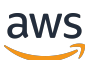

Lustre ユーザーガイド

# FSx for Lustre

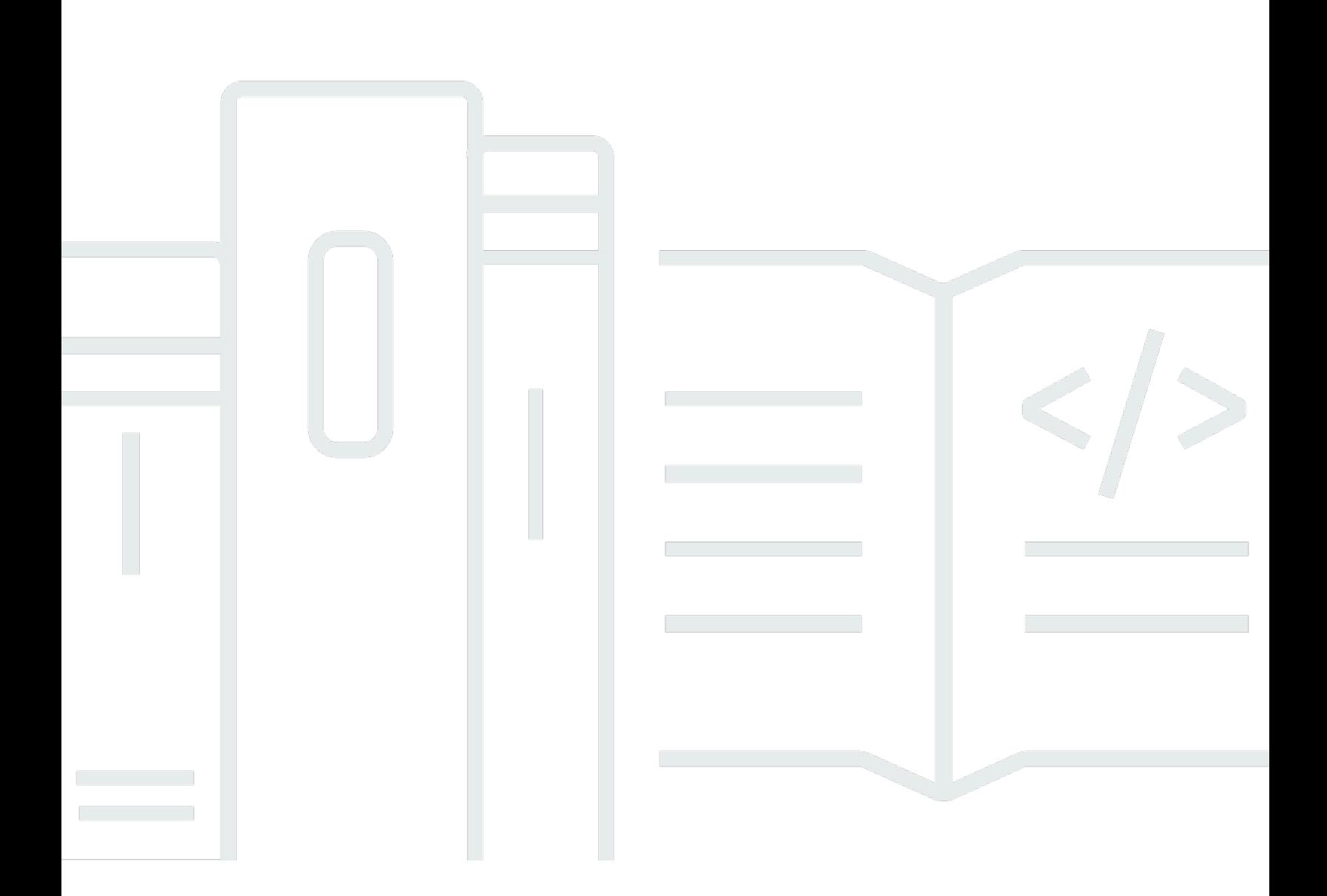

Copyright © 2024 Amazon Web Services, Inc. and/or its affiliates. All rights reserved.

# FSx for Lustre: Lustre ユーザーガイド

Copyright © 2024 Amazon Web Services, Inc. and/or its affiliates. All rights reserved.

Amazon の商標およびトレードドレスは、Amazon のものではない製品またはサービスに関連して 使用してはならず、どんな形でも、お客様に混乱を招くような形や Amazon の信用を傷つけたり 失わせたりする形で使用することはできません。Amazon が所有しない他の商標はすべてそれぞれ の所有者に帰属します。所有者は必ずしも Amazon との提携や関連があるわけではありません。ま た、Amazon の支援を受けているとはかぎりません。

# **Table of Contents**

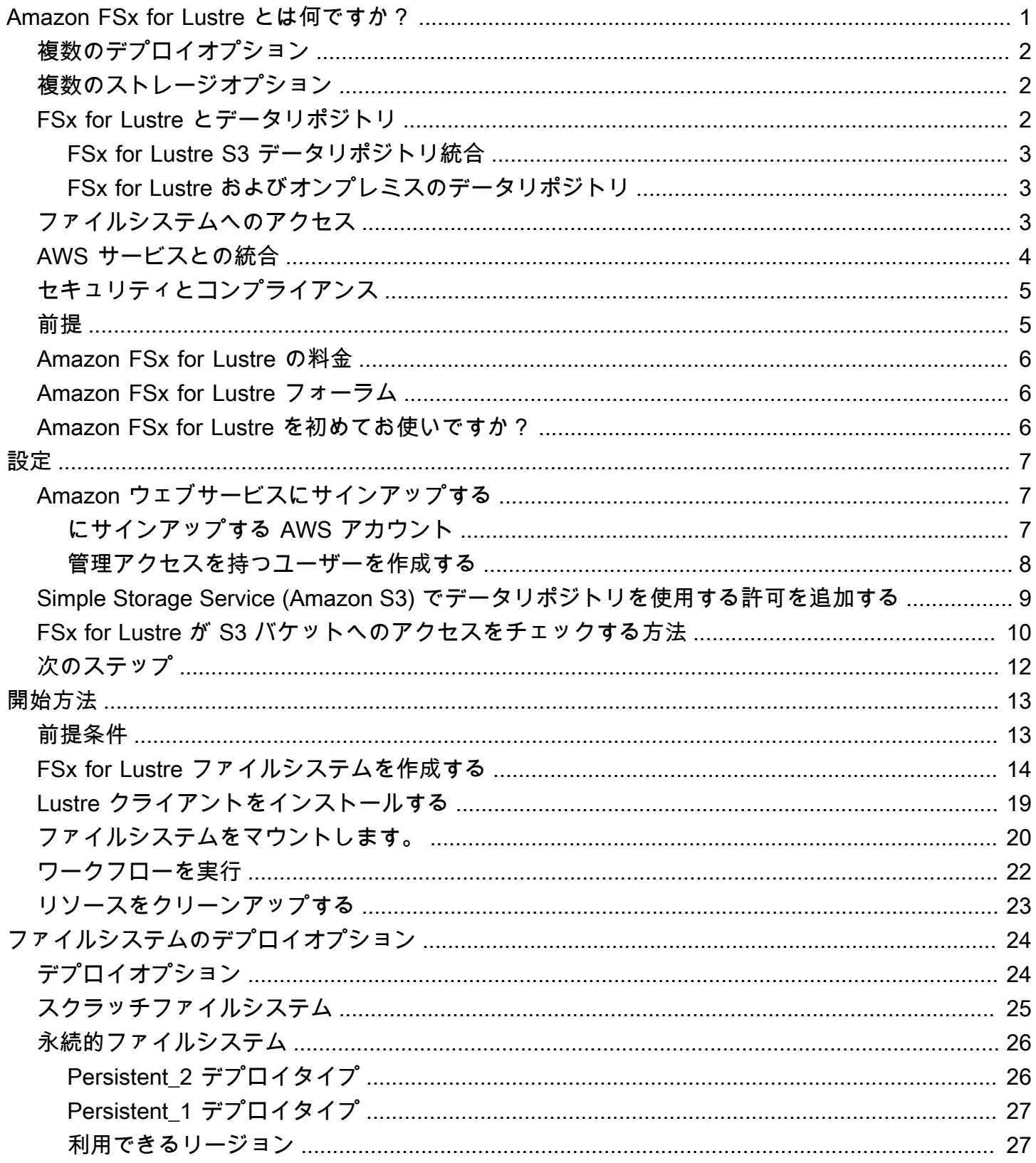

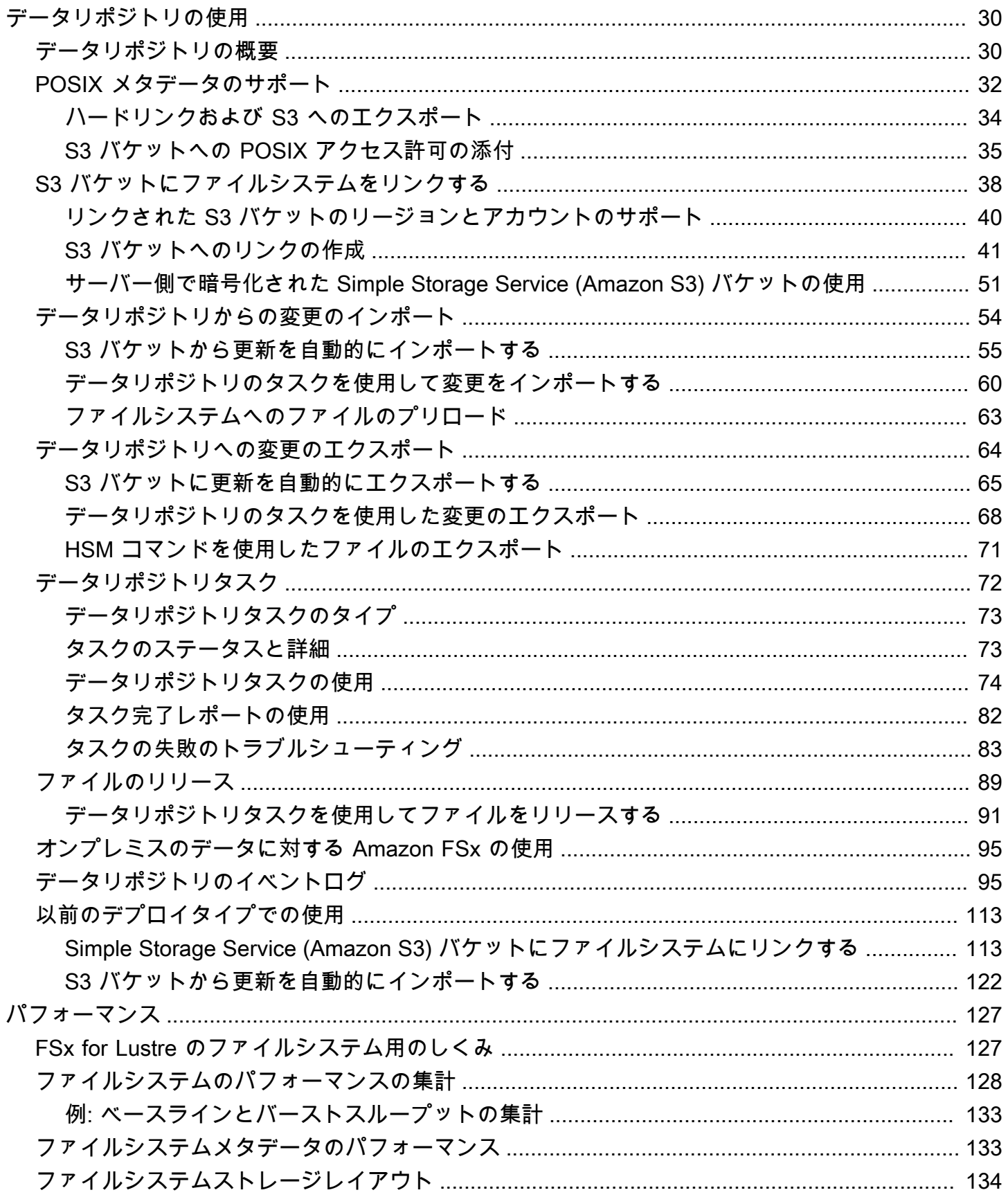

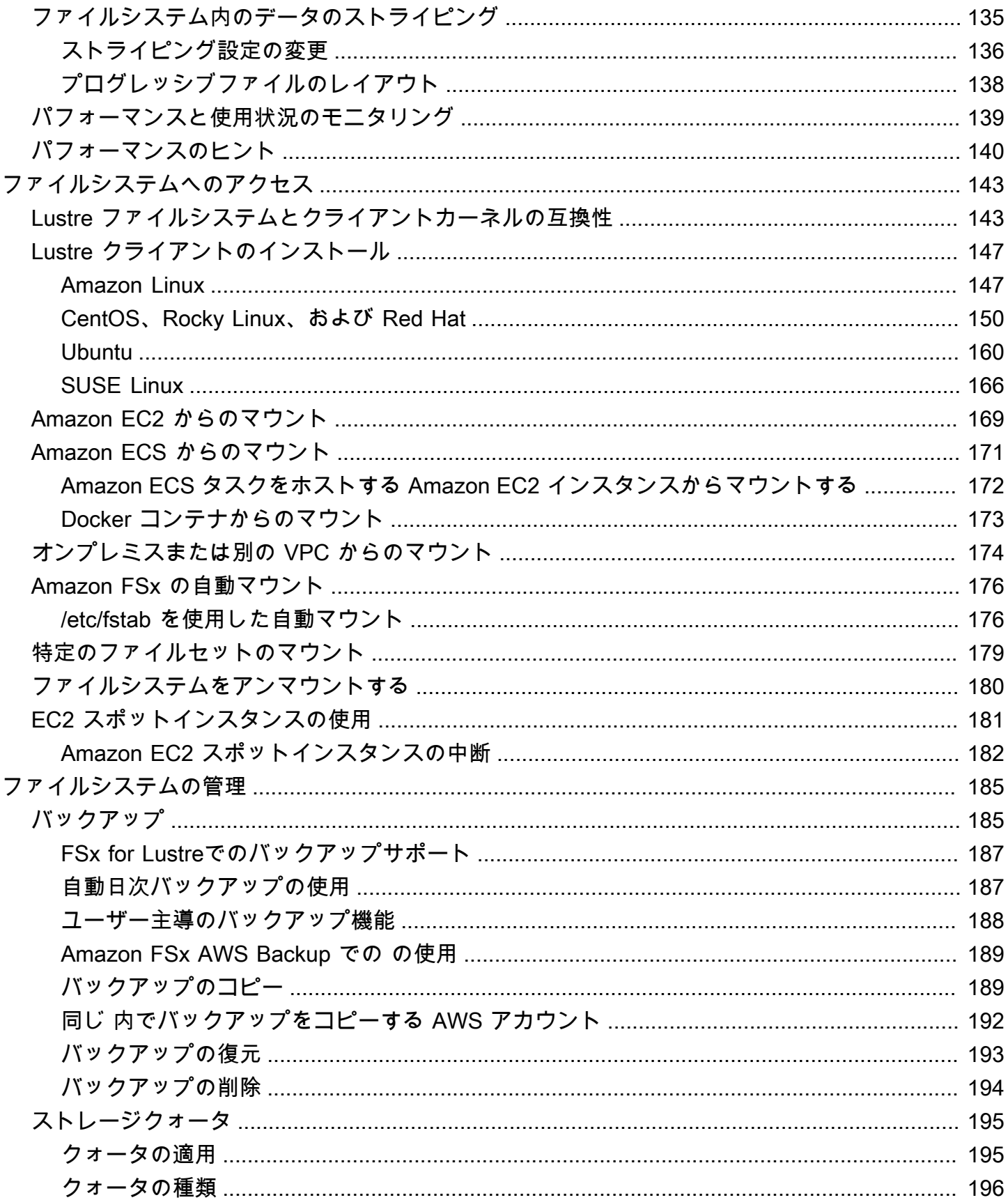

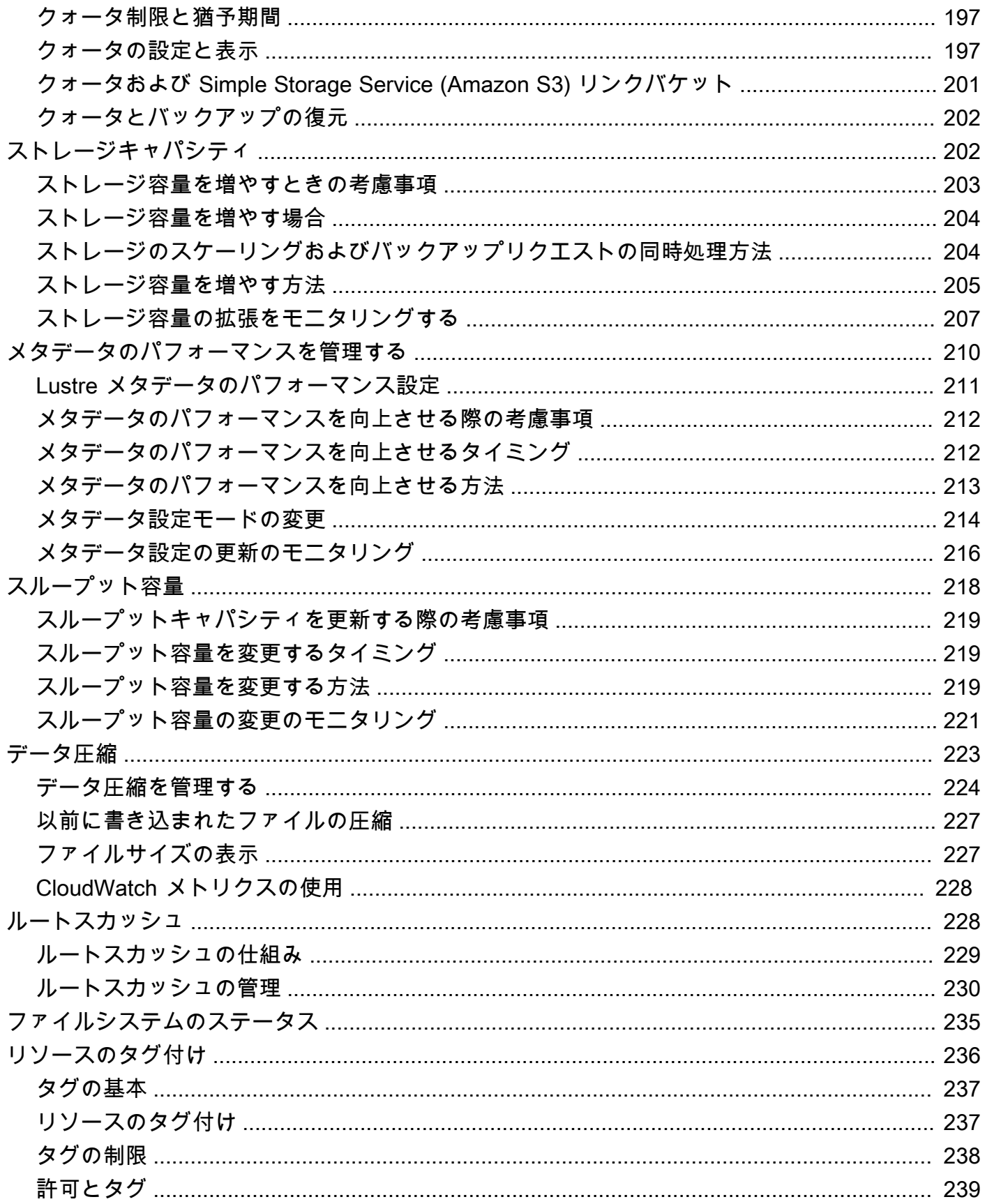

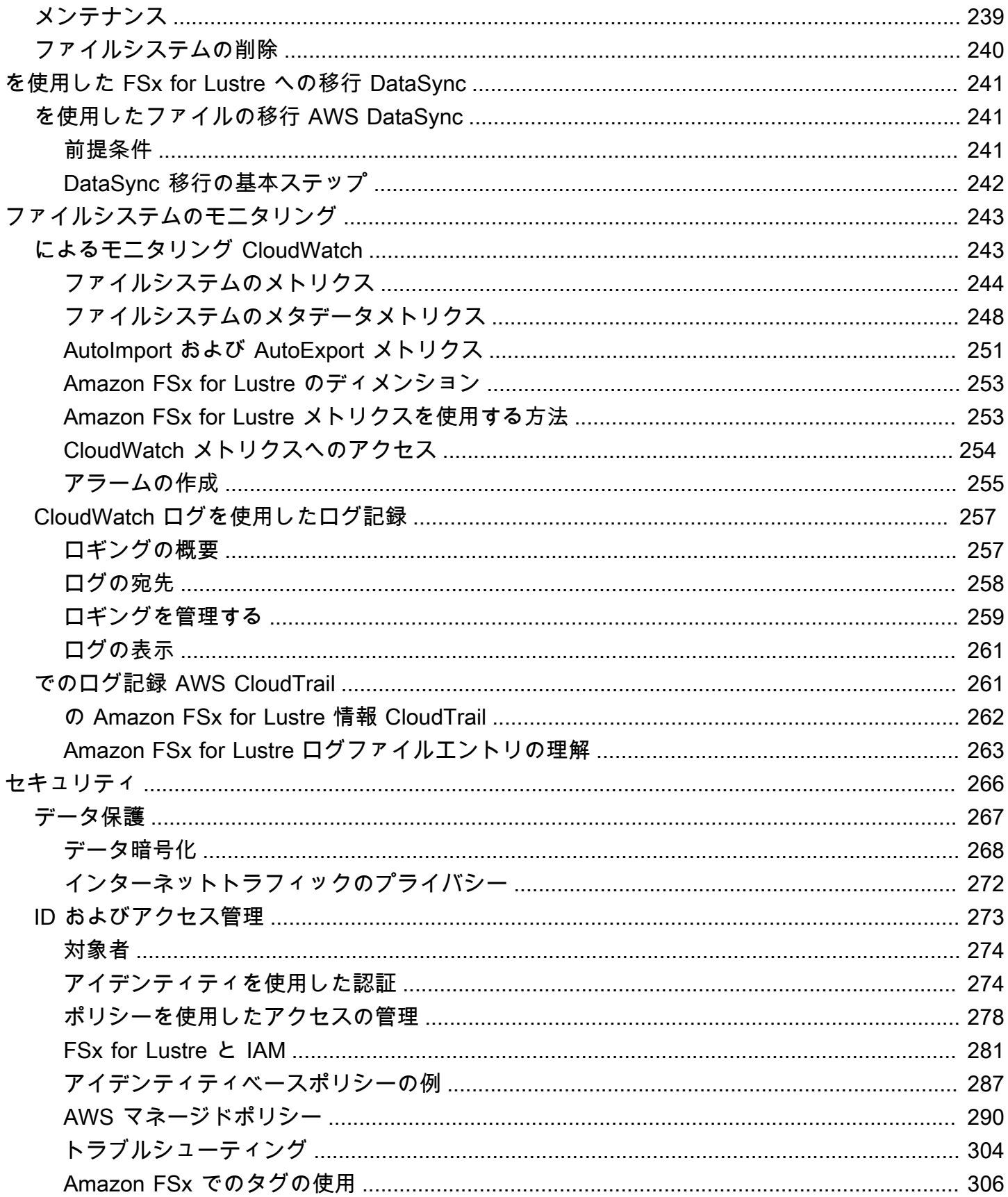

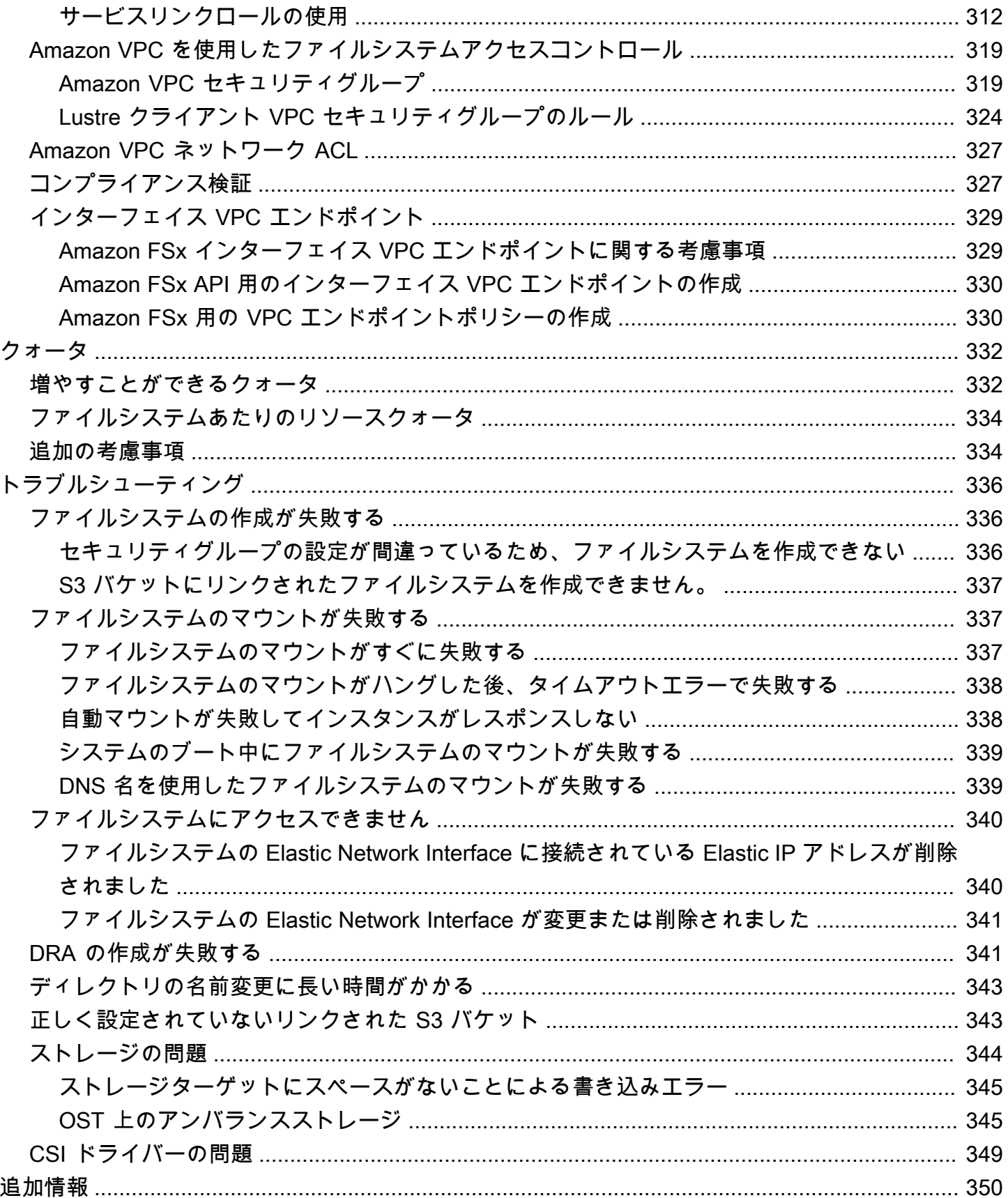

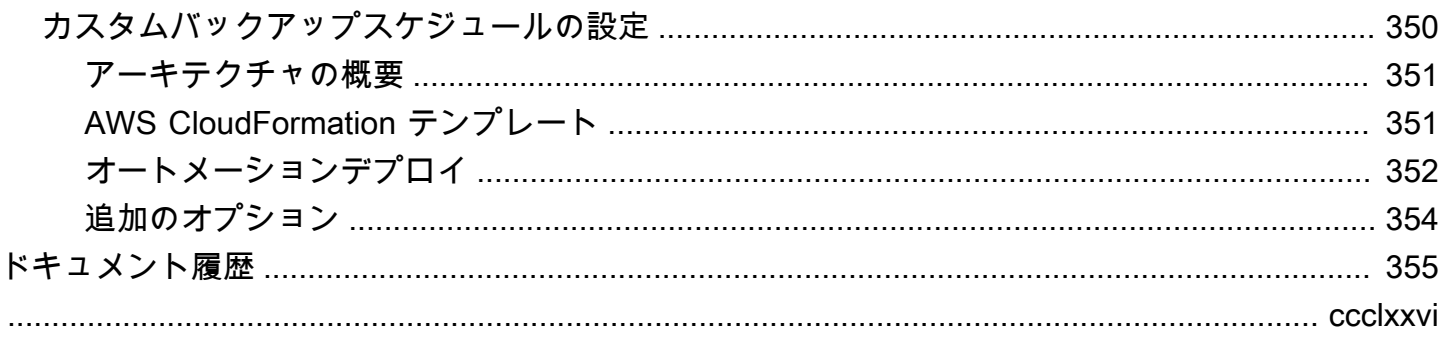

# <span id="page-9-0"></span>Amazon FSx for Lustre とは何ですか?

FSx for Lustre を使用すると、人気のあるハイパフォーマンス Lustre ファイルシステムを簡単かつ 費用効果の高い方法で起動して実行できます。機械学習、ハイパフォーマンスコンピューティング (HPC)、ビデオ処理、財務モデリングなど、速度が重要なワークロードには Lustre を使用します。

オープンソースの Lustre ファイルシステムは、高速ストレージを必要とするアプリケーション向け に設計されており、ストレージがコンピューティングに対応できるように設計されています。Lustre は、増え続ける世界のデータセットを迅速かつ安価に処理するという問題を解決するために構築され ました。Lustre は、世界最速のコンピュータ向けに設計された、広く使用されているファイルシス テムです。ミリ秒未満のレイテンシー、最大数百 Gbps のスループット、および最大数百万の IOPS を提供します。Lustre の詳細については、[Lustre ウェブサイト](http://lustre.org/) を参照してください。

フルマネージドサービスである Amazon FSx を使用すると、ストレージ速度が重要なワークロード で Lustre を簡単に使用できます。FSx for Lustre は、Lustre ファイルシステムの設定と管理における 従来の複雑さを排除し、バトルテスト済みのハイパフォーマンスファイルシステムを数分でスピン アップおよび実行できるようにします。また、複数のデプロイオプションが用意されているため、 ニーズに合わせてコストを最適化できます。

FSx for Lustre は POSIX に準拠しているため、変更を加えなくても、現在の Linux ベースのアプリ ケーションを使用できます。FSx for Lustre は、ネイティブファイルシステムインターフェイスを提 供し、他のあらゆるファイルシステムと同様に Linux オペレーティングシステムで機能します。ま た、 read-after-write整合性を提供し、ファイルロックもサポートします。

トピック

- [複数のデプロイオプション](#page-10-0)
- [複数のストレージオプション](#page-10-1)
- [FSx for Lustre とデータリポジトリ](#page-10-2)
- [FSx for Lustre ファイルシステムへのアクセス](#page-11-2)
- [AWS サービスとの統合](#page-12-0)
- [セキュリティとコンプライアンス](#page-13-0)
- [前提](#page-13-1)
- [Amazon FSx for Lustre の料金](#page-14-0)
- [Amazon FSx for Lustre フォーラム](#page-14-1)

#### • [Amazon FSx for Lustre を初めてお使いですか?](#page-14-2)

# <span id="page-10-0"></span>複数のデプロイオプション

Amazon FSx for Lustre は、さまざまなデータ処理のニーズに対応するために、スクラッチ ファイル システムと 永続 ファイルシステムの選択肢を提供します。スクラッチファイルシステムは、テンポ ラリストレージと短期間のデータ処理に最適です。データはレプリケーションされず、ファイルサー バに障害が発生しても保持されません。整合性のあるファイルシステムは、長期的なストレージとス ループット重視のワークロードに最適です。永続ファイルシステムでは、データがレプリケーショ ンされ、障害が発生した場合はファイルサーバーが置き換えられます。詳細については、「[FSx for](#page-32-0)  [Lustre ファイルシステムのデプロイオプション」](#page-32-0)を参照してください。

## <span id="page-10-1"></span>複数のストレージオプション

Amazon FSx for Lustre では、さまざまなデータ処理要件に最適化されたソリッドステートドライブ (SSD) およびハードディスクドライブ (HDD) ストレージタイプを選択できます。

- SSD ストレージオプション 通常、小さなランダムなファイルオペレーションを伴う、低レイテ ンシーで IOPS を多用するワークロードの場合は、SSD ストレージオプションの 1 つを選択しま す。
- HDD ストレージオプション 通常、大規模でシーケンシャルなファイル操作を行うスループット 集約型のワークロードの場合は、いずれかの HDD ストレージオプションを選択します。

HDD ストレージオプションを使用してファイルシステムをプロビジョニングする場合は、オプショ ンで HDD ストレージ容量の 20% のサイズの読み取り専用 SSD キャッシュをプロビジョニングでき ます。これにより、頻繁にアクセスされるファイルに対して、サブミリ秒のレイテンシーとより高い IOPS が提供されます。SSD ベースと HDD ベースのファイルシステムは、SSD ベースのメタデー タサーバーでプロビジョニングされます。その結果、ファイルシステムオペレーションの大部分を表 すすべてのメタデータオペレーションは、ミリ秒未満のレイテンシーで配信されます。

ストレージオプションのパフォーマンスについては、「[Amazon FSx for Lustre のパフォーマンス」](#page-135-0) を参照してください。

## <span id="page-10-2"></span>FSx for Lustre とデータリポジトリ

FSx for Lustre ファイルシステムを Simple Storage Service (Amazon S3) のデータリポジトリまたは オンプレミスのデータストアにリンクできます。

### <span id="page-11-0"></span>FSx for Lustre S3 データリポジトリ統合

FSx for Lustre は Simple Storage Service (Amazon S3) と統合されているため、Lustre のハイパ フォーマンスファイルシステムを使用してクラウドデータセットを簡単に処理できます。Simple Storage Service (Amazon S3) バケットにリンクすると、FSx for Lustre ファイルシステムは S3 オブ ジェクトをファイルとして透過的に表示します。Amazon FSx は、ファイルシステムの作成時に S3 バケット内のすべての既存ファイルのリストをインポートします。Amazon FSx は、ファイルシステ ムの作成後にデータリポジトリに追加されたファイルのリストをインポートすることもできます。 ワークフローのニーズに合わせてインポートプリファレンスを設定できます。ファイルシステムに よって、ファイルシステムデータを S3 に書き戻すこともできます。データリポジトリタスクによっ て、FSx for Lustre ファイルシステムと Simple Storage Service (Amazon S3) 上の耐久性のあるデー タリポジトリ間のデータとメタデータの転送が簡単に行えます。詳細については、「[Amazon FSx](#page-38-0)  [for Lustre でデータリポジトリの使用」](#page-38-0)および「[データリポジトリタスク」](#page-80-0)を参照してください。

### <span id="page-11-1"></span>FSx for Lustre およびオンプレミスのデータリポジトリ

Amazon FSx for Lustre では、 AWS Direct Connect または を使用してデータをインポート AWS ク ラウド することで、データ処理ワークロードをオンプレミスから にバーストできます AWS VPN。 詳細については、「[オンプレミスのデータに対する Amazon FSx の使用](#page-103-0)」を参照してください。

# <span id="page-11-2"></span>FSx for Lustre ファイルシステムへのアクセス

単一の FSx for Lustre ファイルシステムに接続されているコンピューティングインスタンスタイプと Linux Amazon マシンイメージ (AMI) を混在させて一致させることができます。

Amazon FSx for Lustre ファイルシステムには、Amazon Elastic Compute Cloud (Amazon EC2) イ ンスタンス、Amazon Elastic Container Service (Amazon ECS) Docker コンテナ、および Amazon Elastic Kubernetes Service (Amazon EKS) で実行中のコンテナからアクセスできます。

- Amazon EC2 オープンソースの Lustre クライアントを使用して、Amazon EC2 コンピューティ ングインスタンスからファイルシステムにアクセスします。Amazon EC2 インスタンスは、同じ Amazon Virtual Private Cloud (Amazon VPC) 内の他のアベイラビリティーゾーンからファイルシ ステムにアクセスできます。ただし、ネットワーク設定が VPC 内のサブネットを越えてアクセス できるように設定されている場合に限ります。Amazon FSx for Lustre がマウントされたら、ロー カルファイルシステムと同じように、ファイルやディレクトリを操作できるようになります。
- Amazon EKS Amazon EKS ユーザーガイド で説明されているように、オープンソースの [FSx for](https://docs.aws.amazon.com/eks/latest/userguide/fsx-csi.html)  [Lustre CSI ドライバー](https://docs.aws.amazon.com/eks/latest/userguide/fsx-csi.html) を使用して、Amazon EKS で実行されているコンテナから、Amazon FSx

for Lustre にアクセスします。Amazon EKS で実行されているコンテナは、Amazon FSx for Lustre によってバックアップされた高性能永続ボリューム (PV) を使用できます。

• Amazon ECS - Amazon EC2 インスタンス上の Amazon ECS Docker コンテナから、Amazon FSx for Lustre にアクセスします。詳細については、「[Amazon Elastic Container Service からのマウン](#page-179-0) [ト](#page-179-0)」を参照してください。

Amazon FSx for Lustre は、Amazon Linux 2 および Amazon Linux、Red Hat Enterprise Linux (RHEL)、CentOS、Ubuntu、SUSE Linux など、最も人気の高い Linux ベースの AMI と互換性 があります。Lustre クライアントは、Amazon Linux 2 および Amazon Linux に含まれていま す。RHEL、CentOS、Ubuntu の場合、 AWS Lustre クライアントリポジトリは、これらのオペレー ティングシステムと互換性のあるクライアントを提供します。

FSx for Lustre を使用すると、 AWS Direct Connect または 経由でデータをインポート AWS クラウ ド することで、コンピューティング負荷の高いワークロードをオンプレミスから にバーストできま す AWS Virtual Private Network。オンプレミスから Amazon FSx ファイルシステムにアクセスし、 必要に応じてデータをファイルシステムにコピーし、クラウド内のインスタンスでコンピューティン グ集約型のワークロードを実行できます。

FSx for Lustre ファイルシステムにアクセスできるクライアント、コンピューティングインスタン ス、および環境の詳細については、「[ファイルシステムへのアクセス](#page-151-0)」を参照してください。

# <span id="page-12-0"></span>AWS サービスとの統合

Amazon FSx for Lustre は、入力データソース SageMaker として Amazon と統合されます。FSx for Lustre SageMaker で を使用すると、Amazon S3 からの最初のダウンロードステップがなくなるた め、機械学習トレーニングジョブが高速化されます。さらに、S3 リクエストのコストを節約するこ とで、同じデータセットで反復ジョブの一般的なオブジェクトが繰り返しダウンロードされるのを防 ぐことができるため、総保有コスト (TCO) を削減することができます。詳細については、「Amazon SageMaker デベロッパーガイド[」の SageMaker](https://docs.aws.amazon.com/sagemaker/latest/dg/whatis.html)「 とは」を参照してください。Amazon FSx for Lustre を のデータソースとして使用する方法のチュートリアルについては SageMaker、 AWS Machine Learning Blog [の「Amazon FSx for Lustre と Amazon EFS ファイルシステム SageMaker](https://aws.amazon.com/blogs/machine-learning/speed-up-training-on-amazon-sagemaker-using-amazon-efs-or-amazon-fsx-for-lustre-file-systems/)  [を使用して Amazon でのトレーニングを高速化する」](https://aws.amazon.com/blogs/machine-learning/speed-up-training-on-amazon-sagemaker-using-amazon-efs-or-amazon-fsx-for-lustre-file-systems/)を参照してください。

FSx for Lustre は、EC2 起動テンプレート AWS Batch を使用して と統合されます。 AWS Batch を 使用すると、ハイパフォーマンスコンピューティング (HPC) AWS クラウド、機械学習 (ML)、その 他の非同期ワークロードなど、 でバッチコンピューティングワークロードを実行できます。 は、 ジョブリソースの要件に基づいてインスタンスを AWS Batch 自動的かつ動的にサイズ設定します。 詳細については、「 ユーザーガイ[ド」の AWS Batch「](https://docs.aws.amazon.com/batch/latest/userguide/what-is-batch.html) とはAWS Batch 」を参照してください。

FSx for Lustre は と統合されています AWS ParallelCluster。 AWS ParallelCluster は、HPC クラス ターのデプロイと管理に使用される が AWSサポートするオープンソースのクラスター管理ツールで す。クラスター作成プロセス中に、FSx for Lustre ファイルシステムを自動的に作成したり、既存の ファイルシステムを使用したりできます。

# <span id="page-13-0"></span>セキュリティとコンプライアンス

FSx for Lustre ファイルシステムでは、保管時と転送中の暗号化がサポートされています。Amazon FSx は、 AWS Key Management Service () で管理されるキーを使用して、保管中のファイルシス テムデータを自動的に暗号化しますAWS KMS。また、転送中のデータは、サポートされている Amazon EC2 インスタンスからアクセスされると、特定の AWS リージョン のファイルシステム で自動的に暗号化されます。転送中のデータの暗号化がサポートされている AWS リージョン 場所 など、FSx for Lustre のデータ暗号化の詳細については、「」を参照してください[Amazon FSx for](#page-276-0)  [Lustre でのデータ暗号化。](#page-276-0)Amazon FSx は、ISO、PCI-DSS、および SOC の認定に準拠していると 評価されており、HIPAA の対象となります。詳細については、[「FSx for Lustre のセキュリティー」](#page-274-0) を参照してください。

## <span id="page-13-1"></span>前提

このガイドでは、以下の仮定を行います。

- Amazon Elastic Compute Cloud (Amazon EC2) を使用する場合は、そのサービスに慣れているこ とを前提としています。Amazon EC2 の使用方法の詳細については、「[Amazon EC2 ドキュメン](https://docs.aws.amazon.com/ec2) [ト](https://docs.aws.amazon.com/ec2)」を参照してください。
- Amazon Virtual Private Cloud (Amazon VPC) の使用に慣れていることを前提としていま す。Amazon VPC の使用方法の詳細については、[「Amazon VPC ユーザーガイド」](https://docs.aws.amazon.com/vpc/latest/userguide/)を参照してく ださい。
- Amazon VPC サービスに基づいて、VPC のデフォルトのセキュリティグループのルールを変 更していないことを前提としています。セキュリティグループのルールを変更している場合 は、Amazon EC2 インスタンスから Amazon FSx for Lustre ファイルシステムへのネットワークト ラフィックを許可するために必要なルールを必ず追加してください。詳細については、「[Amazon](#page-327-0) [VPC を使用したファイルシステムアクセスコントロール」](#page-327-0)を参照してください。

# <span id="page-14-0"></span>Amazon FSx for Lustre の料金

Amazon FSx for Lustre では、ハードウェアやソフトウェアの前払い費用は発生しません。最低コ ミットメント、セットアップコスト、追加料金なしで、使用したリソースに対してのみ、お支払いい ただきます。サービスに関連した料金や費用については、「 [Amazon FSx for Lustre の料金](https://aws.amazon.com/fsx/lustre/pricing)」を参照 してください。

## <span id="page-14-1"></span>Amazon FSx for Lustre フォーラム

<span id="page-14-2"></span>Amazon FSx for Lustre の使用中に問題が発生した場合は、[フォーラム](https://forums.aws.amazon.com/forum.jspa?forumID=311) を確認してください。

### Amazon FSx for Lustre を初めてお使いですか?

Amazon FSx for Lustre を初めて使用する方は、以下のセクションを順に読むことをお勧めします。

- 1. 最初の Amazon FSx for Lustre ファイルシステムを作成する準備ができたら、「[Amazon FSx for](#page-21-0)  [Lustre の使用開始](#page-21-0)」をお試しください。
- 2. パフォーマンスの詳細については、[「Amazon FSx for Lustre のパフォーマンス](#page-135-0)」を参照してくだ さい。
- 3. ファイルシステムを Simple Storage Service (Amazon S3) バケットデータリポジトリにリンクす る方法については、[「Amazon FSx for Lustre でデータリポジトリの使用](#page-38-0)」を参照してください。
- 4. Amazon FSx for Lustre セキュリティの詳細については、[「FSx for Lustre のセキュリティー」](#page-274-0)を 参照してください。
- 5. スループットやファイルシステムのサイズを含む Amazon FSx for Lustre のスケーラビリティ制限 の詳細については、[「クォータ](#page-340-0)」を参照してください。
- 6. Amazon FSx for Lustre API の詳細については、「[Amazon FSx for Lustre API リファレンス」](https://docs.aws.amazon.com/fsx/latest/APIReference/Welcome.html)を参 照してください。

# <span id="page-15-0"></span>Amazon FSx for Lustre のセットアップ

Amazon FSx for Lustre を初めて使用する前に、「[Amazon ウェブサービスにサインアップする](#page-15-1)」セ クションのタスクを完了してください。[入門チュートリアル](#page-21-0)を完了するには、ファイルシステムにリ ンクする Amazon S3 バケットに、「[Simple Storage Service \(Amazon S3\) でデータリポジトリを使](#page-17-0) [用する許可を追加する](#page-17-0)」に一覧表示されているアクセス許可があることを確認してください。

トピック

- [Amazon ウェブサービスにサインアップする](#page-15-1)
- [Simple Storage Service \(Amazon S3\) でデータリポジトリを使用する許可を追加する](#page-17-0)
- [FSx for Lustre がリンクされた S3 バケットへのアクセスをチェックする方法](#page-18-0)
- [次のステップ](#page-20-0)

## <span id="page-15-1"></span>Amazon ウェブサービスにサインアップする

をセットアップするには AWS、次のタスクを実行します。

- 1. [にサインアップする AWS アカウント](#page-15-2)
- 2. [管理アクセスを持つユーザーを作成する](#page-16-0)

### <span id="page-15-2"></span>にサインアップする AWS アカウント

がない場合は AWS アカウント、次の手順を実行して作成します。

にサインアップするには AWS アカウント

- 1. <https://portal.aws.amazon.com/billing/signup> を開きます。
- 2. オンラインの手順に従います。

サインアップ手順の一環として、通話呼び出しを受け取り、電話キーパッドで検証コードを入力 するように求められます。

にサインアップすると AWS アカウント、 AWS アカウントのルートユーザーが作成されます。 ルートユーザーには、アカウントのすべての AWS のサービス とリソースへのアクセス権があ ります。セキュリティのベストプラクティスとして、ユーザーに管理アクセスを割り当て、ルー トユーザーのみを使用して[ルートユーザーアクセスが必要なタスク](https://docs.aws.amazon.com/accounts/latest/reference/root-user-tasks.html)を実行してください。

AWS サインアッププロセスが完了すると、 から確認メールが送信されます。[https://](https://aws.amazon.com/)  [aws.amazon.com/](https://aws.amazon.com/) の [マイアカウント] を選んで、いつでもアカウントの現在のアクティビティを表 示し、アカウントを管理できます。

### <span id="page-16-0"></span>管理アクセスを持つユーザーを作成する

にサインアップしたら AWS アカウント、 を保護し AWS アカウントのルートユーザー、 を有効に して AWS IAM Identity Center、日常的なタスクにルートユーザーを使用しないように管理ユーザー を作成します。

のセキュリティ保護 AWS アカウントのルートユーザー

1. ルートユーザーを選択し、 AWS アカウント E メールアドレスを入力して、アカウント所有 者[AWS Management Consoleと](https://console.aws.amazon.com/)して にサインインします。次のページでパスワードを入力しま す。

ルートユーザーを使用してサインインする方法については、AWS サインイン ユーザーガイドの 「[ルートユーザーとしてサインインする](https://docs.aws.amazon.com/signin/latest/userguide/console-sign-in-tutorials.html#introduction-to-root-user-sign-in-tutorial)」を参照してください。

2. ルートユーザーの多要素認証 (MFA) を有効にします。

手順については、「IAM [ユーザーガイド」の AWS アカウント 「ルートユーザーの仮想 MFA デ](https://docs.aws.amazon.com/IAM/latest/UserGuide/enable-virt-mfa-for-root.html) [バイスを有効にする \(コンソール\)](https://docs.aws.amazon.com/IAM/latest/UserGuide/enable-virt-mfa-for-root.html)」を参照してください。

#### 管理アクセスを持つユーザーを作成する

1. IAM アイデンティティセンターを有効にします。

手順については、「AWS IAM Identity Center ユーザーガイド」の「[AWS IAM Identity Centerの](https://docs.aws.amazon.com/singlesignon/latest/userguide/get-set-up-for-idc.html) [有効化](https://docs.aws.amazon.com/singlesignon/latest/userguide/get-set-up-for-idc.html)」を参照してください。

2. IAM アイデンティティセンターで、ユーザーに管理アクセスを付与します。

を ID ソース IAM アイデンティティセンターディレクトリ として使用する方法のチュートリア ルについては、「 ユーザーガイ[ド」の「デフォルト でユーザーアクセス IAM アイデンティティ](https://docs.aws.amazon.com/singlesignon/latest/userguide/quick-start-default-idc.html) [センターディレクトリ](https://docs.aws.amazon.com/singlesignon/latest/userguide/quick-start-default-idc.html)を設定するAWS IAM Identity Center 」を参照してください。

管理アクセス権を持つユーザーとしてサインインする

• IAM アイデンティティセンターのユーザーとしてサインインするには、IAM アイデンティティ センターのユーザーの作成時に E メールアドレスに送信されたサインイン URL を使用します。 IAM Identity Center ユーザーを使用してサインインする方法については、「 AWS サインイン ユーザーガイド[」の AWS 「 アクセスポータルにサインイン](https://docs.aws.amazon.com/signin/latest/userguide/iam-id-center-sign-in-tutorial.html)する」を参照してください。

追加のユーザーにアクセス権を割り当てる

1. IAM アイデンティティセンターで、最小特権のアクセス許可を適用するというベストプラク ティスに従ったアクセス許可セットを作成します。

手順については、「AWS IAM Identity Center ユーザーガイド」の「[権限設定を作成する」](https://docs.aws.amazon.com/singlesignon/latest/userguide/get-started-create-a-permission-set.html)を参 照してください。

2. グループにユーザーを割り当て、そのグループにシングルサインオンアクセス権を割り当てま す。

手順については、「AWS IAM Identity Center ユーザーガイド」の「[グループの参加」](https://docs.aws.amazon.com/singlesignon/latest/userguide/addgroups.html)を参照し てください。

# <span id="page-17-0"></span>Simple Storage Service (Amazon S3) でデータリポジトリを使用す る許可を追加する

Amazon FSx for Lustre は Simple Storage Service (Amazon S3) と深く統合しています。この統合に より、FSx for Lustre ファイルシステムにアクセスするアプリケーションは、リンクされた Simple Storage Service (Amazon S3) バケットに保存されているオブジェクトにもシームレスにアクセスで きます。詳細については、「[Amazon FSx for Lustre でデータリポジトリの使用」](#page-38-0)を参照してくださ い。

データリポジトリを使用するには、まず、管理者ユーザーのアカウントに関連付けられたロール で、Amazon FSx for Lustre に特定の IAM アクセス許可を許可する必要があります。

コンソールを使用するロールのインラインポリシーを埋め込むには

- 1. にサインイン AWS Management Console し、[https://console.aws.amazon.com//iam/](https://console.aws.amazon.com/iam/) で IAM コ ンソールを開きます。
- 2. ナビゲーションペインで [Roles] (ロール) を選択します。
- 3. 一覧で、ポリシーを埋め込むロールの名前を選択します。
- 4. [Permissions] (アクセス許可) タブを選択します。
- 5. ページ下部までスクロールし、[Add inline policy] (インラインポリシーの追加) を選択します。

#### **a** Note

IAM のサービスリンクロールにインラインポリシーを埋め込むことはできません。リン クされたサービスは、ロールの許可を変更できるかどうかを定義するため、サービスコ ンソール、API、または AWS CLIからポリシーを追加できる場合があります。サービス のサービスリンクロールのドキュメントを表示するには、IAM と連携するAWS サービ ス を参照し、サービスの [Service-Linked Role] (サービスにリンクされたロール) 列で [Yes] (はい) を選択します。

- 6. [Creating Policies with the Visual Editor] (ビジュアルエディタでポリシーを作成する) を選択しま す
- 7. 以下のアクセス許可ポリシーステートメントに追加します。

```
{ 
     "Version": "2012-10-17", 
     "Statement": { 
          "Effect": "Allow", 
          "Action": [ 
              "iam:CreateServiceLinkedRole", 
              "iam:AttachRolePolicy", 
              "iam:PutRolePolicy" 
         ], 
          "Resource": "arn:aws:iam::*:role/aws-service-role/s3.data-
source.lustre.fsx.amazonaws.com/*" 
     }
}
```
インラインポリシーを作成した後は、自動的にロールに埋め込まれます。サービスにリンクされた ロールの詳細については、「[Amazon FSx のサービスリンクロールの使用」](#page-320-0)を参照してください。

# <span id="page-18-0"></span>FSx for Lustre がリンクされた S3 バケットへのアクセスをチェッ クする方法

FSx for Lustre ファイルシステムの作成に使用する IAM ロールに iam:AttachRolePolicy およ び iam:PutRolePolicy 許可がない場合、Amazon FSx は S3 バケットポリシーを更新できるかど うかを確認します。Amazon FSx は、Amazon FSx ファイルシステムが S3 バケットへのデータの インポートまたはエクスポートを許可する s3:PutBucketPolicy アクセス許可が IAM ロールに

含まれる場合に、バケットポリシーを更新できます。バケットポリシーの変更が許可されている場 合、Amazon FSx はバケットポリシーに次のアクセス許可を追加します。

- s3:AbortMultipartUpload
- s3:DeleteObject
- s3:PutObject
- s3:Get\*
- s3:List\*
- s3:PutBucketNotification
- s3:PutBucketPolicy
- s3:DeleteBucketPolicy

Amazon FSx がバケットポリシーを変更できない場合、既存のバケットポリシーがバケットへの Amazon FSx アクセスを許可しているかどうかを確認します。

オプションがすべて失敗すると、ファイルシステムを作成するリクエストは失敗します。次の図 表は、ファイルシステムがリンク先の S3 バケットにアクセスできるかどうかを判断するときに Amazon FSx が実行するチェックを示しています。

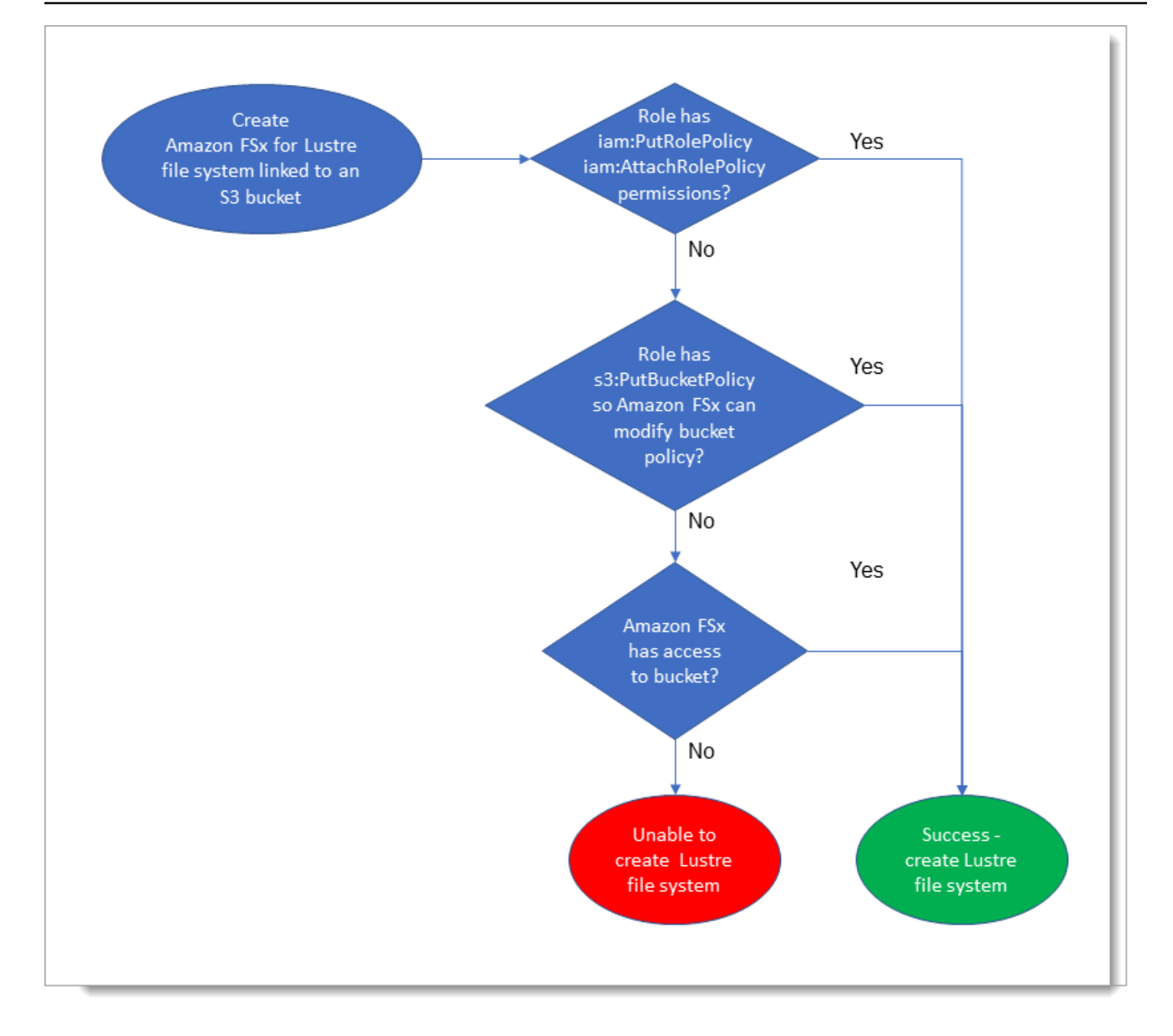

# <span id="page-20-0"></span>次のステップ

FSx for Lustre の使用を開始するには、「[Amazon FSx for Lustre の使用開始」](#page-21-0)で Amazon FSx for Lustre リソースを作成するための手順を参照してください。

# <span id="page-21-0"></span>Amazon FSx for Lustre の使用開始

次に、Amazon FSx for Lustre の使用方法を学びます。ステップでは、Amazon FSx for Lustre ファイ ルシステムを作成し、コンピューティングインスタンスからアクセスするステップを説明します。 オプションで、Amazon FSx for Lustre ファイルシステムを使用して、ファイルベースのアプリケー ションで Simple Storage Service (Amazon S3) バケット内のデータを処理する方法を説明します。

この入門演習では、次のステップが含まれます。

トピック

- [前提条件](#page-21-1)
- [FSx for Lustre ファイルシステムを作成する](#page-22-0)
- [Lustre クライアントのインストールと設定](#page-27-0)
- [ファイルシステムをマウントします。](#page-28-0)
- [ワークフローを実行](#page-30-0)
- [リソースをクリーンアップする](#page-31-0)

## <span id="page-21-1"></span>前提条件

この入門演習を実行するには、次のものが必要です。

- Amazon FSx for Lustre ファイルシステムと Amazon EC2 インスタンスを作成するために必要な アクセス許可を持つ AWS アカウント。詳細については、「[Amazon FSx for Lustre のセットアッ](#page-15-0) [プ](#page-15-0)」を参照してください。
- FSx for Lustre ファイルシステムに関連付ける Amazon VPC セキュリティグループを作成し、 ファイルシステムの作成後に変更しないでください。詳細については、[「Amazon FSx ファイルシ](#page-328-0) [ステム のセキュリティグループを作成するには](#page-328-0)」を参照してください。
- Amazon VPC サービスに基づいて、仮想プライベートクラウド (VPC) でサポートされている Linux リリースを実行する Amazon EC2 インスタンス。この入門演習では、Amazon Linux 2023 を使用することをお勧めします。この EC2 インスタンスに Lustre クライアントをインストール し、EC2 インスタンスに FSx for Lustre ファイルシステムをマウントします。EC2 インスタンス の作成の詳細については、「Amazon EC2 [ユーザーガイド」の「開始方法: インスタンスの](https://docs.aws.amazon.com/AWSEC2/latest/UserGuide/EC2_GetStarted.html)起動」 または[「インスタンスの起動](https://docs.aws.amazon.com/AWSEC2/latest/UserGuide/LaunchingAndUsingInstances.html)」を参照してください。 Amazon EC2

Lustre クライアントは、Amazon Linux、Amazon Linux 2、Amazon Linux 2023、CentOS お よび Red Hat Enterprise Linux 7.7~7.9、8.2~8.9、9.0、9.3、および 9.4、Rocky Linux 8.4~ 8.9、9.0、9.3、および 9.4、SUSE Linux Enterprise Server 12 SP3, SP4、および SP5、Ubuntu 18.04、20.04、および 22.04 をサポートしています。詳細については、「[Lustre ファイルシステ](#page-151-1) [ムとクライアントカーネルの互換性](#page-151-1)」を参照してください。

この入門演習用に Amazon EC2 インスタンスを作成するときは、次の点に注意してください。

- デフォルトの VPC でインスタンスを作成することをお勧めします。
- EC2 インスタンスを作成する場合は、デフォルトのセキュリティグループを使用することをお 勧めします。
- 各 FSx for Lustre ファイルシステムには、メタデータサーバー (MDS) ごとに 1 つの IP アドレス と、ストレージサーバー (OSS) ごとに 1 つの IP アドレスが必要です。
	- メタデータ設定を持つ Persistent\_2 ファイルシステムの場合、12000 メタデータ IOPS 値ごと に、ファイルシステムが存在するサブネット内に 1 つの IP アドレスも必要です。
	- 永続的な SSD ファイルシステムは、OSS あたり 2.4 TiB のストレージでプロビジョニングされ ます。
	- スループットキャパシティが 12 MB/秒/TiB の永続的な HDD ファイルシステムは、OSS あたり 6 TiB のストレージでプロビジョニングされます。
	- スループットキャパシティが 40 MB/秒/TiB の永続的な HDD ファイルシステムは、OSS あたり 1.8 TiB のストレージでプロビジョニングされます。
	- Scratch\_2 ファイルシステムは、OSS あたり 2.4 TiB のストレージでプロビジョニングされま す。
	- Scratch\_1 ファイルシステムは、OSS あたり 3.6 TiB のストレージでプロビジョニングされま す。
- ワークロードが処理するデータを格納する Simple Storage Service (Amazon S3) バケット。S3 バ ケットは、FSx for Lustre ファイルシステムがリンクされた耐久性のあるデータリポジトリになり ます。
- スクラッチ または 永続的、どちらの Amazon FSx for Lustre ファイルシステムタイプを作成する か決定します 。詳細については、[「FSx for Lustre のファイルシステムデプロイオプション](#page-32-1) 」を 参照してください。

# <span id="page-22-0"></span>FSx for Lustre ファイルシステムを作成する

次に、コンソールでファイルシステムを作成します。

ファイルシステムを作成するには

- 1. <https://console.aws.amazon.com/fsx/>で Amazon FSx コンソールを開きます。
- 2. ダッシュボードで [Create file system] (ファイルシステムの作成) を選択して、ファイルシステ ム作成ウィザードをスタートします。
- 3. FSx for Lustre を選択し、[Next] (次へ) を選択して、[Create File System] (ファイルシステムの 作成) ページを表示します。
- 4. [File·system·details] (ファイルシステムの詳細) セクションに情報を入力します。
	- ファイルシステム名-オプション で、ファイルシステム名を入力します。最大 256 文字の Unicode 文字、空白、数字、特殊文字 + - = . \_ : / を使用できます。
	- デプロイとストレージのタイプ で、いずれかのオプションを選択します。

SSD ストレージは、通常、小規模でランダムなファイルオペレーションを行う、低レイテン シー、IOPS 集約型のワークロードを提供します。HDD ストレージは、通常、大規模でシー ケンシャルなファイル操作を行うスループット集約型のワークロードを提供します。

ストレージタイプの詳細については、「[複数のストレージオプション](#page-10-1)」を参照してください。

デプロイタイプの詳細については、「[FSx for Lustre ファイルシステムのデプロイオプショ](#page-32-0) [ン](#page-32-0)」を参照してください。

転送中のデータの暗号化 AWS リージョン が利用可能な の詳細については、「」を参照して ください[Encrypting data in transit。](#page-279-0)

- 長期ストレージ、および最高レベルの IOPS/ スループットを必要とするレイテンシーの影 響を受けやすいワークロードには、[Persistent, SSD] (永続的、SSD) デプロイタイプを選 択します。ファイルサーバーは可用性が高く、データはファイルシステムのアベイラビリ ティーゾーン内で自動的にレプリケートされ、転送中のデータの暗号化をサポートします。 永続的、SSD は、最新世代の永続的ファイルシステムである Persistent 2 を使用します。
- 長期ストレージと、レイテンシーの影響を受けないスループット重視のワークロードに は、永続的、HDD デプロイタイプを選択してください。ファイルサーバーは高可用性で あり、データはファイルシステムのアベイラビリティーゾーン内で自動的にレプリケー ションされ、このタイプは転送中のデータの暗号化をサポートします。永続的、HDD は Persistent 1 デプロイタイプを使用します。

[with SSD cache] (SSD キャッシュ) を選択して、HDD ストレージ容量の 20% のサイズの SSD キャッシュを作成し、頻繁にアクセスされるファイルに 1 ミリ秒未満の遅延とより高 い IOPS を提供します。

- テンポラリストレージとデータの短期間の処理のために、スクラッチ、SSD デプロイタイ プを選択します。スクラッチ、SSD は Scratch 2 ファイルシステムを使用し、データの転 送中の暗号化を提供します。
- ファイルシステムに欲しい ストレージ単位あたりのスループット 量を選択します。このオプ ションは、永続的 なデプロイタイプにのみ有効です。

ストレージ単位あたりのスループットは、プロビジョニングされた 1 テビバイト (TiB) のスト レージごとの読み取り、および書き込みスループットの量 (MB / TiB) です。プロビジョニン グしたスループットに対して支払いが発生します。

- 永続 SSD ストレージの場合は、125、250、500、または 1,000 MB / 秒 / TiB のいずれかの 値を選択します。
- 永続 HDD ストレージの場合、12 または 40 MB / 秒 / TiB の値を選択します。

ファイルシステムを作成した後、必要に応じてストレージ単位あたりのスループットの量を増 減できます。詳細については、「[スループット容量の管理](#page-226-0)」を参照してください。

- ストレージ容量 については、ファイルシステムのストレージ容量を TiB で設定します。
	- 永続、SSD デプロイタイプの場合、これを 1.2 TiB、2.4 TiB、または 2.4 TiB の増分の値に 設定します。
	- 永続、HDD デプロイタイプで、この値は、12 MB / 秒 / TiB ファイルシステムの場合に 6.0 TiB の増分、40 MB / 秒 / TiB ファイルシステムの場合に 1.8 TiB の増分が可能です。

ファイルシステムを作成した後、必要に応じてストレージ容量を増やすことができます。詳細 については、「[ストレージ容量の管理](#page-210-1)」を参照してください。

- メタデータ設定 には、ファイルシステムのメタデータ IOPS の数をプロビジョニングするた めの 2 つのオプションがあります。
	- Amazon FSx でファイルシステムのストレージ容量に基づいてファイルシステムのメタデー タ IOPS を自動的にプロビジョニングおよびスケーリングする場合は、自動 (デフォルト) を選択します。
	- ファイルシステムにプロビジョニングするメタデータ IOPS の数を指定する場合は、Userprovisioned を選択します。有効な値は、1500、、12000、、および 3000 6000の倍数 で12000、最大 です192000。

メタデータ IOPS の詳細については、「」を参照してくださ[いLustre メタデータのパフォーマ](#page-219-0) [ンス設定](#page-219-0)。

• データ圧縮タイプ で、[NONE] (なし) を選択してデータ圧縮をオフにするか、LZ4 を選択して LZ4 アルゴリズムでデータ圧縮をオンにします。詳細については、「[Lustre データ圧縮」](#page-231-0)を 参照してください。

Amazon FSx コンソールを使用して作成されるすべての FSx for Lustre ファイルシステム が、Lustre バージョン 2.15 で構築されるようになりました。

- 5. [Network & security] (ネットワークとセキュリティ) セクションで、次のネットワークおよびセ キュリティグループ情報を入力します。
	- [Virtual Private Cloud (VPC)] (仮想プライベートクラウド (VPC)) で、ファイルシステムに関連 付ける VPC を選択します。この入門演習では、Amazon EC2 インスタンスと同じ VPC を選 択します。
	- VPC セキュリティグループ の場合は、VPC のデフォルトのセキュリティグループの ID がす でに追加されている必要があります。デフォルトのセキュリティグループを使用していない場 合は、この入門演習で使用するセキュリティグループに次のインバウンドルールが追加されて いることを確認してください。

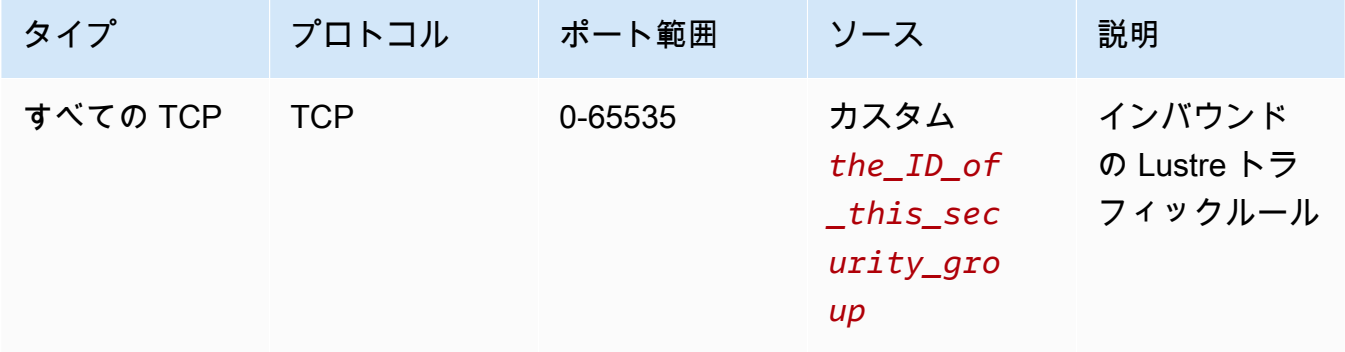

#### 次の画面キャプチャは、インバウンドルールの編集の例を示しています。

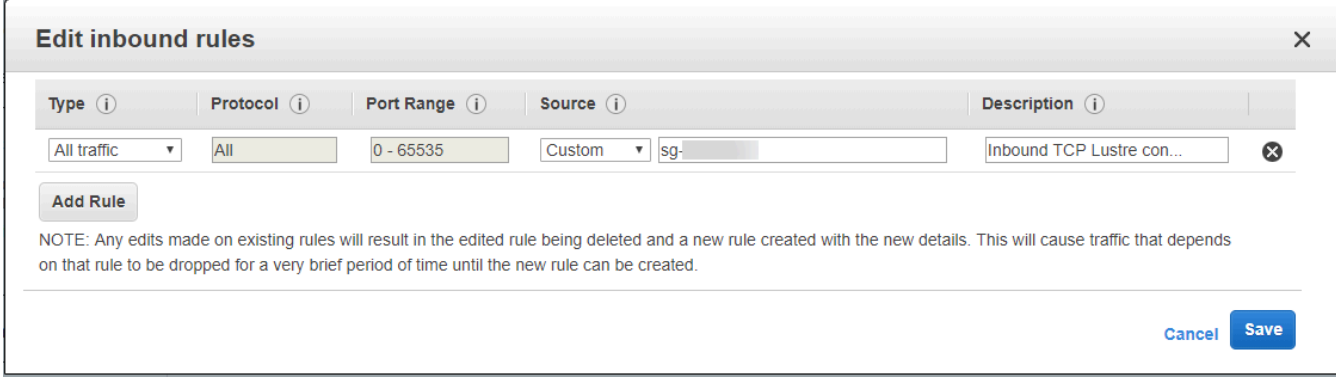

#### **A** Important

使用しているセキュリティグループが、「」に記載されている設定手順に従っている ことを確認してください[Amazon VPC を使用したファイルシステムアクセスコント](#page-327-0) [ロール](#page-327-0)。セキュリティグループを設定して、ポート 988 および 1018~1023 で、セ キュリティグループ自体またはフルサブネット CIDR からのインバウンドトラフィッ クを許可する必要があります。これは、ファイルシステムホストが相互に通信できる ようにするために必要です。

• [Subnet] (サブネット) に関して、使用可能なサブネットのリストから任意の値を選択します。

- 6. [Encryption] (暗号化) セクションで使用できるオプションは、作成するファイルシステムの種類 によって異なります。
	- 永続的なファイルシステムの場合は、 AWS Key Management Service (AWS KMS) 暗号化 キーを選択して、保管中のファイルシステム上のデータを暗号化できます。
	- スクラッチファイルシステムの場合、保管中のデータは によって管理されるキーを使用して 暗号化されます AWS。
	- スクラッチ 2 および永続的ファイルシステムでは、サポートされている Amazon EC2 インス タンスタイプからファイルシステムにアクセスすると、転送中のデータが自動的に暗号化され ます。詳細については、「[Encrypting data in transit」](#page-279-0)を参照してください。
- 7. データリポジトリの Import/Export オプション のセクションでは、ファイルシステムを Simple Storage Service (Amazon S3) データリポジトリにリンクすることはデフォルトで無効になって います。このオプションを有効にして、既存の S3 バケットへのデータリポジトリアソシエー ションを作成する方法については、「[ファイルシステムの作成中に S3 バケットをリンクするに](#page-49-1) [は \(コンソール\)](#page-49-1)」を参照してください。

#### **A** Important

- このオプションを選択すると、バックアップが無効になり、ファイルシステムの作成 中にバックアップを有効にできなくなります。
- 1 つ以上の Amazon FSx for Lustre ファイルシステムを Simple Storage Service (Amazon S3) バケットにリンクする場合は、リンクされているすべてのファイルシス テムが削除されるまで Simple Storage Service (Amazon S3) バケットを削除しないで ください。
- 8. [Logging optional] (ログ記録 オプション) では、デフォルトでログ記録が有効化されていま す。有効にすると、ファイルシステム上のデータリポジトリアクティビティの失敗と警告が Amazon CloudWatch Logs に記録されます。ログの設定の詳細については、[「ロギングを管理](#page-267-0) [する](#page-267-0)」を参照してください。
- 9. バックアップとメンテナンス オプション では、以下を実行できます。

毎日の自動バックアップの場合:

- 毎日の自動バックアップ を無効にします。このオプションは、データリポジトリの Import/ Export を有効にしていない限り、デフォルトで有効になっています。
- 毎日の自動バックアップウィンドウ の開始時刻を設定します。
- 自動バックアップ保持期間 を 1~35 日に設定します。

詳細については、「[バックアップの使用](#page-193-1)」を参照してください。

- 10. 毎週のメンテナンス期間 のスタート時刻を設定するか、デフォルトの [No preference] (設定な し) に設定したままにします。
- 11. [ルートスカッシュ オプション] では、デフォルトでルートスカッシュが無効化されています。 ルートスカッシュの有効化と設定の詳細については、「[ファイルシステムの作成時にルートス](#page-238-1) [カッシュを有効にするには \(コンソール\)](#page-238-1)」を参照してください。
- 12. ファイルシステムに適用するタグを作成します。
- 13. [Next] (次へ) を選択して、ファイルシステムの概要を作成する ページを表示します。
- 14. Amazon FSx for Lustreファイルシステムの設定を確認し、[Create file system] (ファイルシステ ムの作成) を選択します。

ファイルシステムが作成されたので、後のステップのために完全修飾ドメイン名とマウント名をメ モします。ファイルシステムの完全修飾ドメイン名とマウント名を見つけるには、[Caches] (キャッ シュ) のダッシュボードでファイルシステム名を選択し、[Attach] (添付) を選択します。

## <span id="page-27-0"></span>Lustre クライアントのインストールと設定

Amazon EC2 インスタンスから Amazon FSx for Lustre ファイルシステムにアクセスする前に、次の 操作を行う必要があります。

- EC2 インスタンスが最小カーネル要件を満たしていることを確認します。
- 必要に応じてカーネルを更新します。

• Lustre クライアントをダウンロードしてインストールします。

カーネルバージョンを確認して Lustre クライアントをダウンロードするには

- 1. EC2 インスタンスでターミナルウィンドウを開きます。
- 2. 次のコマンドを実行して、コンピューティングインスタンスで現在実行されているカーネルを特 定します。

uname -r

- 3. 以下のいずれかを実行します。
	- x86 ベースの EC2 インスタンスにコマンドが 6.1.79-99.167.amzn2023.x86\_64 を返した場合、または Graviton2 ベースの EC2 インスタンスに 6.1.79-99.167.amzn2023.aarch64 またはそれ以上を返した場合は、次のコマンドを使 用して Lustre クライアントをダウンロードしてインストールします。

sudo dnf install -y lustre-client

• コマンドが x86 ベースの EC2 インスタンスの場合は 6.1.79-99.167.amzn2023.x86\_64 未満、Graviton2 ベースの EC2 インスタンスの場合は 6.1.79-99.167.amzn2023.aarch64 未満の結果を返す場合は、次のコマンドを実行して カーネルを更新し、Amazon EC2 インスタンスを再起動します。

sudo dnf -y update kernel && sudo reboot

uname -r コマンドを使用して、カーネルが更新されていることを確認します。次に、上記の 説明に従って Lustre クライアントをダウンロードしてインストールします。

他の Linux ディストリビューションに Lustre クライアントをインストールする方法について は、「[Lustre クライアントのインストール」](#page-155-0)を参照してください。

### <span id="page-28-0"></span>ファイルシステムをマウントします。

ファイルシステムをマウントするには、マウントディレクトリまたはマウントポイントを作成し、そ のファイルシステムをクライアントにマウントして、クライアントがファイルシステムにアクセスで きることを確認します。

ファイルシステムをマウントするには

1. 次のコマンドを使用して、マウントポイントのディレクトリを作成します。

sudo mkdir -p /mnt/fsx

- 2. 作成したディレクトリに Amazon FSx for Lustre ファイルシステムをマウントします。次のコマ ンドを使用して、次のアイテムを置き換えます。
	- 実際のファイルシステムのドメインネームシステム (DNS) 名で *file\_system\_dns\_name* を 置き換えます。
	- をファイルシステムのマウント名*mountname*に置き換えます。これは、 describe-filesystems AWS CLI コマンドまたは [DescribeFileSystems](https://docs.aws.amazon.com/fsx/latest/APIReference/API_DescribeFileSystems.html) API オペレーションを実行すること で取得できます。

sudo mount -t lustre -o relatime,flock *file\_system\_dns\_name*@tcp:/*mountname* /mnt/fsx

このコマンドは、-o relatime と flock の 2 つのオプションでファイルシステムをマウント します。

• relatime — atime オプションでは、ファイルがアクセスされるたびに atime (inode アクセス時間) のデータが保持されるのに対し、relatime オプションでも atime の データが保持されますが、ファイルがアクセスされるたびに保持されるわけではありま せん。relatime オプションを有効にすると、atime のデータが最後に更新されてから ファイルが変更された場合 (mtime)、またはファイルが一定時間以上 (デフォルトでは 6 時間) 前に最後にアクセスされた場合にのみ、atime のデータがディスクに書き込まれま す。relatime または atime のオプションを使用すると、[ファイルのリリース](#page-97-0) プロセスが最 適化されます。

**a** Note

ワークロードに正確なアクセス時間の精度が必要な場合は、atime マウントオプショ ンを使用してマウントできます。ただし、これを行うと、正確なアクセス時間値を維 持するために必要なネットワークトラフィックが増加し、ワークロードのパフォーマ ンスに影響する可能性があります。

ワークロードにメタデータのアクセス時間が必要ない場合は、noatime マウントオプ ションを使用してアクセス時間の更新を無効にすると、パフォーマンスが向上する可

能性があります。ファイルのリリースやデータの有効性のリリースなど、atime に焦 点を絞ったプロセスでは、リリース時に不正確さが生じることに注意してください。

- flock ファイルシステムのファイルロックを有効にします。ファイルロックを有効にしたく ない場合は、flock なしで mount コマンドを使用します。
- 3. 次のコマンドを使用して、ファイルシステム /mnt/fsx をマウントしたディレクトリの内容を 一覧表示し、マウントコマンドが成功したことを確認します。

```
ls /mnt/fsx
import-path lustre
$
```
以下の df コマンドを使用することもできます。

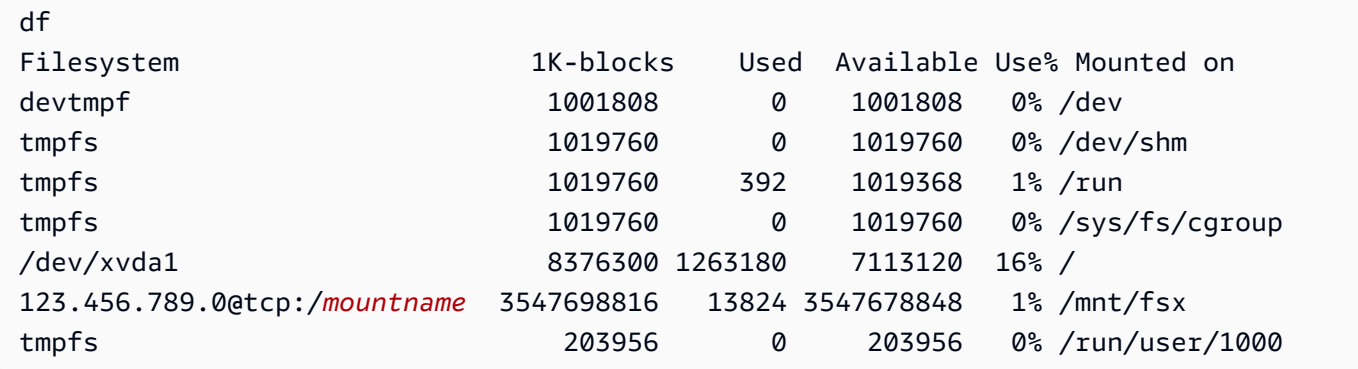

結果は、/mnt/fsx にマウントされている Amazon FSx ファイルシステムを示しています。

# <span id="page-30-0"></span>ワークフローを実行

ファイルシステムが作成され、コンピューティングインスタンスにマウントされたので、それを使用 して高パフォーマンスのコンピューティングワークロードを実行できます。

データリポジトリの関連付けを作成して、ファイルシステムを Simple Storage Service (Amazon S3) データリポジトリにリンクできます。詳細については、「[S3 バケットにファイルシステムをリンク](#page-46-0) [する](#page-46-0)」を参照してください。

ファイルシステムを Simple Storage Service (Amazon S3) データリポジトリにリンクしたら、ファ イルシステムに書き込んだデータを Simple Storage Service (Amazon S3) バケットにいつでもエク スポートできます。コンピューティングインスタンスのいずれかのターミナルから、次のコマンドを 実行して Simple Storage Service (Amazon S3) バケットにファイルをエクスポートします。

sudo lfs hsm\_archive *file\_name*

フォルダまたはファイルの大規模なコレクションでこのコマンドをすばやく実行する方法の詳細につ いては、「[HSM コマンドを使用したファイルのエクスポート」](#page-79-0)を参照してください。

### <span id="page-31-0"></span>リソースをクリーンアップする

この演習を完了したら、以下の手順に従ってリソースをクリーンアップし、 AWS アカウントを保護 する必要があります。

リソースをクリーンアップするには

1. 最終的なエクスポートを行うには、次のコマンドを実行します。

nohup find /mnt/fsx -type f -print0 | xargs -0 -n 1 sudo lfs hsm\_archive &

- 2. Amazon EC2 コンソールで、インスタンスを終了します。詳細については、「Amazon EC2 ユーザーガイド[」の「インスタンスの終了](https://docs.aws.amazon.com/AWSEC2/latest/UserGuide/terminating-instances.html)」を参照してください。 Amazon EC2
- 3. Amazon FSx for Lustre コンソールで、次の手順でファイルシステムを削除します。
	- a. ナビゲーションペインで、[File systems] (ファイルシステム) を選択します。
	- b. ダッシュボードのファイルシステムのリストから削除するファイルシステムを選択します。
	- c. [Actions] (アクション) で、[Delete file system] (ファイルシステムの削除) を選択します。
	- d. 表示されるダイアログボックスで、ファイルシステムの最終バックアップを作成するか どうかを選択します。次に、削除を確定するために、ファイルシステム ID を入力しま す。[Delete file system] (ファイルシステムの削除) を選択します。
- 4. この演習用に Simple Storage Service (Amazon S3) バケットを作成して、エクスポートした データを保持したくない場合は、これで削除できます。詳細については、「Amazon Simple Storage Service ユーザーガイド」の「[バケットの削除」](https://docs.aws.amazon.com/AmazonS3/latest/user-guide/delete-bucket.html)を参照してください。

# <span id="page-32-0"></span>FSx for Lustre ファイルシステムのデプロイオプション

FSx for Lustreは、パフォーマンスを最大化し、ボトルネックを軽減するために、複数のネットワー クファイルサーバにデータを格納する、高性能のパラレルファイルシステムを提供します。サーバに は複数のディスクがあります。ロードを分散するために、Amazon FSx はファイルシステムデータを 小さなチャンクにシャードし、ストライプと呼ばれるプロセスを使用してディスクとサーバーに分散 します。FSx for Lustre データストライプの詳細については、「[ファイルシステム内のデータのスト](#page-143-0) [ライピング](#page-143-0)」を参照してください。

Simple Storage Service (Amazon S3) に属する高い耐久性の長期データリポジトリを FSx for Lustre の高性能ファイルシステムとリンクすることがベストプラクティスです。

このシナリオでは、リンクされた Simple Storage Service (Amazon S3) データリポジトリにデータ セットを保存します。FSx for Lustre ファイルシステムを作成するときは、S3 データリポジトリに リンクします。この時点で、S3 バケット内のオブジェクトは FSx ファイルシステム上のファイル とディレクトリとしてリストされます。Amazon FSx は、Amazon FSx ファイルシステム上で初め てファイルにアクセスしたときに、S3 から Lustre ファイルシステムにファイルの内容を自動的に コピーします。コンピューティングワークロードの実行後、またはいつでも、データリポジトリタ スクを使用して S3 に変更をエクスポートすることができます。詳細については、[「Amazon FSx](#page-38-0)  [for Lustre でデータリポジトリの使用」](#page-38-0)および「[データリポジトリのタスクを使用した変更のエクス](#page-76-0) [ポート](#page-76-0)」を参照してください。

# <span id="page-32-1"></span>FSx for Lustre のファイルシステムデプロイオプション

Amazon FSx for Lustre には、2 つのファイルシステムデプロイオプション (スクラッチ および 永続 的) があります。

**a** Note

どちらのデプロイオプションでも、ソリッドステートドライブ (SSD) ストレージがサポート されています。ただし、ハードディスクドライブ (HDD) ストレージは、永続的デプロイタイ プの 1 つでのみサポートされます。

ファイルシステムのデプロイタイプは、、 AWS Command Line Interface (AWS CLI) AWS Management Console、または Amazon FSx for Lustre API を使用して、新しいファイルシステムを 作成するときに選択します。詳細については、「Amazon FSx API リファレンス」の[FSx for Lustre](#page-22-0)  [ファイルシステムを作成する](#page-22-0)「」と[CreateFile「システム](https://docs.aws.amazon.com/fsx/latest/APIReference/API_CreateFileSystem.html)」を参照してください。

保管中のデータの暗号化は、使用するデプロイタイプに関係なく、Amazon FSx for Lustre ファイル システムを作成すると自動的に有効になります。スクラッチ 2 および永続ファイルシステムは、転 送中の暗号化をサポートする Amazon EC2 インスタンスからアクセスされると、転送中のデータを 自動的に暗号化します。暗号化の詳細については、「[Amazon FSx for Lustre でのデータ暗号化」](#page-276-0)を 参照してください。

### <span id="page-33-0"></span>スクラッチファイルシステム

スクラッチファイルシステム は、データのテンポラリストレージと短期間の処理のために設計され ています。データはレプリケーションされず、ファイルサーバーに障害が発生しても永続しません。 スクラッチファイルシステムでは、ストレージ容量 TiB あたり 200 MBps のベースラインスルー プットの最大 6 倍の高バーストスループットを提供します。詳細については、[「ファイルシステム](#page-136-0) [のパフォーマンスの集計](#page-136-0)」を参照してください。

短期的で処理負荷の高いワークロードにコスト最適化されたストレージが必要な場合は、スクラッチ ファイルシステムを使用します。

スクラッチファイルシステムでは、ファイルサーバーが失敗し、データがレプリケーションされない 場合、ファイルサーバーは置き換えられません。スクラッチファイルシステム上でファイルサーバま たはストレージディスクが使用できなくなった場合でも、他のサーバに保存されているファイルには 引き続きアクセスできます。クライアントが使用できないサーバーまたはディスク上のデータにアク セスしようとすると、クライアントは即座に I/O エラーを発生します。

次の表に、サンプルサイズのスクラッチファイルシステムに想定される 1 日および 1 週間の可用性 と耐久性を示します。大規模なファイルシステムでは、ファイルサーバとディスクが多くなるため、 障害が発生する可能性が高くなります。

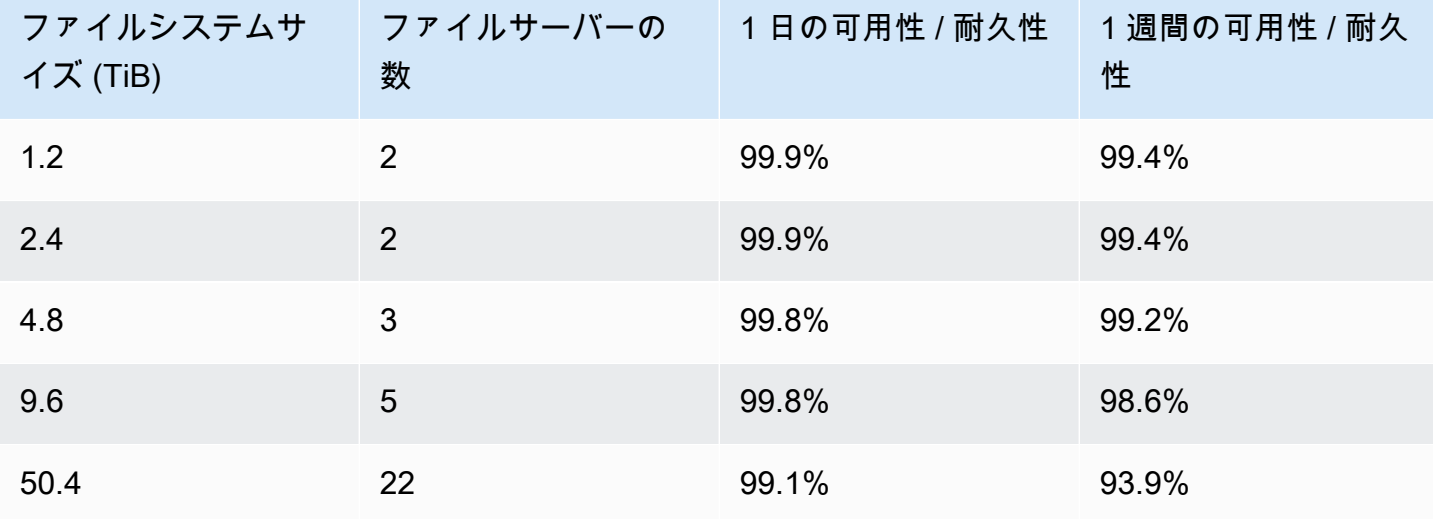

# <span id="page-34-0"></span>永続的ファイルシステム

永続的ファイルシステム は、長期ストレージとワークロード用に設計されています。ファイルサー バーは高可用性であり、データはファイルシステムが存在するアベイラビリティーゾーン内で自動的 にレプリケーションされます。ファイルサーバに添付されているデータボリュームは、添付先のファ イルサーバとは別にレプリケーションされます。

Amazon FSx は、ハードウェア障害について永続的ファイルシステムを継続的にモニタリングし、障 害発生時にインフラストラクチャのコンポーネントを自動的に置き換えます。永続的ファイルシステ ムでは、ファイルサーバが使用できなくなると、障害が発生してから数分以内にファイルサーバが自 動的に置き換えられます。その間、クライアントはそのサーバー上のデータに対するリクエストを透 過的に再試行し、最終的にファイルサーバーを交換した後に成功します。永続的ファイルシステム上 のデータはディスク上にレプリケートされ、障害が発生したディスクはすべて自動的に透過的に置き 換えられます。

長期ストレージや、長期間または無期限に実行され、可用性の中断の影響を受けやすいスループット 重視のワークロードには、永続的ファイルシステムを使用します。

永続的デプロイタイプは、転送中の暗号化をサポートする Amazon EC2 インスタンスからアクセス されると、転送中のデータを自動的に暗号化します。

Amazon FSx for Lustre は、Persistent\_1 と Persistent\_2 の 2 つの永続デプロイタイプをサポートし ています。

## <span id="page-34-1"></span>Persistent\_2 デプロイタイプ

Persistent 2 は最新世代の Persistent デプロイタイプで、長期ストレージを必要とし、最高レベル の IOPS とスループットを必要とするレイテンシーの影響を受けやすいワークロードを使用するユー スケースに最適です。Persistent 2デプロイタイプは、Persistent 1ファイルシステムと比較してユ ニットストレージあたりのスループットレベルが高く、ストレージユニットあたりのスループットは 125、250、500、1000 MB/秒/TiB の 4 レベルです。

Persistent 2 ファイルシステムの作成時にメタデータ設定を指定すると、ファイルシステムのスト レージ容量とは無関係に、メタデータのパフォーマンスを経時的に向上させて、増加するパフォーマ ンス要件を満たし、より大きなワークロードをサポートできます。

Amazon FSx コンソール、および API を使用して AWS Command Line Interface、メタデータ設定 モードで Persistent 2ファイルシステムを作成できます。

## <span id="page-35-0"></span>Persistent\_1 デプロイタイプ

Persistent\_1 デプロイタイプは Lustre 2.10 または 2.12 上に構築でき、SSD (ソリッドステートドラ イブ) と HDD (ハードディスクドライブ) のストレージタイプをサポートします。Persistent\_1 デプ ロイタイプは、長期ストレージを必要とし、レイテンシーの影響を受けないスループット重視のワー クロードがあるユースケースに適しています。

SSD ストレージを備えた Persistent 1 ファイルシステムの場合、ストレージ単位あたりのスルー プットは、テビバイト (TiB) あたり 50、100、または 200 MB / 秒のいずれかになります。HDD ス トレージの場合、ストレージ単位あたりの Persistent 1 スループットは、TiB あたり 12 または 40 MB / 秒です。

Persistent\_1 デプロイタイプは、 AWS CLI と Amazon FSx API を使用してのみ作成できます。

<span id="page-35-1"></span>利用できるリージョン

永続的なデプロイタイプは、次の で使用できます AWS リージョン。

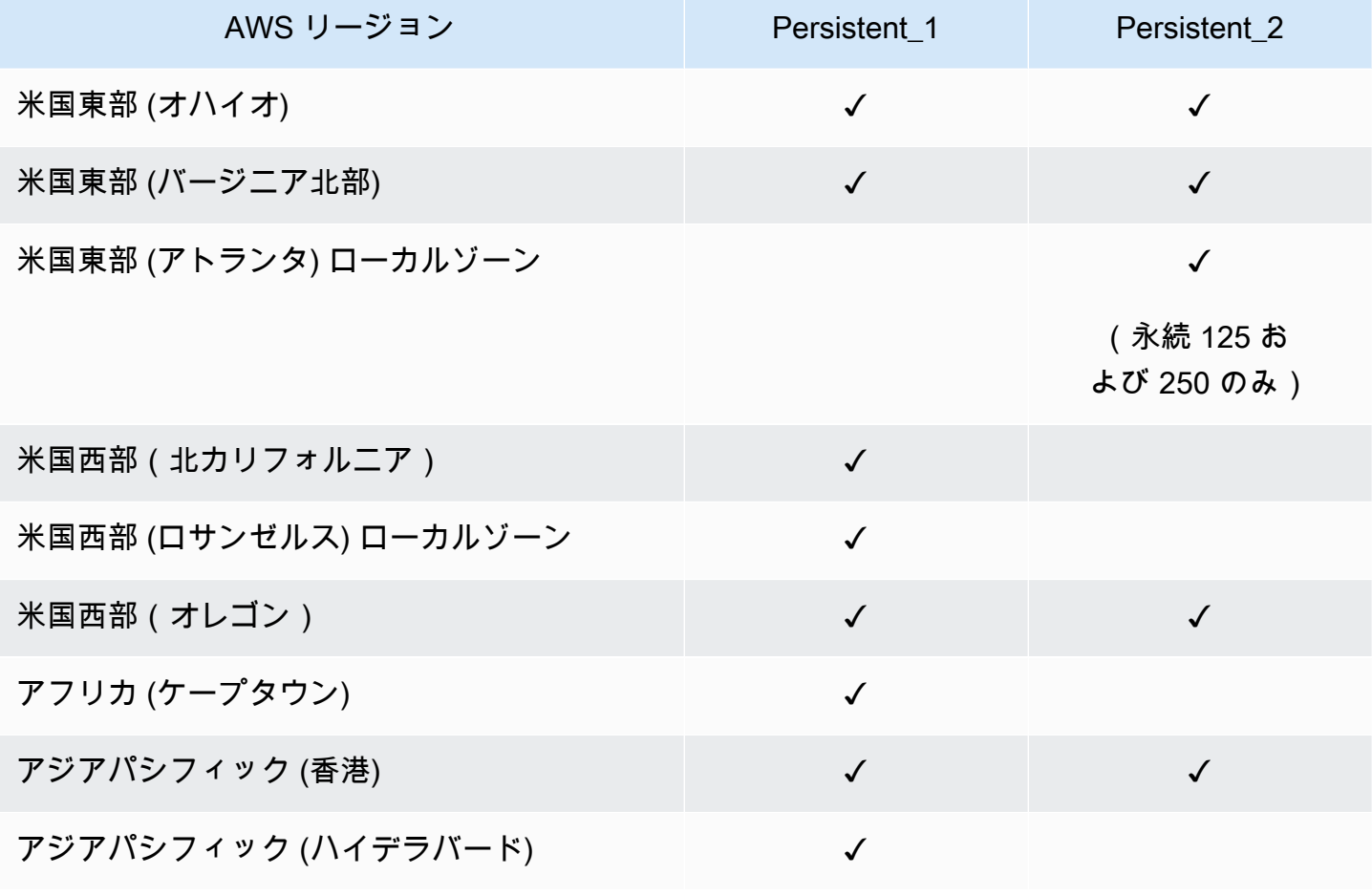
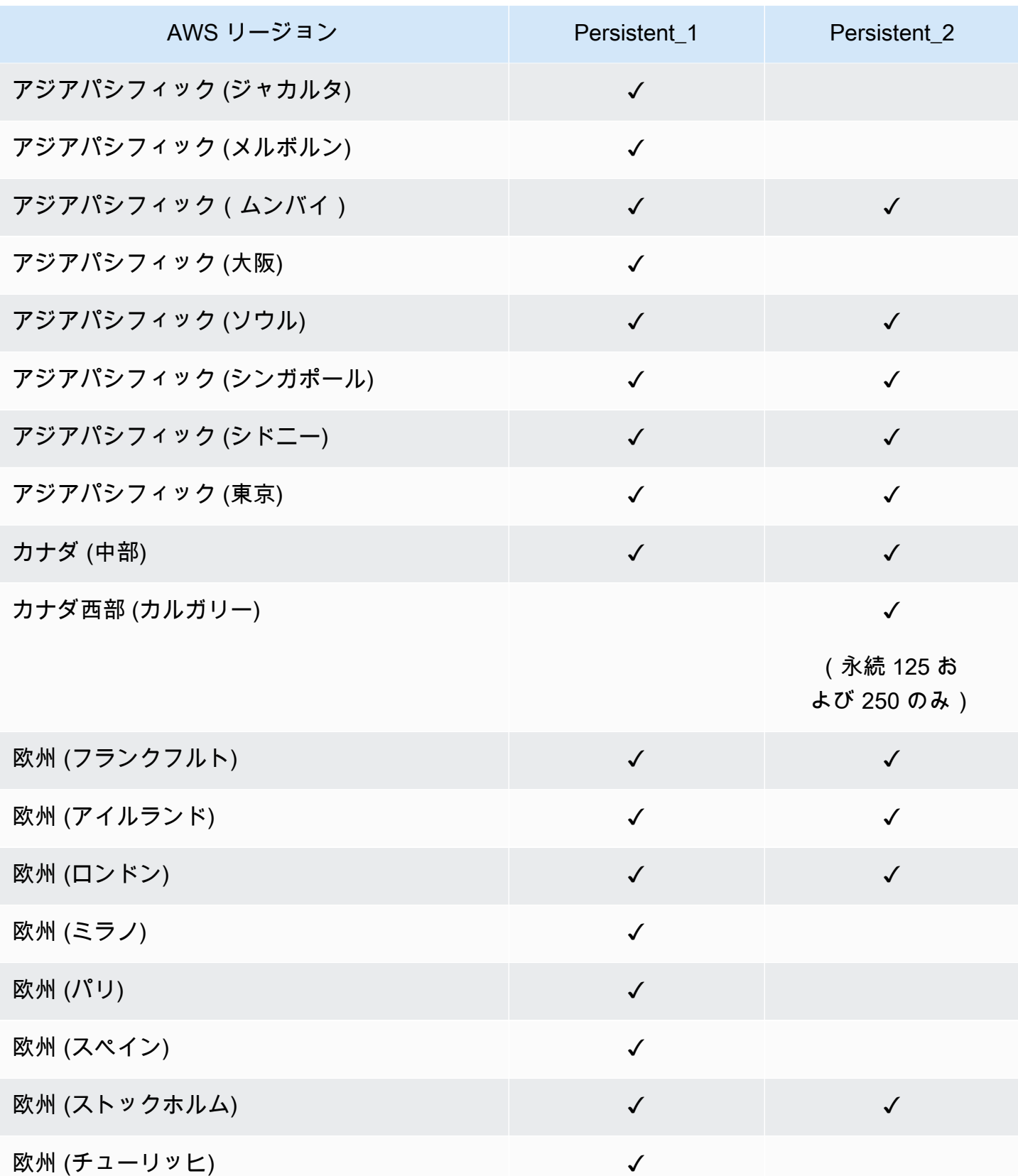

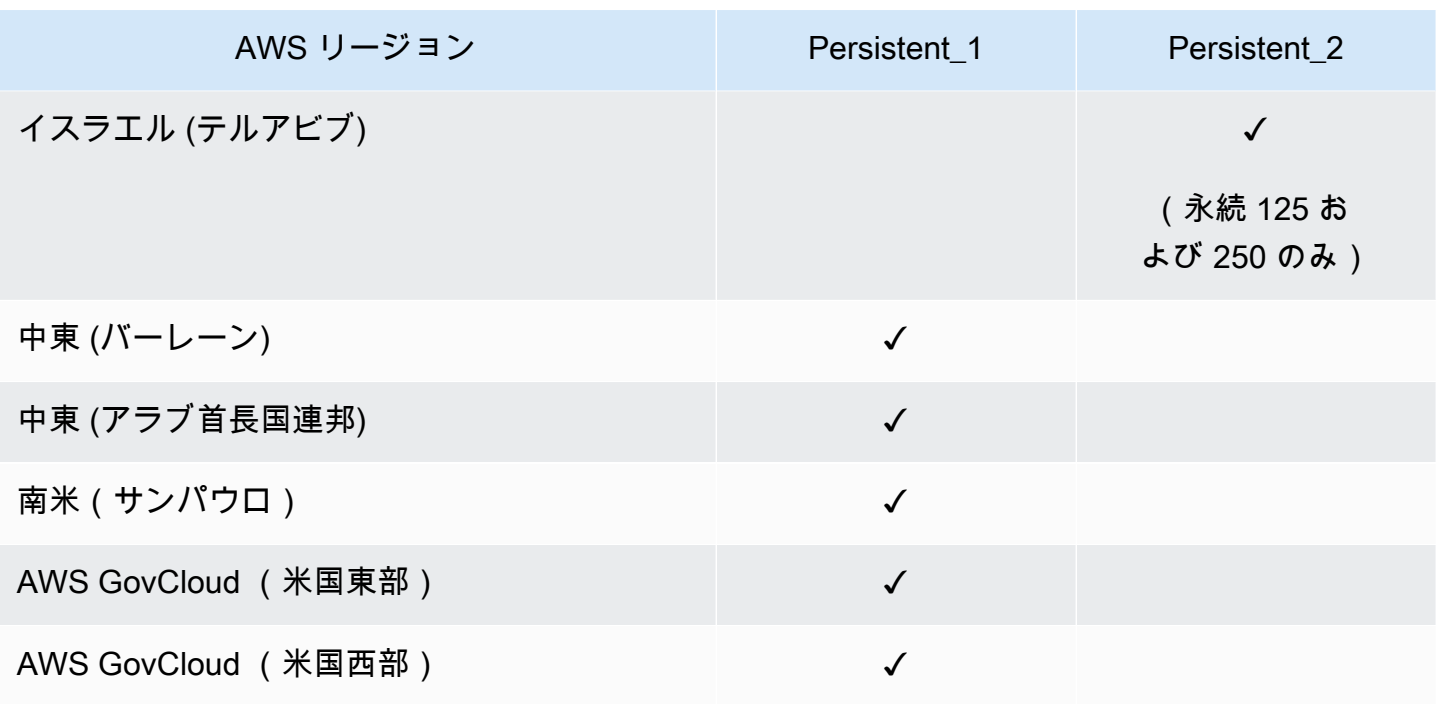

FSx for Lustre パフォーマンスの詳細については、「[ファイルシステムのパフォーマンスの集計」](#page-136-0)を 参照してください。

# Amazon FSx for Lustre でデータリポジトリの使用

Amazon FSx for Lustre は、高速ワークロード処理用に最適化された高性能ファイルシステムを提 供します。これは、機械学習、ハイパフォーマンスコンピューティング (HPC)、ビデオ処理、財務 モデリング、Electronic Design Automation (EDA) などのワークロードをサポートすることができま す。通常、ワークロードでは、データアクセスのために高速でスケーラブルなファイルシステムイ ンターフェイスを介してデータを表示する必要があります。多くの場合、これらのワークロードに 使用されるデータセットは Amazon S3 の長期データリポジトリに保存されます。FSx for Lustre は Amazon S3 などのデータリポジトリとネイティブに統合されており、データセットを Lustre ファイ ルシステムで簡単に処理できます。

#### **a** Note

ファイルシステムのバックアップは、データリポジトリにリンクされているファイルシステ ムではサポートされません。詳細については、「[バックアップの使用](#page-193-0)」を参照してくださ い。

トピック

- [データリポジトリの概要](#page-38-0)
- [データリポジトリの POSIX メタデータのサポート](#page-40-0)
- [S3 バケットにファイルシステムをリンクする](#page-46-0)
- [データリポジトリからの変更のインポート](#page-62-0)
- [データリポジトリへの変更のエクスポート](#page-72-0)
- [データリポジトリタスク](#page-80-0)
- [ファイルのリリース](#page-97-0)
- [オンプレミスのデータに対する Amazon FSx の使用](#page-103-0)
- [データリポジトリのイベントログ](#page-103-1)
- [以前のデプロイタイプでの使用](#page-121-0)

# <span id="page-38-0"></span>データリポジトリの概要

Amazon FSx for Lustre をデータリポジトリで使用する場合、自動インポートおよびデータリポジト リのインポートタスクを使用して、高パフォーマンスのファイルシステムで大量のファイルデータを 取り込み、処理できます。同時に、データリポジトリの自動エクスポートまたはエクスポートタスク を使用して、結果をデータリポジトリに書き込むことができます。この方法を使用することで、デー タリポジトリに保存されている最新のデータを使用して、いつでもワークロードを再起動できます。

**a** Note

データリポジトリの関連付け、自動エクスポート、複数のリポジトリのサポートは、FSx for Lustre 2.10 ファイルシステムと Scratch 1 ファイルシステムでは使用できません。

FSx for Lustre は Amazon S3 と緊密に統合されています。この統合により、Amazon FSx ファイル システムをマウントするアプリケーションから Amazon S3 バケットに保存されているオブジェク トにシームレスにアクセスできます。また、 AWS クラウド の Amazon EC2 インスタンスでコン ピューティング集約型のワークロードを実行し、ワークロードの完了後に結果をデータリポジトリに エクスポートすることもできます。

Amazon S3 データリポジトリ内のオブジェクトにファイルシステム上のファイルおよびディレクト リとしてアクセスするには、ファイルおよびディレクトリのメタデータをファイルシステムにロード する必要があります。データリポジトリの関連付けを作成するときに、リンクされたデータリポジト リからメタデータをロードできます。

また、自動インポートまたはデータリポジトリのインポートタスクを使用して、リンクされたデータ リポジトリからファイルシステムにファイルおよびディレクトリのメタデータをインポートすること もできます。データリポジトリの関連付けで自動インポートを有効にすると、S3 データリポジトリ でファイルが作成、変更、または削除されたときに、ファイルシステムによってファイルのメタデー タが自動的にインポートされます。または、データリポジトリのインポートタスクを使用して、新し いファイルまたは変更されたファイルとディレクトリのメタデータをインポートすることもできま す。

**a** Note

データリポジトリの自動インポートおよびインポートタスクは、ファイルシステム上で同時 に使用できます。

また、自動エクスポートまたはデータリポジトリのエクスポートタスクを使用して、ファイルおよび それに関連するメタデータをデータリポジトリにエクスポートすることもできます。データリポジト リの関連付けで自動エクスポートを有効にすると、ファイルデータおよびメタデータが作成、変更、 または削除されたときに、ファイルシステムによってファイルデータとメタデータが自動的にエクス ポートされます。また、データリポジトリのエクスポートタスクを使用して、ファイルまたはディレ クトリをエクスポートすることもできます。データリポジトリのエクスポートタスクを使用すると、 そのような最後のタスク以降に作成または変更されたファイルデータとメタデータがエクスポートさ れます。

**a** Note

- 自動エクスポートおよびエクスポートデータリポジトリタスクは、ファイルシステム上で 同時に使用することはできません。
- データリポジトリの関連付けは、通常のファイル、シンボリックリンク、ディレクトリの みをエクスポートします。つまり、その他の種類のファイル (FIFO スペシャル、ブロック スペシャル、キャラクタスペシャル、ソケット) はすべて、自動エクスポートやデータリ ポジトリタスクのエクスポートといったエクスポートプロセスの一部としてエクスポート されません。

FSx for Lustre は、 AWS Direct Connect または VPN を使用してオンプレミスクライアントからデー タをコピーできるようにすることで、オンプレミスファイルシステムでのクラウドバーストワーク ロードもサポートします。

**A** Important

1 つ以上の Amazon FSx ファイルシステムを Amazon S3 のデータリポジトリにリンクして いる場合は、リンクされているすべてのファイルシステムが削除またはリンク解除されるま で、Amazon S3 バケットを削除しないでください。

# <span id="page-40-0"></span>データリポジトリの POSIX メタデータのサポート

Amazon FSx for Lustre は、Amazon S3 上のリンクされたデータリポジトリとの間でデータをイン ポートおよびエクスポートする際に、ファイル、ディレクトリ、シンボリックリンク (symlink) の Portable Operating System Interface (POSIX) メタデータを自動的に転送します。ファイルシステ ム内の変更をリンクされたデータリポジトリにエクスポートすると、FSx for Lustre は POSIX メタ データの変更も S3 オブジェクトのメタデータとしてエクスポートします。つまり、別の FSx for Lustre ファイルシステムが S3 から同じファイルをインポートした場合、それらのファイルには、所 有権やアクセス許可を含む、そのファイルシステム内にあるものと同じ POSIX メタデータが含まれ るということです。

FSx for Lustre は、次のような POSIX 準拠のオブジェクトキーを持つ S3 オブジェクトのみをイン ポートします。

mydir/ mydir/myfile1 mydir/mysubdir/ mydir/mysubdir/myfile2.txt

FSx for Lustre は、ディレクトリおよびシンボリックリンクを個別のオブジェクトとして S3 上のリ ンクされたデータリポジトリに保存します。ディレクトリの場合、FSx for Lustre は、次のようにス ラッシュ (「/」) で終わるキー名を持つ S3 オブジェクトを作成します。

- S3 オブジェクトキー mydir/ は、FSx for Lustre ディレクトリ mydir/ にマッピングされます。
- S3 オブジェクトキー mydir/mysubdir/ は、FSx for Lustre ディレクトリ mydir/mysubdir/ にマッピングされます。

シンボリックリンクの場合、FSx for Lustre は次の Amazon S3 スキーマを使用します。

- S3 オブジェクトキー FSx for Lustre マウントディレクトリのリンク先を指定する相対パス
- S3 オブジェクトデータ このシンボリックリンクのターゲットパス
- S3 オブジェクトメタデータ シンボリックリンクのメタデータ

FSx for Lustre は、次のようなファイル、ディレクトリ、シンボリックリンクの所有権、アクセス許 可、タイムスタンプなどの POSIX メタデータを S3 オブジェクトに保存します。

- Content-Type ウェブブラウザのリソースのメディアタイプを示すために使用される HTTP エ ンティティヘッダー。
- x-amz-meta-file-permissions - [Linux stat \(2\) のマニュアルページ](https://man7.org/linux/man-pages/man2/lstat.2.html) の st\_mode と一致す る、<octal file type><octal permission mask> 形式のファイルタイプとアクセス許 可。

**a** Note

FSx for Lustre は setuid の情報をインポートまたは保持しません。

- x-amz-meta-file-owner 整数で表された所有者ユーザー ID (UID)。
- x-amz-meta-file-group 整数で表されるグループ ID (GID)。
- x-amz-meta-file-atime Unix エポックの開始後のナノ秒単位の最終アクセス時間。時間値を ns で終了します。それ以外の場合、FSx for Lustre は値をミリ秒として解釈します。
- x-amz-meta-file-mtime Unix エポックの開始後の最終修正時間。時間値を ns で終了しま す。それ以外の場合、FSx for Lustre は値をミリ秒として解釈します。
- x-amz-meta-user-agent Amazon FSx のインポート中に無視されるユーザーエージェント。 エクスポート中、FSx for Lustre はこの値を aws-fsx-lustre に設定します。

関連付けられた POSIX アクセス許可のないオブジェクトを S3 からインポートする場合、FSx for Lustre がファイルに割り当てるデフォルトの POSIX アクセス許可は 755 です。この許可は、すべ てのユーザーに対する読み取りおよび実行アクセスと、ファイルの所有者に対する書き込みアクセス を許可します。

#### **a** Note

FSx for Lustre は、S3 オブジェクト上のユーザー定義のカスタムメタデータを保持しませ ん。

## ハードリンクおよび S3 へのエクスポート

ファイルシステムの DRA で自動エクスポート (新規および変更されたポリシーを含む) が有効になっ ている場合、DRA に含まれる各ハードリンクは、ハードリンクごとに個別の S3 オブジェクトとし て Amazon S3 にエクスポートされます。複数のハードリンクを含むファイルをファイルシステムで 変更すると、ファイルの変更時にどのハードリンクが使用されたかに関係なく、S3 内のすべてのコ ピーが更新されます。

データリポジトリタスク (DRT) を使用してハードリンクを S3 にエクスポートする場合、DRT に指 定されたパスに含まれる各ハードリンクは、ハードリンクごとに個別の S3 オブジェクトとして S3 にエクスポートされます。複数のハードリンクを含むファイルをファイルシステムで変更すると、 ファイルの変更時にどのハードリンクが使用されたかに関係なく、S3 内の各コピーがそれぞれの ハードリンクがエクスポートされた時点で更新されます。

**A** Important

新しい FSx for Lustre ファイルシステムが、別の FSx for Lustre ファイルシステム、 AWS DataSync、または Amazon FSx ファイルゲートウェイによって以前にハードリンクがエク スポートされた S3 バケットにリンクされると、ハードリンクはその後、新しいファイルシ ステムに個別のファイルとしてインポートされます。

ハードリンクとリリースされたファイル

リリースされたファイルとは、メタデータはファイルシステムに存在し、コンテンツは S3 にのみ保 存されているファイルのことです。リリースされたファイルの詳細については、[ファイルのリリース](#page-97-0) を参照してください。

#### **A** Important

データリポジトリアソシエーション (DRA) 持つファイルシステムでハードリンクを使用する ことには、次の制限があります。

- 複数のハードリンクを持つリリース済みファイルを削除して再作成すると、すべてのハー ドリンクの内容が上書きされる可能性があります。
- リリースされたファイルを削除すると、データリポジトリアソシエーションの外部にある すべてのハードリンクからコンテンツが削除されます。
- 対応する S3 オブジェクトが S3 Glacier Flexible Retrieval または S3 Glacier Deep Archive ストレージクラスのいずれかにあるリリース済みファイルへのハードリンクを作成して も、ハードリンク用に S3 に新しいオブジェクトが作成されることはありません。

チュートリアル: Simple Storage Service (Amazon S3) バケットにオブジェ クトをアップロードする際の POSIX アクセス許可を付与する

次の手順では、POSIX アクセス許可を使用してオブジェクトを Simple Storage Service (Amazon S3) にアップロードするプロセスについて説明します。これにより、その S3 バケットにリンクされ ている Amazon FSx ファイルシステムを作成する際に POSIX アクセス許可をインポートできます。

POSIX アクセス許可を持つオブジェクトを Simple Storage Service (Amazon S3) にアップロードす るには

1. ローカルコンピュータまたはマシンから、次のコマンド例を使用して、S3バケットにアップ ロードされるテストディレクトリ (s3cptestdir) とファイル (s3cptest.txt) を作成しま す。

\$ mkdir s3cptestdir \$ echo "S3cp metadata import test" >> s3cptestdir/s3cptest.txt \$ ls -ld s3cptestdir/ s3cptestdir/s3cptest.txt drwxr-xr-x 3 500 500 96 Jan 8 11:29 s3cptestdir/ -rw-r--r-- 1 500 500 26 Jan 8 11:29 s3cptestdir/s3cptest.txt

新しく作成されたファイルとディレクトリには、前の例に示すように、ファイル所有者のユー ザー ID (UID) とグループ ID (GID) が 500 で、アクセス許可があります。

2. Simple Storage Service (Amazon S3) API を呼び出して、メタデータ許可を持つディレクトリ s3cptestdir を作成します。ディレクトリ名は、末尾にスラッシュ (/) を付けて指定する必要 があります。サポートされている POSIX メタデータについては、[「データリポジトリの POSIX](#page-40-0) [メタデータのサポート](#page-40-0)」を参照してください。

*bucket\_name* を実際の S3 バケット名に置き換えます。

```
$ aws s3api put-object --bucket bucket_name --key s3cptestdir/ --metadata '{"user-
agent":"aws-fsx-lustre", \
       "file-atime":"1595002920000000000ns" , "file-owner":"500" , "file-
permissions":"0100664","file-group":"500" , \ 
       "file-mtime":"1595002920000000000ns"}'
```
3. POSIX アクセス許可が S3 オブジェクトメタデータにタグ付けされていることを確認します。

```
$ aws s3api head-object --bucket bucket_name --key s3cptestdir/
{ 
     "AcceptRanges": "bytes", 
     "LastModified": "Fri, 08 Jan 2021 17:32:27 GMT", 
    "ContentLength": 0,
     "ETag": "\"d41d8cd98f00b204e9800998ecf8427e\"", 
     "VersionId": "bAlhCoWq7aIEjc3R6Myc6UOb8sHHtJkR", 
     "ContentType": "binary/octet-stream", 
     "Metadata": { 
         "user-agent": "aws-fsx-lustre", 
         "file-atime": "1595002920000000000ns", 
         "file-owner": "500", 
         "file-permissions": "0100664", 
         "file-group": "500", 
         "file-mtime": "1595002920000000000ns" 
     }
}
```
4. メタデータのアクセス許可を使用して、コンピュータから S3 バケットにテストファイル (ス テップ 1 で作成した) をアップロードします。

```
$ aws s3 cp s3cptestdir/s3cptest.txt s3://bucket_name/s3cptestdir/s3cptest.txt \ 
       --metadata '{"user-agent":"aws-fsx-lustre" , "file-
atime":"15950029200000000000ns", \
       "file-owner":"500" , "file-permissions":"0100664","file-group":"500" , "file-
mtime":"1595002920000000000ns"}'
```
5. POSIX アクセス許可が S3 オブジェクトメタデータにタグ付けされていることを確認します。

```
$ aws s3api head-object --bucket bucket_name --key s3cptestdir/s3cptest.txt
{ 
     "AcceptRanges": "bytes", 
     "LastModified": "Fri, 08 Jan 2021 17:33:35 GMT", 
     "ContentLength": 26, 
     "ETag": "\"eb33f7e1f44a14a8e2f9475ae3fc45d3\"", 
     "VersionId": "w9ztRoEhB832m8NC3a_JTlTyIx7Uzql6", 
     "ContentType": "text/plain", 
     "Metadata": { 
         "user-agent": "aws-fsx-lustre", 
         "file-atime": "1595002920000000000ns", 
         "file-owner": "500", 
         "file-permissions": "0100664", 
         "file-group": "500", 
         "file-mtime": "1595002920000000000ns" 
     }
}
```
6. S3 バケットにリンクされている Amazon FSx ファイルシステムに対するアクセス許可を確認し ます。

```
$ sudo lfs df -h /fsx
UUID bytes Used Available Use% Mounted on
3rnxfbmv-MDT0000_UUID 34.4G 6.1M 34.4G 0% /fsx[MDT:0]
3rnxfbmv-OST0000_UUID 1.1T 4.5M 1.1T 0% /fsx[OST:0] 
filesystem_summary: 1.1T 4.5M 1.1T 0% /fsx
$ cd /fsx/s3cptestdir/
$ ls -ld s3cptestdir/
drw-rw-r-- 2 500 500 25600 Jan 8 17:33 s3cptestdir/
```
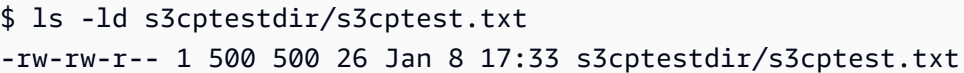

s3cptestdir ディレクトリと s3cptest.txt ファイルの両方に POSIX 許可がインポートされて います。

# <span id="page-46-0"></span>S3 バケットにファイルシステムをリンクする

Amazon FSx for Lustre ファイルシステムを Simple Storage Service (Amazon S3) のデータリポジト リにリンクできます。リンクは、ファイルシステムの作成時、またはファイルシステムの作成後いつ でも作成できます。

ファイルシステム上のディレクトリと S3 バケットまたはプレフィックス間のリンクは、データリポ ジトリの関連付け (DRA) と呼ばれます。FSx for Lustre ファイルシステムには、最大 8 つのデータリ ポジトリの関連付けを設定できます。最大 8 つの DRA リクエストをキューに入れることができます が、ファイルシステムに対して一度に処理できるリクエストは 1 つだけです。各 DRA には、一意の FSx for Lustre ファイルシステムディレクトリと、それに関連付けられた一意の S3 バケットまたは プレフィックスが必要です。

**a** Note

データリポジトリの関連付け、自動エクスポート、複数のリポジトリのサポートは、FSx for Lustre 2.10 ファイルシステムと Scratch 1 ファイルシステムでは使用できません。

S3 データリポジトリ上のオブジェクトにファイルシステム上のファイルとディレクトリとしてアク セスするには、ファイルおよびディレクトリのメタデータをファイルシステムにロードする必要があ ります。DRA を作成する際に、リンク先のデータリポジトリからメタデータをロードしたり、デー タリポジトリのインポートタスクを使用して、FSx for Lustre ファイルシステムを使用してアクセス するファイルやディレクトリのバッチのメタデータを後でロードしたりできます。また、自動エクス ポートを使用して、オブジェクトがデータリポジトリに追加、変更、削除された場合にメタデータを 自動的にロードすることもできます。

DRA は、自動インポートのみ、自動エクスポートのみ、またはその両方に設定できます。自動イン ポートと自動エクスポートの両方で設定されたデータリポジトリの関連付けは、ファイルシステムと リンクされた S3 バケット間で両方向にデータを転送します。S3 バケット内のデータに変更を加え ると、FSx for Lustre が変更を検出し、その変更をファイルシステムに自動的にインポートします。

ファイルを作成、変更、または削除すると、アプリケーションがファイルの変更を完了した後、FSx for Lustre が変更を非同期的に Amazon S3 に自動でエクスポートします。

**A** Important

- ファイルシステムと S3 バケットの両方で同じファイルを変更する場合は、アプリケー ションレベルを調整して競合を防ぐ必要があります。FSx for Lustre では、複数の場所で の競合する書き込みを防止できません。
- 不変属性でマークされたファイルの場合、FSx for Lustre は、FSx for Lustre ファイルシス テムと、ファイルシステムにリンクされた S3 バケット間の変更を同期できません。不変 フラグを長期間設定すると、Amazon FSx と S3 間のデータ移動のパフォーマンスが低下 する可能性があります。

データリポジトリの関連付けを作成すると、次のプロパティを設定できます。

• ファイルシステムパス – 以下の指定されたデータリポジトリパス one-to-one にマッピングされる ディレクトリ ( など/ns1/) またはサブディレクトリ ( など/ns1/subdir/) を指すファイルシス テム上のローカルパスを入力します。名前の先頭のスラッシュは必須です。2 つのデータリポジト リの関連付けは、重複するファイルシステムパスを持つことはできません。例えば、データリポ ジトリがファイルシステムパス /ns1 に関連付けられている場合、ファイルシステムパス /ns1/ ns2 に別のデータリポジトリをリンクすることはできません。

**a** Note

ファイルシステムパスとしてスラッシュ (/) のみを指定した場合、ファイルシステムにリ ンクできるデータリポジトリは 1 つだけです。「/」は、ファイルシステムに関連付けられ た最初のデータリポジトリのファイルシステムパスとしてのみ指定できます。

• データリポジトリパス - S3 データリポジトリにパスを入力します。パスには、次の S3 バケット または s3://myBucket/myPrefix/ 形式のプレフィックスを使用できます。このプロパティ は、S3 データリポジトリのファイルのインポート先またはエクスポート先を指定します。特に 指定しなければ、FSx for Lustre はデータリポジトリのパスに末尾の「/」を追加します。例え ば、s3://myBucket/myPrefix のデータリポジトリのパスを指定すると、FSx for Lustre はそ れを s3://myBucket/myPrefix/ として解釈します。

2 つのデータリポジトリの関連付けは、重複するデータリポジトリパスを持つことはできません。 例えば、パス s3://myBucket/myPrefix/ があるデータリポジトリがファイルシステムにリン クされている場合、データリポジトリのパス s3://myBucket/myPrefix/mySubPrefix と別の データリポジトリの関連付けを作成することはできません。

- リポジトリからメタデータをインポートする このオプションを選択すると、データリポジトリの 関連付けを作成した直後にデータリポジトリ全体からメタデータをインポートできます。または、 データリポジトリのインポートタスクを実行して、データリポジトリの関連付けが作成された後で も、リンクされたデータリポジトリのメタデータのすべてまたはサブセットをファイルシステムに ロードできます。
- 設定のインポート リンクされた S3 バケットからファイルシステムに自動的にインポートされ る、更新されたオブジェクトのタイプ (新規、変更、および削除の任意の組み合わせ) を指定する インポートポリシーを選択します。コンソールからデータリポジトリを追加すると、自動インポー ト (新規、変更、削除) がデフォルトで有効になりますが、 AWS CLI または Amazon FSx API を 使用する場合、デフォルトでは無効になります。
- 設定をエクスポートする S3 バケットに自動的にエクスポートされる更新されたオブジェクトの タイプ (新規、変更、および削除の任意の組み合わせ) を指定するエクスポートポリシーを選択し ます。コンソールからデータリポジトリを追加すると、自動エクスポート (新規、変更、削除) が デフォルトで有効になりますが、 AWS CLI または Amazon FSx API を使用する場合、デフォルト では無効になります。

ファイルシステムパスとデータリポジトリパスの設定により、Amazon FSx のパスと S3 のオブジェ クトキーが 1 対 1 でマッピングされます。

リンクされた S3 バケットのリージョンとアカウントのサポート

S3 バケットへのリンクを作成するときは、次のリージョンとアカウントのサポートの制限に注意し てください。

- 自動エクスポートは、クロスリージョン設定をサポートします。Amazon FSx ファイルシステムと リンクされた S3 バケットは、同じ AWS リージョン または異なる に配置できます AWS リージョ ン。
- 自動インポートは、クロスリージョン設定をサポートしません。Amazon FSx ファイルシステムと リンクされた S3 バケットの両方が同じ AWS リージョンに配置されている必要があります。

• 自動エクスポートと自動インポートの両方で、クロスアカウント設定がサポートされていま す。Amazon FSx ファイルシステムとリンクされた S3 バケットは、同じ AWS アカウント または 異なる に属すことができます AWS アカウント。

## <span id="page-49-0"></span>S3 バケットへのリンクの作成

以下の手順では、 AWS Management Console と AWS Command Line Interface () を使用して、FSx for Lustre ファイルシステムのデータリポジトリを既存の S3 バケットに関連付けるプロセスについ て説明しますAWS CLI。S3 バケットをファイルシステムがリンクする方法については、[「Simple](#page-17-0)  [Storage Service \(Amazon S3\) でデータリポジトリを使用する許可を追加する」](#page-17-0)を参照してくださ い。

**a** Note

データリポジトリは、ファイルシステムバックアップが有効になっているファイルシステム にリンクすることはできません。データリポジトリをリンクする前にバックアップを無効に します。

ファイルシステムの作成中に S3 バケットをリンクするには (コンソール)

- 1. <https://console.aws.amazon.com/fsx/>で Amazon FSx コンソールを開きます。
- 2. 「はじめに」[FSx for Lustre ファイルシステムを作成する](#page-22-0) セクションで説明されている新しい ファイルシステムを作成する手順に従います。
- 3. [Data Repository Import/Export -optional] (データリポジトリ インポート / エクスポート オプ ション) セクションを開きます。この機能は、デフォルトでは無効になっています。
- 4. [Import data from and export data to S3] (データを S3 からインポートし、データを S3 にエクス ポートする) を選択します。
- 5. データリポジトリ関連付け情報 ダイアログで、以下のフィールドに情報を入力します。
	- ファイルシステムパス: S3 データリポジトリに関連付けられる Amazon FSx ファイルシステ ム内に、ハイレベルディレクトリの名前 (/ns1 など) またはサブディレクトリの名前 (/ns1/ subdir など) を入力します。パスの先頭のスラッシュが必要です。2 つのデータリポジトリ の関連付けは、重複するファイルシステムパスを持つことはできません。例えば、データリ ポジトリがファイルシステムパス /ns1 に関連付けられている場合、ファイルシステムパス / ns1/ns2 に別のデータリポジトリをリンクすることはできません。ファイルシステムパス 設

定は、ファイルシステムのすべてのデータリポジトリの関連付けで一意である必要がありま す。

- データリポジトリパス: ファイルシステムに関連付ける既存の S3 バケットまたはプレフィッ クスのパスを入力します (例えば、s3://my-bucket/my-prefix/)。2 つのデータリポジ トリの関連付けは、重複するデータリポジトリパスを持つことはできません。例えば、パス s3://myBucket/myPrefix/ のデータリポジトリがファイルシステムにリンクされている 場合、データリポジトリパス s3://myBucket/myPrefix/mySubPrefix に別のデータリポ ジトリの関連付けを作成することはできません。データリポジトリパス 設定は、ファイルシ ステムのすべてのデータリポジトリの関連付けで一意である必要があります。
- リポジトリからメタデータをインポートする: このプロパティを選択すると、オプションで、 リンクが作成された直後にメタデータをインポートするデータリポジトリのインポートタスク を実行できます。

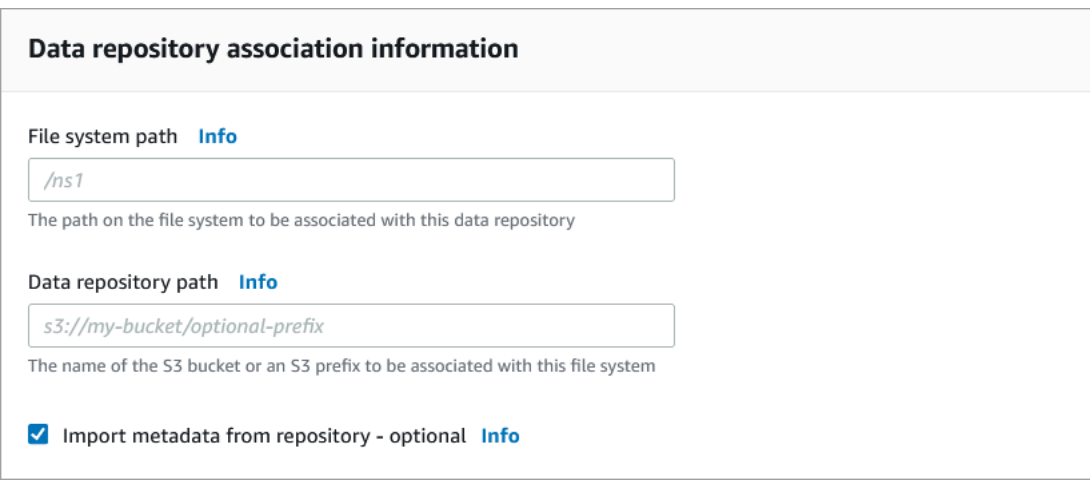

6. 設定のインポート-オプション で、[Import Policy] (ポリシーのインポート) を設定します。これ により、S3 バケット内のオブジェクトを追加、変更、または削除する際に、ファイルおよび ディレクトリのリストを最新の状態に保つ方法が決定されます。例えば、[New] (新規) をクリッ クして、S3 バケットで作成された新しいオブジェクトのメタデータをファイルシステムにイン ポートします。インポートポリシーの詳細については、「[S3 バケットから更新を自動的にイン](#page-63-0) [ポートする](#page-63-0)」を参照してください。

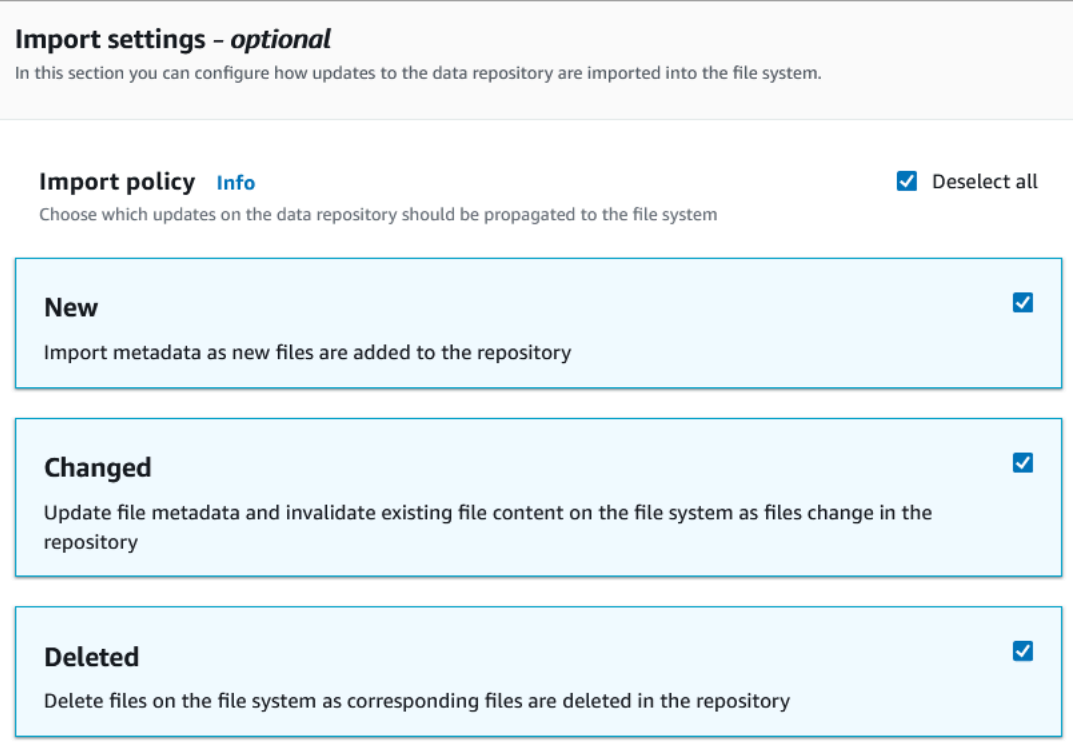

7. [Export Policy] (ポリシーをエクスポートする) で、ファイルシステム内のオブジェクトを追加、 変更、または削除するときに、リンクされた S3 バケットにファイルをエクスポートする方法を 決定するエクスポートポリシーを設定します。例えば、[Changed] (変更済) を選択して、ファ イルシステム上でコンテンツまたはメタデータが変更されたオブジェクトをエクスポートしま す。ポリシーのエクスポートの詳細については、「[S3 バケットに更新を自動的にエクスポート](#page-73-0) [する](#page-73-0)」を参照してください。

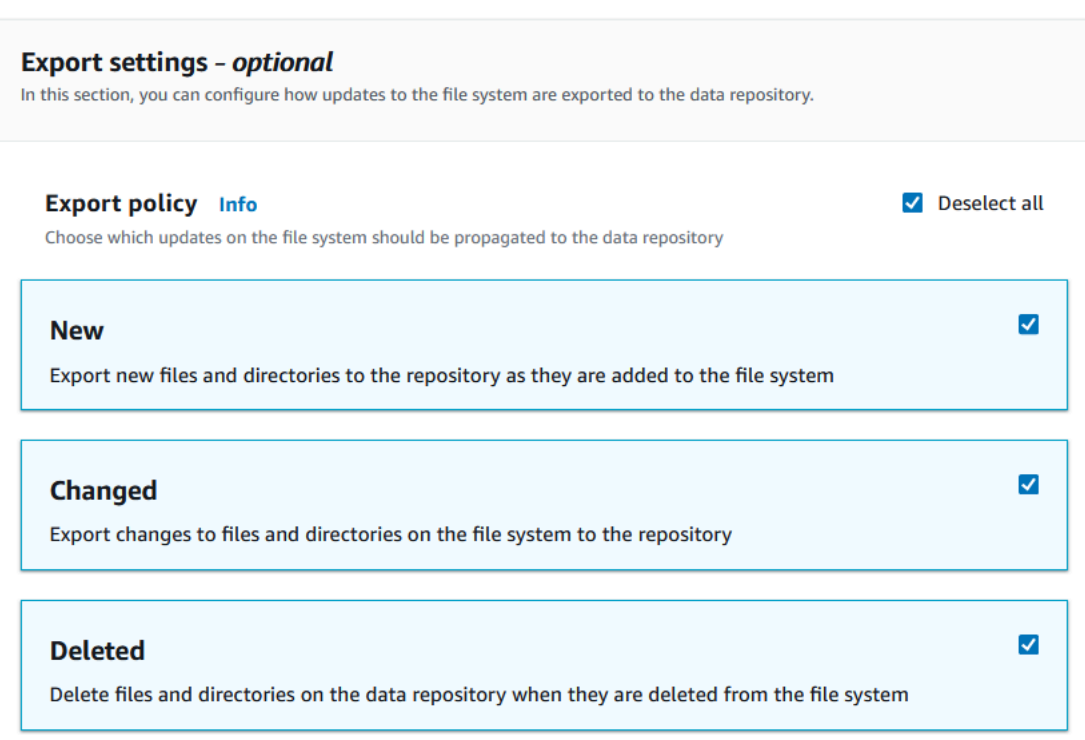

8. ファイルシステム作成ウィザードの次のセクションに進みます。

S3 バケットを既存のファイルシステム (コンソール) にリンクするには

- 1. <https://console.aws.amazon.com/fsx/>で Amazon FSx コンソールを開きます。
- 2. ダッシュボードから、[File systems] (ファイルシステム) を選択します。次に、データリポジト リの関連付けを作成する対象のファイルシステムを選択します。
- 3. [Data repository] (データリポジトリ) タブを選択します。
- 4. [Data repository associations] (データリポジトリ関連) ペインで、[Create data repository association] (データリポジトリの関連付けを作成する) を選択します。
- 5. [Data repository association information] (データリポジトリ関連付け情報) ダイアログで、以下 のフィールドに情報を入力します。
	- ファイルシステムパス: S3 データリポジトリに関連付けられる Amazon FSx ファイルシステ ム内に、ハイレベルディレクトリの名前 (/ns1 など) またはサブディレクトリの名前 (/ns1/ subdir など) を入力します。パスの先頭のスラッシュが必要です。2 つのデータリポジトリ の関連付けは、重複するファイルシステムパスを持つことはできません。例えば、データリ ポジトリがファイルシステムパス /ns1 に関連付けられている場合、ファイルシステムパス / ns1/ns2 に別のデータリポジトリをリンクすることはできません。ファイルシステムパス 設

定は、ファイルシステムのすべてのデータリポジトリの関連付けで一意である必要がありま す。

- データリポジトリパス: ファイルシステムに関連付ける既存の S3 バケットまたはプレフィッ クスのパスを入力します (例えば、s3://my-bucket/my-prefix/)。2 つのデータリポジ トリの関連付けは、重複するデータリポジトリパスを持つことはできません。例えば、パス s3://myBucket/myPrefix/ があるデータリポジトリがファイルシステムにリンクされて いる場合、データリポジトリのパス s3://myBucket/myPrefix/mySubPrefix と別のデー タリポジトリの関連付けを作成することはできません。データリポジトリパス 設定は、ファ イルシステムのすべてのデータリポジトリの関連付けで一意である必要があります。
- リポジトリからメタデータをインポートする: このプロパティを選択すると、オプションで、 リンクが作成された直後にメタデータをインポートするデータリポジトリのインポートタスク を実行できます。

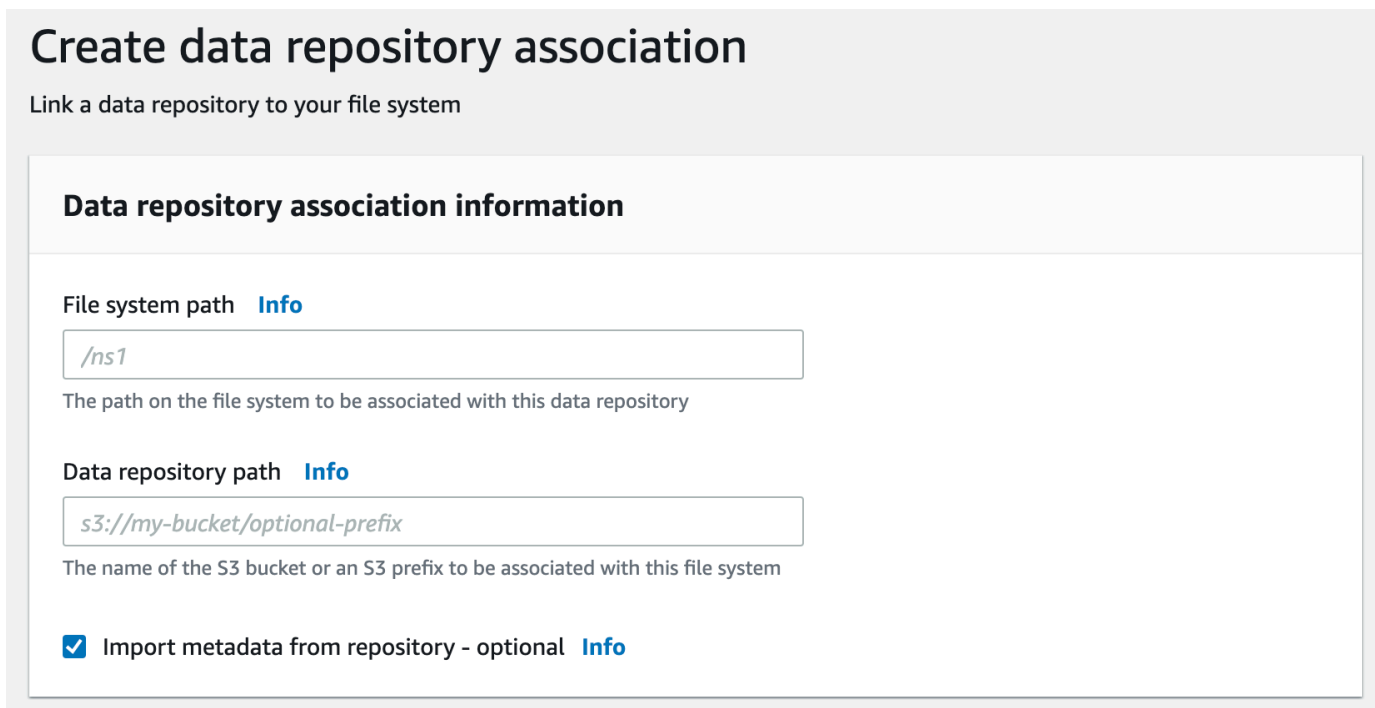

6. 設定のインポート-オプション で、[Import Policy] (ポリシーのインポート) を設定します。これ により、S3 バケット内のオブジェクトを追加、変更、または削除する際に、ファイルおよび ディレクトリのリストを最新の状態に保つ方法が決定されます。例えば、[New] (新規) をクリッ クして、S3 バケットで作成された新しいオブジェクトのメタデータをファイルシステムにイン ポートします。インポートポリシーの詳細については、「[S3 バケットから更新を自動的にイン](#page-63-0) [ポートする](#page-63-0)」を参照してください。

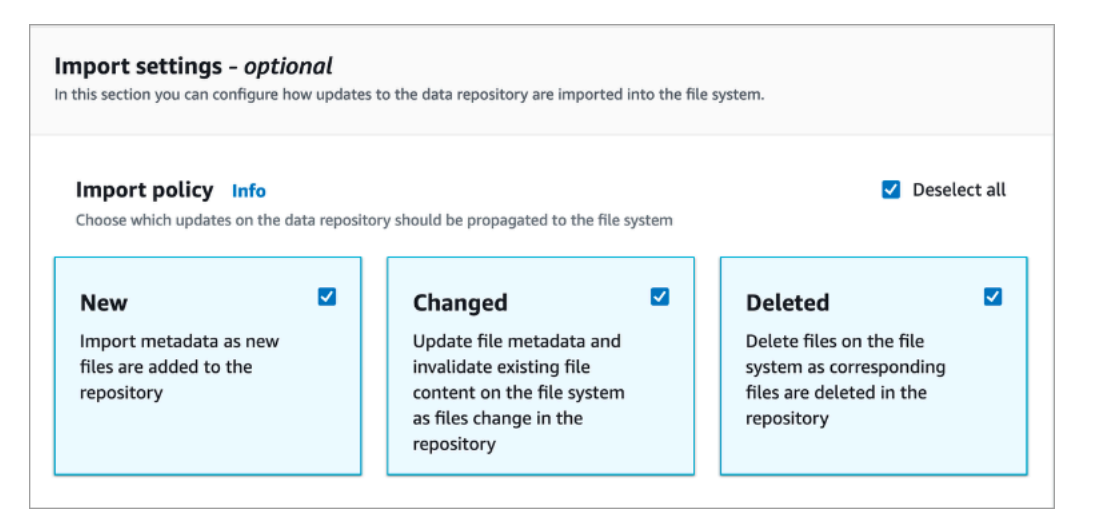

7. [Export Policy] (ポリシーをエクスポートする) で、ファイルシステム内のオブジェクトを追加、 変更、または削除するときに、リンクされた S3 バケットにファイルをエクスポートする方法を 決定するエクスポートポリシーを設定します。例えば、[Changed] (変更済) を選択して、ファ イルシステム上でコンテンツまたはメタデータが変更されたオブジェクトをエクスポートしま す。ポリシーのエクスポートの詳細については、「[S3 バケットに更新を自動的にエクスポート](#page-73-0) [する](#page-73-0)」を参照してください。

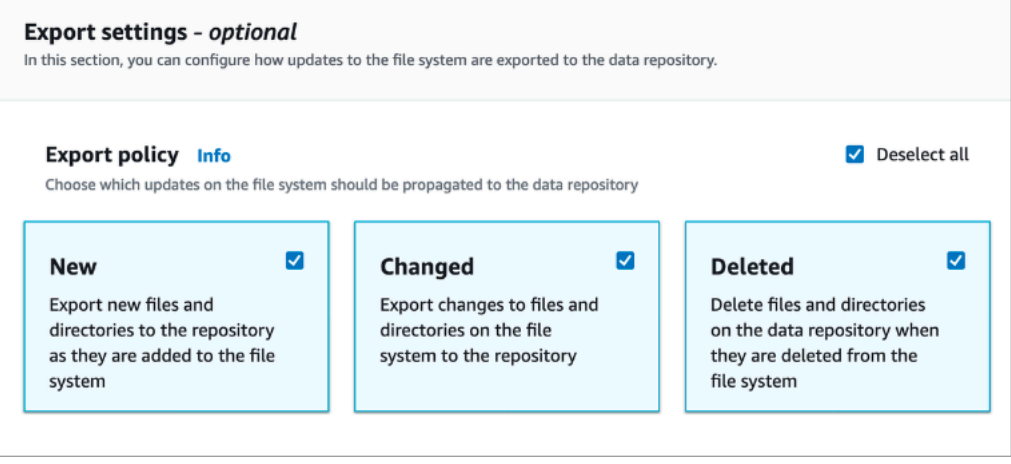

8. [Create] (作成) を選択します。

ファイルシステムを S3 バケット (AWS CLI) にリンクするには

次の例では、Amazon FSx ファイルシステムを S3 バケットにリンクするデータリポジトリの関連付 けを作成します。これには、新規または変更されたファイルをファイルシステムにインポートする インポートポリシーと、新規、変更、または削除したファイルをリンクされた S3 バケットにエクス ポートするエクスポートポリシーを使用します。

• データリポジトリの関連付けを作成するには、以下に示すように、Amazon FSx CLI コマンド create-data-repository-association を使用します。

\$ aws fsx create-data-repository-association \ --file-system-id fs-0123456789abcdef0 \ --file-system-path /ns1/path1/ \ --data-repository-path s3://mybucket/myprefix/ \  $--s3$ "AutoImportPolicy={Events=[NEW,CHANGED,DELETED]},AutoExportPolicy={Events=[NEW,CHANGED,DEL

Amazon FSx は、DRA の JSON 記述をすぐに返します。DRA は非同期に作成されます。

このコマンドを使用すると、ファイルシステムの作成が完了する前でも、データリポジトリの関連付 けを作成できます。ファイルシステムが使用可能になった後、リクエストはキューに入れられ、デー タリポジトリの関連付けが作成されます。

### <span id="page-55-0"></span>データリポジトリの関連付け設定の更新

既存のデータリポジトリの関連付けの設定は、以下の手順で示すように AWS Management Console、 AWS CLI、および Amazon FSx API を使用して更新できます。

#### **G** Note

DRA の作成後は DRA の File system path または Data repository path を更新す ることはできません。File system path または Data repository path を変更する場 合は、DRA を削除してから再度作成する必要があります。

既存のデータリポジトリ関連付けの設定を更新するには (コンソール)

- 1. <https://console.aws.amazon.com/fsx/>で Amazon FSx コンソールを開きます。
- 2. ダッシュボードから、[File systems] (ファイルシステム) をクリックし、管理するファイルシス テムを選択します。
- 3. [Data repository] (データリポジトリ) タブを選択します。
- 4. [Data repository associations] (データリポジトリ関連) ペインで、変更するデータリポジトリ関 連付けを選択します。
- 5. [Update] (更新) を選択します。データリポジトリの関連付けの編集ダイアログが表示されます。
- 6. [Import settings optional] (設定のインポート-オプション) で、[Import Policy] (ポリシーのイン ポート) を更新することができます。インポートポリシーの詳細については、[「S3 バケットか](#page-63-0) [ら更新を自動的にインポートする](#page-63-0)」を参照してください。
- 7. [Export settings optional] (エクスポート設定 オプション) でエクスポートポリシーを更新でき ます。ポリシーのエクスポートの詳細については、「[S3 バケットに更新を自動的にエクスポー](#page-73-0) [トする](#page-73-0)」を参照してください。
- 8. [Update] (更新) を選択します。

既存のデータリポジトリの関連付けの設定を更新するには (CLI)

• データリポジトリの関連付けを更新するには、以下に示すように Amazon FSx CLI コマンド update-data-repository-association を使用します。

```
$ aws fsx update-data-repository-association \ 
       --association-id 'dra-872abab4b4503bfc2' \ 
      --<sub>53</sub>"AutoImportPolicy={Events=[NEW,CHANGED,DELETED]},AutoExportPolicy={Events=[NEW,CHANGED,DEL
```
データリポジトリ関連付けのインポートポリシーおよびエクスポートポリシーが正常に更新される と、Amazon FSx は更新されたデータリポジトリ関連付けの説明を JSON として返します。

S3 バケットへの関連付けを削除する

次の手順では、 AWS Management Console と AWS Command Line Interface () を使用して、既存の Amazon FSx ファイルシステムから既存の S3 バケットにデータリポジトリの関連付けを削除するプ ロセスについて説明しますAWS CLI。データリポジトリの関連付けを削除すると、S3 バケットから ファイルシステムのリンクが解除されます。

ファイルシステムから S3 バケットへのリンクを削除するには (コンソール)

- 1. <https://console.aws.amazon.com/fsx/>で Amazon FSx コンソールを開きます。
- 2. ダッシュボードから、[File systems] (ファイルシステム) を選択します。次に、データリポジト リの関連付けを削除するファイルシステムを選択します。
- 3. [Data repository] (データリポジトリ) タブを選択します。
- 4. [Data repository associations] (データリポジトリ関連) ペインで、削除するデータリポジトリの 関連付けを選択します。
- 5. [Actions] (アクション) で、[Delete association] (関連付けを削除する) を選択します。
- 6. (オプション) [Delete] (削除) ダイアログで、[Delete data in file system] (ファイルシステム内の データを削除する) を選択して、データリポジトリの関連付けに対応するファイルシステム内の データを物理的に削除することができます。
- 7. [Delete] (削除) をクリックして、ファイルシステムからデータリポジトリの関連付けを削除しま す。

ファイルシステムから S3 バケット (AWS CLI) へのリンクを削除するには

次の例では、Amazon FSx ファイルシステムを S3 バケットにリンクするデータリポジトリの関連付 けを削除します。--association-id パラメータは、削除するデータリポジトリの関連付けの ID を指定します。

• データリポジトリの関連付けを削除するには、以下に示すように Amazon FSx CLI コマンド delete-data-repository-association を使用します。

\$ aws fsx delete-data-repository-association \ --association-id dra-872abab4b4503bfc \ --delete-data-in-file-system false

データリポジトリの関連付けを正常に削除すると、Amazon FSx はその説明を JSON として返しま す。

<span id="page-57-0"></span>データリポジトリの関連付けの詳細の表示

FSx for Lustre コンソール、、および API を使用して AWS CLI、データリポジトリの関連付けの詳 細を表示できます。詳細には、DRA の関連付け ID、ファイルシステムパス、データリポジトリパ ス、インポート設定、エクスポート設定、ステータス、および関連するファイルシステムの ID が含 まれます。

DRA の詳細を表示するには (コンソール)

- 1. <https://console.aws.amazon.com/fsx/>で Amazon FSx コンソールを開きます。
- 2. ダッシュボードから、[File system] (ファイルシステム) を選択してから、データリポジトリの関 連付けの詳細を表示するファイルシステムを選択します。
- 3. [Data repository] (データリポジトリ) タブを選択します。
- 4. [Data repository associations] (データリポジトリ関連) ペインで、表示するデータリポジトリの 関連付けを選択します。[Summary] (概要) ページが表示され、DRA の詳細が表示されます。

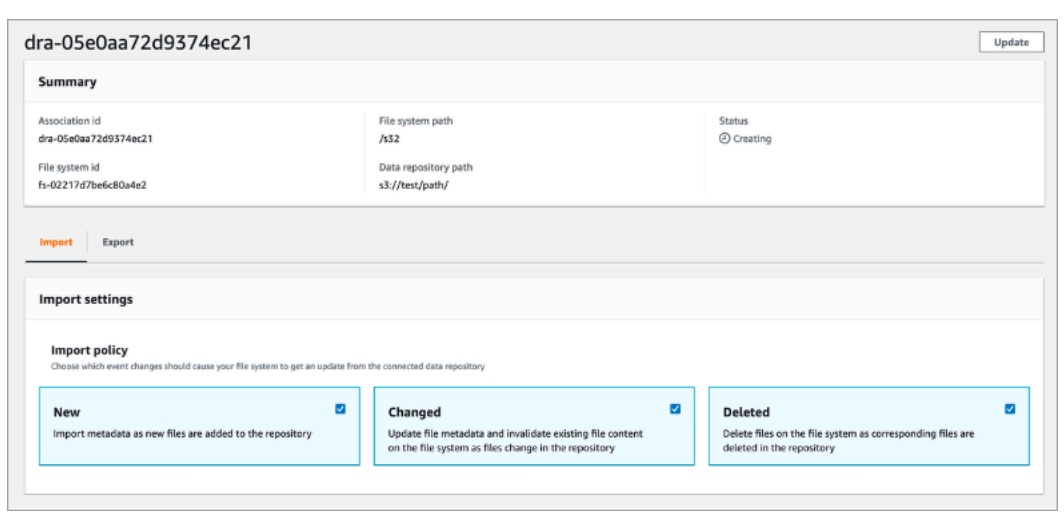

DRA の詳細を表示するには (CLI)

• 特定のデータリポジトリ関連付けの詳細を表示するには、以下に示すように Amazon FSx CLI describe-data-repository-associations コマンドを使用します。

\$ aws fsx describe-data-repository-associations \ --association-ids dra-872abab4b4503bfc2

Amazon FSx は、データリポジトリの関連付けの説明を JSON として返します。

### <span id="page-58-0"></span>データリポジトリの関連付けのライフサイクル状態

データリポジトリの関連付けのライフサイクル状態は、特定の DRA に関するステータス情報を提供 します。データリポジトリ関連付けには、次の ライフサイクル状態 があります。

- 作成中 Amazon FSx は、ファイルシステムとリンクされたデータリポジトリの間にデータリポジ トリの関連付けを作成しています。データリポジトリは使用できません。
- 使用可能 データリポジトリの関連付けを使用できます。
- 更新中 データリポジトリの関連付けは、可用性に影響する可能性があるお客様が開始した更新を 実行しています。
- 削除中 データリポジトリの関連付けは、お客様が開始した削除を実行しています。
- 設定が不適切です Amazon FSx は、データリポジトリの関連付け設定が修正されるまで、S3 バ ケットから更新を自動的にインポートしたり、S3 バケットに更新を自動的にエクスポートしたり することはできません。

• 失敗 - データリポジトリの関連付けは、回復できないターミナル状態にあります (例えば、ファイ ルシステムパスが削除される、S3 バケットが削除されるなど)。

Amazon FSx コンソール、、および Amazon FSx API を使用して AWS Command Line Interface、 データリポジトリの関連付けのライフサイクル状態を表示できます。詳細については、「[データリポ](#page-57-0) [ジトリの関連付けの詳細の表示](#page-57-0)」を参照してください。

サーバー側で暗号化された Simple Storage Service (Amazon S3) バケット の使用

FSx for Lustre は、S3 マネージドキーによるサーバー側の暗号化 (SSE-S3)、および に保存され た (SSE-KMS) を使用する Amazon S3 バケットをサポートします。 S3-managed AWS KMS keys AWS Key Management Service

S3 バケットに書き込むときに Amazon FSx でデータを暗号化するには、S3 バケットのデフォルト の暗号化を SSE-S3 または SSE-KMS に設定する必要があります。詳細については、「Amazon S3 ユーザーガイド」の「[デフォルトの暗号化の設定](https://docs.aws.amazon.com/AmazonS3/latest/userguide/default-bucket-encryption.html)」を参照してください。S3 バケットにファイルを 書き込む場合、Amazon FSx は S3 バケットのデフォルトの暗号化ポリシーに従います。

デフォルトでは、Amazon FSx は SSE-S3 を使用して暗号化された S3 バケットをサポートしま す。SSE-KMS 暗号化を使用して暗号化された S3 バケットに Amazon FSx ファイルシステムをリン クする場合は、Amazon FSx が KMS キーを使用して S3 バケット内のオブジェクトを暗号化および 復号化できるようにするステートメントをカスタマー管理キーポリシーに追加する必要があります。

次のステートメントは、特定の Amazon FSx ファイルシステムで、特定の S3 バケットのオブジェ クトを暗号化および復号化することを許可します。*bucket\_name*。

```
{ 
     "Sid": "Allow access through S3 for the FSx SLR to use the KMS key on the objects 
  in the given S3 bucket", 
     "Effect": "Allow", 
     "Principal": { 
         "AWS": "arn:aws:iam::aws_account_id:role/aws-service-role/s3.data-
source.lustre.fsx.amazonaws.com/AWSServiceRoleForFSxS3Access_fsx_file_system_id" 
     }, 
     "Action": [ 
         "kms:Encrypt", 
         "kms:Decrypt", 
         "kms:ReEncrypt*", 
         "kms:GenerateDataKey*",
```

```
 "kms:DescribeKey" 
     ], 
     "Resource": "*", 
     "Condition": { 
          "StringEquals": { 
              "kms:CallerAccount": "aws_account_id", 
              "kms:ViaService": "s3.bucket-region.amazonaws.com" 
          }, 
          "StringLike": { 
              "kms:EncryptionContext:aws:s3:arn": "arn:aws:s3:::bucket_name/*" 
          } 
     }
}
```

```
a Note
```
CMK で KMS を使用して S3 バケットキーを有効にして S3 バケットを暗号化する場合は、 次の例で示すとおり、EncryptionContext をオブジェクト ARN ではなくバケット ARN に設定します。

```
"StringLike": { 
     "kms:EncryptionContext:aws:s3:arn": "arn:aws:s3:::bucket_name"
}
```
次のポリシーステートメントでは、アカウント内のすべての Amazon FSx ファイルシステムが特定 の S3 バケットにリンクすることを許可します。

```
{ 
     "Sid": "Allow access through S3 for the FSx SLR to use the KMS key on the objects 
  in the given S3 bucket", 
     "Effect": "Allow", 
     "Principal": { 
          "AWS": "*" 
     }, 
     "Action": [ 
          "kms:Encrypt", 
          "kms:Decrypt", 
          "kms:ReEncrypt*", 
          "kms:GenerateDataKey*", 
          "kms:DescribeKey"
```

```
 ], 
     "Resource": "*", 
     "Condition": { 
          "StringEquals": { 
               "kms:CallerAccount": "aws_account_id", 
              "kms:ViaService": "s3.bucket-region.amazonaws.com" 
          }, 
          "StringLike": { 
              "aws:userid": "*:FSx", 
              "kms:EncryptionContext:aws:s3:arn": "arn:aws:s3:::bucket_name/*" 
          } 
     }
}
```
別の のサーバー側の暗号化された Amazon S3 バケットへのアクセス AWS アカウン ト

FSx for Lustre ファイルシステムを暗号化した Simple Storage Service (Amazon S3) バケットを作成 したら、AWSServiceRoleForFSxS3Access\_*fs-01234567890* リンクされた S3 バケットから データを読み書きする前に S3 バケットを暗号化するために使用される KMS キーへのサービスリン クロール (SLR) アクセス。KMS キーに対するアクセス許可が既にある IAM ロールを使用できます。

**a** Note

この IAM ロールは、KMS キー / S3 バケットが属するアカウントではなく、FSx for Lustre ファイルシステムが作成されたアカウント (S3 SLR と同じアカウント) に存在する必要があ ります。

IAM ロールを使用して次の AWS KMS API を呼び出し、S3 SLR の許可を作成して、SLR が S3 オ ブジェクトに対する許可を取得できるようにします。SLR に関連付けられている ARN を見つけるに は、ファイルシステム ID を検索文字列として使用して IAM ロールを検索します。

```
$ aws kms create-grant --region fs_account_region \ 
       --key-id arn:aws:kms:s3_bucket_account_region:s3_bucket_account:key/key_id \ 
       --grantee-principal arn:aws:iam::fs_account_id:role/aws-service-role/s3.data-
source.lustre.fsx.amazonaws.com/AWSServiceRoleForFSxS3Access_file-system-id \ 
       --operations "Decrypt" "Encrypt" "GenerateDataKey" 
  "GenerateDataKeyWithoutPlaintext" "CreateGrant" "DescribeKey" "ReEncryptFrom" 
  "ReEncryptTo"
```
サービスにリンクされたロールの詳細については、「[Amazon FSx のサービスリンクロールの使用」](#page-320-0) を参照してください。

## <span id="page-62-0"></span>データリポジトリからの変更のインポート

データおよび POSIX メタデータを含むメタデータの変更を、リンクされたデータリポジトリから Amazon FSx ファイルシステムにエクスポートできます。関連する POSIX メタデータには、所有 権、許可、およびタイムスタンプが含まれます。

変更をファイルシステムにインポートするには、次のいずれかの方法を使用します。

- リンクされたデータリポジトリに新規ファイル、変更されたファイル、または削除されたファイル を自動的にエクスポートできるようにファイルシステムを設定します。詳細については、「[S3 バ](#page-63-0) [ケットから更新を自動的にインポートする](#page-63-0)」を参照してください。
- データリポジトリの関連付けを作成する際に、メタデータをインポートするためのオプションを選 択します。これにより、データリポジトリの関連付けを作成した直後に、データリポジトリのイン ポートタスクが開始されます。
- オンデマンドのデータリポジトリのインポートタスクを使用します。詳細については、「[データリ](#page-68-0) [ポジトリのタスクを使用して変更をインポートする](#page-68-0)」を参照してください。

自動インポートとデータリポジトリのインポートタスクは同時に実行できます。

データリポジトリの関連付けで自動インポートを有効にすると、S3 でオブジェクトが作成、変更、 または削除されたときに、ファイルシステムによってファイルメタデータが自動的に更新されます。 データリポジトリの関連付けの作成時にメタデータをインポートするオプションを選択すると、デー タリポジトリ内の全オブジェクトのメタデータがファイルシステムによってインポートされます。 データリポジトリのインポートタスクを使用してインポートする場合、前回のインポート以降に作成 または変更されたオブジェクトのメタデータのみがファイルシステムによってインポートされます。

FSx for Lustre は、アプリケーションがファイルシステム内のファイルに最初にアクセスする際に、 データリポジトリからファイルの内容を自動的にコピーしてファイルシステムにロードします。この データの移動は FSx for Lustre によって管理されており、アプリケーションに対して透過的に行われ ます。その後に行われるファイルの読み取りは、ミリ秒未満のレイテンシーでファイルシステムから 直接提供されます。

ファイルシステム全体またはファイルシステム内のディレクトリをプリロードすることもできます。 詳細については、「[ファイルシステムへのファイルのプリロード](#page-71-0)」を参照してください。複数のファ イルのプリロードを同時にリクエストすると、FSx for Lustre は Amazon S3 データリポジトリから ファイルを並行してロードします。

FSx for Lustre は、POSIX 準拠のオブジェクトキーを持つ S3 オブジェクトのみをインポートしま す。自動インポートおよびデータリポジトリのインポートタスクの両方で、POSIX メタデータがイ ンポートされます。詳細については、「[データリポジトリの POSIX メタデータのサポート](#page-40-0)」を参照 してください。

**a** Note

FSx for Lustre では、S3 Glacier Flexible Retrieval および S3 Glacier Deep Archive ストレー ジクラスからのシンボリックリンク (symlink) メタデータのインポートはサポートされてい ません。シンボリックリンクではない S3 Glacier Flexible Retrieval オブジェクトまたは S3 Glacier Deep Archive オブジェクトのメタデータをインポートできます (つまり、正しいメ タデータを使用して FSx for Lustre ファイルシステムで inode が作成されます)。ただし、 ファイルシステムからこのデータを読み取るには、始めに S3 Glacier Flexible Retrieval ま たは S3 Glacier Deep Archive オブジェクトを復元する必要があります。S3 Glacier Flexible Retrieval または S3 Glacier Deep Archive ストレージクラスの Amazon S3 オブジェクトから FSx for Lustre へのファイルデータの直接インポートはサポートされていません。

## <span id="page-63-0"></span>S3 バケットから更新を自動的にインポートする

FSx for Lustre は、オブジェクトが S3 バケットに追加、変更されたとき、または S3 バケットから 削除されたときに、ファイルシステムのメタデータを自動的に更新するように設定できます。FSx for Lustre は、S3 の変更に対応して、ファイルとディレクトリのリストを作成、更新、または削除 します。S3 バケット内の変更されたオブジェクトにメタデータが含まれなくなった場合、FSx for Lustre は、現在のアクセス許可を含む現在のメタデータの値を保持します。

**a** Note

更新を自動でインポートするためには、FSx for Lustre ファイルシステムとリンクされた S3 バケットが同じ AWS リージョン に配置されている必要があります。

データリポジトリの関連付けを作成するときに自動インポートを設定できます。また、FSx マネジ メントコンソール、、または AWS API を使用して AWS CLI、自動インポート設定をいつでも更新 できます。

#### **a** Note

同じデータリポジトリの関連付けで、自動インポートと自動エクスポートの両方を設定でき ます。このトピックでは、自動インポート機能についてのみ説明します。

**A** Important

- すべての自動インポートのポリシーが有効になっており、自動エクスポートが無効になっ ている状態で S3 でオブジェクトが変更された場合、そのオブジェクトのコンテンツは常 にファイルシステム内の対応するファイルにインポートされます。ターゲットの場所に ファイルが既に存在する場合、そのファイルは上書きされます。
- 自動インポートと自動エクスポートのポリシーがすべて有効になっている状態で、ファイ ルシステムと S3 の両方でファイルを変更すると、ファイルシステム内のファイルまたは S3 内のオブジェクトのいずれかが他方で上書きされる可能性があります。ある場所で後か ら編集しても、別の場所で行った以前の編集が上書きされない場合があります。ファイル システムと S3 バケットの両方で同じファイルを変更する場合は、このような競合を防ぐ ためにアプリケーションレベルの調整を行う必要があります。FSx for Lustre では、複数 の場所での競合する書き込みを防止できません。

インポートポリシーでは、リンクされた S3 バケットの内容が変更されたときに、FSx for Lustre が ファイルシステムをどのように更新するかを指定します。データリポジトリの関連付けには、次のい ずれかのインポートポリシーがあります。

- 新規 FSx for Lustre は、リンクされた S3 データリポジトリに新しいオブジェクトが追加された 場合にのみ、ファイルとディレクトリのメタデータを自動的に更新します。
- 変更済み FSx for Lustre は、データリポジトリ内の既存のオブジェクトが変更された場合にの み、ファイルとディレクトリのメタデータを自動的に更新します。
- 削除済み FSx for Lustre は、データリポジトリ内のオブジェクトが削除された場合にのみ、 ファイルとディレクトリのメタデータを自動的に更新します。
- 新規、変更済み、削除済みの任意の組み合わせ FSx for Lustre は、S3 データリポジトリで指定さ れたアクションのいずれかが発生した場合に、ファイルとディレクトリのメタデータを自動的に更 新します。例えば、S3 リポジトリでオブジェクトが [新規] に追加されたとき、または [削除済み] から削除されたときにファイルシステムが更新され、オブジェクトが変更されたときには更新され ないように指定できます。

• ポリシーの設定なし - FSx for Lustre は、S3 データリポジトリにオブジェクトが追加、変更された とき、または S3 データリポジトリから削除されたときに、S3 データリポジトリのメタデータを 更新しません。インポートポリシーを設定しない場合、データリポジトリの関連付けの自動イン ポートは無効になります。「[データリポジトリのタスクを使用して変更をインポートする](#page-68-0)」で説明 されているように、データリポジトリのインポートタスクを使用して、メタデータの変更を手動で インポートできます。

A Important

自動インポートは、次の S3 アクションはリンクされている FSx for Lustre ファイルシステ ムに同期しません。

- S3 オブジェクトライフサイクルの有効期限を使用したオブジェクトの削除
- バージョニングが有効なバケット内の現在のオブジェクトの永久削除
- バージョニングが有効なバケット内のオブジェクトの削除キャンセル

インポートポリシーを [新規]、[変更済み]、[削除済み] に設定することをお勧めします。このポリ シーにより、リンクされた S3 データリポジトリで行われたすべての更新が、ファイルシステムに自 動的にインポートされます。

リンクされた S3 バケットの変更に基づいてファイルシステムのファイルとディレクトリのリスト を更新するようにインポートポリシーを設定すると、FSx for Lustre はリンクされた S3 バケットに イベント通知設定を作成します。イベント通知設定には FSx という名前が付けられています。S3 バケットの FSx イベント通知設定を変更または削除しないでください。これを行うと、更新された ファイルとディレクトリのメタデータがファイルシステムに自動的にインポートされなくなります。

FSx for Lustre がリンクされた S3 バケットで変更されたファイルリストを更新した場合、ファイル の書き込みがロックされていても、ローカルファイルは更新されたバージョンで上書きされます。

FSx for Lustre は、ファイルシステムを更新するために最善を尽くします。FSx for Lustre は、次の 状況ではファイルシステムを更新できません。

• FSx for Lustre に、変更された、または新しい S3 オブジェクトを開くためのアクセス許可がない 場合です。この場合、FSx for Lustre はオブジェクトをスキップして続行します。DRA のライフサ イクルステータスは影響を受けません。

- FSx for Lustre に、GetBucketAcl 用などのバケットレベルのアクセス許可がない場合です。こ の場合、データリポジトリのライフサイクルの状態が [Misconfigured] (設定ミス) になります。詳 細については、「[データリポジトリの関連付けのライフサイクル状態](#page-58-0)」を参照してください。
- リンクされた S3 バケットの FSx イベント通知設定が削除または変更された場合。この場合、 データリポジトリのライフサイクルの状態が [Misconfigured] (設定ミス) になります。詳細につい ては、「[データリポジトリの関連付けのライフサイクル状態](#page-58-0)」を参照してください。

自動的にインポートできなかったファイルやディレクトリに関する情報をログに記録するには、 CloudWatch ログへの[ログ記録を有効にするこ](#page-267-0)とをお勧めします。ログ内の警告とエラーには、失敗 の理由に関する情報が含まれています。詳細については、「[データリポジトリのイベントログ](#page-103-1)」を参 照してください。

### 前提条件

FSx for Lustre がリンクされた S3 バケットから新規、変更済み、または削除済みのファイルを自動 的にインポートするには、次の条件が必要です。

- ファイルシステムとそれにリンクされたS3バケットは同じ AWS リージョンにあります。
- S3 バケットには、誤って設定された [ライフサイクル状態] はありません。詳細については、 「[データリポジトリの関連付けのライフサイクル状態](#page-58-0)」を参照してください。
- アカウントには、リンクされた S3 バケットでイベント通知を設定および受信するために必要なア クセス許可があります。

サポートされているファイル変更のタイプ

FSx for Lustre は、リンクされた S3 バケットで発生したファイルとディレクトリへの、次のような 変更のインポートをサポートしています。

- ファイル内容の変更
- ファイルまたはディレクトリのメタデータの変更
- シンボリックリンクターゲットまたはメタデータの変更。
- ファイルおよびディレクトリの削除 (ファイルシステム内のディレクトリに対応するリンクされ た S3 バケット内のオブジェクト、つまりキー名がスラッシュで終わるオブジェクトを削除する と、FSx for Lustre はファイルシステム上の対応するディレクトリが空の場合にのみ、それを削除 します)

### インポート設定の更新

データリポジトリの関連付けを作成する際に、リンクされた S3 バケットのファイルシステムのイン ポート設定を設定できます。詳細については、「[S3 バケットへのリンクの作成」](#page-49-0)を参照してくださ い。

また、インポートポリシーを含め、いつでもインポート設定を更新できます。詳細については、 「[データリポジトリの関連付け設定の更新](#page-55-0)」を参照してください。

### 自動インポートのモニタリング

S3 バケット内の変化率が自動インポートで処理可能な変化率を超えた場合、FSx for Lustre ファイルシステムにインポートされる当該メタデータの変更に遅延が生じます。その場 合、AgeOfOldestQueuedMessage メトリクスを使用して、自動インポートによる処理を待機 している最も古い変更の経過時間をモニタリングできます。このメトリクスの詳細については、 「[AutoImport および AutoExport メトリクス」](#page-259-0)を参照してください。

メタデータの変更のインポートの遅延が (AgeOfOldestQueuedMessage メトリクスを使用して測 定される) 14 日を超えるた場合、自動インポートによって処理されていない S3 バケット内の変更は ファイルシステムにインポートされません。さらに、データリポジトリの関連付けのライフサイクル が MISCONFIGURED とマークされ、自動インポートが停止します。自動エクスポートを有効にし ている場合、自動エクスポートは引き続き FSx for Lustre ファイルシステムの変更をモニタリングし ます。ただし、追加の変更は FSx for Lustre ファイルシステムから S3 に同期されません。

データリポジトリの関連付けを MISCONFIGRED のライフサイクル状態から AVAILABLE のラ イフサイクル状態に戻すには、データリポジトリの関連付けを更新する必要があります。デー タリポジトリの関連付けは、[update-data-repository-association](https://docs.aws.amazon.com/cli/latest/reference/fsx/update-data-repository-association.html) CLI コマンド (または対応する [UpdateDataRepositoryAssociation](https://docs.aws.amazon.com/fsx/latest/APIReference/API_UpdateDataRepositoryAssociation.html) API オペレーション) を使用して更新できます。唯一必要なリクエ ストパラメータは、更新するデータリポジトリの関連付けの AssociationID だけです。

データリポジトリの関連付けのライフサイクル状態が AVAILABLE に変わると、自動インポート (お よび有効化されている場合は自動エクスポート) が再起動されます。再起動すると、自動エクスポー トは S3 に対するファイルシステムの変更の同期を再開します。インポートされていない FSx for Lustre ファイルシステムまたはデータリポジトリの関連付けが構成が間違っていた状態の FSx for Lustre ファイルシステムに対して S3 内の新規オブジェクトと変更されたオブジェクトのメタデータ を同期させるには、[データリポジトリのインポートタスク](#page-68-0)を実行します。インポートデータリポジ トリタスクでは、S3 バケット内の削除は FSx for Lustre ファイルシステムと同期されません。S3 を ファイルシステムと (削除を含めて) 完全に同期する場合は、ファイルシステムを再作成する必要が あります。

メタデータの変更のインポートの遅延が 14 日を超えないようにするた

めに、AgeOfOldestQueuedMessage メトリクスにアラームを設定

し、AgeOfOldestQueuedMessage メトリクスがアラームしきい値を超えた場合に S3 バケット内 のアクティビティを減らすことをお勧めします。最大数の変更を S3 から継続的に送信する単一の シャードで S3 バケットに接続されている FSx for Lustre ファイルシステムで自動インポートのみを 実行している場合、自動インポートでは 14 日以内に 7 時間分の S3 変更のバックログを処理できま す。

さらに、自動インポートが 14 日で処理できるよりも多くの変更が 1 つの S3 アクションで生成され ることがあります。このような種類のアクションの例には、S3 への AWS Snowball アップロードや 大規模な削除などがあります。S3 バケットで行った大規模な変更を FSx for Lustre ファイルシステ ムと同期させる場合、自動インポートの変更が 14 日を超えないようにするには、ファイルシステム を削除し、S3 の変更が完了した後に再作成する必要があります。

AgeOfOldestQueuedMessage メトリクスが増大している場合、S3 バケットの

GetRequests、PutRequests、PostRequests、DeleteRequests メトリクスを参照して、変 化率や自動インポートに送信される変更の数を増加させるアクティビティ変更を確認してください。 利用可能な S3 メトリクスについては、「Amazon S3 ユーザーガイド」の「[Amazon S3 のモニタリ](https://docs.aws.amazon.com/AmazonS3/latest/userguide/monitoring-overview.html) [ング](https://docs.aws.amazon.com/AmazonS3/latest/userguide/monitoring-overview.html)」を参照してください。

使用可能なすべての FSx for Lustre メトリクスの一覧については、「[Amazon によるモニタリング](#page-251-0) [CloudWatch](#page-251-0)」を参照してください。

## <span id="page-68-0"></span>データリポジトリのタスクを使用して変更をインポートする

データリポジトリのインポートタスクでは、S3 データリポジトリに新規または変更されたオブジェ クトのメタデータをインポートし、S3 データリポジトリ内の新しいオブジェクトに対し、新規の ファイルまたはディレクトリのリストを作成します。データリポジトリで変更されたオブジェクトに ついては、対応するファイルまたはディレクトリのリストが新しいメタデータで更新されます。デー タリポジトリから削除されたオブジェクトに対するアクションは実行されません。

Amazon FSx コンソールと CLI を使用してメタデータの変更をインポートするには、以下の手順に 従います。複数の DRA に対して 1 つのデータリポジトリタスクを使用できることに注意してくださ い。

メタデータの変更をインポートするには (コンソール)

- 1. <https://console.aws.amazon.com/fsx/>で Amazon FSx コンソールを開きます。
- 2. ナビゲーションペインで [File systems] (ファイルシステム)をクリックし、Lustre ファイルシス テムを選択します。
- 3. [Data repository] (データリポジトリ) タブを選択します。
- 4. [Data repository associations] (データリポジトリ関連) ペインで、インポートタスクを作成する 対象のデータリポジトリの関連付けを選択します。
- 5. [Actions] (アクション) メニューから、[Import Task] (タスクのインポート) を選択します。 ファイルシステムがデータリポジトリにリンクされていない場合、この選択は利用できませ ん。[Create import data repository task] (データリポジトリのインポートタスクの作成) ページが 表示されます。

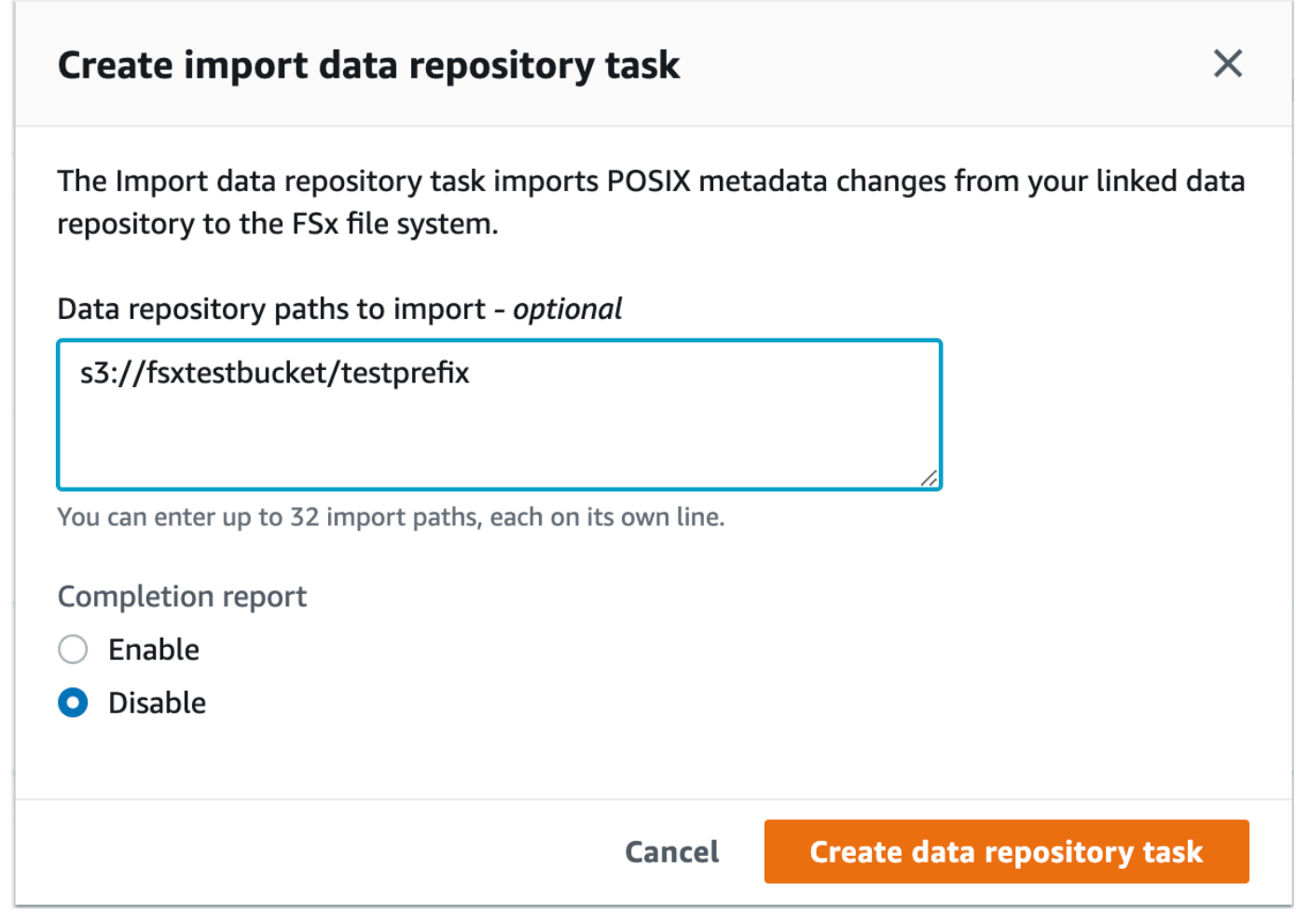

6. (オプション) [Data repository paths to import] (インポートするデータリポジトリパス) のディレ クトリまたはファイルへのパスを指定することで、リンクされた S3 バケットからインポートす るディレクトリまたはファイルを最大 32 個指定します。

**a** Note 指定したパスが有効でない場合、タスクは失敗します。

- 7. (オプション) [Completion report] (完了レポート) 直下の [Enable] (有効化) をクリックして、タ スクの完了後にタスク完了レポートを生成します。[task completion report] (タスク完了レポー ト) に、[Report scope] (レポートスコープ) に示されている範囲を満たすタスクによって処理 されるファイルの詳細が表示されます。Amazon FSx がレポートを配信する場所を指定するに は、[Report path] (レポートパス) にリンクされた S3 データリポジトリの相対パスを入力しま す。
- 8. [Create] (作成) を選択します。

[File systems] (ファイルシステム) ページの上部にある通知には、先ほど作成したタスクが表示 されます。

タスクのステータスと詳細を表示するには、ファイルシステム用の [Data Repository] (データリポジ トリ) タブの [Data Repository Tasks] (データリポジトリタスク) ペインを下にスクロールします。デ フォルトのソート順では、最新のタスクがリストの最上部に表示されます。

このページからタスクサマリーを表示するには、先ほど作成したタスクの [Task ID] (タスク ID) を選 択します。[Summary] (概要) タスクのページが表示されます。

メタデータの変更をインポートするには (CLI)

[create-data-repository-task](https://docs.aws.amazon.com/cli/latest/reference/fsx/create-data-repository-task.html) CLI コマンドを使用して FSx for Lustre ファイル システムにメタデータの変更をインポートします。対応する API オペレーションは [CreateDataRepositoryTask](https://docs.aws.amazon.com/fsx/latest/APIReference/API_CreateDataRepositoryTask.html) です。

\$ aws fsx create-data-repository-task \ --file-system-id fs-0123456789abcdef0 \ --type IMPORT METADATA FROM REPOSITORY \ --paths s3://bucketname1/dir1/path1 \ --report Enabled=true,Path=s3://bucketname1/dir1/ path1,Format=REPORT\_CSV\_20191124,Scope=FAILED\_FILES\_ONLY

データリポジトリタスクが正常に作成されると、Amazon FSx はタスクの説明を JSON として 返します。

リンクされたデータリポジトリからメタデータをインポートするタスクを作成した後、データリポジ トリのインポートタスクのステータスを確認できます。データリポジトリタスクを表示する方法の詳 細については、「[データリポジトリタスクへのアクセス](#page-84-0)」を参照してください。

# <span id="page-71-0"></span>ファイルシステムへのファイルのプリロード

Amazon FSx は、ファイルが最初にアクセスされたときに Simple Storage Service (Amazon S3) データリポジトリからデータをコピーします。このアプローチにより、ファイルへの最初の読み取り または書き込みにはわずかなレイテンシーが発生します。アプリケーションがこのレイテンシーの影 響を受けやすく、アプリケーションがアクセスする必要があるファイルやディレクトリがわかってい る場合は、オプションで、個々のファイルまたはディレクトリのコンテンツをプリロードできます。 以下のように hsm\_restore コマンドを実行します。

hsm\_action コマンド (lfs ユーザーユーティリティで発行される) を使用して、ファイルの内容が ファイルシステムへのロードが完了したことを確認します。NOOP の戻り値は、ファイルが正常に ロードされたことを示します。ファイルシステムがマウントされたコンピューティングインスタンス から次のコマンドを実行します。*## / ## / ####* ファイルシステムにプリロードするファイルの パスを使用して置き換えます。

sudo lfs hsm\_restore *path/to/file* sudo lfs hsm\_action *path/to/file*

次のコマンドを使用して、ファイルシステム全体またはファイルシステム内のディレクトリ全体をプ リロードできます。(末尾にアンパサンドをつけると、コマンドはバックグラウンドプロセスとして 実行されます。) 複数のファイルのプリロードを同時にリクエストすると、Amazon FSx はファイル を Simple Storage Service (Amazon S3) データリポジトリから並行してロードします。ファイルが 既にファイルシステムにロードされている場合、hsm\_restore コマンドはそのファイルを再ロード しません。

nohup find *local/directory* -type f -print0 | xargs -0 -n 1 sudo lfs hsm\_restore &

**a** Note

リンクされた S3 バケットがファイルシステムより大きい場合は、すべてのファイルメタ データをファイルシステムにインポートできるはずです。ただし、ファイルシステムの残り のストレージ領域に収まる実際のファイルデータだけを読み込むことができます。ファイル システムにストレージが残っていないときにファイルデータにアクセスしようとすると、エ ラーが発生します。この場合、必要に応じてストレージ容量を増やすことができます。詳細 については、「[ストレージ容量の管理](#page-210-0)」を参照してください。
### データリポジトリへの変更のエクスポート

データへの変更および POSIX メタデータの変更を、FSx for Lustre ファイルシステムからリンクさ れたデータリポジトリにエクスポートできます。関連する POSIX メタデータには、所有権、許可、 およびタイムスタンプが含まれます。

ファイルシステムから変更をエクスポートするには、次のいずれかの方法を使用します。

- ファイルシステムを設定して、リンクされたデータリポジトリに新規、変更済み、または削除済み のファイルを自動的にエクスポートできるようにします。詳細については、「[S3 バケットに更新](#page-73-0) [を自動的にエクスポートする](#page-73-0)」を参照してください。
- オンデマンドのデータリポジトリのエクスポートタスクを使用します。詳細については、「[データ](#page-76-0) [リポジトリのタスクを使用した変更のエクスポート](#page-76-0)」を参照してください

データリポジトリの自動エクスポートタスクとエクスポートタスクは同時に実行できません。

**A** Important

対応するオブジェクトが S3 Glacier Flexible Retrieval に保存されている場合、自動エクス ポートではファイルシステム上の以下のメタデータオペレーションは S3 と同期されませ ん。

- chmod
- chown
- rename

データリポジトリの関連付けで自動エクスポートを有効にすると、ファイルデータとメタデータが作 成、変更、削除された場合に、ファイルシステムによってそれらが自動的にエクスポートされます。 データリポジトリのエクスポートタスクを使用してファイルまたはディレクトリをエクスポートする 場合、最後のエクスポート以降に作成または変更されたデータファイルとメタデータのみが、ファイ ルシステムによってエクスポートされます。

自動エクスポートおよびデータリポジトリのエクスポートタスクの両方で、POSIX メタデータがエ クスポートされます。詳細については、「[データリポジトリの POSIX メタデータのサポート](#page-40-0)」を参 照してください。

#### **A** Important

- FSx for Lustre が S3 バケットにデータをエクスポートするには、UTF-8 互換形式で保存さ れている必要があります。
- S3 オブジェクトキーの最大長は 1,024 バイトです。FSx for Lustre では、対応する S3 オ ブジェクトキーが 1,024 バイトを超えるファイルはエクスポートされません。

**a** Note

自動エクスポートおよびデータリポジトリのエクスポートタスクによって作成されたすべて のオブジェクトは、S3 標準ストレージクラスを使用して書き込まれます。

トピック

- [S3 バケットに更新を自動的にエクスポートする](#page-73-0)
- [データリポジトリのタスクを使用した変更のエクスポート](#page-76-0)
- [HSM コマンドを使用したファイルのエクスポート](#page-79-0)

### <span id="page-73-0"></span>S3 バケットに更新を自動的にエクスポートする

ファイルシステムでファイルが追加、変更、または削除されるときに、リンクされた S3 バケット の内容を自動的に更新するように FSx for Lustre ファイルシステムを設定できます。FSx for Lustre は、ファイルシステムの変更に応じて S3 内のオブジェクトを作成、更新、削除します。

**a** Note

自動エクスポートは FSx for Lustre 2.10 ファイルシステムと Scratch 1 ファイルシステム では使用できません。

ファイルシステム AWS リージョン と同じ または別の にあるデータリポジトリにエクスポートでき ます AWS リージョン。

データリポジトリの関連付けを作成するときに自動エクスポートを設定し、FSx マネジメントコン ソール、、 AWS CLIおよび AWS API を使用していつでも自動エクスポート設定を更新できます。

#### **a** Note

同じデータリポジトリの関連付けで、自動エクスポートと自動インポートの両方を設定でき ます。このトピックでは、自動エクスポート機能のみについて説明します。

#### **A** Important

- すべての自動エクスポートポリシーが有効で、自動インポートが無効になっているファイ ルシステムでファイルが変更された場合、そのファイルの内容は常に S3 の対応するオブ ジェクトにエクスポートされます。オブジェクトがターゲットの場所に既に存在する場 合、そのオブジェクトは上書きされます。
- 自動インポートと自動エクスポートのポリシーがすべて有効になっている状態で、ファイ ルシステムと S3 の両方でファイルを変更すると、ファイルシステム内のファイルまたは S3 内のオブジェクトのいずれかが他方で上書きされる可能性があります。ある場所で後か ら編集しても、別の場所で行った以前の編集が上書きされない場合があります。ファイル システムと S3 バケットの両方で同じファイルを変更する場合は、このような競合を防ぐ ためにアプリケーションレベルの調整を行う必要があります。FSx for Lustre では、複数 の場所での競合する書き込みを防止できません。

エクスポートポリシーでは、ファイルシステムの内容が変更されたときに、FSx for Lustre がリンク された S3 バケットを更新する方法を指定します。データリポジトリの関連付けには、次のいずれか の自動エクスポートポリシーを設定できます。

- 新規 FSx for Lustre は、ファイルシステム上に新しいファイル、ディレクトリ、またはシンボ リックリンクが作成された場合にのみ、S3 データリポジトリを更新します。
- 変更済み FSx for Lustre は、ファイルシステム内の既存のオブジェクトが変更された場合にの み、S3 データリポジトリを自動的に更新します。ファイルコンテンツの変更については、S3 リポ ジトリに転送される前に、ファイルを閉じる必要があります。メタデータの変更 (名前の変更、所 有権、許可、タイムスタンプ) は、オペレーションが完了すると、反映されます。名前を変更する 場合 (移動を含む)、既存の (名前が変更された) S3 オブジェクトが削除され、新しい名前の新しい S3 オブジェクトが作成されます。
- 削除済み FSx for Lustre は、ファイルシステムでファイル、ディレクトリ、またはシンボリック リンクが削除された場合にのみ、S3 データリポジトリを自動的に更新します。
- 新規、変更済み、削除済みの任意の組み合わせ FSx for Lustre は、指定されたアクションのいず れかがファイルシステムで発生した場合に、自動的に S3 データリポジトリを更新します。例え ば、ファイルシステムでオブジェクトが [新規] に追加されたとき、または [削除済み] から削除さ れたときに S3 リポジトリが更新され、ファイルが変更されたときには更新されないように指定で きます。
- ポリシーの設定なし FSx for Lustre は、ファイルシステムにファイルが追加、変更されたとき、 またはファイルシステムから削除されたときに、S3 データリポジトリを自動的に更新しません。 エクスポートポリシーを設定しない場合、自動エクスポートは無効になります。「[データリポジト](#page-76-0) [リのタスクを使用した変更のエクスポート](#page-76-0)」の説明に従って、データリポジトリのエクスポートタ スクを使用して、変更を手動でエクスポートできます。

ほとんどのユースケースで、エクスポートポリシーを [新規]、[変更済み]、[削除済み] に設定するこ とをお勧めします。このポリシーにより、ファイルシステムで行われたすべての更新が、リンクされ た S3 データリポジトリに自動的にエクスポートされます。

自動的にエクスポートできなかったファイルやディレクトリに関する情報をログに記録するには、 CloudWatch ログへの[ログ記録を有効にするこ](#page-267-0)とをお勧めします。ログ内の警告とエラーには、失敗 の理由に関する情報が含まれています。詳細については、「[データリポジトリのイベントログ](#page-103-0)」を参 照してください。

エクスポート設定の更新

データリポジトリの関連付けを作成するときに、リンクされた S3 バケットへのファイルシステムの エクスポート設定を設定できます。詳細については、「[S3 バケットへのリンクの作成」](#page-49-0)を参照して ください。

また、エクスポートポリシーを含め、いつでもエクスポート設定を更新できます。詳細については、 「[データリポジトリの関連付け設定の更新](#page-55-0)」を参照してください。

自動インポートのモニタリング

Amazon に公開された一連のメトリクスを使用して、自動エクスポートが有効なデータリポジトリ の関連付けをモニタリングできます CloudWatch。AgeOfOldestQueuedMessage メトリクスは、 ファイルシステムに対して行われた後、S3 にまだエクスポートされていない最も古い更新の経過時 間を表します。AgeOfOldestQueuedMessage が長期間にわたってゼロより大きい場合は、メッ セージキューが減少するまで、ファイルシステムに対してアクティブに行われている変更 (特にディ レクトリ名の変更) の数を一時的に減らすことをお勧めします。詳細については、[「AutoImport およ](#page-259-0) [び AutoExport メトリクス」](#page-259-0)を参照してください。

#### **A** Important

自動エクスポートが有効化されているデータリポジトリの関連付けまたはファイルシステム を削除する場合、まず、AgeOfOldestQueuedMessage がゼロであること、つまりまだエ クスポートされていない変更が存在しないことを確認する必要があります。データリポジト リの関連付けまたはファイルシステムを削除したときに AgeOfOldestQueuedMessage が ゼロより大きい場合、まだエクスポートされていない変更は、リンクされた S3 バケットに 到達していません。これを回避するには、AgeOfOldestQueuedMessage がゼロになるま で待ってから、データリポジトリの関連付けまたはファイルシステムを削除します。

### <span id="page-76-0"></span>データリポジトリのタスクを使用した変更のエクスポート

データリポジトリのエクスポートタスクは、ファイルシステムの新規または変更されたファイルを エクスポートします。ファイルシステムの新しいファイル用に、新しいオブジェクトが S3 に作成 されます。ファイルシステムで変更されたファイル、またはメタデータが変更されたファイルの場 合、S3 内の対応するオブジェクトは、新しいデータとメタデータを持つ新しいオブジェクトに置き 換えられます。ファイルシステムから削除されたファイルに対するアクションは実行されません。

**a** Note

データリポジトリのエクスポートタスクを使用する際は、以下の点に留意してください。

- エクスポートするファイルを追加または除外するためのワイルドカードの使用はサポート されていません。
- mv 操作を実行すると、移動後のターゲットファイルは、UID、GID、アクセス許可、また は内容の変更がない場合でも、S3 にエクスポートされます。

Amazon FSx コンソールと CLI を使用して、ファイルシステム上のデータとメタデータの変更をリ ンクされた S3 バケットにエクスポートするには、以下の手順に従います。複数の DRA に対して 1 つのデータリポジトリタスクを使用できることに注意してください。

変更をエクスポートするには (コンソール)

- 1. <https://console.aws.amazon.com/fsx/>で Amazon FSx コンソールを開きます。
- 2. ナビゲーションペインで [File systems] (ファイルシステム)をクリックし、Lustre ファイルシス テムを選択します。
- 3. [Data repository] (データリポジトリ) タブを選択します。
- 4. [Data repository associations] (データリポジトリ関連付け) ペインで、エクスポートタスクを作 成する対象のデータリポジトリの関連付けを選択します。
- 5. [Actions] (アクション) で、[Export task] (タスクのエクスポート) を選択します。ファイルシステ ムが S3 のデータリポジトリにリンクされていない場合、この選択は使用できません。[Create export data repository task] (データリポジトリのエクスポートタスクの作成) ダイアログが表示 されます。

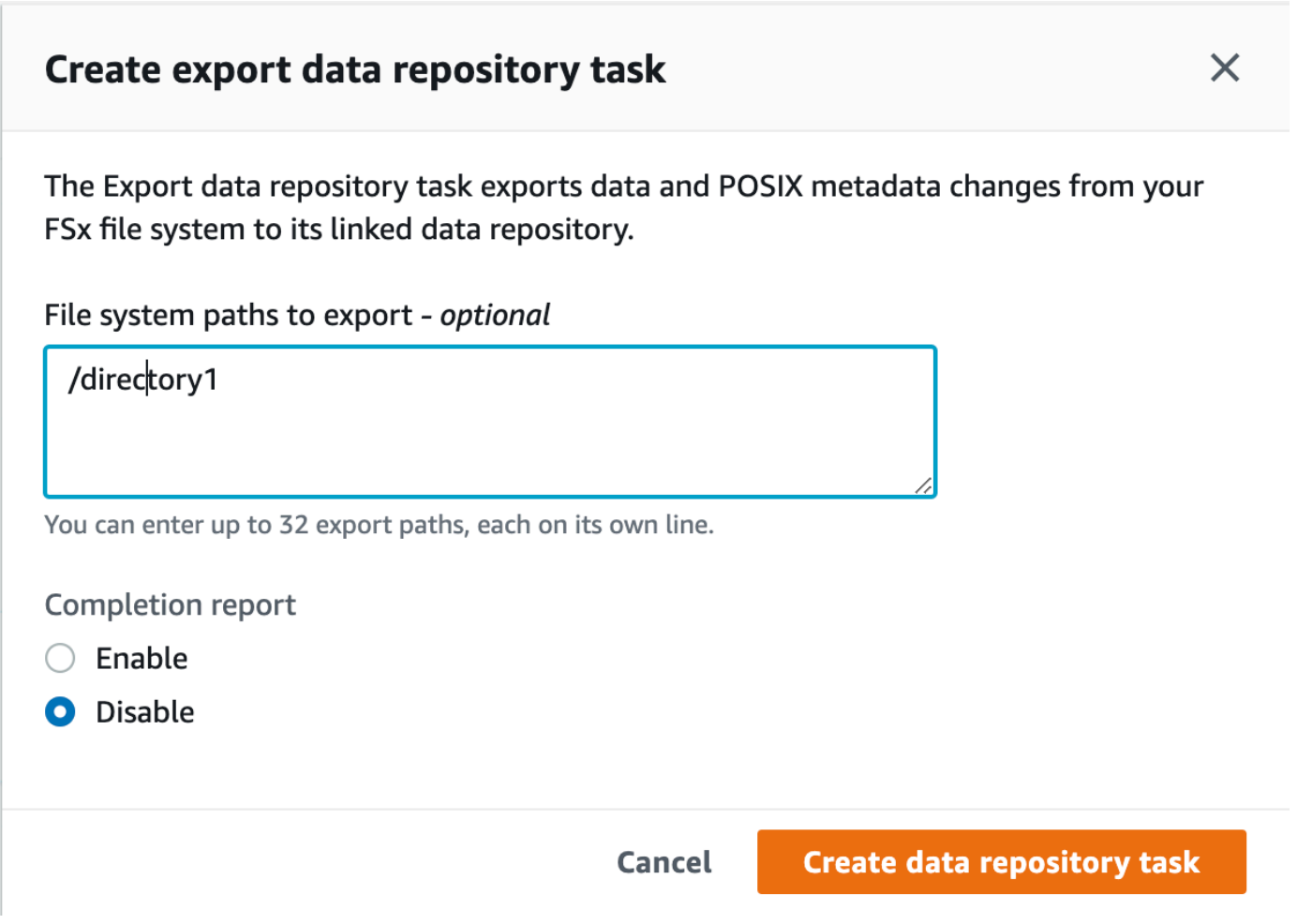

6. (オプション) [File system paths to export] (エクスポートするためのファイルシステムパス) の ディレクトリまたはファイルへのパスを指定して、Amazon FSx ファイルシステムからエクス ポートするディレクトリまたはファイルを最大 32 個指定します。指定するパスは、ファイル システムのマウントポイントに対する相対パスである必要があります。マウントポイントが / mnt/fsx で、/mnt/fsx/path1 がエクスポートするファイルシステム上のディレクトリまた はファイルである場合、提供するパスは path1 です。

**a** Note 指定したパスが有効でない場合、タスクは失敗します。

- 7. (オプション) [Completion report] (完了レポート) 直下の [Enable] (有効化) をクリックして、タス クの完了後にタスク完了レポートを生成します。[task completion report] (タスク完了レポート) に、[Report scope] (レポートスコープ) に示されている範囲を満たすタスクによって処理される ファイルの詳細が表示されます。Amazon FSx がレポートを配信する場所を指定するには、ファ イルシステムのリンクされた S3 データリポジトリの [Report path] (レポートパス) の相対パス を入力します。
- 8. [Create] (作成) を選択します。

[File systems] (ファイルシステム) ページの上部にある通知には、先ほど作成したタスクが表示 されます。

タスクのステータスと詳細を表示するには、ファイルシステム用の [Data Repository] (データリポジ トリ) タブの [Data Repository Tasks] (データリポジトリタスク) ペインを下にスクロールします。デ フォルトのソート順では、最新のタスクがリストの最上部に表示されます。

このページからタスクサマリーを表示するには、先ほど作成したタスクの [Task ID] (タスク ID) を選 択します。[Summary] (概要) タスクのページが表示されます。

変更をエクスポートするには (CLI)

• FSx for Lustreファイルシステムのデータとメタデータの変更をエクスポートするには [create](https://docs.aws.amazon.com/cli/latest/reference/fsx/create-data-repository-task.html)[data-repository-task](https://docs.aws.amazon.com/cli/latest/reference/fsx/create-data-repository-task.html) CLI コマンドを使用します。対応する API オペレーションは [CreateDataRepositoryTask](https://docs.aws.amazon.com/fsx/latest/APIReference/API_CreateDataRepositoryTask.html)。

\$ aws fsx create-data-repository-task \ --file-system-id fs-0123456789abcdef0 \ --type EXPORT\_TO\_REPOSITORY \ --paths path1,path2/file1 \ --report Enabled=true

次の例に示すように、データリポジトリタスクを正常に作成すると、Amazon FSx は JSON と してデータの説明を返します。

{

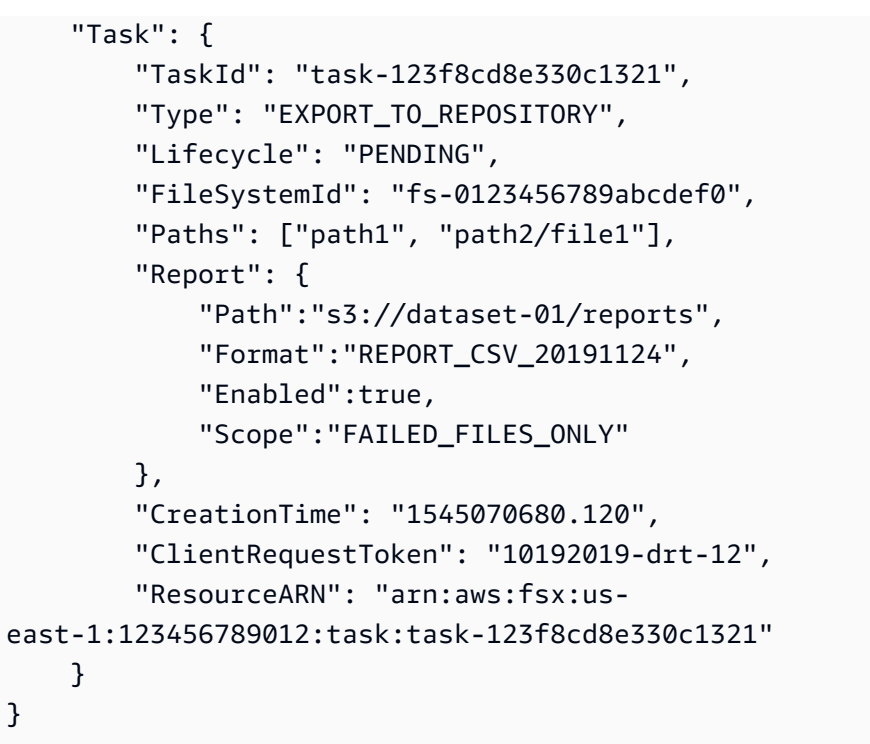

リンクされたデータリポジトリにデータをエクスポートするタスクを作成すると、データリポジトリ のエクスポートタスクのステータスを確認できます。データリポジトリタスクを表示する方法の詳細 については、「[データリポジトリタスクへのアクセス](#page-84-0)」を参照してください。

### <span id="page-79-0"></span>HSM コマンドを使用したファイルのエクスポート

**a** Note

FSx for Lustre ファイルシステムのデータおよびメタデータの変更を Simple Storage Service (Amazon S3) の耐久性のあるデータリポジトリにエクスポートするには、[「S3 バケットに](#page-73-0) [更新を自動的にエクスポートする](#page-73-0)」で説明されている自動エクスポート機能を使用します。 「[データリポジトリのタスクを使用した変更のエクスポート](#page-76-0)」の説明に従って、データリポ ジトリのエクスポートタスクを使用することもできます。

個々のファイルをデータリポジトリにエクスポートし、ファイルがデータリポジトリに正常にエクス ポートされたことを確認するには、以下に示すコマンドを実行します。states: (0x00000009) exists archived の戻り値はのファイルが正常にエクスポートされたことを示します。

sudo lfs hsm\_archive *path/to/export/file*

sudo lfs hsm\_state *path/to/export/file*

**a** Note

ルートユーザーとして、または sudo を使用して HSM コマンド (hsm\_archive など) を実 行する必要があります。

ファイルシステム全体またはファイルシステム内のディレクトリ全体をエクスポートするには、次 のコマンドを実行します。複数のファイルを同時にエクスポートする場合、Amazon FSx for Lustre はファイルを Simple Storage Service (Amazon S3) データリポジトリに並行してエクスポートしま す。

nohup find *local/directory* -type f -print0 | xargs -0 -n 1 sudo lfs hsm\_archive &

エクスポートが完了したかどうかを判定するには、次のコマンドを実行します。

find *path/to/export/file* -type f -print0 | xargs -0 -n 1 -P 8 sudo lfs hsm\_state | awk  $'!/\langle$ <archived $\rangle$ >/ ||  $/\langle$ <dirty $\langle$ >/' | wc -l

ファイルを残さないでコマンドが返ると、エクスポートは完了です。

# データリポジトリタスク

データリポジトリのインポートおよびエクスポートタスクを使用すると、FSx for Lustre ファイルシ ステムと Amazon S3 で耐久性のあるデータリポジトリ間のデータおよびメタデータの転送を管理で きます。

[Data Repository Tasks] (データリポジトリタスク) は、FSx for Lustre ファイルシステムと S3 上のデータリポジトリ間のデータとメタデータの転送を最適化します。これを行う方法の 1 つ は、Amazon FSx ファイルシステムとそのリンクされたデータリポジトリ間の変更を追跡すること です。また、パラレル転送技術を使用して、最大数百 GB/秒の速度でデータを転送することによって これを行います。データリポジトリタスクを作成および表示するには、Amazon FSx コンソール、 AWS CLI、および Amazon FSx API を使用します。

データリポジトリタスクは、所有権、許可、タイムスタンプなど、ファイルシステムのポータブル オペレーティングシステムインターフェイス (POSIX) メタデータを維持します。タスクはこのメタ データを保持するため、FSx for Lustre ファイルシステムとそのリンクされたデータリポジトリ間の アクセスコントロールを実装および維持できます。

リリースデータリポジトリタスクを使用して、Amazon S3 にエクスポートされたファイルをリリー スすることで、新しいファイル用にファイルシステムのスペースを解放することができます。リリー スされたファイルの内容は削除されますが、リリースされたファイルのメタデータはファイルシス テムに残ります。ユーザーやアプリケーションは、リリースされたファイルを再度読み込むことで 引き続きアクセスできます。ユーザーまたはアプリケーションがリリースされたファイルを読み取る と、FSx for Lustre はファイルコンテンツを Amazon S3 から透過的に取得します。

データリポジトリタスクのタイプ

データリポジトリタスクには 3 つのタイプがあります。

- データリポジトリの [エクスポート] タスクは、Lustre ファイルシステムからリンクされた S3 バ ケットにエクスポートします。
- データリポジトリの [インポート] タスクは、リンクされた S3 バケットから Lustre ファイルシス テムにインポートします。
- データリポジトリの [リリース] タスクは、リンクされている S3 バケットにエクスポートされた ファイルを Lustre ファイルシステムからリリースします。

詳細については、「[データリポジトリタスクの作成](#page-83-0)」を参照してください。

トピック

- [タスクのステータスと詳細を理解する](#page-81-0)
- [データリポジトリタスクの使用](#page-82-0)
- [タスク完了レポートの使用](#page-90-0)
- [データリポジトリタスク失敗のトラブルシューティング](#page-91-0)

### <span id="page-81-0"></span>タスクのステータスと詳細を理解する

データリポジトリタスクのステータスは、次のいずれかです。

- [PENDING] (保留中) は、Amazon FSx がタスクを開始していないことを示します。
- [EXECUTING] (実行中) は、Amazon FSx がタスクを処理中であることを示します。
- [FAILED] (失敗) は、Amazon FSx でタスクが正常に処理されなかったことを示します。例えば、 タスクの処理に失敗したファイルがある可能性があります。タスクの詳細は、障害に関する詳細情 報を提供します。障害タスクの詳細については、「[データリポジトリタスク失敗のトラブルシュー](#page-91-0) [ティング](#page-91-0)」を参照してください。
- [SUCCEEDED] (成功) は、Amazon FSx がタスクを正常に完了したことを示します。
- [CANCELED] (キャンセル済み) は、タスクがキャンセルされて完了していないことを示します。
- [CANCELING] (キャンセル中) は、Amazon FSx がタスクをキャンセル中であることを示します。

タスクを作成した後、Amazon FSx コンソール、CLI、または API を使用して、データリポジトリタ スクの次の詳細情報を表示できます。

- タスクタイプ :
	- EXPORT TO REPOSITORY はエクスポートタスクを示します。
	- IMPORT METADATA FROM REPOSITORY はインポートタスクを示します。
	- RELEASE DATA FROM FILESYSTEM はリリースタスクを示します。
- タスクが実行されたファイルシステム。
- タスクの作成時刻。
- タスクのステータス。
- タスクが処理されたファイルの総数。
- タスクが正常に処理されたファイルの総数。
- タスクの処理に失敗したファイルの総数。タスクステータスが FAILED (失敗) の場合、この値はゼ ロより大きくなります。障害ファイルに関する詳細情報は、タスク完了レポートで確認できます。 詳細については、「[タスク完了レポートの使用](#page-90-0)」を参照してください。
- タスクが開始された時刻。
- タスクのステータスが最後に更新された時刻。タスクのステータスは 30 秒ごとに更新されます。

既存のデータリポジトリタスクへのアクセス方法の詳細については、「[データリポジトリタスクへの](#page-84-0) [アクセス](#page-84-0)」を参照してください。

### <span id="page-82-0"></span>データリポジトリタスクの使用

Amazon FSx コンソール、CLI、または API を使用して、データリポジトリタスクの作成、複製、詳 細の表示、およびキャンセルを行うことができます。

#### トピック

- [データリポジトリタスクの作成](#page-83-0)
- [タスクの複製](#page-83-1)
- [データリポジトリタスクへのアクセス](#page-84-0)

#### • [データリポジトリタスクのキャンセル](#page-89-0)

<span id="page-83-0"></span>データリポジトリタスクの作成

Amazon FSx コンソール、CLI、または API を使用してデータリポジトリタスクを作成できます。タ スクを作成したら、コンソール、CLI、または API を使用してタスクの進行状況とステータスを確認 できます。

データリポジトリタスクには、次の 3 種類のデータリポジトリタスクを作成できます。

- エクスポート データリポジトリタスクは、Lustre ファイルシステムからリンクされた S3 バケッ トにエクスポートします。詳細については、「[データリポジトリのタスクを使用した変更のエクス](#page-76-0) [ポート](#page-76-0)」を参照してください。
- インポート データリポジトリタスクは、リンクされた S3 バケットから Lustre ファイルシステム にインポートします。詳細については、「[データリポジトリのタスクを使用して変更をインポート](#page-68-0) [する](#page-68-0)」を参照してください。
- データリポジトリの [リリース] タスクは、リンクされている S3 バケットにエクスポートされた ファイルを Lustre ファイルシステムからリリースします。詳細については、「[データリポジトリ](#page-99-0) [タスクを使用してファイルをリリースする](#page-99-0)」を参照してください。

#### <span id="page-83-1"></span>タスクの複製

Amazon FSx コンソールで、既存のデータリポジトリタスクを複製できます。タスクを複製すると、 既存のタスクの正確なコピーが インポートデータリポジトリタスクの作成 または エクスポートデー タリポジトリタスクの作成 ページに表示されます。新しいタスクを作成して実行する前に、必要に 応じてエクスポートまたはインポートするパスを変更できます。

**a** Note

そのタスクの正確なコピーがすでに実行されている場合、重複タスクを実行するリクエスト は失敗します。すでに実行されているタスクの正確なコピーには、エクスポートタスクの場 合は同じファイルシステムパスが含まれ、インポートタスクの場合は同じデータリポジトリ パスが含まれます。

タスクは、タスクの詳細ビュー、ファイルシステムの [Data Repository] (データリポジトリ) タブの [Data Repository Tasks] (データリポジトリタスク) ペイン、または [Data Repository Tasks] (データ リポジトリタスク) ページから複製できます。

#### 既存のタスクを複製するには

- 1. ファイルシステムの [Data Repository] (データリポジトリ) タブの [Data Repository Tasks] (デー タリポジトリタスク) ペインでタスクを選択します。
- 2. [Duplicate task] (タスクの複製) を選択します。選択したタスクのタイプに応じて、インポート データリポジトリの作成 タスクまたは エクスポートデータリポジトリの作成 タスクページが表 示されます。新しいタスクの設定はすべて、複製するタスクの設定と同じです。
- 3. インポート元またはエクスポート先のパスを変更または追加します。
- 4. [Create] (作成) を選択します。

<span id="page-84-0"></span>データリポジトリタスクへのアクセス

データリポジトリタスクを作成したら、Amazon FSx コンソール、CLI、API を使用して、タスク、 およびアカウント内のすべての既存のタスクにアクセスできます。Amazon FSx は、次の詳細なタス ク情報を提供します。

- 既存のすべてのタスク。
- 特定のファイルシステムに関するすべてのタスク。
- 特定のデータリポジトリ関連付けに関するすべてのタスク。
- 特定のライフサイクルステータスを持つすべてのタスク。タスクのライフサイクルステータス値の 詳細については、「[タスクのステータスと詳細を理解する](#page-81-0)」を参照してください。

以下に記載されているように、Amazon FSx コンソール、CLI、または API を使用して、アカウント 内のすべての既存のデータリポジトリタスクにアクセスできます。

データリポジトリのタスクとタスクの詳細を表示するには (コンソール)

- 1. <https://console.aws.amazon.com/fsx/>で Amazon FSx コンソールを開きます。
- 2. ナビゲーションペインで データリポジトリタスク (Lustre) を選択します。[Data Repository Tasks] (データリポジトリタスク) ページが表示され、既存のタスクが表示されます。

3. タスクの詳細を表示するには、[Data Repository Tasks] (データリポジトリタスク) ページで [Task ID] (タスク ID) または [Task name] (タスク名) を選択します。タスクの詳細ページが表示 されます。

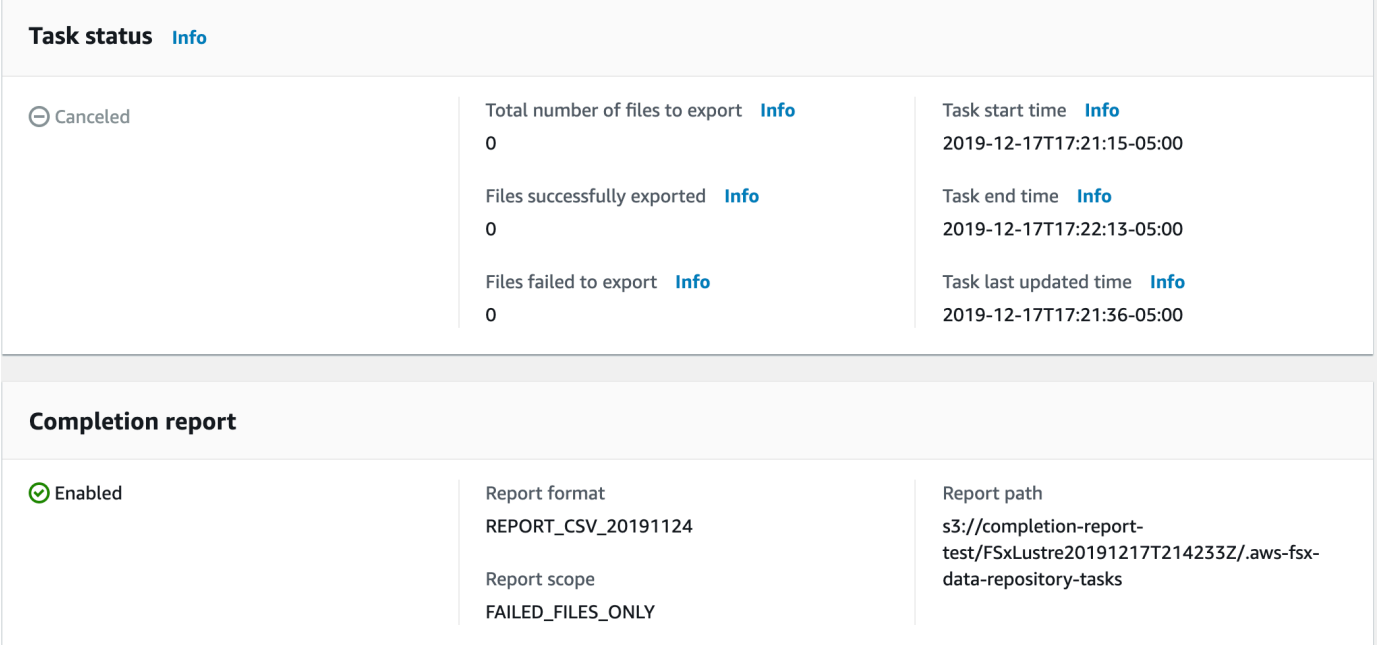

データリポジトリのタスクとタスクの詳細を取得するには (CLI)

Amazon FSx [describe-data-repository-tasks](https://docs.aws.amazon.com/cli/latest/reference/fsx/describe-data-repository-tasks.html) CLI コマンドを使用すると、アカウント内の すべてのデータリポジトリタスクとその詳細を表示できます。[DescribeDataRepositoryTasks](https://docs.aws.amazon.com/fsx/latest/APIReference/API_DescribeDataRepositoryTasks.html) は、同等の API コマンドです。

• アカウント内のすべてのデータリポジトリタスクオブジェクトを確認するには、次のコマンドを 使用します。

aws fsx describe-data-repository-tasks

コマンドが成功すると、Amazon FSx は JSON 形式でレスポンスを返します。

```
{ 
     "DataRepositoryTasks": [ 
          { 
              "Lifecycle": "EXECUTING", 
              "Paths": [], 
              "Report": { 
                   "Path":"s3://dataset-01/reports",
```

```
 "Format":"REPORT_CSV_20191124", 
                   "Enabled":true, 
                  "Scope":"FAILED_FILES_ONLY" 
              }, 
              "StartTime": 1591863862.288, 
              "EndTime": , 
              "Type": "EXPORT_TO_REPOSITORY", 
              "Tags": [], 
              "TaskId": "task-0123456789abcdef3", 
              "Status": { 
                  "SucceededCount": 4255, 
                  "TotalCount": 4200, 
                  "FailedCount": 55, 
                  "LastUpdatedTime": 1571863875.289 
              }, 
              "FileSystemId": "fs-0123456789a7", 
              "CreationTime": 1571863850.075, 
              "ResourceARN": "arn:aws:fsx:us-east-1:1234567890:task/
task-0123456789abcdef3" 
         }, 
          { 
              "Lifecycle": "FAILED", 
              "Paths": [], 
              "Report": { 
                  "Enabled": false, 
              }, 
              "StartTime": 1571863862.288, 
              "EndTime": 1571863905.292, 
              "Type": "EXPORT_TO_REPOSITORY", 
              "Tags": [], 
              "TaskId": "task-0123456789abcdef1", 
              "Status": { 
                  "SucceededCount": 1153, 
                  "TotalCount": 1156, 
                  "FailedCount": 3, 
                  "LastUpdatedTime": 1571863875.289 
              }, 
              "FileSystemId": "fs-0123456789abcdef0", 
              "CreationTime": 1571863850.075, 
              "ResourceARN": "arn:aws:fsx:us-east-1:1234567890:task/
task-0123456789abcdef1" 
         }, 
          { 
              "Lifecycle": "SUCCEEDED",
```

```
 "Paths": [], 
              "Report": { 
                   "Path":"s3://dataset-04/reports", 
                   "Format":"REPORT_CSV_20191124", 
                   "Enabled":true, 
                   "Scope":"FAILED_FILES_ONLY" 
              }, 
              "StartTime": 1571863862.288, 
              "EndTime": 1571863905.292, 
              "Type": "EXPORT_TO_REPOSITORY", 
              "Tags": [], 
              "TaskId": "task-04299453935122318", 
              "Status": { 
                   "SucceededCount": 258, 
                   "TotalCount": 258, 
                   "FailedCount": 0, 
                   "LastUpdatedTime": 1771848950.012, 
              }, 
              "FileSystemId": "fs-0123456789abcdef0", 
              "CreationTime": 1771848950.012, 
              "ResourceARN": "arn:aws:fsx:us-east-1:1234567890:task/
task-0123456789abcdef0" 
          } 
    \mathbf{I}}
```
ファイルシステムによるタスクの表示

以下に記載されているように、Amazon FSx コンソール、CLI、または API を使用して、特定のファ イルシステムのすべてのタスクを表示できます。

ファイルシステム別にタスクを表示するには (コンソール)

- 1. ナビゲーションペインで [File systems] (ファイルシステム) を選択します。[File systems] (ファ イルシステム) ページが表示されます。
- 2. データリポジトリタスクを表示するファイルシステムを選択します。ファイルシステムの詳細 ページが表示されます。
- 3. ファイルシステムの詳細ページで、[Data repository] (データリポジトリ) タブを選択します。こ のファイルシステムのタスクはすべて、[Data Repository Tasks] (データリポジトリタスク) パネ ルに表示されます。

ファイルシステム別にタスクを取得するには (CLI)

• 次のコマンドを使用して、ファイルシステム fs-0123456789abcdef0 のすべてのデータリポ ジトリタスクを表示します。

```
aws fsx describe-data-repository-tasks \ 
     --filters Name=file-system-id,Values=fs-0123456789abcdef0
```
コマンドが成功すると、Amazon FSx は JSON 形式でレスポンスを返します。

```
{ 
     "DataRepositoryTasks": [ 
         \left\{ \right. "Lifecycle": "FAILED", 
              "Paths": [], 
              "Report": { 
                   "Path":"s3://dataset-04/reports", 
                   "Format":"REPORT_CSV_20191124", 
                   "Enabled":true, 
                   "Scope":"FAILED_FILES_ONLY" 
              }, 
              "StartTime": 1571863862.288, 
              "EndTime": 1571863905.292, 
              "Type": "EXPORT_TO_REPOSITORY", 
              "Tags": [], 
              "TaskId": "task-0123456789abcdef1", 
              "Status": { 
                   "SucceededCount": 1153, 
                   "TotalCount": 1156, 
                   "FailedCount": 3, 
                   "LastUpdatedTime": 1571863875.289 
              }, 
              "FileSystemId": "fs-0123456789abcdef0", 
              "CreationTime": 1571863850.075, 
              "ResourceARN": "arn:aws:fsx:us-east-1:1234567890:task/
task-0123456789abcdef1" 
         }, 
          { 
              "Lifecycle": "SUCCEEDED", 
              "Paths": [], 
              "Report": { 
                   "Enabled": false,
```
 }, "StartTime": 1571863862.288, "EndTime": 1571863905.292, "Type": "EXPORT\_TO\_REPOSITORY", "Tags": [], "TaskId": "task-0123456789abcdef0", "Status": { "SucceededCount": 258, "TotalCount": 258, "FailedCount": 0, "LastUpdatedTime": 1771848950.012, }, "FileSystemId": "fs-0123456789abcdef0", "CreationTime": 1771848950.012, "ResourceARN": "arn:aws:fsx:us-east-1:1234567890:task/ task-0123456789abcdef0" }  $\mathbf{I}$ }

<span id="page-89-0"></span>データリポジトリタスクのキャンセル

データリポジトリタスクを、保留中または実行中状態のときにキャンセルできます。タスクをキャン セルすると、次のことが発生します。

- Amazon FSx は、処理対象のキューにあるファイルを処理しません。
- Amazon FSx は、現在処理中のファイルの処理を続行します。
- Amazon FSx は、タスクが既に処理したファイルを元に戻せません。

データリポジトリタスクをキャンセルするには (コンソール)

- 1. <https://console.aws.amazon.com/fsx/>で Amazon FSx コンソールを開きます。
- 2. データリポジトリタスクをキャンセルするファイルシステムをクリックします。
- 3. [Data Repository] (データリポジトリ) タブを開き、下にスクロールして データリポジトリタス ク パネルを表示します。
- 4. キャンセルしたいタスクの [Task ID] (タスク ID) または [Task name] (タスク名) を選択します。
- 5. [Cancel task] (タスクのキャンセル) を選択してタスクをキャンセルします。
- 6. タスク ID を入力して、キャンセルリクエストを確認します。

データリポジトリタスクをキャンセルするには (CLI)

Amazon FSx [cancel-data-repository-task](https://docs.aws.amazon.com/cli/latest/reference/fsx/cancel-data-repository-task.html) CLI コマンドを使用して、タスクをキャンセルし ます。[CancelDataRepositoryTask](https://docs.aws.amazon.com/fsx/latest/APIReference/API_CancelDataRepositoryTask.html) は、同等の API コマンドです。

• 次のコマンドを使用して、データリポジトリのタスクをキャンセルします。

```
aws fsx cancel-data-repository-task \ 
     --task-id task-0123456789abcdef0
```
コマンドが成功すると、Amazon FSx は JSON 形式でレスポンスを返します。

```
{ 
     "Status": "CANCELING", 
     "TaskId": "task-0123456789abcdef0"
}
```
### <span id="page-90-0"></span>タスク完了レポートの使用

タスク完了レポートは、データリポジトリのエクスポート、インポート、またはリリースタスクの結 果に関する詳細を示します。レポートには、レポートのスコープに一致するタスクで処理されたファ イルの結果が含まれます。Enabled パラメータを使用して、タスクに関するレポートを生成するか どうかを指定できます。

Amazon FSx は、タスクのレポートを有効にするときに指定したパスを使用して、Simple Storage Service (Amazon S3) 内のファイルシステムのリンクされたデータリポジトリにレポートを配信し ます。レポートのファイル名は、インポートタスクの場合は report.csv、エクスポートまたはリ リースタスクの場合は failures.csv です。

レポート形式は、FilePath、FileStatus、および ErrorCode の 3 つのフィールドを持つカンマ 区切り値 (CSV) ファイルです。

レポートは、RFC-4180 形式のエンコードを使用して次のようにエンコードされます。

- 次の文字のいずれかで始まるパスは、一重引用符で囲まれています: @ + =
- 次の文字の少なくとも 1 つを含む文字列は、二重引用符で囲まれています: " ,
- すべての二重引用符は、追加の二重引用符でエスケープされます。

レポートのエンコードの例をいくつか示します。

- @filename.txt が """@filename.txt""" になります
- +filename.txt が """+filename.txt""" になります
- file,name.txt が "file,name.txt" になります
- file"name.txt が "file""name.txt" になります

RFC-4180 エンコードの詳細については、「[RFC-4180 - カンマ区切り値 \(CSV\) ファイルの一般形式](https://tools.ietf.org/html/rfc4180) [と MIME タイプ」](https://tools.ietf.org/html/rfc4180)を参照してください。

次に、失敗したファイルのみを含むタスク完了レポートに表示される情報の例を示します。

myRestrictedFile,failed,S3AccessDenied dir1/myLargeFile,failed,FileSizeTooLarge dir2/anotherLargeFile,failed,FileSizeTooLarge

失敗したタスクとその解決方法の詳細については、「[データリポジトリタスク失敗のトラブルシュー](#page-91-0) [ティング](#page-91-0)」を参照してください。

### <span id="page-91-0"></span>データリポジトリタスク失敗のトラブルシューティング

CloudWatch Logs への[ログ記録を有効にし](#page-265-0)て、データリポジトリタスクを使用してファイルのイ ンポートまたはエクスポート中に発生した障害に関する情報をログに記録できます。 CloudWatch Logs イベントログの詳細については、「」を参照してくださ[いデータリポジトリのイベントログ](#page-103-0)。

データリポジトリタスクが失敗した場合、Amazon FSx が処理に失敗したファイルの数は、コンソー ルの タスクステータス ページの エクスポートに失敗したファイル で確認できます。または、CLI や API を使用してタスクの Status: FailedCount プロパティを表示することもできます。この情報 へのアクセスについては、「[データリポジトリタスクへのアクセス](#page-84-0)」を参照してください。

データリポジトリタスクの場合、Amazon FSx は、完了レポートで失敗した特定のファイルやディレ クトリに関する情報もオプションで提供します。タスク完了レポートには、障害が発生した Lustre ファイルシステム上のファイルまたはディレクトリパス、そのステータス、および失敗の理由が含ま れます。詳細については、「[タスク完了レポートの使用](#page-90-0)」を参照してください。

データリポジトリタスクは、以下に示すものを含む、いくつかの理由で失敗することがあります。

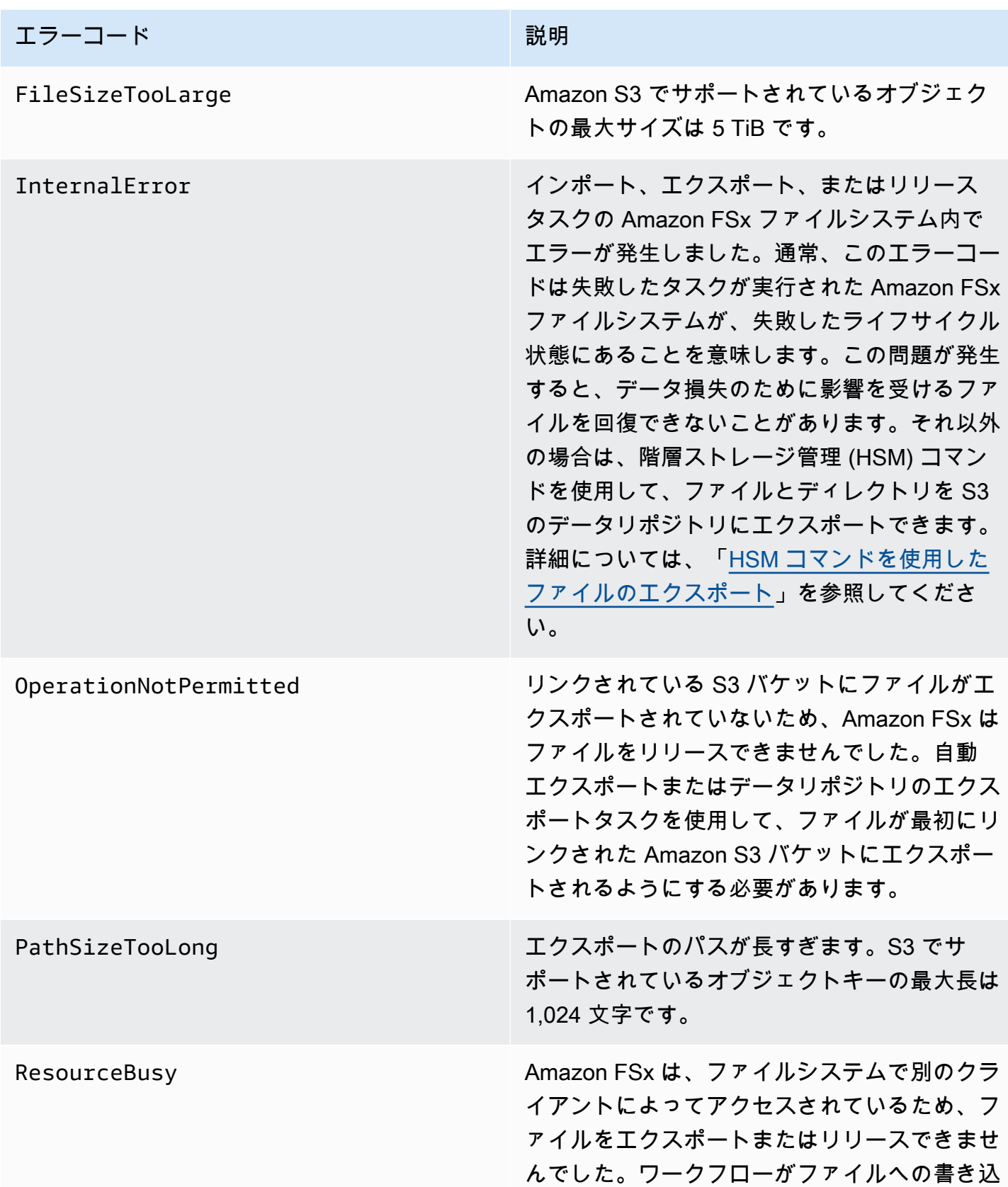

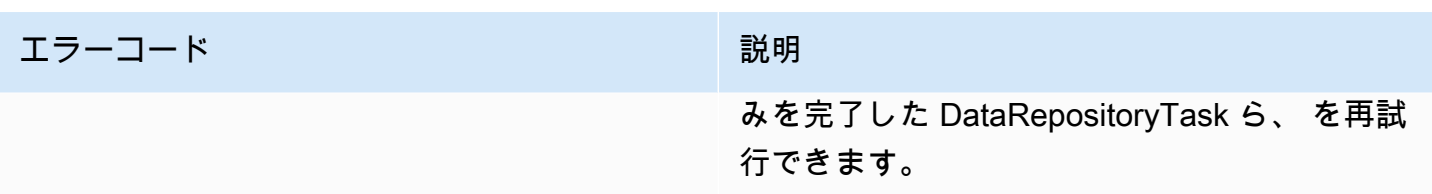

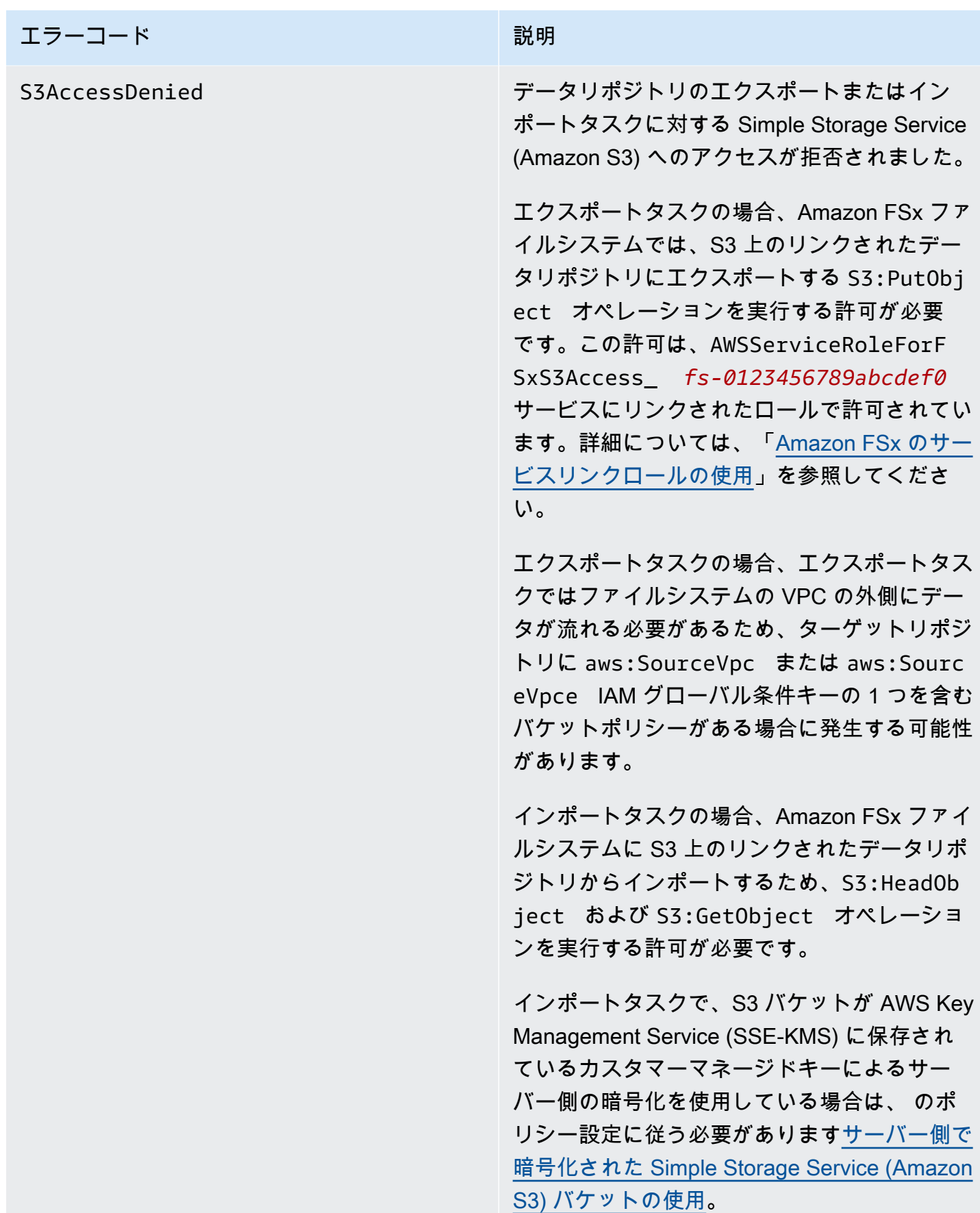

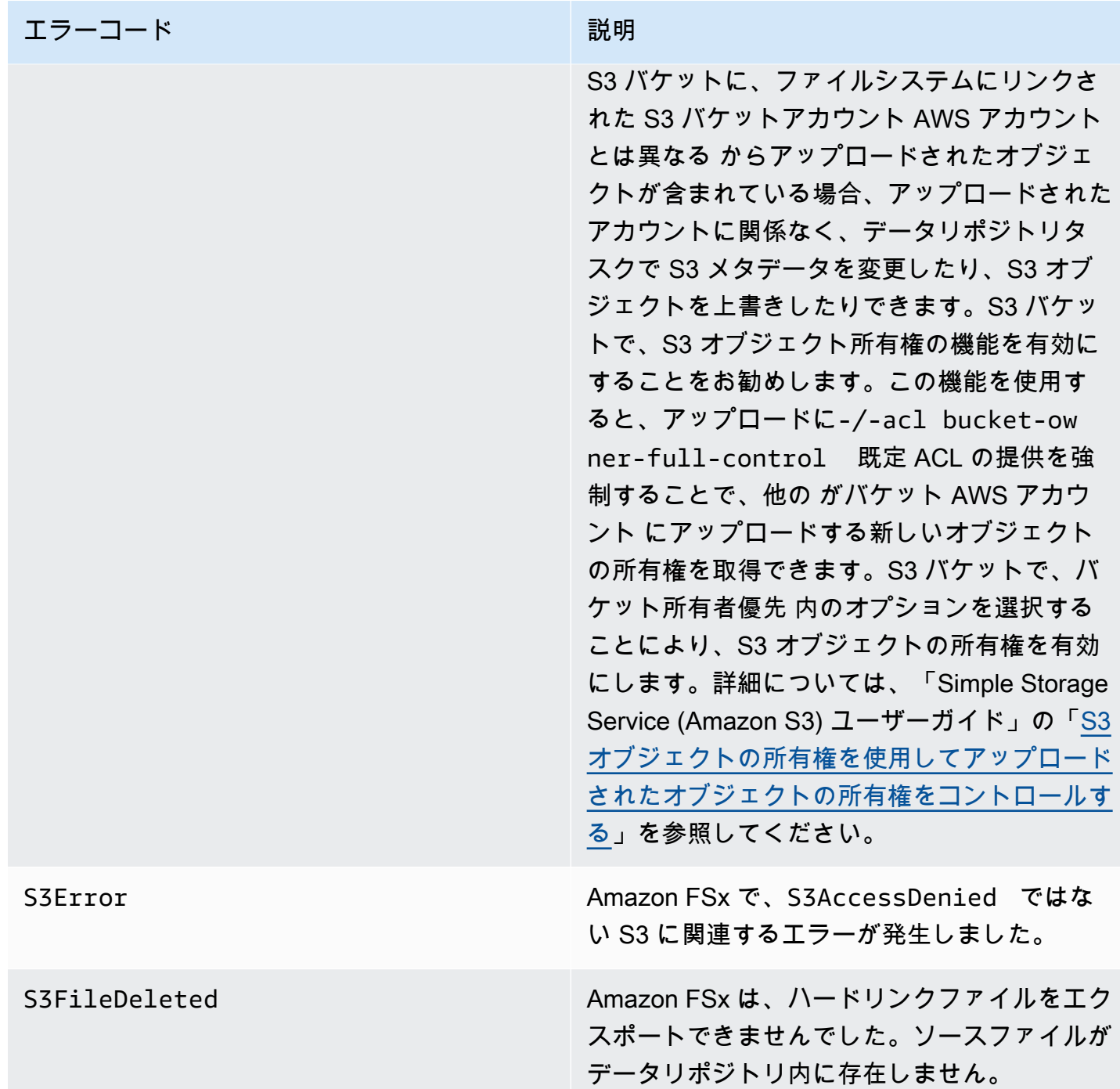

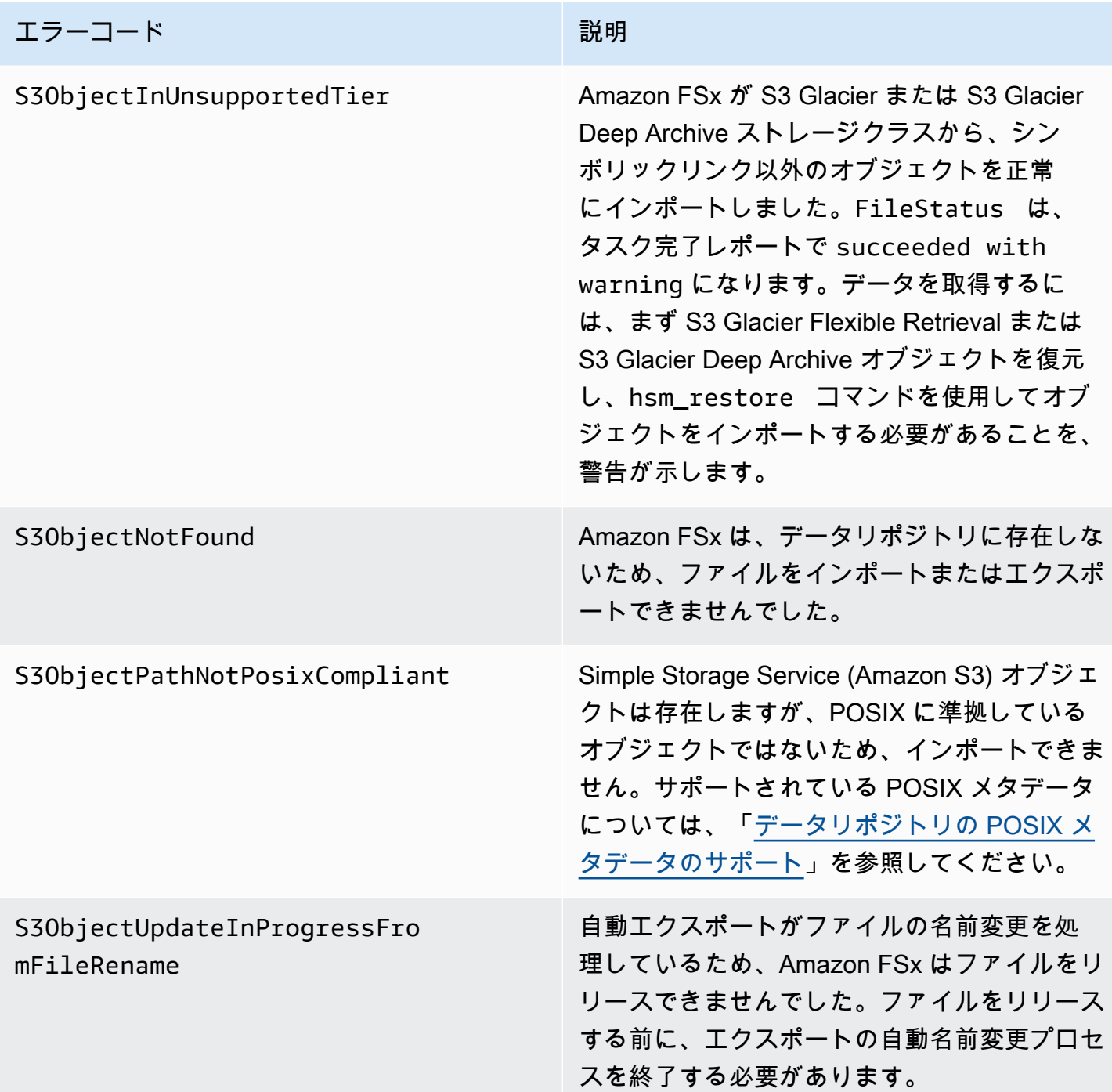

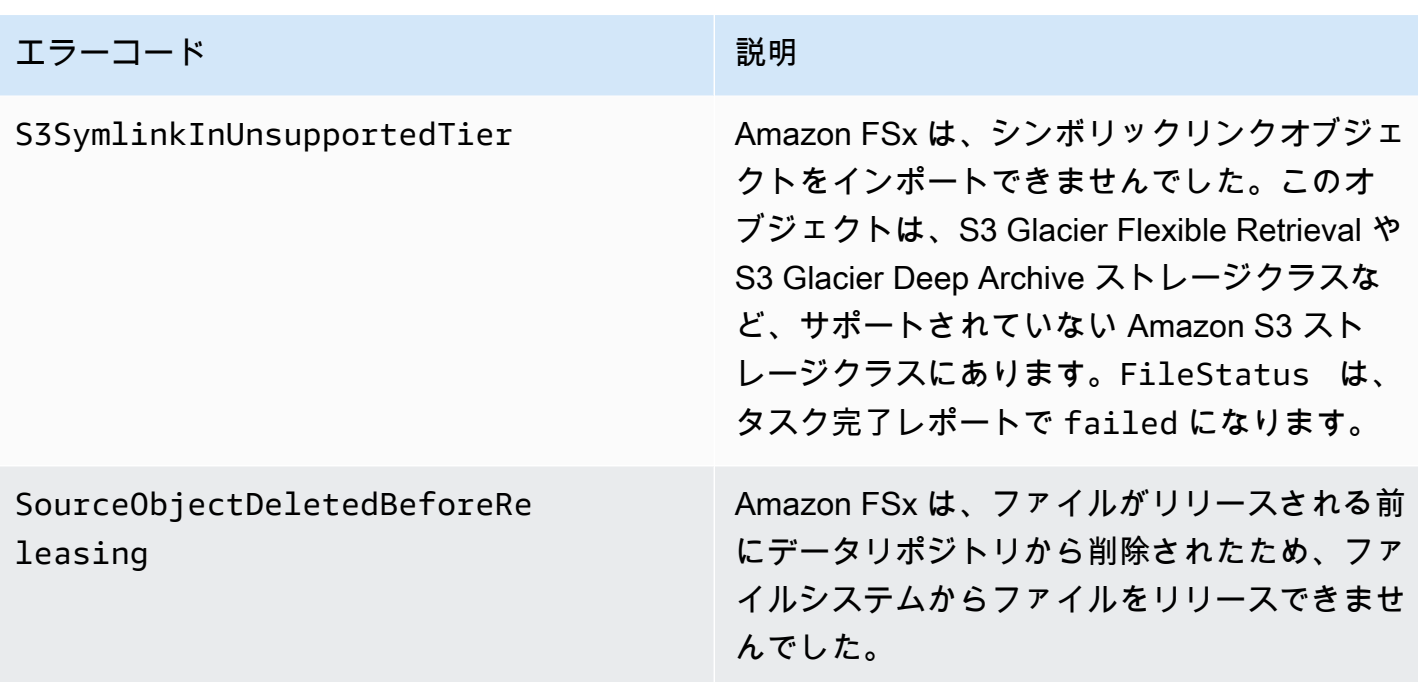

# ファイルのリリース

リリースデータリポジトリタスクは、FSx for Lustre ファイルシステムからファイルのデータをリ リースして、新しいファイルのためにスペースを解放します。ファイルを解放すると、ファイルのリ ストとメタデータは保持されますが、そのファイルのコンテンツのローカルコピーは削除されます。 ユーザーまたはアプリケーションがリリースされたファイルにアクセスすると、データはリンクされ た Amazon S3 バケットからファイルシステムに自動的かつ透過的に再ロードされます。

**a** Note

リリースデータリポジトリタスクは FSx for Lustre 2.10 ファイルシステムでは使用できませ ん。

[リリースするファイルシステムパス] と [前回のアクセスからの最小期間] パラメータによって、リ リースされるファイルが決まります。

- [リリースするファイルシステムパス]: リリースされるファイルのパスを指定します。
- [前回のアクセスからの最小期間]: その期間内にアクセスされなかったファイルがリリースされる ように、期間を日単位で指定します。ファイルが前回アクセスされてからの期間は、リリースタ スクの作成時刻と前回ファイルにアクセスした時刻 (atime、mtime、ctime の最大値) との差を とって計算されます。

ファイルパスに従ってファイルがリリースされるのは、ファイルが S3 にエクスポートされており、 前回のアクセスからの期間が [前回のアクセスからの最小期間] の値よりも大きい場合のみです。[前 回のアクセスからの最小期間] を 0 日間と指定すると、前回のアクセスからの期間とは無関係にファ イルがリリースされます。

#### **a** Note

リリースするファイルを含めたり除外したりするためのワイルドカードの使用はサポートさ れていません。

リリースデータリポジトリタスクは、リンクされた S3 データリポジトリに既にエクスポートされ ているファイルのデータのみをリリースします。自動エクスポート機能、エクスポートデータリポ ジトリタスク、または HSM コマンドのいずれかを使用してデータを S3 にエクスポートできます。 ファイルがデータリポジトリにエクスポートされたことを確認するには、次のコマンドを実行しま す。states: (0x00000009) exists archived の戻り値はのファイルが正常にエクスポートさ れたことを示します。

sudo lfs hsm\_state *path/to/export/file*

**a** Note

HSM コマンドは、ルートユーザーとして、または sudo を使用して実行する必要がありま す。

ファイルデータを定期的にリリースするには、Amazon EventBridge Scheduler を使用して定期的な リリースデータリポジトリタスクをスケジュールできます。詳細については、「Amazon [Scheduler](https://docs.aws.amazon.com/scheduler/latest/UserGuide/getting-started.html) [ユーザーガイド EventBridge 」の「](https://docs.aws.amazon.com/scheduler/latest/UserGuide/getting-started.html)スケジューラの開始方法」を参照してください。 EventBridge

トピック

• [データリポジトリタスクを使用してファイルをリリースする](#page-99-0)

## <span id="page-99-0"></span>データリポジトリタスクを使用してファイルをリリースする

Amazon FSx コンソールと CLI を使用してファイルシステムからファイルをリリースするタスクを 作成するには、以下の手順に従います。ファイルを解放すると、ファイルのリストとメタデータは保 持されますが、そのファイルのコンテンツのローカルコピーは削除されます。

ファイルをリリースするには (コンソール)

- 1. <https://console.aws.amazon.com/fsx/>で Amazon FSx コンソールを開きます。
- 2. 左のナビゲーションペインで [ファイルシステム] を選択し、Lustre ファイルシステムを選択し ます。
- 3. [Data repository] (データリポジトリ) タブを選択します。
- 4. [データリポジトリの関連付け] ペインで、リリースタスクを作成する対象のデータリポジトリの 関連付けを選択します。
- 5. [アクション] で [リリースタスクの作成] を選択します。ファイルシステムが S3 のデータリポジ トリにリンクされている場合のみ、この選択が使用できます。[データリポジトリのリリースタ スクの作成] ダイアログが表示されます。

 $\overline{1}$ 

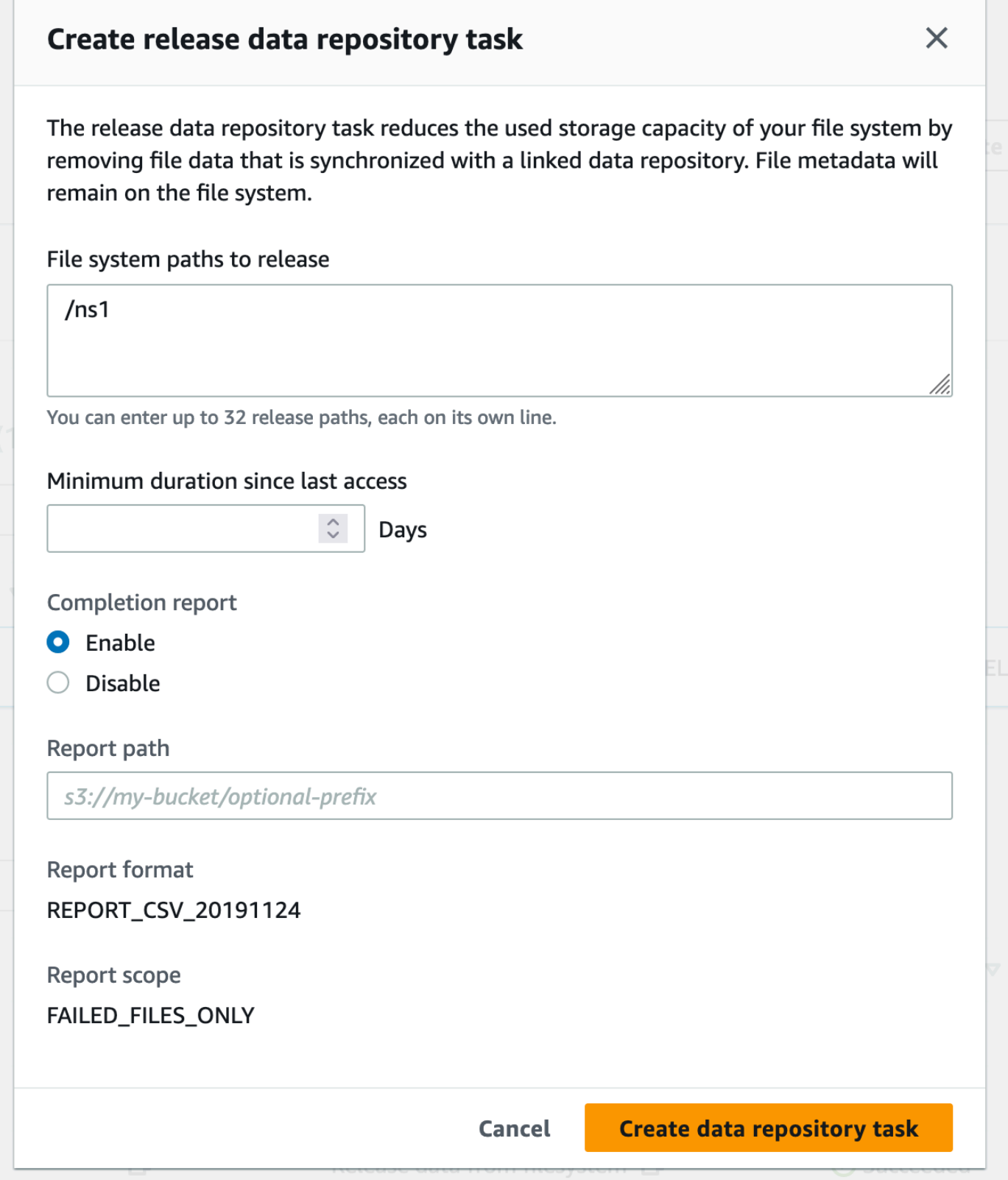

6. [リリースするためのファイルシステムパス] で、Amazon FSx ファイルシステムからリリースす るディレクトリまたはファイルへのパスを指定して、最大 32 個のディレクトリまたはファイル を指定します。指定するパスは、ファイルシステムのマウントポイントに対する相対パスである 必要があります。たとえば、マウントポイントが /mnt/fsx で、/mnt/fsx/path1 がリリー スするファイルシステムのファイルである場合、指定するパスは path1 です。ファイルシステ ム内のすべてのファイルをリリースするには、パスとしてフォワードスラッシュ (/) を指定しま す。

**a** Note

指定したパスが有効でない場合、タスクは失敗します。

- 7. [最終アクセスからの最小の期間] には、その期間内にアクセスされなかったファイルがリリース されるように、期間を日単位で指定します。最終アクセス時刻は、atime、mtime、ctime の 最大値を使用して計算されます。最終アクセス期間が、前回のアクセスからの最小期間 (タスク 作成時刻を基準とする) よりも長いファイルはリリースされます。この日数より短い期間にアク セスされたファイルは、[リリースするファイルシステムパス] フィールドに含まれている場合で も、リリースされません。最終アクセスからの期間とは無関係に、ファイルをリリースするまで の日数を 0 日間と指定します。
- 8. (オプション) [完了レポート] で [有効化] を選択すると、[レポートスコープ] で提供されたスコー プを満たすファイルの詳細を提供するタスク完了レポートが生成されます。Amazon FSx がレ ポートを配信する場所を指定するには、ファイルシステムのリンクされた S3 データリポジトリ の [レポートパス] の相対パスを入力します。
- 9. [データリポジトリタスクを作成] を選択します。

[File systems] (ファイルシステム) ページの上部にある通知には、先ほど作成したタスクが表示 されます。

タスクのステータスと詳細を表示するには、[データリポジトリ] タブで [データリポジトリタスク] ま で下にスクロールします。デフォルトのソート順では、最新のタスクがリストの最上部に表示されま す。

このページからタスクサマリーを表示するには、先ほど作成したタスクの [Task ID] (タスク ID) を選 択します。

ファイルをリリースするには (CLI)

• [create-data-repository-task](https://docs.aws.amazon.com/cli/latest/reference/fsx/create-data-repository-task.html) CLI コマンドを使用して、FSx for Lustre ファイルシ ステムのファイルをリリースするタスクを作成します。対応する API オペレーションは [CreateDataRepositoryTask](https://docs.aws.amazon.com/fsx/latest/APIReference/API_CreateDataRepositoryTask.html) です。

以下のパラメータを設定します。

- ファイルをリリースするファイルシステムの ID に --file-system-id をセットします。
- データをリリースするファイルシステムのパスに --paths をセットします。ディレクトリを 指定すると、そのディレクトリ内のファイルがリリースされます。ファイルパスが指定され ている場合、そのファイルのみがリリースされます。リンクされている S3 バケットにエクス ポートされているファイルシステム内のすべてのファイルをリリースするには、パスにフォ ワードスラッシュ (/) を指定します。
- --type を RELEASE\_DATA\_FROM\_FILESYSTEM に設定します。
- 以下のように --release-configuration DurationSinceLastAccess オプションを設 定します。
	- Unit DAYS に設定します。
	- Value その期間にアクセスされなかったファイルがリリースされるまでの期間を表す整 数を日単位で指定します。この日数より短い期間にアクセスされたファイルは、たとえ - paths パラメータに含まれている場合でもリリースされません。最終アクセスからの期間 とは無関係に、ファイルをリリースするまでの日数を 0 日間と指定します。

このサンプルコマンドは、リンクされている S3 バケットにエクスポートされ、--releaseconfiguration 基準を満たしているファイルが、指定されたパスのディレクトリからリリー スされるように指定します。

```
$ aws fsx create-data-repository-task \ 
     --file-system-id fs-0123456789abcdef0 \ 
     --type RELEASE_DATA_FROM_FILESYSTEM \ 
     --paths path1,path2/file1 \ 
     --release-configuration '{"DurationSinceLastAccess":
{"Unit":"DAYS","Value":10}}' \ 
     --report Enabled=false
```
データリポジトリタスクが正常に作成されると、Amazon FSx はタスクの説明を JSON として 返します。

ファイルをリリースするタスクを作成したら、タスクの状態を確認できます。データリポジトリタス クを表示する方法の詳細については、「[データリポジトリタスクへのアクセス](#page-84-0)」を参照してくださ い。

# オンプレミスのデータに対する Amazon FSx の使用

Amazon FSx を使用して、オンプレミスのデータをクラウド内のコンピューティングインスタンスで 処理できます。FSx for Lustre は AWS Direct Connect および VPN 経由のアクセスをサポートしてい るため、オンプレミスクライアントからファイルシステムをマウントできます。

オンプレミスのデータで Amazon FSx を使用するには

- 1. ファイルシステムを作成します。詳細については、「使用開始」の演習の「[FSx for Lustre ファ](#page-22-0) [イルシステムを作成する](#page-22-0)」を参照してください。
- 2. オンプレミスのクライアントからファイルシステムをマウントします。詳細については、「[オン](#page-182-0) [プレミスまたはピアリングされた Amazon VPC から Amazon FSx ファイルシステムをマウント](#page-182-0) [する](#page-182-0)」を参照してください。
- 3. 処理するデータを FSx for Lustre ファイルシステムにコピーします。
- 4. ファイルシステムをマウントしているクラウド内 Amazon EC2 インスタンスで、コンピュー ティング集約型のワークロードを実行します。
- 5. 完了したら、ファイルシステムからオンプレミスのデータロケーションに最終結果をコピー し、FSx for Lustre ファイルシステムを削除します。

# <span id="page-103-0"></span>データリポジトリのイベントログ

自動インポート、自動エクスポート、およびデータリポジトリタスクを使用して、ファイルのイン ポートまたはエクスポート中に発生した障害に関する情報をログに記録するには、 CloudWatch ログ 記録をオンにします。詳細については、「[Amazon CloudWatch Logs でのログ記録](#page-265-0)」を参照してく ださい。

**a** Note

データリポジトリタスクが失敗した場合には、Amazon FSx が、その失敗に関する情報をタ スク完了レポートに書き込みます。完了レポート内の障害情報の詳細ついては、「[データリ](#page-91-0) [ポジトリタスク失敗のトラブルシューティング](#page-91-0)」を参照してください。

自動インポート、自動エクスポート、およびデータリポジトリタスクは、以下に示すものを含む、い くつかの理由で失敗することがあります。これらのログの表示方法については、「[ログの表示](#page-269-0)」を参 照してください。

インポートイベント

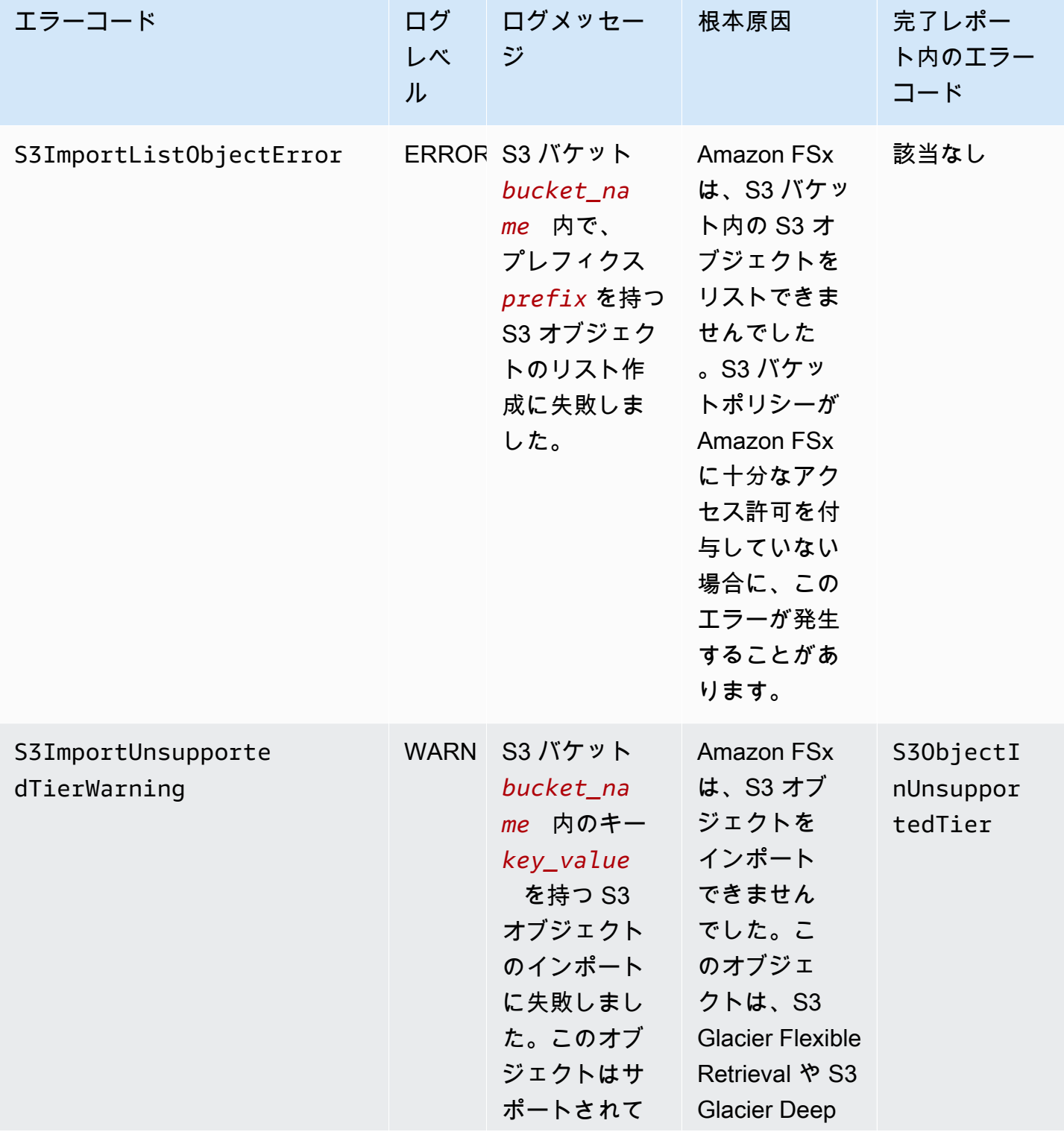

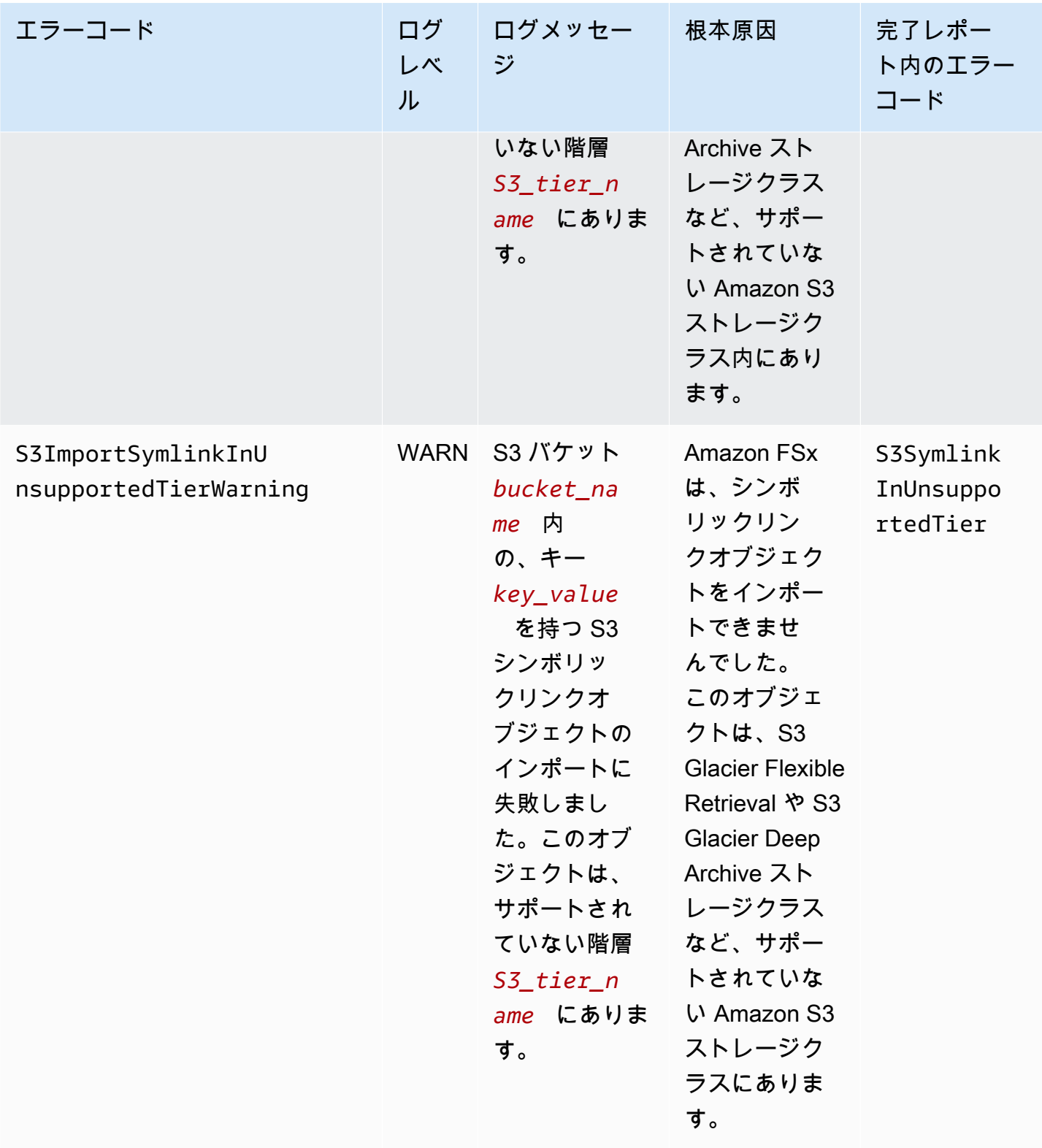

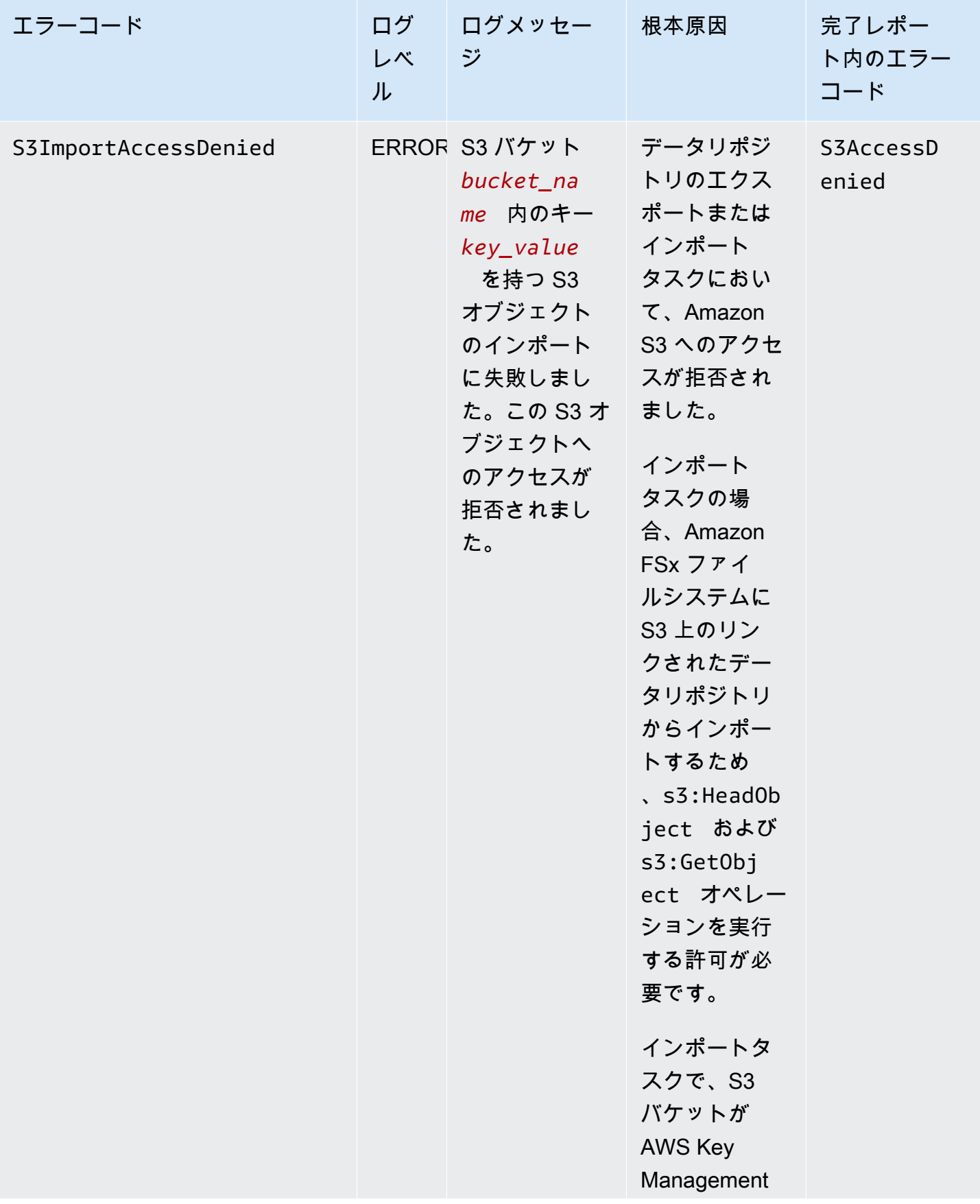

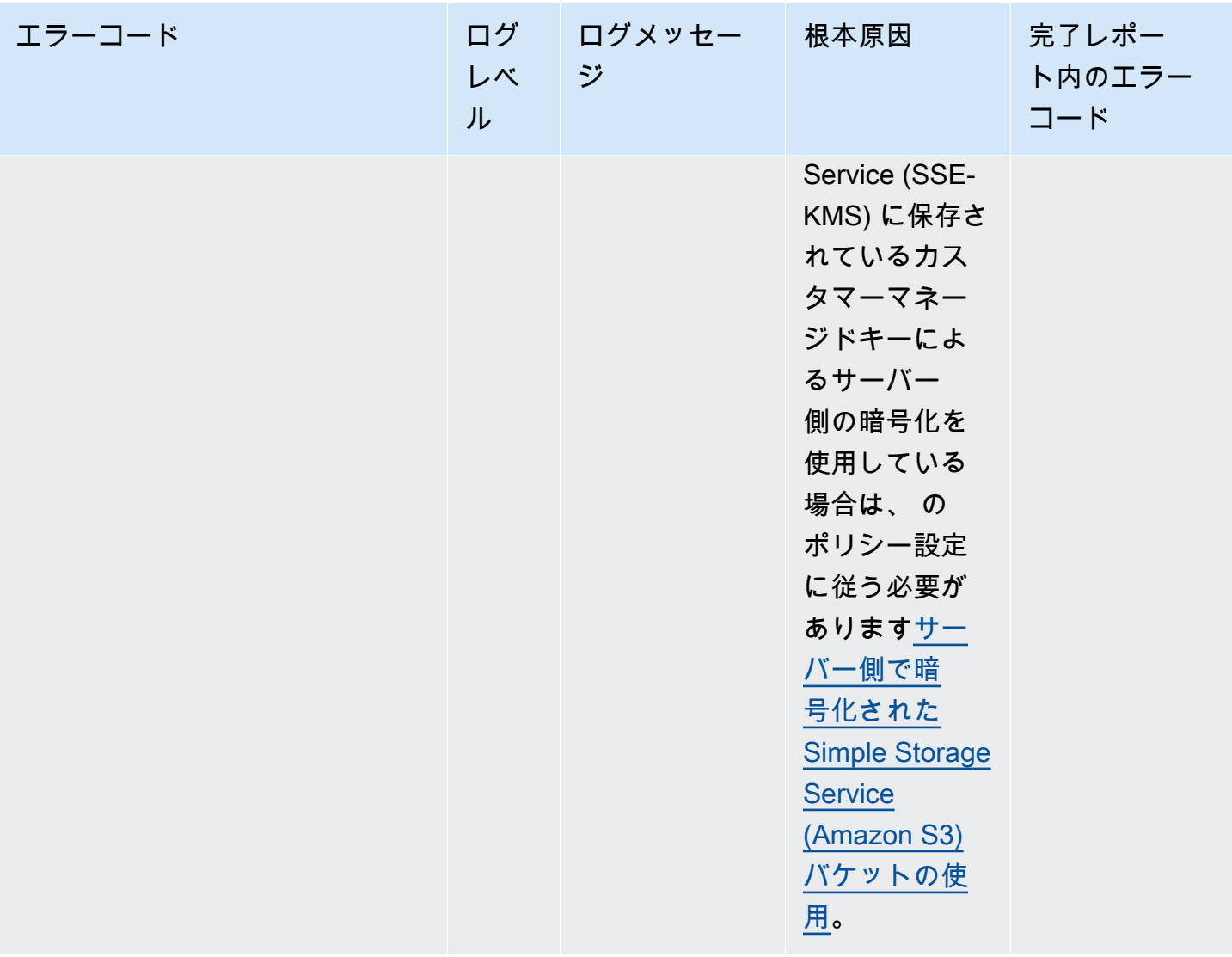
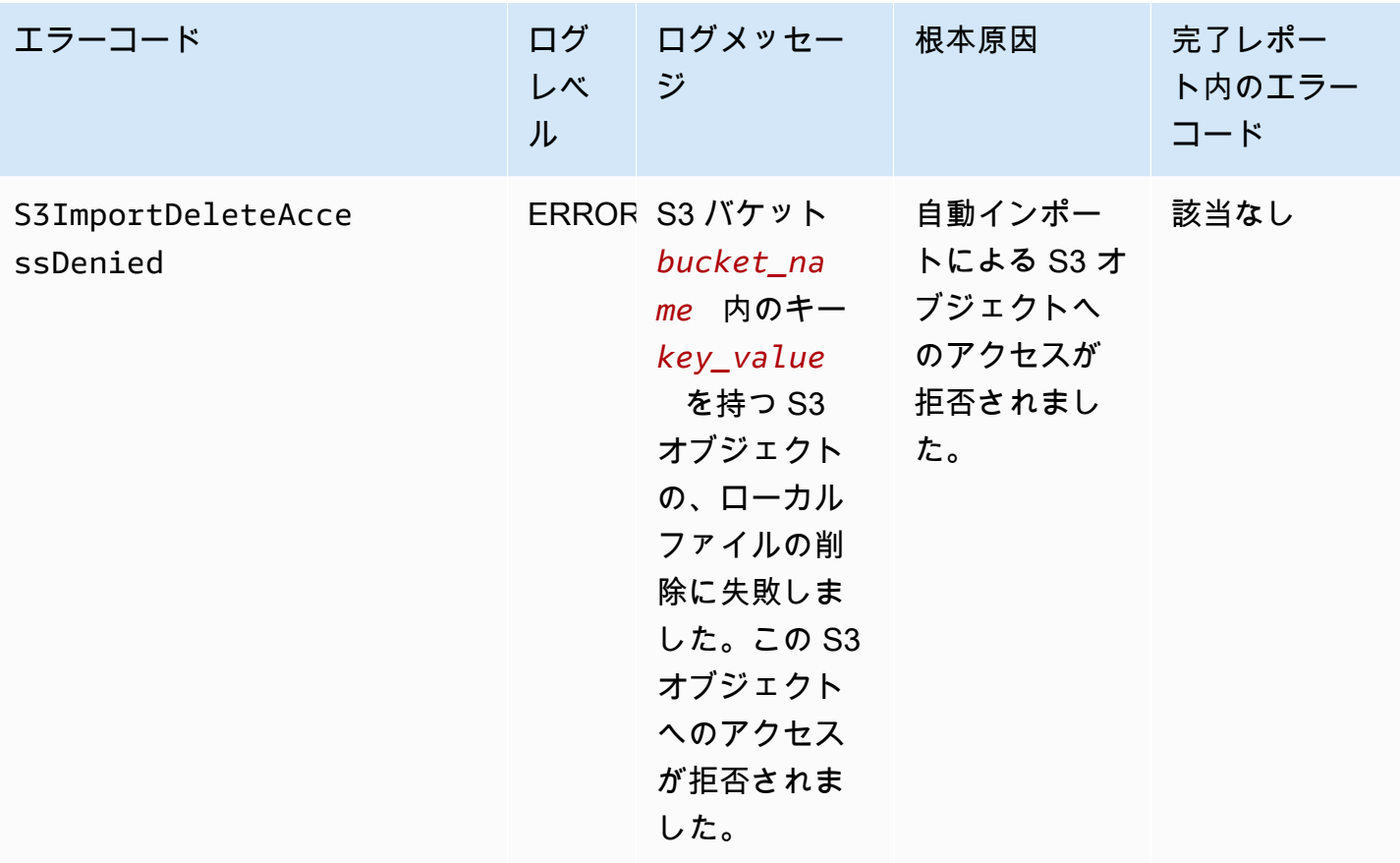

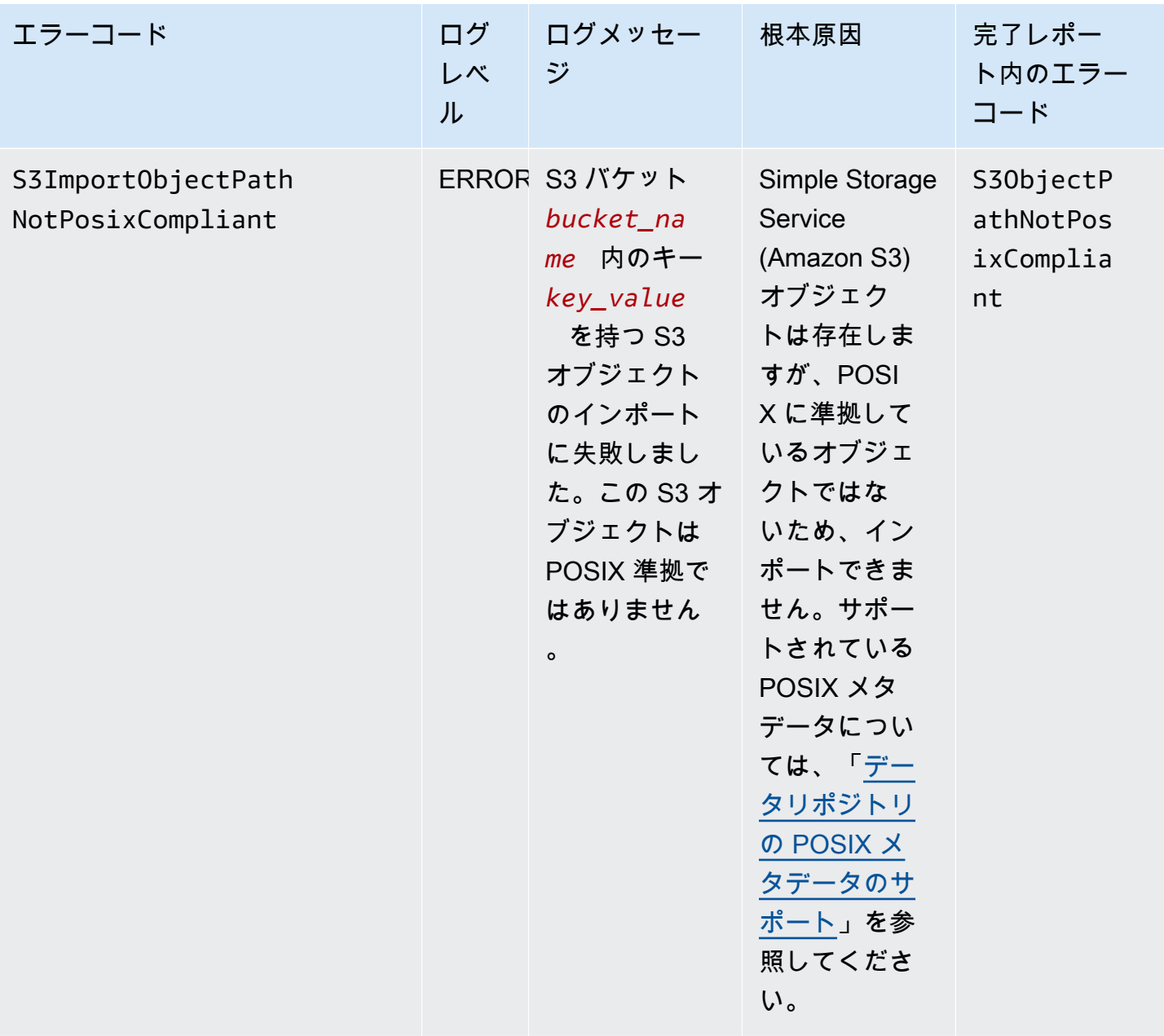

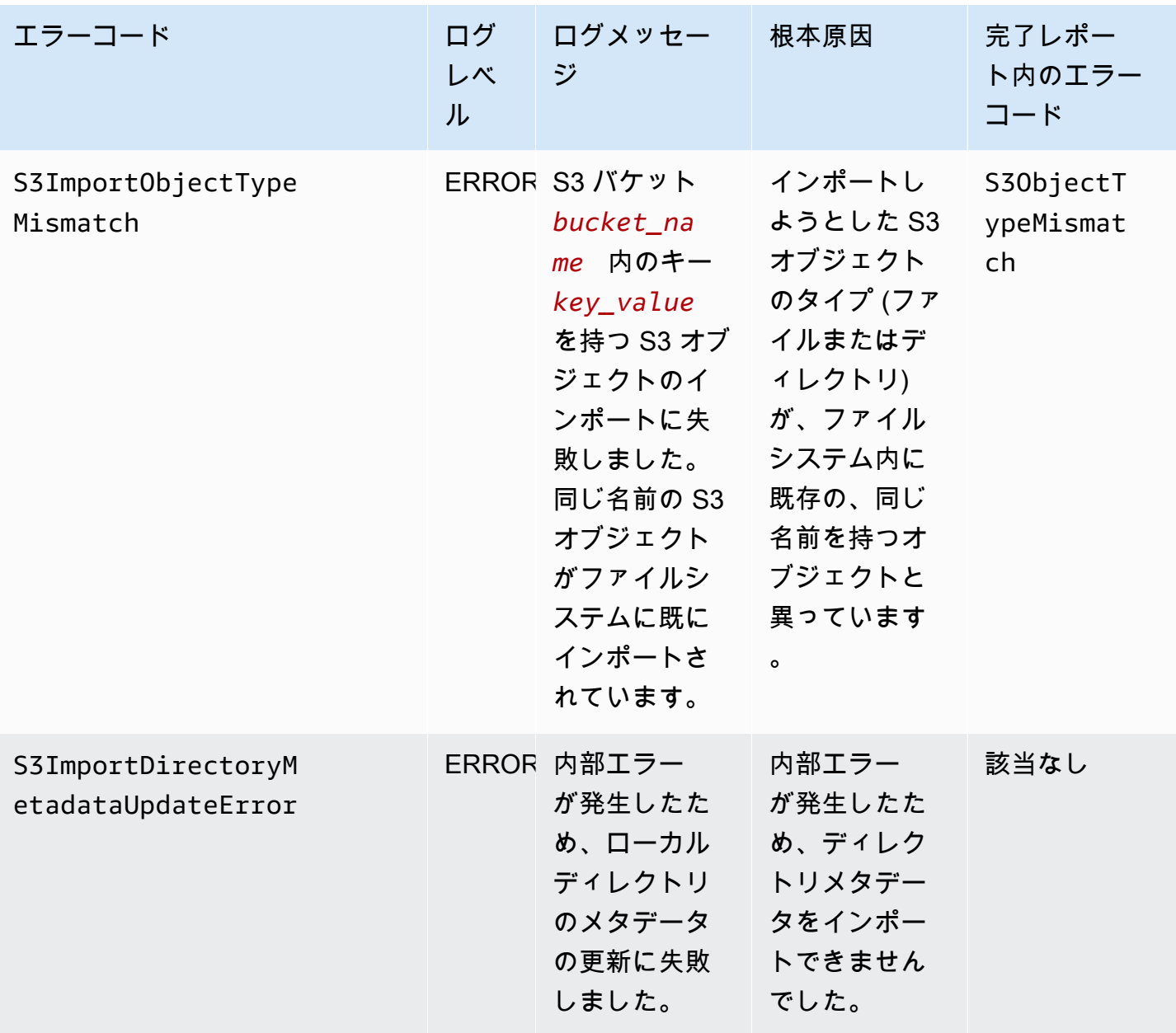

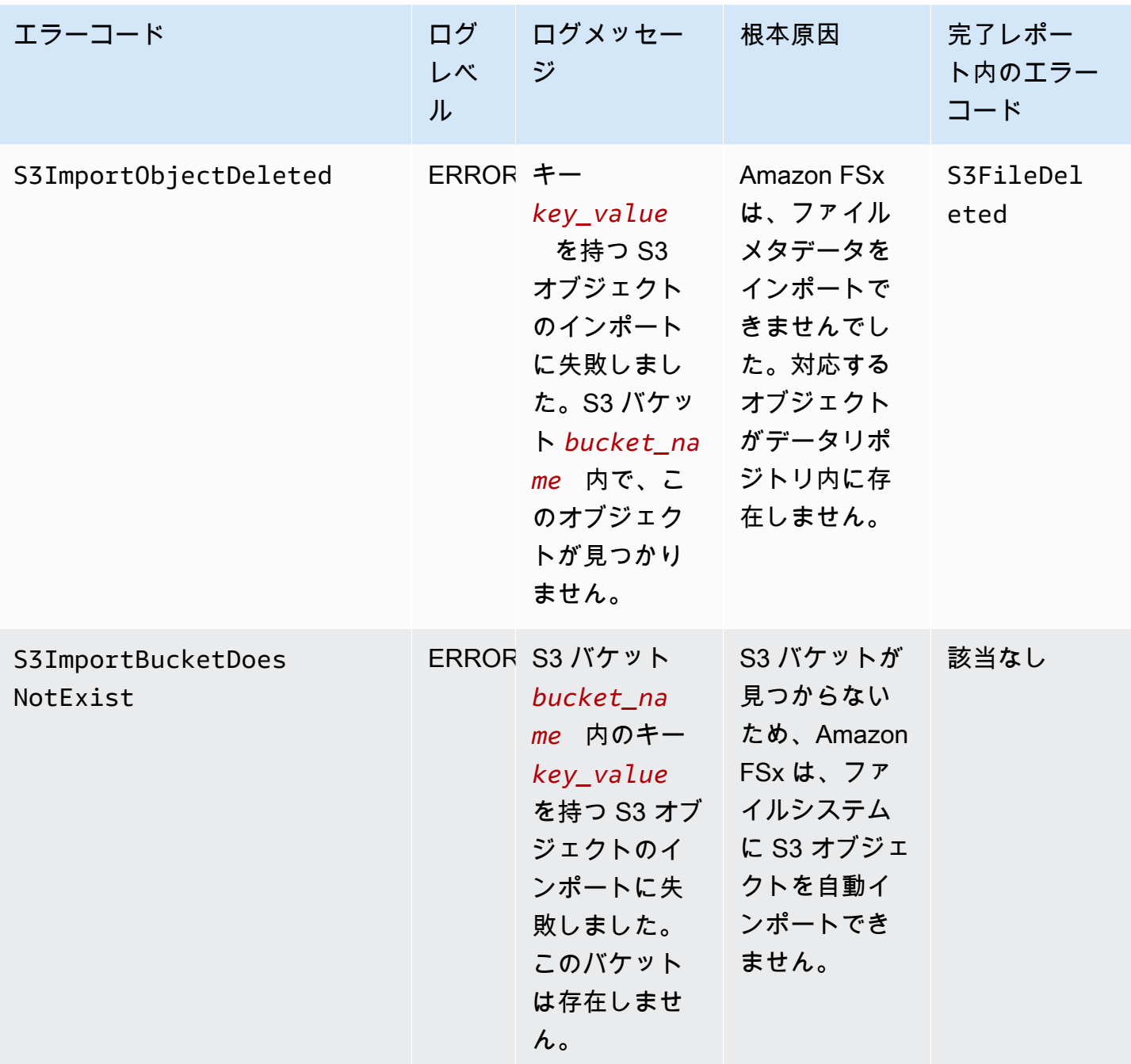

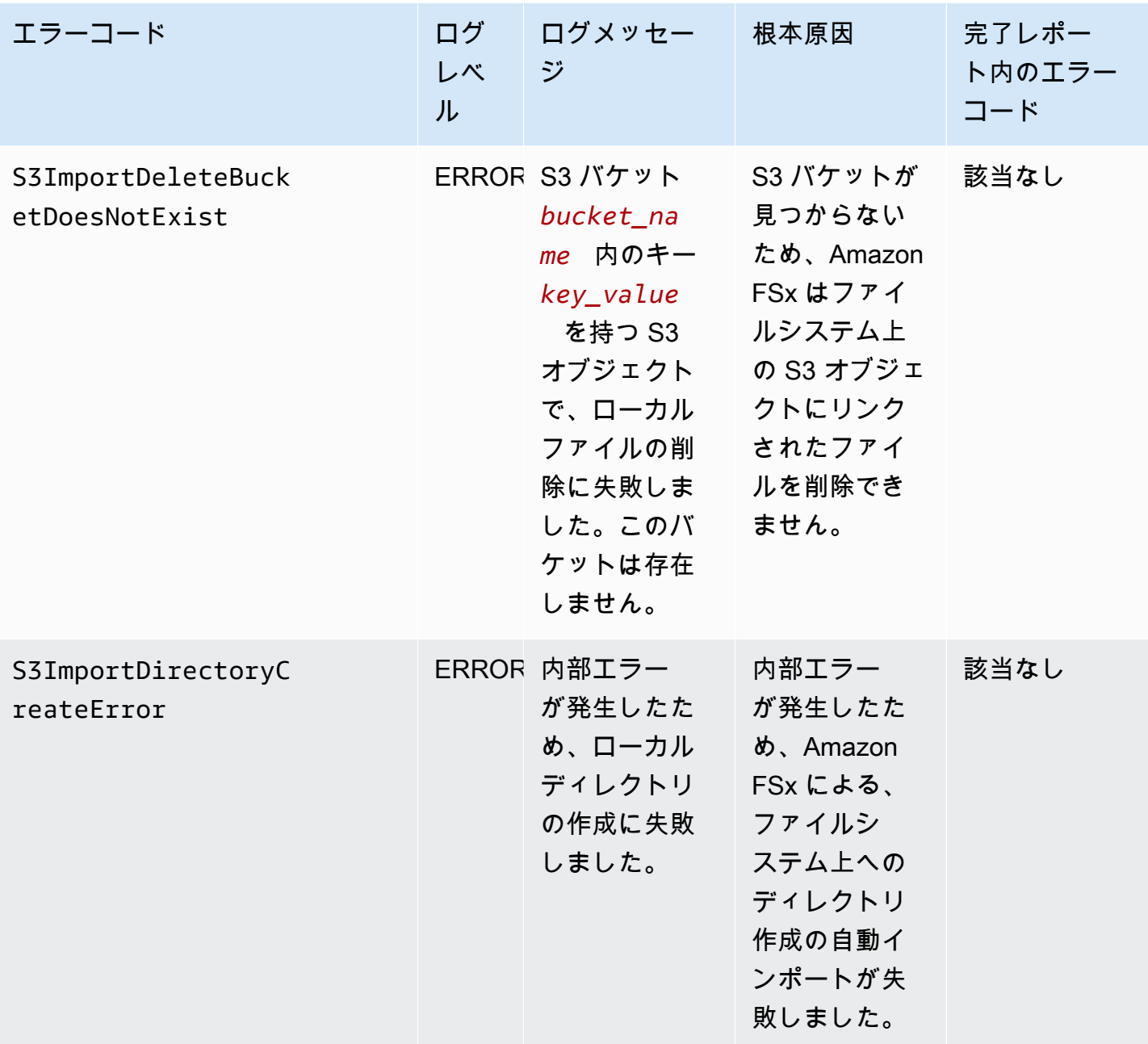

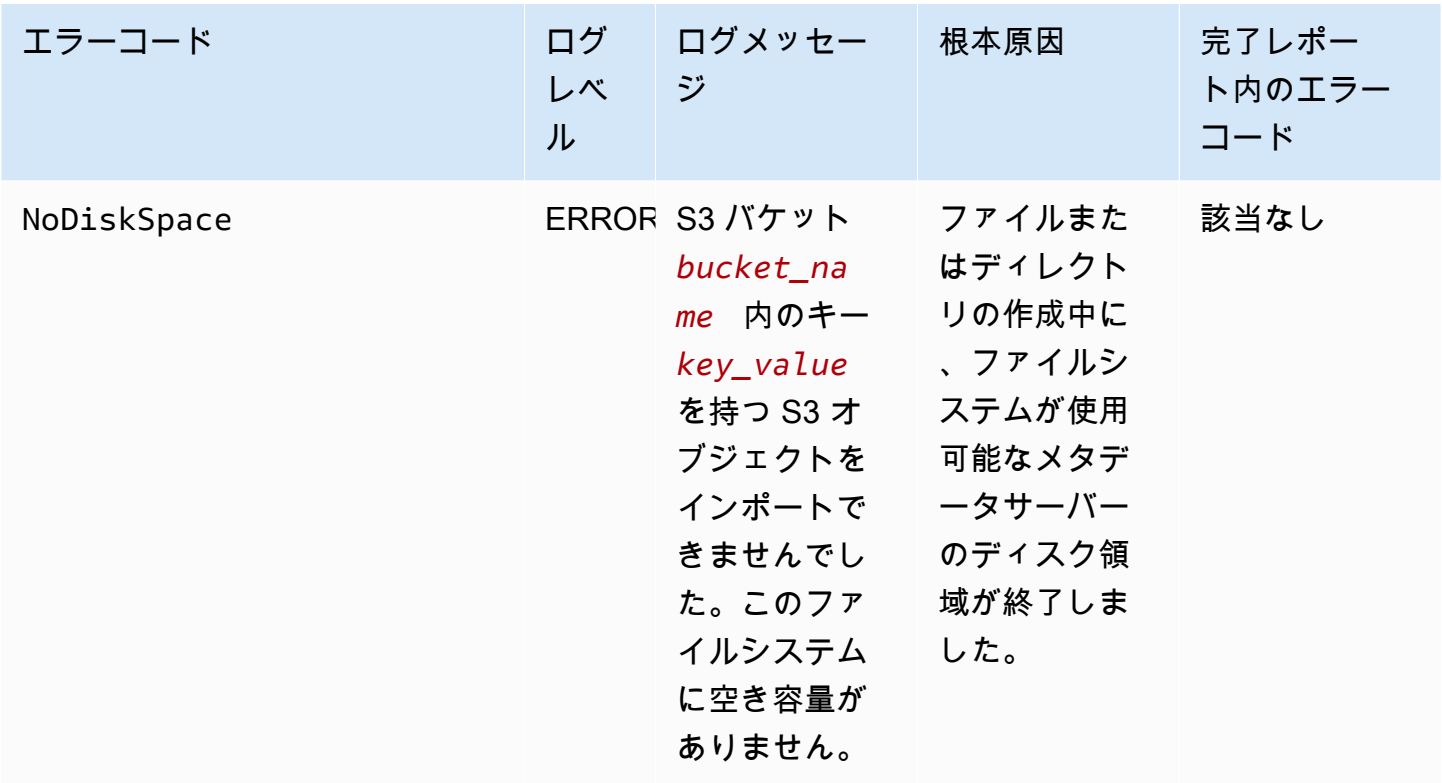

## エクスポートイベント

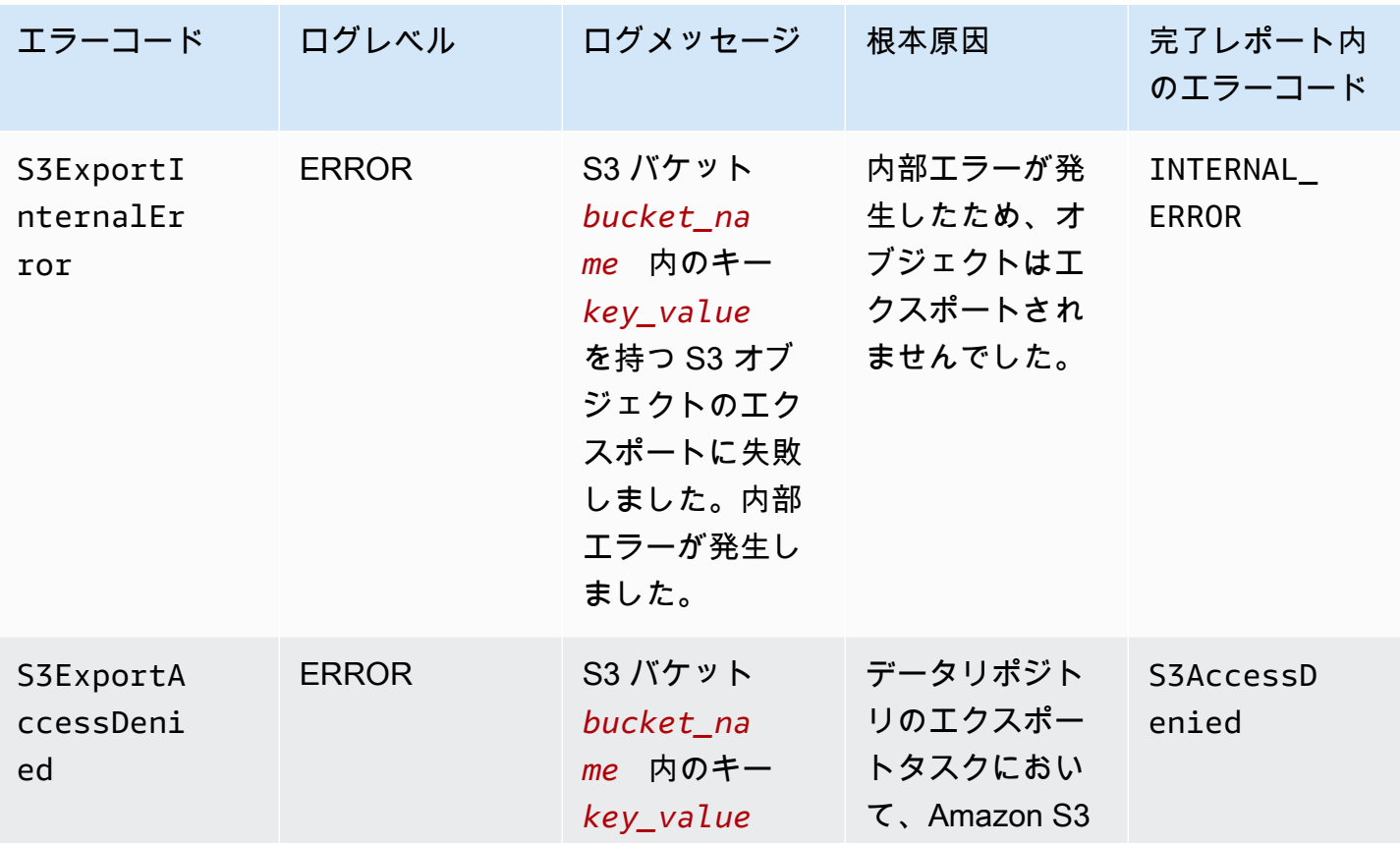

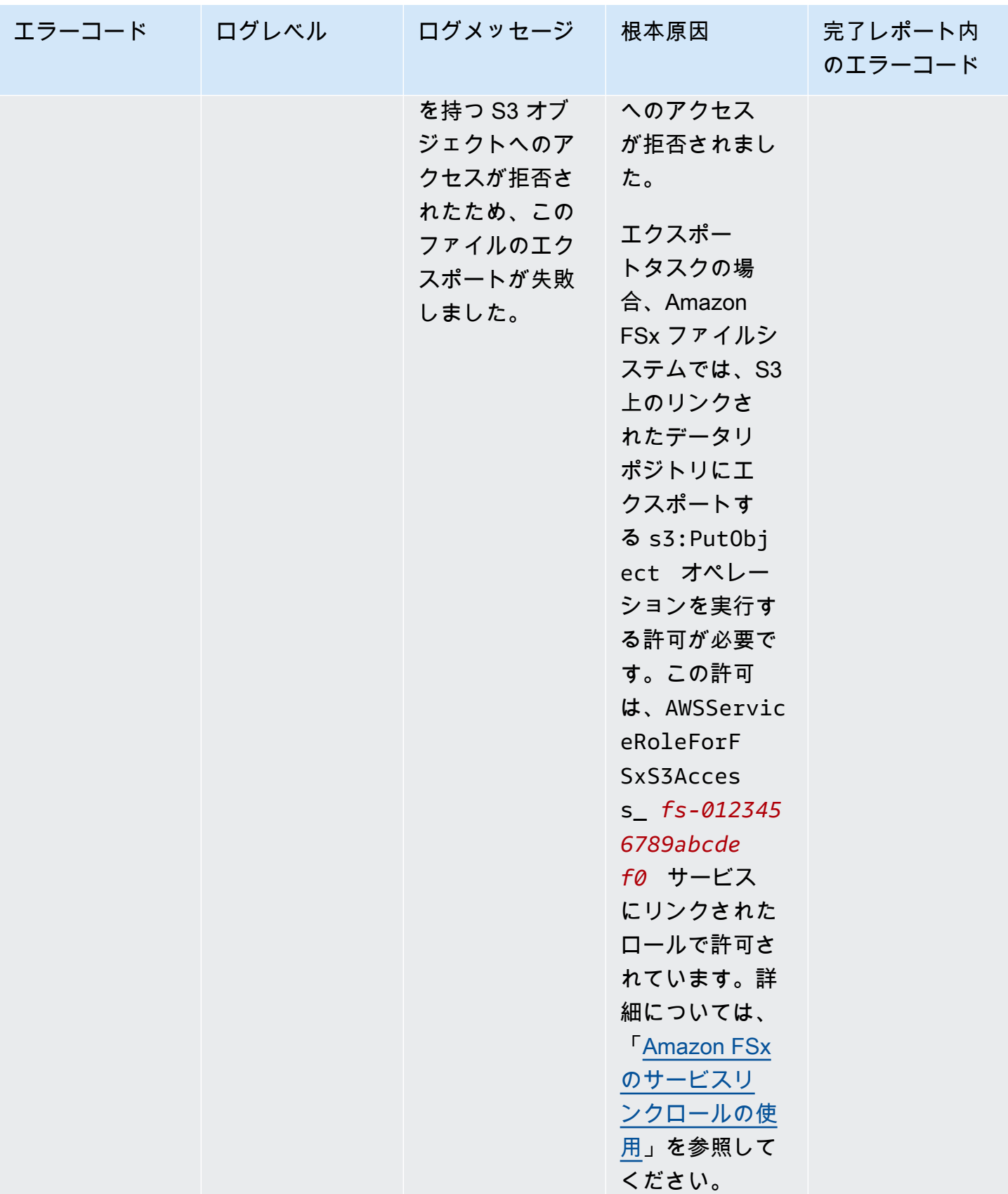

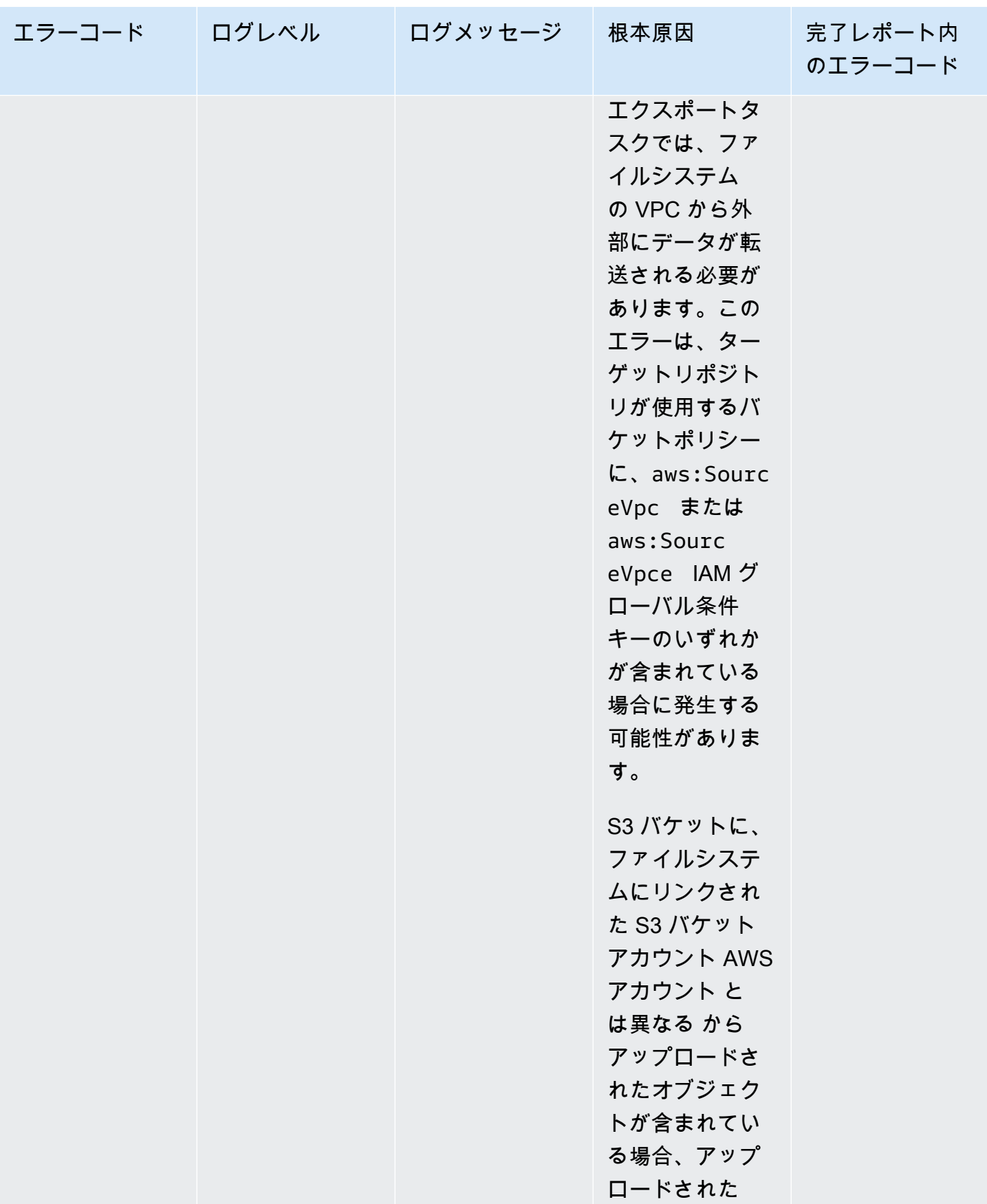

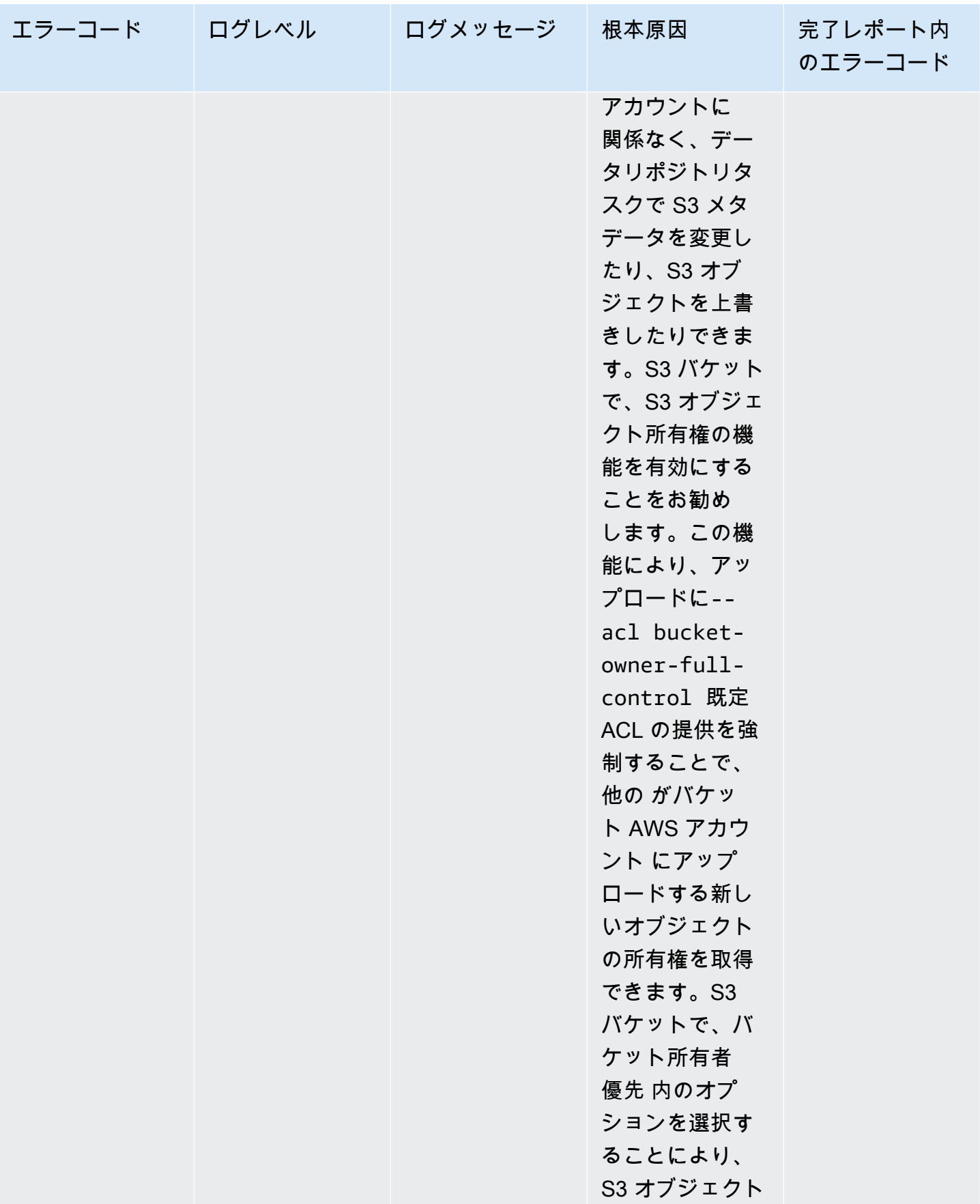

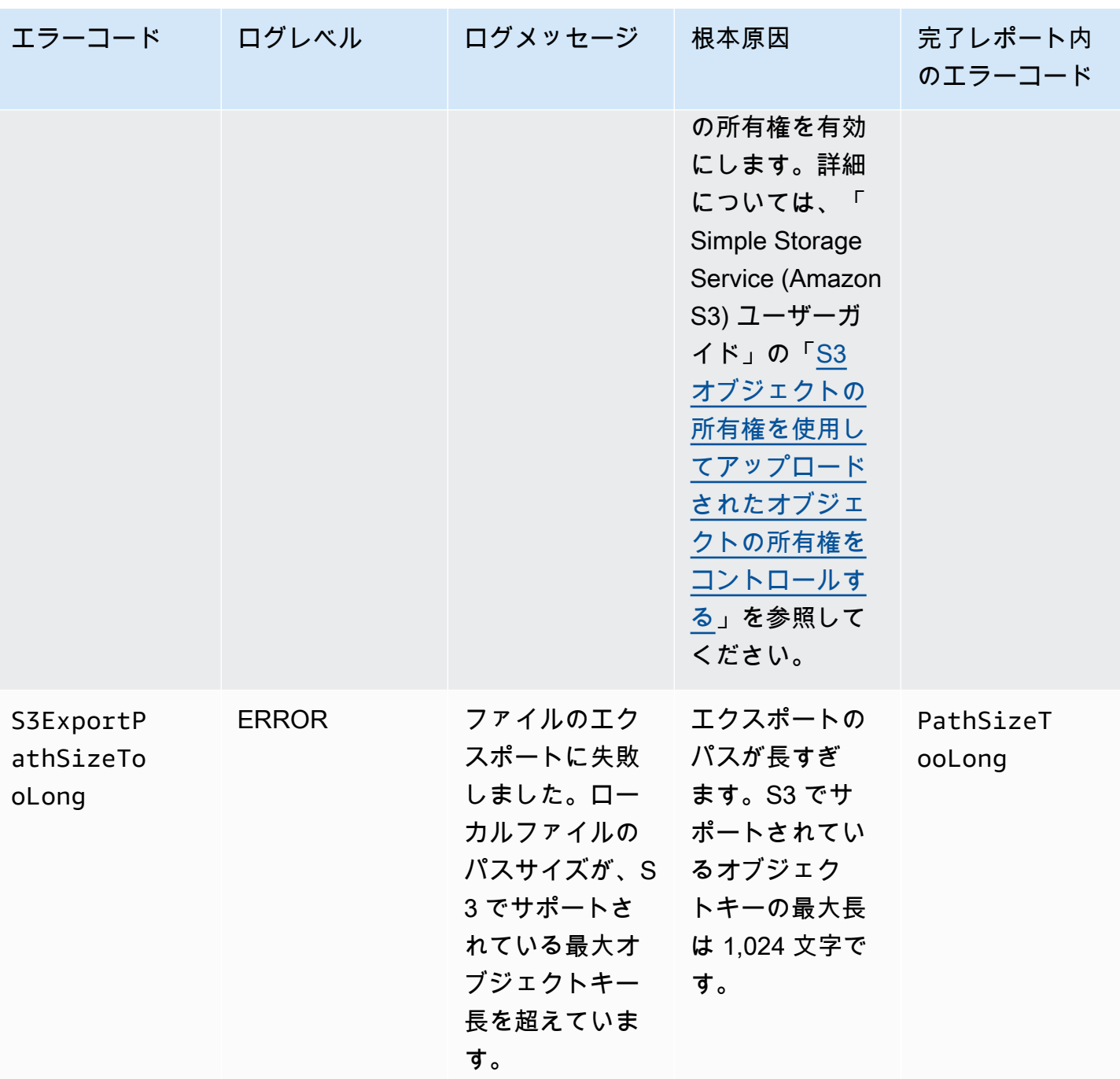

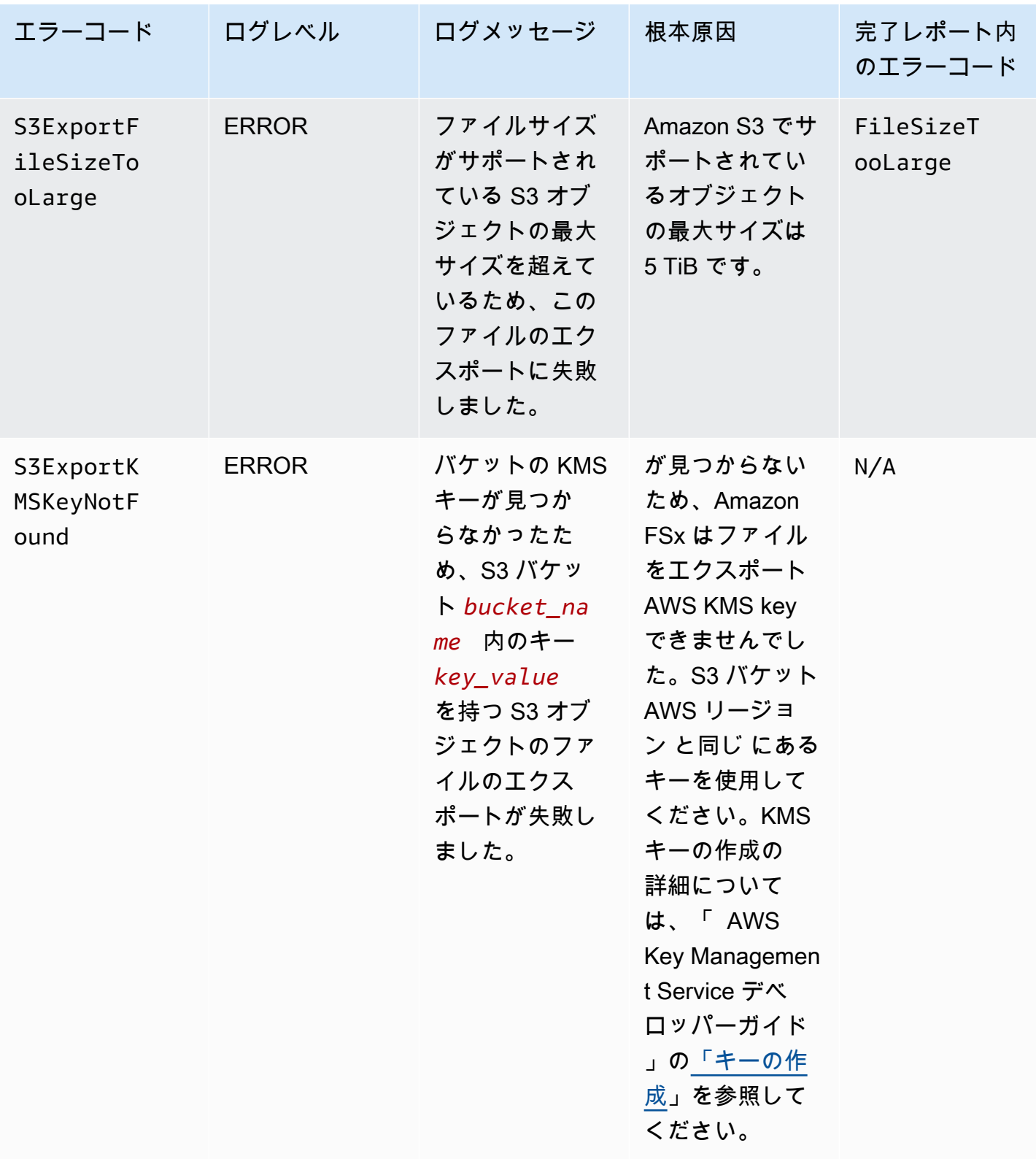

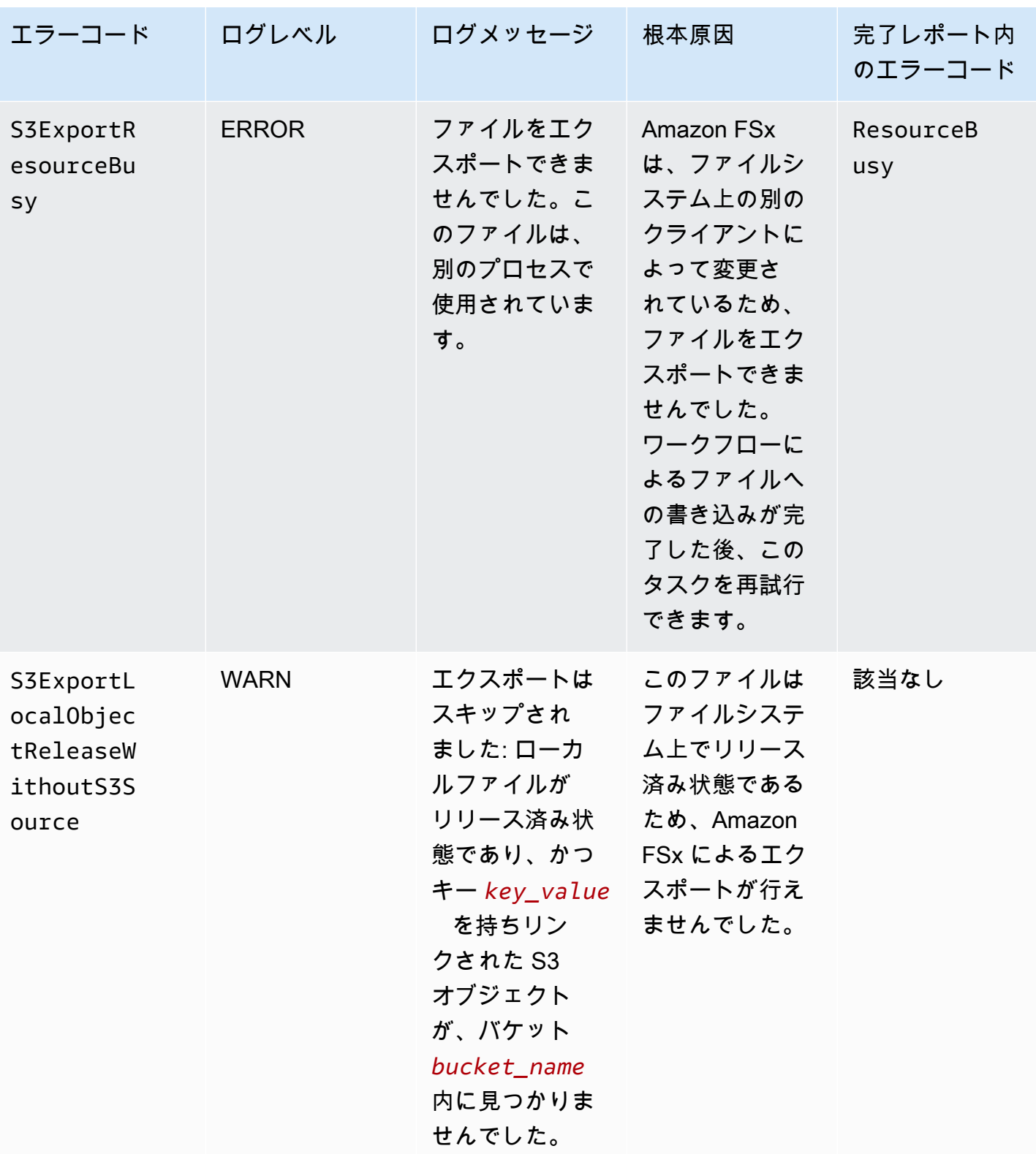

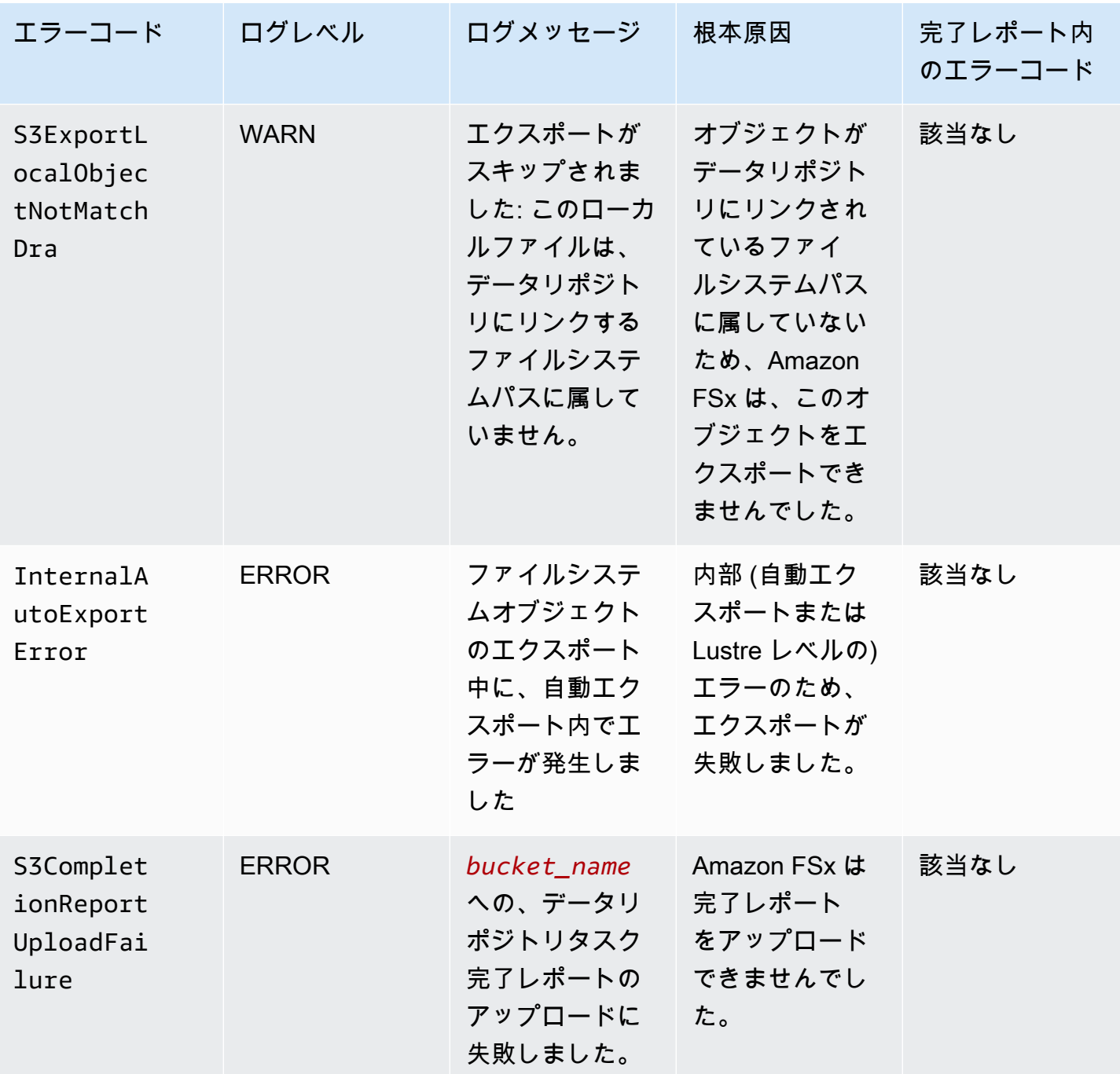

FSx for Lustre Lustre ユーザーガイド

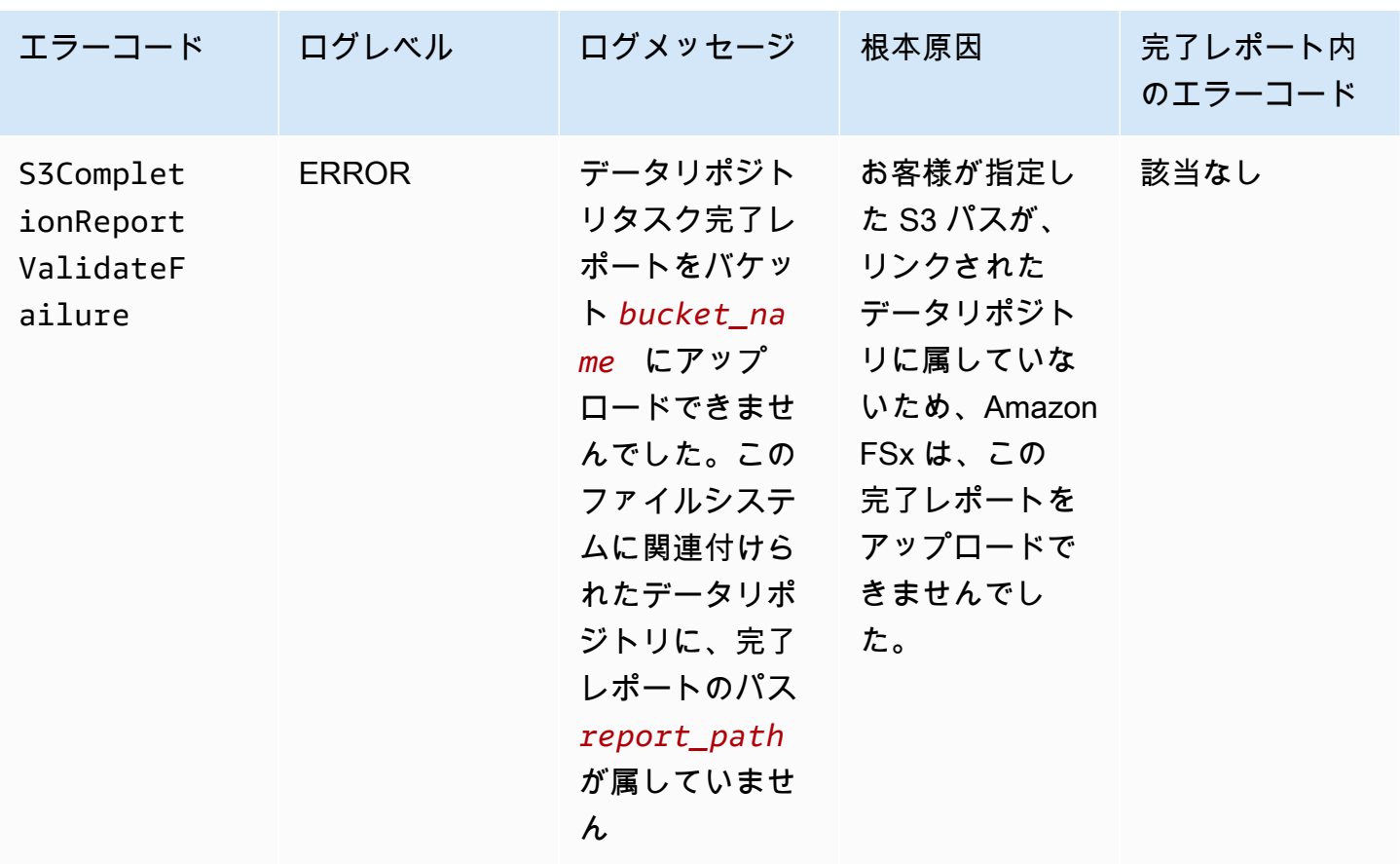

# 以前のデプロイタイプでの使用

このセクションは、Scratch 1 デプロイタイプのファイルシステムに加えて、データリポジトリの関 連付けを使用しない Scratch 2 または Persistent 1 デプロイタイプのファイルシステムにも適 用されます。

トピック

- [Simple Storage Service \(Amazon S3\) バケットにファイルシステムにリンクする](#page-121-0)
- [S3 バケットから更新を自動的にインポートする](#page-130-0)

<span id="page-121-0"></span>Simple Storage Service (Amazon S3) バケットにファイルシステムにリン クする

Amazon FSx for Lustre ファイルシステムを作成すると、Simple Storage Service (Amazon S3) の 耐久性のあるデータリポジトリにリンクできます。ファイルシステムを作成する前に、リンク先 の Simple Storage Service (Amazon S3) バケットがすでに作成されていることを確認してくださ

い。[Create file system] (ファイルシステムの作成) ウィザードでは、オプションの データリポジト リ Import/Export ペインに、次のデータリポジトリ設定プロパティを設定します。

- ファイルシステムの作成後に S3 バケットのオブジェクトを追加または変更するときに、Amazon FSx がファイルとディレクトリのリストを最新の状態に保つ方法を選択します。詳細について は、「[S3 バケットから更新を自動的にインポートする」](#page-130-0)を参照してください。
- バケットをインポートする: リンクされたリポジトリに使用している S3 バケットの名前を入力し ます。
- インポートプレフィックス: S3 バケット内のデータの一部ファイルとディレクトリリストのみを ファイルシステムにインポートする場合は、オプションのインポートプレフィックスを入力しま す。インポートプレフィックスは、S3 バケット内のデータのインポート元を定義します。
- エクスポートプレフィックス: Amazon FSx がファイルシステムの内容をリンクされた S3 バケッ トにエクスポートする場所を定義します。

Amazon FSx が、FSx for Lustre ファイルシステムからインポート元の S3 バケットの同じディレク トリにデータをエクスポートする 1:1 マッピングを作成できます。1:1 のマッピングを作成するに は、ファイルシステムを作成するときに、プレフィックスなしで S3 バケットへのエクスポートパス を指定します。

- コンソールを使用してファイルシステムを作成する場合は、プレフィックスのエクスポート > 指 定したプレフィックス オプションを選択し、プレフィックスフィールドを空白のままにします。
- AWS CLI または API を使用してファイルシステムを作成する場合は、エクスポートパスを S3 バ ケットの名前として、ExportPath=s3://lustre-export-test-bucket/ などの追加のプレ フィックスなしで指定します。

この方法を使用すると、インポートパスを指定するときにインポートプレフィックスを含めることが でき、エクスポートの 1:1 マッピングには影響しません。

S3 バケットにリンクされているファイルシステムの作成

以下の手順では、AWS 管理コンソールと AWS コマンドラインインターフェイス (AWS CLI) を使用 して、S3 バケットにリンクされた Amazon FSx ファイルシステムを作成するプロセスについて説明 します。

#### Console

1. <https://console.aws.amazon.com/fsx/>で Amazon FSx コンソールを開きます。

- 2. ダッシュボードから、[Create file system] (ファイルシステムの作成) を選択します。
- 3. ファイルシステムタイプで、FSx for Lustre を選択してから、[Next] (次へ) を選択します。
- 4. [File system details] (ファイルシステムの詳細) と [Network and Security] (ネットワークおよ びセキュリティ) セクションに必要な情報を入力します。詳細については、[「FSx for Lustre](#page-22-0)  [ファイルシステムを作成する](#page-22-0)」を参照してください。
- 5. Simple Storage Service (Amazon S3) にリンクされたデータリポジトリを設定するため の [Data repository import/export] (データリポジトリ Import/Export) パネルを使用しま す。[Import data from and export data to S3] (S3 からのデータインポートと S3 へのデー タエクスポート) を展開して [Data Repository Import/Export] (データリポジトリの Import/ Export) セクションを開き、データリポジトリを設定します。

#### Data Repository Import/Export - optional

#### Import data from and export data to S3 Info

When you create your file system, your existing S3 objects will appear as file and directory listings. After you create your file system, how do you want to update it as the contents of your S3 bucket are updated?

- O Update my file and directory listing as objects are added to my S3 bucket
- $\bigcirc$  Update my file and directory listing as objects are added to or changed in my S3 bucket
- $\bigcirc$  Update my file and directory listing as objects are added to, changed in, or deleted from my S3 bucket
- $\bigcirc$  Do not update my file and directory listing when objects are added to or changed in my S3 bucket

#### Import bucket

#### s3://my-bucket

The name of an existing S3 bucket

#### Import prefix - optional Info

s3-import-prefix/

The prefix containing the data to import

#### Export prefix Info

The prefix to which data is exported

A unique prefix that FSx creates in your bucket

- $\bigcirc$  The same prefix that you imported from (replace existing objects with updated ones)
- $\bigcirc$  A prefix you specify

FSxLustre20211123T184808Z

- 6. S3 バケットのオブジェクトを追加または変更したときに、Amazon FSx がファイルとディレ クトリのリストを最新の状態に保つ方法を選択します。ファイルシステムを作成すると、既 存の S3 オブジェクトがファイルとディレクトリのリストとして表示されます。
	- S3 バケットにオブジェクトが追加されると、ファイルとディレクトリのリストを更新す る: (デフォルト) Amazon FSx は、リンクされた S3 バケットに追加された新しいオブジェ クトのうち、現在 FSx ファイルシステム内に存在しないオブジェクトのファイルとディレ クトリのリストを自動的に更新します。Amazon FSx は、S3 バケット内で変更されたオブ ジェクトのリストを更新しません。Amazon FSx では、S3 バケットで削除されたオブジェ クトのリストは削除されません。

#### **a** Note

CLI と API を使用してリンクされた S3 バケットからデータをインポートするため のデフォルトのインポート設定は NONE です。コンソールを使用する場合のデフォ ルトのインポート設定は、新しいオブジェクトが S3 バケットに追加されたときに Lustre を更新することです。

- S3 バケットにオブジェクトが追加または変更されると、ファイルとディレクトリのリス トを更新する: このオプションの選択後は、S3 バケットに追加された新しいオブジェク トや S3 バケットで変更された既存のオブジェクトのファイルとディレクトリのリスト が、Amazon FSx によって自動的に更新されます Amazon FSx では、S3 バケットで削除 されたオブジェクトのリストは削除されません。
- S3 バケットにオブジェクトが追加、変更、または削除されると、ファイルとディレクト リのリストを更新する: このオプションの選択後は、S3 バケットに追加された新しいオブ ジェクトや S3 バケットで削除された既存のオブジェクトのファイルとディレクトリのリ ストが、Amazon FSx によって自動的に更新されます
- S3 バケットにオブジェクトが追加、変更、削除されたときに、ファイルを更新したり、直 接リスト表示したりしない - Amazon FSx は、ファイルシステムの作成時に、リンクされ た S3 バケットのファイルとディレクトリのリストのみを更新します。このオプションの 選択後は、新しいオブジェクトや変更、削除されたオブジェクトのファイルとディレクト リのリストは FSx で更新されません。
- 7. S3 バケット内のデータの一部ファイルとディレクトリリストのみをファイルシステムにイ ンポートする場合は、オプションの インポートプレフィックス を入力します。インポート プレフィックスは、S3 バケット内のデータのインポート元を定義します。詳細については、 「[S3 バケットから更新を自動的にインポートする」](#page-63-0)を参照してください。
- 8. 使用可能な エクスポートプレフィックス オプションの 1 つを選択します。
	- Amazon FSx がバケット内に作成する一意のプレフィックス: このオプションを選択する と、FSx for Lustre によって生成されたプレフィックスを使用して、新規および変更され たオブジェクトをエクスポートできます。プレフィックスは、次の「/FSxLustre*filesystem-creation- timestamp*」のようになります。タイムスタンプは UTC 形式です (例えば、FSxLustre20181105T222312Z)。
	- インポート元と同じプレフィックス (既存のオブジェクトを更新されたオブジェクトに置 き換える): 既存のオブジェクトを更新されたオブジェクトに置き換えるには、このオプ ションを選択します。
	- 指定するプレフィックス: インポートしたデータを保持し、指定したプレフィックスを使 用して新規および変更されたオブジェクトをエクスポートするには、このオプションを選 択します。S3 バケットにデータをエクスポートするときに 1:1 のマッピングを実現する には、このオプションを選択し、プレフィックスフィールドを空白のままにします。FSx は、インポート元のディレクトリと同じディレクトリにデータをエクスポートします。
- 9. (オプション) メンテナンスプリファレンス を設定するか、またはシステムのデフォルトを使 用します。
- 10. [Next] (次へ) を選択してから、ファイルシステム設定を確認します。必要に応じて変更を加 えます。
- 11. [Create file system] (ファイルシステムを作成する) を選択します。

#### AWS CLI

次の例では、lustre-export-test-bucket にリンクされた Amazon FSx ファイルシステム を作成します。ファイルシステムの作成後に、リンクされたデータリポジトリ内の新規、変更、 および削除されたファイルをインポートするインポートプリファレンスを使用します。

**a** Note

CLI と API を使用して、リンクされた S3 バケットからデータをインポートするためのデ フォルトのインポートプリファレンスの設定は NONE です。これは、コンソール使用時の デフォルトの動作とは異なります。

FSx for Lustre ファイルシステムを作成するには、以下に示すような Amazon FSx CLI コマンド [create-file-system](https://docs.aws.amazon.com/cli/latest/reference/fsx/create-file-system.html) を使用します。対応する API オペレーションは [CreateFileSystem](https://docs.aws.amazon.com/fsx/latest/APIReference/API_CreateFileSystem.html) で す。

```
$ aws fsx create-file-system \
--client-request-token CRT1234 \
--file-system-type LUSTRE \
--file-system-type-version 2.10 \
--lustre-configuration
AutoImportPolicy=NEW_CHANGED_DELETED,DeploymentType=SCRATCH_1,ImportPath=s
3://lustre-export-test-bucket/,ExportPath=s3://lustre-export-test-bucket/export,
PerUnitStorageThroughput=50 \
--storage-capacity 2400 \
--subnet-ids subnet-123456 \
--tags Key=Name,Value=Lustre-TEST-1 \
--region us-east-2
```
次の例に示すように、ファイルシステムを正常に作成すると、Amazon FSx はファイルシステム の説明を JSON として返します。

```
{ 
     "FileSystems": [ 
         { 
              "OwnerId": "owner-id-string", 
              "CreationTime": 1549310341.483, 
              "FileSystemId": "fs-0123456789abcdef0", 
              "FileSystemType": "LUSTRE", 
              "FileSystemTypeVersion": "2.10", 
              "Lifecycle": "CREATING", 
              "StorageCapacity": 2400, 
              "VpcId": "vpc-123456", 
              "SubnetIds": [ 
                  "subnet-123456" 
              ], 
              "NetworkInterfaceIds": [ 
                  "eni-039fcf55123456789" 
              ], 
              "DNSName": "fs-0123456789abcdef0.fsx.us-east-2.amazonaws.com", 
              "ResourceARN": "arn:aws:fsx:us-east-2:123456:file-system/
fs-0123456789abcdef0", 
              "Tags": [ 
\overline{a}
```

```
 "Key": "Name", 
                      "Value": "Lustre-TEST-1" 
 } 
             ], 
             "LustreConfiguration": { 
                  "DeploymentType": "PERSISTENT_1", 
                  "DataRepositoryConfiguration": { 
                      "AutoImportPolicy": "NEW_CHANGED_DELETED", 
                      "Lifecycle": "UPDATING", 
                      "ImportPath": "s3://lustre-export-test-bucket/", 
                      "ExportPath": "s3://lustre-export-test-bucket/export", 
                      "ImportedFileChunkSize": 1024 
                 }, 
                  "PerUnitStorageThroughput": 50 
 } 
         } 
    \mathbf{I}}
```
ファイルシステムのエクスポートパスの表示

FSx for Lustre コンソール、AWS CLI、および API を使用して、ファイルシステムのエクスポートパ スを表示できます。

Console

- 1. <https://console.aws.amazon.com/fsx/>で Amazon FSx コンソールを開きます
- 2. FSx for Lustreファイルシステムの場合は、[File system name] (ファイルシステム名) または [File system ID] (ファイルシステム ID) を選択して、エクスポートパスを表示します。

そのファイルシステムの詳細ページが表示されます。

3. [Data repository] (データリポジトリ) タブを選択します。

[Data repository integration] (データリポジトリ統合) パネルが表示され、インポートパスとエ クスポートパスが表示されます。

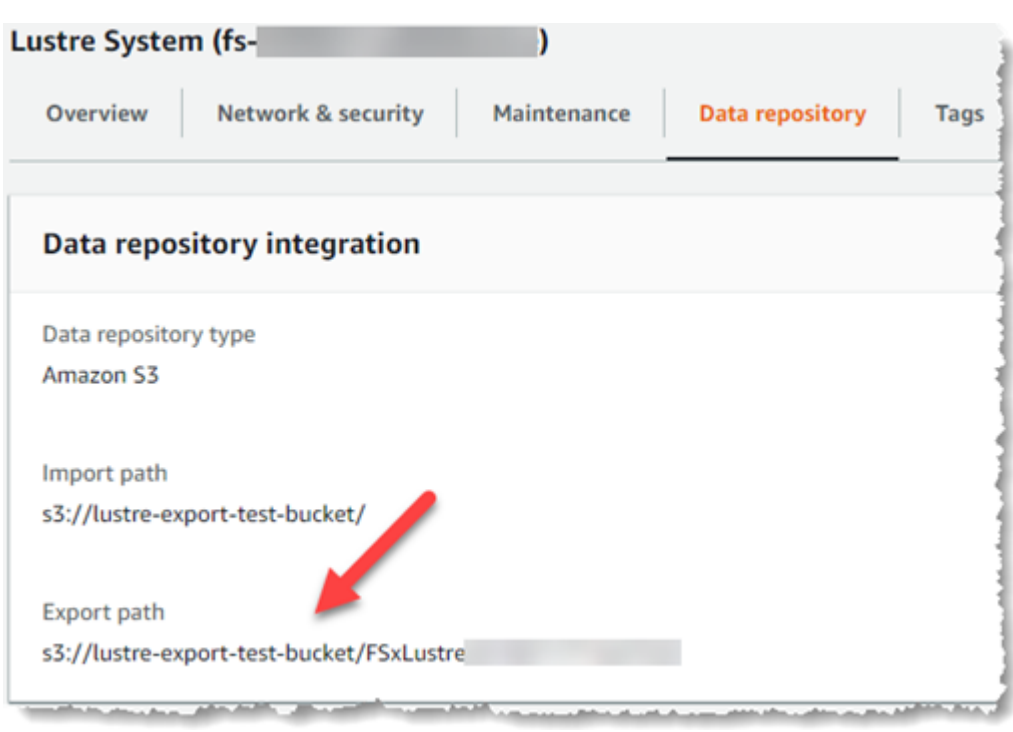

### CLI

ファイルシステムのエクスポートパスを特定するには、[describe-file-systems](https://docs.aws.amazon.com/cli/latest/reference/fsx/describe-file-systems.html) AWS CLI コ マンドを使用します。

aws fsx describe-file-systems

レスポンスで LustreConfiguration の下の ExportPath プロパティを探します。

```
{ 
     "OwnerId": "111122223333", 
     "CreationTime": 1563382847.014, 
     "FileSystemId": "", 
     "FileSystemType": "LUSTRE", 
     "Lifecycle": "AVAILABLE", 
     "StorageCapacity": 2400, 
     "VpcId": "vpc-6296a00a", 
     "SubnetIds": [ 
          "subnet-1111111" 
     ], 
     "NetworkInterfaceIds": [ 
          "eni-0c288d5b8cc06c82d", 
         "eni-0f38b702442c6918c" 
     ], 
     "DNSName": "fs-0123456789abcdef0.fsx.us-east-2.amazonaws.com",
```

```
 "ResourceARN": "arn:aws:fsx:us-east-2:267731178466:file-system/
fs-0123456789abcdef0", 
     "Tags": [ 
         { 
            "Key": "Name", 
            "Value": "Lustre System" 
         } 
     ], 
  "LustreConfiguration": { 
     "DeploymentType": "SCRATCH_1", 
     "DataRepositoryConfiguration": { 
     "AutoImportPolicy": " NEW_CHANGED_DELETED", 
     "Lifecycle": "AVAILABLE", 
     "ImportPath": "s3://lustre-export-test-bucket/", 
     "ExportPath": "s3://lustre-export-test-bucket/FSxLustre20190717T164753Z", 
     "ImportedFileChunkSize": 1024 
     } 
   }, 
   "PerUnitStorageThroughput": 50, 
   "WeeklyMaintenanceStartTime": "6:09:30"
}
```
<span id="page-129-0"></span>データリポジトリのライフサイクル状態

データリポジトリのライフサイクル状態は、ファイルシステムのリンクされたデータリポジトリに関 するステータス情報を提供します。データリポジトリには、以下のライフサイクル状態があります。

- 作成中: Amazon FSx は、ファイルシステムとリンクされたデータリポジトリの間にデータリポジ トリの設定を作成しています。データリポジトリは使用できません。
- 使用可能: データリポジトリを使用できます。
- 更新中: データリポジトリの設定では、可用性に影響する可能性があるお客様が開始した更新を実 行しています。
- 設定ミス: Amazon FSx は、データリポジトリの設定が修正されるまで S3 バケットから更新を自 動的にインポートできません。詳細については、「[正しく設定されていないリンクされた S3 バ](#page-351-0) [ケットのトラブルシューティング](#page-351-0)」を参照してください。

Amazon FSx コンソール、AWS コマンドラインインターフェイス、および Amazon FSx API を 使用して、ファイルシステムのリンクされたデータリポジトリのライフサイクル状態を表示で きます。Amazon FSx コンソールでは、ファイルシステムの [Data Repository] (データリポジト

リ) タブの [Data Repository Integration] (データリポジトリ統合) ペインで、データリポジトリ の ライフサイクル状態 にアクセスできます。Lifecycle のプロパティは、[describe-file](https://docs.aws.amazon.com/cli/latest/reference/fsx/describe-file-systems.html)[systems](https://docs.aws.amazon.com/cli/latest/reference/fsx/describe-file-systems.html) CLI コマンド (同等の API アクションは [DescribeFileSystems](https://docs.aws.amazon.com/fsx/latest/APIReference/API_DescribeFileSystems.html)) のレスポンスの DataRepositoryConfiguration オブジェクトに配置されます。

### <span id="page-130-0"></span>S3 バケットから更新を自動的にインポートする

デフォルトでは、新しいファイルシステムを作成すると、Amazon FSx はファイルシステムの作成 時に、リンクされた S3 バケット内のオブジェクトのファイルメタデータ (名前、所有権、タイムス タンプ、アクセス許可) をインポートします。FSx for Lustre ファイルシステムは、ファイルシステ ムの作成後に、S3 バケットに追加、変更、または S3 バケットから削除されたオブジェクトのメタ データを自動的にインポートするように設定できます。FSx for Lustre は、ファイルシステムの作成 時にファイルメタデータをインポートするのと同じ方法で、作成後に変更されたオブジェクトのファ イルとディレクトリリストを更新します。Amazon FSx は、変更されたオブジェクトのファイルと ディレクトリリストを更新します。S3 バケット内の変更されたオブジェクトにメタデータが含まれ なくなった場合、Amazon FSx はデフォルトのアクセス許可を使用するのではなく、ファイルの現在 のメタデータ値を保持します。

**a** Note

インポート設定は、2020 年 7 月 23 日の東部標準時午後 3 時以降に作成されたLustreファイ ルシステムのFSxで利用できます。

新しいファイルシステムの作成時にインポートプリファレンスを設定でき、FSx 管理コンソー ル、AWS CLI、および AWS API、を使用して、既存のファイルシステムの設定を更新できます。 ファイルシステムを作成すると、既存の S3 オブジェクトがファイルとディレクトリのリストとして 表示されます。ファイルシステム作成後、S3 バケットのコンテンツが更新されるときに、どのよう に更新しますか? ファイルシステムには、以下のいずれかのインポート設定があります。

**a** Note

更新を自動でインポートするためには、FSx for Lustreファイルシステムとリンクされた S3 バケットが同じ AWS リージョンに配置されている必要があります。

• S3 バケットにオブジェクトが追加されると、ファイルとディレクトリのリストを更新する: (デ フォルト) Amazon FSx は、リンクされた S3 バケットに追加された新しいオブジェクトのうち、 現在 FSx ファイルシステム内に存在しないオブジェクトのファイルとディレクトリのリストを自 動的に更新します。Amazon FSx は、S3 バケット内で変更されたオブジェクトのリストを更新し ません。Amazon FSx では、S3 バケットで削除されたオブジェクトのリストは削除されません。

#### **a** Note

CLI と API を使用してリンクされた S3 バケットからデータをインポートするためのデ フォルトのインポート設定は NONE です。コンソールを使用する場合のデフォルトのイン ポート設定は、新しいオブジェクトが S3 バケットに追加されたときに Lustre を更新する ことです。

- S3 バケットにオブジェクトが追加または変更されると、ファイルとディレクトリのリストを更新 する: このオプションの選択後は、S3 バケットに追加された新しいオブジェクトや S3 バケットで 変更された既存のオブジェクトのファイルとディレクトリのリストが、Amazon FSx によって自動 的に更新されます Amazon FSx では、S3 バケットで削除されたオブジェクトのリストは削除され ません。
- S3 バケットにオブジェクトが追加、変更、または削除されると、ファイルとディレクトリのリス トを更新する: このオプションの選択後は、S3 バケットに追加された新しいオブジェクトや S3 バ ケットで削除された既存のオブジェクトのファイルとディレクトリのリストが、Amazon FSx に よって自動的に更新されます
- S3 バケットにオブジェクトが追加、変更、削除されたときに、ファイルを更新したり、直接リス ト表示したりしない - Amazon FSx は、ファイルシステムの作成時に、リンクされた S3 バケット のファイルとディレクトリのリストのみを更新します。このオプションの選択後は、新しいオブ ジェクトや変更、削除されたオブジェクトのファイルとディレクトリのリストは FSx で更新され ません。

リンクされた S3 バケットの変更に基づいてファイルシステムファイルとディレクトリのリストを更 新するようにインポートプリファレンスを設定すると、Amazon FSx は FSx という名前のリンクさ れた S3 バケットにイベント通知設定を作成します。S3 バケットのイベント通知設定 FSx を変更ま たは削除しないでください - それにより、新しい、または変更されたファイルとディレクトリの一覧 がファイルシステムに自動的にインポートされなくなります。

Amazon FSx がリンクされた S3 バケットで変更されたファイルリストを更新すると、ファイルが書 き込みロックされていても、更新されたバージョンでローカルファイルが上書きされます。同様に、 リンクされた S3 バケットで対応するオブジェクトが削除されたときに、Amazon FSx がファイルリ ストを更新すると、ファイルが書き込みロックされていても、ローカルファイルが削除されます。

Amazon FSx は、ファイルシステムを更新するために最善の努力を払います。Amazon FSx は、次の 状況での変更でファイルシステムを更新できません。

- Amazon FSx に変更または新規の S3 オブジェクトを開く許可がない場合。
- リンクされた S3 バケットの FSx イベント通知設定が削除または変更された場合。

これらのいずれの場合も、データリポジトリのライフサイクルの状態は 設定ミス になります。詳細 については、「[データリポジトリのライフサイクル状態](#page-129-0)」を参照してください。

### 前提条件

Amazon FSx がリンクされた S3 バケットから新規、変更、または削除されたファイルを自動的にイ ンポートするには、次の条件が必要です。

- ファイルシステムとそれにリンクされた S3 バケットは、同じ AWS リージョンに配置する必要が あります。
- S3バケットには、誤って設定された ライフサイクル状態 はありません。詳細については、[「デー](#page-129-0) [タリポジトリのライフサイクル状態](#page-129-0)」を参照してください。
- アカウントには、リンクされた S3 バケットでイベント通知を設定および受信するために必要なア クセス許可が必要です。

サポートされているファイル変更のタイプ

Amazon FSx では、リンクされた S3 バケットで発生するファイルおよびフォルダーへの以下の変更 のインポートがサポートされています。

- ファイル内容の変更
- ファイルまたはフォルダのメタデータの変更
- シンボリックリンクターゲットまたはメタデータの変更

### インポートプリファレンスの更新

新しいファイルシステムを作成するときに、ファイルシステムのインポートプリファレンスを設定で きます。詳細については、「[S3 バケットにファイルシステムをリンクする」](#page-46-0)を参照してください。

ファイルシステムのインポートプリファレンスは、以下の手順に示すように、AWS マネジメントコ ンソール、AWS CLI、Amazon FSx API を使用して作成後に更新することもできます。

#### **Console**

- 1. <https://console.aws.amazon.com/fsx/>で Amazon FSx コンソールを開きます。
- 2. ダッシュボードから、[File systems] (ファイルシステム) を選択します。
- 3. 管理するファイルシステムを選択し、ファイルシステムの詳細を表示します。
- 4. [Data repository] (データリポジトリ) を選択して、データリポジトリの設定を表示します。 ライフサイクル状態が [AVAILABLE] (利用可能) または [MISCONFIGURED] (設定ミス) の場 合は、インポートプリファレンスを変更できます。詳細については、「[データリポジトリの](#page-129-0) [ライフサイクル状態](#page-129-0)」を参照してください。
- 5. [Actions] (アクション) を選択してから、[Update import preferences] (インポートプリファレ ンスを更新) を選択して [Update import preferences] (インポートプリファレンスを更新) ダイ アログボックスを表示します。
- 6. 新しい設定を選択し、[Update] (更新) を選択して変更を加えます。

CLI

インポートプリファレンスを更新するには、[update-file-system](https://docs.aws.amazon.com/cli/latest/reference/fsx/update-file-system.html) CLI コマンドを使用しま す。対応する API オペレーションは [UpdateFileSystem](https://docs.aws.amazon.com/fsx/latest/APIReference/API_UpdateFileSystem.html) です。

ファイルシステムの AutoImportPolicy を正常に更新すると、Amazon FSx は更新されたファ イルシステムの説明を JSON として、以下のように返します。

```
{ 
     "FileSystems": [ 
          { 
              "OwnerId": "111122223333", 
              "CreationTime": 1549310341.483, 
              "FileSystemId": "fs-0123456789abcdef0", 
              "FileSystemType": "LUSTRE", 
              "Lifecycle": "UPDATING", 
              "StorageCapacity": 2400, 
              "VpcId": "vpc-123456", 
              "SubnetIds": [ 
                   "subnet-123456" 
              ], 
              "NetworkInterfaceIds": [ 
                   "eni-039fcf55123456789" 
              ], 
              "DNSName": "fs-0123456789abcdef0.fsx.us-east-2.amazonaws.com",
```

```
 "ResourceARN": "arn:aws:fsx:us-east-2:123456:file-system/
fs-0123456789abcdef0", 
             "Tags": [ 
\overline{a} "Key": "Name", 
                     "Value": "Lustre-TEST-1" 
 } 
             ], 
             "LustreConfiguration": { 
                 "DeploymentType": "SCRATCH_1", 
                 "DataRepositoryConfiguration": { 
                     "AutoImportPolicy": "NEW_CHANGED_DELETED", 
                     "Lifecycle": "UPDATING", 
                     "ImportPath": "s3://lustre-export-test-bucket/", 
                     "ExportPath": "s3://lustre-export-test-bucket/export", 
                     "ImportedFileChunkSize": 1024 
 } 
                 "PerUnitStorageThroughput": 50, 
                 "WeeklyMaintenanceStartTime": "2:04:30" 
             } 
         } 
    ]
}
```
# Amazon FSx for Lustre のパフォーマンス

Amazon FSx for Lustre は、一般的な高性能ファイルシステムである Lustre をベースに構築されてお り、ファイルシステムのサイズに応じて直線的に増加するスケールアウトパフォーマンスを提供し ます。Lustre ファイルシステムは、複数のファイルサーバおよびディスクにわたって水平方向に拡 張できます。このスケーリングにより、各クライアントは各ディスクに保存されているデータに直 接アクセスして、従来のファイルシステムに存在するボトルネックの多くを取り除くことができま す。Amazon FSx for Lustre は、Lustre のスケーラブルなアーキテクチャに基づいて構築され、多数 のクライアントで高いレベルのパフォーマンスをサポートします。

トピック

- [FSx for Lustre のファイルシステム用のしくみ](#page-135-0)
- [ファイルシステムのパフォーマンスの集計](#page-136-0)
- [ファイルシステムメタデータのパフォーマンス](#page-141-0)
- [ファイルシステムストレージレイアウト](#page-142-0)
- [ファイルシステム内のデータのストライピング](#page-143-0)
- [パフォーマンスと使用状況のモニタリング](#page-147-0)
- [パフォーマンスのヒント](#page-148-0)

## <span id="page-135-0"></span>FSx for Lustre のファイルシステム用のしくみ

各 FSx for Lustre ファイルシステムは、クライアントが通信するファイルサーバと、データを格納す る各ファイルサーバに接続されたディスクのセットで設定されます。各ファイルサーバは、高速の インメモリキャッシュを使用して、最も頻繁にアクセスされるデータのパフォーマンスを向上させま す。HDD ベースのファイルシステムは、SSD ベースのリードキャッシュを使用してプロビジョニン グして、最も頻繁にアクセスされるデータのパフォーマンスをさらに向上させることができます。ク ライアントがメモリ内キャッシュまたは SSD キャッシュに格納されているデータにアクセスする場 合、ファイルサーバーはディスクから読み取る必要がないため、レイテンシーが減少し、ドライブ可 能なスループットの合計量が増加します。次の図表は、書き込み操作、ディスクから実行される読み 取り操作、およびインメモリまたは SSD キャッシュから実行される読み取り操作のパスを示してい ます。

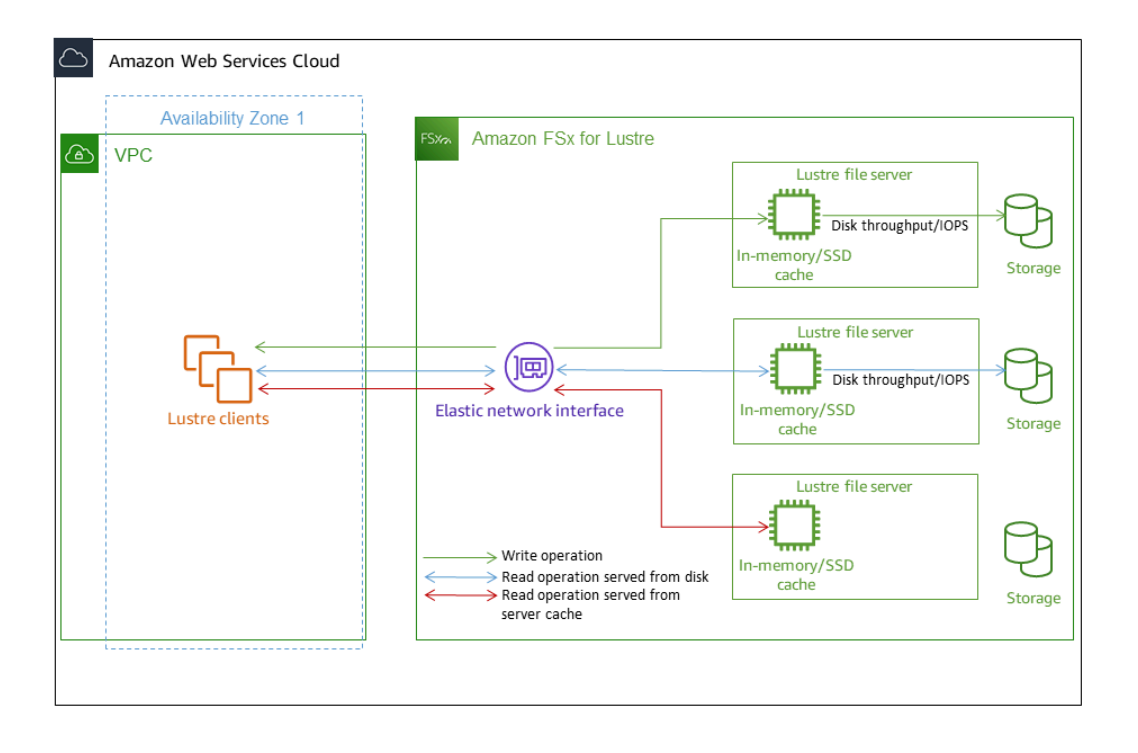

ファイルサーバーのインメモリまたは SSD キャッシュに保存されているデータを読み取る場合、 ファイルシステムのパフォーマンスはネットワークスループットによって決まります。ファイルシス テムにデータを書き込むとき、またはインメモリキャッシュに保存されていないデータを読み取る場 合、ファイルシステムのパフォーマンスは、ネットワークスループットとディスクスループットの低 い方によって決まります。

SSD キャッシュを使用して HDD Lustre ファイルシステムをプロビジョンすると、Amazon FSx は ファイルシステムの HDD ストレージ容量の 20% に自動的にサイズ変更される SSD キャッシュを作 成します。これにより、頻繁にアクセスされるファイルに対して、サブミリ秒のレイテンシーと高い IOPS が提供されます。

# <span id="page-136-0"></span>ファイルシステムのパフォーマンスの集計

FSx for Lustre ファイルシステムがサポートするスループットは、そのストレージ容量に比例しま す。Amazon FSx for Lustre ファイルシステムでは、数百 GBps のスループットと数百万の IOPS に 拡張できます。Amazon FSx for Lustre では、何千ものコンピュートインスタンスから同じファイル またはディレクトリへの同時アクセスもサポートしています。このアクセスにより、ハイパフォーマ ンスコンピューティング (HPC) で一般的な手法であるアプリケーションメモリからストレージへの 迅速なデータチェックポイントが可能になります。ファイルシステムを作成した後、いつでも必要な ときにストレージ容量とスループットキャパシティを増やすことができます。詳細については、「[ス](#page-210-0) [トレージ容量の管理](#page-210-0)」を参照してください。

FSx for Lustre ファイルシステムは、ネットワーク I/O クレジットメカニズムを使用してバースト読 み取りスループットの値を提供し、平均帯域幅使用率に基づいて、ネットワーク帯域幅を割り当てま す。インスタンスでは、帯域幅がベースライン帯域幅を下回るとクレジットを獲得し、クレジットを ネットワークデータ転送を実行するときに使用できます。

次の表に、FSx for Lustre デプロイオプションが設計されているパフォーマンスを示します。

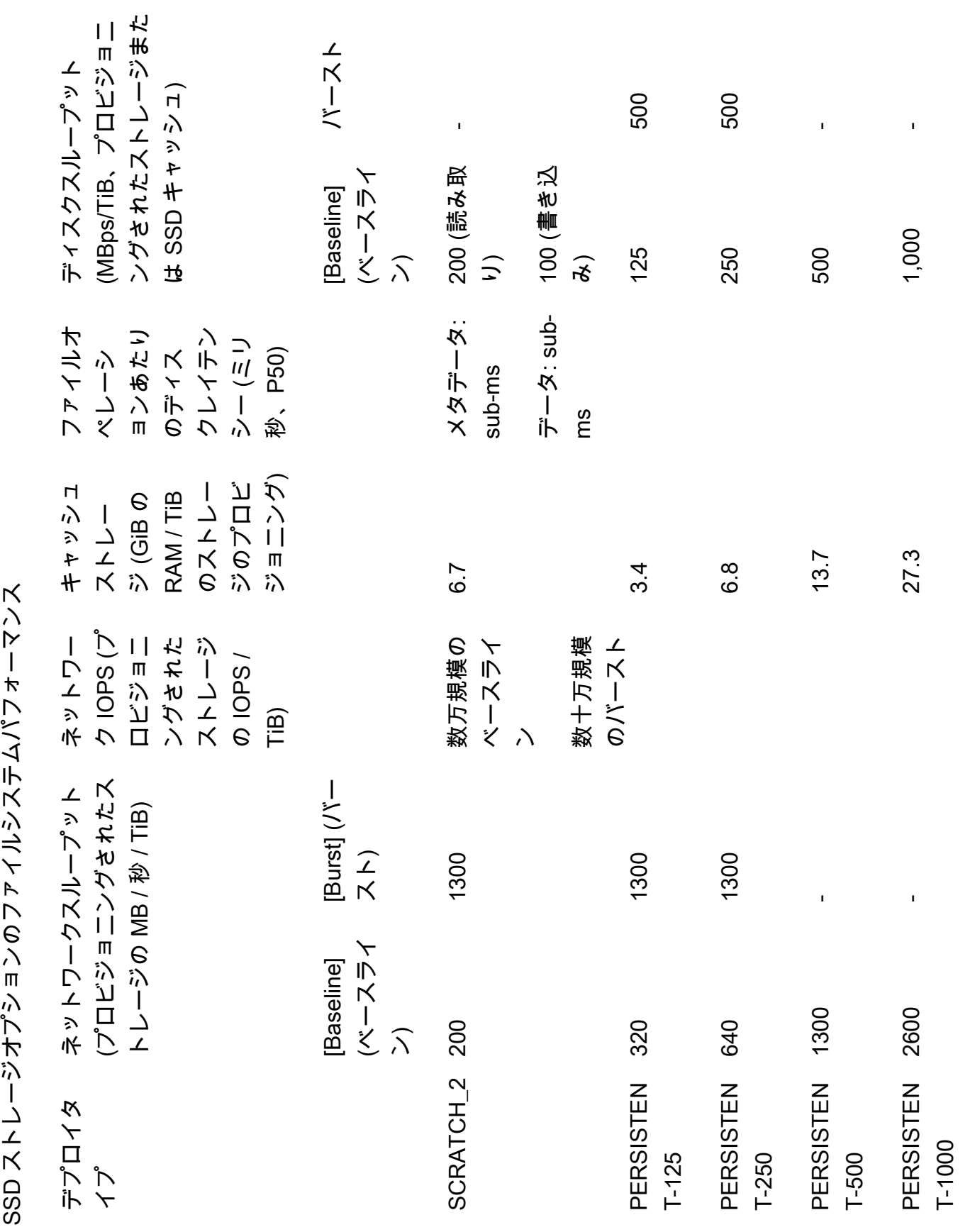

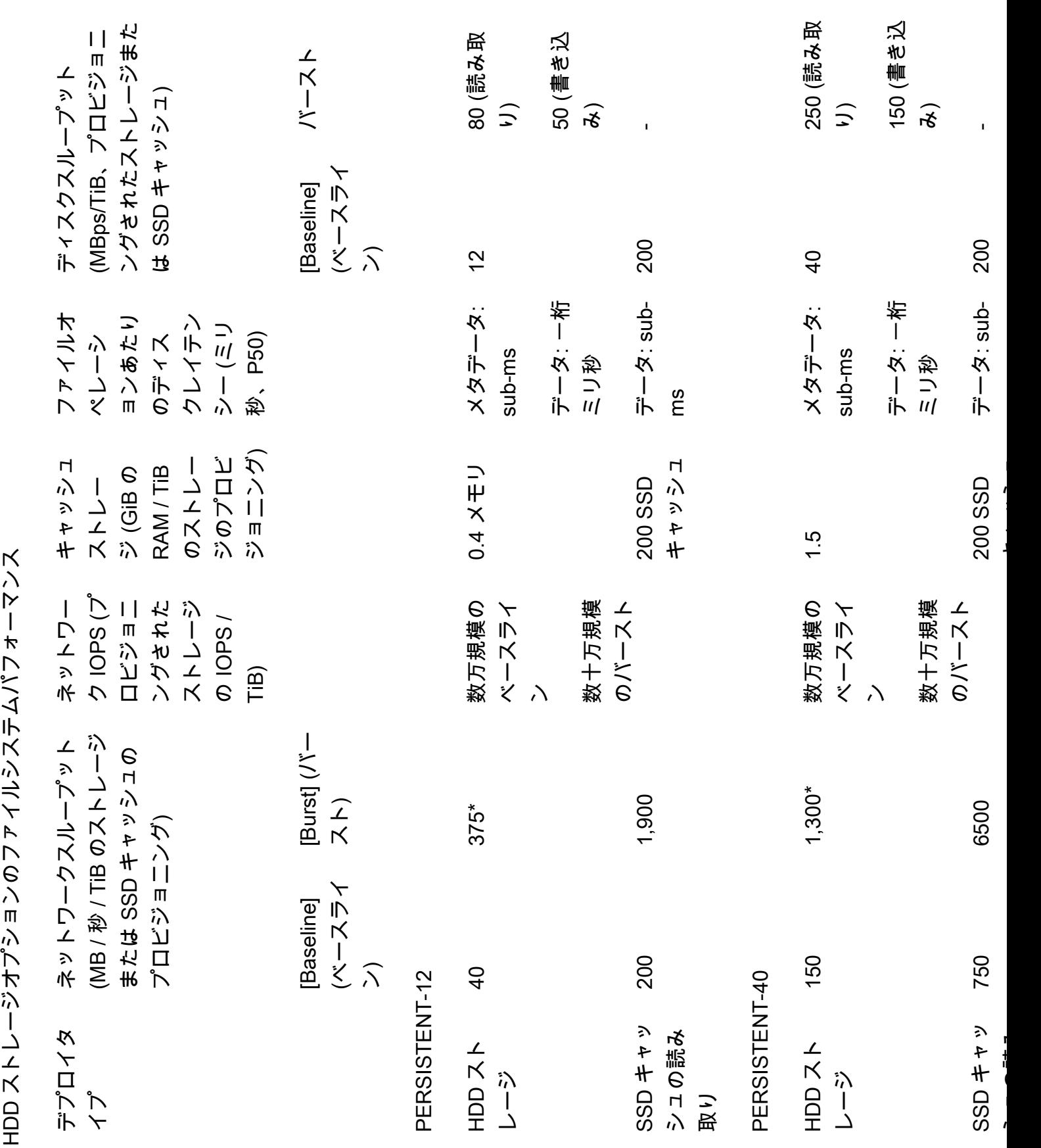

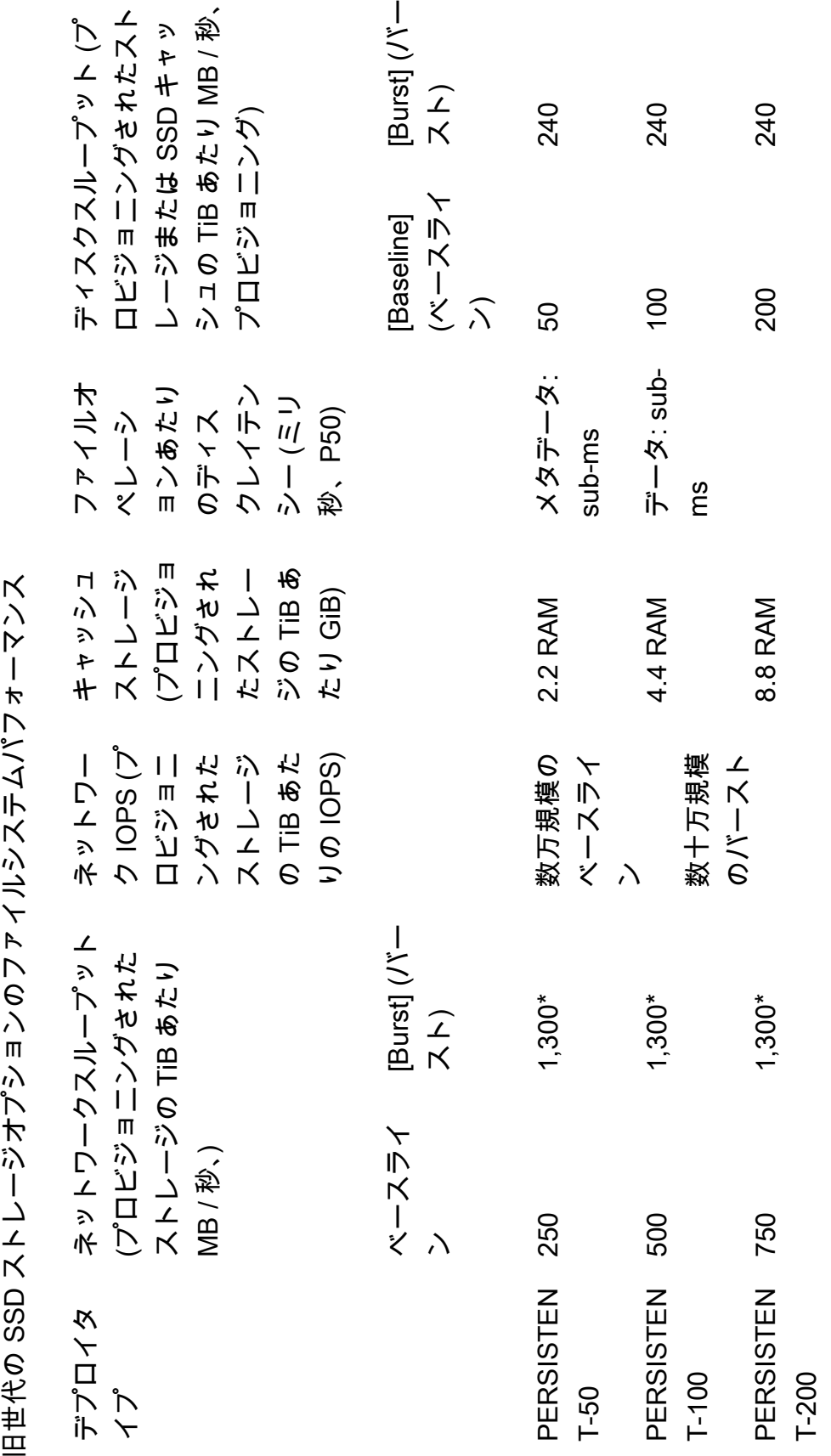

**a** Note

\* 以下の永続ファイルシステムは、ストレージの 1 TiB あたり最大 530 MB/秒のネットワー クバースト AWS リージョン を提供します。アフリカ (ケープタウン)、アジアパシフィッ ク (香港)、アジアパシフィック (大阪)、アジアパシフィック (シンガポール)、カナダ (中部)、欧州 (フランクフルト)、欧州 (ロンドン)、欧州 (ミラノ)、欧州 (ストックホル ム)、中東 (バーレーン)、南米 (サンパウロ)、中国、米国西部 (ロサンゼルス)。

## 例: ベースラインとバーストスループットの集計

次の例は、ストレージ容量とディスクスループットがファイルシステムのパフォーマンスに与える影 響を示しています。

ストレージ単位あたりのスループットあたり 4.8TiB、50 MB / 秒のスループットを持つ永続ファイ ルシステムでは、総ベースラインのディスクスループットが 240 MB / 秒、バーストディスクスルー プットは 1.152 GB / 秒 になります。

ファイルシステムのサイズについては、Amazon FSx for Lustre は、ファイルオペレーションに対し て一貫したミリ秒未満のレイテンシーを提供します。

## <span id="page-141-0"></span>ファイルシステムメタデータのパフォーマンス

ファイルシステムメタデータ IO オペレーション/秒 (IOPS) は、1 秒あたりに作成、一覧表示、読み 取り、削除できるファイルとディレクトリの数を決定します。メタデータ IOPS は、プロビジョニン グしたストレージ容量に基づいて FSx for Lustre ファイルシステムに自動的にプロビジョニングされ ます。

Persistent\_2 ファイルシステムを使用すると、ストレージ容量から独立したメタデータ IOPS をプロ ビジョニングし、ファイルシステムで実行されているメタデータ IOPS クライアントインスタンスの 数とタイプをより詳細に可視化できます。

FSx for Lustre Persistent\_2 ファイルシステムでは、プロビジョニングするメタデータ IOPS の数と メタデータオペレーションのタイプによって、ファイルシステムがサポートできるメタデータオペ レーションのレートが決まります。プロビジョニングするメタデータ IOPS のレベルによって、ファ イルシステムのメタデータディスクにプロビジョニングされる IOPS の数が決まります。

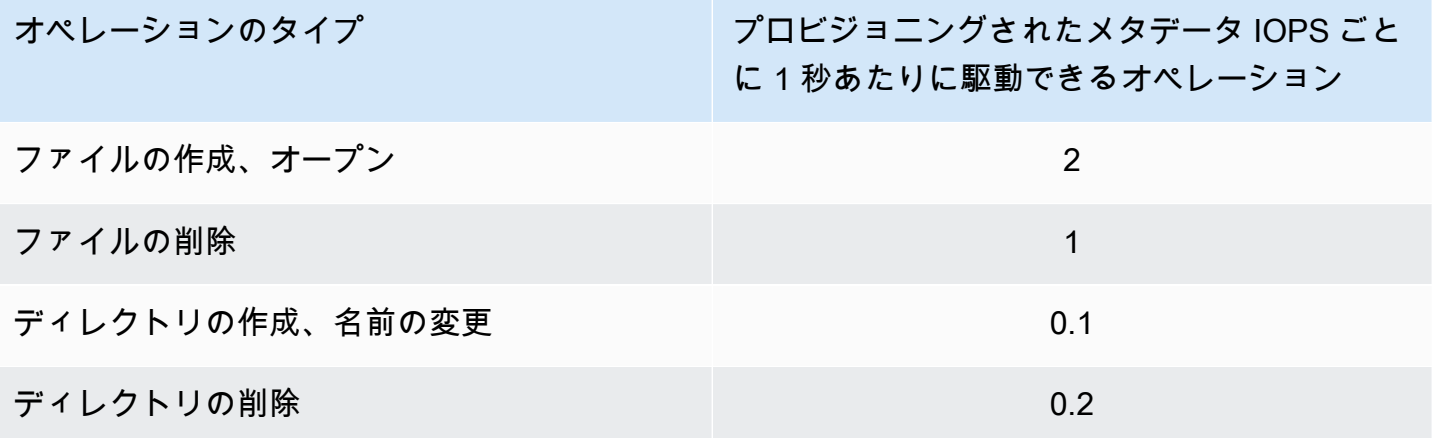

自動モードまたはユーザープロビジョニングモードを使用してメタデータ IOPS をプロビジョニング することを選択できます。自動モードでは、Amazon FSx は、次の表に従ってファイルシステムのス トレージ容量に基づいてメタデータ IOPS を自動的にプロビジョニングします。

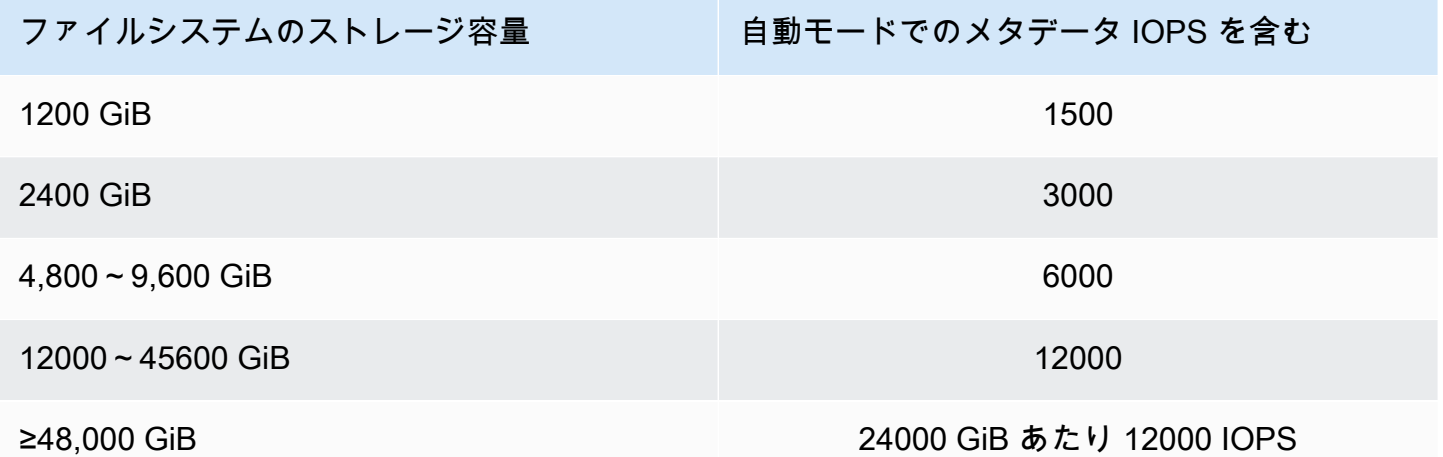

ユーザープロビジョニングモードでは、オプションでプロビジョニングするメタデータ IOPS の数を 指定できます。ファイルシステムのデフォルトのメタデータ IOPS 数を超えてプロビジョニングされ たメタデータ IOPS に対して料金が発生します。

## <span id="page-142-0"></span>ファイルシステムストレージレイアウト

Lustre のすべてのファイルデータは、オブジェクトストレージターゲット(OST) と呼ばれるスト レージボリュームに格納されます。すべてのファイルメタデータ (ファイル名、タイムスタンプ、ア クセス許可などを含む) は、メタデータターゲット (MDT) と呼ばれるストレージボリュームに保存 されます。Amazon FSx for Lustre ファイルシステムは、1 つ以上の MDTsと複数の OSTsで構成さ

れます。各 OST のサイズは、ファイルシステムの展開タイプに応じて、約 1~2 TiB です。Amazon FSx for Lustre は、ストレージ容量とスループットと IOPS 負荷のバランスをとるために、ファイル システムを設定する OST にファイルデータを分散します。

ファイルシステムを設定する MDT および OST のストレージ使用状況を表示するには、ファイルシ ステムがマウントされているクライアントから次のコマンドを実行します。

lfs df -h *mount/path*

このコマンドの出力は以下のようになります。

#### Example

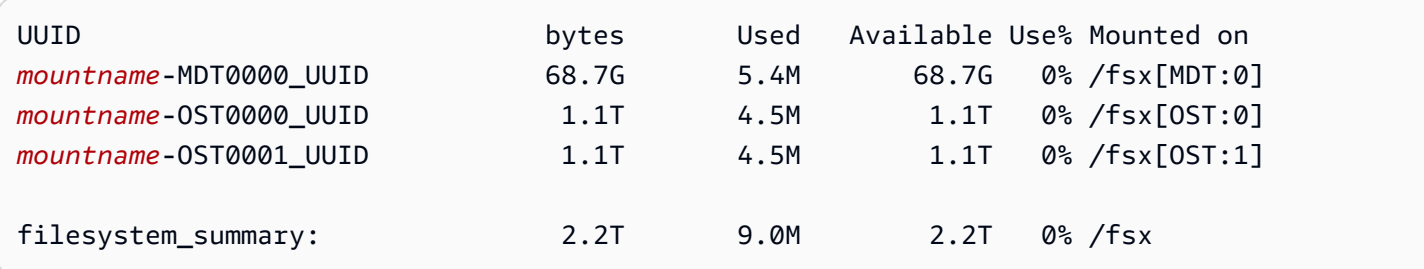

# <span id="page-143-0"></span>ファイルシステム内のデータのストライピング

ファイルストライピングにより、ファイルシステムのスループットパフォーマンスを最適化できま す。Amazon FSx for Lustre は、データがすべてのストレージサーバーから確実に提供されるよう に、OST 間で自動的にファイルを分散します。複数の OST にまたがるファイルのストライピング方 法を設定することで、同じ概念をファイルレベルで適用できます。

ストライピングとは、ファイルを複数のチャンクに分割して、異なる OST に格納できることを意味 します。ファイルが複数の OST にストライプされると、ファイルへの読み取りまたは書き込みリク エストがそれらの OST にまたがって分散され、アプリケーションがそれを介して処理できる総ス ループットまたは IOPS が向上します。

Amazon FSx for Lustre ファイルシステムのデフォルトのレイアウトを次に示します。

• 2020 年 12 月 18 日より前に作成されたファイルシステムでは、デフォルトのレイアウトでスト ライプカウントが 1 に指定されています。つまり、異なるレイアウトを指定しない限り、標準の Linux ツールを使用して Amazon FSx for Lustre で作成された各ファイルは 1 つのディスクに格納 されます。
- 2020 年 12 月 18 日以降に作成されたファイルシステムのデフォルトレイアウトは、プログレッシ ブファイルレイアウトであり、サイズが 1 GiB 未満のファイルは 1 つのストライプに保存され、 大きいファイルにはストライプカウント 5 が割り当てられます。
- 2023 年 8 月 25 日以降に作成されたファイルシステムのデフォルトレイアウトは[、プログレッシ](#page-146-0) [ブファイルのレイアウト](#page-146-0) で説明されている 4 コンポーネントのプログレッシブファイルレイアウ トです。
- すべてのファイルシステムでは、作成日に関係なく、Amazon S3 からインポートされたファイル はデフォルトのレイアウトを使用せずに、ファイルシステムの ImportedFileChunkSize パラ メータにあるレイアウトを使用します。ImportedFileChunkSize より大きい S3 インポートさ れたファイルは、(FileSize / ImportedFileChunksize) + 1 のストライプカウントで複 数の OST に格納されます。ImportedFileChunkSize のデフォルト値は 1 GiB です。

lfs getstripe コマンドを使用してファイルまたはディレクトリのレイアウト設定を表示できま す。

lfs getstripe *path/to/filename*

このコマンドは、ファイルのストライプカウント、ストライプサイズ、およびストライプオフセット を報告します。ストライプカウントは、ファイルがストライプされている OST の数です。ストライ プサイズは、OST に保存されている連続データの量です。ストライプオフセットは、ファイルがス トライプされる最初の OST のインデックスです。

## ストライピング設定の変更

ファイルのレイアウトパラメータは、ファイルが最初に作成されたときに設定されます。lfs setstripe コマンドを使用すると、指定したレイアウトで新しい空のファイルを作成します。

lfs setstripe *filename* --stripe-count *number\_of\_OSTs*

lfs setstripe コマンドは、新しいファイルのレイアウトにのみ影響します。これを使用して、 ファイルを作成する前にファイルのレイアウトを指定します。ディレクトリのレイアウトを定義する こともできます。ディレクトリに設定されると、そのレイアウトはそのディレクトリに追加されたす べての新しいファイルに適用されますが、既存のファイルには適用されません。作成した新しいサブ ディレクトリも新しいレイアウトを継承し、そのサブディレクトリ内に作成した新しいファイルまた はディレクトリに適用されます。

既存のファイルのレイアウトを変更するには、lfs migrate コマンドを使用します。このコマンド は、必要に応じてファイルをコピーし、コマンドで指定したレイアウトに従ってコンテンツを配信し ます。例えば、ファイルに追加されたファイルやサイズが増加しても、ストライプカウントは変更さ れないため、ファイルのレイアウトを変更するにはそれらを移行する必要があります。または、lfs setstripe コマンドを使用して、レイアウトを指定し、元のコンテンツを新しいファイルにコピー し、新しいファイルの名前を変更して元のファイルと置き換えます。

デフォルトのレイアウト設定がワークロードに最適ではない場合があります。例えば、数十個の OST と多数のマルチギガバイトファイルがあるファイルシステムでは、デフォルトのストライプカ ウント値である 5 OST を超えるファイルをストライピングすることで、パフォーマンスが向上しま す。ストライプカウントの少ない大きなファイルを作成すると、I/O パフォーマンスのボトルネック が発生し、OST がいっぱいになる可能性もあります。この場合、ファイルのストライプカウントが 多いディレクトリを作成できます。

大きなファイル (特にサイズが 1 ギガバイトを超えるファイル) のストライプレイアウトを設定する ことは、次の理由で重要です。

- 大きなファイルの読み取りと書き込み時に、複数の OST とその関連サーバーが IOPS、ネット ワーク帯域幅、および CPU リソースを提供できるようにすることで、スループットが向上しま す。
- OST の小さなサブセットが全体的なワークロードパフォーマンスを制限するホットスポットにな る可能性を低減します。
- 1 つの大きなファイルが OST を埋め尽くし、ディスクフルエラーを引き起こす可能性を防ぎま す。

すべてのユースケースに単一の最適なレイアウト設定はありません。ファイルレイアウトに関する詳 細なガイダンスについては、「Lustre.org ドキュメント」の[「ファイルレイアウト \(ストライピング\)](https://doc.lustre.org/lustre_manual.xhtml#managingstripingfreespace)  [と空き領域の管理](https://doc.lustre.org/lustre_manual.xhtml#managingstripingfreespace)」を参照してください。一般的なガイドラインを次に示します。

- ストライプのレイアウトは、大きなファイル、特にファイルのサイズが数百メガバイト以上のユー スケースで最も重要です。このため、新しいファイルシステムのデフォルトのレイアウトでは、サ イズが 1 GiB を超えるファイルに対してストライプカウント 5 が割り当てられます。
- ストライプカウントは、大きなファイルをサポートするシステム用に調整する必要があるレイ アウトパラメータです。ストライプカウントは、ストライプファイルのチャンクを保持する OST ボリュームの数を指定します。例えば、ストライプ数が 2、ストライプサイズが 1 MiB の場 合、Lustre はファイルの代替の 1 MiB チャンクを 2 つの OST のそれぞれに書き込みます。
- 有効なストライプカウントは、実際の OST ボリュームの数と指定したストライプカウント値のう ち小さい方です。特別なストライプカウント値の -1 を使用できます。これは、ストライプをすべ ての OST ボリュームに配置する必要があることを示します。
- 特定の操作では、ファイルが小さすぎてすべての OST ボリュームの容量を消費できない場合で も、Lustre はレイアウト内のすべての OST へのネットワークラウンドトリップを必要とするた め、小さなファイルに対して大きなストライプカウントを設定することは最適ではありません。
- プログレッシブファイルレイアウト (PFL) を設定して、ファイルのレイアウトをサイズに応じて 変更することができます。PFL 設定では、各ファイルに対して明示的に設定しなくても、大小の ファイルを組み合わせたファイルシステムの管理を簡素化できます。詳細については、「[プログ](#page-146-0) [レッシブファイルのレイアウト](#page-146-0)」を参照してください。
- ストライプサイズは、デフォルトで 1 MiB です。ストライプオフセットを設定すると、特殊な状 況では便利ですが、通常は指定しないままにしておき、デフォルトを使用するのが最善です。

## <span id="page-146-0"></span>プログレッシブファイルのレイアウト

ディレクトリのプログレッシブファイルレイアウト (PFL) 設定を指定して、小さなファイルと大き なファイルに対して異なるストライプ設定を指定してから、それを入力できます。例えば、データが 新しいファイルシステムに書き込まれる前に、最上位ディレクトリに PFL を設定できます。

PFL 設定を指定するには、lfs setstripe コマンドで -E オプションを使用して、以下のコマンド のように、異なるサイズのファイルのレイアウトコンポーネントを指定します。

lfs setstripe -E 100M -c 1 -E 10G -c 8 -E 100G -c 16 -E -1 -c 32 */mountname/directory*

このコマンドは、4 つのレイアウトコンポーネントを設定します。

- 最初のコンポーネント (-E 100M -c 1) は、最大 100 MiB のファイルのストライプカウント値 1 を示します。
- 2 番目のコンポーネント (-E 10G -c 8) は、サイズが 10 GiB までのファイルのストライプカウ ントを 8 であることを示します。
- 3 番目のコンポーネント (-E 100G -c 16) は、サイズが 100 GiB までのファイルのストライプ カウントを 16 であることを示します。
- 4 番目の要素 (-E -1 -c 32) は、100 GiB を超えるファイルのストライプカウントが 32 である ことを示しています。

#### **A** Important

PFL レイアウトで作成されたファイルにデータを追加すると、そのレイアウトコンポーネン トがすべて入力されます。例えば、上記の 4 コンポーネントコマンドで、1 MiB のファイル を作成し、その末尾にデータを追加すると、ファイルのレイアウトが展開され、ストライプ カウントが -1 になります。これは、システム内のすべての OST を指します。これは、デー タがすべての OST に書き込まれるという意味ではありませんが、ファイル長の読み取りな どのオペレーションは、すべての OST に並行してリクエストを送信し、ファイルシステム に大きなネットワークロードを追加します。

したがって、その後にデータを追加できる小またはミディアムの長さのファイルのストライ プカウントを制限するように注意してください。通常、ログファイルは新しいレコードを追 加することで増加するため、Amazon FSx for Lustre では、親ディレクトリで指定されたデ フォルトのストライプ設定に関係なく、追加モードで作成されたファイルに、デフォルトの ストライプカウント 1 が割り当てられます。

2023 年 8 月 25 日以降に作成された Amazon FSx for Lustre ファイルシステムのデフォルトの PFL 設定は、次のコマンドを実行して設定します。

lfs setstripe -E 100M -c 1 -E 10G -c 8 -E 100G -c 16 -E -1 -c 32 */mountname*

中~大規模ファイルへの同時アクセスが多いワークロードを持つお客様は、前述の 4 つのコンポー ネントのレイアウト例で示したように、ファイルサイズが小さい場合はストライプカウントが多いレ イアウトを使用し、ファイルサイズが最大の場合はすべての OST にまたがるストライピングのレイ アウトを使用することでメリットが得られます。

## パフォーマンスと使用状況のモニタリング

Amazon FSx for Lustre は毎分、各ディスク (MDT および OST) の使用状況メトリクスを Amazon に 出力します CloudWatch。

ファイルシステムの総使用状況の詳細を表示するには、各メトリクスの Sum 統計を調べます。例え ば、DataReadBytes 統計は、ファイルシステム内のすべての OST で見られる総読み取りスルー プットを報告します。同様に、FreeDataStorageCapacity 統計は、ファイルシステム内のファ イルデータに使用可能なストレージ容量の合計を報告します。

ファイルシステムのパフォーマンスのモニタリングの詳細については、「[Amazon FSx for Lustre の](#page-251-0) [モニタリング](#page-251-0)」を参照してください。

# パフォーマンスのヒント

Amazon FSx for Lustre を使用する場合は、次のパフォーマンスのヒントに留意してください。サー ビスの制限については、「[クォータ](#page-340-0)」を参照してください。

- 平均 I/O サイズ Amazon FSx for Lustre はネットワークファイルシステムであるため、各ファイ ルオペレーションはクライアントと Amazon FSx for Lustre の間でラウンドトリップされるため、 レイテンシーのオーバーヘッドが小さくなります。このオペレーションあたりのレイテンシーのた め、通常は平均 I/O サイズの増加に応じて全体のスループットが向上します。大量のデータにオー バーヘッドが分散するためです。
- リクエストモデル -ファイルシステムへの非同期書き込みを有効にすることで、保留中の書き込み オペレーションは、Amazon FSx for Lustre に非同期で書き込まれる前に、Amazon EC2 インスタ ンスでバッファリングされます。非同期書き込みは、通常レイテンシーが低くなります。非同期書 き込みを実行するとき、カーネルはキャッシュの追加のメモリを使用します。同期書き込みを有効 にしているファイルシステムは、Amazon FSx for Lustre に同期リクエストを発行します。各オペ レーションはクライアントと Amazon FSx for Lustre の間のラウンドトリップを通過します。

**a** Note

選択したリクエストモデルでは、整合性 (複数の Amazon EC2 インスタンスを使用してい る場合) と速度にトレードオフがあります。

- ディレクトリサイズの制限 Persistent\_2 FSx for Lustre ファイルシステムで最適なメタデータパ フォーマンスを実現するには、各ディレクトリを 100K ファイル未満に制限します。ディレクトリ 内のファイル数を制限すると、ファイルシステムが親ディレクトリのロックを取得するのに必要な 時間が短縮されます。
- Amazon EC2 インスタンス 多数の読み取りおよび書き込みオペレーションを実行するアプリ ケーションは、そうでないアプリケーションよりも多くのメモリまたはコンピューティング容量ー を必要とします。コンピューティングを多用するワークロードのために Amazon EC2 インスタン スを起動するときは、アプリケーションが必要とする量のリソースを持つインスタンスタイプを選 択します。Amazon FSx for Lustre ファイルシステムのパフォーマンス特性は、Amazon EBS 最適 化インスタンスの使用に依存しません。
- 最適なパフォーマンスを得るために推奨されるクライアントインスタンスの調整
	- 1. すべてのクライアントインスタンスタイプとサイズでは、次の調整を適用することをお勧めし ます。

sudo lctl set param osc.\*.max dirty mb=64

2. メモリが 64 GiB を超えるクライアントインスタンスタイプでは、次の調整を適用することをお 勧めします。

lctl set\_param ldlm.namespaces.\*.lru\_max\_age=600000

3. 64 vCPU コアを超えるクライアントインスタンスタイプでは、次の調整を適用することをお勧 めします。

echo "options ptlrpc ptlrpcd\_per\_cpt\_max=32" >> /etc/modprobe.d/modprobe.conf echo "options ksocklnd credits=2560" >> /etc/modprobe.d/modprobe.conf

# reload all kernel modules to apply the above two settings sudo reboot

クライアントをマウントした後、次の調整を適用する必要があります。

sudo lctl set\_param osc.\*OST\*.max\_rpcs\_in\_flight=32 sudo lctl set\_param mdc.\*.max\_rpcs\_in\_flight=64 sudo lctl set\_param mdc.\*.max\_mod\_rpcs\_in\_flight=50

注: lctl set\_param は再起動すると持続しないことが知られています。これらのパラメータは クライアント側から永続的に設定することはできないため、ブート cron ジョブを実装して、お勧 めの調整を使用して設定することをお勧めします。

• OST 間でのワークロードバランス - 場合によっては、ワークロードによってファイルシステムが 提供できる総スループット (ストレージ 1 TiB あたり 200 MB / 秒) が駆動されないことがありま す。その場合は、 CloudWatch メトリクスを使用して、ワークロードの I/O パターンの不均衡に よってパフォーマンスが影響を受けるかどうかをトラブルシューティングできます。これが原因で あるかどうかを確認するには、Amazon FSx for Lustre の最大 CloudWatch メトリクスを参照して ください。

場合によっては、この統計は 240 MBps のスループット (単一の 1.2 TiB Amazon FSx for Lustre ディスクのスループットキャパシティ) 以上の負荷を示します。このような場合、ワークロードは ディスク全体に均等に分散されません。この場合、lfs setstripe コマンドを実行して、ワー クロードが頻繁にアクセスしているファイルのストライピングを変更します。最適なパフォーマン スを得るには、ファイルシステムを設定するすべての OST で、スループット要件が高いファイル をストライプ化します。

ファイルをデータリポジトリからインポートする場合は、別の方法を使用して、高スループット ファイルを OST 全体で均等にストライプできます。そのためには、次の Amazon FSx for Lustre ファイルシステムを作成するときの ImportedFileChunkSize パラメータを変更できます。

例えば、ワークロードが 7.0 TiB ファイルシステム (6 x 1.17 TiB OST で設定されている) を 使用し、2.4 GiB ファイル間で高いスループットを駆動する必要があるとします。この場 合、ImportedFileChunkSize の値を (2.4 GiB / 6 OSTs) = 400 MiB に設定できます。 これにより、ファイルがファイルシステムの OST 全体に均等に分散されます。

• メタデータ IOPS 用の Lustre クライアント – ファイルシステムにメタデータ設定が指定されて いる場合は、Amazon Linux 2023、Amazon Linux 2、Red Hat/CentOS /Rocky Linux 8.9 また は 9.x、6.2 カーネルを使用する Ubuntu 22、または Ubuntu 20 のいずれかの OS バージョンで Lustre 2.15 クライアントまたは Lustre 2.12 クライアントをインストールすることをお勧めしま す。

# ファイルシステムへのアクセス

Amazon FSx を使用すると、 AWS Direct Connect または VPN 経由でデータをインポートすること で、コンピューティング負荷の高いワークロードをオンプレミスから Amazon Web Services クラウ ドにバーストできます。オンプレミスから Amazon FSx ファイルシステムにアクセスし、必要に応 じてデータをファイルシステムにコピーし、クラウド内のインスタンスでコンピューティング集約型 のワークロードを実行できます。

次のセクションでは、Linux インスタンスに Amazon FSx for Lustre ファイルシステムをアクセスす る方法を説明します。加えて、システムの再起動後に fstab ファイルを使用してファイルシステム を自動的に再マウントする方法を説明します。

ファイルシステムをマウントする前に、関連する AWS リソースを作成、設定、および起動する必要 があります。詳細な手順については、「[Amazon FSx for Lustre の使用開始」](#page-21-0)を参照してください。 次に、コンピューティングインスタンスに Lustre クライアントをインストールして設定できます。

トピック

- [Lustre ファイルシステムとクライアントカーネルの互換性](#page-151-0)
- [Lustre クライアントのインストール](#page-155-0)
- [Amazon Elastic Compute Cloud インスタンスのマウント](#page-177-0)
- [Amazon Elastic Container Service からのマウント](#page-179-0)
- [オンプレミスまたはピアリングされた Amazon VPC から Amazon FSx ファイルシステムをマウン](#page-182-0) [トする](#page-182-0)
- [Amazon FSx ファイルシステムの自動マウント](#page-184-0)
- [特定のファイルセットのマウント](#page-187-0)
- [ファイルシステムをアンマウントする](#page-188-0)
- [Amazon EC2 スポットインスタンスの使用](#page-189-0)

# <span id="page-151-0"></span>Lustre ファイルシステムとクライアントカーネルの互換性

FSx for Lustre ファイルシステムには、クライアントインスタンスの Linux カーネルバージョンと互 換性のある Lustre バージョンを使用することを強くお勧めします。

# Amazon Linux クライアント

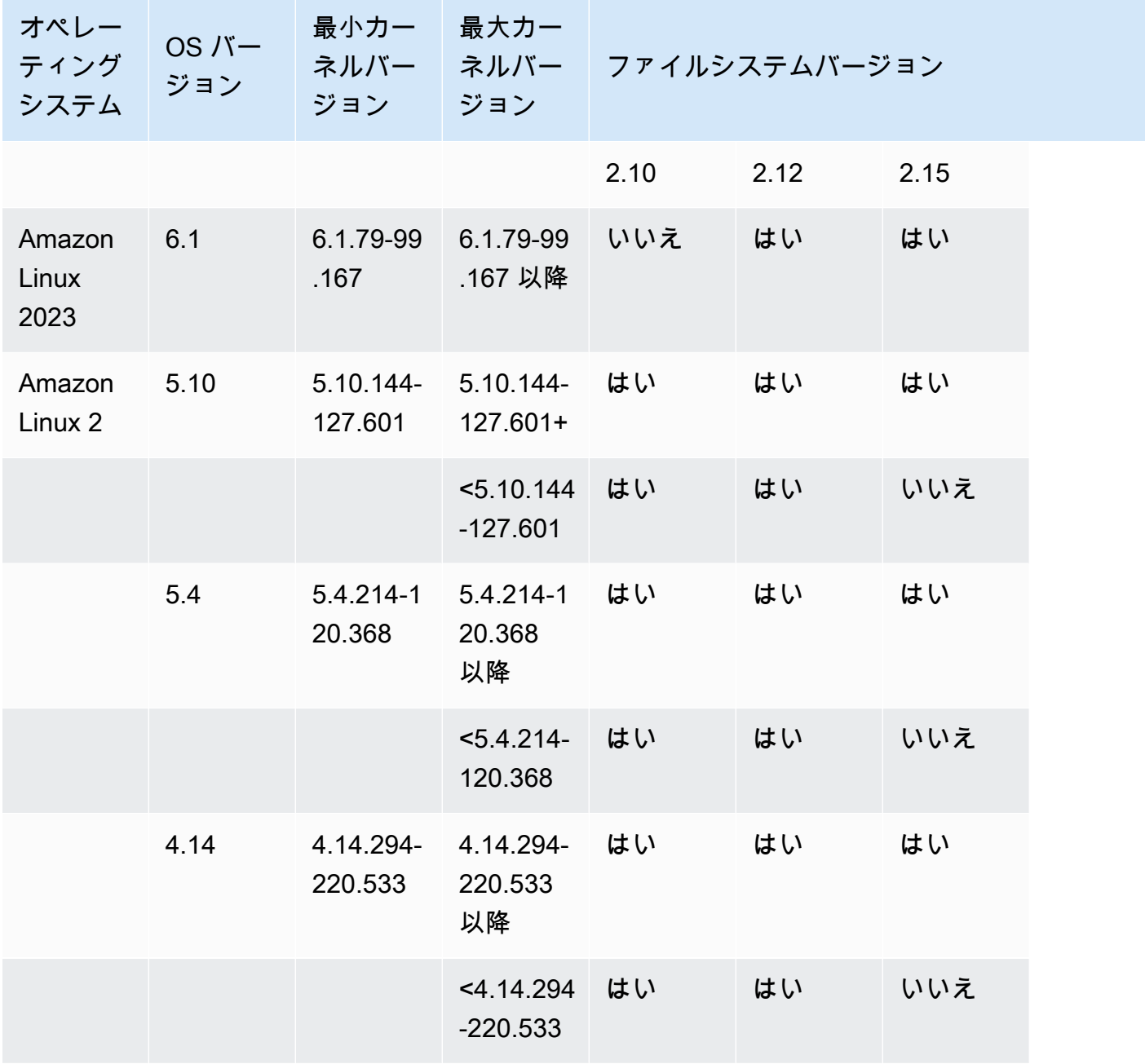

## Ubuntu クライアント

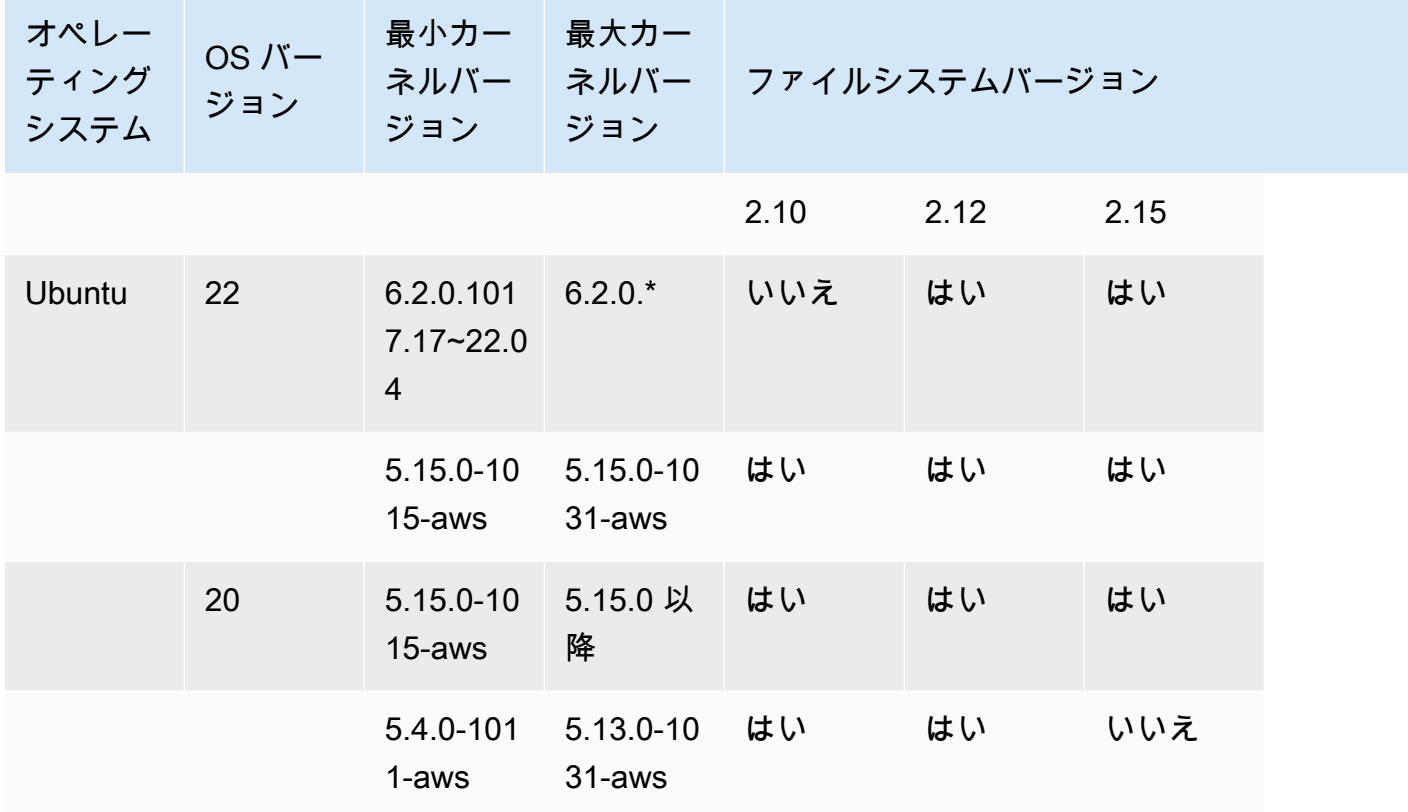

# RHEL/CentOS/Rocky Linux クライアント

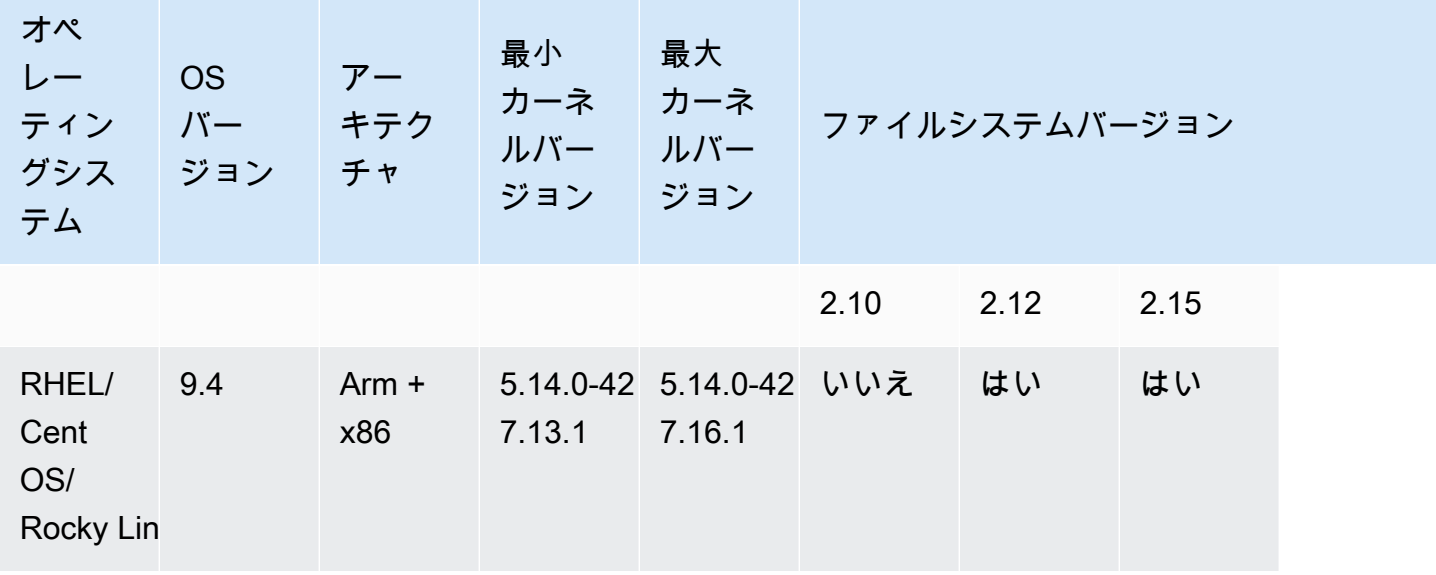

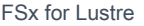

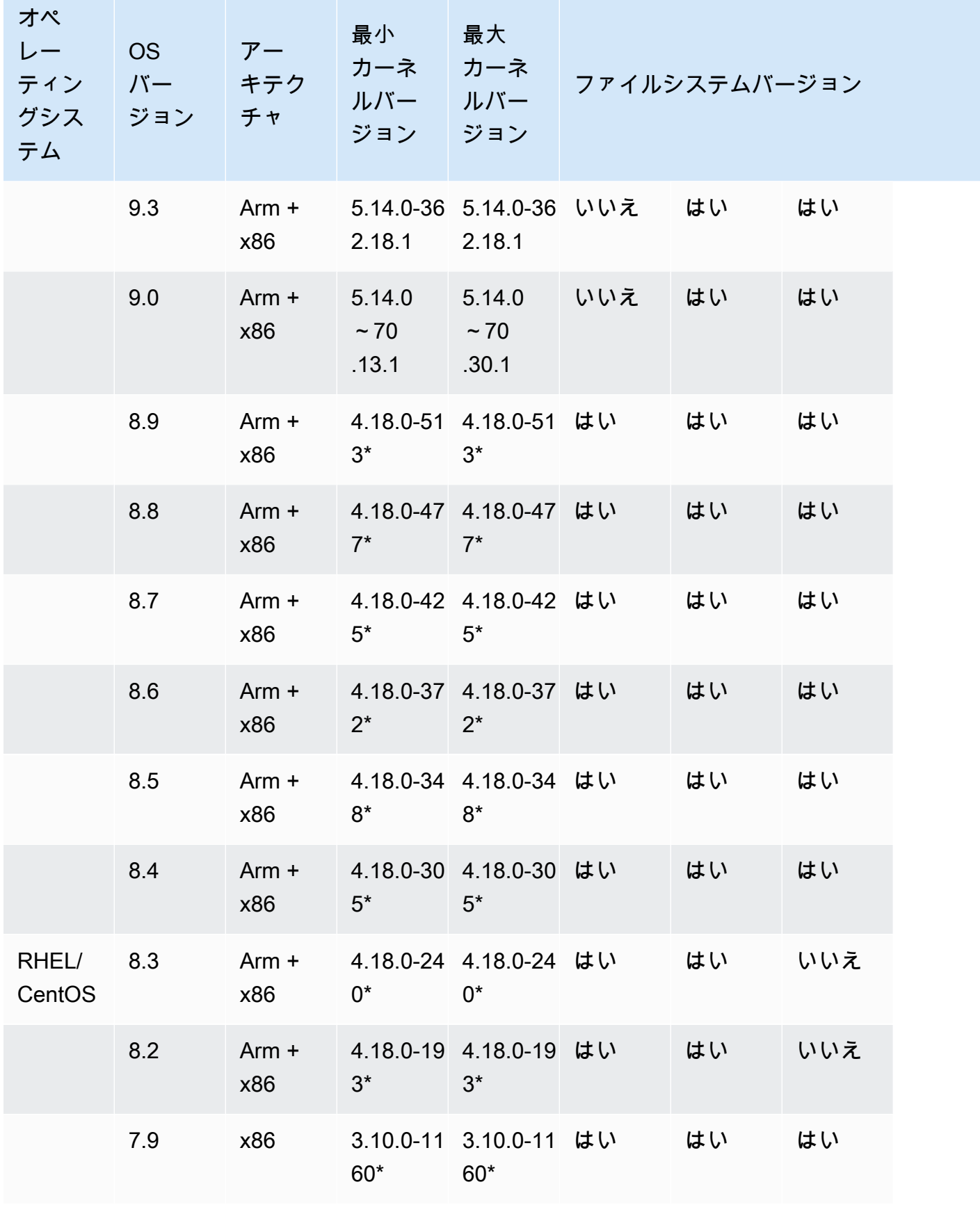

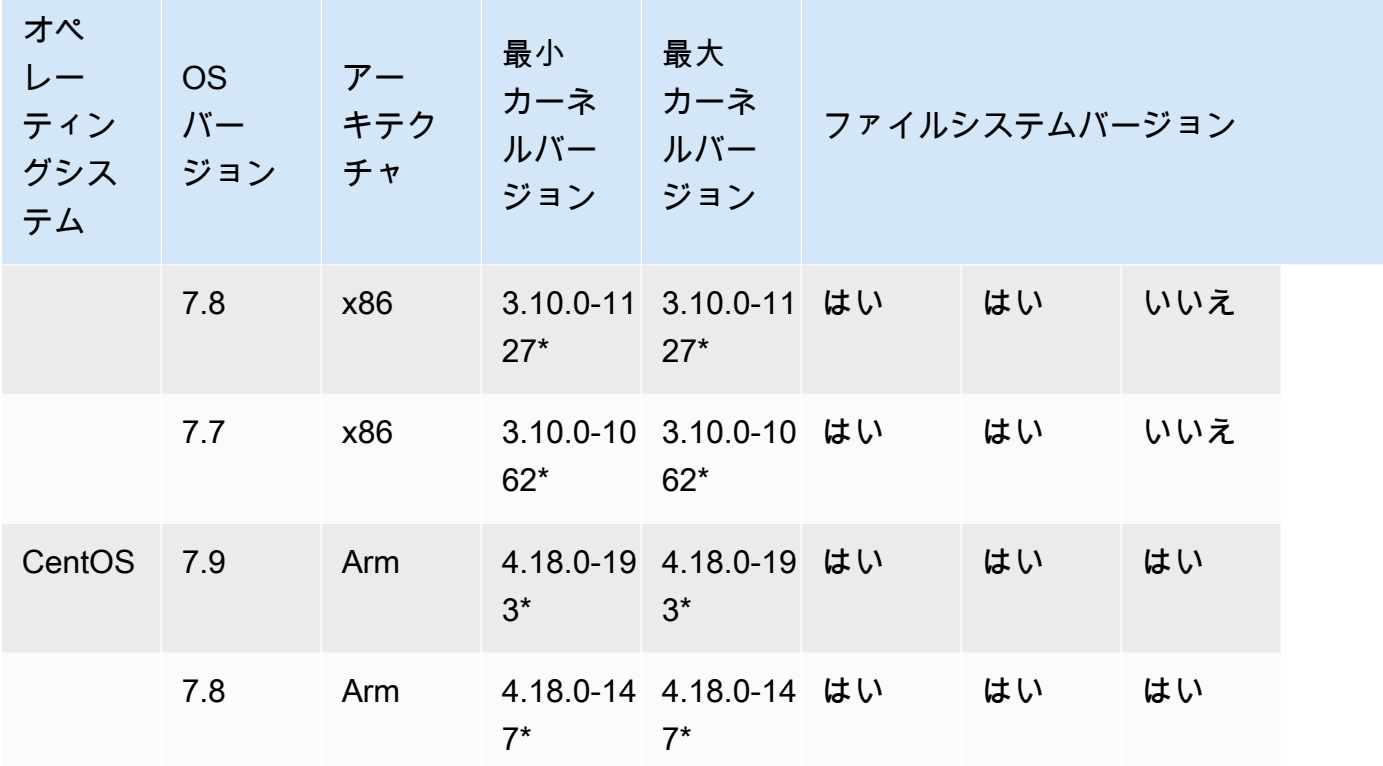

# <span id="page-155-0"></span>Lustre クライアントのインストール

Linux インスタンスから Amazon FSx for Lustre ファイルシステムをマウントするには、まずオー プンソースの Lustre クライアントをインストールします。次に、オペレーティングシステムのバー ジョンに応じて、次のいずれかの手順を使用します。カーネルサポート情報については、「」を参照 してください[Lustre ファイルシステムとクライアントカーネルの互換性。](#page-151-0)

コンピューティングインスタンスがインストール手順で指定された Linux カーネルを実行しておら ず、カーネルを変更できない場合は、独自の Lustre クライアントを構築できます。詳細について は、Lustre Wiki の「[Lustre のコンパイル](http://wiki.lustre.org/Compiling_Lustre)」を参照してください。

### Amazon Linux

Amazon Linux 2023 に Lustre クライアントをインストールするには

- 1. クライアントのターミナルを開きます。
- 2. 次のコマンドを実行して、コンピューティングインスタンスで現在実行されているカーネルを特 定します。

uname -r

- 3. システムレスポンスを確認し、Amazon Linux 2023 に Lustre クライアントをインストールする ための次の最小カーネル要件と比較します。
	- 6.1 カーネルの最小要件 6.1.79-99.167.amzn2023

EC2 インスタンスが最小カーネル要件を満たしている場合は、 ステップに進み、lustre クライ アントをインストールします。

コマンドがカーネルの最小要件に満たない結果を返す場合は、カーネルを更新し、次のコマンド を実行して Amazon EC2 インスタンスを再起動します。

sudo dnf -y update kernel && sudo reboot

uname -r コマンドを使用して、カーネルが更新されていることを確認します。

4. Lustre クライアントをダウンロードしてインストールするには、以下のコマンドを使用しま す。

sudo dnf install -y lustre-client

Amazon Linux 2 で Lustre クライアントをインストールするには

- 1. クライアントのターミナルを開きます。
- 2. 次のコマンドを実行して、コンピューティングインスタンスで現在実行されているカーネルを特 定します。

uname -r

- 3. システムレスポンスを確認し、Amazon Linux 2 に Lustre クライアントをインストールするため の以下の最小カーネル要件と比較します。
	- 5.10 カーネル最小要件 5.10.144-127.601.amzn2
	- 5.4 カーネル最小要件 5.4.214-120.368.amzn2
	- 4.14 カーネル最小要件 4.14.294-220.533.amzn2

EC2 インスタンスが最小カーネル要件を満たしている場合は、 ステップに進み、lustre クライ アントをインストールします。

コマンドがカーネルの最小要件に満たない結果を返す場合は、カーネルを更新し、次のコマンド を実行して Amazon EC2 インスタンスを再起動します。

sudo yum -y update kernel && sudo reboot

uname -r コマンドを使用して、カーネルが更新されていることを確認します。

4. Lustre クライアントをダウンロードしてインストールするには、以下のコマンドを使用しま す。

sudo amazon-linux-extras install -y lustre

カーネルをカーネル最小要件にアップグレードできない場合は、以下のコマンドでレガシー 2.10 クライアントをインストールできます。

sudo amazon-linux-extras install -y lustre2.10

Amazon Linux で Lustre クライアントをインストールするには

- 1. クライアントのターミナルを開きます。
- 2. 次のコマンドを実行して、コンピューティングインスタンスで現在実行されているカーネルを特 定します。Lustre クライアントには Amazon Linux カーネル 4.14, version 104 以上が必要 です。

uname -r

- 3. 次のいずれかを実行します。
	- コマンドが 4.14.104-78.84.amzn1.x86\_64 または 4.14 以降のバージョンに戻った場 合、次のコマンドを使用して Lustre クライアントをダウンロードしてインストールします。

sudo yum install -y lustre-client

• コマンドが 4.14.104-78.84.amzn1.x86\_64 より小さい結果を返した場合、次のコマンド を実行してカーネルを更新し、Amazon EC2 インスタンスを再起動します。

sudo yum -y update kernel && sudo reboot

uname -r コマンドを使用して、カーネルが更新されていることを確認します。次に、先の説 明に従って Lustre クライアントをダウンロードしてインストールします。

## CentOS、Rocky Linux、および Red Hat

CentOS 、Red Hat、Rocky Linux 9.0、9.3、または 9.4 に Lustre クライアントをインストールする には

Red Hat Enterprise Linux (RHEL)、Rocky Linux、および CentOS と互換性がある Lustre クライアン トパッケージは、Amazon FSx Lustre クライアント yum パッケージリポジトリからインストールお よび更新できます。パッケージは、ダウンロード前またはダウンロード中に改ざんされていないこと を確認するために署名されています。対応する公開キーをシステムにインストールしないと、リポジ トリのインストールは失敗します。

Amazon FSx Lustre クライアント yum パッケージリポジトリを追加するには

- 1. クライアントのターミナルを開きます。
- 2. 次のコマンドを使用して、Amazon FSx をインストールします。

curl https://fsx-lustre-client-repo-public-keys.s3.amazonaws.com/fsx-rpm-publickey.asc -o /tmp/fsx-rpm-public-key.asc

3. 次のコマンドを使用して、キーをインポートします。

sudo rpm --import /tmp/fsx-rpm-public-key.asc

4. 次のコマンドを使用してリポジトリを追加し、パッケージマネージャーを更新します。

sudo curl https://fsx-lustre-client-repo.s3.amazonaws.com/el/9/fsx-lustreclient.repo -o /etc/yum.repos.d/aws-fsx.repo

Amazon FSx Lustre クライアント yum リポジトリを設定するには

Amazon FSx Lustre クライアント yum パッケージリポジトリは、サポートされている最新の CentOS、Rocky Linux、および RHEL 9 リリースとともに最初に出荷されたカーネルバージョンと 互換性がある Lustre クライアントをインストールするようにデフォルトで設定されています。使用 しているカーネルバージョンと互換性がある Lustre クライアントをインストールするには、リポジ トリ設定ファイルを編集します。

このセクションでは、実行中のカーネルの判別方法、リポジトリ設定を編集する必要があるかどう か、および設定ファイルの編集方法について説明します。

1. 次のコマンドを使用して、コンピューティングインスタンスで現在実行されているカーネルを特 定します。

**uname -r**

- 2. 次のいずれかを実行します。
	- コマンドを 5.14.0-427\* に返した場合では、リポジトリの設定を変更する必要はありませ ん。「Lustre クライアントをインストールするには」プロシージャに進んでください。
	- コマンドが を返す場合は5.14.0-362.18.1、CentOS 、Rocky Linux、および RHEL 9.3 リ リースの Lustre クライアントを指すようにリポジトリ設定を編集する必要があります。
	- コマンドが 5.14.0-70\* を返した場合、CentOS、Rocky Linux、RHEL 9.0 リリースの Lustre クライアントを指定するように、リポジトリ設定を編集する必要があります。
- 3. 次のコマンドを使用して、特定のバージョンの RHEL を指すようにリポジトリ設定ファイルを 編集します。を、使用する必要がある RHEL バージョン*specific\_RHEL\_version*に置き換え ます。

sudo sed -i 's#9#*specific\_RHEL\_version*#' /etc/yum.repos.d/aws-fsx.repo

例えば、リリース 9.3 を参照するには、次の例のように、 コマンド9.3で を *specific\_RHEL\_version*に置き換えます。

sudo sed -i 's#9#9.3#' /etc/yum.repos.d/aws-fsx.repo

4. 次のコマンドを使用して yum キャッシュをクリアします。

sudo yum clean all

Lustre クライアントをインストールするには

• 次のコマンドを使用してリポジトリからパッケージをインストールします。

sudo yum install -y kmod-lustre-client lustre-client

追加情報 (CentOS、Rocky Linux、および Red Hat 9.0 以降)

前述のコマンドは、Amazon FSx ファイルシステムをマウントして操作するために必要な 2 つの パッケージをインストールします。リポジトリには、ソースコードを含むパッケージやテストを含む パッケージなど、追加の Lustre パッケージが含まれており、必要に応じてインストールできます。 リポジトリで使用できるすべてのパッケージを一覧表示するには、次のコマンドを使用します。

```
yum --disablerepo="*" --enablerepo="aws-fsx" list available
```
上流の出典コードの tarball と、適用したパッチのセットを含む出典 rpm をダウンロードするには、 次のコマンドを使用します。

sudo yumdownloader --source kmod-lustre-client

yum 更新を実行すると、使用可能な場合は新しいバージョンのモジュールがインストールされ、既 存のバージョンが置き換えられます。現在インストールされているバージョンが更新時に削除されな いようにするには、次のような行を追加して /etc/yum.conf ファイルを開きます。

installonlypkgs=kernel, kernel-PAE, installonlypkg(kernel), installonlypkg(kernelmodule),

installonlypkg(vm), multiversion(kernel), kmod-lustre-client

このリストには、yum.conf man ページ、および kmod-lustre-client パッケージ で指定したデ フォルトのインストール専用パッケージが含まれます。

CentOS および Red Hat 8.2~8.9 または Rocky Linux 8.4~8.9 に Lustre クライアントをインストー ルするには

Red Hat Enterprise Linux (RHEL)、Rocky Linux、および CentOS と互換性がある Lustre クライアン トパッケージは、Amazon FSx Lustre クライアント yum パッケージリポジトリからインストールお よび更新できます。パッケージは、ダウンロード前またはダウンロード中に改ざんされていないこと を確認するために署名されています。対応する公開キーをシステムにインストールしないと、リポジ トリのインストールは失敗します。

Amazon FSx Lustre クライアント yum パッケージリポジトリを追加するには

- 1. クライアントのターミナルを開きます。
- 2. 次のコマンドを使用して、Amazon FSx をインストールします。

curl https://fsx-lustre-client-repo-public-keys.s3.amazonaws.com/fsx-rpm-publickey.asc -o /tmp/fsx-rpm-public-key.asc

3. 次のコマンドを使用して、キーをインポートします。

sudo rpm --import /tmp/fsx-rpm-public-key.asc

4. 次のコマンドを使用してリポジトリを追加し、パッケージマネージャーを更新します。

sudo curl https://fsx-lustre-client-repo.s3.amazonaws.com/el/8/fsx-lustreclient.repo -o /etc/yum.repos.d/aws-fsx.repo

Amazon FSx Lustre クライアント yum リポジトリを設定するには

Amazon FSx Lustre クライアント yum パッケージリポジトリは、サポートされている最新の CentOS、Rocky Linux、および RHEL 8 リリースに最初に出荷されたカーネルバージョンと互換性 がある Lustre クライアントをインストールするようにデフォルトで設定されています。使用してい るカーネルバージョンと互換性がある Lustre クライアントをインストールするには、リポジトリ設 定ファイルを編集します。

このセクションでは、実行中のカーネルの判別方法、リポジトリ設定を編集する必要があるかどう か、および設定ファイルの編集方法について説明します。

1. 次のコマンドを使用して、コンピューティングインスタンスで現在実行されているカーネルを特 定します。

**uname -r**

- 2. 次のいずれかを実行します。
	- コマンドを 4.18.0-513\* に返した場合では、リポジトリの設定を変更する必要はありませ ん。「Lustre クライアントをインストールするには」プロシージャに進んでください。
	- コマンドが を返す場合は4.18.0-477\*、CentOS 、Rocky Linux、および RHEL 8.8 リリー スの Lustre クライアントを指すようにリポジトリ設定を編集する必要があります。
	- コマンドが 4.18.0-425\* を返した場合、CentOS、Rocky Linux、RHEL 8.7 リリースの Lustre クライアントを指定するように、リポジトリ設定を編集する必要があります。
	- コマンドを 4.18.0-372\* に返した場合では、CentOS、Rocky Linux、および RHEL 8.6 リ リースの Lustre クライアントを指すように、リポジトリ設定を編集する必要があります。
- コマンドを 4.18.0-348\* に返した場合では、CentOS、Rocky Linux、および RHEL 8.5 リ リースの Lustre クライアントを指すように、リポジトリ設定を編集する必要があります。
- コマンドを 4.18.0-305\* に返した場合では、CentOS、Rocky Linux、および RHEL 8.4 リ リースの Lustre クライアントを指すように、リポジトリ設定を編集する必要があります。
- コマンドを 4.18.0-240\* に返した場合では、CentOS および RHEL 8.3 リリースの Lustre クライアントを指すように、リポジトリ設定を編集する必要があります。
- コマンドを 4.18.0-193\* に返した場合では、CentOS および RHEL 8.2 リリースの Lustre クライアントを指すように、リポジトリ設定を編集する必要があります。
- 3. 次のコマンドを使用して、特定のバージョンの RHEL を指すようにリポジトリ設定ファイルを 編集します。

sudo sed -i 's#8#*specific\_RHEL\_version*#' /etc/yum.repos.d/aws-fsx.repo

例えば、リリース 8.8 を指すには、 コマンド8.8で *specific\_RHEL\_version* を に置き換え ます。

sudo sed -i 's#8#8.8#' /etc/yum.repos.d/aws-fsx.repo

4. 次のコマンドを使用して yum キャッシュをクリアします。

sudo yum clean all

Lustre クライアントをインストールするには

• 次のコマンドを使用してリポジトリからパッケージをインストールします。

sudo yum install -y kmod-lustre-client lustre-client

追加情報 (CentOS、Rocky Linux、および Red Hat 8.2 以降)

前述のコマンドは、Amazon FSx ファイルシステムをマウントして操作するために必要な 2 つの パッケージをインストールします。リポジトリには、ソースコードを含むパッケージやテストを含む パッケージなど、追加の Lustre パッケージが含まれており、必要に応じてインストールできます。 リポジトリで使用できるすべてのパッケージを一覧表示するには、次のコマンドを使用します。

yum --disablerepo="\*" --enablerepo="aws-fsx" list available

上流の出典コードの tarball と、適用したパッチのセットを含む出典 rpm をダウンロードするには、 次のコマンドを使用します。

sudo yumdownloader --source kmod-lustre-client

yum 更新を実行すると、使用可能な場合は新しいバージョンのモジュールがインストールされ、既 存のバージョンが置き換えられます。現在インストールされているバージョンが更新時に削除されな いようにするには、次のような行を追加して /etc/yum.conf ファイルを開きます。

installonlypkgs=kernel, kernel-PAE, installonlypkg(kernel), installonlypkg(kernelmodule),

installonlypkg(vm), multiversion(kernel), kmod-lustre-client

このリストには、yum.conf man ページ、および kmod-lustre-client パッケージ で指定したデ フォルトのインストール専用パッケージが含まれます。

CentOS と Red Hat 7.7、7.8 または 7.9 (x86\_64 インスタンス) に Lustre クライアントをインストー ルするには

Red Hat Enterprise Linux (RHEL) および CentOS と互換性がある Lustre クライアントパッケージ は、Amazon FSx Lustre クライアント yum パッケージリポジトリからインストールおよび更新でき ます。パッケージは、ダウンロード前またはダウンロード中に改ざんされていないことを確認するた めに署名されています。対応する公開キーをシステムにインストールしないと、リポジトリのインス トールは失敗します。

Amazon FSx Lustre クライアント yum パッケージリポジトリを追加するには

- 1. クライアントのターミナルを開きます。
- 2. 次のコマンドを使用して、Amazon FSx rpm 公開キーをインストールします。

curl https://fsx-lustre-client-repo-public-keys.s3.amazonaws.com/fsx-rpm-publickey.asc -o /tmp/fsx-rpm-public-key.asc

3. 次のコマンドを使用して、キーをインポートします。

sudo rpm --import /tmp/fsx-rpm-public-key.asc

4. 次のコマンドを使用してリポジトリを追加し、パッケージマネージャーを更新します。

sudo curl https://fsx-lustre-client-repo.s3.amazonaws.com/el/7/fsx-lustreclient.repo -o /etc/yum.repos.d/aws-fsx.repo

Amazon FSx Lustre クライアント yum リポジトリを設定するには

Amazon FSx Lustre クライアント yum パッケージリポジトリは、サポートされている最新の CentOS および RHEL 7 リリースに最初に出荷されたカーネルバージョンと互換性がある Lustre ク ライアントをインストールするようにデフォルトで設定されています。使用しているカーネルバー ジョンと互換性がある Lustre クライアントをインストールするには、リポジトリ設定ファイルを編 集します。

このセクションでは、実行中のカーネルの判別方法、リポジトリ設定を編集する必要があるかどう か、および設定ファイルの編集方法について説明します。

1. 次のコマンドを使用して、コンピューティングインスタンスで現在実行されているカーネルを特 定します。

uname -r

- 2. 次のいずれかを実行します。
	- コマンドを 3.10.0-1160\* に返した場合では、リポジトリの設定を変更する必要はありませ ん。「Lustre クライアントをインストールするには」プロシージャに進んでください。
	- コマンドを 3.10.0-1127\* に返した場合では、CentOS および RHEL 7.8 リリースの Lustre クライアントを指すように、リポジトリ設定を編集する必要があります。
	- コマンドを 3.10.0-1062\* に返した場合では、CentOS および RHEL 7.7 リリースの Lustre クライアントを指すように、リポジトリ設定を編集する必要があります。
- 3. 次のコマンドを使用して、特定のバージョンの RHEL を指すようにリポジトリ設定ファイルを 編集します。

sudo sed -i 's#7#*specific\_RHEL\_version*#' /etc/yum.repos.d/aws-fsx.repo

リリース 7.8 をポイントするには、コマンド内の *specific\_RHEL\_version* と 7.8 を置換え ます。

sudo sed -i 's#7#7.8#' /etc/yum.repos.d/aws-fsx.repo

リリース 7.7 をポイントするには、コマンド内の *specific\_RHEL\_version* と 7.7 を置換え ます。

sudo sed -i 's#7#7.7#' /etc/yum.repos.d/aws-fsx.repo

4. 次のコマンドを使用して yum キャッシュをクリアします。

sudo yum clean all

Lustre クライアントをインストールするには

• 次のコマンドを使用してリポジトリから Lustre クライアントパッケージをインストールしま す。

sudo yum install -y kmod-lustre-client lustre-client

追加情報 (CentOS および Red Hat 7.7 以降)

前述のコマンドは、Amazon FSx ファイルシステムをマウントして操作するために必要な 2 つの パッケージをインストールします。リポジトリには、ソースコードを含むパッケージやテストを含む パッケージなど、追加の Lustre パッケージが含まれており、必要に応じてインストールできます。 リポジトリで使用できるすべてのパッケージを一覧表示するには、次のコマンドを使用します。

yum --disablerepo="\*" --enablerepo="aws-fsx" list available

上流の出典コードの tarball と、適用したパッチのセットを含む出典 rpm をダウンロードするには、 次のコマンドを使用します。

sudo yumdownloader --source kmod-lustre-client

yum 更新を実行すると、使用可能な場合は新しいバージョンのモジュールがインストールされ、既 存のバージョンが置き換えられます。現在インストールされているバージョンが更新時に削除されな いようにするには、次のような行を追加して /etc/yum.conf ファイルを開きます。

```
installonlypkgs=kernel, kernel-big-mem, kernel-enterprise, kernel-smp,
               kernel-debug, kernel-unsupported, kernel-source, kernel-devel, kernel-
PAE,
```
このリストには、yum.conf man ページ、および kmod-lustre-client パッケージ で指定したデ フォルトのインストール専用パッケージが含まれます。

CentOS 7.8 または 7.9 (Arm ベースの AWS Graviton 搭載インスタンス) に Lustre クライアントをイ ンストールするには

Arm ベースの AWS Graviton 搭載 EC2 インスタンスの CentOS 7 と互換性がある Amazon FSx Lustre クライアント yum パッケージリポジトリから、Lustre クライアントパッケージをインストー ルして更新できます。パッケージは、ダウンロード前またはダウンロード中に改ざんされていないこ とを確認するために署名されています。対応する公開キーをシステムにインストールしないと、リポ ジトリのインストールは失敗します。

Amazon FSx Lustre クライアント yum パッケージリポジトリを追加するには

- 1. クライアントのターミナルを開きます。
- 2. 次のコマンドを使用して、Amazon FSx rpm 公開キーをインストールします。

curl https://fsx-lustre-client-repo-public-keys.s3.amazonaws.com/fsx-rpm-publickey.asc -o /tmp/fsx-rpm-public-key.asc

curl https://fsx-lustre-client-repo-public-keys.s3.amazonaws.cn/fsx-rpm-publickey.asc -o /tmp/fsx-rpm-public-key.asc

3. 次のコマンドを使用して、キーをインポートします。

sudo rpm --import /tmp/fsx-rpm-public-key.asc

4. 次のコマンドを使用してリポジトリを追加し、パッケージマネージャーを更新します。

sudo curl https://fsx-lustre-client-repo.s3.amazonaws.com/centos/7/fsx-lustreclient.repo -o /etc/yum.repos.d/aws-fsx.repo

Amazon FSx Lustre クライアント yum リポジトリを設定するには

Amazon FSx Lustre クライアント yum パッケージリポジトリは、サポートされている最新の CentOS 7 リリースに最初に出荷されたカーネルバージョンと互換性がある Lustre クライアントをイ ンストールするようにデフォルトで設定されています。使用しているカーネルバージョンと互換性が ある Lustre クライアントをインストールするには、リポジトリ設定ファイルを編集します。

このセクションでは、実行中のカーネルの判別方法、リポジトリ設定を編集する必要があるかどう か、および設定ファイルの編集方法について説明します。

1. 次のコマンドを使用して、コンピューティングインスタンスで現在実行されているカーネルを特 定します。

uname -r

- 2. 次のいずれかを実行します。
	- コマンドを 4.18.0-193\* に返した場合では、リポジトリの設定を変更する必要はありませ ん。「Lustre クライアントをインストールするには」プロシージャに進んでください。
	- コマンドを 4.18.0-147\* に返した場合では、CentOS 7.8 リリースの Lustre クライアントを 指すように、リポジトリ設定を編集する必要があります。
- 3. 次のコマンドを使用して、リポジトリ設定ファイルを CentOS 7.8 リリースをポイントするよう に編集します。

sudo sed -i 's#7#7.8#' /etc/yum.repos.d/aws-fsx.repo

4. 次のコマンドを使用して yum キャッシュをクリアします。

sudo yum clean all

Lustre クライアントをインストールするには

• 次のコマンドを使用してリポジトリからパッケージをインストールします。

sudo yum install -y kmod-lustre-client lustre-client

追加情報 (ARM ベースの AWS Graviton 搭載 EC2 インスタンスの場合は CentOS 7.8 または 7.9)

前述のコマンドは、Amazon FSx ファイルシステムをマウントして操作するために必要な 2 つの パッケージをインストールします。リポジトリには、ソースコードを含むパッケージやテストを含む パッケージなど、追加の Lustre パッケージが含まれており、必要に応じてインストールできます。 リポジトリで使用できるすべてのパッケージを一覧表示するには、次のコマンドを使用します。

yum --disablerepo="\*" --enablerepo="aws-fsx" list available

上流の出典コードの tarball と、適用したパッチのセットを含む出典 rpm をダウンロードするには、 次のコマンドを使用します。

sudo yumdownloader --source kmod-lustre-client

yum 更新を実行すると、使用可能な場合は新しいバージョンのモジュールがインストールされ、既 存のバージョンが置き換えられます。現在インストールされているバージョンが更新時に削除されな いようにするには、次のような行を追加して /etc/yum.conf ファイルを開きます。

installonlypkgs=kernel, kernel-big-mem, kernel-enterprise, kernel-smp, kernel-debug, kernel-unsupported, kernel-source, kernel-devel, kernel-

PAE,

kernel-PAE-debug, kmod-lustre-client

このリストには、yum.conf man ページ、および kmod-lustre-client パッケージ で指定したデ フォルトのインストール専用パッケージが含まれます。

### Ubuntu

Ubuntu 22.04 で Lustre クライアントをインストールするには

Lustre パッケージは Ubuntu 22.04 Amazon FSx リポジトリから入手できます。リポジトリのコン テンツがダウンロード前またはダウンロード中に改ざんされていないことを検証するために、GNU Privacy Guard (GPG) 署名がリポジトリのメタデータに適用されます。正しい公開キーをシステムに インストールしないと、リポジトリのインストールは失敗します。

- 1. クライアントのターミナルを開きます。
- 2. Amazon FSx Ubuntu リポジトリを追加するには、次の手順に従います。
	- a. クライアントインスタンスに Amazon FSx Ubuntu リポジトリをまだ登録していない場合 は、必要なパブリックキーをダウンロードしてインストールします。以下のコマンドを使用 します。

wget -O - https://fsx-lustre-client-repo-public-keys.s3.amazonaws.com/fsxubuntu-public-key.asc | gpg --dearmor | sudo tee /usr/share/keyrings/fsxubuntu-public-key.gpg >/dev/null

b. 次のコマンドを使用して、Amazon FSx パッケージリポジトリをローカルパッケージマネー ジャに追加します。

sudo bash -c 'echo "deb [signed-by=/usr/share/keyrings/fsx-ubuntu-publickey.gpg] https://fsx-lustre-client-repo.s3.amazonaws.com/ubuntu jammy main" > / etc/apt/sources.list.d/fsxlustreclientrepo.list && apt-get update'

- 3. クライアントインスタンスで現在実行中のカーネルを特定し、必要に応じて更新しま す。Ubuntu 22.04 ベースの Lustre クライアントの場合、x86 ベースの EC2 インスタンスと AWS Graviton プロセッサを搭載した Arm ベースの EC2 インスタンスの両方で、カーネル 5.15.0-1015-aws またはそれ以降が必要です。
	- a. カーネルが実行中であるかどうかを判断するために次のコマンドを実行します。

uname -r

b. 次のコマンドを実行して、最新の Ubuntu カーネルと Lustre バージョンに更新し、再起動 します。

sudo apt install -y linux-aws lustre-client-modules-aws && sudo reboot

x86 ベースの EC2 インスタンスと Graviton ベースの EC2 インスタンスの両方でカーネル バージョンが 5.15.0-1015-aws より大きく、最新のカーネルバージョンに更新したくな い場合は、次のコマンドを使用して現在のカーネルに Lustre をインストールできます。

sudo apt install -y lustre-client-modules-\$(uname -r)

Amazon FSx for Lustre ファイルシステムのマウントと操作に必要な 2 つの Lustre パッケー ジがインストールされます。出典コードを含むパッケージや、リポジトリ内のテストを含む パッケージなど、追加の関連したパッケージを必要に応じてインストールできます。

c. リポジトリで使用できるすべてのパッケージを一覧表示するには、次のコマンドを使用しま す。

sudo apt-cache search ^lustre

d. (オプション) システムアップグレードで Lustre クライアントモジュールも常にアップグ レードする場合は、lustre-client-modules-aws パッケージは、次のコマンドを使用 してインストールされます。

sudo apt install -y lustre-client-modules-aws

#### a Note

Module Not Found エラーが表示される場合は、「[モジュールが見つからないというエ](#page-173-0) [ラーのトラブルシューティングを行うには](#page-173-0)」を参照してください。

Ubuntu 20.04 で Lustre クライアントをインストールするには

Lustre 2.12 クライアントは、カーネル 5.15.0-1015-aws 以降の Ubuntu 20.04 でサポートされていま す。Lustre 2.10 クライアントは Ubuntu 20.04 でサポートされており、x86 ベースの EC2 インスタ ンスではカーネル 5.4.0-1011-aws 以降、 AWS Graviton プロセッサを搭載した Arm ベースの EC2 インスタンスではカーネル 5.4.0-1015-aws 以降でサポートされています。

Lustre パッケージは Ubuntu 20.04 Amazon FSx リポジトリから入手できます。リポジトリのコン テンツがダウンロード前またはダウンロード中に改ざんされていないことを検証するために、GNU Privacy Guard (GPG) 署名がリポジトリのメタデータに適用されます。正しい公開キーをシステムに インストールしないと、リポジトリのインストールは失敗します。

- 1. クライアントのターミナルを開きます。
- 2. Amazon FSx Ubuntu リポジトリを追加するには、次の手順に従います。
	- a. クライアントインスタンスに Amazon FSx Ubuntu リポジトリをまだ登録していない場合 は、必要なパブリックキーをダウンロードしてインストールします。以下のコマンドを使用 します。

wget -O - https://fsx-lustre-client-repo-public-keys.s3.amazonaws.com/fsxubuntu-public-key.asc | gpg --dearmor | sudo tee /usr/share/keyrings/fsxubuntu-public-key.gpg >/dev/null

b. 次のコマンドを使用して、Amazon FSx パッケージリポジトリをローカルパッケージマネー ジャに追加します。

sudo bash -c 'echo "deb [signed-by=/usr/share/keyrings/fsx-ubuntu-publickey.gpg] https://fsx-lustre-client-repo.s3.amazonaws.com/ubuntu focal main" > / etc/apt/sources.list.d/fsxlustreclientrepo.list && apt-get update'

- 3. クライアントインスタンスで現在実行中のカーネルを特定し、必要に応じて更新します。
	- a. カーネルが実行中であるかどうかを判断するために次のコマンドを実行します。

uname -r

b. 次のコマンドを実行して、最新の Ubuntu カーネルと Lustre バージョンに更新し、再起動 します。

sudo apt install -y linux-aws lustre-client-modules-aws && sudo reboot

x86 ベースの EC2 インスタンスでカーネルのバージョンが 5.4.0-1011-aws より大きい 場合、または、Graviton ベースの EC2 インスタンスで 5.4.0-1015-aws より大きい場合 で、最新のカーネルバージョンに更新したくない場合は、次のコマンドで現在のカーネルに 対応する Lustre をインストールできます。

sudo apt install -y lustre-client-modules-\$(uname -r)

Amazon FSx for Lustre ファイルシステムのマウントと操作に必要な 2 つの Lustre パッケー ジがインストールされます。出典コードを含むパッケージや、リポジトリ内のテストを含む パッケージなど、追加の関連したパッケージを必要に応じてインストールできます。

c. リポジトリで使用できるすべてのパッケージを一覧表示するには、次のコマンドを使用しま す。

sudo apt-cache search ^lustre

d. (オプション) システムアップグレードで Lustre クライアントモジュールも常にアップグ レードする場合は、lustre-client-modules-aws パッケージは、次のコマンドを使用 してインストールされます。

sudo apt install -y lustre-client-modules-aws

**a** Note

Module Not Found エラーが表示される場合は、「[モジュールが見つからないというエ](#page-173-0) [ラーのトラブルシューティングを行うには](#page-173-0)」を参照してください。

#### Ubuntu 18.04 で Lustre クライアントをインストールするには

**a** Note

Ubuntu 18 カーネルの最新のサポートバージョンは 5.4.0.1103.aws です。

Lustre パッケージは Ubuntu 18.04 Amazon FSx リポジトリから入手できます。リポジトリのコン テンツがダウンロード前またはダウンロード中に改ざんされていないことを検証するために、GNU Privacy Guard (GPG) 署名がリポジトリのメタデータに適用されます。正しい公開キーをシステムに インストールしないと、リポジトリのインストールは失敗します。

- 1. クライアントのターミナルを開きます。
- 2. Amazon FSx Ubuntu リポジトリを追加するには、次の手順に従います。
	- a. クライアントインスタンスに Amazon FSx Ubuntu リポジトリをまだ登録していない場合 は、必要なパブリックキーをダウンロードしてインストールします。以下のコマンドを使用 します。

wget -O - https://fsx-lustre-client-repo-public-keys.s3.amazonaws.com/fsxubuntu-public-key.asc | gpg --dearmor | sudo tee /usr/share/keyrings/fsxubuntu-public-key.gpg >/dev/null

b. 次のコマンドを使用して、Amazon FSx パッケージリポジトリをローカルパッケージマネー ジャに追加します。

sudo bash -c 'echo "deb [signed-by=/usr/share/keyrings/fsx-ubuntu-publickey.gpg] https://fsx-lustre-client-repo.s3.amazonaws.com/ubuntu bionic main" > /etc/apt/sources.list.d/fsxlustreclientrepo.list && apt-get update'

- 3. クライアントインスタンスで現在実行中のカーネルを特定し、必要に応じて更新しま す。Ubuntu 18.04 の Lustre クライアントでは、x86 ベースの EC2 インスタンスにカーネル 4.15.0-1054-aws 以降、 AWS Graviton プロセッサを搭載した Arm ベースの EC2 インスタ ンスにカーネル 5.3.0-1023-aws以降が必要です。
	- a. カーネルが実行中であるかどうかを判断するために次のコマンドを実行します。

uname -r

b. 次のコマンドを実行して、最新の Ubuntu カーネルと Lustre バージョンに更新し、再起動 します。

sudo apt install -y linux-aws lustre-client-modules-aws && sudo reboot

x86 ベースの EC2 インスタンスでカーネルのバージョンが 4.15.0-1054-aws より大きい 場合、または、Graviton ベースの EC2 インスタンスで 5.3.0-1023-aws より大きい場合 で、最新のカーネルバージョンに更新したくない場合は、次のコマンドで現在のカーネルに 対応する Lustre をインストールできます。

sudo apt install -y lustre-client-modules-\$(uname -r)

Amazon FSx for Lustre ファイルシステムのマウントと操作に必要な 2 つの Lustre パッケー ジがインストールされます。出典コードを含むパッケージや、リポジトリ内のテストを含む パッケージなど、追加の関連したパッケージを必要に応じてインストールできます。

c. リポジトリで使用できるすべてのパッケージを一覧表示するには、次のコマンドを使用しま す。

sudo apt-cache search ^lustre

d. (オプション) システムアップグレードで Lustre クライアントモジュールも常にアップグ レードする場合は、lustre-client-modules-aws パッケージは、次のコマンドを使用 してインストールされます。

sudo apt install -y lustre-client-modules-aws

**a** Note

Module Not Found エラーが表示される場合は、「[モジュールが見つからないというエ](#page-173-0) [ラーのトラブルシューティングを行うには](#page-173-0)」を参照してください。

<span id="page-173-0"></span>モジュールが見つからないというエラーのトラブルシューティングを行うには

任意のバージョンの Ubuntu のインストール中に Module Not Found エラーが表示された場合、以 下の操作を実行します。

カーネルを最新のサポートされているバージョンにダウングレードします。 lustre-client-modules パッケージのすべての利用可能なバージョンを一覧表示し、対応するカーネルをインストールしま す。これを行うには、次のコマンドを使用します。

sudo apt-cache search lustre-client-modules

例えば、リポジトリに含まれる最新バージョンが lustre-client-modules-5.4.0-1011-aws の場合、次の作業を行います。

1. 次のコマンドを使用してこのパッケージを構築したカーネルをインストールします。

sudo apt-get install -y linux-image-5.4.0-1011-aws

sudo sed -i 's/GRUB\_DEFAULT=.\+/GRUB\\_DEFAULT="Advanced options for Ubuntu>Ubuntu, with Linux 5.4.0-1011-aws"/' /etc/default/grub

sudo update-grub

2. 次のコマンドを実行して、インスタンスを再起動します。

sudo reboot

3. Lustre クライアントをインストールするには、以下のコマンドを使用します。

sudo apt-get install -y lustre-client-modules-\$(uname -r)

### SUSE Linux

SUSE Linux 12 SP3、SP4、または SP5 に Lustre クライアントをインストールするには

SUSE Linux 12 SP3 に Lustre クライアントをインストールするには

- 1. クライアントのターミナルを開きます。
- 2. 次のコマンドを使用して、Amazon FSx をインストールします。

```
sudo wget https://fsx-lustre-client-repo-public-keys.s3.amazonaws.com/fsx-sles-
public-key.asc
```
3. 次のコマンドを使用して、キーをインポートします。

sudo rpm --import fsx-sles-public-key.asc

4. 次のコマンドを使用して Lustre クライアントレポジトリを追加します。

sudo wget https://fsx-lustre-client-repo.s3.amazonaws.com/suse/sles-12/SLES-12/fsxlustre-client.repo

5. Lustre クライアントをダウンロードしてインストールするには、以下のコマンドを使用しま す。

```
sudo zypper ar --gpgcheck-strict fsx-lustre-client.repo
sudo sed -i 's#SLES-12#SP3#' /etc/zypp/repos.d/aws-fsx.repo
sudo zypper refresh
sudo zypper in lustre-client
```
SUSE Linux 12 SP4 に Lustre クライアントをインストールするには

- 1. クライアントのターミナルを開きます。
- 2. 次のコマンドを使用して、Amazon FSx をインストールします。

sudo wget https://fsx-lustre-client-repo-public-keys.s3.amazonaws.com/fsx-slespublic-key.asc

3. 次のコマンドを使用して、キーをインポートします。

sudo rpm --import fsx-sles-public-key.asc

4. 次のコマンドを使用して Lustre クライアントレポジトリを追加します。

sudo wget https://fsx-lustre-client-repo.s3.amazonaws.com/suse/sles-12/SLES-12/fsxlustre-client.repo

- 5. 次のいずれかを実行します。
	- SP4 を直接インストールするには、以下のコマンドを使用して Lustre クライアントをダウン ロードし、インストールします。

sudo zypper ar --gpgcheck-strict fsx-lustre-client.repo

```
sudo sed -i 's#SLES-12#SP4#' /etc/zypp/repos.d/aws-fsx.repo
sudo zypper refresh
sudo zypper in lustre-client
```
• SP3 から SP4 に移行し、以前に SP3 用の Amazon FSx リポジトリを追加した場合は、次の コマンドを使用して Lustre クライアントをダウンロードしてインストールします。

```
sudo zypper ar --gpgcheck-strict fsx-lustre-client.repo
sudo sed -i 's#SP3#SP4#' /etc/zypp/repos.d/aws-fsx.repo
sudo zypper ref
sudo zypper up --force-resolution lustre-client-kmp-default
```
SUSE Linux 12 SP5 に Lustre クライアントをインストールするには

- 1. クライアントのターミナルを開きます。
- 2. 次のコマンドを使用して、Amazon FSx をインストールします。

sudo wget https://fsx-lustre-client-repo-public-keys.s3.amazonaws.com/fsx-slespublic-key.asc

3. 次のコマンドを使用して、キーをインポートします。

sudo rpm --import fsx-sles-public-key.asc

4. 次のコマンドを使用して Lustre クライアントレポジトリを追加します。

sudo wget https://fsx-lustre-client-repo.s3.amazonaws.com/suse/sles-12/SLES-12/fsxlustre-client.repo

- 5. 次のいずれかを実行します。
	- SP5 を直接インストールするには、以下のコマンドを使用して Lustre クライアントをダウン ロードし、インストールします。

```
sudo zypper ar --gpgcheck-strict fsx-lustre-client.repo
sudo zypper refresh
sudo zypper in lustre-client
```
• SP4 から SP5 に移行し、以前に SP4 用の Amazon FSx リポジトリを追加した場合は、次の コマンドを使用して Lustre クライアントをダウンロードしてインストールします。

```
sudo sed -i 's#SP4#SLES-12' /etc/zypp/repos.d/aws-fsx.repo
sudo zypper ref
sudo zypper up --force-resolution lustre-client-kmp-default
```
**a** Note

インストールを完了するには、コンピューティングインスタンスを再起動する必要がある場 合があります。

# <span id="page-177-0"></span>Amazon Elastic Compute Cloud インスタンスのマウント

Amazon EC2 インスタンスからファイルシステムをマウントできます。

Amazon EC2 からファイルシステムをマウントするには

- 1. Amazon EC2 インスタンスに接続します。
- 2. 次のコマンドを使用して、FSx for Lustre ファイルシステムでマウントポイントのディレクトリ を作成します。

\$ sudo mkdir -p /fsx

- 3. 作成したディレクトリに Amazon FSx for Lustre ファイルシステムをマウントします。次のコマ ンドを使用して、次のアイテムを置き換えます。
	- 実際のファイルシステムのシステムの DNS 名で *file\_system\_dns\_name* を置き換えま す。
	- ファイルシステムのマウント名で *mountname* を置き換えます。このマウント名 は、CreateFileSystem API オペレーションレスポンスに返します。また、 describe-filesystems AWS CLI コマンドのレスポンス、および [DescribeFileSystems](https://docs.aws.amazon.com/fsx/latest/APIReference/API_DescribeFileSystems.html) API オペレーション でも返されます。

sudo mount -t lustre -o relatime,flock *file\_system\_dns\_name*@tcp:/*mountname* /fsx

このコマンドは、-o relatime と flock の 2 つのオプションでファイルシステムをマウント します。

• relatime — atime オプションでは、ファイルがアクセスされるたびに atime (inode アクセス時間) のデータが保持されるのに対し、relatime オプションでも atime の データが保持されますが、ファイルがアクセスされるたびに保持されるわけではありま せん。relatime オプションを有効にすると、atime のデータが最後に更新されてから ファイルが変更された場合 (mtime)、またはファイルが一定時間以上 (デフォルトでは 6 時間) 前に最後にアクセスされた場合にのみ、atime のデータがディスクに書き込まれま す。relatime または atime のオプションを使用すると、[ファイルのリリース](#page-97-0) プロセスが最 適化されます。

**a** Note

ワークロードに正確なアクセス時間の精度が必要な場合は、atime マウントオプショ ンを使用してマウントできます。ただし、これを行うと、正確なアクセス時間値を維 持するために必要なネットワークトラフィックが増加し、ワークロードのパフォーマ ンスに影響する可能性があります。 ワークロードにメタデータのアクセス時間が必要ない場合は、noatime マウントオプ ションを使用してアクセス時間の更新を無効にすると、パフォーマンスが向上する可 能性があります。ファイルのリリースやデータの有効性のリリースなど、atime に焦 点を絞ったプロセスでは、リリース時に不正確さが生じることに注意してください。

- flock ファイルシステムのファイルロックを有効にします。ファイルロックを有効にしない 場合は、mount なしの flock コマンドを使用します。
- 4. 次のコマンドを使用し、ファイルシステム、/mnt/fsx をマウントしたディレクトリの内容を一覧 表示して、mount コマンドが正常に実行されたことを確認します。

```
$ ls /fsx
import-path lustre
$
```
以下の df コマンドを使用することもできます。

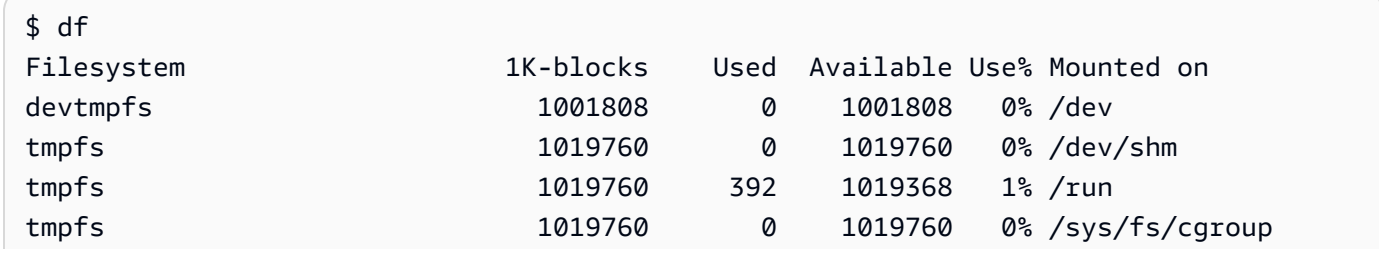

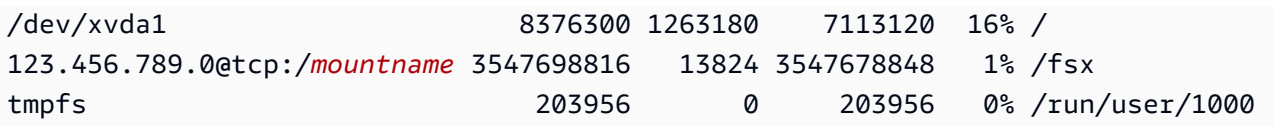

結果は、/fsx にマウントされている Amazon FSx ファイルシステムを示しています。

# <span id="page-179-0"></span>Amazon Elastic Container Service からのマウント

FSx for Lustre ファイルシステムには、Amazon EC2 インスタンス上の Amazon Elastic Container Service (Amazon ECS) Docker コンテナからアクセスできます。これを行うには、次のオプションの いずれかを使用します。

1. Amazon ECS タスクをホストしている Amazon EC2 インスタンスから FSx for Lustre ファイルシ ステムをマウントし、このマウントポイントをコンテナにエクスポートします。

2. ファイルシステムをタスクコンテナ内に直接マウントする。

Amazon ECS の詳細については、「Amazon Elastic Container Service デベロッパーガイド」の 「[Amazon Elastic Container Service とは」](https://docs.aws.amazon.com/AmazonECS/latest/developerguide/Welcome.html)を参照してください。

特に同じ EC2 インスタンスで多数のコンテナ (5 つ以上) を起動する場合や、タスクの存続期間が短 い (5 分未満) の場合、リソースの使用率を向上させるためには、オプション 1 ([Amazon ECS タスク](#page-180-0) [をホストする Amazon EC2 インスタンスからマウントする](#page-180-0)) を使用することをお勧めします。

EC2 インスタンスを設定できない場合、またはアプリケーションがコンテナの柔軟性を必要とする 場合、オプション 2 [\(Docker コンテナからのマウント\)](#page-181-0) を使用します。

**a** Note

AWS Fargate 起動タイプへの FSx for Lustre のマウントはサポートされていません。

以下のセクションでは、Amazon ECS コンテナから FSx for Lustre ファイルシステムをマウントす る各オプションの手順について説明します。

トピック

- [Amazon ECS タスクをホストする Amazon EC2 インスタンスからマウントする](#page-180-0)
- [Docker コンテナからのマウント](#page-181-0)
# Amazon ECS タスクをホストする Amazon EC2 インスタンスからマウント する

この手順では、FSx for Lustre ファイルシステムをローカルにマウントするように EC2 インスタン ス上の Amazon ECS を設定する方法を示します。この手順では volumes および mountPoints コ ンテナプロパティを使用して、リソースを共有し、ローカルで実行されているタスクがこのファイル システムにアクセスできるようにします。詳細については、「Amazon Elastic Container Service デ ベロッパーガイド」の「[Amazon ECS コンテナインスタンスの起動](https://docs.aws.amazon.com/AmazonECS/latest/developerguide/launch_container_instance.html)」を参照してください。

この手順は、Amazon ECS 最適化 Amazon Linux 2 AMI 用に書かれています。別の Linux ディスト リビューションを使用している場合は、「[Lustre クライアントのインストール」](#page-155-0)を参照してくださ い。

EC2 インスタンスの Amazon ECS からファイルシステムをマウントするには

- 1. Amazon ECS インスタンスを手動で、または Auto Scaling グループを使用して起動する場合 は、次のコード例の行を [User data] (ユーザーデータ) フィールドの最後に追加します。例の項 目を以下に置き換えます。
	- 実際のファイルシステムのシステムの DNS 名で *file\_system\_dns\_name* を置き換えま す。
	- ファイルシステムのマウント名で *mountname* を置き換えます。
	- 作成する必要があるファイルシステムのマウントポイントを使用して、*mountpoint* を置き 換えます。

```
#!/bin/bash
...<existing user data>...
fsx_dnsname=file_system_dns_name
fsx_mountname=mountname
fsx_mountpoint=mountpoint
amazon-linux-extras install -y lustre
mkdir -p "$fsx_mountpoint"
mount -t lustre ${fsx_dnsname}@tcp:/${fsx_mountname} ${fsx_mountpoint} -o 
  relatime,flock
```
2. Amazon ECS タスクを作成するときは、以下の JSON 定義の volumes および mountPoints コンテナプロパティを追加します。ファイルシステムのマウントポイント (/mnt/fsx など) で *mountpoint* を置き換えます。

```
{ 
     "volumes": [ 
            { 
                  "host": { 
                        "sourcePath": "mountpoint" 
\},
                  "name": "Lustre" 
 } 
     ], 
     "mountPoints": [ 
            { 
                  "containerPath": "mountpoint", 
                  "sourceVolume": "Lustre" 
            } 
     ],
}
```
Docker コンテナからのマウント

次の手順で、Amazon ECS タスクコンテナを設定して lustre-client パッケージをインス トールし、FSx for Lustre ファイルシステムをマウントします。この手順では、Amazon Linux (amazonlinux) Docker イメージを使用しますが、他のディストリビューションでも同様のアプロー チが機能します。

ファイルシステムを Docker コンテナからマウントするには

- 1. Docker コンテナで、lustre-client パッケージをインストールし、FSx for Lustre ファイル システムを command プロパティでマウントします。例の項目を以下に置き換えます。
	- 実際のファイルシステムのシステムの DNS 名で *file\_system\_dns\_name* を置き換えま す。
	- ファイルシステムのマウント名で *mountname* を置き換えます。
	- ファイルシステムのマウントポイントで *mountpoint* を置き換えます。

```
"command": [
   "/bin/sh -c \"amazon-linux-extras install -y lustre; mount -t 
 lustre file_system_dns_name@tcp:/mountname mountpoint -o relatime,flock;\""
],
```
2. linuxParameters プロパティを使用して、FSx for Lustre ファイルシステムをマウントするこ とをコンテナに許可する SYS\_ADMIN 機能を追加します。

```
"linuxParameters": { 
   "capabilities": { 
         "add": [ 
           "SYS_ADMIN" 
       \mathbf{I} }
}
```
# オンプレミスまたはピアリングされた Amazon VPC から Amazon FSx ファイルシステムをマウントする

Amazon FSx ファイルシステムには、2 つの方法でアクセスできます。1 つは、ファイルシステムの VPC にピアリングされる Amazon VPC にある Amazon EC2 インスタンスからのものです。もう 1 つは、 AWS Direct Connect または VPN を使用してファイルシステムの VPC に接続されているオン プレミスクライアントからのものです。

クライアントの VPC と Amazon FSx ファイルシステムの VPC を接続するには、VPC ピアリング接 続または VPC トランジットゲートウェイを使用します。VPC ピアリング接続またはトランジット ゲートウェイを使用して VPC を接続すると、VPC が別のアカウントに属している場合でも、ある VPC にある Amazon EC2 インスタンスが別の VPC にある Amazon FSx ファイルシステムにアクセ スできます。

次の手順を使用する前に、VPC ピアリング接続または VPC トランジットゲートウェイを設定する必 要があります。

トランジットゲートウェイは、VPC とオンプレミスネットワークを相互接続するために使用でき るネットワークの中継ハブです。VPC Transit Gateway の使用の詳細については、「Amazon VPC Transit Gateway ガイド」の「[Transit Gateway の開始方法](https://docs.aws.amazon.com/vpc/latest/tgw/tgw-getting-started.html)」を参照してください。

VPC ピアリング接続は、2 つの VPC 間のネットワーク接続です。このタイプの接続では、インター ネットプロトコルバージョン 4 (IPv4) またはインターネットプロトコルバージョン 6 (IPv6) のプラ イベートアドレスを使用して、2 つの VPC 間でトラフィックをルーティングできます。VPC ピアリ ングを使用して、同じ AWS リージョン内または AWS リージョン間で VPCs を接続できます。VPC ピアリングについての詳細については、「[Amazon VPC ピアリング ガイド」](https://docs.aws.amazon.com/vpc/latest/peering/Welcome.html)の「VPC ピア機能と は」を参照してください。

プライマリネットワークインターフェイスの IP アドレスを使用して、ファイルシステムをその VPC 外部からマウントできます。プライマリネットワークインターフェイスは、 aws fsx describefile-systems AWS CLI コマンドの実行時に返される最初のネットワークインターフェイスです。 また、Amazon Web Services マネジメントコンソールからこの IP アドレスを取得することもできま す。

次の表に、ファイルシステムの VPC 外にあるクライアントを使用して Amazon FSx ファイルシステ ムにアクセスするための IP アドレス要件を示します。

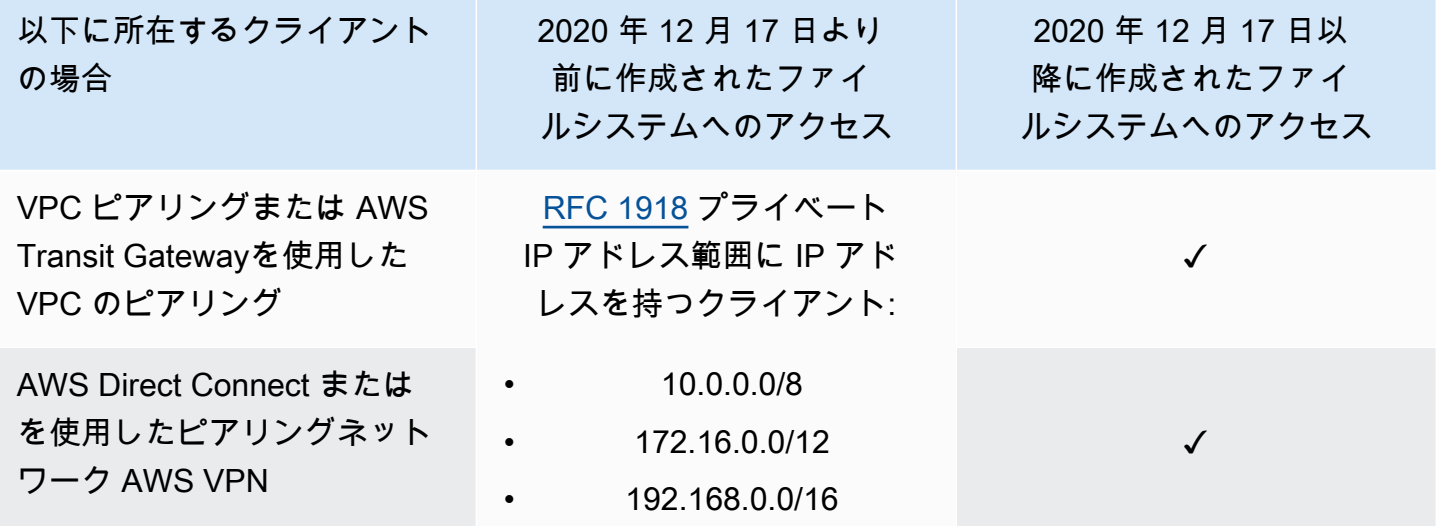

2020 年 12 月 17 日より前に作成された Amazon FSx ファイルシステムに、非プライベート IP アド レス範囲を使用してアクセスする必要がある場合は、ファイルシステムのバックアップを復元して、 新しいファイルシステムを作成できます。詳細については、「[バックアップの使用](#page-193-0)」を参照してくだ さい。

ファイルシステムのプライマリネットワークインターフェイスの IP アドレスを取得するには

- 1. <https://console.aws.amazon.com/fsx/>で Amazon FSx コンソールを開きます。
- 2. ナビゲーションペインで、[File systems] (ファイルシステム) を選択します。
- 3. ダッシュボードから、ファイルシステムを選択します。
- 4. ファイルシステム詳細ページで、[Network & security] (ネットワークとセキュリティ) を選択し ます。
- 5. [Network interface] (ネットワークインターフェイス) で、プライマリ elastic network interface の ID を選択します。これにより、Amazon EC2 コンソールに移動します。
- 6. [Details] (詳細) タブで、[Primary private IPv4 IP] (プライマリプライベート IPv4 IP) を参照しま す。これは、プライマリネットワークインターフェイスの IP アドレスです。

**a** Note

関連付けられている VPC 外部から Amazon FSx ファイルシステムをマウントするときは、 ドメインネームシステム (DNS) 名前解決を使用できません。

# Amazon FSx ファイルシステムの自動マウント

Amazon EC2 インスタンスの /etc/fstab ファイルを初めてインスタンスに接続した後に、再起動 のたびに Amazon FSx ファイルシステムをマウントします。

#### /etc/fstab を使用して FSx for Lustre を自動マウントする

Amazon EC2 インスタンスの再起動時に Amazon FSx ファイルシステムディレクトリを自動的に再 マウントするには、fstab ファイルを使用できます。fstab ファイルには、ファイルシステムに 関する情報が含まれています。インスタンスの起動中に実行される mount -a コマンドは、fstab ファイルに示されているファイルシステムをマウントします。

**a** Note

EC2 インスタンスの /etc/fstab ファイルを更新する前に、Amazon FSx ファイルシステ ムがすでに作成済みであることを確認してください。詳細については、「入門編エクササイ ズ」の「[FSx for Lustre ファイルシステムを作成する」](#page-22-0)を参照してください。

EC2 インスタンスの /etc/fstab ファイルを更新するには

- 1. EC2 インスタンスに接続して、エディタで /etc/fstab ファイルを開きます。
- 2. 次の行を /etc/fstab ファイルに追加します。

作成したディレクトリに Amazon FSx for Lustre ファイルシステムをマウントします。次のコマ ンドを使用して、以下を置き換えます。

- */fsx* を置き換えるには、Amazon FSx ファイルシステムをマウントするディレクトリを使用 します。
- 実際のファイルシステムのシステムの DNS 名で *file\_system\_dns\_name* を置き換えま す。
- ファイルシステムのマウント名で *mountname* を置き換えます。このマウント名 は、CreateFileSystem API オペレーションレスポンスに返します。また、 describe-filesystems AWS CLI コマンドと [DescribeFileSystems](https://docs.aws.amazon.com/fsx/latest/APIReference/API_DescribeFileSystems.html) API オペレーションのレスポンスで も返されます。

*file\_system\_dns\_name*@tcp:/*mountname /fsx* lustre defaults,relatime,flock,\_netdev,xsystemd.automount, x-systemd.requires=network.service 0 0

**A** Warning

ファイルシステムを自動的にマウントする場合、ネットワークファイルシステムを識別 するために使用された \_netdev オプションを使用します。\_netdev が見つからない 場合、EC2 インスタンスはレスポンスを停止する可能性があります。この結果は、コン ピューティングインスタンスがネットワークを開始後、ネットワークファイルシステム を初期化する必要があるためです。詳細については、「[自動マウントが失敗してインス](#page-346-0) [タンスがレスポンスしない](#page-346-0)」を参照してください。

3. 変更をファイルに保存します。

EC2 インスタンスは、再起動するたびに Amazon FSx ファイルシステムをマウントするように設定 されました。

**a** Note

場合によっては、マウントされた Amazon FSx ファイルシステムのステータスに関係な く、Amazon EC2 インスタンスの起動が必要になることがあります。これらの場合は、/ etc/fstab ファイルに記載されているファイルシステムのエントリに nofail オプション を追加します。

#### /etc/fstab ファイルに追加したコードの行のフィールドは以下のようになります。

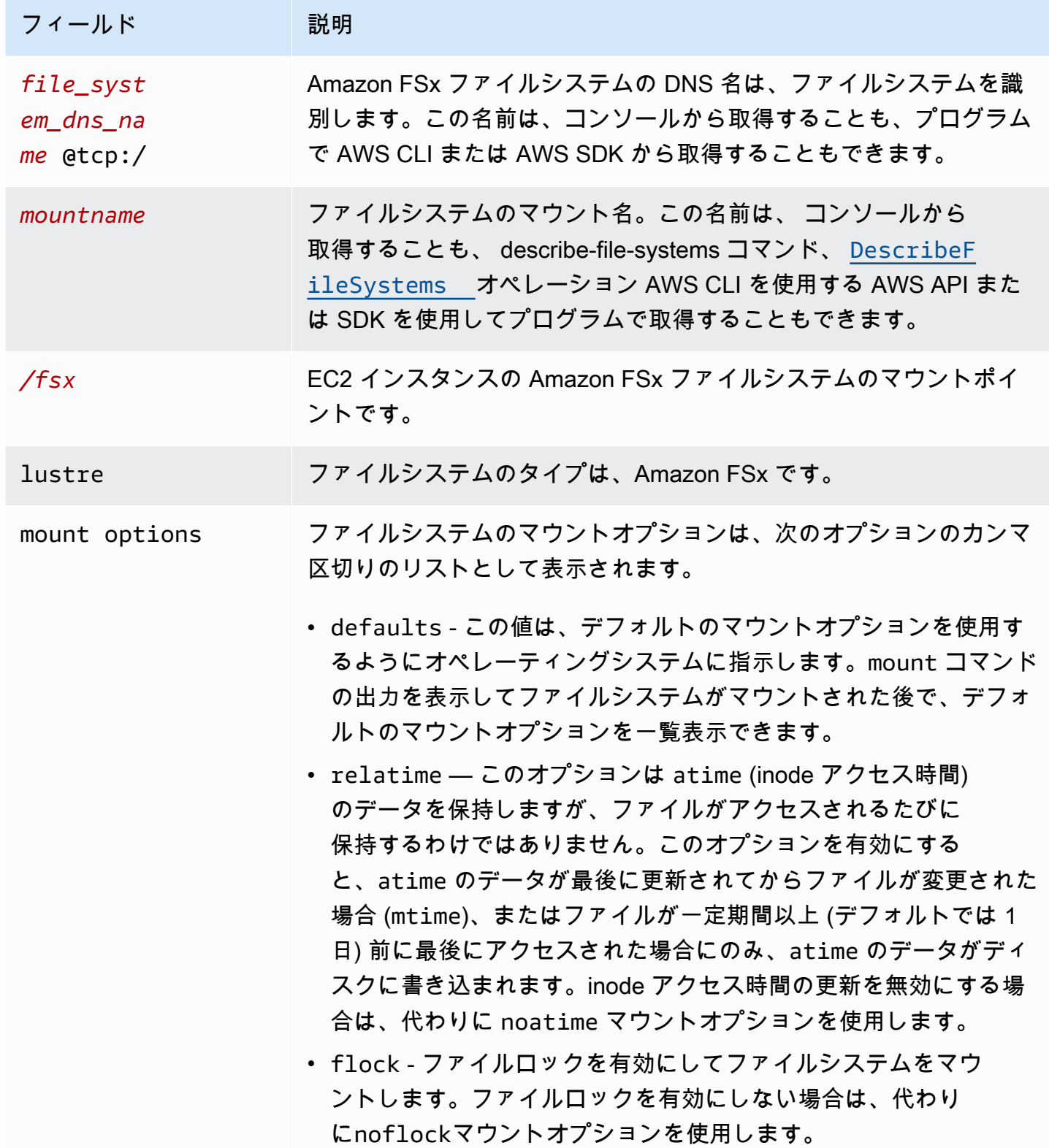

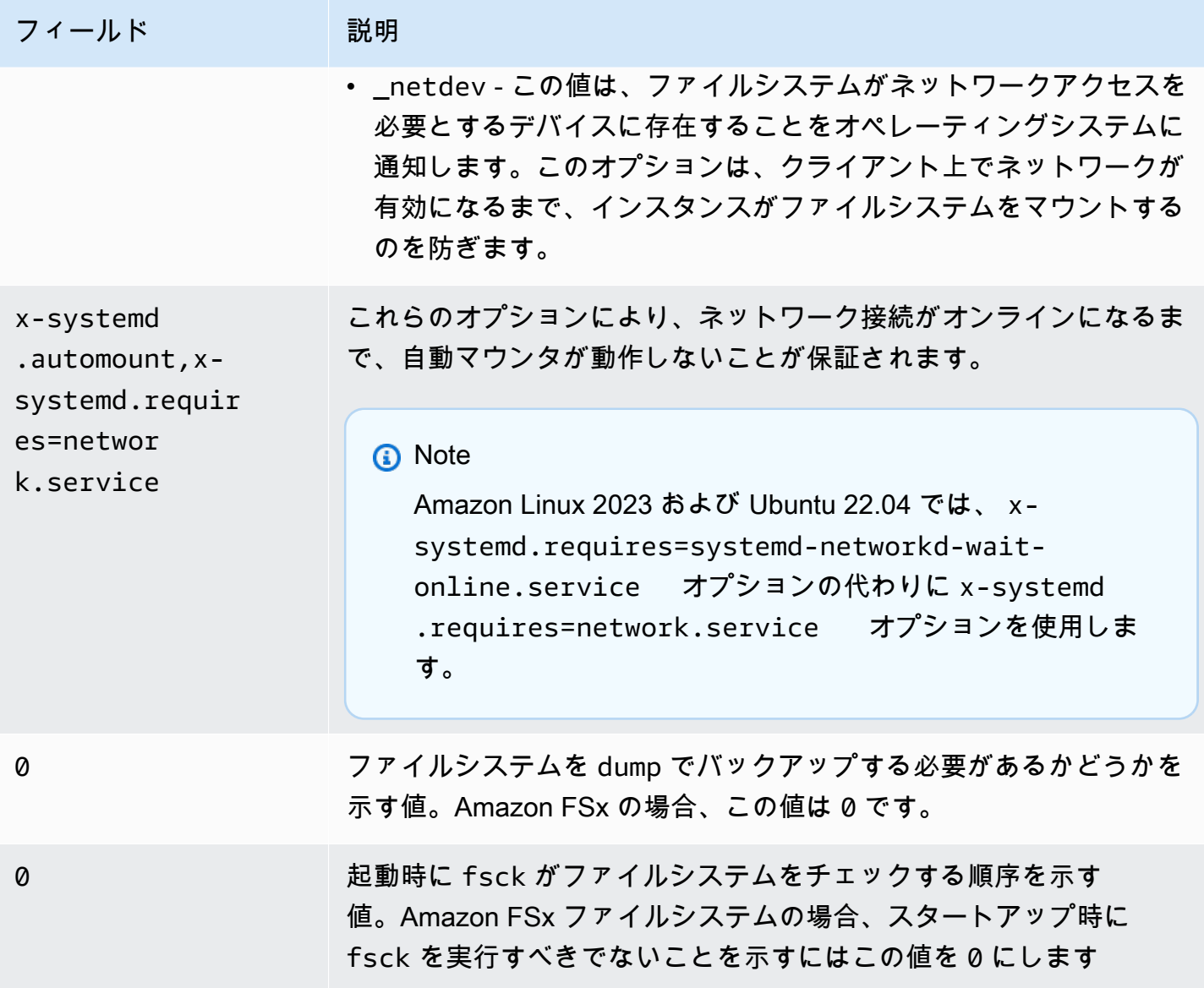

# 特定のファイルセットのマウント

Lustre ファイルセット機能を使用すると、ファイルシステム名前空間のサブセットのみをマウント でき、これをファイルセットと呼びます。ファイルシステムのファイルセットをマウントするには、 クライアントでファイルシステム名の後にサブディレクトリパスを指定します。ファイルセットマウ ント (サブディレクトリマウントとも呼ばれる) は、特定のクライアントでのファイルシステムの名 前空間の可視性を制限します。

例 - Lustre ファイルセットのマウント

1. 次のディレクトリを持つ FSx for Lustre ファイルシステムがあるとします。

```
team1/dataset1/
team2/dataset2/
```
- 2. team1/dataset1 ファイルセットだけをマウントし、ファイルシステムのこの部分のみをクラ イアント上でローカルに表示します。次のコマンドを使用して、次のアイテムを置き換えます。
	- 実際のファイルシステムのシステムの DNS 名で *file\_system\_dns\_name* を置き換えま す。
	- ファイルシステムのマウント名で *mountname* を置き換えます。このマウント名 は、CreateFileSystem API オペレーションレスポンスに返します。また、 describe-filesystems AWS CLI コマンドのレスポンス、および [DescribeFileSystems](https://docs.aws.amazon.com/fsx/latest/APIReference/API_DescribeFileSystems.html) API オペレーション でも返されます。

mount -t lustre *file\_system\_dns\_name*@tcp:/*mountname*/team1/dataset1 /fsx

Lustre ファイルセット機能を使用する際、以下に注意してください。

- クライアントが別のファイルセットを使用してファイルシステムを再マウントすること、または ファイルセットを全く使用しないことを妨げる制約はありません。
- ファイルセットを使用する場合、.lustre/ ディレクトリへのアクセスを必要とする一部の Lustre 管理コマンドは (lfs fid2path コマンドなど) 動作しない場合があります。
- 同じホスト上の同じファイルシステムから複数のサブディレクトリをマウントする場合は、単一の マウントポイントよりも多くのリソースを消費し、代わりにファイルシステムのルートディレクト リを一度だけマウントする方が効率的であることに注意してください。

Lustre ファイルセット機能の詳細については、「[Lustre ドキュメントウェブサイト](https://doc.lustre.org/lustre_manual.xhtml#SystemConfigurationUtilities.fileset)」の「Lustre オ ペレーションマニュアル」を参照してください。

# <span id="page-188-0"></span>ファイルシステムをアンマウントする

ファイルシステムを削除する前に、接続しているすべての Amazon EC2 インスタンスからアンマウ ントすることをお勧めします。インスタンス自体で umount コマンドを実行することで、Amazon EC2 インスタンスのファイルシステムをアンマウントできます。Amazon FSx ファイルシステム は、 AWS CLI、、 AWS Management Consoleまたは AWS SDKs を使用してアンマウントすること はできません。Linux を実行する Amazon EC2 インスタンスに接続されている Amazon FSx ファイ ルシステムをアンマウントするには、次のように umount コマンドを使用します。

umount */mnt/fsx*

他の umount オプションを指定しないことをお勧めします。デフォルトと異なる umount オプショ ンを設定しないでください。

df コマンドを実行すると、Amazon FSx ファイルシステムのマウントが解除されたことを確認でき ます。このコマンドを実行すると、Linux ベースの Amazon EC2 インスタンスに現在マウントされ ているファイルシステムのディスク使用状況の統計情報が表示されます。アンマウントする Amazon FSx ファイルシステムが df コマンドの出力にリストされていない場合、ファイルシステムがアンマ ウントされていることを意味します。

Example - Amazon FSx ファイルシステムのマウントステータスを特定してアンマウントする

 $$ df -T$ Filesystem Type 1K-blocks Used Available Use% Mounted on *file-system-id*.fsx.*aws-region*.amazonaws.com@tcp:/*mountname* /fsx 3547708416 61440 3547622400 1% /fsx /dev/sda1 ext4 8123812 1138920 6884644 15% /

\$ umount /fsx

 $$ df -T$ 

Filesystem Type 1K-blocks Used Available Use% Mounted on /dev/sda1 ext4 8123812 1138920 6884644 15% /

# Amazon EC2 スポットインスタンスの使用

FSx for Lustre を EC2 スポットインスタンスとともに使用すると、Amazon EC2 のコストを大幅に 削減できます。スポットインスタンスは、オンデマンド料金より低価で利用できる未使用の EC2 イ ンスタンスです。スポット料金が上限を超えた場合や、スポットインスタンスの需要が増加した場 合、あるいはスポットインスタンスの供給が減少した場合には、Amazon EC2 がスポットインスタ ンスを中断する可能性があります。

Amazon EC2 によりスポットインスタンスが中断される際には、スポットインスタンスの中断通知 が送信されます。それにより、Amazon EC2 が中断する 2 分前にインスタンスに対して警告を出し ます。詳細については、Amazon EC2 [ユーザーガイド」の「スポットインスタンス](https://docs.aws.amazon.com/AWSEC2/latest/UserGuide/using-spot-instances.html)」を参照してく ださい。

EC2 スポットインスタンスの中断によって Amazon FSx ファイルシステムが影響を受けないよう に、EC2 スポットインスタンスを終了または休止する前に Amazon FSx ファイルシステムをアンマ ウントすることをお勧めします。詳細については、「[ファイルシステムをアンマウントする](#page-188-0)」を参照 してください。

### Amazon EC2 スポットインスタンスの中断

FSx for Lustre は、サーバーとクライアントインスタンスが協力してパフォーマンスと信頼性の高い ファイルシステムを提供する分散ファイルシステムです。これらは、クライアントインスタンスと サーバーインスタンスの両方で配信されたコヒーレント状態を維持します。FSx for Lustre サーバ は、I / O およびファイルシステムデータのキャッシュを積極的に実行している間、クライアントに テンポラリアクセス許可を委任します。クライアントは、サーバーがテンポラリアクセス許可の取り 消しをリクエストすると、短期間でレスポンスすることが期待されます。クライアントの不正動作か らファイルシステムを保護するために、サーバーは数分後にレスポンスしない Lustre クライアント を削除できます。レスポンスしないクライアントがサーバーリクエストにレスポンスするまで数分待 つ必要がないようにするには、特に EC2 スポットインスタンスを終了する前に、Lustr クライアント をきれいにアンマウントすることが重要です。

EC2 スポットは、インスタンスをシャットダウンする前に 2 分前に終了通知を送信します。EC2 ス ポットインスタンスを終了する前に、Lustre クライアントをクリーンにアンマウントするプロセス を自動化することをお勧めします。

Example - 終了する EC2 スポットインスタンスをクリーンにマウント解除するスクリプト

このサンプルスクリプトは、次の操作を実行して、終了する EC2 スポットインスタンスをクリーン にアンマウントします。

- スポット終了通知をモニタリングします。
- 終了通知が届くと、次のようになります。
	- ファイルシステムにアクセスしているアプリケーションを停止します。
	- インスタンスが終了する前にファイルシステムをアンマウントします。

必要に応じて、特にアプリケーションを正常にシャットダウンするために、スクリプトを適応させる ことができます。スポットインスタンスの中断を処理するためのベストプラクティスの詳細について は、「[EC2 スポットインスタンスの中断を処理するためのベストプラクティス」](https://aws.amazon.com/blogs/compute/best-practices-for-handling-ec2-spot-instance-interruptions/)を参照してくださ い。

```
#!/bin/bash
# TODO: Specify below the FSx mount point you are using
*FSXPATH=/fsx*
cd /
TOKEN=$(curl -s -X PUT "http://169.254.169.254/latest/api/token" -H "X-aws-ec2-
metadata-token-ttl-seconds: 21600")
if [ "$?" -ne 0 ]; then 
     echo "Error running 'curl' command" >&2 
     exit 1
fi
# Periodically check for termination
while sleep 5
do 
     HTTP_CODE=$(curl -H "X-aws-ec2-metadata-token: $TOKEN" -s -w %{http_code} -o /dev/
null http://169.254.169.254/latest/meta-data/instance-action) 
     if [[ "$HTTP_CODE" -eq 401 ]] ; then 
         # Refreshing Authentication Token 
         TOKEN=$(curl -s -X PUT "http://169.254.169.254/latest/api/token" -H "X-aws-ec2-
metadata-token-ttl-seconds: 30") 
         continue 
    elif \lceil \cdot \rceil "$HTTP CODE" -ne 200 \lceil \cdot \rceil ; then
         # If the return code is not 200, the instance is not going to be interrupted 
         continue 
     fi 
     echo "Instance is getting terminated. Clean and unmount '$FSXPATH' ..." 
     curl -H "X-aws-ec2-metadata-token: $TOKEN" -s http://169.254.169.254/latest/meta-
data/instance-action 
     echo 
     # Gracefully stop applications accessing the filesystem 
     #
```

```
# TODO*: Replace with the proper command to stop your application if possible*
     # Kill every process still accessing Lustre filesystem 
     echo "Kill every process still accessing Lustre filesystem..." 
     fuser -kMm -TERM "${FSXPATH}"; sleep 2 
     fuser -kMm -KILL "${FSXPATH}"; sleep 2 
     # Unmount FSx For Lustre filesystem 
     if ! umount -c "${FSXPATH}"; then 
         echo "Error unmounting '$FSXPATH'. Processes accessing it:" >&2 
         lsof "${FSXPATH}" 
         echo "Retrying..." 
         continue 
     fi 
     # Start a graceful shutdown of the host 
     shutdown now
done
```
# ファイルシステムの管理

FSx for Lustre は、管理タスクのパフォーマンスを簡素化する一連の機能を提供します。これには、 point-in-time バックアップの取得、ファイルシステムのストレージクォータの管理、ストレージとス ループット容量の管理、データ圧縮の管理、システムの定期的なソフトウェアパッチ適用を実行する ためのメンテナンスウィンドウの設定などが含まれます。

FSx for Lustre ファイルシステムは、Amazon FSx マネジメントコンソール、 AWS Command Line Interface (AWS CLI)、Amazon FSx API、または AWS SDKsを使用して管理できます。

トピック

- [バックアップの使用](#page-193-0)
- [ストレージクォータ](#page-203-0)
- [ストレージ容量の管理](#page-210-0)
- [メタデータパフォーマンスの管理](#page-218-0)
- [スループット容量の管理](#page-226-0)
- [Lustre データ圧縮](#page-231-0)
- [Lustre ルートスカッシュ](#page-236-0)
- [FSx for Lustre ファイルシステムのステータス](#page-243-0)
- [Amazon FSx リソースのタグ付け](#page-244-0)
- [Amazon FSx for Lustre メンテナンスウィンドウ](#page-247-0)
- [ファイルシステムの削除](#page-248-0)

# <span id="page-193-0"></span>バックアップの使用

Amazon FSx for Lustre を使用すると、Simple Storage Service (Amazon S3) 耐久データリポジトリ にリンクされていない永続ファイルシステムの、自動日次バックアップとユーザー主導バックアッ プを実行できます。Amazon FSx バックアップは file-system-consistent、、耐久性が高く、増分的で す。高い耐久性を確保するために、Amazon FSx for Lustre では 99.999999999% (11 9 年) の耐久性 で Amazon Simple Storage Service (Amazon S3) にバックアップを保存します。

FSx for Lustreファイルシステムのバックアップは、自動日次バックアップかユーザー主導のバック アップ機能を使用して生成されたものであるかを問わない、ブロックベースの増分バックアップで す。つまり、バックアップを取得する際に、Amazon FSx はファイルシステム上のデータと以前の

バックアップをブロックレベルで比較します。その後、Amazon FSx は、すべてのブロックレベルの 変更のコピーを新しいバックアップに保存します。以前のバックアップが新しいバックアップに保存 されないため、変更されないブロックレベルのデータ。バックアッププロセスの期間は、前回のバッ クアップが実行されてから変更されたデータの量によって異なり、ファイルシステムのストレージ容 量の影響を受けません。次のリストは、さまざまな状況下でのバックアップ時間を示しています。

- データがほとんどない真新しいファイルシステムの初期バックアップは数分で完了します。
- TB のデータをロードした後に実行される新しいファイルシステムの初期バックアップは、完了ま でに数時間かかります。
- ブロックレベルのデータに対する最小限の変更 (作成 / 変更が比較的少ない) で、TB のデータを用 いたファイルシステムの 2 回目のバックアップは、完了までに数秒かかります。
- 大量のデータが追加および変更された後、同じファイルシステムの 3 回目のバックアップが完了 するまでに数時間かかります。

バックアップを削除すると、そのバックアップに固有のデータだけが削除されます。各 FSx for Lustre バックアップには、バックアップから新しいファイルシステムを作成し、ファイルシステ ムの point-in-time スナップショットを効果的に復元するために必要なすべての情報が含まれていま す。

ファイルシステムの定期的なバックアップを作成することは、Amazon FSx for Lustre がファイルシ ステムに対して実行するレプリケーションを補完するベストプラクティスです。Amazon FSx バック アップは、バックアップの保持とコンプライアンスのニーズのサポートに役立ちます。Amazon FSx for Lustre バックアップの使用は、バックアップの作成、バックアップのコピー、バックアップから のファイルシステムの復元、バックアップの削除など、簡単です。

スクラッチ ファイルシステムは、データのテンポラリストレージと短期間の処理用に設計されて いるため、バックアップはサポートされていません。S3 バケットがプライマリデータリポジトリ として機能し、Lustre ファイルシステムに常に完全なデータセットが含まれているとは限らないた め、Simple Storage Service (Amazon S3) バケットにリンクされたファイルシステムではバックアッ プはサポートされていません。

トピック

- [FSx for Lustreでのバックアップサポート](#page-195-0)
- [自動日次バックアップの使用](#page-195-1)
- [ユーザー主導のバックアップ機能](#page-196-0)
- [Amazon FSx AWS Backup での の使用](#page-197-0)
- [バックアップのコピー](#page-197-1)
- [同じ 内でバックアップをコピーする AWS アカウント](#page-200-0)
- [バックアップの復元](#page-201-0)
- [バックアップの削除](#page-202-0)

#### <span id="page-195-0"></span>FSx for Lustreでのバックアップサポート

バックアップは、Simple Storage Service (Amazon S3) データリポジトリにリンクされていない FSx for Lustre 永続ファイルシステムでのみサポートされています。

スクラッチ ファイルシステムはテンポラリストレージと短期間のデータ処理用に設計されているた め、Amazon FSx はスクラッチ ファイルシステムでのバックアップをサポートしていません。S3 バ ケットはプライマリデータリポジトリとして機能し、ファイルシステムには必ずしも常に完全なデー タセットが含まれているとは限らないため、Amazon FSx は Simple Storage Service (Amazon S3) バケットにリンクされたファイルシステムでのバックアップをサポートしていません。詳細について は、「[ファイルシステムのデプロイオプション](#page-32-0)」および「[データリポジトリの使用](#page-38-0)」を参照してくだ さい。

#### <span id="page-195-1"></span>自動日次バックアップの使用

Amazon FSx for Lustre は、ファイルシステムの自動日次バックアップを取ることができます。自動 日次バックアップは、ファイルシステムの作成時に設定された日次バックアップウィンドウ中に実行 されます。日次バックアップウィンドウ中のある時点で、バックアッププロセスが初期化している間 にストレージ I/O が一時的に中断することがあります (通常は数秒以内)。日次バックアップウィンド ウを選択する際は、その日の都合の良い時間を選択することをお勧めします。この時間は、ファイル システムを使用するアプリケーションの通常の動作時間外であることが理想的です。

自動日次バックアップは、保持期間 と呼ばれる一定期間、保存されます。保持期間は、0~90 日間 で設定できます。保持期間を 0 (ゼロ) 日 に設定すると、自動日次 バックアップが行われなくなりま す。自動日次バックアップのデフォルトの保持期間は 0 日です。自動日次バックアップは、ファイ ルシステムの削除時に削除されます。

**a** Note

保持期間を 0 日に設定すると、ファイルシステムが自動的にバックアップされることはあり ません。関連したすべてのレベルの重要な機能を持つファイルシステムには、自動日次バッ クアップを使用することを強くお勧めします。

AWS CLI または AWS SDKs のいずれかを使用して、ファイルシステムのバックアップウィン ドウとバックアップ保持期間を変更できます。[UpdateFileSystem](https://docs.aws.amazon.com/fsx/latest/APIReference/API_UpdateFileSystem.html) API オペレーションまたは [update-file-system](https://docs.aws.amazon.com/cli/latest/reference/fsx/update-file-system.html) CLI コマンドを使用します。

#### <span id="page-196-0"></span>ユーザー主導のバックアップ機能

Amazon FSx for Lustre では、いつでもファイルシステムのバックアップを手動で作成できます。 これを行うには、Amazon FSx for Lustre コンソール、API、または AWS Command Line Interface (CLI) を使用します。ユーザーが作成した Amazon FSx ファイルシステムのバックアップは期限切れ にならず、保存したい期間利用できます。ユーザーによるバックアップは、バックアップされたファ イルシステムを削除した後も保持されます。ユーザーが作成したバックアップは、Amazon FSx for Lustre コンソール、API、または CLI を使用してのみ削除でき、Amazon FSx によって自動的に削除 されることはありません。詳細については、「[バックアップの削除](#page-202-0)」を参照してください。

ユーザーによるバックアップの作成

次の手順では、ユーザーが Amazon FSx コンソールで既存のファイルシステムのバックアップを作 成する方法について説明します。

ユーザー主導のファイルシステムバックアップを作成するには

- 1. <https://console.aws.amazon.com/fsx/>で Amazon FSx for Lustre コンソールを開きます。
- 2. コンソールダッシュボードから、バックアップするファイルシステムの名前を選択します。
- 3. [Actions] (アクション) から [Create backup] (バックアップの作成) を選択します。
- 4. [Create backup] (バックアップの作成) ダイアログボックスが表示されますので、バックアップ 名を入力します。バックアップ名は、英字、空白、数字、特殊文字. + - = :/ を含む最大 256 の Unicode 文字を使用できます。
- 5. [Create backup] (バックアップの作成) を選択します。

これで、ファイルシステムのバックアップが作成されました。Amazon FSx for Lustre コンソールの 左側のナビゲーション [Backups] (バックアップバックアップ) を選択すると、すべてのバックアップ のテーブルが表示されます。バックアップに付けた名前と、一致する結果のみを表示するようにテー ブルフィルターを検索できます。

この手順で説明したように、ユーザー主導バックアップを作成すると、タイプは USER\_INITIATED になり、Amazon FSx がバックアップを [Creating]] (作成中) している間は作成ステータスになりま す。完全に利用可能になるまで、バックアップが Simple Storage Service (Amazon S3) に転送され ている間は、ステータスが [Transferring] (転送中) に変わります。

#### <span id="page-197-0"></span>Amazon FSx AWS Backup での の使用

AWS Backup は、Amazon FSx ファイルシステムをバックアップしてデータを保護するシンプルで 費用対効果の高い方法です。 AWS Backup は、作成を簡素化するために設計された統合バックアッ プサービスです。 コピー、 復元、 バックアップの削除 レポートと監査が改善されると同時に、法 的 AWS Backup 、 規制、 および プロフェッショナルコンプライアンス。 AWS Backup は AWS ス トレージボリュームも保護します。 データベース、 および ファイルシステムは、以下を実行できる 一元的な場所を提供することで、よりシンプルになります。

- バックアップする AWS リソースを設定して監査します。
- バックアップのスケジューリングの自動化。
- 保持ポリシーの設定。
- AWS リージョン間および AWS アカウント間でバックアップをコピーします。
- 最近のすべてのバックアップと復元アクティビティのモニタリング。

AWS Backup は、Amazon FSx の組み込みバックアップ機能を使用します。 AWS Backup コンソー ルから取得したバックアップは、Amazon FSx コンソールから取得したバックアップと同じレベル のファイルシステムの一貫性とパフォーマンス、および同じ復元オプションを備えています。 AWS Backup を使用してこれらのバックアップを管理すると、無制限の保持オプションや、1 時間ごとに スケジュールされたバックアップを作成する機能など、追加の機能を利用できます。さらに、ソー スファイルシステムが削除された後でも、 はイミュータブルバックアップ AWS Backup を保持しま す。これにより、偶発的または悪意のある削除から保護できます。

によって作成されたバックアップ AWS Backup は、ユーザー主導のバックアップと見なさ れ、Amazon FSx のユーザー主導のバックアップクォータにカウントされます。Amazon FSx コ ンソール、CLI、および API AWS Backup で によって実行されたバックアップを表示および復元 できます。によって作成されたバックアップ AWS Backup には、バックアップタイプ がありま すAWS\_BACKUP。ただし、Amazon FSx コンソール、CLI、または API AWS Backup で によって作 成されたバックアップを削除することはできません。 AWS Backup を使用して Amazon FSx ファ イルシステムをバックアップする方法の詳細については、「 AWS Backup デベロッパーガイ[ド」の](https://docs.aws.amazon.com/aws-backup/latest/devguide/working-with-other-services.html#working-with-fsx) [「Amazon FSx ファイルシステムの](https://docs.aws.amazon.com/aws-backup/latest/devguide/working-with-other-services.html#working-with-fsx)使用」を参照してください。

## <span id="page-197-1"></span>バックアップのコピー

Amazon FSx を使用して、同じ AWS アカウント内のバックアップを別の AWS リージョン (クロス リージョンコピー) または同じ AWS リージョン (リージョン内コピー) に手動でコピーできます。ク ロスリージョンコピーは、同じ AWS パーティション内でのみ作成できます。ユーザー主導のバッ クアップコピーは、Amazon FSx コンソール AWS CLI、または API を使用して作成できます。ユー ザー起動のバックアップコピーを作成するときは、タイプ USER\_INITIATED があります。

を使用して AWS Backup 、 AWS リージョン間および AWS アカウント間でバックアップをコピー することもできます。 AWS Backup は、ポリシーベースのバックアッププラン用の中央インター フェイスを提供するフルマネージド型のバックアップ管理サービスです。アカウント間の管理では、 バックアップポリシーを自動的に使用して、組織内の アカウント全体にバックアッププランを適用 できます。

リージョン間のバックアップコピー は、リージョン間の災害対策に特に役立ちます。プライマリ AWS リージョンで災害が発生した場合にバックアップから復元し、他の AWS リージョンで可用性 を迅速に回復できるように、バックアップを作成して別の AWS リージョンにコピーします。バッ クアップコピーを使用して、ファイルデータセットを別の AWS リージョンまたは同じ AWS リー ジョン内にクローンすることもできます。Amazon FSx コンソール、または Amazon FSx for Lustre API を使用して AWS CLI、同じ AWS アカウント (クロスリージョンまたはリージョン内) 内でバッ クアップコピーを作成します。また、[AWS Backup](https://docs.aws.amazon.com/aws-backup/latest/devguide/cross-region-backup.html) を使用して、オンデマンドまたはポリシーベー スのバックアップコピーを実行することもできます。

クロスアカウントバックアップコピー は、バックアップを分離されたアカウントにコピーするため の規制コンプライアンス要件を満たすために役立ちます。また、バックアップの偶発的または悪意 のある削除、認証情報の喪失、または AWS KMS キーの侵害を防ぐために、データ保護の追加レイ ヤーも提供します。アカウント間バックアップは ファンイン (複数のプライマリアカウントから 1 つ の独立したバックアップコピーアカウントにバックアップをコピーする) とファンアウト (1 つのプ ライマリアカウントから複数の独立したバックアップコピーアカウントにバックアップをコピーす る) をサポートします。

クロスアカウントバックアップコピーを作成するには、 AWS Backup と AWS Organizations サポー トを使用します。クロスアカウントコピーのアカウント境界は、 AWS Organizations ポリシーに よって定義されます。 AWS Backup を使用してクロスアカウントバックアップコピーを作成する方 法の詳細については、[「 デベロッパーガイド」の「 でのバックアップコピー AWS アカウントの](https://docs.aws.amazon.com/aws-backup/latest/devguide/create-cross-account-backup.html)作 成」を参照してください。 AWS Backup

バックアップコピーの制約

バックアップをコピーする際の制約は以下のとおりです。

• クロスリージョンバックアップコピーは、任意の 2 つの商用 間 AWS リージョン、中国 (北京) リージョンと中国 (寧夏) リージョン間、および AWS GovCloud (米国東部) リージョンと AWS GovCloud (米国西部) リージョン間でのみサポートされますが、これらのリージョンセット間で はサポートされません。

- リージョン間バックアップコピーは、オプトインリージョンではサポートされていません。
- リージョン内のバックアップコピーは、どの AWS リージョンでも作成できます。
- コピーする前に、ソースバックアップは AVAILABLE のステータスである必要があります。
- ソースのコピー中にそのバックアップを削除することはできません。宛先のバックアップが使用可 能になってから、ソースバックアップの削除が許可されるまでに、短い遅延が発生する場合があり ます。ソースバックアップの削除を再試行する場合は、この遅延を念頭に置いてください。
- アカウントごとに 1 つのコピー先 AWS リージョンに対して最大 5 つのバックアップコピーリク エストを実行できます。

リージョン間バックアップコピーの許可

IAM ポリシーステートメントを使用して、バックアップコピーオペレーションを実行する許可を付 与します。ソース AWS リージョンと通信してクロスリージョンバックアップコピーをリクエスト するには、リクエスタ (IAM ロールまたは IAM ユーザー) がソースバックアップとソース AWS リー ジョンにアクセスできる必要があります。

ポリシーを使用して、バックアップコピーオペレーションの CopyBackup アクションに許可を付 与します。次の例のように、ポリシーの Action フィールドでアクションを指定し、ポリシーの Resource フィールドでリソース値を指定します。

```
{ 
     "Version": "2012-10-17", 
     "Statement": [ 
          { 
               "Effect": "Allow", 
               "Action": "fsx:CopyBackup", 
               "Resource": "arn:aws:fsx:*:111122223333:backup/*" 
          } 
     ]
}
```
IAM ポリシーの詳細については、「IAM ユーザーガイド」の[「IAM のポリシーと許可」](https://docs.aws.amazon.com/IAM/latest/UserGuide/access_policies.html)を参照して ください。

#### フルコピーと増分コピー

ソースバックアップ AWS リージョン とは異なる にバックアップをコピーする場合、最初のコピー はフルバックアップコピーです。最初のバックアップコピー後、同じ AWS アカウント内の同じコ ピー先リージョンへの後続のバックアップコピーはすべて増分されます。ただし、そのリージョン で以前にコピーされたバックアップをすべて削除しておらず、同じ AWS KMS キーを使用している 場合が条件です。両方の条件が満たされていない場合、コピーオペレーションはフル (増分ではない) バックアップコピーになります。

<span id="page-200-0"></span>同じ 内でバックアップをコピーする AWS アカウント

次の手順で説明するように AWS Management Console、、CLI、および API を使用して FSx for Lustre ファイルシステムのバックアップをコピーできます。

コンソールを使用して、同じアカウント内 (リージョン間またはリージョン内) のバックアップをコ ピーするには

- 1. <https://console.aws.amazon.com/fsx/>で Amazon FSx コンソールを開きます。
- 2. ナビゲーションペインで、バックアップ を選択します。
- 3. バックアップ テーブルで、コピーしたいバックアップを選択し、バックアップのコピー を選択 します。
- 4. 設定 セクションで、以下の手順を実行します。
	- 送信先リージョンリストで、バックアップのコピー先 AWS リージョンを選択します。送信先 は、別の AWS リージョン (クロスリージョンコピー) または同じ AWS リージョン (リージョ ン内コピー) にすることができます。
	- (オプション) ソースバックアップから宛先バックアップにタグをコピーするには、[Copy Tags] (タグのコピー) を選択します。[Copy Tags] (タグのコピー) を選択し、さらにステップ 6 でタグを追加した場合、すべてのタグが統合されます。
- 5. 暗号化 で、 AWS KMS コピーしたバックアップを暗号化する暗号化キーを選択します。
- 6. タグ オプション で、キーと値を入力して、コピーしたバックアップにタグを追加します。こ こでタグを追加し、またステップ 4 で [Copy Tags] (タグのコピー) を選択した場合、すべてのタ グがマージされます。
- 7. バックアップのコピー を選択します。

バックアップは、同じ 内で選択した にコピー AWS アカウント されます AWS リージョン。

CLI を使用して同じアカウント内 (リージョン間またはリージョン内) のバックアップをコピーする には

• copy-backup CLI コマンドまたは [CopyBackup](https://docs.aws.amazon.com/fsx/latest/APIReference/API_CopyBackup.html) API オペレーションを使用して、 AWS リー ジョン間または AWS リージョン内で、同じ AWS アカウント内のバックアップをコピーしま す。

次のコマンドは、us-east-1 リージョンから backup-0abc123456789cba7 の ID を持つ バックアップをコピーします。

```
aws fsx copy-backup \ 
   --source-backup-id backup-0abc123456789cba7 \ 
   --source-region us-east-1
```
レスポンスには、コピーされたバックアップの説明が表示されます。

バックアップは、Amazon FSx コンソールで表示することも、CLI コマンドまたは [DescribeBackups](https://docs.aws.amazon.com/fsx/latest/APIReference/API_DescribeBackups.html) API describe-backups オペレーションを使用してプログラムで表示するこ ともできます。

#### <span id="page-201-0"></span>バックアップの復元

利用可能なバックアップを使用して新しいファイルシステムを作成し、別のファイルシステムの point-in-time スナップショットを効果的に復元できます。コンソール、または AWS SDKsのいずれ かを使用して AWS CLIバックアップを復元できます。新しいファイルシステムへのバックアップの 復元には、新しいファイルシステムの作成と同じ時間がかかります。バックアップから復元された データは、ファイルシステムにレイジーロードされ、その間、レイテンシーがわずかに長くなりま す。

次の手順では、コンソールを使用してバックアップを復元し、新しいファイルシステムを作成する方 法を説明します。

**a** Note

バックアップを復元できるのは、元のバージョンと同じ Lustre バージョンタイプ、デプロイ タイプ、ストレージ単位あたりのスループット、ストレージ容量、データ圧縮タイプ、およ び AWS リージョンのファイルシステムのみです。復元されたファイルシステムのストレー

ジ容量は、利用可能になった後、増やすことができます。詳細については、「[ストレージ容](#page-210-0) [量の管理](#page-210-0)」を参照してください。

バックアップからファイルシステムを復元するには

- 1. <https://console.aws.amazon.com/fsx/>で Amazon FSx for Lustre コンソールを開きます。
- 2. コンソールダッシュボードで、左側のナビゲーションから [Backups] (バックアップ) を選択しま す。
- 3. バックアップテーブルから復元したいバックアップを選択し、バックアップの復元を選択しま す。

これにより、ファイルシステム作成ウィザードが開きます。このウィザードは、ファイルシス テムの設定 (デプロイの種類、ストレージの単位あたりのスループットなど) を除いて、スタン ダードのファイルシステム作成ウィザードと同じです。ただし、関連した VPC およびバック アップの設定は変更できます。

- 4. 新しいファイルシステムを作成するときと同様に、ウィザードを完了します。
- 5. レビューと作成 を選択します。
- 6. Amazon FSx for Lustre ファイルシステム用に選んだ設定を確認し、[Create file system] (ファイ ルシステムの作成) を選択します。

バックアップから復元し、新しいファイルシステムを作成中です。ステータスが AVAILABLE に変わ ると、通常どおりファイルシステムを使用できます。

#### <span id="page-202-0"></span>バックアップの削除

バックアップの削除は、永久的で回復不能なアクションです。削除されたバックアップ内のデータも すべて削除されます。今後そのバックアップが必要でないということが確かでない限り、バックアッ プを削除しないでください。Amazon FSx コンソール、CLI、または API AWS Backup で によって 作成されたバックアップを削除することはできません。

バックアップを削除するには

- 1. <https://console.aws.amazon.com/fsx/>で Amazon FSx for Lustre コンソールを開きます。
- 2. コンソールダッシュボードで左側のナビゲーションから [Backups] (バックアップ) を選択しま す。
- 3. [Backups] (バックアップ) テーブルから削除するバックアップを選択してから、[Delete backup] (バックアップの 削除) を選択します。
- 4. 開いたバックアップの削除ダイアログボックスで、バックアップの ID が削除したいバックアッ プのものであることを確認します。
- 5. 削除するバックアップのチェックボックスがチェックされていることを確認します。
- 6. バックアップの削除を選択します。

<span id="page-203-0"></span>バックアップとそれに含まれるすべてのデータが永久かつ、回復不能な形で削除されます。

# ストレージクォータ

FSx for Lustre ファイルシステムでは、ユーザー、グループ、プロジェクトに対してストレージ クォータを作成できます。ストレージクォータを設定すると、ユーザー、グループ、またはプロジェ クトが消費できるディスク容量とファイル数を制限することができます。ストレージクォータは、 ユーザーレベル、グループレベル、プロジェクトレベルの使用状況を自動的に追跡するため、スト レージ制限を設定するかどうかにかかわらず、消費量をモニタリングすることができます。

Amazon FSx はクォータを適用し、クォータを超えたユーザーがストレージスペースに書き込むのを 防ぎます。ユーザーがクォータを超えた場合、クォータ制限を下回るまでファイルを削除して、ファ イルシステムに再度書き込みができるようにする必要があります。

#### トピック

- [クォータの適用](#page-203-1)
- [クォータの種類](#page-204-0)
- [クォータ制限と猶予期間](#page-205-0)
- [クォータの設定と表示](#page-205-1)
- [クォータおよび Simple Storage Service \(Amazon S3\) リンクバケット](#page-209-0)
- [クォータとバックアップの復元](#page-210-1)

<span id="page-203-1"></span>クォータの適用

ユーザー、グループ、プロジェクトに対するクォータの適用は、すべての FSx for Lustre ファイルシ ステムで自動的に有効になります。クォータの適用を無効にすることはできません。

### <span id="page-204-0"></span>クォータの種類

AWS アカウントのルートユーザー認証情報を持つシステム管理者は、次のタイプのクォータを作成 できます。

- ユーザークォータ は、個々のユーザーに適用されます。特定のユーザーのユーザークォータを、 他のユーザーのクォータとは異なるようにできます。
- グループクォータは、特定のグループのメンバーであるすべてのユーザーに適用されます。
- プロジェクトクォータは、プロジェクトに関連するすべてのファイルまたはディレクトリに適用さ れます。プロジェクトには、ファイルシステム内の異なるディレクトリにある複数のディレクトリ や個々のファイルを含めることができます。

**a** Note

プロジェクトクォータは、FSx for Lustre ファイルシステムの Lustre バージョン 2.15 での みサポートされています。

- ブロッククォータは、ユーザー、グループ、プロジェクトが消費できるディスク容量を制限しま す。ストレージサイズはキロバイト単位で設定します。
- Inode クォータは、ユーザー、グループ、プロジェクトが作成できるファイルまたはディレクトリ の数を制限します。Inode の最大数を整数として設定します。

**a** Note

デフォルトクォータはサポートされていません。

特定のユーザーおよびグループにクォータを設定し、そのユーザーがそのグループのメンバーである 場合、ユーザーのデータ使用量は両方のクォータに適用されます。また、両方のクォータによって制 限されます。いずれかのクォータ制限に達すると、ユーザーはファイルシステムへの書き込みをブ ロックされます。

**a** Note

Root ユーザーに設定されたクォータは強制されません。同様に、sudo コマンドを使用して root ユーザーとしてデータを書き込むと、クォータの適用がバイパスされます。

### <span id="page-205-0"></span>クォータ制限と猶予期間

Amazon FSx では、ユーザー、グループ、プロジェクトのクォータをハード制限として、または設定 可能な猶予期間を持つソフト制限として適用します。

ハードリミットは絶対制限です。ユーザーがハードリミットを超えると、ブロックまたは i ノードの 割り当ては ディスククォータの超過 メッセージを表示して拒否します。クォータのハード制限に達 したユーザーは、クォータ制限を下回るようにファイルやディレクトリを削除してから、ファイルシ ステムに再度書き込みする必要があります。猶予期間が設定されている場合、ハードリミット未満で あれば、ユーザーは猶予期間内にソフトリミットを超えることができます。

ソフトリミットでは、猶予期間を秒単位で設定します。ソフトリミットはハードリミットよりも小さ くする必要があります。

Inode とブロッククォータに異なる猶予期間を設定できます。また、ユーザークォータ、グループ クォータ、プロジェクトクォータに異なる猶予期間を設定することもできます。ユーザークォータ、 グループクォータ、プロジェクトクォータの猶予期間が異なる場合、これらのクォータの猶予期間が 経過すると、ソフト制限からハード制限に変更されます。

ユーザーがソフトリミットを超えた場合、Amazon FSx では、猶予期間が経過するまで、またはハー ドリミットに達するまで、クォータを超え続けることができます。猶予期間が終了すると、ソフトリ ミットはハードリミットに変換され、ストレージ使用量が定義されたブロッククォータまたは inode クォータ制限を下回るまで、ユーザーはそれ以上の書き込み操作をブロックされます。猶予期間の開 始時に、ユーザーは通知や警告を受けません。

#### <span id="page-205-1"></span>クォータの設定と表示

ストレージクォータは、Linux ターミナルで Lustre ファイルシステム lfs コマンドを使用して設定 します。lfs setquota コマンドはクォータ制限を設定し、lfs quota コマンドは、クォータ情 報を表示します。

Lustre クォータコマンドの詳細については、[Lustre ドキュメントサイト](http://lustre.org/documentation/) で Lustre オペレーションマ ニュアル を参照してください。

ユーザー、グループ、プロジェクトのクォータを設定する

ユーザー、グループ、プロジェクトのクォータを設定する setquota コマンドの構文は次のとおり です。

lfs setquota {-u|--user|-g|--group|-p|--project} *username*|*groupname*|*projectid*

```
 [-b block_softlimit] [-B block_hardlimit] 
 [-i inode_softlimit] [-I inode_hardlimit] 
 /mount_point
```
実行する条件は以下のとおりです。

- -u または --user は、クォータを設定するユーザーを指定します。
- -g または --group は、クォータを設定するグループを指定します。
- -p または --project は、クォータを設定するプロジェクトを指定します。
- -b は、ソフトリミットでブロッククォータを設定します。-B は、ハードリミットでブロック クォータを設定します。*block\_softlimit* および *block\_hardlimit* の両方はキロバイト単位 で表され、最小値は 1024 KB です。
- -i は、ソフトリミットで i ノードクォータを設定します。-I は、ハードリミットで inode クォー タを設定します。*inode\_softlimit* および *inode\_hardlimit* の両方は、inode の数で表さ れ、最小値は 1024 inode です。
- *mount\_point* は、ファイルシステムがマウントされたディレクトリです。

ユーザークォータの例: 次のコマンドは、/mnt/fsx にマウントされたファイルシステム上の user1 に対して、5,000 KB のソフトブロック制限、8,000 KB のハードブロック制限、2,000 のソフト inode 制限、3,000 のハード inode 制限クォータを設定します。

sudo lfs setquota -u user1 -b 5000 -B 8000 -i 2000 -I 3000 /mnt/fsx

グループクォータの例: 次のコマンドは、/mnt/fsx にマウントされたファイルシステム上の group1 という名前のグループに対して、100,000 KB のハードブロック制限を設定します。

sudo lfs setquota -g group1 -B 100000 /mnt/fsx

プロジェクトクォータの例: まず、project コマンドを使用して、目的のファイルとディレクトリ をプロジェクトに関連付けたことを確認してください。例えば、次のコマンドは、/mnt/fsxfs/ dir1 ディレクトリのすべてのファイルとサブディレクトリを、プロジェクト ID が 100 のプロジェ クトに関連付けます。

sudo lfs project -p 100 -r -s /mnt/fsxfs/dir1

次に、setquota コマンドを使用してプロジェクトクォータを設定します。次のコマンドは、/ mnt/fsx にマウントされたファイルシステム上のプロジェクト 250 に対して、307,200 KB のソフ トブロック制限、309,200 KB のハードブロック制限、10,000 のソフト inode 制限、11,000 のハー ド inode 制限クォータを設定します。

sudo lfs setquota -p 250 -b 307200 -B 309200 -i 10000 -I 11000 /mnt/fsx

#### 猶予期間の設定

デフォルトの猶予期間は 1 週間です。次の構文を使用して、ユーザー、グループ、プロジェクトの デフォルトの猶予期間を調整できます。

```
lfs setquota -t {-u|-g|-p} 
               [-b block_grace] 
               [-i inode_grace] 
               /mount_point
```
コードの説明は以下のとおりです。

- -t は、猶予期間が設定されることを示します。
- -u は、すべてのユーザーの猶予期間を設定します。
- -g は、すべてのグループの猶予期間を設定します。
- -p は、すべてのプロジェクトの猶予期間を設定します。
- -b は、ブロッククォータの猶予期間を設定します。-i は、inode クォータの猶予期間を設定しま す。*block\_grace* および *inode\_grace* の両方は、整数秒か XXwXXdXXhXXmXXs の形式で表さ れます。
- *mount\_point* は、ファイルシステムがマウントされたディレクトリです。

次のコマンドは、ユーザーブロッククォータに対して 1,000 秒、ユーザー inode クォータに対して 1 週間と 4 日間の猶予期間を設定します。

sudo lfs setquota -t -u -b 1000 -i 1w4d /mnt/fsx

クォータの表示

quota コマンドは、ユーザークォータ、グループクォータ、プロジェクトクォータ、猶予期間に関 する情報を表示します。

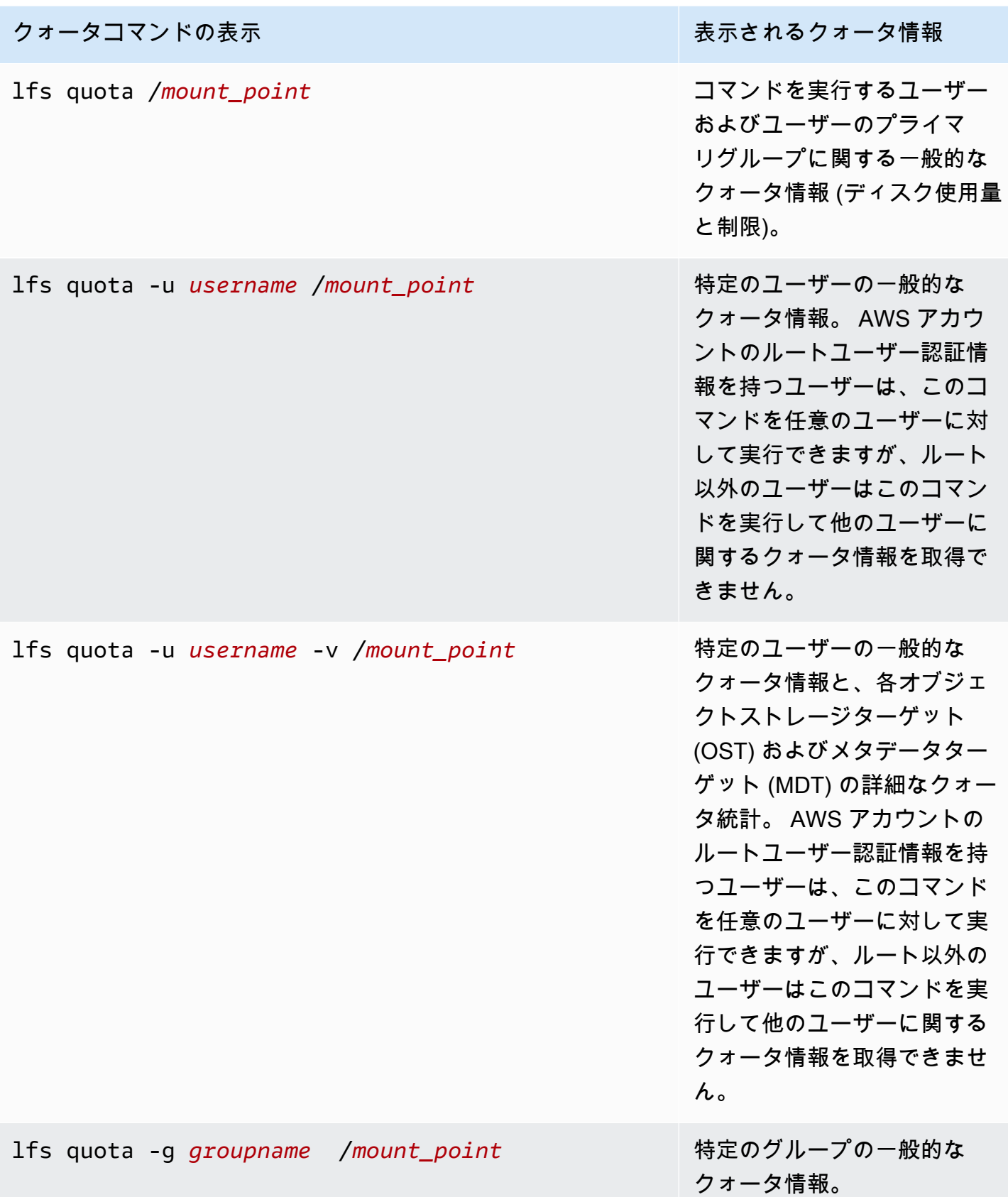

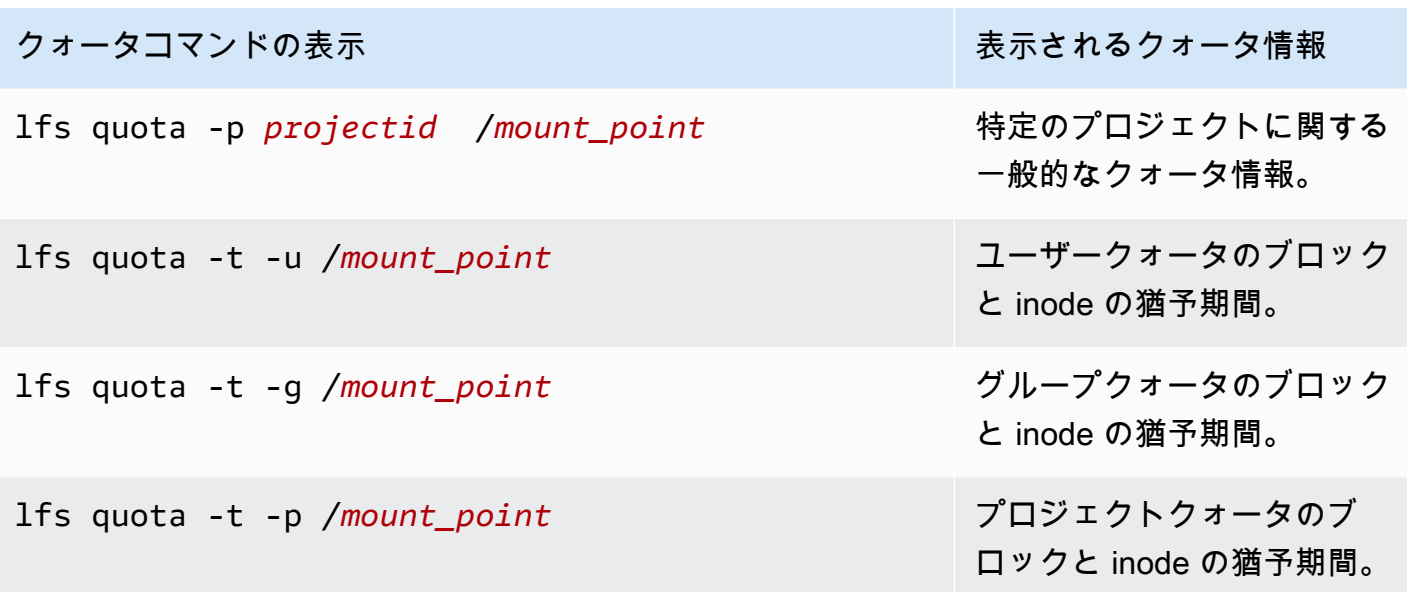

<span id="page-209-0"></span>クォータおよび Simple Storage Service (Amazon S3) リンクバケット

FSx for Lustre ファイルシステムは Simple Storage Service (Amazon S3) データリポジトリにリン クできます。詳細については、「[S3 バケットにファイルシステムをリンクする」](#page-46-0)を参照してくださ い。

オプションで、ファイルシステムへのインポートパスとして、リンクされた S3 バケット内の特定の フォルダまたはプレフィックスを選択できます。Simple Storage Service (Amazon S3) のフォルダが 指定され、S3 からファイルシステムにインポートされると、そのフォルダのデータのみがクォータ に適用されます。バケット全体のデータは、クォータ制限に対してカウントされません。

リンクされた S3 バケット内のファイルメタデータは、Simple Storage Service (Amazon S3) からイ ンポートされたフォルダーと一致する構造を持つフォルダーにインポートされます。ファイルは、 ファイルを所有するユーザーおよびグループの inode クォータにカウントされます。

ユーザーが hsm\_restore または、ファイルを遅延ロードすると、ファイルのフルサイズは、ファ イルの所有者に関連付けられたブロッククォータにカウントされます。例えば、ユーザー A がユー ザー B が所有するファイルを遅延ロードすると、ストレージと inode の使用量はユーザー B の クォータにカウントされます。同様に、ユーザーが Amazon FSx API を使用してファイルをリリー スすると、そのファイルを所有するユーザーまたはグループのブロッククォータからデータが解放さ れます。

HSM リストアと遅延ロードは root アクセスで実行されるため、クォータの強制を回避します。デー タがインポートされると、S3 で設定された所有権に基づいてユーザーまたはグループにカウントさ

れます。これにより、ユーザーまたはグループがブロック制限を超える可能性があります。この場 合、ファイルシステムに再度書き込みできるようにファイルを解放する必要があります。

同様に、自動インポートが有効になっているファイルシステムでは、S3 に追加されたオブジェクト の新しい inode が自動的に作成されます。新しい inode は、ルートアクセスで作成され、作成中に クォータ強制を回避します。新しい inode は、S3 内のオブジェクトの所有者に基づいて、ユーザー とグループにカウントされます。ユーザーとグループが自動インポートアクティビティに基づいて inode クォータを超えた場合、追加の容量を解放してクォータ制限を下回るためにファイルを削除す る必要があります。

<span id="page-210-1"></span>クォータとバックアップの復元

バックアップを復元すると、元のファイルシステムのクォータ設定が復元されたファイルシステムに 実装されます。例えば、ファイルシステム A にクォータが設定され、ファイルシステム B がファイ ルシステム A のバックアップから作成されている場合、ファイルシステム A のクォータはファイル システム B に適用されます。

# <span id="page-210-0"></span>ストレージ容量の管理

追加のストレージとスループットが必要になるので、FSx for Lustre ファイルシステムで設定されて いるストレージ容量を増やすことができます。FSx for Lustre ファイルシステムのスループットは、 ストレージ容量に応じて直線的に拡張されるため、スループット容量も同程度増加します。ストレー ジ容量を増やすには、Amazon FSx コンソール、 AWS Command Line Interface (AWS CLI)、ま たは Amazon FSx API を使用できます。

ファイルシステムのストレージ容量の更新をリクエストすると、Amazon FSx は自動的に新しいネッ トワークファイルサーバーを追加し、メタデータサーバーを拡張します。ストレージ容量のスケーリ ング中に、ファイルシステムが数分間使用できなくなる場合があります。ファイルシステムが利用で きないときにクライアントによって発行されたファイルオペレーションは、透過的に再試行され、ス トレージのスケーリングの完了後に成功します。ファイルシステムが使用できない間、ファイルシス テムのステータスは UPDATING に設定されます。ストレージのスケーリングが完了すると、ファイ ルシステムのステータスは AVAILABLE に設定されます。

Amazon FSx は、既存のファイルサーバーと新しく追加されたファイルサーバー間でデータを透過的 にリバランスするストレージ最適化プロセスを実行します。リバランシングは、ファイルシステムの 可用性に影響を与えることなく、バックグラウンドで実行されます。リバランシング中に、データ移 動のためにリソースが消費されるにつれて、ファイルシステムのパフォーマンスが低下することがあ ります。ほとんどのファイルシステムでは、ストレージの最適化には数時間から数日かかります。最 適化フェーズでは、ファイルシステムにアクセスして使用できます。

Amazon FSx コンソール、CLI、および API を使用して、ストレージ最適化の進行状況をいつでも追 跡できます。詳細については、「[ストレージ容量の拡張をモニタリングする](#page-215-0)」を参照してください。

トピック

- [ストレージ容量を増やすときの考慮事項](#page-211-0)
- [ストレージ容量を増やす場合](#page-212-0)
- [ストレージのスケーリングおよびバックアップリクエストの同時処理方法](#page-212-1)
- [ストレージ容量を増やす方法](#page-213-0)
- [ストレージ容量の拡張をモニタリングする](#page-215-0)

#### <span id="page-211-0"></span>ストレージ容量を増やすときの考慮事項

ストレージ容量を増やすときに考慮すべき重要な事項をいくつか挙げます。

- 増加のみ ファイルシステムのストレージ容量を 増やす ことしかできません。ストレージ容量を 減らすことはできません。
- インクリメントの増加 ストレージ容量を増やす場合は、[Increase storage capacity] (ストレージ 容量増加) ダイアログボックスに記載されている増分値を使用します。
- 増加の間の時間 最後の増加がリクエストされてから 6 時間後、またはストレージの最適化プロセ スが完了するまでのどちらか長い期間は、ファイルシステムのストレージ容量をさらに増やすこと はできません。
- スループットキャパシティ ストレージ容量を増やすとスループットキャパシティが自動的に増 加します。SSD キャッシュを使用する永続的な HDD ファイルシステムでは、HDD ストレージ容 量の 20% のサイズの SSD キャッシュを維持するために、リードキャッシュのストレージ容量も 同様に増加します。Amazon FSx は、ストレージおよびスループット容量ー単位の新しい値を計算 し、[Increase storage capacity] (ストレージ容量増加) ダイアログボックスに記入します。

**a** Note

ファイルシステムのストレージ容量を更新しなくても、永続的な SSD ベースのファイル システムのスループットキャパシティを個別に変更できます。詳細については、「[スルー](#page-226-0) [プット容量の管理](#page-226-0)」を参照してください。

• デプロイタイプ - スクラッチ 1 ファイルシステムを除くすべてのデプロイタイプのストレージ容量 を増やすことができます。スクラッチ 1 ファイルシステムがある場合、より大きなストレージ容 量の新しいファイルシステムを作成できます。

# <span id="page-212-0"></span>ストレージ容量を増やす場合

空きストレージ容量が不足している場合は、ファイルシステムのストレージ容量を増やしま す。FreeStorageCapacity CloudWatch メトリクスを使用して、ファイルシステムで使用可能な 空きストレージの量をモニタリングします。このメトリクスで Amazon CloudWatch アラームを作成 し、特定のしきい値を下回ると通知を受け取ることができます。詳細については、「[Amazon による](#page-251-0) [モニタリング CloudWatch」](#page-251-0)を参照してください。

CloudWatch メトリクスを使用して、ファイルシステムの継続的なスループット使用量レベルをモニ タリングできます。ファイルシステムに、より高いスループット容量が必要であると判断した場合 は、メトリクス情報を使用して、ストレージ容量を増やす量を決定できます。ファイルシステムの 現在のスループットを確認する方法については、「[Amazon FSx for Lustre メトリクスを使用する方](#page-261-0) [法](#page-261-0)」を参照してください。ストレージ容量がスループット容量にどのように影響するかについては、 「[Amazon FSx for Lustre のパフォーマンス」](#page-135-0)を参照してください。

また、ファイルシステムのストレージ容量と総スループットは、ファイルシステム詳細ページの [Summary] (概要) パネルで表示できます。

<span id="page-212-1"></span>ストレージのスケーリングおよびバックアップリクエストの同時処理方法

ストレージスケーリングワークフローの開始直前、または進行中にバックアップをリクエストできま す。Amazon FSx が 2 つのリクエストを処理する順序は次のとおりです。

- ストレージスケーリングワークフローが進行中の場合 (ストレージスケーリングのステータス は IN\_PROGRESS およびファイルシステムのステータスは UPDATING) およびバックアップをリ クエストすると、バックアップリクエストがキューに入れられます。バックアップタスクは、 ストレージのスケーリングがストレージ最適化フェーズにあるときに開始されます (ストレージ スケーリングのステータスは UPDATED\_OPTIMIZING およびファイルシステムのステータスは AVAILABLE)。
- バックアップが進行中で、(バックアップのステータスは CREATING) ストレージスケーリングを リクエストすると、ストレージスケーリングリクエストがキューに入れられます。ストレージス ケーリングワークフローは、Amazon FSx が Simple Storage Service (Amazon S3) にバックアッ プを転送するときに開始されます (バックアップステータスは TRANSFERRING)。

ストレージスケーリングリクエストが保留中であり、ファイルシステムのバックアップリクエストも 保留中の場合、バックアップタスクの優先順位が高くなります。ストレージスケーリングタスクは、 バックアップタスクが完了するまでスタートされません。

# <span id="page-213-0"></span>ストレージ容量を増やす方法

Amazon FSx コンソール、、または Amazon FSx API を使用して AWS CLI、ファイルシステムのス トレージ容量を増やすことができます。

ファイルシステムのストレージ容量を増やすには (コンソール)

- 1. <https://console.aws.amazon.com/fsx/>で Amazon FSx コンソールを開きます。
- 2. [File systems] (ファイルシステム) に移動して、ストレージ容量を増やす Lustre ファイルシステ ムを選択します。
- 3. [Actions] (アクション) で、[Update storage capacity] (ストレージ容量更新) を選択します。また は [Summary] (概要) パネルで、ファイルシステムの [Storage capacity] (ストレージ容量) の横に ある [Update] (更新) を選択して [Increase storage capacity] (ストレージ容量の拡大) ダイアログ ボックスを表示します。

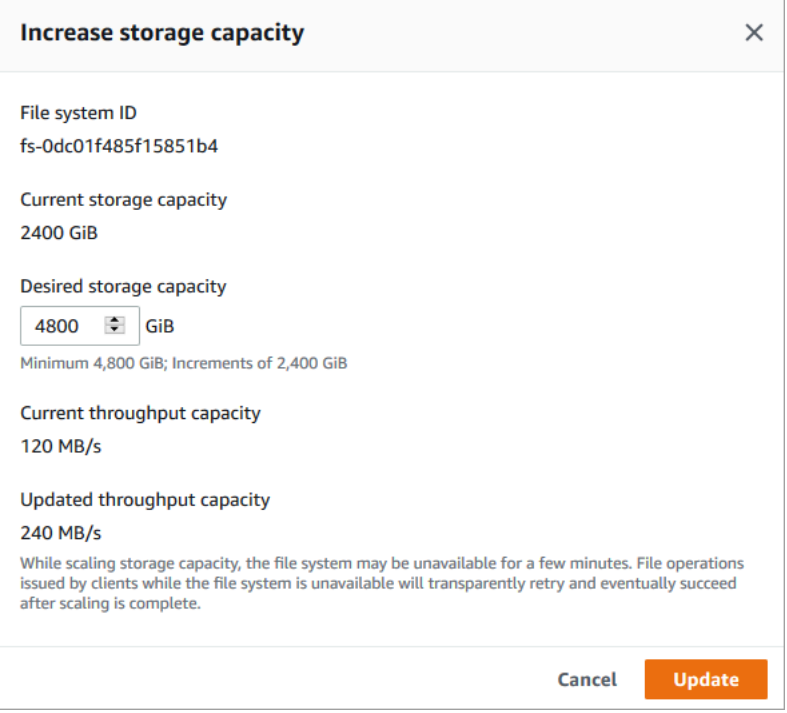

- 4. [Desired storage capacity] (希望するストレージ容量) で、ファイルシステムの現在のストレージ 容量よりも大きい新しいストレージ容量を GiB 単位で指定します。
	- 永続的な SSD またはスクラッチ 2 ファイルシステムの場合、この値は 2400 GiB の倍数にす る必要があります。

• 永続的な HDD ファイルシステムの場合、この値は12MB / 秒 / TiB ファイルシステムの場合は 6000 GiB の倍数、40 MB / 秒 / TiB ファイルシステムの場合は 1800 GiB の倍数にする必要が あります。

**a** Note

スクラッチ 1 ファイルシステムのストレージ容量を増やすことはできません。

- 5. [Update] (更新) をクリックして、ストレージ容量の更新を開始します。
- 6. アップデートの進行状況は、[Update] (更新) タブのファイルシステム詳細ページでモニタリング できます。

ファイルシステムのストレージ容量を増やすには (CLI)

1. FSx for Lustre ファイルシステムのストレージ容量を増やすには、 AWS CLI コマンド を使用し ます[update-file-system。](https://docs.aws.amazon.com/cli/latest/reference/fsx/update-file-system.html)以下のパラメータを設定します。

更新するファイルシステムの ID に --file-system-id を設定します。

ストレージ容量の増加の量 (GiB 単位) の整数値に --storage-capacity を設定します。永続 的な SSD またはスクラッチ 2 ファイルシステムの場合、この値は 2400 の倍数にする必要があ ります。永続的な HDD ファイルシステムの場合、この値は 12 MB / 秒 /TiB ファイルシステム の場合は 6000 の倍数、40 MB / 秒 / TiB ファイルシステムの場合は 1800 の倍数にする必要があ ります。新しいターゲット値は、ファイルシステムの現在のストレージ容量よりも大きい値であ る必要があります。

このコマンドは、永続的な SSD またはスクラッチ 2 ファイルシステムのストレージ容量目標値 9600 GiB を指定します。

\$ aws fsx update-file-system \ --file-system-id fs-0123456789abcdef0 \ --storage-capacity 9600

2. AWS CLI コマンド を使用して、更新の進行状況をモニタリングできます[describe-file](https://docs.aws.amazon.com/cli/latest/reference/fsx/describe-file-systems.html)[systems。](https://docs.aws.amazon.com/cli/latest/reference/fsx/describe-file-systems.html)出力で administrative-actions を探します。

詳細については、「」を参照してください[AdministrativeAction。](https://docs.aws.amazon.com/fsx/latest/APIReference/API_AdministrativeAction.html)

## <span id="page-215-0"></span>ストレージ容量の拡張をモニタリングする

Amazon FSx コンソール、API、または AWS CLIを使用してストレージ容量拡張の進捗状況をモニタ リングできます。

コンソールで拡大をモニタリングする

ファイルシステムの詳細ページの [Update] (更新) タブで、各更新タイプの最新の 10 件の更新ケース を表示できます。

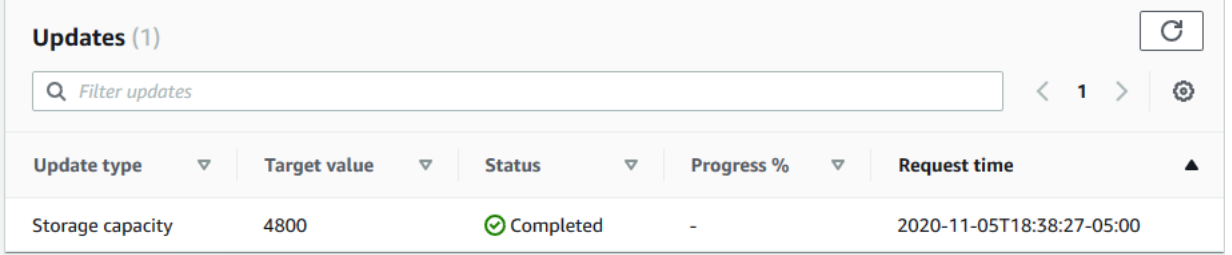

表示できる情報は次のとおりです。

[Update type] (更新タイプ)

サポートされているタイプは [Storage capacity] (ストレージ容量) と [Storage optimization] (スト レージの最適化) です。

[Target value] (ターゲット値)

ファイルシステムのストレージ容量を更新する希望値です。

[Status] (ステータス)

ストレージ容量の現在のステータスが更新されます。指定できる値は次のとおりです。

- [Pending] (保留中) Amazon FSx は更新リクエストを受信しましたが、処理をスタートしてい ません。
- [In progress] (進行中) Amazon FSx が更新リクエストを処理しています。
- [Updated、Optimizing] (アップデート済み、最適化) Amazon FSx により、ファイルシステム のストレージ容量が増加しました。ストレージ最適化プロセスでは、ファイルサーバ間でデー タの再バランシングが行われています。
- [Completed] (完了) ストレージ容量の増加は正常に完了しました。
- 失敗 ストレージ容量の拡張に失敗しました。疑問符 (?) を選択し、ストレージの更新が失敗 した理由の詳細を確認します。
進行 %

ストレージ最適化プロセスの進行状況を、完了率として表示します。

リクエスト時間

Amazon FSx が更新アクションリクエストを受信した時刻。

AWS CLI および API によるモニタリングの増加

[describe-file-systems](https://docs.aws.amazon.com/cli/latest/reference/fsx/describe-file-systems.html) AWS CLI コマンドと [DescribeFileSystems](https://docs.aws.amazon.com/fsx/latest/APIReference/API_DescribeFileSystems.html) API アクションを使用し て、ファイルシステムのストレージ容量の増加リクエストを表示およびモニタリングできま す。AdministrativeActions 配列には、管理アクションタイプごとに最新の更新アクションが 10 個表示されます。ファイルシステムのストレージ容量を増やすと、FILE\_SYSTEM\_UPDATE およ び STORAGE\_OPTIMIZATION アクションの 2 つの AdministrativeActions が生成されます。

次の例は、describe-file-systems CLI コマンドのレスポンスの抜粋を示しています。ファイルシステ ムのストレージ容量は 4800 GB で、ストレージ容量を 9600 GB に増やすための保留中の管理アク ションがあります。

```
{ 
    "FileSystems": [ 
        { 
            "OwnerId": "111122223333", 
 . 
 . 
 . 
            "StorageCapacity": 4800, 
            "AdministrativeActions": [ 
\overline{\mathcal{L}} "AdministrativeActionType": "FILE_SYSTEM_UPDATE", 
                     "RequestTime": 1581694764.757, 
                     "Status": "PENDING", 
                     "TargetFileSystemValues": { 
                         "StorageCapacity": 9600 
 } 
                }, 
\overline{\mathcal{L}} "AdministrativeActionType": "STORAGE_OPTIMIZATION", 
                    "RequestTime": 1581694764.757, 
                    "Status": "PENDING", 
 }
```
. . . . . . . . . . . . <u>.</u>

Amazon FSx はまず、FILE\_SYSTEM\_UPDATE アクションを処理し、新しいファイルサーバー をファイルシステムに追加します。新しいストレージがファイルシステムで使用可能になる と、FILE\_SYSTEM\_UPDATE ステータスが UPDATED\_OPTIMIZING に変わります。ストレージ容量 は新しい大きな値を示し、Amazon FSx は ST0RAGE\_OPTIMIZATION 管理アクションの処理を開始 します。これは、describe-file-systems CLI コマンドのレスポンスの次の抜粋を示しています。

ProgressPercent プロパティには、ストレージ最適化プロセスの進行状況が表示されます。スト レージ最適化プロセスが正常に完了すると、FILE\_SYSTEM\_UPDATE アクションが COMPLETED に 変更され、STORAGE\_OPTIMIZATION アクションは表示されなくなります。

```
{ 
     "FileSystems": [ 
         { 
             "OwnerId": "111122223333", 
 . 
 . 
 . 
             "StorageCapacity": 9600, 
             "AdministrativeActions": [ 
\overline{a} "AdministrativeActionType": "FILE_SYSTEM_UPDATE", 
                    "RequestTime": 1581694764.757, 
                    "Status": "UPDATED_OPTIMIZING", 
                    "TargetFileSystemValues": { 
                        "StorageCapacity": 9600 
 } 
                }, 
\overline{a} "AdministrativeActionType": "STORAGE_OPTIMIZATION", 
                    "RequestTime": 1581694764.757, 
                    "Status": "IN_PROGRESS", 
                    "ProgressPercent": 50, 
 } 
. . . . . . . . . . . . <u>.</u>
```
ストレージ容量の拡張に失敗した場合、FILE\_SYSTEM\_UPDATE アクションが FAILED に変更され ます。FailureDetails プロパティでは、次の例に示すように、障害に関する情報を提供します。

{

```
 "FileSystems": [ 
        { 
            "OwnerId": "111122223333", 
 . 
 . 
 . 
            "StorageCapacity": 4800, 
            "AdministrativeActions": [ 
\overline{a} "AdministrativeActionType": "FILE_SYSTEM_UPDATE", 
                    "FailureDetails": { 
                       "Message": "string" 
\}, \{ "RequestTime": 1581694764.757, 
                    "Status": "FAILED", 
                    "TargetFileSystemValues": 
                       "StorageCapacity": 9600 
 } 
. . . . . . . . . . . . <u>.</u>
```
## メタデータパフォーマンスの管理

Amazon FSx コンソール、Amazon FSx FSx API、または AWS Command Line Interface () を使用し て、エンドユーザーまたはアプリケーションを中断することなく FSx for Lustre ファイルシステムの メタデータ設定を更新できますAWS CLI。更新手順では、ファイルシステムのプロビジョニングさ れたメタデータ IOPS の数を増やします。

**a** Note

メタデータのパフォーマンスは、Persistent\_2 デプロイタイプと指定されたメタデータ設定 で作成された FSx for Lustre ファイルシステムでのみ向上できます。

ファイルシステムのメタデータパフォーマンスの向上は、数分以内に使用できます。メタデータの パフォーマンス向上リクエストが少なくとも 6 時間離れている限り、メタデータのパフォーマンス はいつでも更新できます。メタデータのパフォーマンスをスケーリングしている間、ファイルシス テムが数分間使用できなくなることがあります。ファイルシステムが使用できない間にクライアント によって発行されたファイルオペレーションは透過的に再試行され、メタデータパフォーマンスのス ケーリングが完了した後に最終的に成功します。新しいメタデータのパフォーマンス向上は、利用可 能になった後に請求されます。

Amazon FSx コンソール、CLI、および API を使用して、メタデータのパフォーマンス向上の進行状 況をいつでも追跡できます。詳細については、「[メタデータ設定の更新のモニタリング](#page-224-0)」を参照して ください。

トピック

- [Lustre メタデータのパフォーマンス設定](#page-219-0)
- [メタデータのパフォーマンスを向上させる際の考慮事項](#page-220-0)
- [メタデータのパフォーマンスを向上させるタイミング](#page-220-1)
- [メタデータのパフォーマンスを向上させる方法](#page-221-0)
- [メタデータ設定モードの変更](#page-222-0)
- [メタデータ設定の更新のモニタリング](#page-224-0)

### <span id="page-219-0"></span>Lustre メタデータのパフォーマンス設定

プロビジョニングされたメタデータ IOPS の数によって、ファイルシステムでサポートできるメタ データオペレーションの最大レートが決まります。

ファイルシステムを作成するときは、自動またはユーザープロビジョニングの 2 つのメタデータ設 定モードのいずれかを選択します。

- 自動モードでは、Amazon FSx はファイルシステムのストレージ容量に基づいて、ファイルシステ ムのメタデータ IOPS の数を自動的にプロビジョニングおよびスケーリングします。
- ユーザープロビジョニングモードでは、ファイルシステムにプロビジョニングするメタデータ IOPS の数を指定します。

自動モードからユーザープロビジョニングモードにいつでも切り替えることができます。ファイルシ ステムでプロビジョニングされたメタデータ IOPS の数が、自動モードでプロビジョニングされたメ タデータ IOPS のデフォルト数と一致する場合は、ユーザープロビジョニングモードから自動モード に切り替えることもできます。

有効なメタデータ IOPS 値は、1500、3000、6000、12000、および最大 192000 までの 12000 の倍 数です。12000 メタデータ IOPS 値ごとに、ファイルシステムが存在するサブネット内に 1 つの IP アドレスが必要です。

自動モードでプロビジョニングされるメタデータ IOPS のデフォルトの数は、ファイルシステムの容 量によって異なります。ファイルシステムのストレージ容量に基づいてプロビジョニングされるメタ データ IOPS のデフォルト数については[、次の表](#page-142-0)を参照してください。

ワークロードのメタデータパフォーマンスが自動モードでプロビジョニングされたメタデータ IOPS の数を超える場合は、ユーザープロビジョニングモードを使用してファイルシステムのメタデータ IOPS 値を増やすことができます。

ファイルシステムのメタデータサーバー設定の現在の値は、次のように表示できます。

- コンソールの使用 ファイルシステムの詳細ページの概要パネルで、メタデータ IOPS フィール ドには、プロビジョニングされたメタデータ IOPS の現在の値と、ファイルシステムの現在のメタ データ設定モード (自動またはユーザープロビジョニング) が表示されます。
- CLI または API の使用 [describe-file-systems](https://docs.aws.amazon.com/cli/latest/reference/fsx/describe-file-systems.html) CLI コマンドまたは [DescribeFileSystems](https://docs.aws.amazon.com/fsx/latest/APIReference/API_DescribeFileSystems.html) API オペ レーションを使用して、 MetadataConfigurationプロパティを探します。

## <span id="page-220-0"></span>メタデータのパフォーマンスを向上させる際の考慮事項

メタデータのパフォーマンスを向上させる際の重要な考慮事項を以下に示します。

- メタデータパフォーマンスの向上のみ ファイルシステムのメタデータ IOPS の数を増やすだけ で、メタデータ IOPS の数を減らすことはできません。
- 自動モードでのメタデータ IOPS の指定はサポートされていません 自動モードのファイルシステ ム上でメタデータ IOPS の数を指定することはできません。ユーザープロビジョニングモードに切 り替えてから、リクエストを行う必要があります。詳細については、「[メタデータ設定モードの変](#page-222-0) [更](#page-222-0)」を参照してください。
- 増加間隔 最後の増加がリクエストされてから 6 時間後まで、ファイルシステムでメタデータの パフォーマンスをさらに向上させることはできません。
- 同時メタデータパフォーマンスと SSD ストレージの増加 メタデータパフォーマンスとファイル システムのストレージ容量を同時にスケーリングすることはできません。

## <span id="page-220-1"></span>メタデータのパフォーマンスを向上させるタイミング

ファイルシステムでデフォルトでプロビジョニングされているよりも高いレベルのメタデータパ フォーマンスを必要とするワークロードを実行する必要がある場合は、メタデータ IOPS の数を増や します。ファイルシステムで消費しているプロビジョニングされたメタデータサーバーのパフォーマ ンスの割合を示すMetadata IOPS Utilizationグラフ AWS Management Console を使用して、 でメタデータのパフォーマンスをモニタリングできます。

また、より詳細な CloudWatch メトリクスを使用してメタデータのパフォーマンスをモニタリ ングすることもできます。 CloudWatch メトリクスにはDiskWriteOperations、ディスク IO DiskReadOperations を必要とするメタデータサーバーオペレーションのボリュームと、ファイ ルとディレクトリの作成、統計、読み取り、削除などのメタデータオペレーションの詳細なメトリク スを提供する と が含まれます。詳細については、「[ファイルシステムのメタデータメトリクス」](#page-256-0)を 参照してください。

<span id="page-221-0"></span>メタデータのパフォーマンスを向上させる方法

Amazon FSx コンソール、、または Amazon FSx API を使用して AWS CLI、ファイルシステムのメ タデータパフォーマンスを向上させることができます。

ファイルシステムのメタデータパフォーマンスを向上させるには (コンソール)

- 1. <https://console.aws.amazon.com/fsx/>で Amazon FSx コンソールを開きます。
- 2. 左のナビゲーションペインで [File system] (ファイルシステム) を選択します。ファイルシステ ムリストで、メタデータのパフォーマンスを向上させる FSx for Lustre ファイルシステムを選択 します。
- 3. アクション で、メタデータ IOPS の更新 を選択します。または、概要パネルで、ファイルシス テムのメタデータ IOPS フィールドの横にある更新を選択します。

メタデータ IOPS の更新ダイアログボックスが表示されます。

- 4. ユーザープロビジョニングの を選択します。
- 5. 希望するメタデータ IOPS で、新しいメタデータ IOPS 値を選択します。有効な値 は1500、、3000、12000、、および12000最大 6000の倍数です192000。入力する値は、現 在のメタデータ IOPS 値以上である必要があります。
- 6. [更新] を選択します。

ファイルシステムのメタデータパフォーマンスを向上させるには (CLI)

FSx for Lustre ファイルシステムのメタデータパフォーマンスを向上させるには、 AWS CLI コマン ド [update-file-system](https://docs.aws.amazon.com/cli/latest/reference/fsx/update-file-system.html) ( UpdateFileSystem は同等の API アクション) を使用します。以下のパラメー タを設定します。

- --file-system-id を更新するファイルシステムの ID に設定します。
- メタデータのパフォーマンスを向上させるには、 --lustre-configuration MetadataConfigurationプロパティを使用します。このプロパティには、 Modeと の 2 つのパ ラメータがありますIops。

1. ファイルシステムが USER\_PROVISIONED モードの場合、 の使用はオプションです (使用する 場合Mode、 Modeを に設定しますUSER\_PROVISIONED)。

ファイルシステムが AUTOMATIC モードの場合は、 Modeに設定します USER\_PROVISIONED (これにより、メタデータ IOPS 値を増やすだけでなく、ファイルシステムモードを USER\_PROVISIONED に切り替えます)。

2. Iops を 、1500、3000、12000、または12000最大 6000までの倍数の値に設定しま す192000。入力する値は、現在のメタデータ IOPS 値以上である必要があります。

次の例では、プロビジョニングされたメタデータ IOPS を 96000 に更新します。

**aws fsx update-file-system \ --file-system-id** *fs-0123456789abcdef0* **\ --lustre-configuration 'MetadataConfiguration={Mode=***USER\_PROVISIONED***,Iops=***96000***}'**

## <span id="page-222-0"></span>メタデータ設定モードの変更

次の手順で説明するように、 AWS コンソールと CLI を使用して既存のファイルシステムのメタデー タ設定モードを変更できます。

自動モードからユーザープロビジョニングモードに切り替える場合は、現在のファイルシステムのメ タデータ IOPS 値以上のメタデータ IOPS 値を指定する必要があります。

ユーザープロビジョニングモードから自動モードへの切り替えをリクエストし、現在のメタデータ IOPS 値が自動デフォルトより大きい場合、メタデータ IOPS のダウンスケーリングはサポートされ ていないため、Amazon FSx はリクエストを拒否します。モードスイッチのブロックを解除するに は、モードスイッチを再度有効にするために、現在のメタデータ IOPS に合わせてストレージ容量を 増やす必要があります。

Amazon FSx コンソール、、または Amazon FSx API を使用して AWS CLI、ファイルシステムのメ タデータ設定モードを変更できます。

ファイルシステムのメタデータ設定モードを変更するには (コンソール)

- 1. <https://console.aws.amazon.com/fsx/>で Amazon FSx コンソールを開きます。
- 2. 左のナビゲーションペインで [File system] (ファイルシステム) を選択します。ファイルシステ ムリストで、メタデータ設定モードを変更する FSx for Lustre ファイルシステムを選択します。
- 3. アクション で、メタデータ IOPS の更新 を選択します。または、概要パネルで、ファイルシス テムのメタデータ IOPS フィールドの横にある更新を選択します。

メタデータ IOPS の更新ダイアログボックスが表示されます。

- 4. 以下のいずれかを行ってください。
	- ユーザープロビジョニングモードから自動モードに切り替えるには、自動 を選択します。
	- 自動モードからユーザープロビジョニングモードに切り替えるには、ユーザープロビジョニン グ を選択します。次に、希望するメタデータ IOPS に、現在のファイルシステムのメタデー タ IOPS 値以上のメタデータ IOPS 値を指定します。
- 5. [更新] を選択します。

ファイルシステムのメタデータ設定モードを変更するには (CLI)

FSx for Lustre ファイルシステムのメタデータ設定モードを変更するには、 AWS CLI コマンド [update-file-system](https://docs.aws.amazon.com/cli/latest/reference/fsx/update-file-system.html) ( UpdateFileSystem は同等の API アクションです) を使用します。以下のパラ メータを設定します。

- --file-system-id を更新するファイルシステムの ID に設定します。
- メタデータ設定モードを変更するには、 --lustre-configuration MetadataConfigurationプロパティを使用します。このプロパティには、 Modeと の 2 つのパ ラメータがありますIops。
	- AUTOMATIC モードから USER\_PROVISIONED モードに切り替えるには、 ModeUSER\_PROVISIONEDと Iopsを現在のファイルシステムのメタデータ IOPS 値以上のメタ データ IOPS 値に設定します。例:

```
aws fsx update-file-system \ 
     --file-system-id fs-0123456789abcdef0 \ 
     --lustre-configuration 
  'MetadataConfiguration={Mode=USER_PROVISIONED,Iops=96000}'
```
• USER\_PROVISIONED モードから AUTOMATIC モードに切り替えるには、 Modeを に設 定AUTOMATICし、 Iopsパラメータを使用しないでください。例:

```
aws fsx update-file-system \ 
     --file-system-id fs-0123456789abcdef0 \ 
     --lustre-configuration 'MetadataConfiguration={Mode=AUTOMATIC}'
```
## <span id="page-224-0"></span>メタデータ設定の更新のモニタリング

Amazon FSx コンソール、 API、または を使用して、メタデータ設定の更新の進行状況をモニタリ ングできます AWS CLI。

メタデータ設定の更新のモニタリング (コンソール)

メタデータ設定の更新は、ファイルシステムの詳細ページの「更新」タブでモニタリングできます。

メタデータ設定の更新については、次の情報を表示できます。

[Update type] (更新タイプ)

サポートされているタイプは、メタデータ IOPS およびメタデータ設定モード です。 [Target value] (ターゲット値)

ファイルシステムのメタデータ IOPS またはメタデータ設定モードの更新された値。 [Status] (ステータス)

更新の現在のステータス。指定できる値は次のとおりです。

- [Pending] (保留中) Amazon FSx は更新リクエストを受信しましたが、処理をスタートしてい ません。
- [In progress] (進行中) Amazon FSx が更新リクエストを処理しています。
- [Completed] (完了) 更新は正常に終了しました。
- [Failed] (失敗) 更新リクエストが失敗する。疑問符 (?) を選択して、ストレージの更新が失敗 した理由の詳細を確認します。

[Request time] (リクエスト時間)

Amazon FSx が更新アクションリクエストを受信した時刻。

メタデータ設定の更新のモニタリング (CLI)

describ[e-file-systems](https://docs.aws.amazon.com/cli/latest/reference/fsx/describe-file-systems.html) AWS CLI コマンドと [DescribeFileSystems](https://docs.aws.amazon.com/fsx/latest/APIReference/API_DescribeFileSystems.html) API オペレーションを使用して、 メタデータ設定の更新リクエストを表示およびモニタリングできます。AdministrativeActions 配列には、管理アクションタイプごとに最新の更新アクションが 10 件を表示されます。 ファイルシステムのメタデータパフォーマンスまたはメタデータ設定モードを更新すると、 FILE SYSTEM UPDATE AdministrativeActions が生成されます。

次の例は、describe-file-systems CLI コマンドのレスポンスの抜粋を示しています。ファイル システムには、メタデータ IOPS を 96000 に、メタデータ設定モードを USER\_PROVISIONED に 増やすための保留中の管理アクションがあります。

```
"AdministrativeActions": [ 
     { 
         "AdministrativeActionType": "FILE_SYSTEM_UPDATE", 
         "RequestTime": 1678840205.853, 
         "Status": "PENDING", 
         "TargetFileSystemValues": { 
             "LustreConfiguration": { 
                  "MetadataConfiguration": { 
                      "Iops": 96000, 
                      "Mode": USER_PROVISIONED 
 } 
             } 
         } 
     }
]
```
Amazon FSx は FILE\_SYSTEM\_UPDATEアクションを処理し、ファイルシステムのメタデータ IOPS とメタデータ設定モードを変更します。新しいメタデータリソースがファイルシステムで使用可能に なると、FILE\_SYSTEM\_UPDATEステータスは に変わりますCOMPLETED。

メタデータ設定の更新リクエストが失敗すると、次の例に示すよう にFAILED、FILE\_SYSTEM\_UPDATEアクションのステータスが に変わります。FailureDetails プロパティでは、障害に関する情報が表示されます。

```
"AdministrativeActions": [ 
     { 
         "AdministrativeActionType": "FILE_SYSTEM_UPDATE", 
         "RequestTime": 1678840205.853, 
         "Status": "FAILED", 
         "TargetFileSystemValues": { 
             "LustreConfiguration": { 
                 "MetadataConfiguration": { 
                      "Iops": 96000, 
                      "Mode": USER_PROVISIONED 
 } 
             } 
         }, 
         "FailureDetails": {
```
}

]

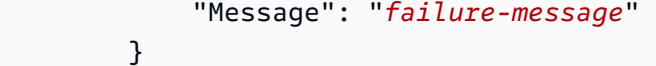

# スループット容量の管理

すべての FSx for Lustre ファイルシステムには、ファイルシステムの作成時に設定されたスループッ トキャパシティがあります。FSx for Lustre ファイルシステムのスループットは、1 秒あたり 1 テビ バイトあたりのメガバイト数で測定されます (MB/秒/TiB)。スループット容量は、ファイルシステ ムをホストしているファイルサーバーがファイルデータを提供できる速度を決定する要素の 1 つで す。スループット容量では、秒ごとの I / O オペレーション (IOPS) が高くなり、ファイルサーバー 上のデータをキャッシュするためのメモリが増えます。詳細については、「[Amazon FSx for Lustre](#page-135-0)  [のパフォーマンス](#page-135-0)」を参照してください。

永続的な SSD ベースのファイルシステムのスループット階層は、ストレージ単位あたりのファイル システムのスループットの値を増減することで変更できます。有効な値は、ファイルシステムのデプ ロイタイプによって以下のように異なります。

- Persistent\_1 SSD ベースのデプロイタイプの場合、有効な値は 50、100、および 200 MB/秒/TiB です。
- Persistent\_2 SSD ベースのデプロイタイプの場合、有効な値は 125、250、500、および 1000 MB/ 秒/TiB です。

ストレージ単位あたりのファイルシステムのスループットの現在の値は、次のようにして表示できま す。

- コンソールの使用 [ファイルシステムの詳細] ページの [概要] パネルの [ストレージ単位あたりの スループット] フィールドに現在の値が表示されます。
- CLI または API の使用 CLI コマンドまたは [DescribeFileSystems](https://docs.aws.amazon.com/fsx/latest/APIReference/API_DescribeFileSystems.html) API [describe-file-systems](https://docs.aws.amazon.com/cli/latest/reference/fsx/describe-file-systems.html) オペ レーションを使用して、 PerUnitStorageThroughputプロパティを探します。

ファイルシステムのスループットキャパシティを変更すると、背後で Amazon FSx はファイルシス テムのファイルサーバーを切り替えます。スループットキャパシティのスケーリング中にファイルシ ステムが数分間利用できなくなります。ファイルシステムで使用可能になると、新しいスループット 容量が課金されます。

#### トピック

- [スループットキャパシティを更新する際の考慮事項](#page-227-0)
- [スループット容量を変更するタイミング](#page-227-1)
- [スループット容量を変更する方法](#page-227-2)
- [スループット容量の変更のモニタリング](#page-229-0)

## <span id="page-227-0"></span>スループットキャパシティを更新する際の考慮事項

スループットキャパシティを更新する際に考慮すべき重要な事項は次のとおりです。

- 増減する ファイルシステムのスループットキャパシティの量を増減できます。
- 更新の増分 スループットキャパシティを変更する場合は、[スループット階層を更新] ダイアログ ボックスに一覧表示されている増分を使用してください。
- 増加させる時間間隔 最後のリクエストから 6 時間経過し、かつ、スループット最適化プロセス が完了するまでは、ファイルシステムでスループットキャパシティを変更することはできません。
- デプロイタイプ 永続的な SSD ベースのデプロイタイプのスループットキャパシティしか更新で きません。

## <span id="page-227-1"></span>スループット容量を変更するタイミング

Amazon FSx は Amazon と統合されているため CloudWatch、ファイルシステムの継続的なスルー プット使用量レベルをモニタリングできます。ファイルシステムを介してドライブできるパフォーマ ンス (スループットと IOPS) は、ファイルシステムのスループット容量、ストレージ容量、ストレー ジタイプに加えて、特定のワークロードの特性によって異なります。ファイルシステムの現在のス ループットを確認する方法については、「[Amazon FSx for Lustre メトリクスを使用する方法」](#page-261-0)を参 照してください。 CloudWatch メトリクスの詳細については、「」を参照してください[Amazon によ](#page-251-0) [るモニタリング CloudWatch。](#page-251-0)

## <span id="page-227-2"></span>スループット容量を変更する方法

Amazon FSx コンソール、 AWS Command Line Interface (AWS CLI)、または Amazon FSx APIを使 用して、ファイルシステムのスループット容量を変更できます。

ファイルシステムのスループット容量を変更するには (コンソール)

1. [https://console.aws.amazon.com/fsx/で](https://console.aws.amazon.com/fsx/) Amazon FSx コンソールを開きます。

- 2. [ファイルシステム] に移動し、スループットキャパシティを変更する FSx for Lustre ファイルシ ステムを選択します。
- 3. [アクション] には、[スループット階層を更新] を選択します。または、[概要] パネルで、ファイ ルシステムの [ストレージ単位あたりのスループット] の横にある [更新] を選択します。

[スループット階層を更新] ウィンドウが表示されます。

4. 一覧から [希望するストレージ単位あたりのスループット] の新しい値を選択します。

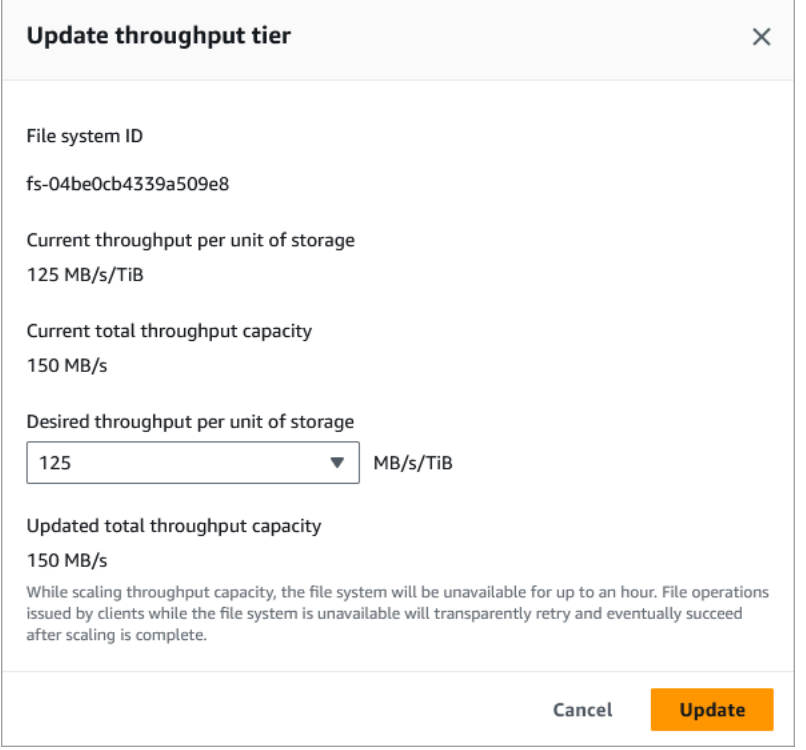

5. [Update] (更新) を選択して、スループット容量の更新を開始します。

**a** Note ファイルシステムは更新中、ごくわずかな期間利用できないことがあります。

ファイルシステムのスループット容量を変更するには (CLI)

- ファイルシステムのスループットキャパシティを変更するには、 CLI コマンド (または同等の [UpdateFileSystem](https://docs.aws.amazon.com/fsx/latest/APIReference/API_UpdateFileSystem.html) API [update-file-system](https://docs.aws.amazon.com/cli/latest/reference/fsx/update-file-system.html) オペレーション) を使用します。以下のパラメータを 設定します。
	- --file-system-id を更新するファイルシステムの ID に設定します。

• --lustre-configuration PerUnitStorageThroughput は、Persistent\_1 SSD ファイ ルシステムの場合は 50、100、または 200 MB/秒/TiB の値に、Persistent 2 SSD ファイルシ ステムの場合は 125、250、500、または 1000 MB/秒/TiB の値に設定します。

このコマンドは、ファイルシステムに対してスループットキャパシティを 1000 MB/秒/TiB に設 定することを指定します。

**aws fsx update-file-system \ --file-system-id fs-0123456789abcdef0 \ --lustre-configuration PerUnitStorageThroughput=1000**

## <span id="page-229-0"></span>スループット容量の変更のモニタリング

Amazon FSx コンソール、API、および AWS CLIを使用して、スループット容量変更プロセスをモニ タリングできます。

スループットキャパシティの変更のモニタリング (コンソール)

<https://console.aws.amazon.com/fsx/>で Amazon FSx コンソールを開きます。

• [ファイルシステムの詳細] ページの [更新] タブに、更新アクションタイプごとに最新の更新アク ションを 10 件表示できます。

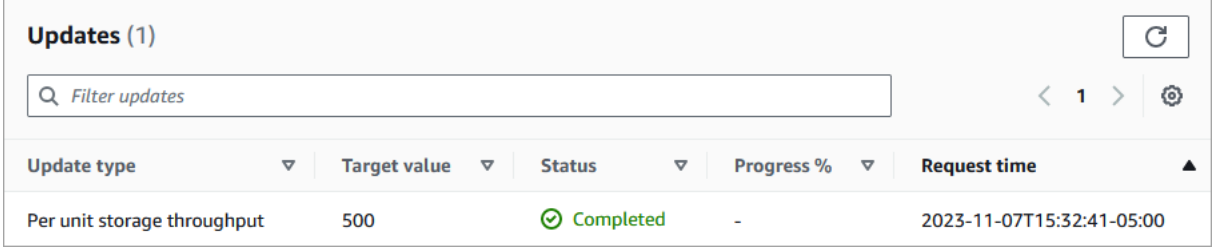

スループット容量の更新アクションでは、次の情報を表示できます。

[Update type] (更新タイプ)

サポートされているタイプは [単位あたりのストレージスループット] です。

[Target value] (ターゲット値)

ファイルシステムのストレージ単位あたりスループット容量の変更後の値として望ましい 値。

[Status] (ステータス)

更新の現在のステータス。スループット容量の更新では、指定できる値は次のとおりです。

- [Pending] (保留中) Amazon FSx は更新リクエストを受信しましたが、処理を開始してい ません。
- [In progress] (進行中) Amazon FSx が更新リクエストを処理しています。
- [更新、最適化] Amazon FSx は、ファイルシステムのネットワーク I/O、CPU、メモリリ ソースを更新しました。新しいディスク I/O パフォーマンスレベルを書き込み操作に利用 できます。読み取り操作では、ファイルシステムがこの状態ではなくなるまで、前のレベ ルと新しいレベル間でディスク I/O パフォーマンスが表示されます。
- [Completed] (完了) スループット容量の更新が正常に完了しました。
- [Failed] (失敗) スループット容量の更新に失敗しました。疑問符 (?) を選択して、スルー プットの更新が失敗した理由の詳細を確認します。

[Request time] (リクエストタイム)

Amazon FSx が更新リクエストを受信した時刻。

ファイルシステムの更新のモニタリング (CLI)

• [describe-file-systems](https://docs.aws.amazon.com/cli/latest/reference/fsx/describe-file-systems.html) CLI コマンドと [DescribeFileSystems](https://docs.aws.amazon.com/fsx/latest/APIReference/API_DescribeFileSystems.html) API アクションを使用して、 ファイルシステムのスループットキャパシティ変更リクエストを表示およびモニタリング できます。AdministrativeActions 配列には、管理アクションタイプごとに最新の更 新アクションが 10 件を表示されます。ファイルシステムのスループット容量を変更する と、FILE\_SYSTEM\_UPDATE 管理アクションが生成されます。

次の例は、describe-file-systems CLI コマンドのレスポンスの抜粋を示しています。ファ イルシステムのストレージ単位あたりの目標スループットは 500 MB/秒/TiB です。

```
.
.
.
"AdministrativeActions": [ 
     { 
         "AdministrativeActionType": "FILE_SYSTEM_UPDATE", 
         "RequestTime": 1581694764.757, 
         "Status": "PENDING", 
         "TargetFileSystemValues": { 
            "LustreConfiguration": {
```

```
 "PerUnitStorageThroughput": 500 
             } 
          } 
     }
]
```
Amazon FSx でアクションが正常に処理されると、ステータスは COMPLETED に変更されます。新しいスループット容量がファイルシステムで使用可能にな り、PerUnitStorageThroughput プロパティで表示されます。

スループット容量の変更が失敗した場合、ステータスは FAILED に代わり、FailureDetails プロパティは障害に関する情報を提供します。

## Lustre データ圧縮

Lustre データ圧縮機能を使用すると、高性能な Amazon FSx for Lustre ファイルシステムおよびバッ クアップストレージのコスト削減を実現できます。データ圧縮が有効になっている場合、Amazon FSx for Lustre は、新しく書き込まれたファイルをディスクに書き込む前に自動的に圧縮し、読み取 り時に自動的に解凍します。

データ圧縮は LZ4 アルゴリズムを使用します。LZ4 アルゴリズムは、ファイルシステムのパフォー マンスに悪影響を及ぼすことなく、高レベルの圧縮を実現するように最適化されています。LZ4 は、 圧縮速度と圧縮ファイルサイズのバランスをとり、Lustre コミュニティに信頼されているパフォー マンス指向のアルゴリズムです。通常、データ圧縮を有効にしても、レイテンシーに対して測定可能 な影響は生じません。

データ圧縮は、Amazon FSx for Lustre ファイルサーバーとストレージ間で転送されるデータの量を 減らします。圧縮ファイル形式をまだ使用していない場合は、データ圧縮を使用するときにファイル システム全体のスループット容量が増加します。データ圧縮に関連するスループット容量の増加は、 フロントエンドネットワークのインターフェイスカードを飽和させた後に制限されます。

例えば、ファイルシステムが PERSISTENT-50 SSD デプロイタイプの場合、ネットワークスルー プットのベースラインはストレージの TiB あたり 250 MB / 秒です。ディスクスループットのベース ラインは、TiB あたり 50 MB / 秒です。データ圧縮を使用すると、ディスクスループットが TiB あ たり50 MB / 秒から、ベースラインネットワークスループット制限である TiB あたり最大 250 MB / 秒に増加する可能性があります。ネットワークおよびディスクのスループット制限の詳細について は、「[ファイルシステムのパフォーマンスの集計](#page-136-0)」の「ファイルシステムのパフォーマンス表」を参 照してください。データ圧縮パフォーマンスの詳細については、AWS ストレージブログの「[Spend](https://aws.amazon.com/blogs/storage/spend-less-while-increasing-performance-with-amazon-fsx-for-lustre-data-compression/) [less while increasing performance with Amazon FSx for Lustre data compression](https://aws.amazon.com/blogs/storage/spend-less-while-increasing-performance-with-amazon-fsx-for-lustre-data-compression/)」(Amazon FSx for

Lustreデータ圧縮を使用してパフォーマンスを向上させながらコストを削減する) を参照してくださ い。

トピック

- [データ圧縮を管理する](#page-232-0)
- [以前に書き込まれたファイルの圧縮](#page-235-0)
- [ファイルサイズの表示](#page-235-1)
- [CloudWatch メトリクスの使用](#page-236-0)

## <span id="page-232-0"></span>データ圧縮を管理する

新しい Amazon FSx for Lustre ファイルシステムを作成するときに、データ圧縮を有効または無効に することができます。コンソール、または API から Amazon FSx for Lustre ファイルシステムを作成 すると AWS CLI、データ圧縮はデフォルトでオフになります。

ファイルシステムを作成するときにデータ圧縮を有効にするには (コンソール)

- 1. <https://console.aws.amazon.com/fsx/>で Amazon FSx コンソールを開きます。
- 2. 開始方法 セクションの[「FSx for Lustre ファイルシステムを作成する」](#page-22-0)で説明されている新しい ファイルシステムを作成する手順に従います。
- 3. [File·system·details] (ファイルシステムの詳細) セクションの [Data compression type] (データ圧 縮タイプ) で、LZ4 を選択します。
- 4. 新しいファイルシステムを作成する場合と同様に、ウィザードを完了します。
- 5. レビューと作成 を選択します。
- 6. Amazon FSx for Lustre ファイルシステム用に選択した設定を確認し、ファイルシステムの作成 を選択します。

ファイルシステムが 使用可能 の場合は、データ圧縮が有効になっています。

ファイルシステム (CLI) の作成時にデータ圧縮を有効にするには

• データ圧縮を有効にして FSx for Lustre ファイルシステムを作成するには、次のような DataCompressionType パラメータを指定して Amazon FSx CLI コマンド [create-file](https://docs.aws.amazon.com/cli/latest/reference/fsx/create-file-system.html)[system](https://docs.aws.amazon.com/cli/latest/reference/fsx/create-file-system.html) を使用します。対応する API オペレーションは [CreateFileSystem](https://docs.aws.amazon.com/fsx/latest/APIReference/API_CreateFileSystem.html) です。

<sup>\$</sup> aws fsx create-file-system \

 --client-request-token CRT1234 \ --file-system-type LUSTRE \ --file-system-type-version 2.12 \ --lustre-configuration DeploymentType=PERSISTENT\_1,PerUnitStorageThroughput=50,DataCompressionType=LZ4 \ --storage-capacity 3600 \ --subnet-ids subnet-123456 \ --tags Key=Name,Value=Lustre-TEST-1 \ --region us-east-2

次の例に示すように、ファイルシステムを正常に作成すると、Amazon FSx はファイルシステムの説 明を JSON として返します。

```
{ 
     "FileSystems": [ 
         { 
              "OwnerId": "111122223333", 
              "CreationTime": 1549310341.483, 
              "FileSystemId": "fs-0123456789abcdef0", 
             "FileSystemType": "LUSTRE", 
              "FileSystemTypeVersion": "2.12", 
              "Lifecycle": "CREATING", 
              "StorageCapacity": 3600, 
              "VpcId": "vpc-123456", 
              "SubnetIds": [ 
                  "subnet-123456" 
             ], 
              "NetworkInterfaceIds": [ 
                  "eni-039fcf55123456789" 
             ], 
              "DNSName": "fs-0123456789abcdef0.fsx.us-east-2.amazonaws.com", 
              "ResourceARN": "arn:aws:fsx:us-east-2:123456:file-system/
fs-0123456789abcdef0", 
              "Tags": [ 
\overline{a} "Key": "Name", 
                      "Value": "Lustre-TEST-1" 
 } 
             ], 
              "LustreConfiguration": { 
                  "DeploymentType": "PERSISTENT_1",
```

```
 "DataCompressionType": "LZ4", 
                  "PerUnitStorageThroughput": 50 
 } 
         } 
    \mathbf{I}}
```
既存のファイルシステムのデータ圧縮設定を変更することもできます。既存のファイルシステムに対 してデータ圧縮をオンにすると、新しく書き込まれたファイルのみが圧縮され、既存のファイルは圧 縮されません。詳細については、「[以前に書き込まれたファイルの圧縮](#page-235-0)」を参照してください。

既存のファイルシステムでのデータ圧縮を更新するには (コンソール)

- 1. <https://console.aws.amazon.com/fsx/>で Amazon FSx コンソールを開きます。
- 2. [File systems] (ファイルシステム) に移動し、データ圧縮を管理する Lustre ファイルシステムを 選択します。
- 3. アクション で データ圧縮タイプの更新 を選択します。
- 4. データ圧縮タイプの更新 ダイアログボックスで、LZ4 を選択してデータ圧縮をオンにする か、[NONE] (なし) を選択してオフにします。
- 5. [Update] (更新) を選択します。
- 6. [Updates] (更新) タブのファイルシステムの詳細ページで更新の進行状況をモニタリングできま す。

既存のファイルシステム (CLI) のデータ圧縮を更新するには

既存の FSx for Lustre ファイルシステムのデータ圧縮設定を更新するには、 AWS CLI コマンド を使 用します[update-file-system。](https://docs.aws.amazon.com/cli/latest/reference/fsx/update-file-system.html)以下のパラメータを設定します。

- --file-system-id を更新するファイルシステムの ID に設定します。
- データ圧縮をオフにするには --lustre-configuration DataCompressionType を NONE に 設定し、LZ4 アルゴリズムでデータ圧縮をオンにするには LZ4 を設定します。

このコマンドは、LZ4 アルゴリズムでデータ圧縮がオンになっていることを指定します。

\$ aws fsx update-file-system \

--lustre-configuration DataCompressionType=LZ4

 <sup>--</sup>file-system-id fs-0123456789abcdef0 \

### バックアップからファイルシステムを作成するときのデータ圧縮設定

使用可能なバックアップを使用して、新しい Amazon FSx for Lustre ファイルシステムを作成できま す。バックアップから新しいファイルシステムを作成する場合、DataCompressionType を指定す る必要はありません。設定は、バックアップの DataCompressionType 設定を使用して適用されま す。バックアップから作成するときに DataCompressionType を指定する場合、値はバックアップ の DataCompressionType 設定と一致する必要があります。

バックアップの設定を表示するには、Amazon FSx コンソールの [Backups] (バックアップ) タブ を選択します。バックアップの詳細は、バックアップの [Summary] (概要) ページに表示されま す。[describe-backups](https://docs.aws.amazon.com/cli/latest/reference/fsx/describe-backups.html) AWS CLI コマンドを実行することもできます (同等の API アクションは です[DescribeBackups](https://docs.aws.amazon.com/fsx/latest/APIReference/API_DescribeBackups.html))。

## <span id="page-235-0"></span>以前に書き込まれたファイルの圧縮

Amazon FSx for Lustre ファイルシステムでデータ圧縮が無効になったときに作成されたファイル は、圧縮解除されます。データ圧縮を有効にしても、既存の非圧縮データは自動的に圧縮されませ ん。

Lustre クライアントインストールの一部としてインストールされる lfs\_migrate コマンドを 使用して、既存のファイルを圧縮することができます。例については、[「 で利用可能な FSxL -](https://github.com/aws-samples/fsx-solutions/blob/master/FSxL-Compression) [Compression」](https://github.com/aws-samples/fsx-solutions/blob/master/FSxL-Compression)を参照してください GitHub。

## <span id="page-235-1"></span>ファイルサイズの表示

次のコマンドを使用して、ファイルとディレクトリの非圧縮サイズと圧縮サイズを表示できます。

- du 圧縮サイズを表示します。
- du --apparent-size 非圧縮サイズを表示します。
- ls -l 非圧縮サイズを表示します。

次の例では、同じファイルでの各コマンドの出力を示します。

```
$ du -sh samplefile
272M samplefile
$ du -sh --apparent-size samplefile
1.0G samplefile
$ ls -lh samplefile
-rw-r--r-- 1 root root 1.0G May 10 21:16 samplefile
```
-h オプションは、人間が読める形式でサイズを出力するため、コマンドに役立ちます。

## <span id="page-236-0"></span>CloudWatch メトリクスの使用

Amazon CloudWatch Logs メトリクスを使用して、ファイルシステムの使用状況を表示で きます。LogicalDiskUsage メトリクスは、論理的なディスクの総使用量 (圧縮なし) を示 し、PhysicalDiskUsage メトリクスは、物理ディスクの総使用量 (圧縮あり) を示します。これら 2 つのメトリクスは、ファイルシステムでデータ圧縮が有効になっているか、以前に有効にしていた 場合にのみ使用できます。

LogicalDiskUsage 統計の Sum を PhysicalDiskUsage 統計の Sum で割ることにより、ファイ ルシステムの圧縮率を決定できます。メトリクス演算を使用してこの比率を計算する方法について は、「[メトリクス数学: データ圧縮率」](#page-262-0)を参照してください。

ファイルシステムのパフォーマンスのモニタリングの詳細については、「[Amazon FSx for Lustre の](#page-251-1) [モニタリング](#page-251-1)」を参照してください。

## Lustre ルートスカッシュ

ルートスカッシュは、既存のネットワークベースのアクセス制御と POSIX ファイルに対するアクセ ス許可の上に、ファイルアクセス制御の新たなレイヤーを追加する管理機能です。ルートスカッシュ 機能を使用すると、ルートとして FSx for Lustre ファイルシステムへのアクセスを試みるクライアン トに対し、ルートレベルのアクセスを制限することができます。

FSx for Lustre のファイルシステムにおけるアクセス許可の管理など、管理アクションを実行するに は、ルートユーザーとしてのアクセス許可が必要です。ただし、ルートアクセスでは、ユーザーに無 制限のアクセス権を付与されます。また、ファイルシステムオブジェクトへのアクセス、変更、また は削除に関するパーミッションチェックを、バイパスすることも可能になります。ルートスカッシュ 機能を使用すると、ファイルシステムに対して非ルートのユーザー ID (UID) とグループ ID (GID) を 指定することで、データの不正なアクセスや削除を防ぐことができます。ファイルシステムにアクセ スするルートユーザーは、低い権限が指定されたユーザーやグループに自動的に変換され、ストレー ジ管理者が設定する制限付きの権限を使用します。

ルートスカッシュ機能では、ルートスカッシュ設定の影響を受けないクライアントのリストを、オプ ションで設定することもできます。これらのクライアントは、権限に制限なく、ルートとしてファイ ルシステムにアクセスできます。

トピック

• [ルートスカッシュの仕組み](#page-237-0)

#### • [ルートスカッシュの管理](#page-238-0)

## <span id="page-237-0"></span>ルートスカッシュの仕組み

ルートスカッシュ機能は、ルートユーザーのユーザー ID (UID) とグループ ID (GID) を、Lustra シス テム管理者が指定した UID と GID に再マッピングすることで機能します。ルートスカッシュ機能で は、UID/GID の再マッピングが適用されないクライアントのセットを、オプションで指定すること も可能です。

新しく作成した FSx for Lustre ファイルシステムでは、デフォルトでルートスカッシュが無効化され ています。ルートスカッシュを有効にするには、FSx for Lustre ファイルシステムに対し、UID およ び GID のルートスカッシュ設定を行います。UID と GID の値は、0~4294967294 整数です。

- UID と GID にゼロ以外の値を指定すると、ルートスカッシュが有効化されます。UID と GID を異 なる値にすることは可能ですが、ともにゼロ以外の値を設定する必要があります。
- UID と GID の値が 0 (ゼロ) の場合はルートを表します。この場合、ルートスカッシュは無効化さ れます。

ファイルシステムの作成時に、Amazon FSx コンソールを使用して、[ファイルシステムの作成時に](#page-238-1) [ルートスカッシュを有効にするには \(コンソール\)](#page-238-1) に示すように、[ルートスカッシュ] プロパティに ルートスカッシュ UID および GID 値を指定できます。 AWS CLI または API で RootSquashパラ メータを使用して、 に示すように UID と GID の値を指定することもできます[ファイルシステムの作](#page-239-0) [成時にルートスカッシュを有効にするには \(CLI\)。](#page-239-0)

オプションで、ルートスカッシュが適用されないクライアントのために、NID のリストを指定するこ ともできます。クライアントの NID は、Lustre Network でクライアントを一意に識別するために使 用される識別子です。NID は、単一のアドレスとして指定する、またはアドレスの範囲として指定す ることができます。

- 単一のアドレスは、クライアントの IP アドレスに続いて Lustre のネットワーク ID を指定す る、Lustre NID の標準的な形式で記述します (例えば 10.0.1.6@tcp)。
- アドレス範囲は、範囲の区切りにダッシュを使用して記述します (例えば 10.0.[2-10].  $[1-255]$ @tcp)。
- クライアントの NID を指定しない場合、ルートスカッシュに対する例外は設定されません。

ファイルシステムを作成または更新する際に、Amazon FSx コンソールで [ルートスカッシュの例外] プロパティを使用して、クライアントの NID のリストを指定できます。 AWS CLI または API で、

NoSquashNidsパラメータを使用します。詳細については、[「ルートスカッシュの管理](#page-238-0)」の手順を 参照してください。

#### **a** Note

バックアップと復元では、ルートスカッシュはサポートされません。バックアップ と復元を使用するには、 AWS CLI または API で RootSquash パラメータを 0:0 に、NoSquashNids パラメータを [] に設定するか、Amazon FSx コンソールの [ルートス カッシュ設定を更新] ダイアログボックスで [無効化] を選択して、ルートスカッシュを無効 にする必要があります。

### <span id="page-238-0"></span>ルートスカッシュの管理

ファイルシステムの作成中、デフォルトでは、ルートスカッシュは無効になっています。Amazon FSx コンソール、 AWS CLI、または API を使用して新しい Amazon FSx for Lustre ファイルシステ ムを作成する際に、ルートスカッシュを有効にできます。

<span id="page-238-1"></span>ファイルシステムの作成時にルートスカッシュを有効にするには (コンソール)

- 1. <https://console.aws.amazon.com/fsx/>で Amazon FSx コンソールを開きます。
- 2. 開始方法 セクションの[「FSx for Lustre ファイルシステムを作成する」](#page-22-0)で説明されている新しい ファイルシステムを作成する手順に従います。
- 3. [ルートスカッシュ オプション] セクションを開きます。

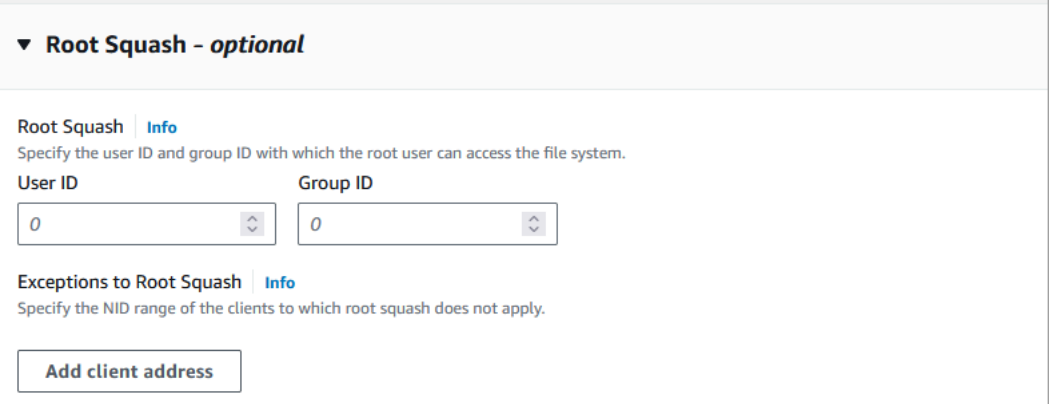

- 4. [ルートスカッシュ] には、ルートユーザーがファイルシステムにアクセスできるユーザー ID と グループ ID を指定します。1~4294967294 の範囲の任意の整数を次のように指定できます。
	- 1. [ユーザー ID] には、ルートユーザーが使用するユーザー ID を指定します。

2. [グループ ID] には、ルートユーザーが使用するグループ ID を指定します。

- 5. (オプション) [ルートスカッシュの例外] については、次のようにします。
	- 1. [クライアントのアドレスを追加] を選択します。
	- 2. [クライアントのアドレス] フィールドに、ルートスカッシュが適用されないクライアントの IP アドレスを指定します。IP アドレスの形式については、「[ルートスカッシュの仕組み」](#page-237-0)を 参照してください。
	- 3. 必要に応じて繰り返し、クライアントの IP アドレスをさらに追加します。
- 6. 新しいファイルシステムを作成する場合と同様に、ウィザードを完了します。
- 7. レビューと作成 を選択します。
- 8. Amazon FSx for Lustre ファイルシステム用に選択した設定を確認し、ファイルシステムの作成 を選択します。

<span id="page-239-0"></span>ファイルシステムが [利用可能] になると、ルートスカッシュが有効になります。

ファイルシステムの作成時にルートスカッシュを有効にするには (CLI)

• ルートスカッシュが有効化された FSx for Lustre ファイルシステムを作成するに は、RootSquashConfiguration パラメータを指定しながら Amazon FSx CLI コマンド [create-file-system](https://docs.aws.amazon.com/cli/latest/reference/fsx/create-file-system.html) を使用します。対応する API オペレーションは [CreateFileSystem](https://docs.aws.amazon.com/fsx/latest/APIReference/API_CreateFileSystem.html) で す。

RootSquashConfiguration パラメータでは、以下のオプションを設定します。

- RootSquash ルートユーザーが使用するためのユーザー ID とグループ ID を指定する、コ ロンで区切られた値 (UID:GID) です。0~4294967294 の範囲内であれば、それぞれの ID の ために任意の整数 (0 はルート) を指定できます (例えば 65534:65534)。
- NoSquashNids ルートスカッシュが適用されないクライアントの Lustre Network 識別子 (NID) を指定します。クライアントの NID の形式については、[「ルートスカッシュの仕組み](#page-237-0)」 を参照してください。

次の例では、ルートスカッシュが有効化された FSx for Lustre ファイルシステムを作成していま す。

```
$ aws fsx create-file-system \ 
       --client-request-token CRT1234 \
```

```
 --file-system-type LUSTRE \ 
       --file-system-type-version 2.15 \ 
       --lustre-configuration 
  "DeploymentType=PERSISTENT_2,PerUnitStorageThroughput=250,DataCompressionType=LZ4,
\setminus RootSquashConfiguration={RootSquash="65534:65534",\ 
           NoSquashNids=["10.216.123.47@tcp", "10.216.12.176@tcp"]}" \ 
       --storage-capacity 2400 \ 
       --subnet-ids subnet-123456 \ 
       --tags Key=Name,Value=Lustre-TEST-1 \ 
       --region us-east-2
```
次の例に示すように、ファイルシステムを正常に作成すると、Amazon FSx はファイルシステムの説 明を JSON として返します。

```
{ 
     "FileSystems": [ 
         { 
              "OwnerId": "111122223333", 
              "CreationTime": 1549310341.483, 
              "FileSystemId": "fs-0123456789abcdef0", 
             "FileSystemType": "LUSTRE", 
              "FileSystemTypeVersion": "2.15", 
             "Lifecycle": "CREATING", 
              "StorageCapacity": 2400, 
              "VpcId": "vpc-123456", 
              "SubnetIds": [ 
                  "subnet-123456" 
             ], 
              "NetworkInterfaceIds": [ 
                  "eni-039fcf55123456789" 
             ], 
              "DNSName": "fs-0123456789abcdef0.fsx.us-east-2.amazonaws.com", 
              "ResourceARN": "arn:aws:fsx:us-east-2:123456:file-system/
fs-0123456789abcdef0", 
              "Tags": [ 
\overline{a} "Key": "Name", 
                      "Value": "Lustre-TEST-1" 
 } 
             ],
```
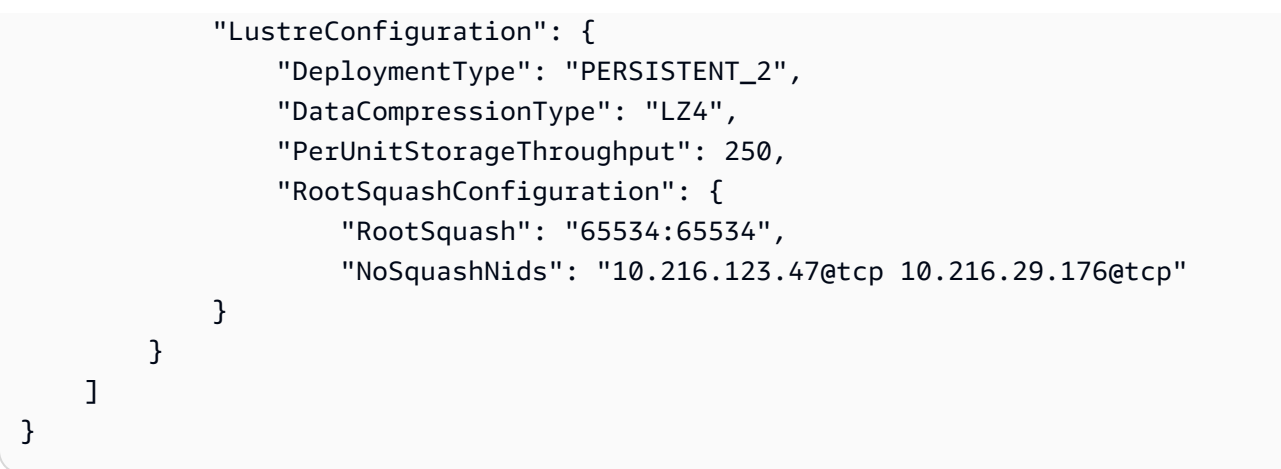

Amazon FSx コンソール、または API を使用して AWS CLI、既存のファイルシステムのルートス カッシュ設定を更新することもできます。例えば、ルートスカッシュの UID と GID の値を変更した り、クライアントの NID を追加または削除したり、ルートスカッシュを無効化したりできます。

既存のファイルシステムでルートスカッシュの設定を更新するには (コンソール)

- 1. <https://console.aws.amazon.com/fsx/>で Amazon FSx コンソールを開きます。
- 2. [ファイルシステム] に移動し、ルートスカッシュ管理の対象にする Lustre ファイルシステムを 選択します。
- 3. [アクション] で [ルートスカッシュを更新] を選択します。または、[概要] パネルで、ファイルシ ステムの [ルートスカッシュ] フィールドの横にある [更新] を選択して、[ルートスカッシュ設定 を更新] ダイアログボックスを表示します。

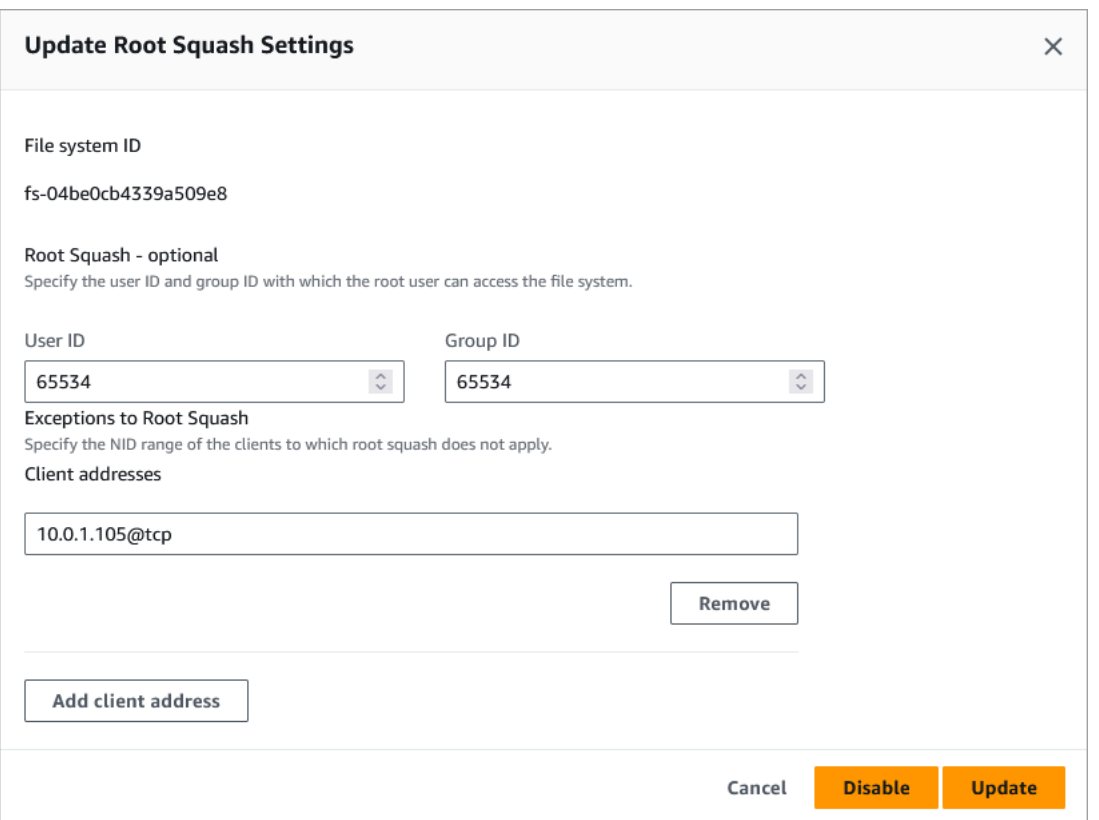

- 4. [ルートスカッシュ] では、ルートユーザーがファイルシステムにアクセスできるユーザー ID と グループ ID を更新します。0~4294967294 の範囲の任意の整数を指定できます。ルートス カッシュを無効にするには、両方の ID に 0 (ゼロ) を指定します。
	- 1. [ユーザー ID] には、ルートユーザーが使用するユーザー ID を指定します。

2. [グループ ID] には、ルートユーザーが使用するグループ ID を指定します。

- 5. [ルートスカッシュの例外] では、次の操作を行います。
	- 1. [クライアントのアドレスを追加] を選択します。
	- 2. [クライアントのアドレス] フィールドに、ルートスカッシュが適用されないクライアントの IP アドレスを指定します。
	- 3. 必要に応じて繰り返し、クライアントの IP アドレスをさらに追加します。
- 6. [更新] を選択します。

**a** Note

ルートスカッシュが有効になっていて無効にする場合は、ステップ 4~6 を実行しない で [無効化] を選択します。

[Updates] (更新) タブのファイルシステムの詳細ページで更新の進行状況をモニタリングできます。

既存のファイルシステムでルートスカッシュの設定を更新するには (CLI)

既存の FSx for Lustre ファイルシステムのルートスカッシュ設定を更新するには、 AWS CLI コマン ド を使用しま[すupdate-file-system](https://docs.aws.amazon.com/cli/latest/reference/fsx/update-file-system.html)。対応する API オペレーションは [UpdateFileSystem](https://docs.aws.amazon.com/fsx/latest/APIReference/API_UdateFileSystem.html) です。

以下のパラメータを設定します。

- --file-system-id を更新するファイルシステムの ID に設定します。
- 以下のように --lustre-configuration RootSquashConfiguration オプションを設定し ます。
	- RootSquash ルートユーザーが使用するためのユーザー ID とグループ ID を、コロンで区 切った値 (UID:GID) で指定します。それぞれの ID には、0~4294967294 の範囲内であれば任 意の整数 (0 はルート) を指定できます。ルートスカッシュを無効にするには、UID:GID の値に 0:0 を指定します。
	- NoSquashNids ルートスカッシュが適用されないクライアントの Lustre Network 識別子 (NID) を指定します。[] を使用すると、すべてのクライアント NID が削除されます。この場 合、ルートスカッシュの例外は設定されません。

このコマンドでは、65534 をルートユーザーのユーザー ID とグループ ID の値として使用すること で、ルートスカッシュの有効化を指定しています。

```
$ aws fsx update-file-system \ 
     --file-system-id fs-0123456789abcdef0 \ 
    --lustre-configuration RootSquashConfiguration={RootSquash="65534:65534", \
           NoSquashNids=["10.216.123.47@tcp", "10.216.12.176@tcp"]}
```
コマンドが正常に実行されると、Amazon FSx for Lustre は JSON 形式でレスポンスを返します。

ファイルシステムのルートスカッシュ設定は、Amazon FSx コンソールの [ファイルシステムの詳細] ページの [概要] パネル、または [describe-file-systems](https://docs.aws.amazon.com/cli/latest/reference/fsx/describe-file-systems.html) CLI コマンド (同等の API アクションは [DescribeFileSystems](https://docs.aws.amazon.com/fsx/latest/APIReference/API_DescribeFileSystems.html)) の応答で確認できます。

## FSx for Lustre ファイルシステムのステータス

Amazon FSx ファイルシステムのステータスを表示するには、Amazon FSx コンソール、 AWS CLI コマンド [describe-file-systems、](https://docs.aws.amazon.com/cli/latest/reference/fsx/describe-file-systems.html)または API オペレーション [DescribeFileSystems](https://docs.aws.amazon.com/fsx/latest/APIReference/API_DescribeFileSystems.html) を使用します。

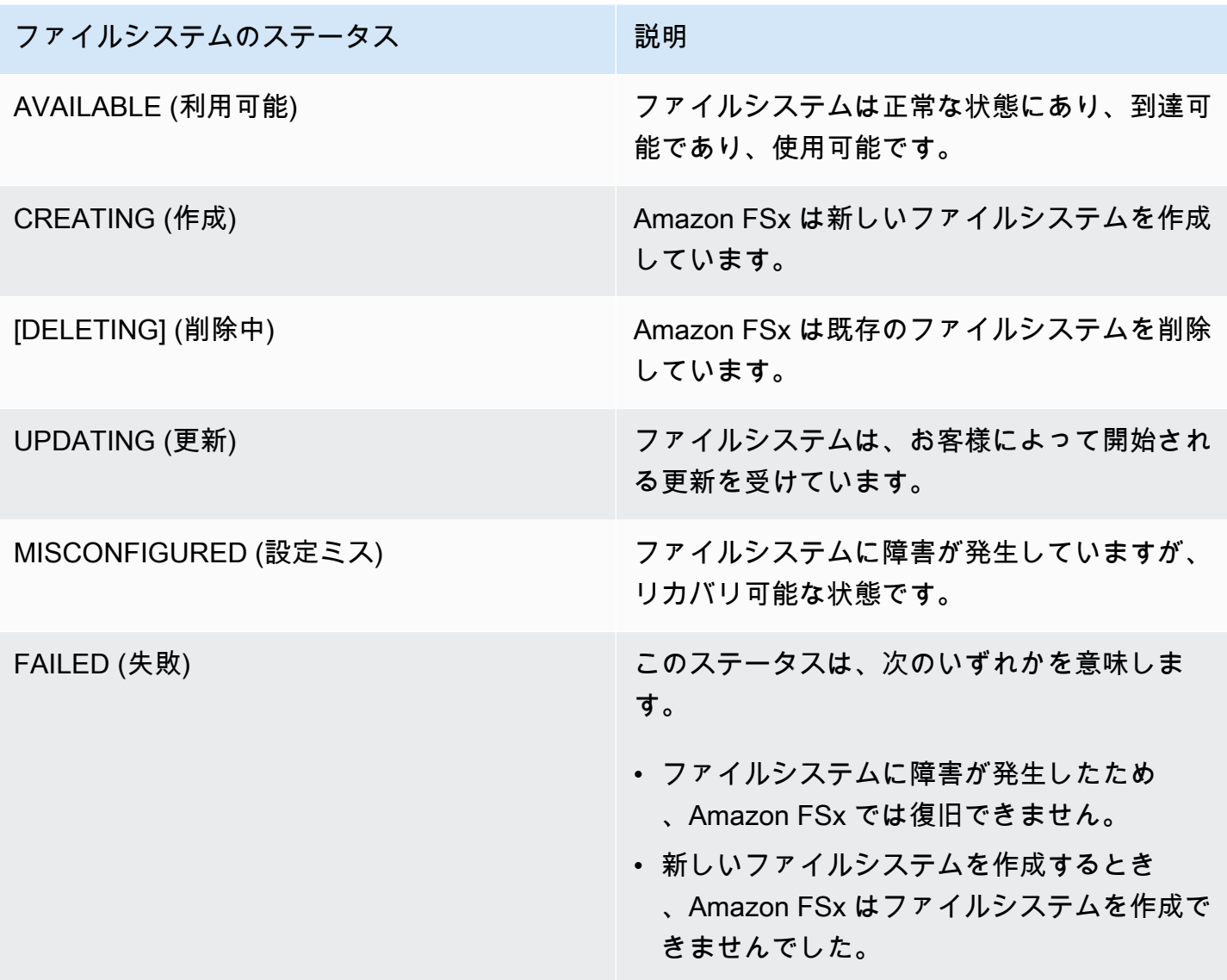

# Amazon FSx リソースのタグ付け

ファイルシステムや Amazon FSx for Lustre リソースを管理しやすくするために、タグ形式で各リ ソースに独自のメタデータを割り当てることができます。タグを使用すると、目的、所有者、環境な ど、さまざまな方法で AWS リソースを分類できます。これは、同じタイプのリソースが多数ある場 合に役立ちます。割り当てたタグに基づいて、特定のリソースをすばやく識別できます。このトピッ クでは、タグとその作成方法について説明します。

トピック

- [タグの基本](#page-245-0)
- [リソースのタグ付け](#page-245-1)
- [タグの制限](#page-246-0)
- [許可とタグ](#page-247-0)

### <span id="page-245-0"></span>タグの基本

タグは、 AWS リソースに割り当てるラベルです。タグはそれぞれ、1 つのキーとオプションの 1 つ の値で設定されており、どちらもお客様側が定義します。

タグを使用すると、目的、所有者、環境など、さまざまな方法で AWS リソースを分類できます。例 えば、アカウントの Amazon FSx for Lustre ファイルシステムに一連のタグを定義して、各インスタ ンスの所有者とスタックレベルを追跡しやすくすることができます。

各リソースタイプのニーズを満たす一連のタグキーを考案することをお勧めします。一貫性のある一 連のタグキーを使用することで、リソースの管理が容易になります。追加したタグに基づいてリソー スを検索およびフィルタリングできます。

タグは Amazon FSx に対してセマンティックな意味は持たず、文字列として厳密に解釈されます。 また、タグは自動的にリソースに割り当てられます。タグのキーと値は編集でき、タグはリソースか らいつでも削除できます。タグの値を空の文字列に設定することはできますが、タグの値を null に 設定することはできません。特定のリソースについて既存のタグと同じキーを持つタグを追加した場 合、以前の値は新しい値によって上書きされます。リソースを削除すると、リソースのタグも削除さ れます。

Amazon FSx for Lustre API、 AWS CLI、または AWS SDK を使用している場合は、 TagResource API アクションを使用して既存のリソースにタグを適用できます。さらに、リソース作成アクション によっては、リソースの作成時にリソースのタグを指定できます。リソースの作成時にタグを適用で きない場合は、リソース作成プロセスがロールバックされます。これにより、リソースがタグ付きで 作成されるか、まったく作成されないようになるため、タグ付けされていないリソースが存在するこ とがなくなります。作成時にリソースにタグ付けすることで、リソース作成後にカスタムタグ付けス クリプティングを実行する必要がなくなります。作成時にユーザーがリソースにタグ付けできるよう にする方法については、「[作成中にリソースにタグを付ける許可を付与する](#page-314-0)」を参照してください。

<span id="page-245-1"></span>リソースのタグ付け

アカウントに存在する Amazon FSx for Lustre リソースにタグ付けできます。Amazon FSx コンソー ルを使用している場合は、関連するリソース画面のタグタブを使用して、リソースにタグを適用で きます。リソースを作成するときは、Name キーに値を適用できます。また、新しいファイルシステ ムを作成するときに、選択したタグを適用できます。コンソールではリソースを Name タグに応じ

て整理できますが、このタグには Amazon FSx for Lustre サービスに対する意味論的意味はありませ ん。

IAM ポリシーでタグベースのリソースレベルアクセス許可を、作成時のタグ付けをサポートする Amazon FSx for Lustre API アクションに適用し、作成時にリソースにタグ付けできるユーザーとグ ループを細かくコントロールできます。リソースは、作成時から適切に保護されます。タグはリソー スに即座に適用されるため、リソースの使用をコントロールするタグベースのリソースレベルアクセ スコントロールがただちに有効になります。リソースは、より正確に追跡および報告されます。新し いリソースにタグ付けの使用を適用し、リソースで設定されるタグキーと値をコントロールできま す。

さらに、リソースレベルのアクセス許可を IAM ポリシーの TagResource および UntagResource Amazon FSx for Lustre API アクションに適用し、既存のリソースで設定されるタグキーと値をコン トロールすることもできます。

請求用リソースへのタグ付けの詳細については、「AWS Billing ユーザーガイド」の「[コスト割り当](https://docs.aws.amazon.com/awsaccountbilling/latest/aboutv2/cost-alloc-tags.html) [てタグの使用](https://docs.aws.amazon.com/awsaccountbilling/latest/aboutv2/cost-alloc-tags.html)」を参照してください。

### <span id="page-246-0"></span>タグの制限

タグには以下のような基本制限があります。

- リソースあたりのタグの最大数 50 件
- タグキーは、リソースごとにそれぞれ一意である必要があります。また、各タグキーに設定できる 値は 1 つのみです。
- キーの最大長 UTF-8 の 128 Unicode 文字
- 値の最大長 UTF-8 の 256 Unicode 文字
- Amazon FSx for Lustre のタグに使用できる文字は、UTF-8 で表現できる文字、数字、およびス ペースに加えて、 + - = . \_ : / @ です。
- タグのキーと値は大文字と小文字が区別されます。
- aws: プレフィックスは AWS 用に予約されています。タグにこのプレフィックスが付いたタグ キーがある場合、タグのキーまたは値を編集、削除することはできません。aws: プレフィックス を持つタグは、リソースあたりのタグ数の制限にはカウントされません。

タグのみに基づいてリソースを削除することはできません。削除するには、リソース識別子を指定す る必要があります。例えば、DeleteMe というタグキーでタグ付けされたファイルシステムを削除

するには、fs-1234567890abcdef0 などのファイルシステムリソース識別子で DeleteFileSystem アクションを使用する必要があります。

パブリックリソースまたは共有リソースにタグを付けると、割り当てたタグはお客様の でのみ使用 でき AWS アカウント、他の AWS アカウント はそれらのタグにアクセスできなくなります。共有リ ソースへのタグベースのアクセスコントロールでは、それぞれが独自のタグセットを割り当てて、リ ソースへのアクセスを制御する AWS アカウント 必要があります。

## <span id="page-247-0"></span>許可とタグ

作成時に Amazon FSx リソースにタグ付けするために必要なアクセス許可の詳細については、[「作](#page-314-0) [成中にリソースにタグを付ける許可を付与する](#page-314-0)」を参照してください。また、タグを使用して IAM ポリシーで Amazon FSx リソースへのアクセスを制限する方法の詳細については、[「タグを使用し](#page-316-0) [た Amazon FSx リソースへのアクセスのコントロール](#page-316-0)」を参照してください。

## Amazon FSx for Lustre メンテナンスウィンドウ

Amazon FSx for Lustre は、管理する Lustre ソフトウェアに対して定期的なソフトウェアパッチを適 用します。メンテナンスウィンドウは、このソフトウェアパッチが適用される曜日と時刻をコント ロールします。

パッチ適用には、30 分のメンテナンスウィンドウのほんの一部しか必要ありません。この数分間、 ファイルシステムは一時的に使用できなくなります。メンテナンスウィンドウは、ファイルシステ ムの作成時に選択します。時間設定がない場合は、30 分のデフォルトウィンドウが割り当てられま す。

FSx for Lustre では、ワークロードと運用要件に合わせて、必要に応じてメンテナンスウィンドウを 調整できます。メンテナンスウィンドウは、少なくとも 14 日ごとに 1 回スケジュールされていれ ば、必要に応じて何度でも移動できます。14 日以内にメンテナンス期間が設定されていない状態で パッチがリリースされた場合、FSx for Lustre は、セキュリティと信頼性を確保するためにファイル システムのメンテナンスを続行します。

Amazon FSx マネジメントコンソール AWS CLI、、 AWS API、またはいずれかの AWS SDKsを使 用して、ファイルシステムのメンテナンスウィンドウを変更できます。

コンソールを使用してメンテナンスウィンドウを変更するには

- 1. <https://console.aws.amazon.com/fsx/>で Amazon FSx コンソールを開きます。
- 2. ナビゲーションペインで、[File systems] (ファイルシステム) を選択します。
- 3. メンテナンスウィンドウを変更するファイルシステムを選択します。ファイルシステムの詳細 ページが表示されます。
- 4. [Maintenance] (メンテナンス) タブを選択します。メンテナンスウィンドウの [Settings] (設定) パネルが表示されます。
- 5. [Edit] (編集) をクリックし、メンテナンスウィンドウを開始する新しい日時を入力します。
- 6. [Save] (保存) を選択して変更を保存します。新しいメンテナンス開始時刻が [Settings] (設定) パ ネルに表示されます。

[update-file-system](https://docs.aws.amazon.com/cli/latest/reference/fsx/update-file-system.html) CLI コマンドを使用して、ファイルシステムのメンテナンスウィンドウを変更で きます。次のコマンドを実行し、ファイルシステム ID をユーザーのファイルシステムの ID に、日 時をメンテナンス期間を開始する日時に置き換えます。

aws fsx update-file-system --file-system-id fs-*01234567890123456* --lustre-configuration WeeklyMaintenanceStartTime=*1:01:30*

## ファイルシステムの削除

Amazon FSx for Lustre ファイルシステムは、Amazon FSx コンソール、 AWS CLI、および Amazon FSx API を使用して削除できます。FSx for Lustre ファイルシステムを削除する前に、ファイルシ ステムが接続されているすべての Amazon EC2 インスタンスか[らアンマウント](#page-188-0)する必要がありま す。S3-linkedファイルシステムでは、ファイルシステムを削除する前にすべてのデータが S3 に書き 戻されるようにするには、[AgeOfOldestQueuedMessage](#page-259-0) メトリクスがゼロであることをモニタリン グするか (自動エクスポートを使用している場合)[、データリポジトリのエクスポートタスク](#page-76-0) を実行 できます。自動エクスポートを有効にしていて、データリポジトリのエクスポートタスクを使用する 場合は、データリポジトリのエクスポートタスクを実行する前に自動エクスポートを無効にする必要 があります。

すべての Amazon EC2 インスタンスからアンマウントした後にファイルシステムを削除するには

- コンソールの使用 [リソースをクリーンアップするで](#page-31-0)説明されている手順に従います。
- API または CLI の使用 [DeleteFileシステム](https://docs.aws.amazon.com/fsx/latest/APIReference/API_DeleteFileSystem.html) API オペレーションまたは [delete-file-system](https://docs.aws.amazon.com/cli/latest/reference/fsx/delete-file-system.html) CLI コマ ンドを使用します。

# を使用した Amazon FSx for Lustre への移行 AWS DataSync

AWS DataSync を使用して FSx for Lustre ファイルシステム間でデータを転送できます。 DataSync は、インターネット経由でセルフマネージドストレージシステムと AWS ストレージサービス間 のデータの移動とレプリケーションを簡素化、自動化、高速化するデータ転送サービスです AWS Direct Connect。 DataSync は、所有権、タイムスタンプ、アクセス許可などのファイルシステム データとメタデータを転送できます。

# AWS DataSyncを使用して既存のファイルを FSx for Lustre に移行 する方法

DataSync FSx for Lustre ファイルシステムで を使用すると、1 回限りのデータ移行の実行、分散 ワークロードのデータの定期的な取り込み、データ保護とリカバリのためのレプリケーションのス ケジュールを行うことができます。特定の転送シナリオに関する情報については、「AWS DataSync ユーザーガイド」の[「データを転送できる場所](https://docs.aws.amazon.com/datasync/latest/userguide/working-with-locations.html)」を参照してください。

### 前提条件

FSx for Lustre セットアップにデータを移行するには、要件を満たすサーバーとネットワークが必要 です DataSync 。詳細については、「 ユーザーガイド[」の DataSync](https://docs.aws.amazon.com/datasync/latest/userguide/requirements.html)「 の要件AWS DataSync 」を 参照してください。

- 送信先の FSx for Lustre ファイルシステムを作成しました。詳細については、「[FSx for Lustre](#page-22-0) [ファイルシステムを作成する](#page-22-0)」を参照してください。
- 送信元のファイルシステムと送信先のファイルシステムは、同じ仮想プライベートクラウド (VPC) 内に接続されています。ソースファイルシステムは、オンプレミス、別の Amazon VPC、 AWS アカウント、または に配置できますが AWS リージョン、Amazon VPC ピアリング、Transit Gateway、 AWS Direct Connectまたは を使用して宛先ファイルシステムのものとピアリング接 続されたネットワーク内に存在する必要があります AWS VPN。詳細については、Amazon VPC Peering Guideの「[VPC ピア機能とは」](https://docs.aws.amazon.com/vpc/latest/peering/what-is-vpc-peering.html)を参照してください。

**a** Note

DataSync は AWS アカウント 、他の転送場所が Amazon S3 である場合にのみ、FSx for Lustre との間で転送できます。 Amazon S3

## を使用してファイルを移行するための基本的な手順 DataSync

を使用してソースから宛先にファイルを転送する DataSync には、以下の基本的なステップが必要で す。

- エージェントをダウンロードして環境にデプロイし、アクティブ化します ( 間で転送する場合は必 須ではありません AWS のサービス)。
- 送信元と送信先の場所を作成します。
- タスクを作成します。
- タスクを実行して、ソースから宛先にファイルを転送します。

詳細については、 AWS DataSync ユーザーガイドの以下のトピックを参照してください。

- [オンプレミスストレージと 間の転送 AWS](https://docs.aws.amazon.com/datasync/latest/userguide/how-datasync-transfer-works.html#onprem-aws)
- AWS DataSync ユーザーガイドの[「Amazon FSx for Lustre による AWS DataSync 転送の設](https://docs.aws.amazon.com/datasync/latest/userguide/create-lustre-location.html) [定](https://docs.aws.amazon.com/datasync/latest/userguide/create-lustre-location.html)」。
- 「[Amazon EC2 にエージェントをデプロイする」](https://docs.aws.amazon.com/datasync/latest/userguide/deploy-agents.html#ec2-deploy-agent)

# <span id="page-251-1"></span>Amazon FSx for Lustre のモニタリング

以下の自動化されたモニタリングツールを使用して、Amazon FSx for Lustre をモニタリングし、問 題が発生したときにレポートできます。

- Amazon を使用したモニタリング CloudWatch Amazon FSx for Lustre から raw データを収集 CloudWatch し、ほぼリアルタイムの読み取り可能なメトリクスに加工します。 CloudWatch ア ラームの状態が変更されたときに Amazon SNS メッセージを送信するアラームを作成できます。
- Lustre ロギングを使用したモニタリング ファイルシステムに対して有効になっているログイベン トをモニタリングできます。Lustre ログ記録は、これらのイベントを Amazon CloudWatch Logs に書き込みます。
- AWS CloudTrail ログモニタリング アカウント間でログファイルを共有し、 CloudTrail ログ ファイルを CloudWatch ログに送信してリアルタイムでモニタリングし、Java でログ処理アプ リケーションを書き込み、 による配信後にログファイルが変更されていないことを確認します CloudTrail。

トピック

- [Amazon によるモニタリング CloudWatch](#page-251-0)
- [Amazon CloudWatch Logs でのログ記録](#page-265-0)
- [を使用した FSx for Lustre API コールのログ記録 AWS CloudTrail](#page-269-0)

# <span id="page-251-0"></span>Amazon によるモニタリング CloudWatch

Amazon FSx for Lustre から raw データを収集し CloudWatch、読み取り可能なほぼリアルタイ ムのメトリクスに処理する Amazon を使用してファイルシステムをモニタリングできます。こ れらの統計は 15 か月間保持されるため、履歴情報にアクセスして、ウェブアプリケーションま たはサービスのパフォーマンスをより正確に把握できます。デフォルトでは、Amazon FSx for Lustre メトリクスデータは 1 分 CloudWatch 間隔で自動的に に送信されます。の詳細については CloudWatch[、「Amazon ユーザーガイド」の「Amazon CloudWatchとは](https://docs.aws.amazon.com/AmazonCloudWatch/latest/monitoring/WhatIsCloudWatch.html)」を参照してください。 CloudWatch

CloudWatch メトリクスは raw バイト として報告されます。バイトは、単位の 10 進数または 2 進数 の倍数に丸められません。
# ファイルシステムのメトリクス

FSx for Lustre は、以下のメトリクスを FSxの名前空間に発行します CloudWatch。各メトリクスに ついて、FSx for Lustre は 1 分あたりのディスクごとにデータポイントを発行します。集約ファイル システムの詳細を表示するには、Sum 統計を利用できます。FSx for Lustre ファイルシステムの背後 にあるファイルサーバーは複数のディスクに分散されていることに注意してください。

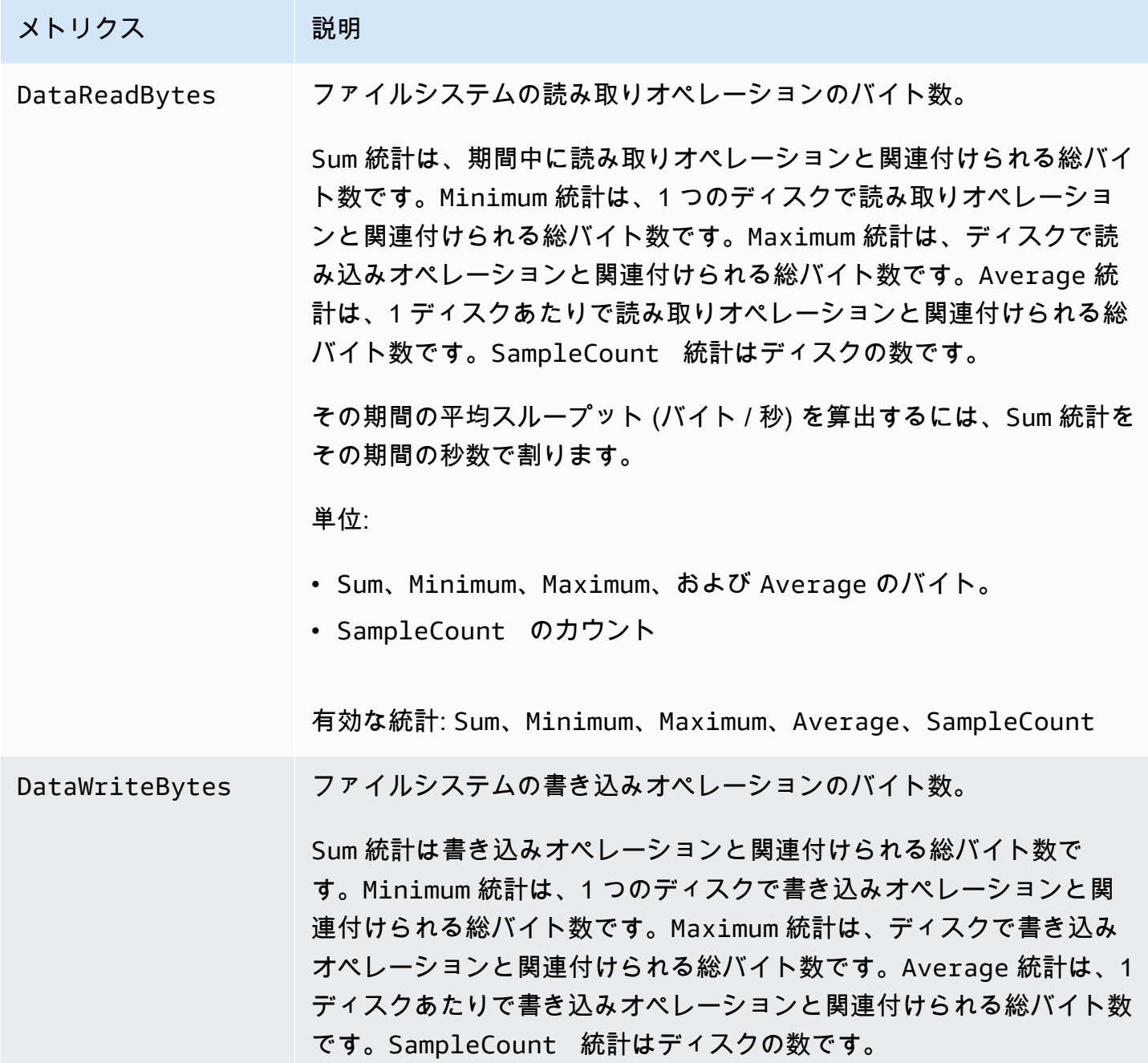

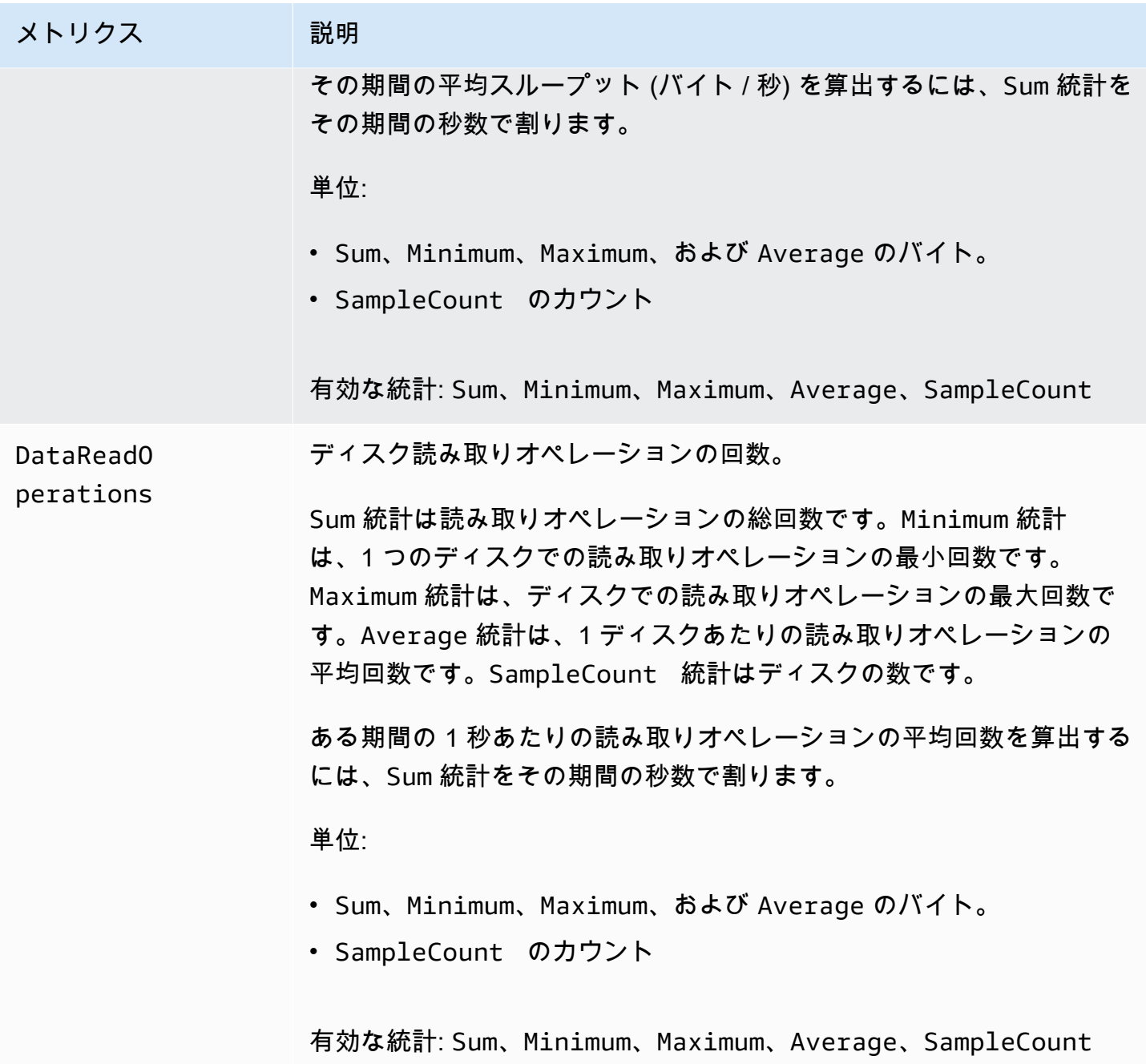

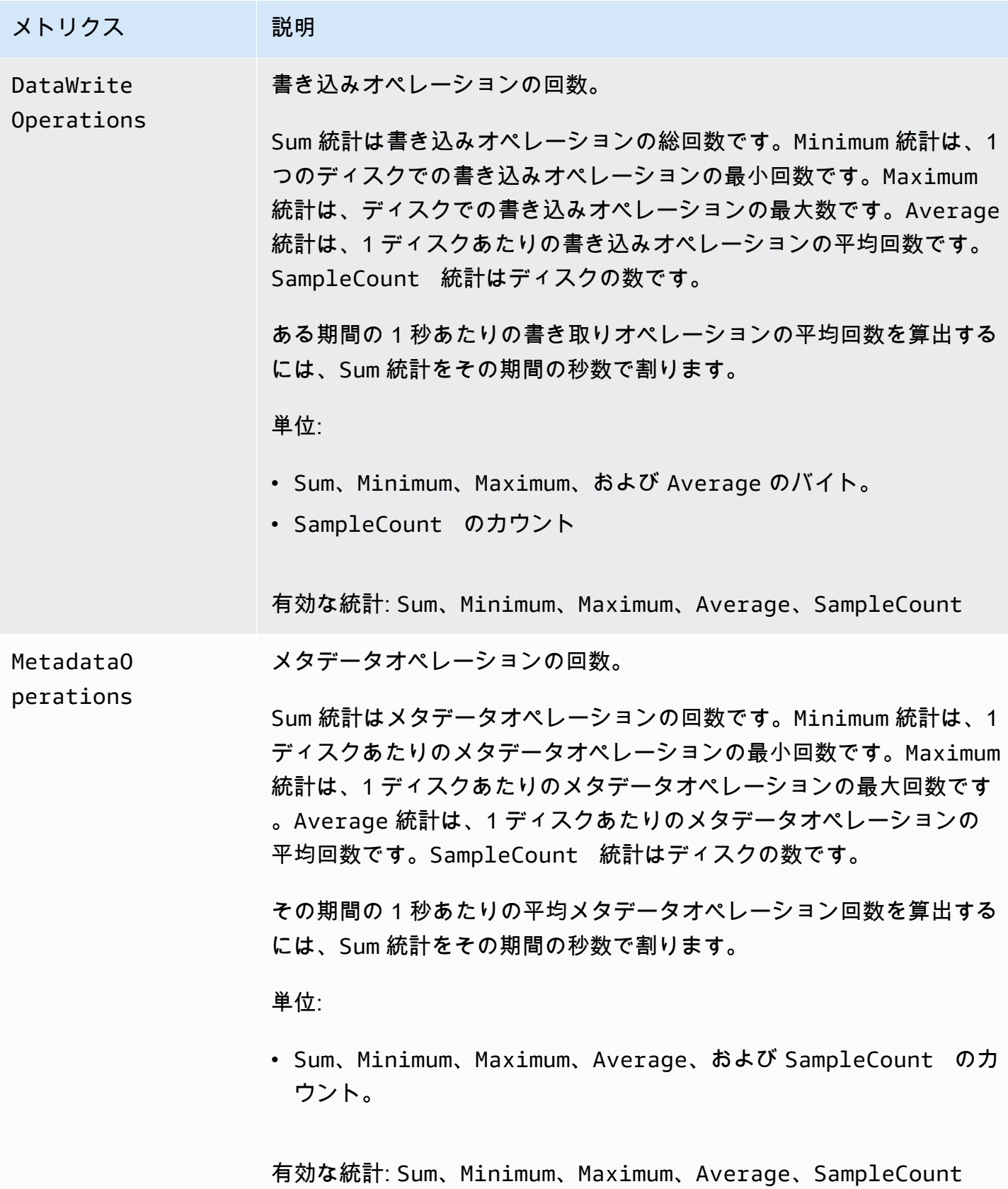

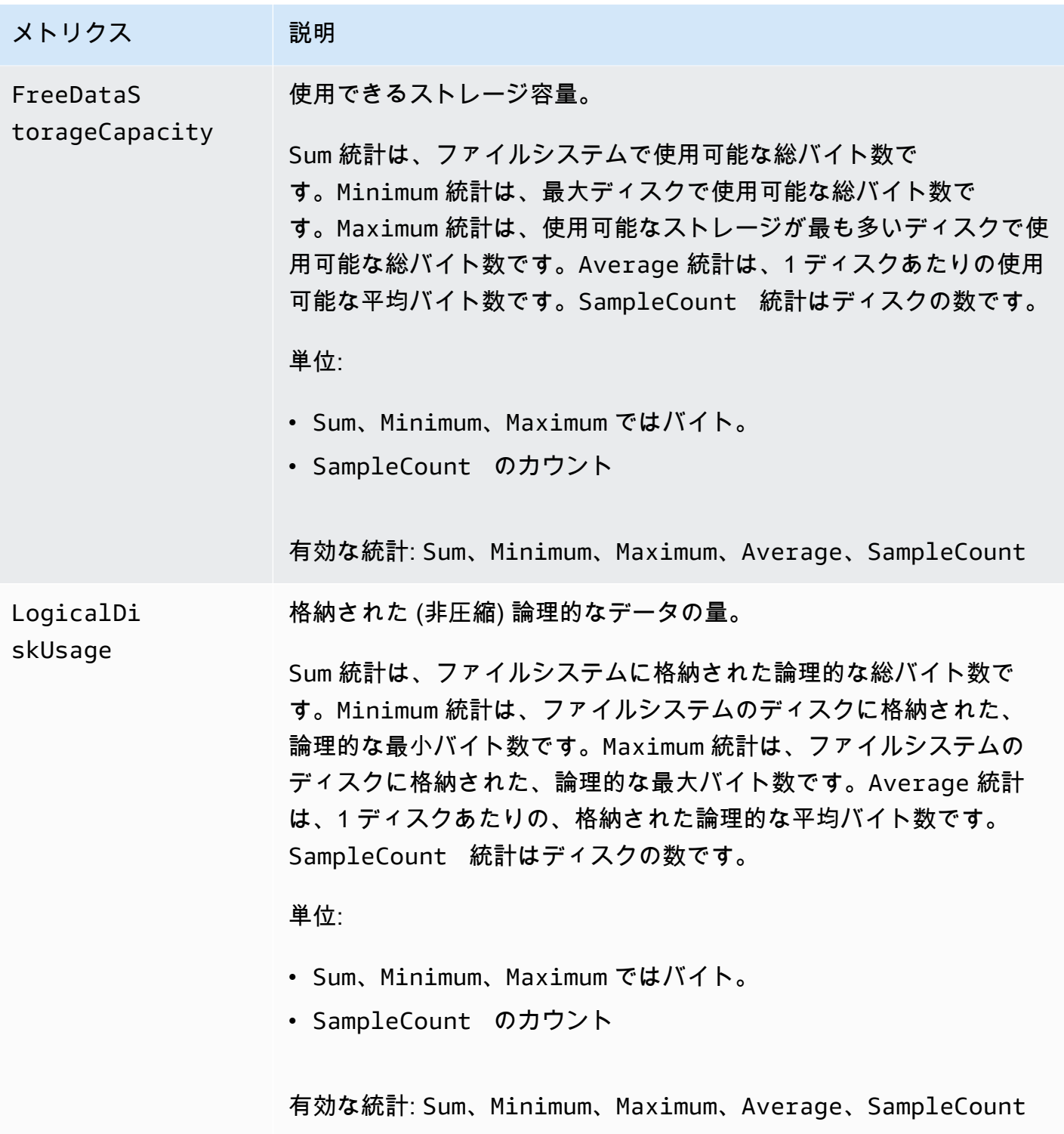

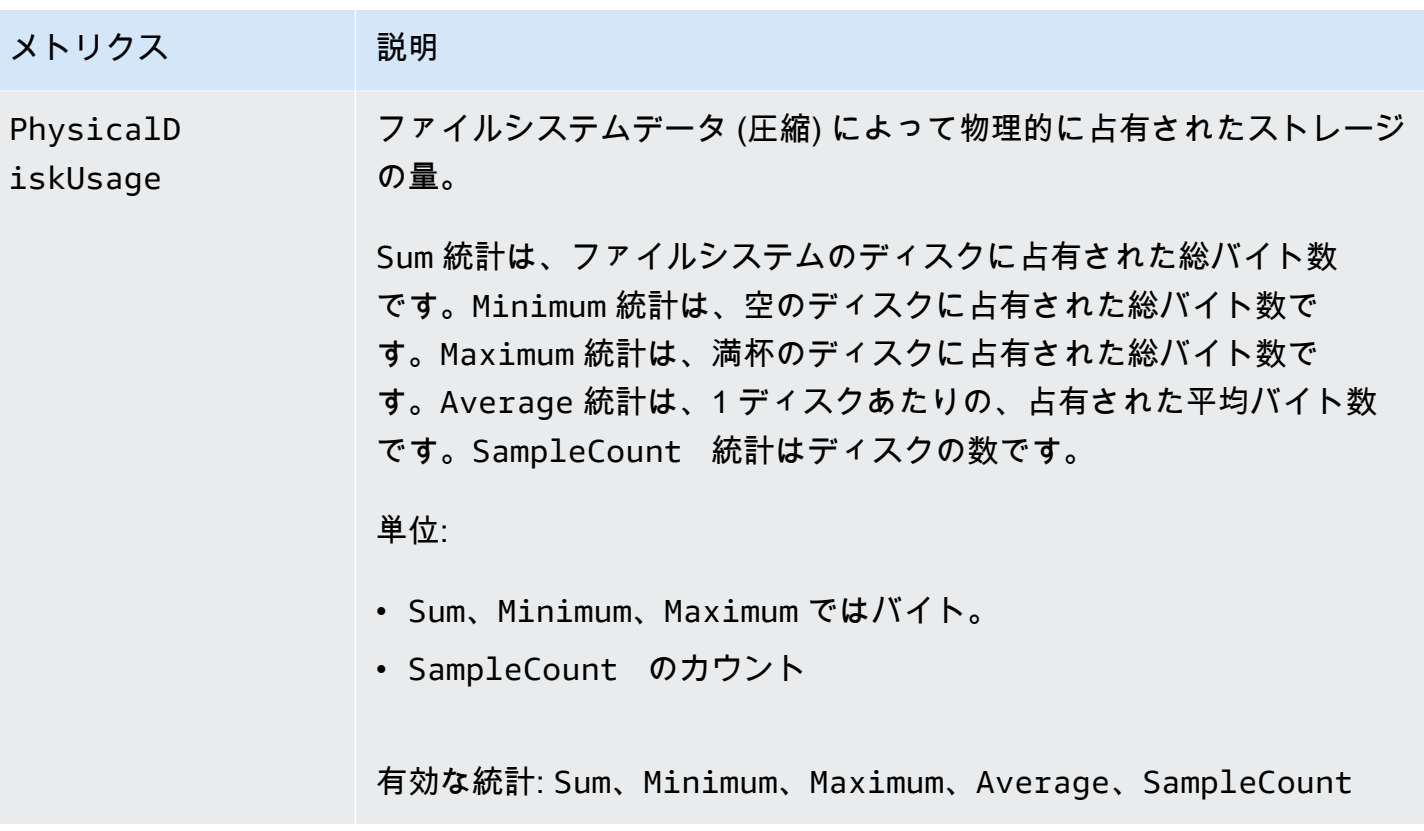

### ファイルシステムのメタデータメトリクス

FSx for Lustre は、次のファイルシステムメタデータメトリクスを FSxの名前空間に発行しま す CloudWatch。これらのメトリクスはディメンションを使用して、メタデータデータのよ り詳細な測定を可能にします。すべてのメタデータメトリクスには、 FileSystemIdおよび StorageTargetIdディメンションがあります。ファイルシステムのメタデータメトリクスは、ファ イルシステムにメタデータ設定が指定されている場合にのみ公開されます。

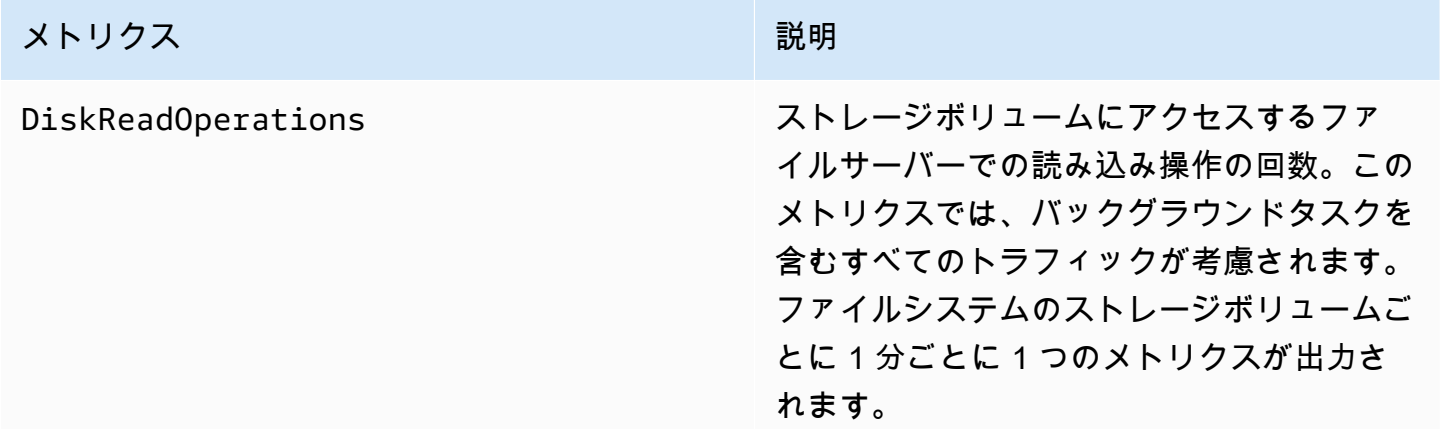

#### メトリクス しゅうしょう しゅうしょう こうしょう 説明

Sum 統計は、指定した期間に特定のストレー ジボリュームによって実行された読み取りオ ペレーションの合計数です。

Average 統計は、指定した期間に特定のス トレージボリュームによって 1 分ごとに実 行される読み取りオペレーションの平均数で す。

Minimum 統計は、指定した期間に特定のス トレージボリュームによって 1 分ごとに実 行される読み取りオペレーションの最小数で す。

Maximum 統計は、指定した期間に特定のス トレージボリュームによって 1 分ごとに実 行される読み取りオペレーションの最大数で す。

期間中の平均メタデータディスク IOPS を計 算するには、 Average 統計を使用し、結果 を 60 (秒) で割ります。

単位: カウント

有効な統計: Sum、Average、Minimum、Maximum

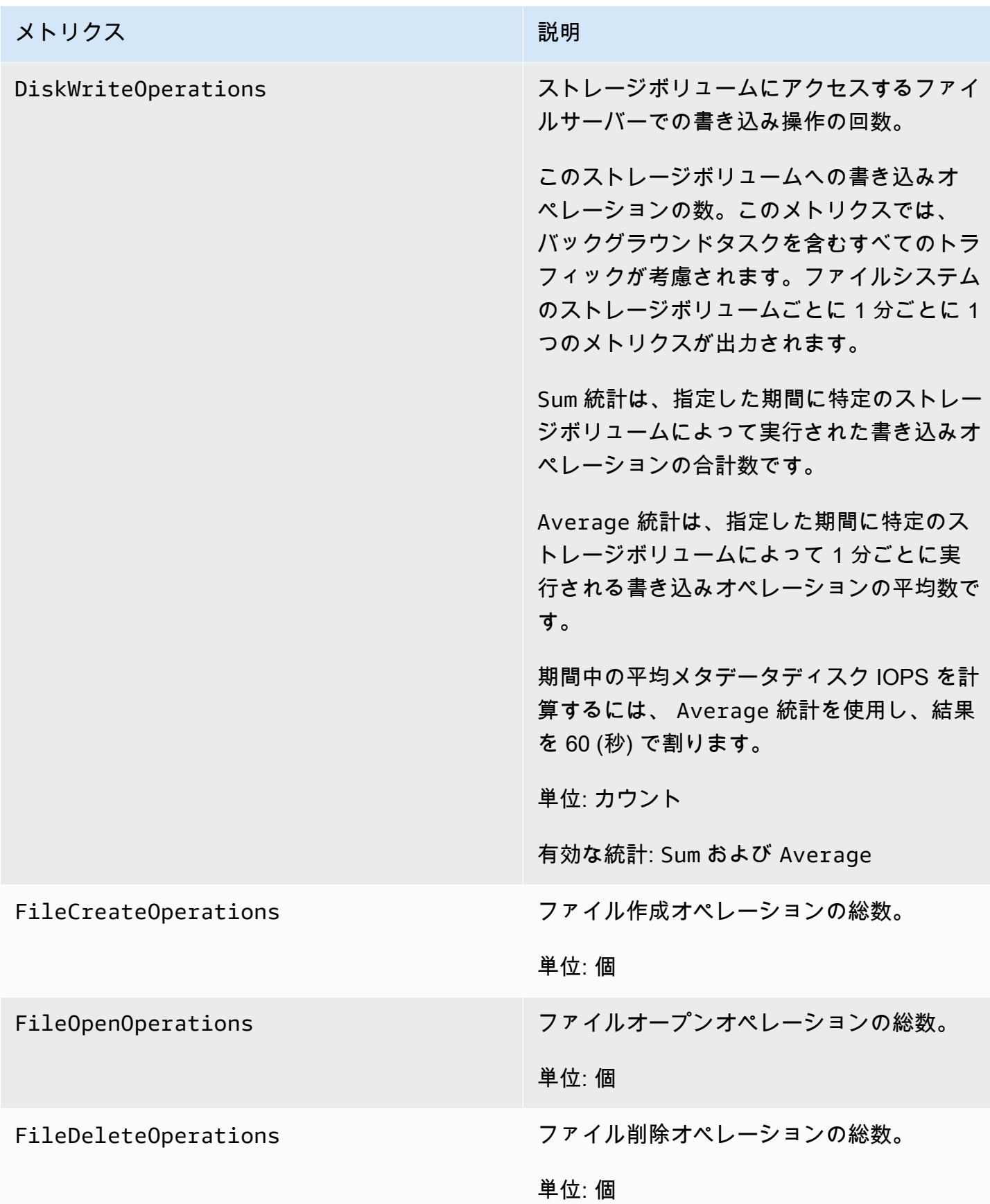

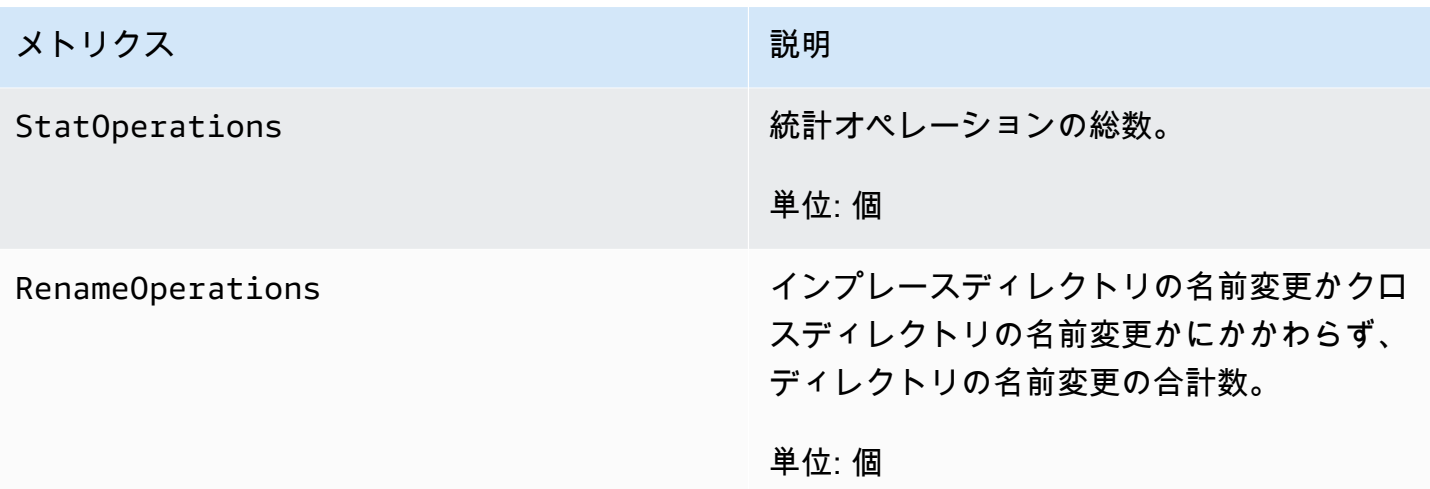

# AutoImport および AutoExport メトリクス

FSx for Lustre は、次の AutoImport (自動インポート) メトリクスと AutoExport (自動エクスポー ト) メトリクスを FSxの名前空間に発行します CloudWatch。これらのメトリクスでは、より詳細な データ測定を行うためにディメンションが使用されます。AutoImport と AutoExport の両方には FileSystemId と Publisher のディメンションがあります。

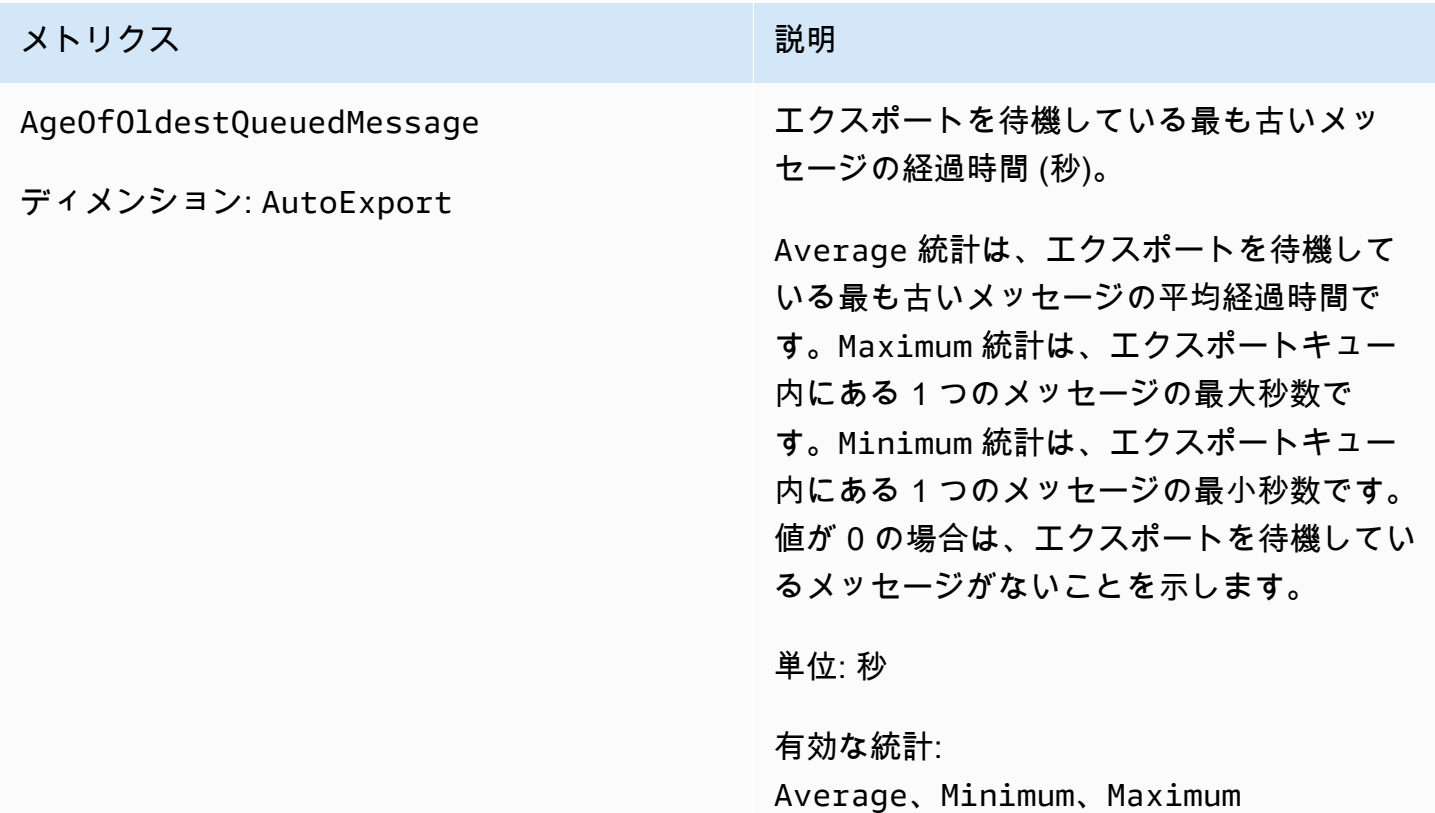

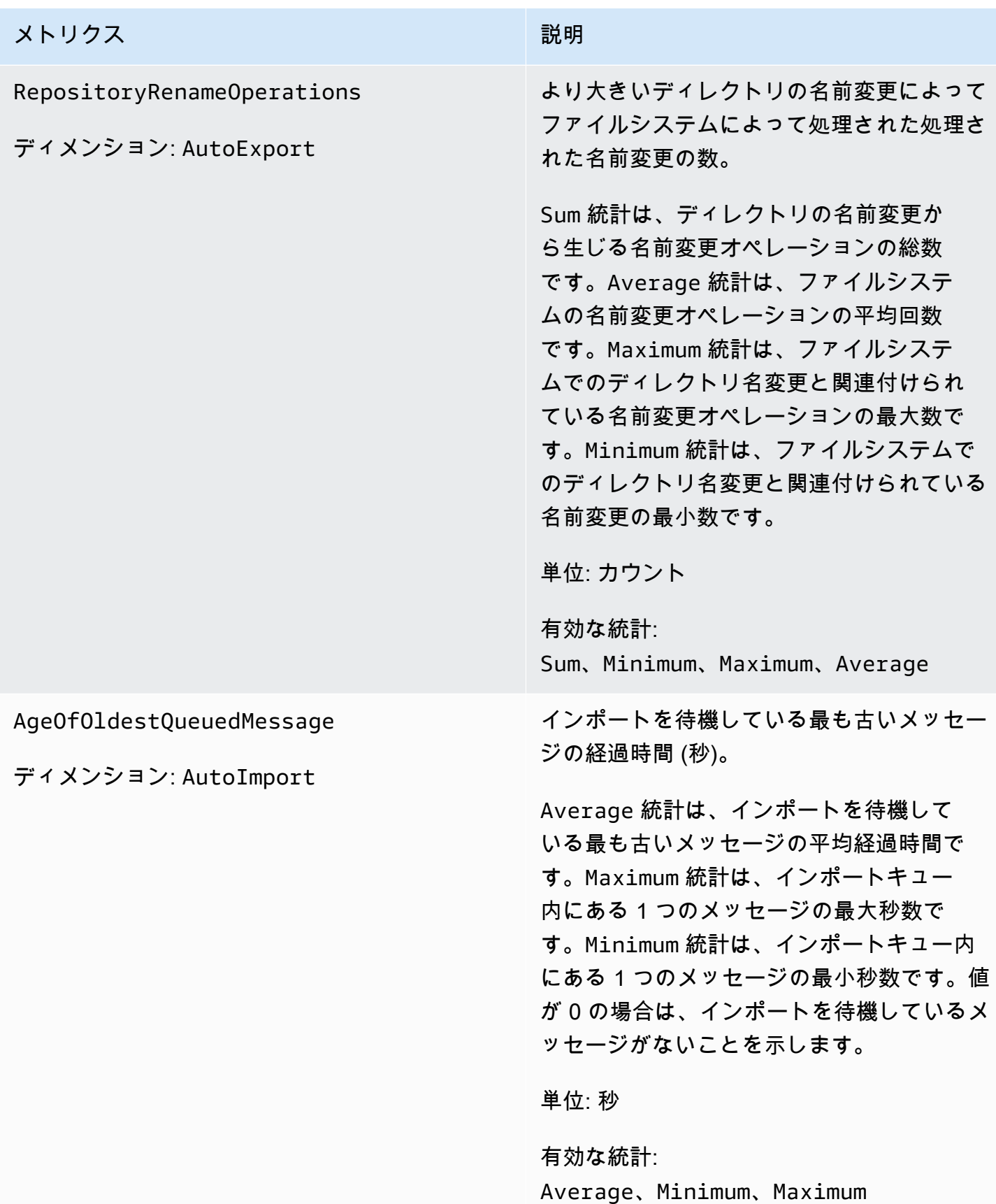

### Amazon FSx for Lustre のディメンション

Amazon FSx for Lustre メトリクスは、FSx 名前空間を使用してディメンションのメトリクス FileSystemId を提供します。ファイルシステムの ID は describe-file-systems AWS CLI コ マンドを使用して見つけることができ、*fs-01234567890123456* の形式になります。

StorageTargetId ディメンションは、ファイルシステムのメタデータメトリクスを発行した MDT (メタデータターゲット) を示す CloudWatch ために で使用できます。StorageTargetId は の形式 をとります MDTxxxx (例: MDT0001)。

Publisher ディメンションは、 CloudWatch および AWS CLI AutoImportメトリクスの AutoImportおよび で使用でき、どのサービスがメトリクスを公開したかを示します。

### Amazon FSx for Lustre メトリクスを使用する方法

Amazon FSx for Lustre によってレポートされるメトリクスが提供する情報は、さまざまな方法で分 析できます。以下に挙げたリストは、メトリクスの一般的な利用方法をいくつか示しています。ここ で紹介するのは使用開始するための提案事項であり、総括的な一覧ではありません。

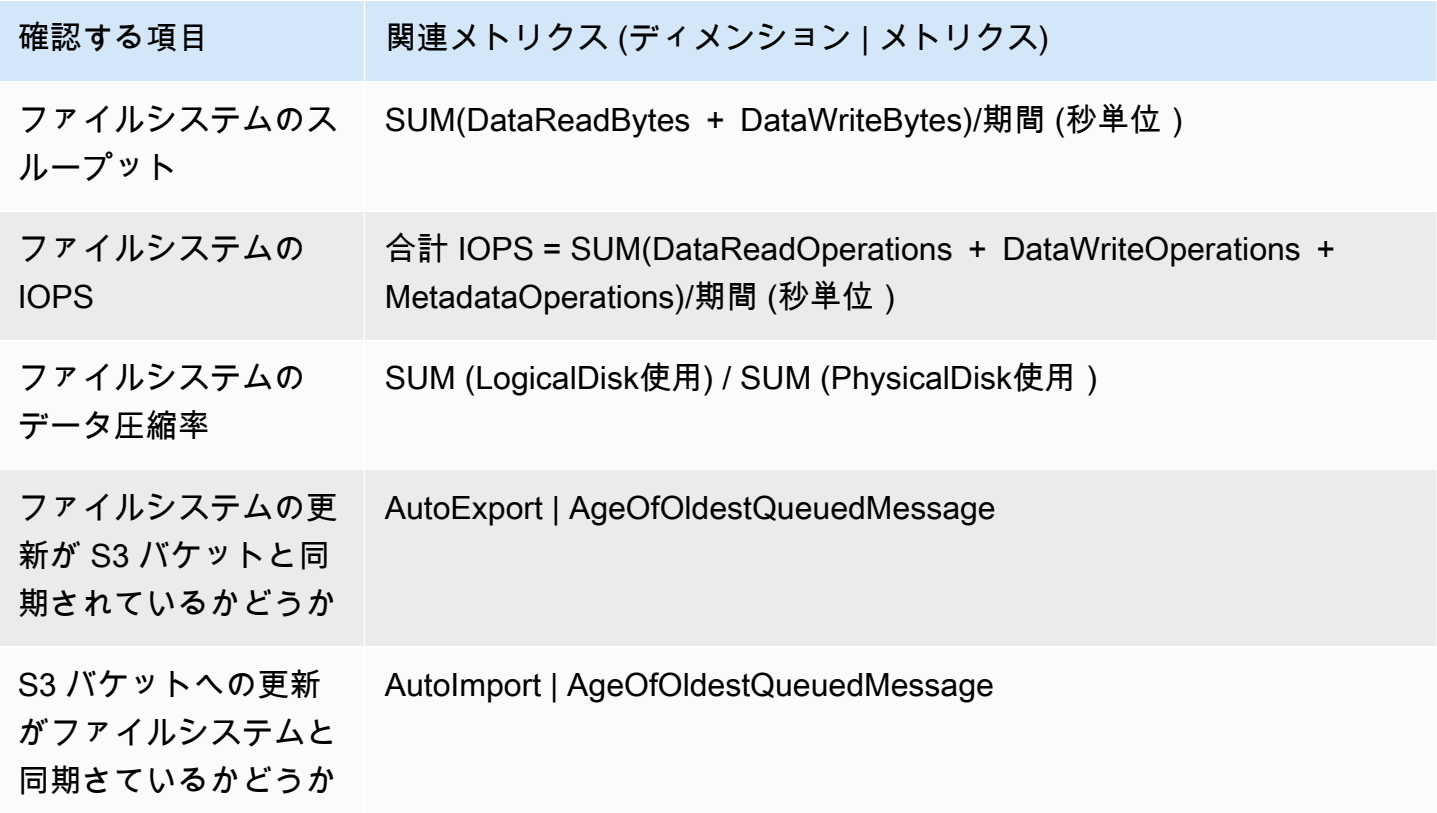

#### メトリクス数学: データ圧縮率

Metric Math を使用すると、複数の CloudWatch メトリクスをクエリし、数式を使用して、これらの メトリクスに基づいて新しい時系列を作成できます。作成された時系列を CloudWatch コンソールで 視覚化し、ダッシュボードに追加できます。Metric Math の詳細については、「Amazon [ユーザーガ](https://docs.aws.amazon.com/AmazonCloudWatch/latest/monitoring/using-metric-math.html) [イド」の「Metric Math](https://docs.aws.amazon.com/AmazonCloudWatch/latest/monitoring/using-metric-math.html) の使用」を参照してください。 CloudWatch

このメトリクスの表現は、Amazon FSx for Lustre ファイルシステムのデータ圧縮率を計算します。 この比率を計算するには、まず、LogicalDiskUsage のメトリクスに提供される論理的なディスク の総使用量 (圧縮なし) の総統計を取得します。次に、PhysicalDiskUsage のメトリクスに提供さ れる物理ディスクの総使用量 (圧縮を含む) の総統計で除算します。

従って、論理が次の場合: LogicalDiskUsage の合計 ÷ PhysicalDiskUsage の合計

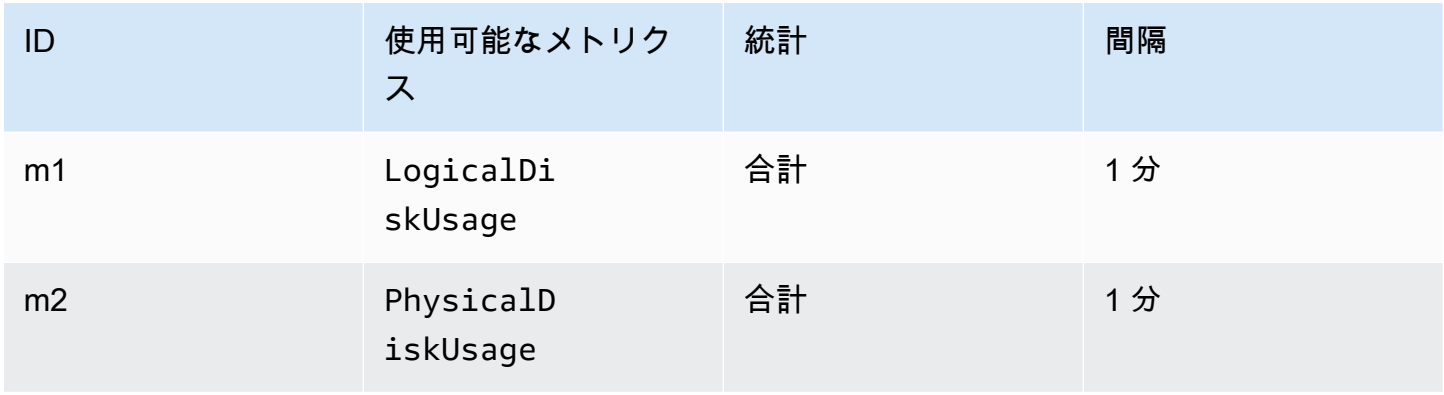

次に、 CloudWatch メトリクス情報は次のとおりです。

メトリクス数学 ID と表現は次のとおりです。

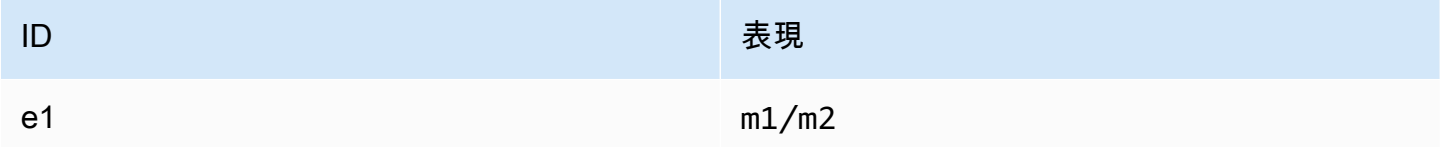

e1 はデータ圧縮率です。

CloudWatch メトリクスへのアクセス

の Amazon FSx for Lustre メトリクスは、さまざまな CloudWatch 方法で確認できます。コンソール から CloudWatch表示することも、 CloudWatch CLI または CloudWatch API を使用してアクセスす

ることもできます。次の手順は、さまざまなツールを使用してメトリクスにアクセスする方法を示し ています。

CloudWatch コンソールを使用してメトリクスを表示するには

- 1. [CloudWatch コンソールを](https://console.aws.amazon.com/cloudwatch)開きます。
- 2. ナビゲーションペインで [Metrics] (メトリクス) を選択します。
- 3. [FSx] 名前空間を選択します。
- 4. (オプション) メトリクスを表示するには、検索フィールドにその名前を入力します。
- 5. (オプション) ディメンションでフィルタリングするには、FileSystemID を選択します。

からメトリクスにアクセスするには AWS CLI

• --namespace "AWS/FSx" 名前空間で [list-metrics](https://docs.aws.amazon.com/cli/latest/reference/cloudwatch/list-metrics.html) コマンドを使用します。詳細について は、「[AWS CLI コマンドリファレンス」](https://docs.aws.amazon.com/cli/latest/reference/)を参照してください。

CloudWatch API からメトリクスにアクセスするには

• [GetMetricStatistics](https://docs.aws.amazon.com/AmazonCloudWatch/latest/APIReference/API_GetMetricStatistics.html) を呼び出します。詳細については[、「Amazon CloudWatch API リ](https://docs.aws.amazon.com/AmazonCloudWatch/latest/APIReference/) [ファレンス](https://docs.aws.amazon.com/AmazonCloudWatch/latest/APIReference/)」を参照してください。

#### Amazon FSx for Lustre をモニタリングする CloudWatch アラームの作成

CloudWatch アラームの状態が変更されたときに Amazon SNS メッセージを送信するアラームを作 成できます。アラームは、指定期間にわたって単一のメトリクスを監視し、指定したしきい値に対応 したメトリクスの値に基づいて、期間数にわたって 1 つ以上のアクションを実行します。アクショ ンは、Amazon SNS のトピックまたはオートスケーリングのポリシーに送信される通知です。

アラームは、持続する状態変化に対してのみアクションを呼び出します。 CloudWatch アラームは、 特定の状態にあるというだけではアクションを呼び出しません。状態が変更され、指定された期間に わたって維持されている必要があります。

次の手順は、Amazon FSx for Lustre のアラームを作成する方法について説明しています。

CloudWatch コンソールを使用してアラームを設定するには

1. にサインイン AWS Management Console し、<https://console.aws.amazon.com/cloudwatch/> で CloudWatch コンソールを開きます。

- 2. [Create Alarm] (アラームの作成) を選択します。これにより、アラームの作成ウィザードが起動 します。
- 3. [FSx Metrics] (FSx メトリクス) を選択し、Amazon FSx for Lustre メトリクスをスクロールし て、アラームを設定するメトリクスを設置します。このダイアログボックスに Amazon FSx for Lustre メトリクスのみを表示するには、ファイルシステムのファイルシステム ID で検索しま す。アラームを作成するメトリクスを選択して、[Next] (次へ) を選択します。
- 4. [Conditions] (条件) セクションで、アラームに使用する条件を選択し、[Next] (次へ) を選択しま す。

**a** Note

メトリクスは、ファイルシステムのメンテナンス中に公開されない場合があります。不 要で誤解を招くアラーム状態の変化を防ぎ、欠落しているデータポイントに対する回復 力を持つようにアラームを設定するには、「Amazon CloudWatch [ユーザーガイド」の](https://docs.aws.amazon.com/AmazonCloudWatch/latest/monitoring/AlarmThatSendsEmail.html#alarms-and-missing-data)  [CloudWatch 「アラームが欠落しているデータを処理する方法の](https://docs.aws.amazon.com/AmazonCloudWatch/latest/monitoring/AlarmThatSendsEmail.html#alarms-and-missing-data)設定」を参照してくだ さい。

5. アラーム状態に達したときに E CloudWatch メールを送信する場合は、このアラームが のたび に、状態が ALARM を選択します。[Send notification to] (通知の宛先:) で、既存の SNS トピッ クを選択します。[Create topic] (トピックの作成) を選択すると、新しいメールサブスクリプ ションリスト用の名前とメールアドレスを設定できます。このリストは保存され、今後のアラー ム用のボックスに表示されます。

**a** Note

[Create topic] (トピックの作成) を使用して新しい Amazon SNS トピックを作成する場 合、通知を送る前にメールアドレスを検証します。メールは、アラームがアラーム状態 になったときにのみ送信されます。アラーム状態になったときに、E メールアドレスの 検証がまだ完了していない場合は、そのアドレスで通知を受け取ることはできません。

6. [Alarm Preview] (アラームプレビュー) エリアで、作成するアラームをプレビューします。期待 どおりに表示されたら、[Create Alarm] (アラームの作成) を選択します。

を使用してアラームを設定するには AWS CLI

• [put-metric-alarm](https://docs.aws.amazon.com/cli/latest/reference/put-metric-alarm.html) を呼び出します。詳細については、「[AWS CLI コマンドリファレンス](https://docs.aws.amazon.com/cli/latest/reference/)」 を参照してください。

#### CloudWatch API を使用してアラームを設定するには

• [PutMetricAlarm](https://docs.aws.amazon.com/AmazonCloudWatch/latest/APIReference/API_PutMetricAlarm.html) を呼び出します。詳細については[、「Amazon CloudWatch API リファレン](https://docs.aws.amazon.com/AmazonCloudWatch/latest/APIReference/) [ス](https://docs.aws.amazon.com/AmazonCloudWatch/latest/APIReference/)」を参照してください。

# Amazon CloudWatch Logs でのログ記録

FSx for Lustre は、ファイルシステムに関連付けられたデータリポジトリのエラーイベントと警告イ ベントの Amazon CloudWatch Logs へのログ記録をサポートします。

#### **a** Note

Amazon CloudWatch Logs を使用したログ記録は、2021 年 11 月 30 日の午後 3 時 PST 以 降に作成された Amazon FSx for Lustre ファイルシステムでのみ使用できます。

#### トピック

- [ロギングの概要](#page-265-0)
- [ログの宛先](#page-266-0)
- [ロギングを管理する](#page-267-0)
- [ログの表示](#page-269-0)

### <span id="page-265-0"></span>ロギングの概要

FSx for Lustre ファイルシステムにリンクされたデータリポジトリがある場合は、Amazon CloudWatch Logs へのデータリポジトリイベントのログ記録を有効にできます。エラーイベントと 警告イベントは、次のデータリポジトリオペレーションからログに記録できます。

- 自動エクスポート
- データリポジトリタスク

オペレーションおよびデータリポジトリへのリンクの詳細については、「[Amazon FSx for Lustre で](#page-38-0) [データリポジトリの使用](#page-38-0)」を参照してください。

Amazon FSx がログに記録するログレベルを設定できます。つまり、Amazon FSx がエラーイベント のみ、警告イベントのみ、またはエラーイベントと警告イベントの両方を記録するかどうかを設定で きます。イベントログをいつでもオフにすることもできます。

#### **a** Note

関連したすべてのレベルの重要な機能を持つファイルシステムには、ログを有効にすること を強くお勧めします。

#### <span id="page-266-0"></span>ログの宛先

ログ記録が有効になっている場合、FSx for Lustre は Amazon CloudWatch Logs の送信先で設 定する必要があります。イベントログの送信先は Amazon CloudWatch Logs ロググループであ り、Amazon FSx はこのロググループ内にファイルシステムのログストリームを作成します。 CloudWatch ログを使用すると、Amazon CloudWatch コンソールで監査イベントログを保存、表 示、検索したり、Logs Insights CloudWatch を使用してログに対してクエリを実行したり、アラーム または Lambda 関数をトリガー CloudWatchしたりできます。

FSx for Lustre ファイルシステムを作成するとき、または後で更新するときに、ログの宛先を選択し ます。詳細については、「[ロギングを管理する](#page-267-0)」を参照してください。

デフォルトでは、Amazon FSx はアカウントでデフォルトの CloudWatch ロググループを作成し、イ ベントログの送信先として使用します。カスタム CloudWatch ロググループをイベントログの送信先 として使用する場合は、イベントログの送信先の名前と場所の要件は次のとおりです。

- CloudWatch Logs ロググループの名前は、 /aws/fsx/ プレフィックスで始まる必要がありま す。
- コンソールでファイルシステムを作成または更新するときに既存の CloudWatch Logs ロググループがない場合、Amazon FSx for Lustre は Logs ログ/aws/fsx/lustreグ ループでデフォルトの CloudWatch ログストリームを作成して使用できます。ロ グストリーミングは、datarepo\_*file\_system\_id* の形式で作成されます (例え ば、datarepo\_fs-0123456789abcdef0)。
- デフォルトのロググループを使用しない場合は、コンソールでファイルシステムを作成または更新 するときに、設定 UI で CloudWatch ログロググループを作成できます。
- 送信先の CloudWatch Logs ロググループは、 AWS アカウント Amazon FSx for Lustre ファイル システムと同じ AWS パーティション、 AWS リージョン、および にある必要があります。

イベントログの宛先はいつでも変更できます。そうすると、新しいイベントログは新しい宛先にのみ 送信されます。

### <span id="page-267-0"></span>ロギングを管理する

新しい FSx for Lustre ファイルシステムを作成する際や、後で更新する際にログを有効にできま す。Amazon FSx コンソールからファイルシステムを作成すると、デフォルトでロギングはオンにな ります。ただし、 AWS CLI または Amazon FSx API を使用してファイルシステムを作成すると、ロ グ記録はデフォルトでオフになります。

ロギングが有効になっている既存のファイルシステムでは、イベントを記録するログレベルやログの 宛先など、ログイベントの設定を変更できます。これらのタスクは、Amazon FSx コンソール AWS CLI、または Amazon FSx API を使用して実行できます。

ファイルシステム作成時にロギングを有効にするには (コンソール)

- 1. <https://console.aws.amazon.com/fsx/>で Amazon FSx コンソールを開きます。
- 2. 「開始方法」セクションの [「FSx for Lustre ファイルシステムを作成する」](#page-22-0)で説明されている新 しいファイルシステムを作成する手順に従います。
- 3. [Logging optional] (ログ-オプション) セクションを開きます。ロギングはデフォルトで有効に なっています。

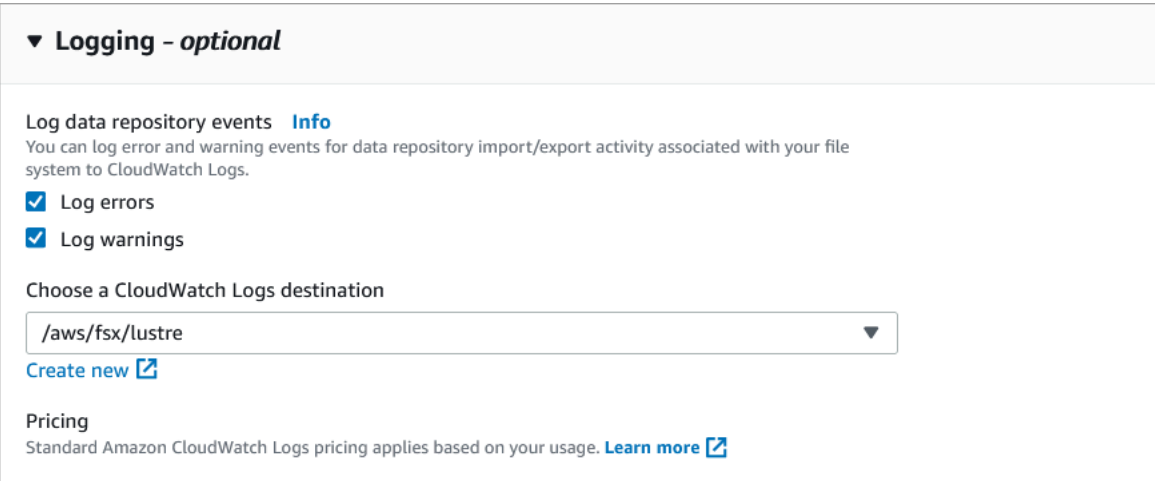

4. ファイルシステム作成ウィザードの次のセクションに進みます。

ファイルシステムが [Available] (使用可能) の場合、ログが有効になります。

ファイルシステム (CLI) の作成時にログを有効にするには

1. 新しいファイルシステムを作成するときは、[CreateFileシステム](https://docs.aws.amazon.com/fsx/latest/APIReference/API_CreateFileSystem.html)オペレーションで LogConfigurationプロパティを使用して、新しいファイルシステムのログ記録を有効にしま す。

```
create-file-system --file-system-type LUSTRE \ 
     --storage-capacity 1200 --subnet-id subnet-08b31917a72b548a9 \ 
     --lustre-configuration "LogConfiguration={Level=WARN_ERROR, \ 
         Destination="arn:aws:logs:us-east-1:234567890123:log-group:/aws/fsx/
testEventLogging"}"
```
2. ファイルシステムが [Available] (使用可能) になると、ログ機能が有効になります。

ログ設定を変更するには (コンソール)

- 1. <https://console.aws.amazon.com/fsx/>で Amazon FSx コンソールを開きます。
- 2. [File systems] (ファイルシステム) に移動し、ログを管理する Lustre ファイルシステムを選択し ます。
- 3. モニタリングタブを選択します。
- 4. ログのパネルで、[Update] (更新) を選択します。
- 5. ログ設定の更新ダイアログで、目的の設定を変更します。
	- a. [Log errors] (エラーのログ) を選択してエラーイベントのみをログに記録するか、[Log warnings] (警告のログ) を選択して警告イベントのみをログに記録するか、またはその両方 を選択します。選択を行わないと、ログは無効になります。
	- b. 既存の CloudWatch ログログの送信先を選択するか、新しいログの送信先を作成します。
- 6. [保存] を選択します。

ログ設定を変更するには (CLI)

• [update-file-system](https://docs.aws.amazon.com/cli/latest/reference/fsx/update-file-system.html) CLI コマンドまたは同等の [UpdateFileSystem](https://docs.aws.amazon.com/fsx/latest/APIReference/API_UpdateFileSystem.html) API オペレーションを 使用します。

**update-file-system --file-system-id fs-0123456789abcdef0 \ --lustre-configuration "LogConfiguration={Level=WARN\_ERROR, \** 

 **Destination="arn:aws:logs:us-east-1:234567890123:log-group:/aws/fsx/ testEventLogging"}"**

# <span id="page-269-0"></span>ログの表示

Amazon FSx がログの出力を開始した後、ログを表示できます。以下のようにログを表示できます。

- Amazon CloudWatch コンソールに移動し、イベントログの送信先のロググループとログストリー ムを選択することで、ログを表示できます。詳細については、「Amazon Logs [ユーザーガイド」](https://docs.aws.amazon.com/AmazonCloudWatch/latest/logs/Working-with-log-groups-and-streams.html) [の CloudWatch 「ログに送信されたログデータを](https://docs.aws.amazon.com/AmazonCloudWatch/latest/logs/Working-with-log-groups-and-streams.html)表示する」を参照してください。 CloudWatch
- CloudWatch Logs Insights を使用して、ログデータをインタラクティブに検索および分析できま す。詳細については、[「Amazon Logs ユーザーガイド」の CloudWatch 「Logs Insights を使用し](https://docs.aws.amazon.com/AmazonCloudWatch/latest/logs/AnalyzingLogData.html) [たログデータの](https://docs.aws.amazon.com/AmazonCloudWatch/latest/logs/AnalyzingLogData.html)分析」を参照してください。 CloudWatch
- ログを Simple Storage Service (Amazon S3) にエクスポートすることもできます。詳細について は、[Amazon S3 へのログデータの](https://docs.aws.amazon.com/AmazonCloudWatch/latest/logs/S3Export.html)エクスポート CloudWatch 」を参照してください。

障害の原因の詳細については、「[データリポジトリのイベントログ](#page-103-0)」を参照してください。

# を使用した FSx for Lustre API コールのログ記録 AWS CloudTrail

Amazon FSx for Lustre は AWS CloudTrail、Amazon FSx for Lustre のユーザー、ロール、また は AWS サービスによって実行されたアクションを記録するサービスである と統合されていま す。Amazon FSx FSx for Lustre のすべての API コールをイベントとして CloudTrail キャプチャ します。キャプチャされた呼び出しには、Amazon FSx for Lustre コンソールからの呼び出し と、Amazon FSx for Lustre API オペレーションへのコード呼び出しが含まれます。

証跡を作成する場合は、Amazon FSx for Lustre の CloudTrail イベントなど、Amazon S3 バケット へのイベントの継続的な配信を有効にすることができます。 Amazon S3 証跡を設定しない場合で も、 CloudTrail コンソールのイベント履歴 で最新のイベントを表示できます。によって収集された 情報を使用して CloudTrail、Amazon FSx for Lustre に対して行われたリクエストを判断できます。 リクエストの実行元 IP アドレス、実行者、実行日時、および追加の詳細を判断することもできま す。

の詳細については CloudTrail、「 [AWS CloudTrail ユーザーガイド」](https://docs.aws.amazon.com/awscloudtrail/latest/userguide/)を参照してください。

### の Amazon FSx for Lustre 情報 CloudTrail

CloudTrail AWS アカウントを作成すると、 がアカウントで有効になります。Amazon FSx for Lustre で API アクティビティが発生すると、そのアクティビティは CloudTrail イベント履歴 の他の AWS サービスイベントとともにイベントに記録されます。 AWS アカウントで最近のイベントを表示、 検索、ダウンロードできます。詳細については、[「イベント履歴を使用した CloudTrail イベントの](https://docs.aws.amazon.com/awscloudtrail/latest/userguide/view-cloudtrail-events.html) [表示](https://docs.aws.amazon.com/awscloudtrail/latest/userguide/view-cloudtrail-events.html)」を参照してください。

Amazon FSx for Lustre のイベントなど、 AWS アカウント内のイベントの継続的な記録について は、証跡を作成します。証跡により CloudTrail 、 はログファイルを Amazon S3 バケットに配信で きます。デフォルトでは、コンソールで証跡を作成すると、証跡はすべての AWS リージョンに適用 されます。証跡は、 AWS パーティション内のすべての AWS リージョンからのイベントをログに記 録し、指定した Amazon S3 バケットにログファイルを配信します。さらに、 CloudTrail ログで収集 されたイベントデータをより詳細に分析し、それに基づいて行動するように、他の AWS サービスを 設定できます。詳細については、『AWS CloudTrail ユーザーガイド:』の以下のトピックを参照して ください。

- [追跡作成の概要](https://docs.aws.amazon.com/awscloudtrail/latest/userguide/cloudtrail-create-and-update-a-trail.html)
- [CloudTrail サポートされているサービスと統合](https://docs.aws.amazon.com/awscloudtrail/latest/userguide/cloudtrail-aws-service-specific-topics.html#cloudtrail-aws-service-specific-topics-integrations)
- [の Amazon SNS 通知の設定 CloudTrail](https://docs.aws.amazon.com/awscloudtrail/latest/userguide/getting_notifications_top_level.html)
- [複数のリージョンからの CloudTrail ログファイルの受信](https://docs.aws.amazon.com/awscloudtrail/latest/userguide/receive-cloudtrail-log-files-from-multiple-regions.html)[と複数のアカウントからのログファイル](https://docs.aws.amazon.com/awscloudtrail/latest/userguide/cloudtrail-receive-logs-from-multiple-accounts.html) [の受信 CloudTrail](https://docs.aws.amazon.com/awscloudtrail/latest/userguide/cloudtrail-receive-logs-from-multiple-accounts.html)

すべての Amazon FSx for Lustre [API コールは](https://docs.aws.amazon.com/fsx/latest/APIReference/Welcome.html) によってログに記録されます CloudTrail。例えば、 および TagResourceオペレーションを呼び出すCreateFileSystemと、 CloudTrail ログファイル にエントリが生成されます。

各イベントまたはログエントリには、誰がリクエストを生成したかという情報が含まれます。アイデ ンティティ情報は、以下を判別するのに役立ちます:

- リクエストがルートまたは AWS Identity and Access Management (IAM) ユーザー認証情報のどち らを使用して行われたか。
- リクエストがロールまたはフェデレーションユーザーのテンポラリなセキュリティ認証情報を使用 して行われたかどうか。
- リクエストが別の AWS サービスによって行われたかどうか。

詳細については、「 ユーザーガイド」[のCloudTrail userIdentity 要素A](https://docs.aws.amazon.com/awscloudtrail/latest/userguide/cloudtrail-event-reference-user-identity.html)WS CloudTrail 」を参照してく ださい。

Amazon FSx for Lustre ログファイルエントリの理解

証跡は、指定した Amazon S3 バケットにイベントをログファイルとして配信できるようにする設定 です。 CloudTrail ログファイルには 1 つ以上のログエントリが含まれます。イベントは任意のソー スからの単一のリクエストを表し、リクエストされたアクション、アクションの日時、リクエストパ ラメータなどに関する情報が含まれます。 CloudTrail ログファイルはパブリック API コールの順序 付けられたスタックトレースではないため、特定の順序では表示されません。

次の例は、ファイルシステムのタグがコンソールから作成されたときの TagResourceオペレーショ ンを示す CloudTrail ログエントリを示しています。

```
{ 
     "eventVersion": "1.05", 
     "userIdentity": { 
         "type": "Root", 
         "principalId": "111122223333", 
         "arn": "arn:aws:sts::111122223333:root", 
         "accountId": "111122223333", 
         "accessKeyId": "AKIAIOSFODNN7EXAMPLE", 
         "sessionContext": { 
              "attributes": { 
                  "mfaAuthenticated": "false", 
                  "creationDate": "2018-11-14T22:36:07Z" 
 } 
         } 
     }, 
     "eventTime": "2018-11-14T22:36:07Z", 
     "eventSource": "fsx.amazonaws.com", 
     "eventName": "TagResource", 
     "awsRegion": "us-east-1", 
     "sourceIPAddress": "192.0.2.0", 
     "userAgent": "console.amazonaws.com", 
     "requestParameters": { 
         "resourceARN": "arn:aws:fsx:us-east-1:111122223333:file-system/fs-
ab12cd34ef56gh789" 
     }, 
     "responseElements": null, 
     "requestID": "aEXAMPLE-abcd-1234-56ef-b4cEXAMPLE51", 
     "eventID": "bEXAMPLE-gl12-3f5h-3sh4-ab6EXAMPLE9p",
```

```
 "eventType": "AwsApiCall", 
     "apiVersion": "2018-03-01", 
     "recipientAccountId": "111122223333"
}
```
次の例は、ファイルシステムのタグがコンソールから削除されたときの UntagResourceアクショ ンを示す CloudTrail ログエントリを示しています。

```
{ 
     "eventVersion": "1.05", 
     "userIdentity": { 
         "type": "Root", 
         "principalId": "111122223333", 
         "arn": "arn:aws:sts::111122223333:root", 
         "accountId": "111122223333", 
         "accessKeyId": "AKIAIOSFODNN7EXAMPLE", 
         "sessionContext": { 
              "attributes": { 
                  "mfaAuthenticated": "false", 
                  "creationDate": "2018-11-14T23:40:54Z" 
 } 
         } 
     }, 
     "eventTime": "2018-11-14T23:40:54Z", 
     "eventSource": "fsx.amazonaws.com", 
     "eventName": "UntagResource", 
     "awsRegion": "us-east-1", 
     "sourceIPAddress": "192.0.2.0", 
     "userAgent": "console.amazonaws.com", 
     "requestParameters": { 
         "resourceARN": "arn:aws:fsx:us-east-1:111122223333:file-system/fs-
ab12cd34ef56gh789" 
     }, 
     "responseElements": null, 
     "requestID": "aEXAMPLE-abcd-1234-56ef-b4cEXAMPLE51", 
     "eventID": "bEXAMPLE-gl12-3f5h-3sh4-ab6EXAMPLE9p", 
     "eventType": "AwsApiCall", 
     "apiVersion": "2018-03-01", 
     "recipientAccountId": "111122223333"
}
```
## FSx for Lustre のセキュリティー

のクラウドセキュリティが最優先事項 AWS です。お客様は AWS 、セキュリティを最も重視する組 織の要件を満たすように構築されたデータセンターとネットワークアーキテクチャからメリットを得 られます。

セキュリティは、 AWS とユーザーの間で共有される責任です。[責任共有モデルで](https://aws.amazon.com/compliance/shared-responsibility-model/)は、これをクラウ ドのセキュリティおよびクラウド内のセキュリティとして説明しています。

- クラウドのセキュリティ AWS は、Amazon Web Services クラウドで AWS サービスを実行す るインフラストラクチャを保護する責任を担います。 AWS また、 は、安全に使用できるサービ スも提供します。サードパーティーの監査人は、[AWS コンプライアンスプログラム](https://aws.amazon.com/compliance/programs/) の一環とし て、セキュリティの有効性を定期的にテストおよび検証します。Amazon FSx for Lustre に適用さ れるコンプライアンスプログラムについては、「[コンプライアンスプログラムによる対象範囲内の](https://aws.amazon.com/compliance/services-in-scope/) [AWS サービス」](https://aws.amazon.com/compliance/services-in-scope/)を参照してください。
- クラウドのセキュリティ お客様の責任は、使用する AWS サービスによって決まります。ま た、お客様は、データの機密性、お客様の会社の要件、および適用可能な法律および規制など、そ の他の要因についても責任を担います。

このドキュメントは、Amazon FSx for Lustre の使用時に責任共有モデルがどのように適用されるか を理解するために役立ちます。以下のトピックでは、セキュリティとコンプライアンスの目的を満た すように Amazon FSx を設定する方法について説明します。Amazon FSx for Lustre リソースのモニ タリングと保護に役立つ他の Amazon サービスの使用方法について説明します。

以下は、Amazon FSx を操作する際のセキュリティ上の考慮事項についての説明です。

トピック

- [Amazon FSx for Lustre のデータ保護](#page-275-0)
- [Amazon FSx for Lustre 向けの Identity and Access Management](#page-281-0)
- [Amazon VPC を使用したファイルシステムアクセスコントロール](#page-327-0)
- [Amazon VPC ネットワーク ACL](#page-335-0)
- [Amazon FSx for Lustre のコンプライアンス検証](#page-335-1)
- [Amazon FSx for Lustre とインターフェイス VPC エンドポイント \(AWS PrivateLink\)](#page-337-0)

## <span id="page-275-0"></span>Amazon FSx for Lustre のデータ保護

責任 AWS [共有モデル、](https://aws.amazon.com/compliance/shared-responsibility-model/)Amazon FSx for Lustre でのデータ保護に適用されます。このモデルで説明 されているように、 AWS はすべての を実行するグローバルインフラストラクチャを保護する責任 があります AWS クラウド。お客様は、このインフラストラクチャでホストされているコンテンツに 対する管理を維持する責任があります。また、使用する AWS のサービス のセキュリティ設定と管 理タスクもユーザーの責任となります。データプライバシーの詳細については、「[データプライバ](https://aws.amazon.com/compliance/data-privacy-faq) [シーのよくある質問](https://aws.amazon.com/compliance/data-privacy-faq)」を参照してください。欧州でのデータ保護の詳細については、AWS セキュリ ティブログに投稿された記事「[AWS 責任共有モデルおよび GDPR」](https://aws.amazon.com/blogs/security/the-aws-shared-responsibility-model-and-gdpr/)を参照してください。

データ保護の目的で、認証情報を保護し AWS アカウント 、 AWS IAM Identity Center または AWS Identity and Access Management (IAM) を使用して個々のユーザーを設定することをお勧めします。 この方法により、それぞれのジョブを遂行するために必要な権限のみが各ユーザーに付与されます。 また、次の方法でデータを保護することもお勧めします:

- 各アカウントで多要素認証 (MFA) を使用します。
- SSL/TLS を使用して AWS リソースと通信します。TLS 1.2 は必須であり TLS 1.3 がお勧めです。
- を使用して API とユーザーアクティビティのログ記録を設定します AWS CloudTrail。
- AWS 暗号化ソリューションと、 内のすべてのデフォルトのセキュリティコントロールを使用しま す AWS のサービス。
- Amazon Macie などの高度なマネージドセキュリティサービスを使用します。これらは、Amazon S3 に保存されている機密データの検出と保護を支援します。
- コマンドラインインターフェイスまたは API AWS を介して にアクセスするときに FIPS 140-2 検 証済みの暗号化モジュールが必要な場合は、FIPS エンドポイントを使用します。利用可能な FIPS エンドポイントの詳細については、「[連邦情報処理規格 \(FIPS\) 140-2」](https://aws.amazon.com/compliance/fips/)を参照してください。

お客様の E メールアドレスなどの極秘または機密情報は、タグ、または名前フィールドなどの自由 形式のテキストフィールドに配置しないことを強くお勧めします。これは、コンソール、API、ま たは SDK を使用して Amazon FSx AWS CLIまたは他の AWS のサービス を使用する場合も同様で す。 AWS SDKs 名前に使用する自由記述のテキストフィールドやタグに入力したデータは、課金や 診断ログに使用される場合があります。外部サーバーへの URL を提供する場合は、そのサーバーへ のリクエストを検証するための認証情報を URL に含めないように強くお勧めします。

トピック

- [Amazon FSx for Lustre でのデータ暗号化](#page-276-0)
- [インターネットトラフィックのプライバシー](#page-280-0)

### <span id="page-276-0"></span>Amazon FSx for Lustre でのデータ暗号化

Amazon FSx for Lustre は、ファイルシステムの 2 つの暗号化形式、保管中のデータの暗号化と転送 時の暗号化とをサポートします。保管中のデータの暗号化は、Amazon FSx ファイルシステムの作 成時に自動的に有効になります。この機能をサポートする [Amazon EC2 インスタンス](https://docs.aws.amazon.com/AWSEC2/latest/UserGuide/data-protection.html#encryption-transit) から Amazon FSx ファイルシステムにアクセスすると、転送中のデータの暗号化が自動的に有効になります。

#### 暗号化を使用するタイミング

保管時のデータとメタデータの暗号化が必要な企業、または規制ポリシーの対象となる組織の場合 は、暗号化されたファイルシステムを作成し、転送中のデータの暗号化を使用してファイルシステム をマウントすることをおすすめします。

コンソールを使用して保管中に暗号化されたファイルシステムを作成する方法の詳細については、 「[Amazon FSx for Lustre ファイルシステムの作成」](#page-22-0)を参照してください。

トピック

- [保管中のデータの暗号化](#page-276-1)
- [Encrypting data in transit](#page-279-0)

<span id="page-276-1"></span>保管中のデータの暗号化

保管中のデータの暗号化は、、 AWS Management Console、 AWS CLIまたは Amazon FSx API ま たは AWS SDKs のいずれかを使用してプログラムで Amazon FSx for Lustre ファイルシステムを作 成すると、自動的に有効になります。組織では、特定の分類に合致する、または特定のアプリケー ション、ワークロード、環境に関連するすべてのデータを暗号化する必要が生じる場合があります。 永続ファイルシステムを作成する場合は、データを暗号化する AWS KMS キーを指定できます。ス クラッチファイルシステムを作成すると、データは Amazon FSx によって管理されるキーを使用し て暗号化されます。コンソールを使用して保管中に暗号化されたファイルシステムを作成する方法の 詳細については、「[Amazon FSx for Lustre ファイルシステムの作成」](#page-22-0)を参照してください。

**a** Note

AWS キー管理インフラストラクチャは、連邦情報処理規格 (FIPS) 140-2 で承認された暗 号化アルゴリズムを使用します。このインフラストラクチャは、米国標準技術局 (NIST) 800-57 レコメンデーションに一致しています。

FSx for Lustre が を使用する方法の詳細については AWS KMS、「」を参照してください[Amazon](#page-277-0)  [FSx for Lustre が を使用する方法 AWS KMS。](#page-277-0)

保存時の暗号化の方法

暗号化されたファイルシステムの場合、データとメタデータはファイルシステムに書き込まれる前に 自動的に暗号化されます。同様に、データとメタデータが読み取られると、アプリケーションに提示 される前に自動的に復号化されます。このプロセスは Amazon FSx for Lustre で透過的に処理される ため、アプリケーションを変更する必要はありません。

Amazon FSx for Lustre は、保管中のファイルシステムデータの暗号化に、業界スタンダードの AES-256 暗号化アルゴリズムを使用します。詳細については、「AWS Key Management Service デ ベロッパーガイド」の「[暗号化のベーシック](https://docs.aws.amazon.com/kms/latest/developerguide/crypto-intro.html)」を参照してください。

<span id="page-277-0"></span>Amazon FSx for Lustre が を使用する方法 AWS KMS

Amazon FSx for Lustre は、ファイルシステムに書き込まれる前にデータを自動的に暗号化し、読み 取り時にデータを自動的に復号します。データは XTS-AES-256 ブロック暗号を使用して暗号化され ます。すべてのスクラッチ FSx for Lustre ファイルシステムは、 によって管理されるキーで保管時 に暗号化されます AWS KMS。Amazon FSx for Lustre は、キー管理 AWS KMS のために と統合さ れています。保管時にスクラッチファイルシステムの暗号化に使用されるキーは、ファイルシステ ムごとに一意であり、ファイルシステムの削除後に破棄されます。永続ファイルシステムの場合は、 データの暗号化と復号に使用される KMS キーを選択します。永続ファイルシステムを作成するとき に使用するキーを指定します。この KMS キーの許可を有効化、無効化、または削除することができ ます。この KMS キーは、以下の 2 つのタイプのいずれかになります。

- AWS マネージドキー for Amazon FSx これはデフォルトの KMS キーです。KMS キーの作 成と保存には料金はかかりませんが、利用料金はかかります。詳細については、「[AWS Key](https://aws.amazon.com/kms/pricing/) [Management Service 料金表」](https://aws.amazon.com/kms/pricing/)を参照してください。
- カスタマー管理キー これは、キーポリシーと許可を複数のユーザーまたはサービスに設定でき る、最も柔軟性のある KMS キーです。カスタマーマネージドキーの作成の詳細については、[「 デ](https://docs.aws.amazon.com/kms/latest/developerguide/create-keys.html) [ベロッパーガイド」の「キー](https://docs.aws.amazon.com/kms/latest/developerguide/create-keys.html) AWS Key Management Service の作成」を参照してください。

ファイルデータ暗号化と復号化の KMS キーとして顧客管理キーを使用する場合は、キーローテー ションを有効にできます。キーローテーションを有効にすると、 はキーを 1 年に 1 回 AWS KMS 自 動的にローテーションします。また、カスタマー管理キーでは、カスタマー管理キーへのアクセスを 無効にしたり、再び有効化したり、削除したり、取り消すタイミングを随時選択することができま す。

#### **A** Important

Amazon FSx は、KMS の対称暗号化キーのみを受け入れます。Amazon FSx では、非対称 KMS キーを使用することはできません。

の Amazon FSx キーポリシー AWS KMS

キーポリシーは、KMS キーへのアクセスをコントロールするための主要な方法です。キーポリシー の詳細については、「AWS Key Management Service デベロッパーガイド」の[「AWS KMSの キー](https://docs.aws.amazon.com/kms/latest/developerguide/key-policies.html) [ポリシーの使用](https://docs.aws.amazon.com/kms/latest/developerguide/key-policies.html)」を参照してください。次のリストで、Amazon FSx でサポートされる保管時のファ イルシステムの暗号化 AWS KMSに関連するすべてのアクセス許可について説明します。

- kms:Encrypt (オプション) プレーンテキストを暗号化テキストに暗号化します。この許可は、デ フォルトのキーポリシーに含まれています。
- kms:Decrypt (必須) 暗号化テキストを復号します。暗号文は、以前に暗号化された平文です。こ のアクセス許可は、デフォルトのキーポリシーに含まれています。
- kms:ReEncrypt (オプション) クライアント側でデータのプレーンテキストを公開することなく、 サーバー側のデータを新しい KMS キーで暗号化します。データは最初に復号化され、次に再暗号 化されます。このアクセス許可は、デフォルトのキーポリシーに含まれています。
- kms:GenerateDataKeyWithoutPlaintext (必須) KMS キーで暗号化されたデータ暗号化キーを返し ます。このアクセス許可は、kms:GenerateDataKey\* のデフォルトキーポリシーに含まれていま す。
- kms:CreateGrant (必須) キーを使用できるユーザーと条件を指定する権限をキーに追加します。 付与は、主要なポリシーに対する代替の許可メカニズムです。許可の詳細については、「AWS Key Management Service デベロッパーガイド」の「[許可の使用」](https://docs.aws.amazon.com/kms/latest/developerguide/grants.html)を参照してください。このアク セス許可は、デフォルトのキーポリシーに含まれています。
- kms:DescribeKey (必須) 指定された KMS キーに関する詳細情報を提供します。このアクセス許 可は、デフォルトのキーポリシーに含まれています。
- kms:ListAliases (オプション) アカウント内のすべてのキーエイリアスを一覧表示します。コン ソールを使用して暗号化されたファイルシステムを作成すると、このアクセス許可により KMS キーを選択するためのリストに入力されます。最高のユーザーエクスペリエンスを提供するには、 この許可を使用することをお勧めします。このアクセス許可は、デフォルトのキーポリシーに含ま れています。

#### <span id="page-279-0"></span>Encrypting data in transit

Scratch 2 および永続ファイルシステムでは、転送中のデータを自動的に暗号化できます。次の表で は、そのデプロイタイプ と のセルにチェックマークがある場合 AWS リージョン、転送中の暗号化 をサポートする Amazon EC2 インスタンスからファイルシステムにアクセスするとき、およびファ イルシステム内のホスト間のすべての通信に対して、転送中のデータが暗号化されます。転送中の暗 号化をサポートする EC2 インスタンスについては、Amazon EC2 ユーザーガイド[」の「転送中の暗](https://docs.aws.amazon.com/AWSEC2/latest/UserGuide/data-protection.html#encryption-transit) [号化](https://docs.aws.amazon.com/AWSEC2/latest/UserGuide/data-protection.html#encryption-transit)」を参照してください。

スクラッチ 2 および永続ファイルシステムのデータの転送中の暗号化は、次の で利用できます AWS リージョン。

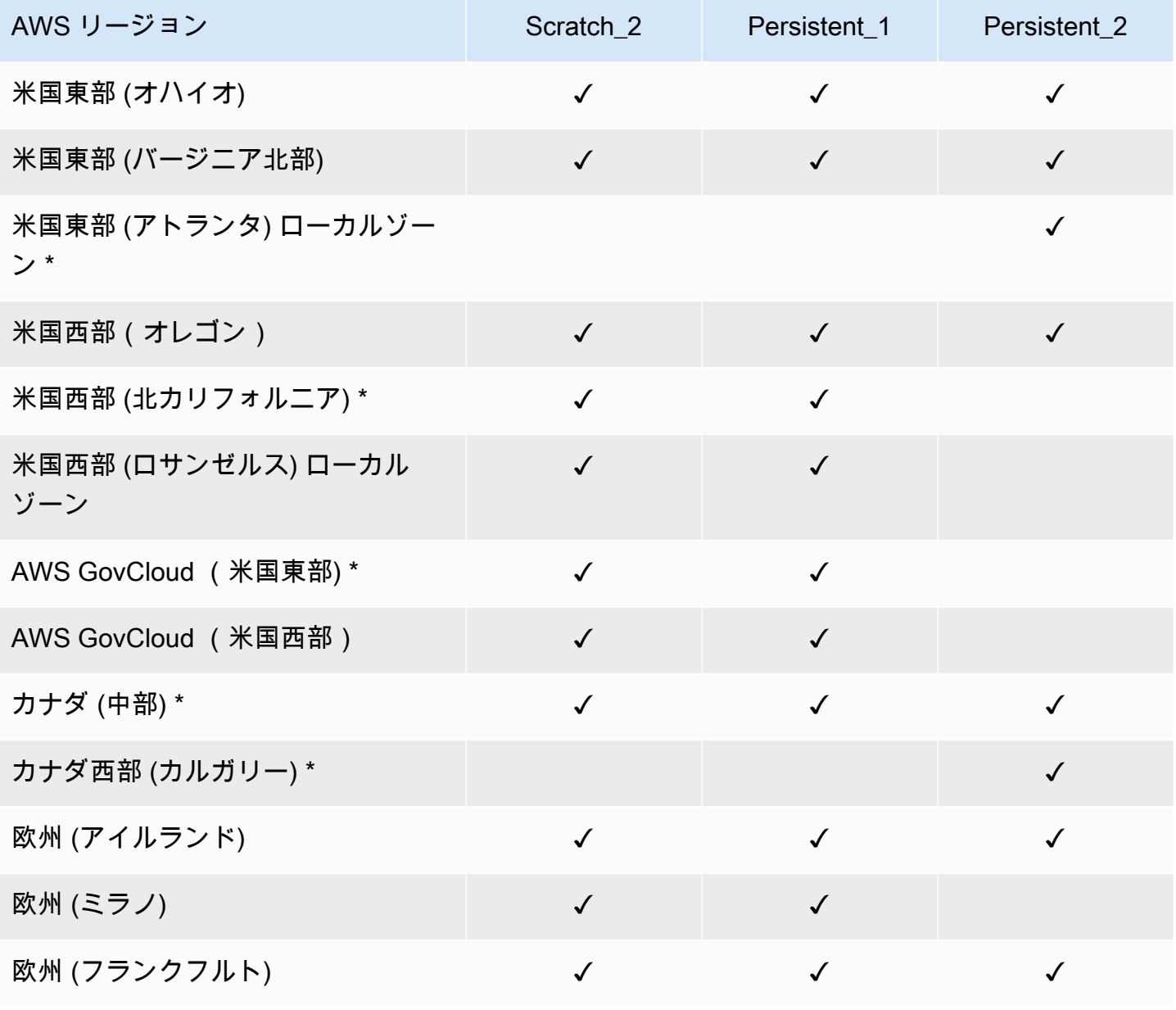

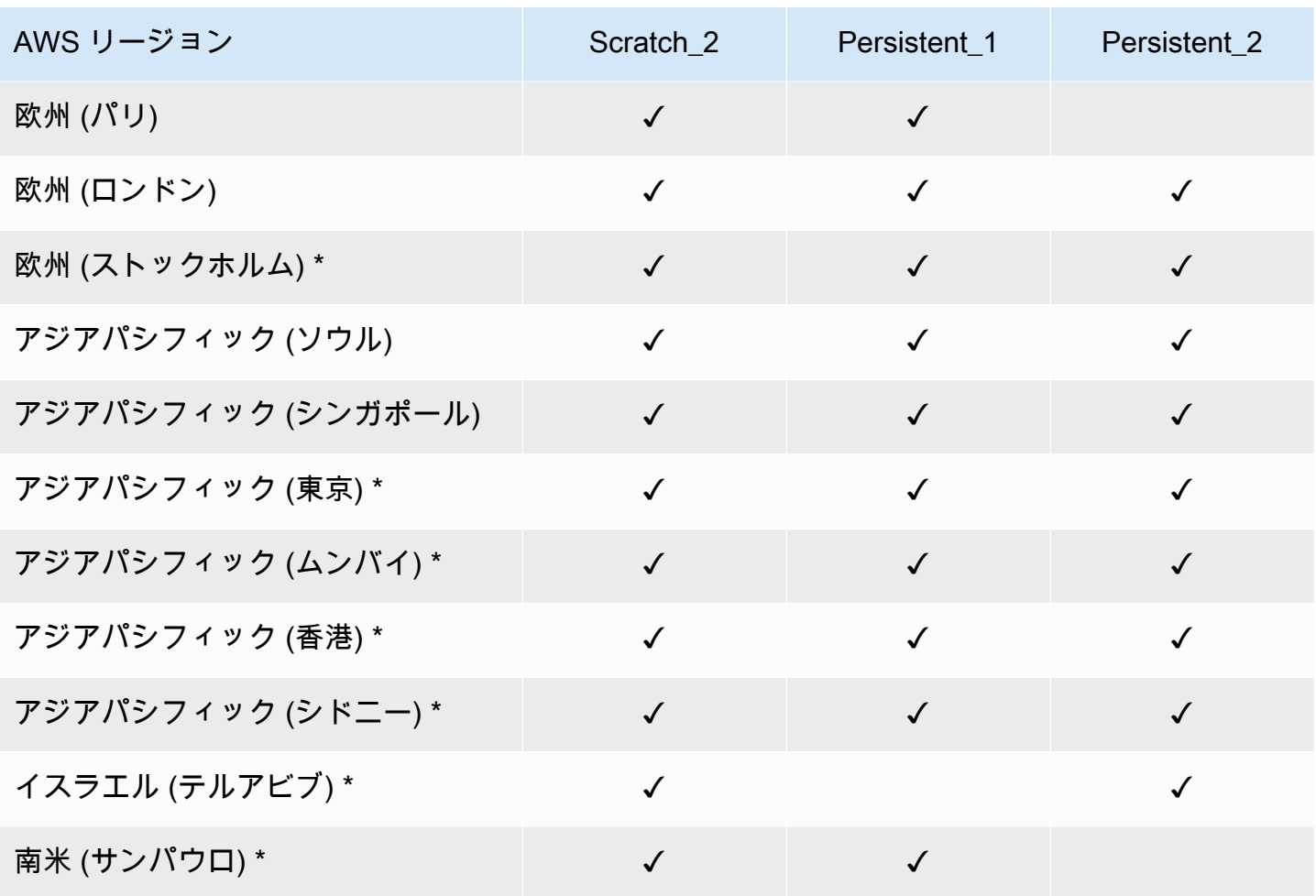

**a** Note

\* 2021 年 4 月 11 日以降に作成されたファイルシステムでは、転送中のデータ暗号化を使用 できます。

<span id="page-280-0"></span>インターネットトラフィックのプライバシー

このトピックでは、Amazon FSx でサービスから他のロケーションまでの接続を保護する方法につい て説明します。

Amazon FSx とオンプレミスクライアント間のトラフィック

プライベートネットワークと の間には 2 つの接続オプションがあります AWS。

- AWS Site-to-Site VPN 接続。詳細については[、「 とは」を参照してください AWS Site-to-Site](https://docs.aws.amazon.com/vpn/latest/s2svpn/VPC_VPN.html)  [VPN。](https://docs.aws.amazon.com/vpn/latest/s2svpn/VPC_VPN.html)
- AWS Direct Connect 接続。詳細については[、「 とは」を参照してください AWS Direct](https://docs.aws.amazon.com/directconnect/latest/UserGuide/Welcome.html)  [Connect。](https://docs.aws.amazon.com/directconnect/latest/UserGuide/Welcome.html)

ネットワーク経由で FSx for Lustre にアクセスして、 が公開した API AWSオペレーションにアクセ スし、管理タスクと Lustre ポートを実行してファイルシステムとやり取りできます。

API トラフィックの暗号化

が AWS公開した API オペレーションにアクセスするには、クライアントが Transport Layer Security (TLS) 1.2 以降をサポートしている必要があります。TLS 1.2 は必須であり TLS 1.3 がお勧めで す。クライアントは、Ephemeral Diffie-Hellman (DHE) や Elliptic Curve Diffie-Hellman Ephemeral (ECDHE) などの Perfect Forward Secrecy (PFS) を備えた暗号スイートもサポートする必要がありま す。モードは、Java 7 以降など、最近のほとんどのシステムでサポートされています。また、リク エストは、アクセスキー ID と、IAM プリンシパルに関連付けられているシークレットアクセスキー を使用して署名する必要があります。または、[AWS Security Token Service \(STS\)](https://docs.aws.amazon.com/STS/latest/APIReference/Welcome.html) を使用して、リク エストに署名するためのテンポラリセキュリティ認証情報を生成できます。

データトラフィックの暗号化

転送中のデータの暗号化は、 AWS クラウド内からファイルシステムにアクセスするサポートされて いる EC2 インスタンスから有効になります。詳細については、「[Encrypting data in transit」](#page-279-0)を参照 してください。FSx for Lustre は、オンプレミスのクライアントとファイルシステム間の転送中に暗 号化をネイティブに提供しません。

## <span id="page-281-0"></span>Amazon FSx for Lustre 向けの Identity and Access Management

AWS Identity and Access Management (IAM) は、管理者が AWS リソースへのアクセスを安全に制 御 AWS のサービス するのに役立つ です。IAM 管理者は、Amazon FSx リソースを使用するための 認証 (サインイン) および認可(許可を持つ) できるユーザーをコントロールします。IAM は、追加料 金なしで AWS のサービス 使用できる です。

トピック

- [対象者](#page-282-0)
- [アイデンティティを使用した認証](#page-282-1)
- [ポリシーを使用したアクセスの管理](#page-286-0)
- [Amazon FSx for Lustre と IAM の連携の仕組み](#page-289-0)
- [Amazon FSx for Lustre のアイデンティティベースのポリシー例](#page-295-0)
- [AWS Amazon FSx の マネージドポリシー](#page-298-0)
- [Amazon FSx for Lustre のアイデンティティとアクセスのトラブルシューティング](#page-312-0)
- [Amazon FSx でのタグの使用](#page-314-0)
- [Amazon FSx のサービスリンクロールの使用](#page-320-0)

### <span id="page-282-0"></span>対象者

AWS Identity and Access Management (IAM) の使用方法は、Amazon FSx で行う作業によって異な ります。

サービスユーザー - ジョブを実行するために Amazon FSx サービスを使用する場合は、管理者から 必要なアクセス許可と認証情報が与えられます。さらに多くの Amazon FSx 機能を使用して作業を 行うには、追加のアクセス許可が必要になることがあります。アクセスの管理方法を理解すると、管 理者に適切な許可をリクエストするために役に立ちます。Amazon FSx の機能にアクセスできない場 合は、「[Amazon FSx for Lustre のアイデンティティとアクセスのトラブルシューティング」](#page-312-0)を参照 してください。

サービス管理者 - 社内の Amazon FSx リソースを担当している場合は、通常、Amazon FSx へのフ ルアクセスがあります。サービスユーザーがどの Amazon FSx 機能やリソースにアクセスするか を決めるのは管理者の仕事です。その後、IAM 管理者にリクエストを送信して、サービスユーザー の権限を変更する必要があります。このページの情報を確認し、IAM の基本概念を理解してくださ い。社内で Amazon FSx と IAM を併用する方法の詳細については、[「Amazon FSx for Lustre と](#page-289-0) [IAM の連携の仕組み」](#page-289-0)を参照してください。

IAM 管理者 - 管理者は、Amazon FSx へのアクセス権を管理するポリシーの作成方法の詳細について 確認する場合があります。IAM で使用できる Amazon FSx アイデンティティベースのポリシーの例 を表示するには、[Amazon FSx for Lustre のアイデンティティベースのポリシー例](#page-295-0) を参照してくださ い。

<span id="page-282-1"></span>アイデンティティを使用した認証

認証とは、ID 認証情報 AWS を使用して にサインインする方法です。として、IAM ユーザーとして AWS アカウントのルートユーザー、または IAM ロールを引き受けて認証 ( にサインイン AWS) さ れる必要があります。

ID ソースを介して提供された認証情報を使用して、フェデレーティッド ID AWS として にサインイ ンできます。 AWS IAM Identity Center (IAM Identity Center) ユーザー、会社のシングルサインオン 認証、Google または Facebook の認証情報は、フェデレーション ID の例です。フェデレーティッ ドアイデンティティとしてサインインする場合、IAM ロールを使用して、前もって管理者により ID フェデレーションが設定されています。フェデレーション AWS を使用して にアクセスすると、間 接的にロールを引き受けることになります。

ユーザーのタイプに応じて、 AWS Management Console または AWS アクセスポータルにサイン インできます。へのサインインの詳細については AWS、「 ユーザーガイド」の[「 へのサインイン](https://docs.aws.amazon.com/signin/latest/userguide/how-to-sign-in.html) [AWS アカウント方](https://docs.aws.amazon.com/signin/latest/userguide/how-to-sign-in.html)法AWS サインイン 」を参照してください。

AWS プログラムで にアクセスする場合、 は Software Development Kit (SDK) とコマンドラインイ ンターフェイス (CLI) AWS を提供し、認証情報を使用してリクエストに暗号で署名します。 AWS ツールを使用しない場合は、リクエストに自分で署名する必要があります。推奨される方法を使用 してリクエストを自分で署名する方法の詳細については、IAM [ユーザーガイドの API AWS リクエス](https://docs.aws.amazon.com/IAM/latest/UserGuide/reference_aws-signing.html) [ト](https://docs.aws.amazon.com/IAM/latest/UserGuide/reference_aws-signing.html)の署名を参照してください。

使用する認証方法を問わず、追加セキュリティ情報の提供をリクエストされる場合もあります。 例えば、 AWS では、多要素認証 (MFA) を使用してアカウントのセキュリティを向上させること をお勧めします。詳細については、『AWS IAM Identity Center ユーザーガイド』の「[Multi-factor](https://docs.aws.amazon.com/singlesignon/latest/userguide/enable-mfa.html)  [authentication」](https://docs.aws.amazon.com/singlesignon/latest/userguide/enable-mfa.html)(多要素認証) および『IAM ユーザーガイド』の「[AWSにおける多要素認証 \(MFA\) の](https://docs.aws.amazon.com/IAM/latest/UserGuide/id_credentials_mfa.html) [使用](https://docs.aws.amazon.com/IAM/latest/UserGuide/id_credentials_mfa.html)」を参照してください。

AWS アカウント ルートユーザー

を作成するときは AWS アカウント、アカウント内のすべての およびリソースへの AWS のサービス 完全なアクセス権を持つ 1 つのサインインアイデンティティから始めます。この ID は AWS アカウ ント ルートユーザーと呼ばれ、アカウントの作成に使用した E メールアドレスとパスワードでサイ ンインすることでアクセスできます。日常的なタスクには、ルートユーザーを使用しないことを強く お勧めします。ルートユーザーの認証情報は保護し、ルートユーザーでしか実行できないタスクを実 行するときに使用します。ルートユーザーとしてサインインする必要があるタスクの完全なリストに ついては、『IAM ユーザーガイド』の「[ルートユーザー認証情報が必要なタスク」](https://docs.aws.amazon.com/IAM/latest/UserGuide/root-user-tasks.html)を参照してくだ さい。

フェデレーティッドアイデンティティ

ベストプラクティスとして、管理者アクセスを必要とするユーザーを含む人間のユーザーに、一時 的な認証情報を使用して にアクセスするための ID プロバイダーとのフェデレーションの使用を要求 AWS のサービス します。

フェデレーティッド ID は、エンタープライズユーザーディレクトリ、ウェブ ID プロバイダー、 AWS Directory Service、アイデンティティセンターディレクトリのユーザー、または ID ソースを 通じて提供された認証情報 AWS のサービス を使用して にアクセスするユーザーです。フェデレー ティッド ID が にアクセスすると AWS アカウント、ロールを引き受け、ロールは一時的な認証情報 を提供します。

アクセスを一元管理する場合は、 AWS IAM Identity Centerを使用することをお勧めします。IAM Identity Center でユーザーとグループを作成することも、独自の ID ソース内のユーザーとグルー プのセットに接続して同期して、すべての AWS アカウント とアプリケーションで使用することも できます。IAM Identity Center の詳細については、『AWS IAM Identity Center ユーザーガイド』の 「[What is IAM Identity Center?」](https://docs.aws.amazon.com/singlesignon/latest/userguide/what-is.html)(IAM Identity Center とは) を参照してください。

IAM ユーザーとグループ

[IAM ユーザーは、](https://docs.aws.amazon.com/IAM/latest/UserGuide/id_users.html)単一のユーザーまたはアプリケーションに対して特定のアクセス許可 AWS アカウ ント を持つ 内のアイデンティティです。可能であれば、パスワードやアクセスキーなどの長期的な 認証情報を保有する IAM ユーザーを作成する代わりに、一時認証情報を使用することをお勧めしま す。ただし、IAM ユーザーでの長期的な認証情報が必要な特定のユースケースがある場合は、アク セスキーをローテーションすることをお勧めします。詳細については、「IAM ユーザーガイド」の 「[長期的な認証情報を必要とするユースケースのためにアクセスキーを定期的にローテーションす](https://docs.aws.amazon.com/IAM/latest/UserGuide/best-practices.html#rotate-credentials) [る](https://docs.aws.amazon.com/IAM/latest/UserGuide/best-practices.html#rotate-credentials)」を参照してください。

[IAM グループは](https://docs.aws.amazon.com/IAM/latest/UserGuide/id_groups.html)、IAM ユーザーの集団を指定するアイデンティティです。グループとしてサインイ ンすることはできません。グループを使用して、複数のユーザーに対して一度に権限を指定できま す。多数のユーザーグループがある場合、グループを使用することで権限の管理が容易になります。 例えば、IAMAdmins という名前のグループを設定して、そのグループに IAM リソースを管理する権 限を与えることができます。

ユーザーは、ロールとは異なります。ユーザーは 1 人の人または 1 つのアプリケーションに一意に 関連付けられますが、ロールはそれを必要とする任意の人が引き受けるようになっています。ユー ザーには永続的な長期の認証情報がありますが、ロールでは一時的な認証情報が提供されます。詳 細については、『IAM ユーザーガイド』の「[IAM ユーザー \(ロールではなく\) の作成が適している場](https://docs.aws.amazon.com/IAM/latest/UserGuide/id.html#id_which-to-choose) [合](https://docs.aws.amazon.com/IAM/latest/UserGuide/id.html#id_which-to-choose)」を参照してください。

IAM ロール

[IAM ロールは](https://docs.aws.amazon.com/IAM/latest/UserGuide/id_roles.html)、特定のアクセス許可 AWS アカウント を持つ 内のアイデンティティです。これは IAM ユーザーに似ていますが、特定のユーザーには関連付けられていません。ロール を切り替える AWS Management Console こと[で、 で IAM ロールを](https://docs.aws.amazon.com/IAM/latest/UserGuide/id_roles_use_switch-role-console.html)一時的に引き受けることができます。ロール を引き受けるには、 または AWS API AWS CLI オペレーションを呼び出すか、カスタム URL を使 用します。ロールを使用する方法の詳細については、「IAM ユーザーガイド」の「[IAM ロールの使](https://docs.aws.amazon.com/IAM/latest/UserGuide/id_roles_use.html) [用](https://docs.aws.amazon.com/IAM/latest/UserGuide/id_roles_use.html)」を参照してください。

IAM ロールと一時的な認証情報は、次の状況で役立ちます:

- フェデレーションユーザーアクセス フェデレーティッドアイデンティティに権限を割り当てる には、ロールを作成してそのロールの権限を定義します。フェデレーティッドアイデンティティ が認証されると、そのアイデンティティはロールに関連付けられ、ロールで定義されている権限 が付与されます。フェデレーションの詳細については、『IAM ユーザーガイド』の「[サードパー](https://docs.aws.amazon.com/IAM/latest/UserGuide/id_roles_create_for-idp.html) [ティーアイデンティティプロバイダー向けロールの作成](https://docs.aws.amazon.com/IAM/latest/UserGuide/id_roles_create_for-idp.html)」 を参照してください。IAM アイデン ティティセンターを使用する場合、権限セットを設定します。アイデンティティが認証後にアク セスできるものを制御するため、IAM Identity Center は、権限セットを IAM のロールに関連付け ます。権限セットの詳細については、『AWS IAM Identity Center ユーザーガイド』の「[権限セッ](https://docs.aws.amazon.com/singlesignon/latest/userguide/permissionsetsconcept.html) [ト](https://docs.aws.amazon.com/singlesignon/latest/userguide/permissionsetsconcept.html)」を参照してください。
- 一時的な IAM ユーザー権限 IAM ユーザーまたはロールは、特定のタスクに対して複数の異なる 権限を一時的に IAM ロールで引き受けることができます。
- クロスアカウントアクセス IAM ロールを使用して、自分のアカウントのリソースにアクセスす ることを、別のアカウントの人物 (信頼済みプリンシパル) に許可できます。クロスアカウントア クセス権を付与する主な方法は、ロールを使用することです。ただし、一部の では AWS のサー ビス、 (ロールをプロキシとして使用する代わりに) ポリシーをリソースに直接アタッチできま す。クロスアカウントアクセスにおけるロールとリソースベースのポリシーの違いについては、 『IAM ユーザーガイド』の「[IAM ロールとリソースベースのポリシーとの相違点](https://docs.aws.amazon.com/IAM/latest/UserGuide/id_roles_compare-resource-policies.html)」を参照してく ださい。
- クロスサービスアクセス 一部の は、他の の機能 AWS のサービス を使用します AWS のサー ビス。例えば、あるサービスで呼び出しを行うと、通常そのサービスによって Amazon EC2 でア プリケーションが実行されたり、Amazon S3 にオブジェクトが保存されたりします。サービスで は、呼び出し元プリンシパルの権限、サービスロール、またはサービスにリンクされたロールを使 用してこれを行う場合があります。
	- 転送アクセスセッション (FAS) IAM ユーザーまたはロールを使用して でアクションを実行 する場合 AWS、ユーザーはプリンシパルと見なされます。一部のサービスを使用する際に、 アクションを実行することで、別のサービスの別のアクションがトリガーされることがありま す。FAS は、 を呼び出すプリンシパルのアクセス許可を AWS のサービス、ダウンストリーム サービス AWS のサービス へのリクエストのリクエストと組み合わせて使用します。FAS リク エストは、サービスが他の AWS のサービス またはリソースとのやり取りを完了する必要があ るリクエストを受け取った場合にのみ行われます。この場合、両方のアクションを実行するため

のアクセス許可が必要です。FAS リクエストを行う際のポリシーの詳細については、「[転送ア](https://docs.aws.amazon.com/IAM/latest/UserGuide/access_forward_access_sessions.html) [クセスセッション](https://docs.aws.amazon.com/IAM/latest/UserGuide/access_forward_access_sessions.html)」を参照してください。

- サービスロール サービスがユーザーに代わってアクションを実行するために引き受ける [IAM](https://docs.aws.amazon.com/IAM/latest/UserGuide/id_roles.html) [ロール](https://docs.aws.amazon.com/IAM/latest/UserGuide/id_roles.html)です。IAM 管理者は、IAM 内からサービスロールを作成、変更、削除できます。詳細に ついては、「IAM ユーザーガイド」の「[AWS のサービスに権限を委任するロールの作成](https://docs.aws.amazon.com/IAM/latest/UserGuide/id_roles_create_for-service.html)」を参 照してください。
- サービスにリンクされたロール サービスにリンクされたロールは、 にリンクされたサービス ロールの一種です AWS のサービス。サービスは、ユーザーに代わってアクションを実行する ロールを引き受けることができます。サービスにリンクされたロールは に表示され AWS アカ ウント 、サービスによって所有されます。IAM 管理者は、サービスにリンクされたロールの権 限を表示できますが、編集することはできません。
- Amazon EC2 で実行されているアプリケーション IAM ロールを使用して、EC2 インスタンス で実行され、 AWS CLI または AWS API リクエストを行うアプリケーションの一時的な認証情報 を管理できます。これは、EC2 インスタンス内でのアクセスキーの保存に推奨されます。 AWS ロールを EC2 インスタンスに割り当て、そのすべてのアプリケーションで使用できるようにする には、インスタンスにアタッチされたインスタンスプロファイルを作成します。インスタンスプロ ファイルにはロールが含まれ、EC2 インスタンスで実行されるプログラムは一時的な認証情報を 取得できます。詳細については、『IAM ユーザーガイド』の「[Amazon EC2 インスタンスで実行](https://docs.aws.amazon.com/IAM/latest/UserGuide/id_roles_use_switch-role-ec2.html) [されるアプリケーションに IAM ロールを使用して権限を付与する」](https://docs.aws.amazon.com/IAM/latest/UserGuide/id_roles_use_switch-role-ec2.html)を参照してください。

IAM ロールと IAM ユーザーのどちらを使用するかについては、『IAM ユーザーガイド』の[「\(IAM](https://docs.aws.amazon.com/IAM/latest/UserGuide/id.html#id_which-to-choose_role)  [ユーザーではなく\) IAM ロールをいつ作成したら良いのか?」](https://docs.aws.amazon.com/IAM/latest/UserGuide/id.html#id_which-to-choose_role)を参照してください。

#### <span id="page-286-0"></span>ポリシーを使用したアクセスの管理

でアクセスを制御する AWS には、ポリシーを作成し、 AWS ID またはリソースにアタッチします。 ポリシーは、アイデンティティまたはリソースに関連付けられているときにアクセス許可を定義す る のオブジェクトです。プリンシパル (ユーザー、ルートユーザー、またはロールセッション) AWS がリクエストを行うと、 はこれらのポリシー AWS を評価します。ポリシーでの権限により、リク エストが許可されるか拒否されるかが決まります。ほとんどのポリシーは JSON ドキュメント AWS として に保存されます。JSON ポリシードキュメントの構造と内容の詳細については、「IAM ユー ザーガイド」の「[JSON ポリシー概要](https://docs.aws.amazon.com/IAM/latest/UserGuide/access_policies.html#access_policies-json)」を参照してください。

管理者は AWS JSON ポリシーを使用して、誰が何にアクセスできるかを指定できます。つまり、ど のプリンシパルがどんなリソースにどんな条件でアクションを実行できるかということです。

デフォルトでは、ユーザーやロールに権限はありません。IAM 管理者は、リソースで必要なアク ションを実行するための権限をユーザーに付与する IAM ポリシーを作成できます。その後、管理者 はロールに IAM ポリシーを追加し、ユーザーはロールを引き継ぐことができます。

IAM ポリシーは、オペレーションの実行方法を問わず、アクションの権限を定義します。例え ば、iam:GetRole アクションを許可するポリシーがあるとします。そのポリシーを持つユーザー は、 AWS Management Console、、 AWS CLIまたは AWS API からロール情報を取得できます。

アイデンティティベースのポリシー

アイデンティティベースポリシーは、IAM ユーザー、ユーザーのグループ、ロールなど、アイデン ティティにアタッチできる JSON 権限ポリシードキュメントです。これらのポリシーは、ユーザー とロールが実行できるアクション、リソース、および条件をコントロールします。アイデンティティ ベースのポリシーを作成する方法については、「IAM ユーザーガイド」の「[IAM ポリシーの作成](https://docs.aws.amazon.com/IAM/latest/UserGuide/access_policies_create.html)」 を参照してください。

アイデンティティベースポリシーは、さらにインラインポリシーまたはマネージドポリシーに分類で きます。インラインポリシーは、単一のユーザー、グループ、またはロールに直接埋め込まれていま す。管理ポリシーは、 内の複数のユーザー、グループ、ロールにアタッチできるスタンドアロンポ リシーです AWS アカウント。管理ポリシーには、 AWS 管理ポリシーとカスタマー管理ポリシーが 含まれます。マネージドポリシーまたはインラインポリシーのいずれかを選択する方法については、 『IAM ユーザーガイド』の「[マネージドポリシーとインラインポリシーの比較」](https://docs.aws.amazon.com/IAM/latest/UserGuide/access_policies_managed-vs-inline.html#choosing-managed-or-inline)を参照してくださ い。

リソースベースのポリシー

リソースベースのポリシーは、リソースに添付する JSON ポリシードキュメントです。リソース ベースのポリシーには例として、IAM ロールの信頼ポリシーや Amazon S3 バケットポリシーがあげ られます。リソースベースのポリシーをサポートするサービスでは、サービス管理者はポリシーを 使用して特定のリソースへのアクセスを制御できます。ポリシーがアタッチされているリソースの 場合、指定されたプリンシパルがそのリソースに対して実行できるアクションと条件は、ポリシーに よって定義されます。リソースベースのポリシーでは、[プリンシパルを指定する](https://docs.aws.amazon.com/IAM/latest/UserGuide/reference_policies_elements_principal.html)必要があります。プ リンシパルには、アカウント、ユーザー、ロール、フェデレーティッドユーザー、または を含める ことができます AWS のサービス。

リソースベースのポリシーは、そのサービス内にあるインラインポリシーです。リソースベースのポ リシーでは、IAM の AWS マネージドポリシーを使用できません。
アクセスコントロールリスト (ACL)

アクセスコントロールリスト (ACL) は、どのプリンシパル (アカウントメンバー、ユーザー、または ロール) がリソースにアクセスするための権限を持つかをコントロールします。ACL はリソースベー スのポリシーに似ていますが、JSON ポリシードキュメント形式は使用しません。

Amazon S3、 AWS WAF、および Amazon VPC は、ACLs。ACL の詳細については、『Amazon Simple Storage Service デベロッパーガイド』の「[アクセスコントロールリスト \(ACL\) の概要」を](https://docs.aws.amazon.com/AmazonS3/latest/dev/acl-overview.html)参 照してください。

その他のポリシータイプ

AWS は、一般的ではない追加のポリシータイプをサポートします。これらのポリシータイプでは、 より一般的なポリシータイプで付与された最大の権限を設定できます。

- アクセス許可の境界 アクセス許可の境界は、アイデンティティベースのポリシーによって IAM エンティティ (IAM ユーザーまたはロール) に付与できる権限の上限を設定する高度な機能です。 エンティティにアクセス許可の境界を設定できます。結果として得られる権限は、エンティティの アイデンティティベースポリシーとそのアクセス許可の境界の共通部分になります。Principal フィールドでユーザーまたはロールを指定するリソースベースのポリシーでは、アクセス許可の境 界は制限されません。これらのポリシーのいずれかを明示的に拒否した場合、権限は無効になり ます。許可の境界の詳細については、「IAM ユーザーガイド」の「[IAM エンティティの許可の境](https://docs.aws.amazon.com/IAM/latest/UserGuide/access_policies_boundaries.html) [界](https://docs.aws.amazon.com/IAM/latest/UserGuide/access_policies_boundaries.html)」を参照してください。
- サービスコントロールポリシー (SCPs) SCPs は、 の組織または組織単位 (OU) に対する最大ア クセス許可を指定する JSON ポリシーです AWS Organizations。 AWS Organizations は、 AWS アカウント ビジネスが所有する複数の をグループ化して一元管理するサービスです。組織内のす べての機能を有効にすると、サービスコントロールポリシー (SCP) を一部またはすべてのアカウ ントに適用できます。SCP は、各 を含むメンバーアカウントのエンティティのアクセス許可を制 限します AWS アカウントのルートユーザー。Organizations と SCP の詳細については、『AWS Organizations ユーザーガイド』の[「SCP の仕組み](https://docs.aws.amazon.com/organizations/latest/userguide/orgs_manage_policies_about-scps.html)」を参照してください。
- セッションポリシー セッションポリシーは、ロールまたはフェデレーションユーザーの一時的な セッションをプログラムで作成する際にパラメータとして渡す高度なポリシーです。結果として セッションの権限は、ユーザーまたはロールのアイデンティティベースポリシーとセッションポ リシーの共通部分になります。また、リソースベースのポリシーから権限が派生する場合もありま す。これらのポリシーのいずれかを明示的に拒否した場合、権限は無効になります。詳細について は、「IAM ユーザーガイド」の「[セッションポリシー」](https://docs.aws.amazon.com/IAM/latest/UserGuide/access_policies.html#policies_session)を参照してください。

## 複数のポリシータイプ

1 つのリクエストに複数のタイプのポリシーが適用されると、結果として作成される権限を理解する のがさらに難しくなります。複数のポリシータイプが関与する場合にリクエストを許可するかどうか AWS を決定する方法については、IAM ユーザーガイド[の「ポリシー評価ロジック](https://docs.aws.amazon.com/IAM/latest/UserGuide/reference_policies_evaluation-logic.html)」を参照してくだ さい。

<span id="page-289-0"></span>Amazon FSx for Lustre と IAM の連携の仕組み

IAM を使用して Amazon FSx へのアクセスを管理する前に、Amazon FSx で使用できる IAM 機能に ついて理解しておく必要があります。

#### Amazon FSx for Lustre で使用できる IAM の機能

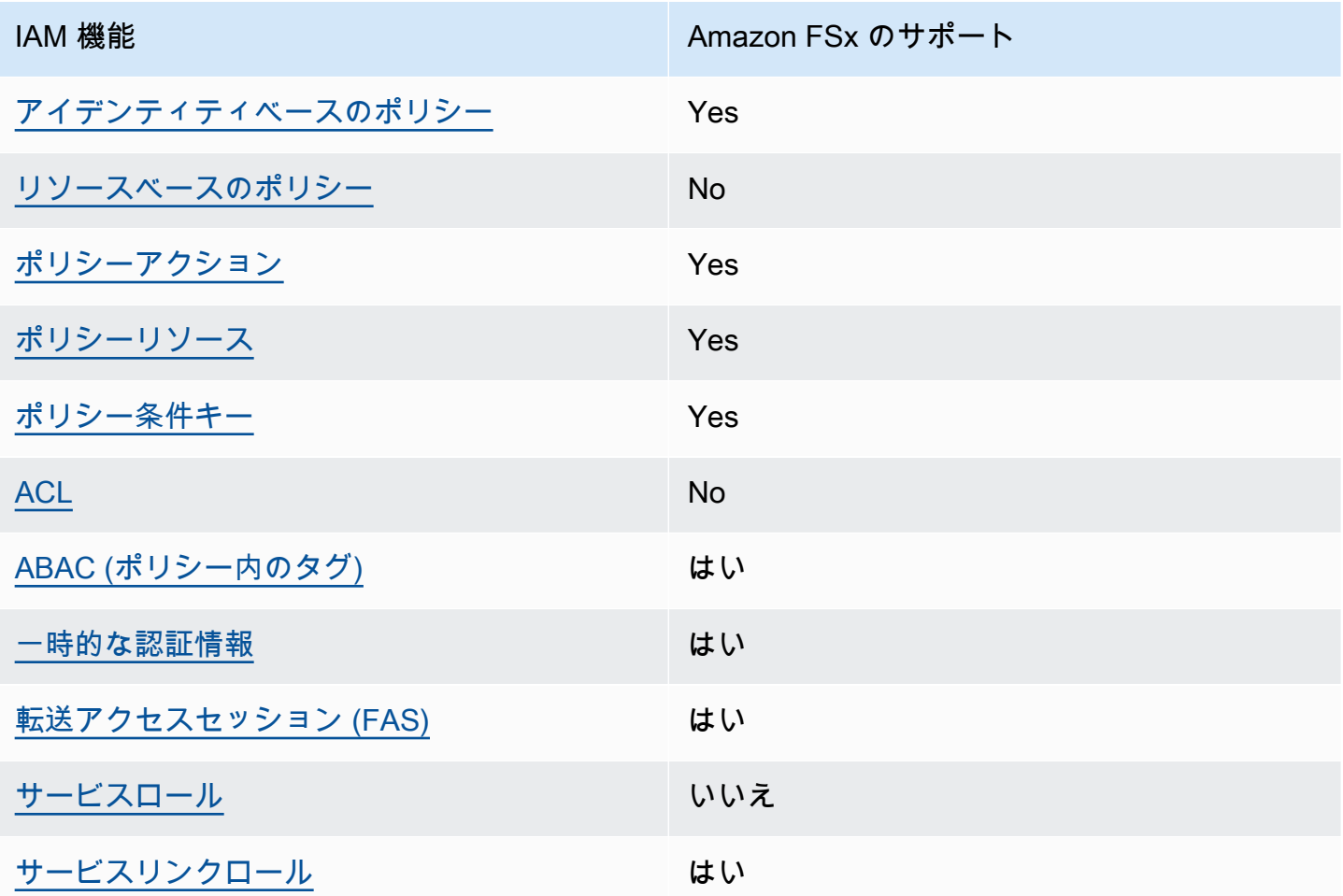

Amazon FSx およびその他の AWS のサービスがほとんどの IAM 機能と連携する方法の概要を把握 するには、「IAM ユーザーガイド」の[AWS 「IAM と連携する のサービス](https://docs.aws.amazon.com/IAM/latest/UserGuide/reference_aws-services-that-work-with-iam.html)」を参照してください。

### <span id="page-290-0"></span>Amazon FSx のアイデンティティベースの ポリシー

アイデンティティベースポリシーをサポートす Yes る

アイデンティティベースポリシーは、IAM ユーザー、ユーザーグループ、ロールなど、アイデン ティティにアタッチできる JSON 権限ポリシードキュメントです。これらのポリシーは、ユーザー とロールが実行できるアクション、リソース、および条件をコントロールします。アイデンティティ ベースのポリシーを作成する方法については、『IAM ユーザーガイド』の「[IAM ポリシーの作成](https://docs.aws.amazon.com/IAM/latest/UserGuide/access_policies_create.html)」 を参照してください。

IAM アイデンティティベースのポリシーでは、許可または拒否するアクションとリソース、およ びアクションを許可または拒否する条件を指定できます。プリンシパルは、それが添付されている ユーザーまたはロールに適用されるため、アイデンティティベースのポリシーでは指定できませ ん。JSON ポリシーで使用できるすべての要素について学ぶには、「IAM ユーザーガイド」の「[IAM](https://docs.aws.amazon.com/IAM/latest/UserGuide/reference_policies_elements.html) [JSON ポリシーの要素のリファレンス](https://docs.aws.amazon.com/IAM/latest/UserGuide/reference_policies_elements.html)」を参照してください。

Amazon FSx のアイデンティティベースのポリシー例

Amazon FSx のアイデンティティベースポリシーの例を確認するには、「[Amazon FSx for Lustre の](#page-295-2) [アイデンティティベースのポリシー例](#page-295-2)」を参照してください。

<span id="page-290-1"></span>Amazon FSx 内のリソースベースのポリシー

リソースベースのポリシーのサポート いいえ

<span id="page-290-2"></span>Amazon FSx のポリシーアクション

ポリシーアクションに対するサポート はい

管理者は AWS JSON ポリシーを使用して、誰が何にアクセスできるかを指定できます。つまり、ど のプリンシパルがどんなリソースにどんな条件でアクションを実行できるかということです。

JSON ポリシーのAction要素には、ポリシー内のアクセスを許可または拒否するために使用できる アクションが記述されます。ポリシーアクションの名前は通常、関連付けられた AWS API オペレー ションと同じです。一致する API オペレーションのない権限のみのアクションなど、いくつかの例 外があります。また、ポリシーに複数アクションが必要なオペレーションもあります。これらの追加 アクションは、 依存アクション と呼ばれます。

このアクションは、関連付けられたオペレーションを実行するための権限を付与するポリシーで使用 されます。

Amazon FSx のアクションの一覧を確認するには、「サービス認証リファレンス」の「[Amazon FSx](https://docs.aws.amazon.com/service-authorization/latest/reference/list_amazonfsx.html#amazonfsx-actions-as-permissions)  [for Lustre で定義されるアクション」](https://docs.aws.amazon.com/service-authorization/latest/reference/list_amazonfsx.html#amazonfsx-actions-as-permissions)を参照してください。

Amazon FSx のポリシーアクションは、アクションの前に次のプレフィックスを使用します。

fsx

単一のステートメントで複数のアクションを指定するには、アクションをカンマで区切ります。

"Action": [ "fsx:*action1*", "fsx:*action2*" ]

Amazon FSx のアイデンティティベースポリシーの例を確認するには、「[Amazon FSx for Lustre の](#page-295-2) [アイデンティティベースのポリシー例](#page-295-2)」を参照してください。

<span id="page-291-0"></span>Amazon FSx のポリシーリソース

ポリシーリソースに対するサポート はい

管理者は AWS JSON ポリシーを使用して、誰が何にアクセスできるかを指定できます。つまり、ど のプリンシパルがどのリソースにどのような条件でアクションを実行できるかということです。

Resource JSON ポリシー要素は、アクションが適用されるオブジェクトを指定します。ステート メントには、Resource または NotResource要素を含める必要があります。ベストプラクティスと して、[Amazon リソースネーム \(ARN\)](https://docs.aws.amazon.com/general/latest/gr/aws-arns-and-namespaces.html) を使用してリソースを指定します。これは、リソースレベル の権限と呼ばれる特定のリソースタイプをサポートするアクションに対して実行できます。

オペレーションのリスト化など、リソースレベルの権限をサポートしないアクションの場合は、ス テートメントがすべてのリソースに適用されることを示すために、ワイルドカード (\*) を使用しま す。

"Resource": "\*"

Amazon FSx リソースのタイプとその ARN の一覧を確認するには、「サービス認証リファレンス」 の「[Amazon FSx for Lustre で定義されるリソース」](https://docs.aws.amazon.com/service-authorization/latest/reference/list_amazonfsx.html#amazonfsx-resources-for-iam-policies)を参照してください。リソースごとの ARN を 指定するためのアクションについては、「[Amazon FSx for Lustre で定義されるアクション」](https://docs.aws.amazon.com/service-authorization/latest/reference/list_amazonfsx.html#amazonfsx-actions-as-permissions)を参照 してください。

Amazon FSx のアイデンティティベースポリシーの例を確認するには、「[Amazon FSx for Lustre の](#page-295-2) [アイデンティティベースのポリシー例](#page-295-2)」を参照してください。

<span id="page-292-0"></span>Amazon FSx のポリシー条件キー

サービス固有のポリシー条件キーのサポート はい

管理者は AWS JSON ポリシーを使用して、誰が何にアクセスできるかを指定できます。つまり、ど のプリンシパルがどんなリソースにどんな条件でアクションを実行できるかということです。

Condition 要素 (または Condition ブロック) を使用すると、ステートメントが有効な条件を指定 できます。Condition 要素はオプションです。イコールや未満などの [条件演算子](https://docs.aws.amazon.com/IAM/latest/UserGuide/reference_policies_elements_condition_operators.html) を使用して条件 式を作成することで、ポリシーの条件とリクエスト内の値を一致させることができます。

1 つのステートメントに複数の Condition 要素を指定するか、1 つの Condition 要素に複数の キーを指定すると、 AWS は AND 論理演算子を使用してそれらを評価します。1 つの条件キーに複 数の値を指定すると、 は論理ORオペレーションを使用して条件 AWS を評価します。ステートメン トの権限が付与される前にすべての条件が満たされる必要があります。

条件を指定する際にプレースホルダー変数も使用できます。例えば IAM ユーザーに、IAM ユーザー 名がタグ付けされている場合のみリソースにアクセスできる権限を付与することができます。詳細 については、『IAM ユーザーガイド』の「[IAM ポリシーの要素: 変数およびタグ」](https://docs.aws.amazon.com/IAM/latest/UserGuide/reference_policies_variables.html)を参照してくださ い。

AWS は、グローバル条件キーとサービス固有の条件キーをサポートします。すべての AWS グロー バル条件キーを確認するには、「IAM ユーザーガイド」の[AWS 「 グローバル条件コンテキスト](https://docs.aws.amazon.com/IAM/latest/UserGuide/reference_policies_condition-keys.html) [キー](https://docs.aws.amazon.com/IAM/latest/UserGuide/reference_policies_condition-keys.html)」を参照してください。

Amazon FSx での条件キーの一覧については、「サービス認証リファレンス」の「[Amazon FSx for](https://docs.aws.amazon.com/service-authorization/latest/reference/list_amazonfsx.html#amazonfsx-policy-keys)  [Lustre の条件キー」](https://docs.aws.amazon.com/service-authorization/latest/reference/list_amazonfsx.html#amazonfsx-policy-keys)を参照してください。条件キーを使用できるアクションとリソースについて は、「[Amazon FSx for Lustre で定義されるアクション」](https://docs.aws.amazon.com/service-authorization/latest/reference/list_amazonfsx.html#amazonfsx-actions-as-permissions)を参照してください。

Amazon FSx のアイデンティティベースポリシーの例を確認するには、「[Amazon FSx for Lustre の](#page-295-2) [アイデンティティベースのポリシー例](#page-295-2)」を参照してください。

<span id="page-293-0"></span>Amazon FSx アクセスコントロールリスト (ACL)

ACL のサポート いっぱん いいえい

<span id="page-293-1"></span>Amazon FSx での属性ベースのアクセスコントロール (ABAC)

ABAC のサポート (ポリシー内のタグ) しゅっしょい

属性ベースのアクセス制御 (ABAC) は、属性に基づいてアクセス許可を定義するアクセス許可戦略 です。では AWS、これらの属性はタグ と呼ばれます。タグは、IAM エンティティ (ユーザーまた はロール) および多くの AWS リソースにアタッチできます。エンティティとリソースのタグ付け は、ABAC の最初の手順です。その後、プリンシパルのタグがアクセスしようとしているリソースの タグと一致した場合に操作を許可するように ABAC ポリシーを設計します。

ABAC は、急成長する環境やポリシー管理が煩雑になる状況で役立ちます。

タグに基づいてアクセスを管理するには、aws:ResourceTag/*keyname*、aws:RequestTag/*key-name*、または aws:TagKeys の条件キーを使用して、ポリシーの [条件要素](https://docs.aws.amazon.com/IAM/latest/UserGuide/reference_policies_elements_condition.html)でタグ情報を提供します。

サービスがすべてのリソースタイプに対して 3 つの条件キーすべてをサポートする場合、そのサー ビスの値ははいです。サービスが一部のリソースタイプに対してのみ 3 つの条件キーのすべてをサ ポートする場合、値は「部分的」になります。

ABAC の詳細については、『IAM ユーザーガイド』の「[ABAC とは?](https://docs.aws.amazon.com/IAM/latest/UserGuide/introduction_attribute-based-access-control.html)」を参照してください。ABAC をセットアップするステップを説明するチュートリアルについては、「IAM ユーザーガイド」の 「[属性に基づくアクセスコントロール \(ABAC\) を使用する](https://docs.aws.amazon.com/IAM/latest/UserGuide/tutorial_attribute-based-access-control.html)」を参照してください。

Amazon FSx リソースのタグ付けの詳細については、「[Amazon FSx リソースのタグ付け」](#page-244-0)を参照し てください。

リソースのタグに基づいてリソースへのアクセスを制限するためのアイデンティティベースのポリ シーの例を表示するには、「[タグを使用した Amazon FSx リソースへのアクセスのコントロール](#page-316-0)」 を参照してください。

<span id="page-294-0"></span>Amazon FSx でのテンポラリ認証情報の使用

一時的な認証情報のサポート はいいちょう はい

一部の は、一時的な認証情報を使用してサインインすると機能 AWS のサービス しません。一時的 な認証情報 AWS のサービス を使用する などの詳細については、IAM ユーザーガイド[のAWS のサー](https://docs.aws.amazon.com/IAM/latest/UserGuide/reference_aws-services-that-work-with-iam.html) [ビス 「IAM と連携する](https://docs.aws.amazon.com/IAM/latest/UserGuide/reference_aws-services-that-work-with-iam.html) 」を参照してください。

ユーザー名とパスワード以外の AWS Management Console 方法で にサインインする場合、一時的 な認証情報を使用します。例えば、会社の Single Sign-On (SSO) リンク AWS を使用して にアクセ スすると、そのプロセスによって一時的な認証情報が自動的に作成されます。また、ユーザーとして コンソールにサインインしてからロールを切り替える場合も、一時的な認証情報が自動的に作成され ます。ロールの切り替えに関する詳細については、「IAM ユーザーガイド」の「[ロールへの切り替](https://docs.aws.amazon.com/IAM/latest/UserGuide/id_roles_use_switch-role-console.html) [え \(コンソール\)](https://docs.aws.amazon.com/IAM/latest/UserGuide/id_roles_use_switch-role-console.html)」を参照してください。

一時的な認証情報は、 AWS CLI または AWS API を使用して手動で作成できます。その後、これら の一時的な認証情報を使用して にアクセスします AWS。 AWS 長期的なアクセスキーを使用する代 わりに、一時的な認証情報を動的に生成することをお勧めします。詳細については、「[IAM の一時](https://docs.aws.amazon.com/IAM/latest/UserGuide/id_credentials_temp.html) [的セキュリティ認証情報](https://docs.aws.amazon.com/IAM/latest/UserGuide/id_credentials_temp.html)」を参照してください。

<span id="page-294-1"></span>Amazon FSx の転送アクセスセッション

転送アクセスセッション (FAS) をサポート はい

IAM ユーザーまたはロールを使用して でアクションを実行すると AWS、プリンシパルと見なされま す。一部のサービスを使用する際に、アクションを実行することで、別のサービスの別のアクショ ンがトリガーされることがあります。FAS は、 を呼び出すプリンシパルのアクセス許可を AWS の サービス、ダウンストリームサービス AWS のサービス へのリクエストのリクエストと組み合わせ て使用します。FAS リクエストは、サービスが他の AWS のサービス またはリソースとのやり取り を完了する必要があるリクエストを受け取った場合にのみ行われます。この場合、両方のアクショ

ンを実行するためのアクセス許可が必要です。FAS リクエストを行う際のポリシーの詳細について は、「[転送アクセスセッション](https://docs.aws.amazon.com/IAM/latest/UserGuide/access_forward_access_sessions.html)」を参照してください。

<span id="page-295-0"></span>Amazon FSx のサービスロール

サービスロールのサポート いいえ

サービスロールとは、サービスがユーザーに代わってアクションを実行するために引き受ける [IAM](https://docs.aws.amazon.com/IAM/latest/UserGuide/id_roles.html)  [ロール](https://docs.aws.amazon.com/IAM/latest/UserGuide/id_roles.html)です。IAM 管理者は、IAM 内からサービスロールを作成、変更、削除できます。詳細につい ては、「IAM ユーザーガイド」の「[AWS のサービスにアクセス許可を委任するロールの作成](https://docs.aws.amazon.com/IAM/latest/UserGuide/id_roles_create_for-service.html)」を参 照してください。

**A** Warning

サービスロールの許可を変更すると、Amazon FSx の機能が破損する可能性がありま す。Amazon FSx が指示する場合以外は、サービスロールを編集しないでください。

<span id="page-295-1"></span>Amazon FSx のサービスにリンクされたロール

サービスリンクロールのサポート いいのはい

サービスにリンクされたロールは、 にリンクされたサービスロールの一種です AWS のサービス。 サービスは、ユーザーに代わってアクションを実行するロールを引き受けることができます。サービ スにリンクされたロールは に表示され AWS アカウント 、サービスによって所有されます。IAM 管 理者は、サービスにリンクされたロールの権限を表示できますが、編集することはできません。

Amazon FSx サービスにリンクされたロールの作成と管理の詳細については、「[Amazon FSx のサー](#page-320-0) [ビスリンクロールの使用](#page-320-0)」を参照してください。

<span id="page-295-2"></span>Amazon FSx for Lustre のアイデンティティベースのポリシー例

デフォルトでは、ユーザーおよびロールには Amazon FSx リソースを作成または変更するアクセ ス許可はありません。また、、 AWS Command Line Interface (AWS CLI) AWS Management Console、または AWS API を使用してタスクを実行することはできません。IAM 管理者は、リソー スで必要なアクションを実行するための権限をユーザーに付与する IAM ポリシーを作成できます。

その後、管理者はロールに IAM ポリシーを追加し、ユーザーはロールを引き受けることができま す。

これらサンプルの JSON ポリシードキュメントを使用して、IAM アイデンティティベースのポリ シーを作成する方法については、『IAM ユーザーガイド』の「[IAM ポリシーの作成](https://docs.aws.amazon.com/IAM/latest/UserGuide/access_policies_create-console.html)」を参照してく ださい。

リソースタイプごとの ARN の形式を含む、Amazon FSx で定義されるアクションとリソースタイ プの詳細については、「サービス認証リファレンス」の「[Amazon FSx for Lustre のアクション、リ](https://docs.aws.amazon.com/service-authorization/latest/reference/list_amazonfsx.html) [ソース、および条件キー](https://docs.aws.amazon.com/service-authorization/latest/reference/list_amazonfsx.html)」を参照してください。

トピック

- [ポリシーのベストプラクティス](#page-296-0)
- [Amazon FSx コンソールの使用](#page-297-0)
- [ユーザーが自分の許可を表示できるようにする](#page-297-1)

<span id="page-296-0"></span>ポリシーのベストプラクティス

ID ベースのポリシーは、ユーザーのアカウント内で誰かが Amazon FSx リソースを作成、アクセ ス、または削除できるどうかを決定します。これらのアクションを実行すると、 AWS アカウントに 料金が発生する可能性があります。アイデンティティベースポリシーを作成したり編集したりする際 には、以下のガイドラインと推奨事項に従ってください:

- AWS 管理ポリシーを開始し、最小特権のアクセス許可に移行する ユーザーとワークロードにア クセス許可を付与するには、多くの一般的なユースケースにアクセス許可を付与する AWS 管理ポ リシーを使用します。これらは で使用できます AWS アカウント。ユースケースに固有の AWS カ スタマー管理ポリシーを定義して、アクセス許可をさらに減らすことをお勧めします。詳細につい ては、『IAM ユーザーガイド』の「[AWS マネージドポリシー](https://docs.aws.amazon.com/IAM/latest/UserGuide/access_policies_managed-vs-inline.html#aws-managed-policies)」または[「AWS ジョブ機能の管理](https://docs.aws.amazon.com/IAM/latest/UserGuide/access_policies_job-functions.html) [ポリシー](https://docs.aws.amazon.com/IAM/latest/UserGuide/access_policies_job-functions.html)」を参照してください。
- 最小特権を適用する IAM ポリシーで権限を設定するときは、タスクの実行に必要な権限のみを 付与します。これを行うには、特定の条件下で特定のリソースに対して実行できるアクションを定 義します。これは、最小特権権限とも呼ばれています。IAM を使用して権限を適用する方法の詳 細については、『IAM ユーザーガイド』の「[IAM でのポリシーと権限](https://docs.aws.amazon.com/IAM/latest/UserGuide/access_policies.html)」を参照してください。
- IAM ポリシーで条件を使用してアクセスをさらに制限する ポリシーに条件を追加して、アクショ ンやリソースへのアクセスを制限できます。例えば、ポリシー条件を記述して、すべてのリクエ ストを SSL を使用して送信するように指定できます。条件を使用して、 などの特定の を介して サービスアクションが使用される場合に AWS のサービス、サービスアクションへのアクセスを許

可することもできます AWS CloudFormation。詳細については、『IAM ユーザーガイド』の [\[IAM](https://docs.aws.amazon.com/IAM/latest/UserGuide/reference_policies_elements_condition.html)  [JSON policy elements: Condition\]](https://docs.aws.amazon.com/IAM/latest/UserGuide/reference_policies_elements_condition.html) (IAM JSON ポリシー要素:条件) を参照してください。

- IAM Access Analyzer を使用して IAM ポリシーを検証し、安全で機能的な権限を確保する IAM Access Analyzer は、新規および既存のポリシーを検証して、ポリシーが IAM ポリシー言語 (JSON) および IAM のベストプラクティスに準拠するようにします。IAM アクセスアナライザーは 100 を超えるポリシーチェックと実用的な推奨事項を提供し、安全で機能的なポリシーの作成をサ ポートします。詳細については、『IAM ユーザーガイド』の「[IAM Access Analyzer ポリシーの検](https://docs.aws.amazon.com/IAM/latest/UserGuide/access-analyzer-policy-validation.html) [証](https://docs.aws.amazon.com/IAM/latest/UserGuide/access-analyzer-policy-validation.html)」を参照してください。
- 多要素認証 (MFA) を要求する で IAM ユーザーまたはルートユーザーを必要とするシナリオがあ る場合は AWS アカウント、セキュリティを強化するために MFA を有効にします。API オペレー ションが呼び出されるときに MFA を必須にするには、ポリシーに MFA 条件を追加します。詳細 については、『IAM ユーザーガイド』の「[MFA 保護 API アクセスの設定](https://docs.aws.amazon.com/IAM/latest/UserGuide/id_credentials_mfa_configure-api-require.html)」を参照してください。

IAM でのベストプラクティスの詳細については、『IAM ユーザーガイド』の[「IAM でのセキュリ](https://docs.aws.amazon.com/IAM/latest/UserGuide/best-practices.html) [ティのベストプラクティス](https://docs.aws.amazon.com/IAM/latest/UserGuide/best-practices.html)」を参照してください。

<span id="page-297-0"></span>Amazon FSx コンソールの使用

Amazon FSx for Lustre コンソールにアクセスするには、一連の最小限のアクセス許可が必要です。 これらのアクセス許可により、 の Amazon FSx リソースの詳細を一覧表示および表示できます AWS アカウント。最小限必要な許可よりも制限が厳しいアイデンティティベースのポリシーを作成 すると、そのポリシーを持つエンティティ (ユーザーまたはロール) に対してコンソールが意図した とおりに機能しません。

AWS CLI または AWS API のみを呼び出すユーザーには、最小限のコンソールアクセス許可を付与 する必要はありません。代わりに、実行しようとしている API オペレーションに一致するアクショ ンのみへのアクセスが許可されます。

ユーザーとロールが引き続き Amazon FSx コンソールを使用できるようにするには、エンティティ に AmazonFSxConsoleReadOnlyAccess AWS 管理ポリシーもアタッチします。詳細について は、「IAM ユーザーガイド」の「[ユーザーへの許可の追加」](https://docs.aws.amazon.com/IAM/latest/UserGuide/id_users_change-permissions.html#users_change_permissions-add-console)を参照してください。

AmazonFSxConsoleReadOnlyAccess およびその他の [AWS Amazon FSx の マネージドポリシー](#page-298-0) の Amazon FSx マネージドサービスポリシーが表示されます。

<span id="page-297-1"></span>ユーザーが自分の許可を表示できるようにする

この例では、ユーザーアイデンティティにアタッチされたインラインおよびマネージドポリシーの表 示を IAM ユーザーに許可するポリシーの作成方法を示します。このポリシーには、コンソールで、

または AWS CLI または AWS API を使用してプログラムでこのアクションを実行するアクセス許可 が含まれています。

```
{ 
     "Version": "2012-10-17", 
     "Statement": [ 
          { 
               "Sid": "ViewOwnUserInfo", 
               "Effect": "Allow", 
              "Action": [ 
                   "iam:GetUserPolicy", 
                   "iam:ListGroupsForUser", 
                   "iam:ListAttachedUserPolicies", 
                   "iam:ListUserPolicies", 
                   "iam:GetUser" 
              ], 
              "Resource": ["arn:aws:iam::*:user/${aws:username}"] 
          }, 
          { 
               "Sid": "NavigateInConsole", 
               "Effect": "Allow", 
               "Action": [ 
                   "iam:GetGroupPolicy", 
                   "iam:GetPolicyVersion", 
                   "iam:GetPolicy", 
                   "iam:ListAttachedGroupPolicies", 
                   "iam:ListGroupPolicies", 
                   "iam:ListPolicyVersions", 
                   "iam:ListPolicies", 
                   "iam:ListUsers" 
              ], 
               "Resource": "*" 
          } 
     ]
}
```
<span id="page-298-0"></span>AWS Amazon FSx の マネージドポリシー

AWS 管理ポリシーは、 によって作成および管理されるスタンドアロンポリシーです AWS。 AWS 管理ポリシーは、多くの一般的なユースケースにアクセス許可を付与するように設計されているた め、ユーザー、グループ、ロールにアクセス許可の割り当てを開始できます。

AWS 管理ポリシーは、すべての AWS お客様が使用できるため、特定のユースケースに対して最小 特権のアクセス許可を付与しない場合があることに注意してください。ユースケース別に[カスタマー](https://docs.aws.amazon.com/IAM/latest/UserGuide/access_policies_managed-vs-inline.html#customer-managed-policies) [マネージドポリシー](https://docs.aws.amazon.com/IAM/latest/UserGuide/access_policies_managed-vs-inline.html#customer-managed-policies)を定義して、マネージドポリシーを絞り込むことをお勧めします。

AWS 管理ポリシーで定義されているアクセス許可は変更できません。が AWS 管理ポリシーで定義 されたアクセス許可 AWS を更新すると、ポリシーがアタッチされているすべてのプリンシパル ID (ユーザー、グループ、ロール) が更新されます。 は、新しい AWS のサービス が起動されるか、既 存のサービスで新しい API AWS オペレーションが使用可能になると、 AWS 管理ポリシーを更新す る可能性が最も高くなります。

詳細については、「IAM ユーザーガイド」の「[AWS マネージドポリシー](https://docs.aws.amazon.com/IAM/latest/UserGuide/access_policies_managed-vs-inline.html#aws-managed-policies)」を参照してください。

#### <span id="page-299-2"></span>AmazonFSxServiceRolePolicy

Amazon FSx がユーザーに代わって AWS リソースを管理できるようにします。詳細については、 「[Amazon FSx のサービスリンクロールの使用」](#page-320-0)を参照してください。

<span id="page-299-1"></span>AWS マネージドポリシー: AmazonFSxDeleteServiceLinkedRoleAccess

IAM エンティティに AmazonFSxDeleteServiceLinkedRoleAccess をアタッチすることはでき ません。このポリシーはサービスにリンクされ、そのサービス用のサービスにリンクされたロールで のみ使用されます。このポリシーをアタッチ、デタッチ、変更、または削除することはできません。 詳細については、「[Amazon FSx のサービスリンクロールの使用」](#page-320-0)を参照してください。

このポリシーは、Amazon FSx for Lustre によって Amazon FSx でのみ使用する Simple Storage Service (Amazon S3) アクセスのサービスリンクロールを削除できるようにする管理者許可を付与し ます。

#### 許可の詳細

このポリシーにはiam、Amazon FSx が Amazon S3 アクセスの FSx サービスにリンクされたロール の削除ステータスを表示、削除、および表示できるようにする のアクセス許可が含まれています。

このポリシーのアクセス許可を確認するには、「 AWS マネージドポリシーリファレンスガイド」 の[AmazonFSxDeleteServiceLinkedRoleAccess」](https://docs.aws.amazon.com/aws-managed-policy/latest/reference/FSxDeleteServiceLinkedRoleAccess.html)を参照してください。

<span id="page-299-0"></span>AWS マネージドポリシー: AmazonFSxFullAccess

AmazonFSxFullAccess を IAM エンティティにアタッチできます。また、このポリシーはユーザーに 代わってアクションを実行できることを Amazon FSx に許可するためのサービスロールにも添付さ れます。

Amazon FSx へのフルアクセスおよび関連 AWS サービスへのアクセスを提供します。

アクセス許可の詳細

このポリシーには、以下のアクセス許可が含まれています。

• fsx – プリンシパルに、Amazon FSx のすべてのアクション

(BypassSnaplockEnterpriseRetention を除く) を実行するためのフルアクセスを付与しま す。

- ds プリンシパルが AWS Directory Service ディレクトリに関する情報を表示できるようにしま す。
- $$ec2$$ 
	- プリンシパルが指定された条件でタグを作成できるようにします。
	- VPC で使用できるすべてのセキュリティグループのセキュリティグループ検証を強化します。
- iam プリンシパルに、ユーザーに代わって Amazon FSx サービスにリンクされたロールを作成す ることを許可します。これは、Amazon FSx がユーザーに代わって AWS リソースを管理できるよ うにするために必要です。
- logs プリンシパルに、ロググループ、ログストリームの作成、ログストリームへのイベントの 書き込みを許可します。これは、ユーザーが監査アクセスログを CloudWatch Logs に送信して FSx for Windows File Server のファイルシステムアクセスをモニタリングできるようにするために 必要です。
- firehose プリンシパルが Amazon Data Firehose にレコードを書き込むことを許可します。 これは、ユーザーが監査アクセスログを Firehose に送信して FSx for Windows File Server のファ イルシステムアクセスをモニタリングできるようにするために必要です。

このポリシーのアクセス許可を確認するには、「 AWS マネージドポリシーリファレンスガイド」 の[AmazonFSxFullAccess](https://docs.aws.amazon.com/aws-managed-policy/latest/reference/AmazonFSxFullAccess.html)」を参照してください。

<span id="page-300-0"></span>AWS マネージドポリシー: AmazonFSxConsoleFullAccess

AmazonFSxConsoleFullAccess ポリシーは IAM ID にアタッチできます。

このポリシーは、Amazon FSx へのフルアクセスと、 を介した関連 AWS サービスへのアクセスを 許可する管理アクセス許可を付与します AWS Management Console。

アクセス許可の詳細

このポリシーには、以下のアクセス許可が含まれています。

- fsx プリンシパルに、Amazon FSx マネジメントコンソールのすべてのアクション (BypassSnaplockEnterpriseRetention を除く) を実行することを許可します。
- cloudwatch プリンシパルが Amazon FSx マネジメントコンソールで CloudWatch アラームと メトリクスを表示できるようにします。
- ds プリンシパルが AWS Directory Service ディレクトリに関する情報を一覧表示できるように します。
- ec2
	- プリンシパルが Amazon FSx ファイルシステムに関連付けられたルートテーブル、ネットワー クインターフェイス、ルートテーブル、セキュリティグループ、サブネット、および VPC にタ グを作成できるようにします。
	- VPC で使用できるすべてのセキュリティグループの拡張セキュリティグループ検証を提供する には、プリンシパルに を許可します。
- kms プリンシパルが AWS Key Management Service キーのエイリアスを一覧表示できるように します。
- s3 プリンシパルが、Simple Storage Service (Amazon S3) バケット内のオブジェクトの一部また はすべてを一覧表示できるようにします (最大 1000)。
- iam Amazon FSx がユーザーに代わってアクションを実行できるようにするサービスリンクロー ルを作成する許可を付与します。

このポリシーのアクセス許可を確認するには、「 AWS マネージドポリシーリファレンスガイド」 の[AmazonFSxConsoleFullAccess](https://docs.aws.amazon.com/aws-managed-policy/latest/reference/AmazonFSxConsoleFullAccess.html)」を参照してください。

<span id="page-301-0"></span>AWS マネージドポリシー: AmazonFSxConsoleReadOnlyAccess

AmazonFSxConsoleReadOnlyAccess ポリシーは IAM ID にアタッチできます。

このポリシーは、ユーザーが でこれらの AWS サービスに関する情報を表示できるように、Amazon FSx および関連サービスへの読み取り専用アクセス許可を付与します AWS Management Console。

アクセス許可の詳細

このポリシーには、以下の許可が含まれています。

- fsx プリンシパルが Amazon FSx マネジメントコンソールで、すべてのタグを含む Amazon FSx ファイルシステムに関する情報を表示できるようにします。
- cloudwatch プリンシパルが Amazon FSx マネジメントコンソールで CloudWatch アラームと メトリクスを表示できるようにします。
- ds プリンシパルが Amazon FSx マネジメントコンソールで AWS Directory Service ディレクト リに関する情報を表示できるようにします。
- ec2
	- プリンシパルが Amazon FSx マネジメントコンソールで Amazon FSx ファイルシステムに関連 付けられたネットワークインターフェイス、セキュリティグループ、サブネット、および VPC を表示できるようにします。
	- VPC で使用できるすべてのセキュリティグループのセキュリティグループ検証を強化します。
- kms プリンシパルが Amazon FSx マネジメントコンソールで AWS Key Management Service キーのエイリアスを表示できるようにします。
- log リクエストを行うアカウントに関連付けられた Amazon CloudWatch Logs ロググループを 記述することをプリンシパルに許可します。これは、プリンシパルが FSx for Windows File Server ファイルシステムの既存のファイルアクセス監査の設定を表示できるために必要です。
- firehose リクエストを行うアカウントに関連付けられた Amazon Data Firehose 配信ストリー ムを記述することをプリンシパルに許可します。これは、プリンシパルが FSx for Windows File Server ファイルシステムの既存のファイルアクセス監査の設定を表示できるために必要です。

このポリシーのアクセス許可を確認するには、「 AWS マネージドポリシーリファレンスガイド」 の[AmazonFSxConsoleReadOnlyAccess](https://docs.aws.amazon.com/aws-managed-policy/latest/reference/AmazonFSxConsoleReadOnlyAccess.html)」を参照してください。

<span id="page-302-0"></span>AWS マネージドポリシー: AmazonFSxReadOnlyAccess

AmazonFSxReadOnlyAccess ポリシーは IAM ID にアタッチできます。

このポリシーには、以下のアクセス許可が含まれています。

- fsx プリンシパルが Amazon FSx マネジメントコンソールで、すべてのタグを含む Amazon FSx ファイルシステムに関する情報を表示できるようにします。
- ec2 VPC で使用できるすべてのセキュリティグループのセキュリティグループ検証を強化しま す。

このポリシーのアクセス許可を確認するには、「 AWS マネージドポリシーリファレンスガイド」 の[AmazonFSxReadOnlyAccess](https://docs.aws.amazon.com/aws-managed-policy/latest/reference/AmazonFSxReadOnlyAccess.html)」を参照してください。

AWS マネージドポリシーに対する Amazon FSx の更新

Amazon FSx の AWS マネージドポリシーの更新に関する詳細を、このサービスがこれらの変更の 追跡を開始した以降の分について表示します。このページへの変更に関する自動アラートについて は、Amazon FSx [ドキュメント履歴](#page-363-0) ページの RSS フィードを購読してください。

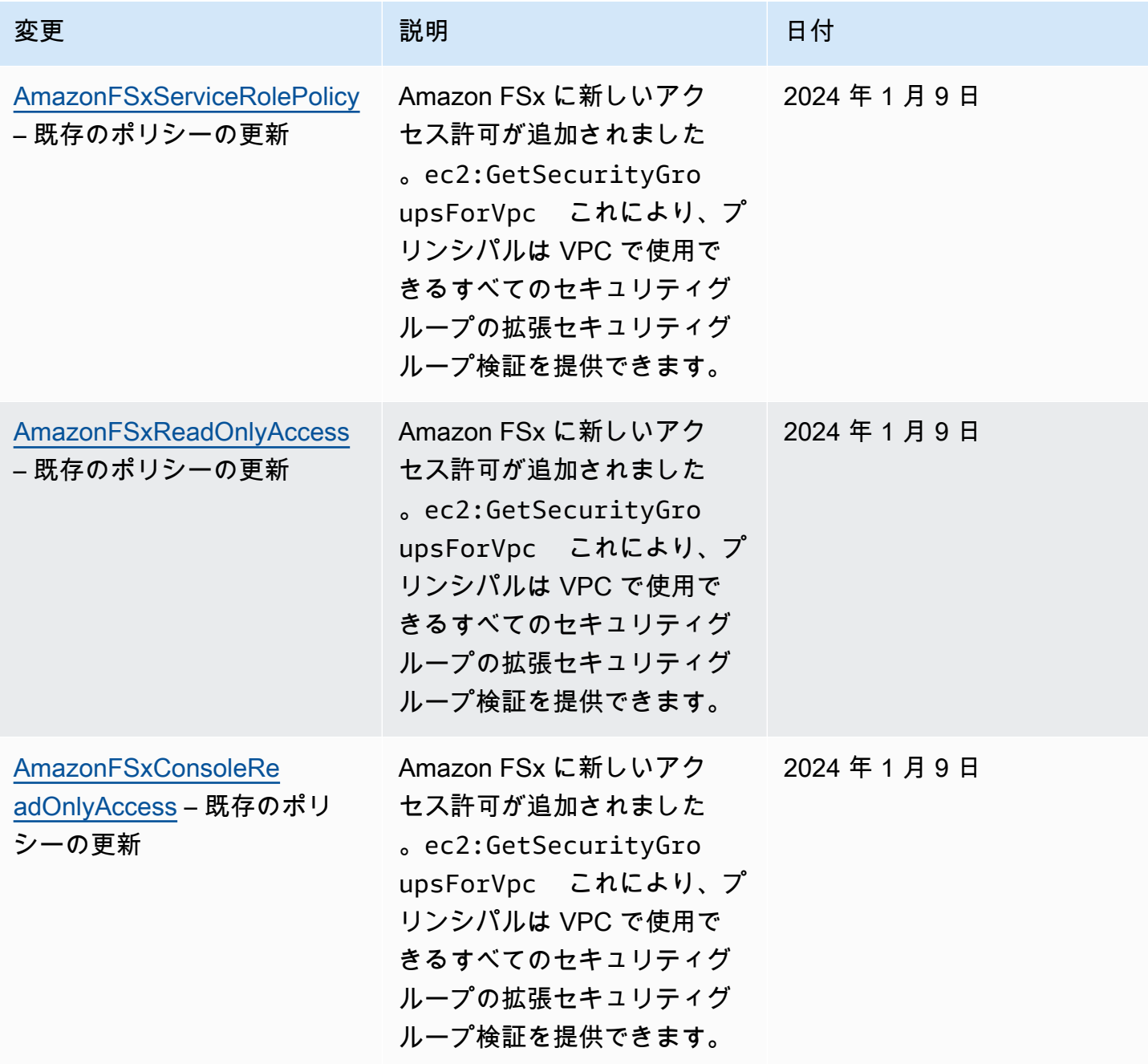

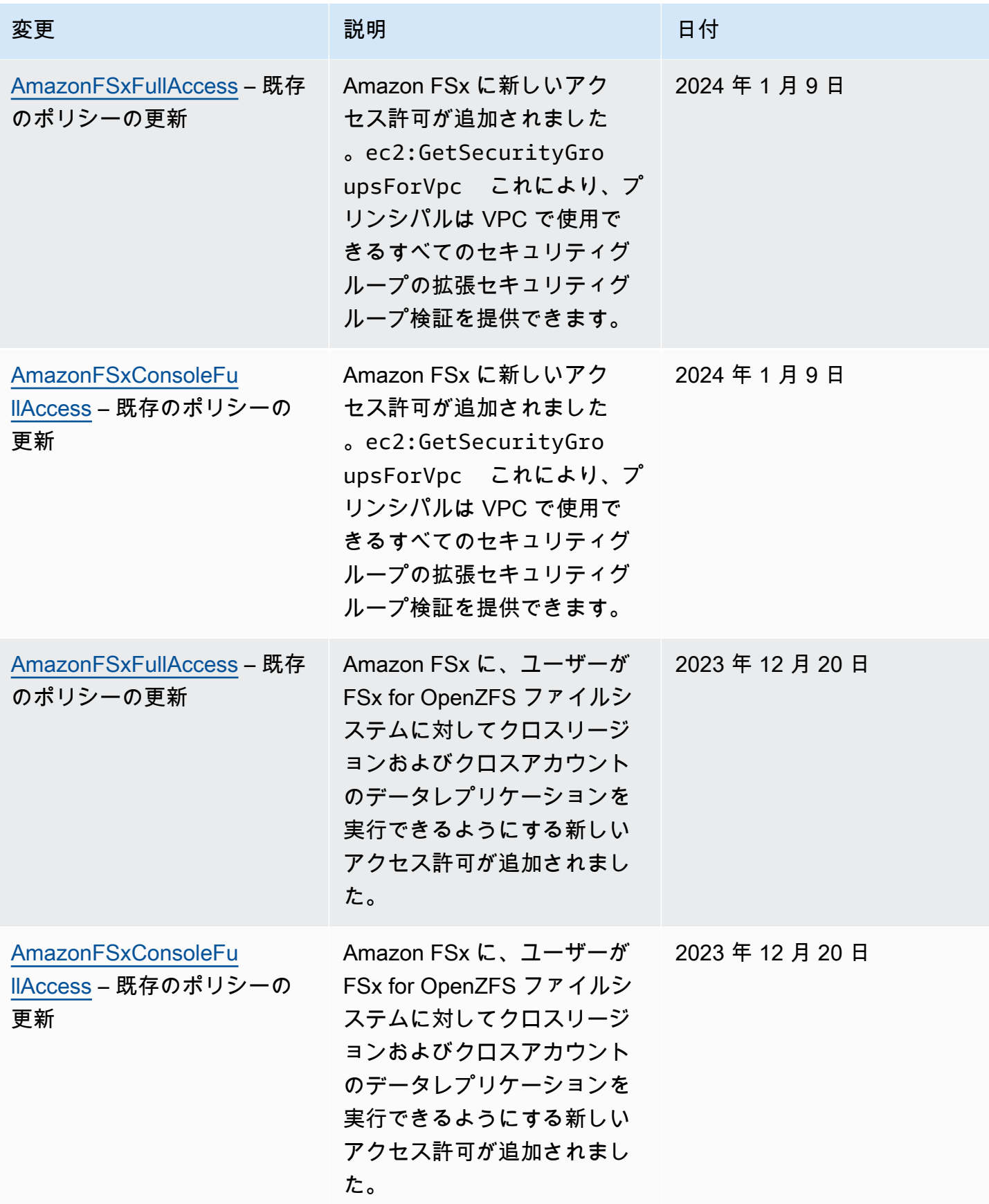

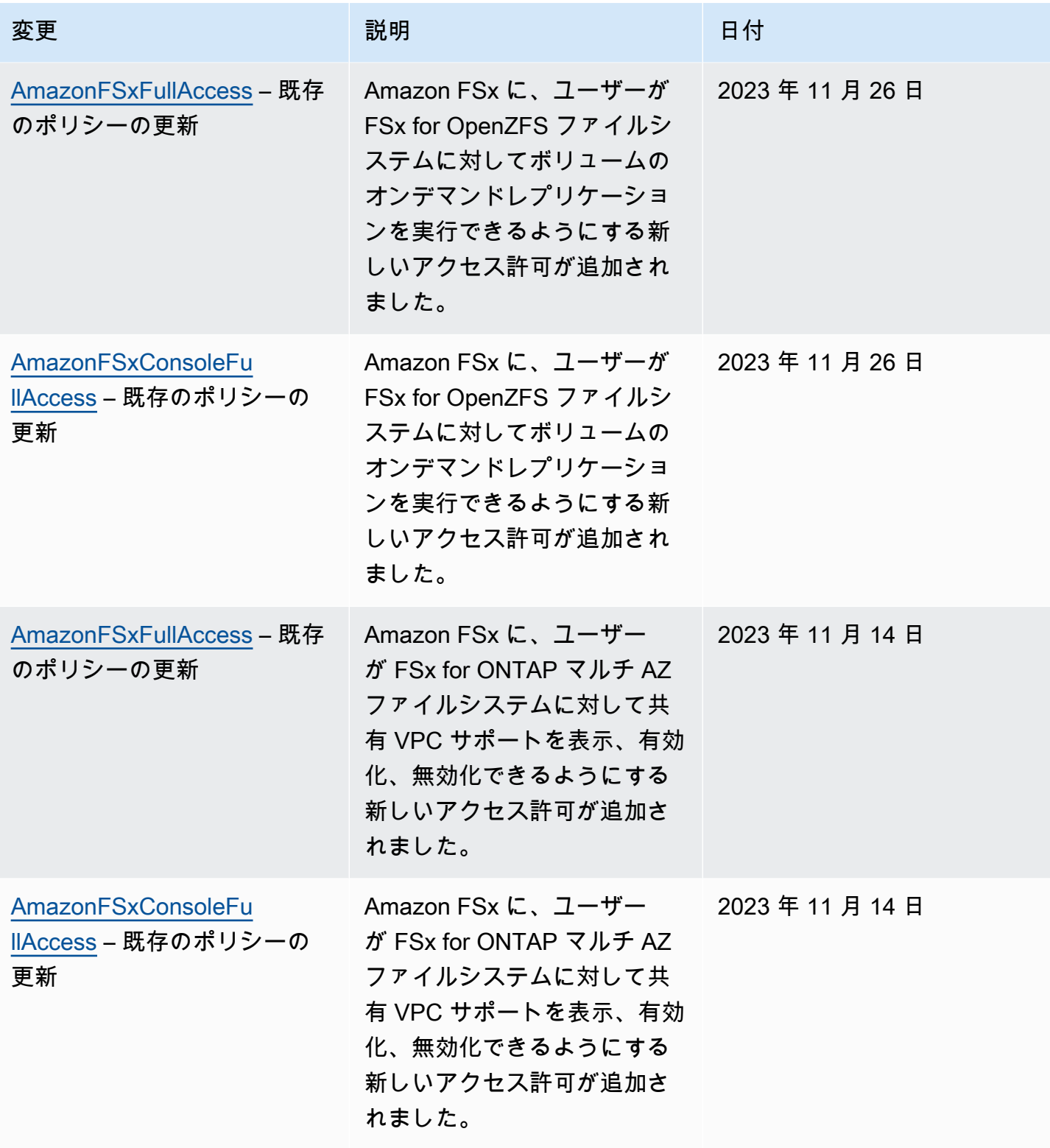

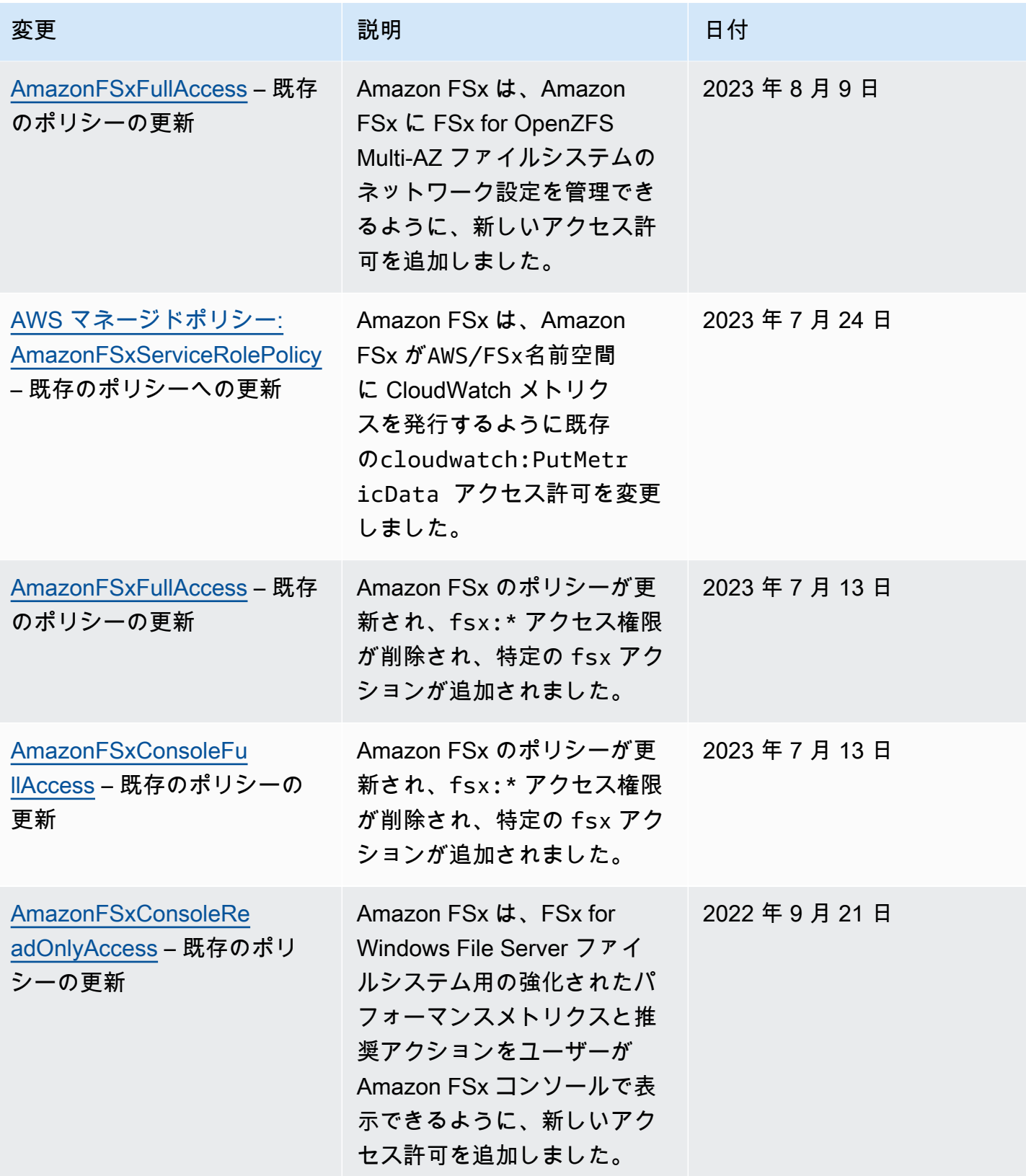

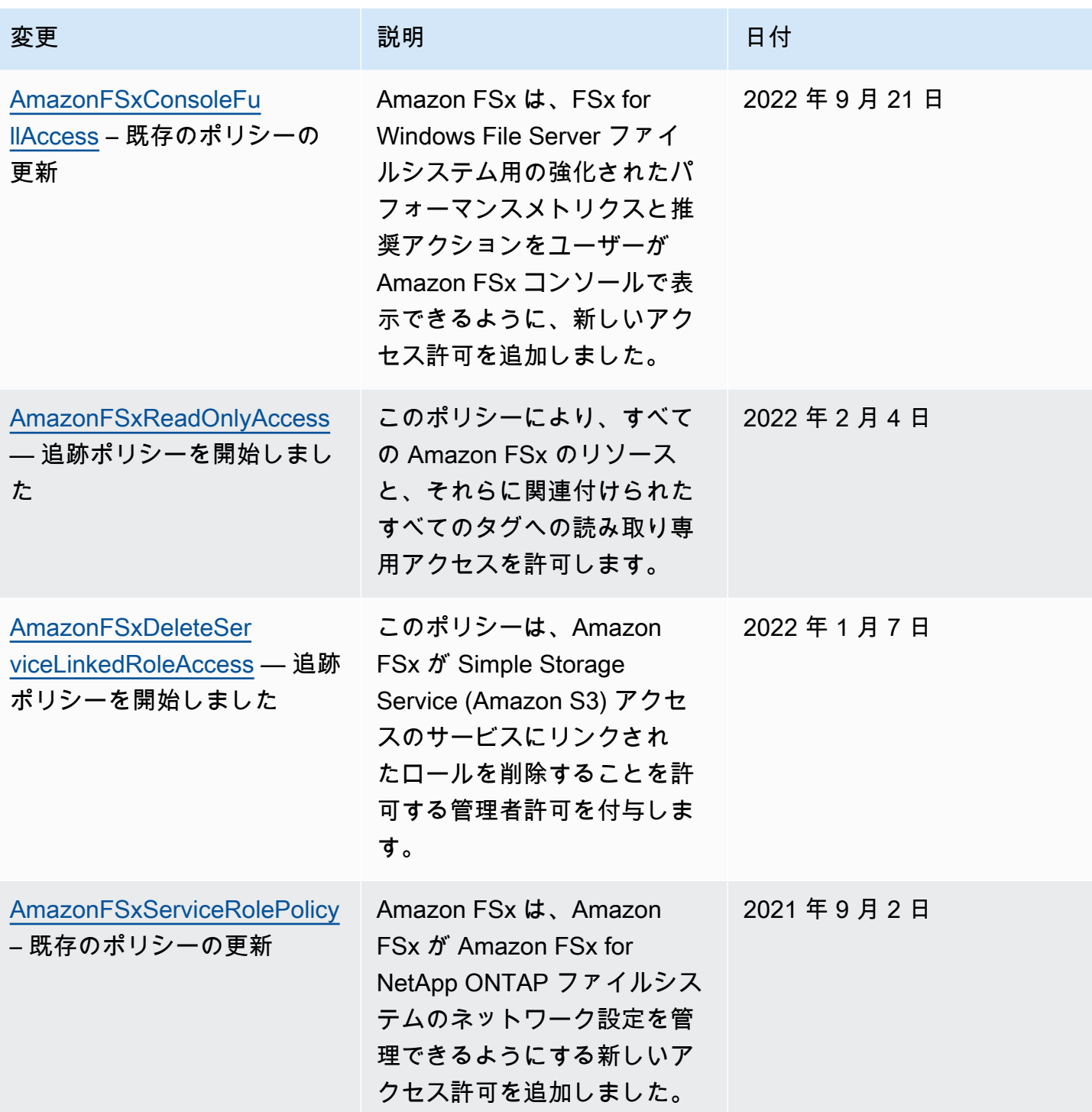

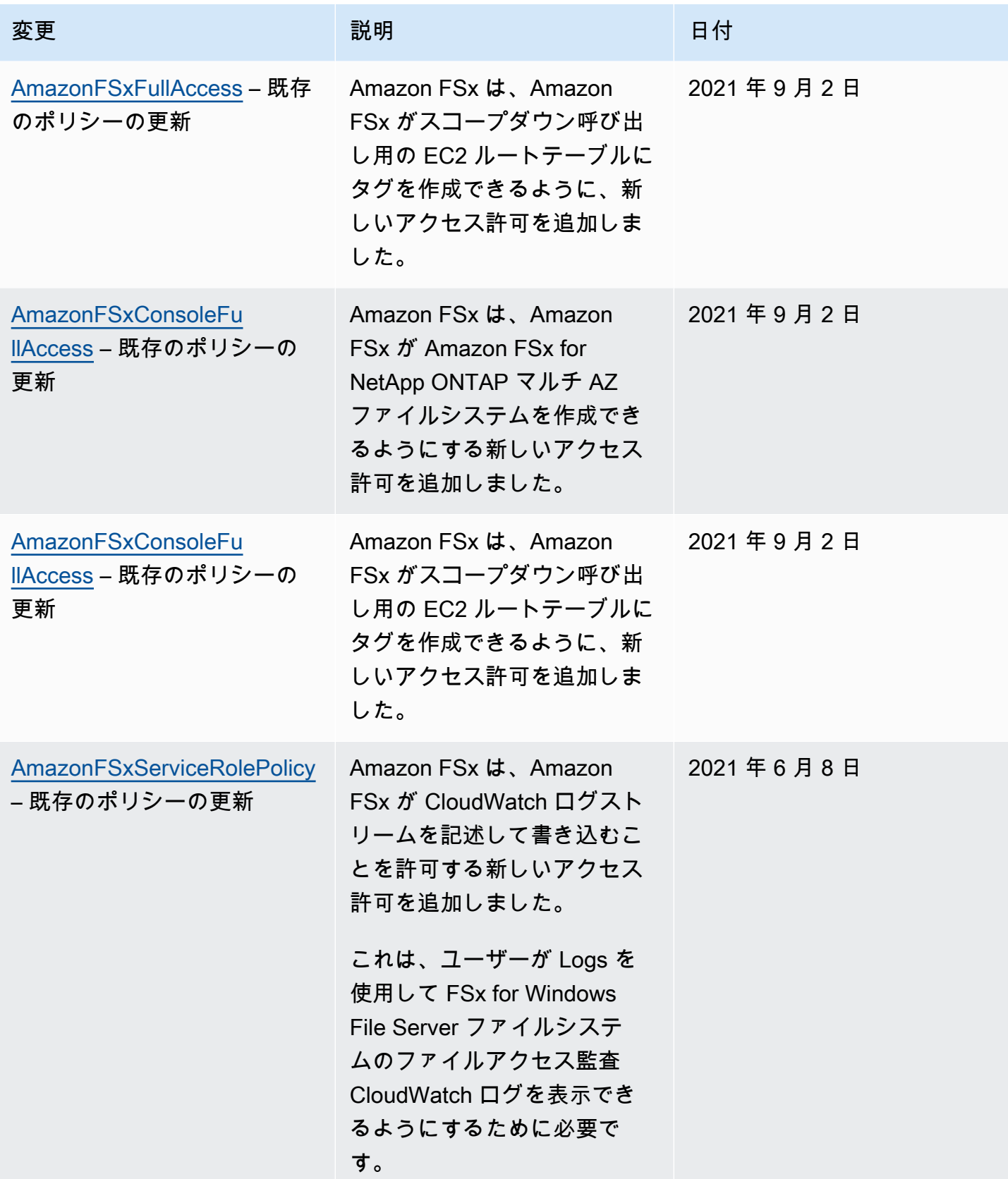

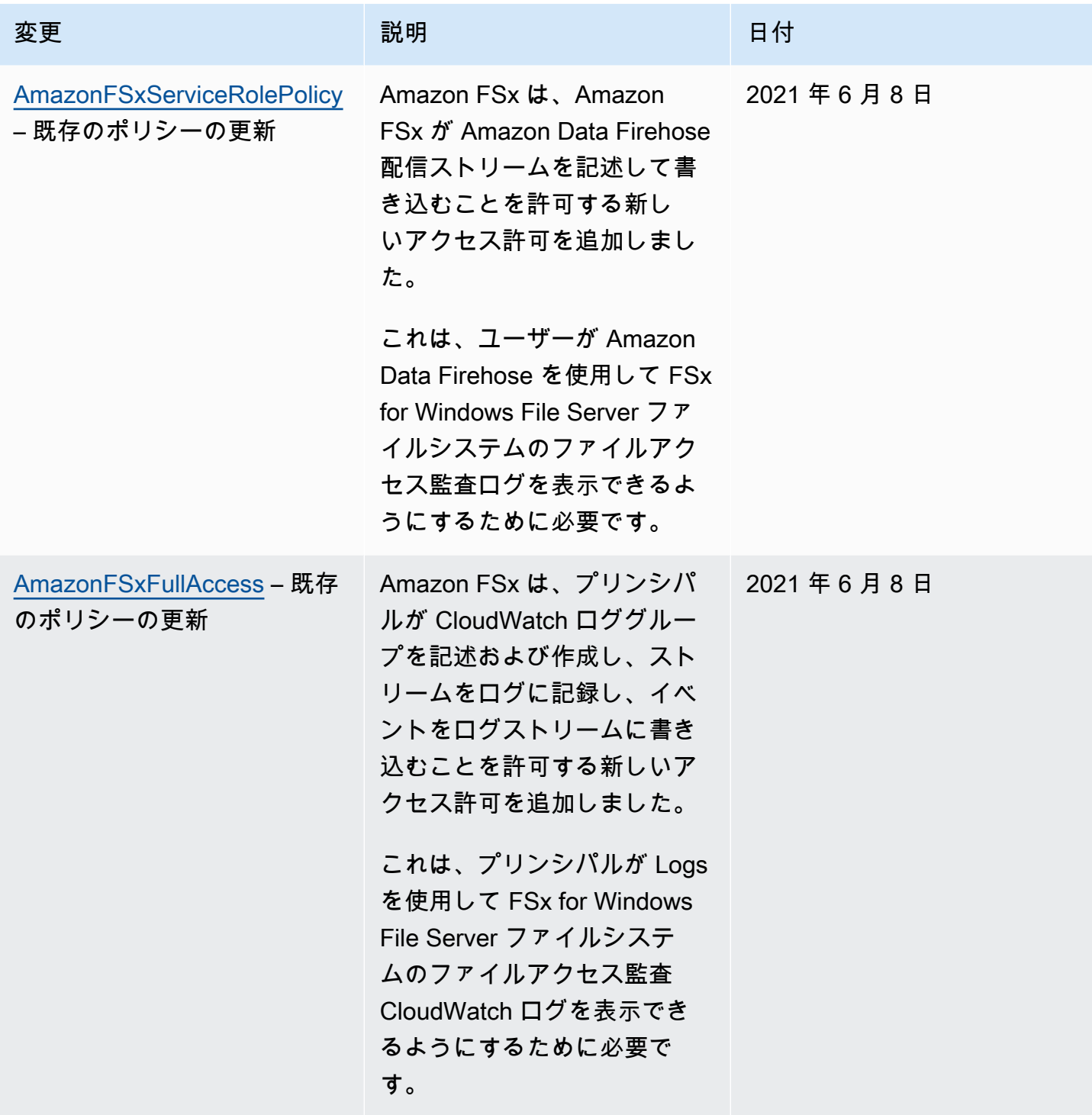

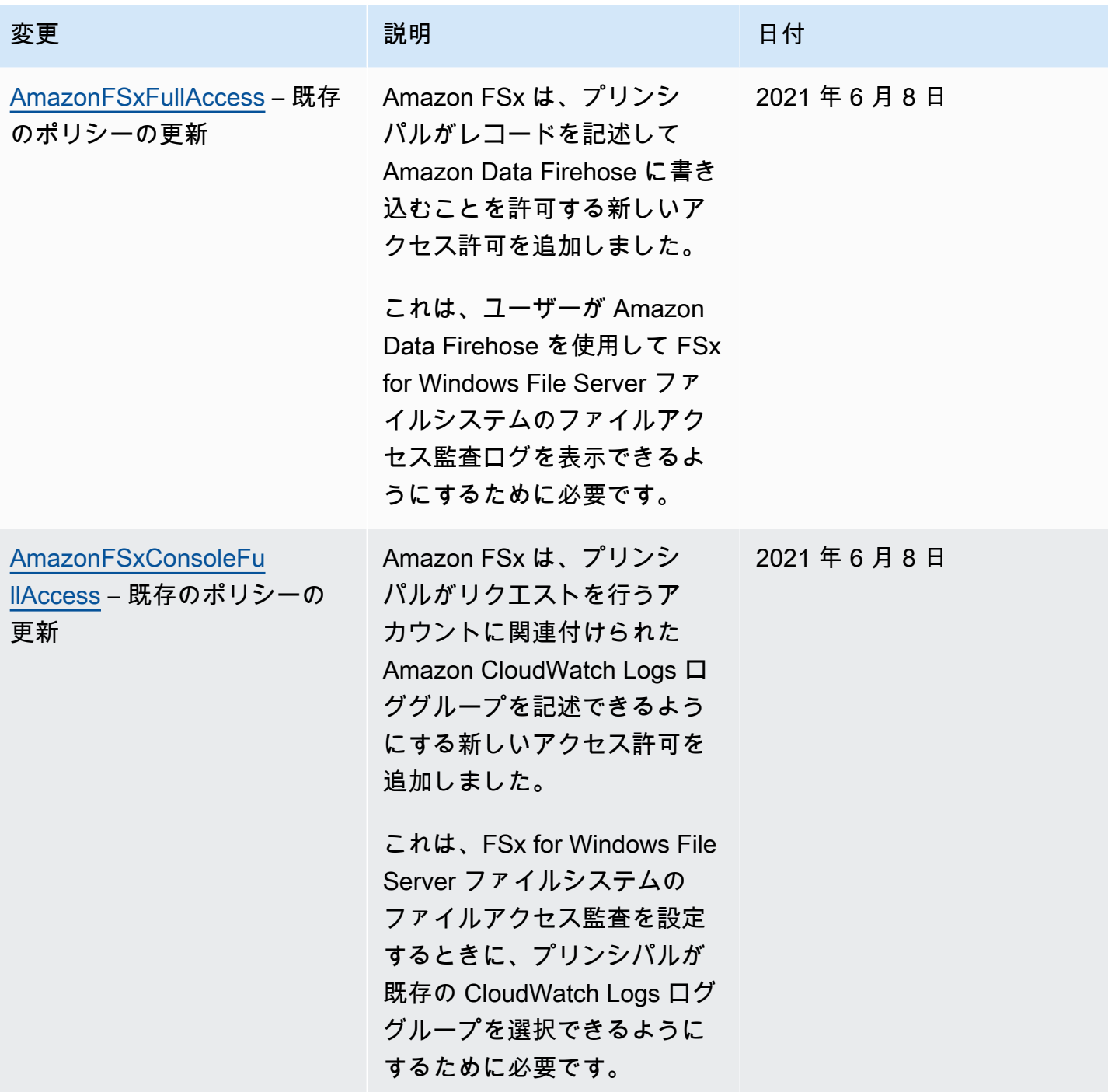

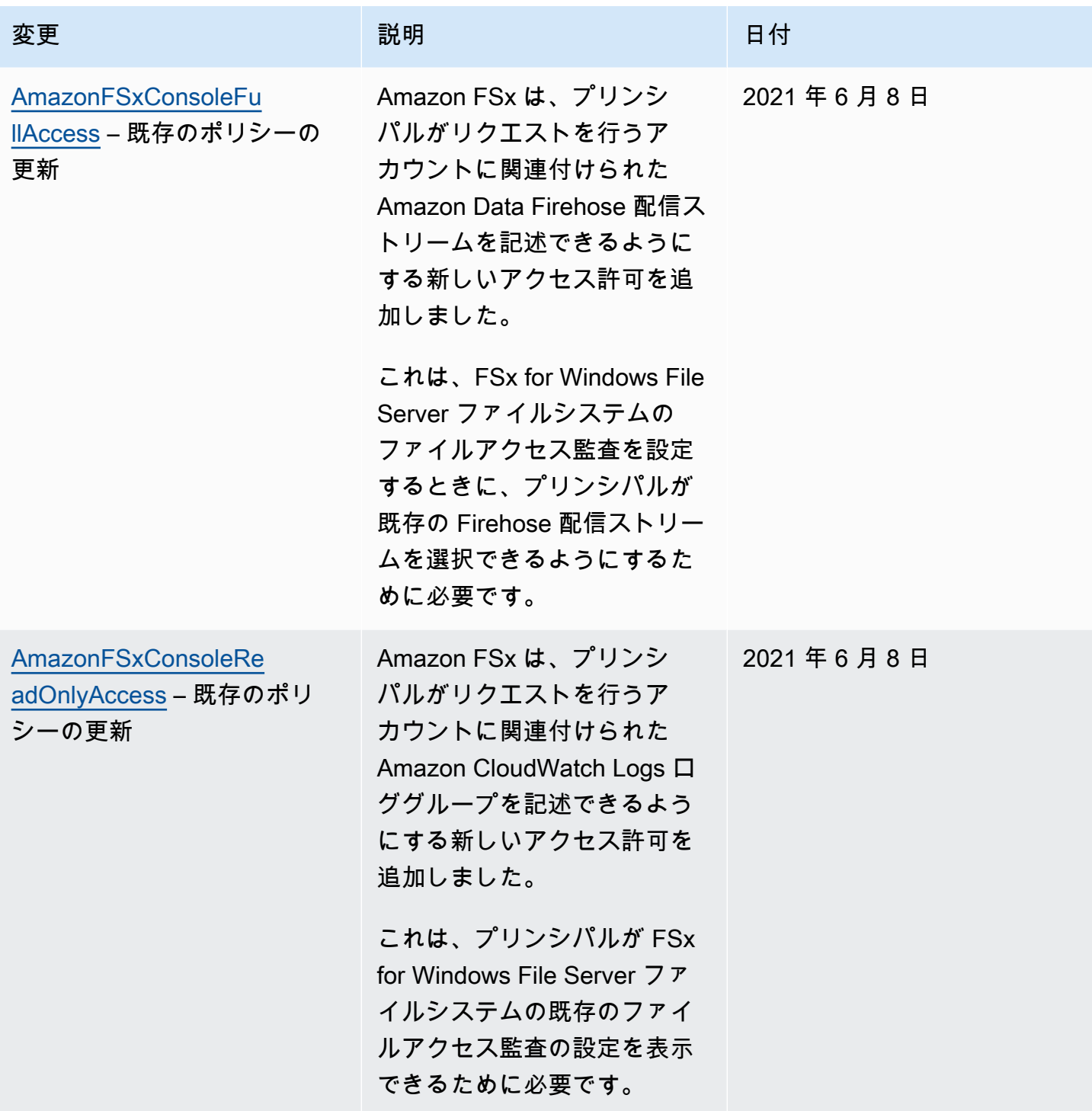

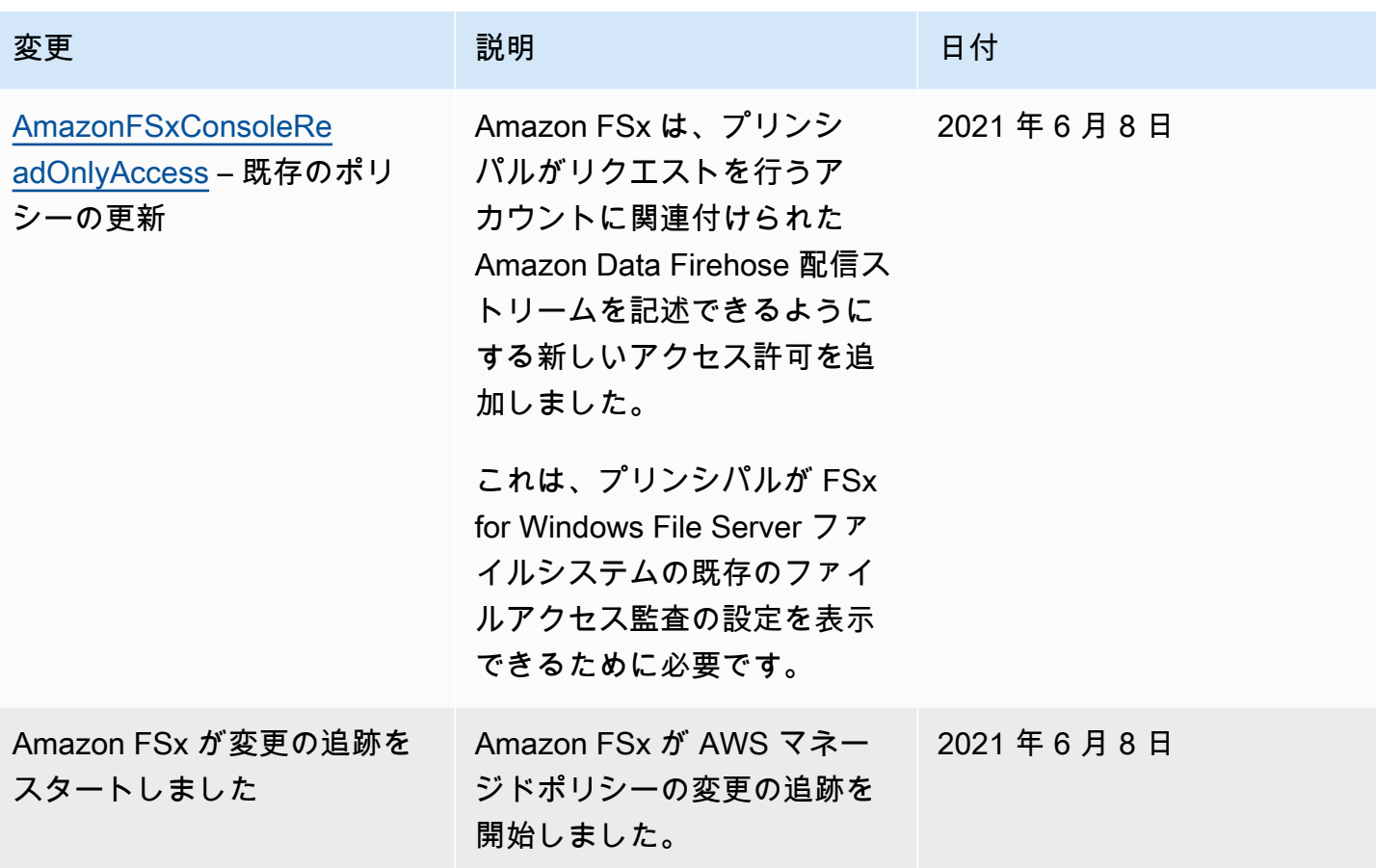

Amazon FSx for Lustre のアイデンティティとアクセスのトラブルシュー ティング

Amazon FSx と IAM の使用に伴って発生する可能性がある一般的な問題の診断や修復には、次の情 報を利用してください。

トピック

- [Amazon FSx でアクションを実行する認可がありません](#page-312-0)
- [iam を実行する権限がありません。PassRole](#page-313-0)
- [自分の 以外のユーザーに Amazon FSx リソース AWS アカウント へのアクセスを許可したい](#page-313-1)

<span id="page-312-0"></span>Amazon FSx でアクションを実行する認可がありません

「I am not authorized to perform an action in Amazon Bedrock」というエラーが表示された場合、そ のアクションを実行できるようにポリシーを更新する必要があります。

次のエラー例は、mateojackson IAM ユーザーがコンソールを使用して、ある *my-examplewidget* リソースに関する詳細情報を表示しようとしたことを想定して、その際に必要 なfsx:*GetWidget* アクセス許可を持っていない場合に発生するものです。

User: arn:aws:iam::123456789012:user/mateojackson is not authorized to perform: fsx:*GetWidget* on resource: *my-example-widget*

この場合、fsx:*GetWidget* アクションを使用して *my-example-widget*リソースへのアクセスを 許可するように、mateojackson ユーザーのポリシーを更新する必要があります。

サポートが必要な場合は、 AWS 管理者にお問い合わせください。サインイン資格情報を提供した担 当者が管理者です。

<span id="page-313-0"></span>iam を実行する権限がありません。PassRole

iam:PassRole アクションを実行する権限がないというエラーが表示された場合は、ポリシーを更 新して Amazon FSx にロールを渡せるようにする必要があります。

一部の AWS のサービス では、新しいサービスロールまたはサービスにリンクされたロールを作成 する代わりに、そのサービスに既存のロールを渡すことができます。そのためには、サービスにロー ルを渡す権限が必要です。

以下の例のエラーは、marymajor という IAM ユーザーがコンソールを使用して Amazon FSx でア クションを実行しようする場合に発生します。ただし、このアクションをサービスが実行するには、 サービスロールから付与された権限が必要です。Mary には、ロールをサービスに渡す権限がありま せん。

User: arn:aws:iam::123456789012:user/marymajor is not authorized to perform: iam:PassRole

この場合、Mary のポリシーを更新してメアリーに iam:PassRole アクションの実行を許可する必 要があります。

サポートが必要な場合は、 AWS 管理者にお問い合わせください。サインイン資格情報を提供した担 当者が管理者です。

<span id="page-313-1"></span>自分の 以外のユーザーに Amazon FSx リソース AWS アカウント へのアクセスを許 可したい

他のアカウントのユーザーや組織外の人が、リソースにアクセスするために使用できるロールを作成 できます。ロールの引き受けを委託するユーザーを指定できます。リソースベースのポリシーまた

はアクセスコントロールリスト (ACL) をサポートするサービスの場合、それらのポリシーを使用し て、リソースへのアクセスを付与できます。

詳細については、以下を参照してください。

- Amazon FSx が機能をサポートしているかどうかを確認するには、「[Amazon FSx for Lustre と](#page-289-0)  [IAM の連携の仕組み」](#page-289-0)を参照してください。
- 所有 AWS アカウント している のリソースへのアクセスを提供する方法については、[IAM ユー](https://docs.aws.amazon.com/IAM/latest/UserGuide/id_roles_common-scenarios_aws-accounts.html) [ザーガイドの「所有 AWS アカウント している別の の IAM ユーザーへのアクセスを](https://docs.aws.amazon.com/IAM/latest/UserGuide/id_roles_common-scenarios_aws-accounts.html)提供する」を 参照してください。
- リソースへのアクセスをサードパーティー に提供する方法については AWS アカウント、「IAM ユーザーガイド」の[「サードパーティー AWS アカウント が所有する へのアクセスを](https://docs.aws.amazon.com/IAM/latest/UserGuide/id_roles_common-scenarios_third-party.html)提供する」 を参照してください。
- ID フェデレーションを介してアクセスを提供する方法については、『IAM ユーザーガイド』の 「[外部で認証されたユーザー \(ID フェデレーション\) へのアクセス権限」](https://docs.aws.amazon.com/IAM/latest/UserGuide/id_roles_common-scenarios_federated-users.html)を参照してください。
- クロスアカウントアクセスでのロールとリソースベースのポリシーの使用の違いの詳細について は、『IAM ユーザーガイド』の「[IAM ロールとリソースベースのポリシーとの相違点](https://docs.aws.amazon.com/IAM/latest/UserGuide/id_roles_compare-resource-policies.html)」を参照し てください。

Amazon FSx でのタグの使用

タグを使用すると、Amazon FSx リソースへのアクセスをコントロールしたり、属性ベースのアクセ スコントロール (ABAC) を実装したりできます。作成中に Amazon FSx リソースにタグを適用する には、ユーザーは特定の AWS Identity and Access Management (IAM) 許可を持っている必要があり ます。

<span id="page-314-0"></span>作成中にリソースにタグを付ける許可を付与する

リソースを作成する一部の Amazon FSx for Lustre の API アクションでは、リソースの作成時にタグ を指定することができます。リソースタグを使用して、属性ベースのアクセスコントロール (ABAC) を実装できます。ABAC の詳細については、「IAM ユーザーガイド」の「[ABAC の目的AWS」](https://docs.aws.amazon.com/IAM/latest/UserGuide/introduction_attribute-based-access-control.html)を参 照してください。

ユーザーが作成時にタグを付けるには、fsx:CreateFileSystem などのリソースを作成するアク ションを使用するためのアクセス許可が必要です。リソース作成アクションでタグが指定されている 場合、IAM は fsx:TagResource アクションに対して追加の認可を実行して、ユーザーがタグを作

成する認可を持っているかどうかを確認します。そのため、ユーザーには、fsx:TagResource ア クションを使用する明示的なアクセス許可も必要です。

次のポリシー例では、特定の AWS アカウント でユーザーがファイルシステムを作成し、作成時に タグを適用することを許可します。

```
{ 
   "Statement": [ 
      { 
        "Effect": "Allow", 
        "Action": [ 
            "fsx:CreateFileSystem", 
            "fsx:TagResource" 
        ], 
        "Resource": [ 
            "arn:aws:fsx:region:account-id:file-system/*" 
       \mathbf{I} } 
   ]
}
```
同様に、次のポリシーでは、ユーザーが特定のファイルシステム上でバックアップを作成し、バック アップ作成時にバックアップにタグを適用することができます。

```
{ 
   "Statement": [ 
     { 
        "Effect": "Allow", 
        "Action": [ 
           "fsx:CreateBackup" 
        ], 
       "Resource": "arn:aws:fsx:region:account-id:file-system/file-system-id*" 
     }, 
     { 
        "Effect": "Allow", 
        "Action": [ 
           "fsx:TagResource" 
        ], 
        "Resource": "arn:aws:fsx:region:account-id:backup/*" 
     } 
   ]
}
```
fsx:TagResource アクションは、タグがリソース作成アクション時に適用された場合のみ評価さ れます。したがって、リクエストでタグが指定されていない場合、リソースを作成するアクセス許 可を持つユーザー (タグ付け条件がないと仮定) には、fsx:TagResource アクションを実行するア クセス許可は必要ありません。ただし、ユーザーがタグ付きリソースを作成しようとした場合、ユー ザーが fsx:TagResource アクションを使用するアクセス許可を持っていない場合はリクエストに 失敗します。

Amazon FSx リソースのタグ付けの詳細については、「[Amazon FSx リソースのタグ付け」](#page-244-0)を参照し てください。タグを使用した Amazon FSx for Lustre リソースへのアクセスコントロールの詳細につ いては、「[タグを使用した Amazon FSx リソースへのアクセスのコントロール](#page-316-0)」を参照してくださ い。

<span id="page-316-0"></span>タグを使用した Amazon FSx リソースへのアクセスのコントロール

Amazon FSx とアクションへのアクセスをコントロールするには、タグに基づいて IAM ポリシーを 使用できます。コントロールは 2 つの方法で可能です。

- それらのリソースのタグに基づいて、Amazon FSx へのアクセスをコントロールできます。
- IAM リクエストの条件でどのタグを渡すかをコントロールできます。

AWS リソースへのアクセスをコントロールするためのタグの使用については、「IAM ユーザーガイ ド」の「[タグを使用したアクセスのコントロール](https://docs.aws.amazon.com/IAM/latest/UserGuide/access_tags.html)」を参照してください。作成時の Amazon FSx リ ソースのタグ付けの詳細については、「[作成中にリソースにタグを付ける許可を付与する](#page-314-0)」を参照し てください。リソースのタグ付けの詳細については、「[Amazon FSx リソースのタグ付け」](#page-244-0)を参照し てください

リソースのタグに基づいてアクセスのコントロール

ユーザーまたはロールが Amazon FSx リソースで実行できるアクションをコントロールするには、 リソースでタグを使用できます。例えば、リソースのタグのキーバリューのペアに基づいて、ファイ ルシステムリソースに対する特定の API オペレーションを許可または拒否することが必要な場合が あります。

Example ポリシーの例 - 特定のタグを指定するときにファイルシステムを作成する

このポリシーにより、ユーザーは特定のタグとキーバリューのペア (この例では key=Department, value=Finance) でタグ付けした場合にのみファイルシステムを作成できます。

{

```
 "Effect": "Allow", 
     "Action": [ 
          "fsx:CreateFileSystem", 
          "fsx:TagResource" 
     ], 
     "Resource": "arn:aws:fsx:region:account-id:file-system/*", 
     "Condition": { 
          "StringEquals": { 
               "aws:RequestTag/Department": "Finance" 
          } 
     }
}
```
Example ポリシーの例 - 特定のタグを持つファイルシステムでのみバックアップを作成する

このポリシーにより、ユーザーはキーと値のペア key=Department, value=Finance でタグ付けされたファイルシステムでのみバックアップを作成でき、バックアップはタグ Deparment=Finance で作成されます。

```
{ 
     "Version": "2012-10-17", 
     "Statement": [ 
          { 
              "Effect": "Allow", 
              "Action": [ 
                  "fsx:CreateBackup" 
              ], 
              "Resource": "arn:aws:fsx:region:account-id:file-system/*", 
              "Condition": { 
                  "StringEquals": { 
                       "aws:ResourceTag/Department": "Finance" 
 } 
              } 
         }, 
          { 
              "Effect": "Allow", 
              "Action": [ 
                  "fsx:TagResource", 
                  "fsx:CreateBackup" 
              ], 
              "Resource": "arn:aws:fsx:region:account-id:backup/*", 
              "Condition": { 
                  "StringEquals": {
```
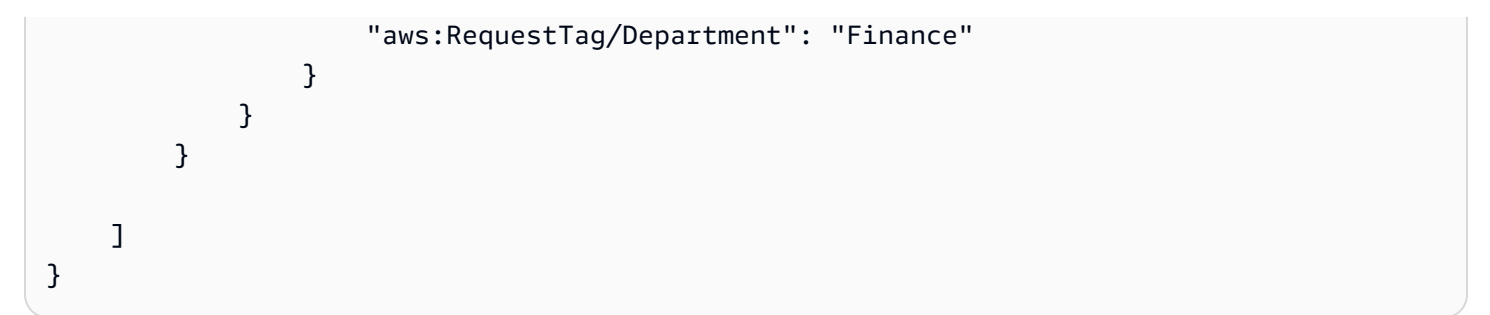

Example ポリシーの例 - 特定のタグを持つバックアップから特定のタグを持つファイルシステムを 作成する

このポリシーにより、ユーザーは、Department=Finance でタグ付けされたバックアップからの み Department=Finance でタグ付けされたファイルシステムを作成できます。

```
{ 
     "Version": "2012-10-17", 
     "Statement": [ 
         { 
              "Effect": "Allow", 
              "Action": [ 
                  "fsx:CreateFileSystemFromBackup", 
                  "fsx:TagResource" 
             ], 
              "Resource": "arn:aws:fsx:region:account-id:file-system/*", 
              "Condition": { 
                  "StringEquals": { 
                      "aws:RequestTag/Department": "Finance" 
 } 
             } 
         }, 
         { 
              "Effect": "Allow", 
              "Action": [ 
                  "fsx:CreateFileSystemFromBackup" 
              ], 
              "Resource": "arn:aws:fsx:region:account-id:backup/*", 
              "Condition": { 
                  "StringEquals": { 
                      "aws:ResourceTag/Department": "Finance" 
 } 
             } 
         } 
     ]
```
}

Example ポリシーの例 - 特定のタグを持つファイルシステムの削除

このポリシーにより、ユーザーは Department=Finance でタグ付けされたファイルシステムのみ を削除できます。最終バックアップを作成する場合は、それは Department=Finance でタグ付け される必要があります。Lustre ファイルシステムの場合、ユーザーは最終バックアップを作成する ために fsx:CreateBackup 特権が必要です。

```
{ 
     "Version": "2012-10-17", 
     "Statement": [ 
        \sqrt{ } "Effect": "Allow", 
             "Action": [ 
                  "fsx:DeleteFileSystem" 
             ], 
             "Resource": "arn:aws:fsx:region:account-id:file-system/*", 
             "Condition": { 
                  "StringEquals": { 
                      "aws:ResourceTag/Department": "Finance" 
 } 
 } 
         }, 
         { 
             "Effect": "Allow", 
             "Action": [ 
                  "fsx:CreateBackup", 
                  "fsx:TagResource" 
             ], 
             "Resource": "arn:aws:fsx:region:account-id:backup/*", 
             "Condition": { 
                  "StringEquals": { 
                      "aws:RequestTag/Department": "Finance" 
 } 
 } 
         } 
    \mathbf{I}}
```
Example ポリシーの例 - 特定のタグを持つファイルシステム上にデータリポジトリタスクを作成す る

このポリシーにより、ユーザーは Department=Finance でタグ付けされたデータリポジトリタス クを作成でき、Department=Finance でタグ付けされたファイルシステムでのみ作成できます。

```
{ 
     "Version": "2012-10-17", 
     "Statement": [ 
         { 
             "Effect": "Allow", 
             "Action": [ 
                 "fsx:CreateDataRepositoryTask" 
             ], 
             "Resource": "arn:aws:fsx:region:account-id:file-system/*", 
             "Condition": { 
                 "StringEquals": { 
                      "aws:ResourceTag/Department": "Finance" 
 } 
 } 
         }, 
         { 
             "Effect": "Allow", 
             "Action": [ 
                  "fsx:CreateDataRepositoryTask", 
                 "fsx:TagResource" 
             ], 
              "Resource": "arn:aws:fsx:region:account-id:task/*", 
             "Condition": { 
                 "StringEquals": { 
                      "aws:RequestTag/Department": "Finance" 
 } 
             } 
         } 
     ]
}
```
# <span id="page-320-0"></span>Amazon FSx のサービスリンクロールの使用

Amazon FSx は AWS Identity and Access Management (IAM) [サービスにリンクされたロール を](https://docs.aws.amazon.com/IAM/latest/UserGuide/id_roles_terms-and-concepts.html#iam-term-service-linked-role)使用 します。サービスリンクロールは、Amazon FSx に直接リンクされているユニークなタイプの IAM ロールです。サービスにリンクされたロールは Amazon FSx によって事前定義されており、ユー

ザーに代わってサービスから他の AWS のサービスを呼び出すために必要なすべてのアクセス許可が 含まれています。

サービスにリンクされたロールを使用すると、必要な許可を手動で追加する必要がないた め、Amazon FSx のセットアップが簡単になります。サービスリンクロールの許可は Amazon FSx が定義し、特に定義されない限り、Amazon FSx のみがそのロールを引き受けることができます。 定義される許可には信頼ポリシーと許可ポリシーが含まれ、その許可ポリシーを他のIAM エンティ ティに添付することはできません。

サービスリンクロールを削除するには、まずその関連リソースを削除しなければなりません。これ は、リソースにアクセスするための許可を不用意に削除できないため、Amazon FSx リソースを保護 できます。

サービスリンクロールをサポートする他のサービスについては、「[IAM と連動するAWS のサービ](https://docs.aws.amazon.com/IAM/latest/UserGuide/reference_aws-services-that-work-with-iam.html) [ス](https://docs.aws.amazon.com/IAM/latest/UserGuide/reference_aws-services-that-work-with-iam.html)」を参照し、[Service-linked role (サービスリンクロール)] の列内で [Yes (はい)] と表記されたサー ビスを確認してください。サービスにリンクされたロールに関するドキュメントをサービスで表示す るには、[はい] リンクを選択します。

<span id="page-321-0"></span>Amazon FSx のサービスリンクロール許可

Amazon FSx は、アカウントで特定のアクションを実

行AWSServiceRoleForFSxS3Access\_*fs-01234567890*する

AWSServiceRoleForAmazonFSxおよび という名前のサービスにリンクされた 2 つのロールを使用 します。アクションの例としては、VPC 内のファイルシステム用の Elastic Network Interface を作成 したり、Simple Storage Service (Amazon S3) バケットのデータリポジトリにアクセスしたりするこ とが挙げられます。AWSServiceRoleForFSxS3Access\_*fs-01234567890* では、S3 バケットに リンクされている Amazon FSx for Lustre ファイルシステムを作成するごとに、このサービスにリン クされたロールが作成されます。

AWSServiceRoleForAmazonFSx アクセス許可の詳細

の場合AWSServiceRoleForAmazonFSx、ロールのアクセス許可ポリシーにより、Amazon FSx は 該当するすべての AWS リソースに対してユーザーに代わって以下の管理アクションを実行できま す。

このポリシーの更新については、「」を参照してください。 [AmazonFSxServiceRolePolicy](#page-299-2)

**a** Note

AWSServiceRoleForAmazonFSx はすべての Amazon FSx ファイルシステムタイプで使用さ れます。リストされているアクセス許可の一部は FSx for Lustre には適用されません。

- ds Amazon FSx が AWS Directory Service ディレクトリ内のアプリケーションを表示、承認、 および承認解除できるようにします。
- ec2 Amazon FSx に以下のことを許可します。
	- Amazon FSx ファイルシステムに関連付けられたネットワークインターフェイスを表示、作成、 および関連付け解除します。
	- Amazon FSx ファイルシステムに関連付けられた 1 つ以上の Elastic IP アドレスを表示します。
	- Amazon FSx ファイルシステムに関連付けられている Amazon VPC、セキュリティグループ、 およびサブネットを表示します。
	- VPC で使用できるすべてのセキュリティグループのセキュリティグループ検証を強化します。
	- ネットワークインターフェイスで特定のオペレーションを実行するための、 AWSが認可された ユーザーのアクセス許可を作成します。
- cloudwatch Amazon FSx がメトリクスデータポイントを AWS/FSx 名前空間 CloudWatch の に発行できるようにします。
- route53 Amazon FSx に Amazon VPC をプライベートホストゾーンに関連付けることを許可し ます。
- logs Amazon FSx が CloudWatch ログログストリームを記述して書き込むことを許可します。 これは、ユーザーが FSx for Windows File Server ファイルシステムのファイルアクセス監査ログ を CloudWatch Logs ストリームに送信できるようにするためです。
- firehose Amazon FSx が Amazon Data Firehose 配信ストリームを記述および書き込みでき るようにします。これは、ユーザーが FSx for Windows File Server ファイルシステムのファイル アクセス監査ログを Amazon Data Firehose 配信ストリームに発行できるようにするためです。

```
{ 
      "Version": "2012-10-17", 
      "Statement": [ 
          \mathcal{L} "Sid": "CreateFileSystem", 
                "Effect": "Allow", 
                "Action": [
```
 "ds:AuthorizeApplication", "ds:GetAuthorizedApplicationDetails", "ds:UnauthorizeApplication", "ec2:CreateNetworkInterface", "ec2:CreateNetworkInterfacePermission", "ec2:DeleteNetworkInterface", "ec2:DescribeAddresses", "ec2:DescribeDhcpOptions", "ec2:DescribeNetworkInterfaces", "ec2:DescribeRouteTables", "ec2:DescribeSecurityGroups", "ec2:DescribeSubnets", "ec2:DescribeVPCs", "ec2:DisassociateAddress", "ec2:GetSecurityGroupsForVpc", "route53:AssociateVPCWithHostedZone" ], "Resource": "\*" }, { "Sid": "PutMetrics", "Effect": "Allow", "Action": [ "cloudwatch:PutMetricData" ], "Resource": [  $\mathbf{u} \star \mathbf{u}$  ], "Condition": { "StringEquals": { "cloudwatch:namespace": "AWS/FSx" } } }, { "Sid": "TagResourceNetworkInterface", "Effect": "Allow", "Action": [ "ec2:CreateTags" ], "Resource": [ "arn:aws:ec2:\*:\*:network-interface/\*" ],
```
 "Condition": { 
                 "StringEquals": { 
                     "ec2:CreateAction": "CreateNetworkInterface" 
                 }, 
                 "ForAllValues:StringEquals": { 
                     "aws:TagKeys": "AmazonFSx.FileSystemId" 
 } 
 } 
         }, 
         { 
             "Sid": "ManageNetworkInterface", 
             "Effect": "Allow", 
             "Action": [ 
                 "ec2:AssignPrivateIpAddresses", 
                 "ec2:ModifyNetworkInterfaceAttribute", 
                 "ec2:UnassignPrivateIpAddresses" 
             ], 
             "Resource": [ 
                 "arn:aws:ec2:*:*:network-interface/*" 
             ], 
             "Condition": { 
                 "Null": { 
                     "aws:ResourceTag/AmazonFSx.FileSystemId": "false" 
 } 
 } 
         }, 
         { 
             "Sid": "ManageRouteTable", 
             "Effect": "Allow", 
             "Action": [ 
                 "ec2:CreateRoute", 
                 "ec2:ReplaceRoute", 
                 "ec2:DeleteRoute" 
             ], 
             "Resource": [ 
                 "arn:aws:ec2:*:*:route-table/*" 
             ], 
             "Condition": { 
                 "StringEquals": { 
                     "aws:ResourceTag/AmazonFSx": "ManagedByAmazonFSx" 
 } 
 } 
        }, 
         {
```

```
 "Sid": "PutCloudWatchLogs", 
               "Effect": "Allow", 
               "Action": [ 
                   "logs:DescribeLogGroups", 
                   "logs:DescribeLogStreams", 
                   "logs:PutLogEvents" 
              ], 
               "Resource": "arn:aws:logs:*:*:log-group:/aws/fsx/*" 
          }, 
          { 
               "Sid": "ManageAuditLogs", 
               "Effect": "Allow", 
               "Action": [ 
                   "firehose:DescribeDeliveryStream", 
                   "firehose:PutRecord", 
                   "firehose:PutRecordBatch" 
              ], 
               "Resource": "arn:aws:firehose:*:*:deliverystream/aws-fsx-*" 
          } 
    \mathbf{I}}
```
本ポリシーの更新については、[AWS マネージドポリシーに対する Amazon FSx の更新](#page-303-0) に記載され ています。

サービスリンクロールの作成、編集、削除を IAM エンティティ (ユーザー、グループ、ロールなど) に許可するには、アクセス許可を設定する必要があります。詳細については、「IAM ユーザーガイ ド」の「[サービスにリンクされたロールのアクセス許可](https://docs.aws.amazon.com/IAM/latest/UserGuide/using-service-linked-roles.html#service-linked-role-permissions)」を参照してください。

AWSServiceRoleForFSxS3Access アクセス許可の詳細

の場合AWSServiceRoleForFSxS3Access\_*file-system-id*、ロールのアクセス許可ポリシー により、Amazon FSx は Amazon FSx for Lustre ファイルシステムのデータリポジトリをホストする Amazon S3 バケットに対して以下のアクションを実行できます。 FSx

- s3:AbortMultipartUpload
- s3:DeleteObject
- $s3:Get*$
- s3:List\*
- s3:PutBucketNotification

#### • s3:PutObject

サービスリンクロールの作成、編集、削除を IAM エンティティ (ユーザー、グループ、ロールなど) に許可するには、アクセス許可を設定する必要があります。詳細については、「IAM ユーザーガイ ド」の「[サービスにリンクされたロールのアクセス許可](https://docs.aws.amazon.com/IAM/latest/UserGuide/using-service-linked-roles.html#service-linked-role-permissions)」を参照してください。

Amazon FSx のサービスリンクロールの作成

サービスリンクロールを手動で作成する必要はありません。 AWS Management Console、、 AWS CLIまたは AWS API でファイルシステムを作成すると、Amazon FSx によってサービスにリンクさ れたロールが作成されます。

#### **A** Important

このサービスリンクロールは、このロールでサポートされている機能を使用する別のサービ スでアクションが完了した場合にアカウントに表示されます。詳細については、「[IAM アカ](https://docs.aws.amazon.com/IAM/latest/UserGuide/troubleshoot_roles.html#troubleshoot_roles_new-role-appeared) [ウントに新しいロールが表示される](https://docs.aws.amazon.com/IAM/latest/UserGuide/troubleshoot_roles.html#troubleshoot_roles_new-role-appeared)」を参照してください。

このサービスリンクロールを削除した後で再度作成する必要が生じた場合は、同じ手順でアカウン トにロールを再作成できます。サービスリンクロールは、ファイルシステムの作成時に Amazon FSx で自動的に再作成されます。

Amazon FSx のサービスにリンクされたロールの編集

Amazon FSx では、これらのサービスにリンクされたロールを編集することはできません。サービス リンクロールを作成した後は、多くのエンティティによってロールが参照される可能性があるため、 ロール名を変更することはできません。ただし、IAM を使用したロールの説明の編集はできます。 詳細については、「IAM ユーザーガイド」の「[サービスにリンクされたロールの編集」](https://docs.aws.amazon.com/IAM/latest/UserGuide/using-service-linked-roles.html#edit-service-linked-role)を参照して ください。

Amazon FSx のサービスリンクロールの削除

サービスにリンクされたロールを必要とする機能またはサービスが不要になった場合には、そのロー ルを削除することをお勧めします。これにより、積極的にモニタリングまたは保守されない未使用の エンティティを排除できます。ただし、サービスにリンクされたロールを手動で削除する前に、すべ ての ファイルシステムおよびバックアップを削除する必要があります。

**a** Note

リソースを削除しようとしたときに Amazon FSx サービスがロールを使用している場合は、 削除が失敗する可能性があります。その場合は、数分待ってからオペレーションを再試行し てください。

IAM を使用してサービスリンクロールを手動で削除するには

IAM コンソール、IAM CLI、または IAM API を使用して、サービスにリンクされたロールを削除しま す AWSServiceRoleForAmazonFSx。詳細については、「IAM ユーザーガイド」の[「サービスにリン](https://docs.aws.amazon.com/IAM/latest/UserGuide/using-service-linked-roles.html#delete-service-linked-role) [クされたロールの削除](https://docs.aws.amazon.com/IAM/latest/UserGuide/using-service-linked-roles.html#delete-service-linked-role)」を参照してください。

Amazon FSx サービスリンクロールがサポートされるリージョン

Amazon FSx は、サービスが利用可能なすべてのリージョンでサービスにリンクされたロールの使用 をサポートします。詳細については、「[AWS リージョンとエンドポイント」](https://docs.aws.amazon.com/general/latest/gr/rande.html)を参照してください。

### <span id="page-327-0"></span>Amazon VPC を使用したファイルシステムアクセスコントロール

Amazon FSx ファイルシステムは、ファイルシステムに関連付ける Amazon VPC サービスに基づい て仮想プライベートクラウド (VPC) 内に存在する Elastic Network Interface を通してアクセスでき ます。Amazon FSx ファイルシステムにアクセスするには、ファイルシステムのネットワークイン ターフェイスにマッピングされる DNS 名を使用します。関連付けられた VPC 内のリソースまたは ピアリングされた VPC のみが、ファイルシステムのネットワークインターフェイスにアクセスでき ます。詳細については、「Amazon VPC ユーザーガイド」の[「Amazon VPC とは」](https://docs.aws.amazon.com/vpc/latest/userguide/what-is-amazon-vpc.html)を参照してくだ さい。

**A** Warning

Amazon FSx Elastic Network Interface のネットワークインターフェイスを変更または削除し ないでください。このネットワークインターフェイスを変更または削除すると、VPC とファ イルシステムとの間の接続が完全に失われる可能性があります。

<span id="page-327-1"></span>Amazon VPC セキュリティグループ

VPC 内のファイルシステムのネットワークインターフェイスを通過するネットワークトラフィック をさらにコントロールするには、セキュリティグループを使用してファイルシステムへのアクセスを 制限します。セキュリティグループ は、仮想ファイアウォールとして機能し、関連付けられたイン スタンスへのトラフィックを管理します。この場合、関連付けられたリソースはファイルシステムの ネットワークインターフェイスです。VPC セキュリティグループを使用して Lustre クライアントの ネットワークトラフィックをコントロールします。

インバウンドルールとアウトバンドルールを使用したアクセスのコントロール

セキュリティグループを使用して Amazon FSx ファイルシステムと Lustre クライアントへのアクセ スをコントロールするには、インバウンドルール、およびファイルシステムと Lustre クライアント から送信されるトラフィックをコントロールするアウトバンドルールを追加します。Amazon FSx ファイルシステムのファイル共有を、サポートされているコンピューティングインスタンス上のフォ ルダーにマッピングするために、セキュリティグループに適切なネットワークトラフィックルールが あることを確認します。

セキュリティグループルールの詳細については、「Amazon EC2 ユーザーガイド」の[「セキュリ](https://docs.aws.amazon.com/AWSEC2/latest/UserGuide/ec2-security-groups.html#security-group-rules) [ティグループルール](https://docs.aws.amazon.com/AWSEC2/latest/UserGuide/ec2-security-groups.html#security-group-rules)」を参照してください。 Amazon EC2

Amazon FSx ファイルシステムのセキュリティグループを作成するには

- 1. Amazon EC2 コンソール<https://console.aws.amazon.com/ec2>を開きます。
- 2. ナビゲーションペインで、[セキュリティグループ] を選択します。
- 3. [Create Security Group] (セキュリティグループの作成) を選択します。
- 4. セキュリティグループの名前と説明を指定します。
- 5. VPC については、Amazon FSx ファイルシステムに関連付けられている VPC を選択し、その VPC 内にセキュリティグループを作成します。
- 6. [Create] (作成) を選択して、セキュリティグループを作成します。

次に、作成したセキュリティグループにインバウンドルールを追加して、FSx for Lustre ファイル サーバー間の Lustre トラフィックを有効にします。

セキュリティグループへのインバウンドルールの追加

- 1. 作成したセキュリティグループが選択されていない場合は、そのセキュリティグループを選択し ます。[Actions] (アクション) メニューで、[Edit inbound rules] (インバウンドルールの編集) を選 択します。
- 2. 次のインバウンドルールを追加します。

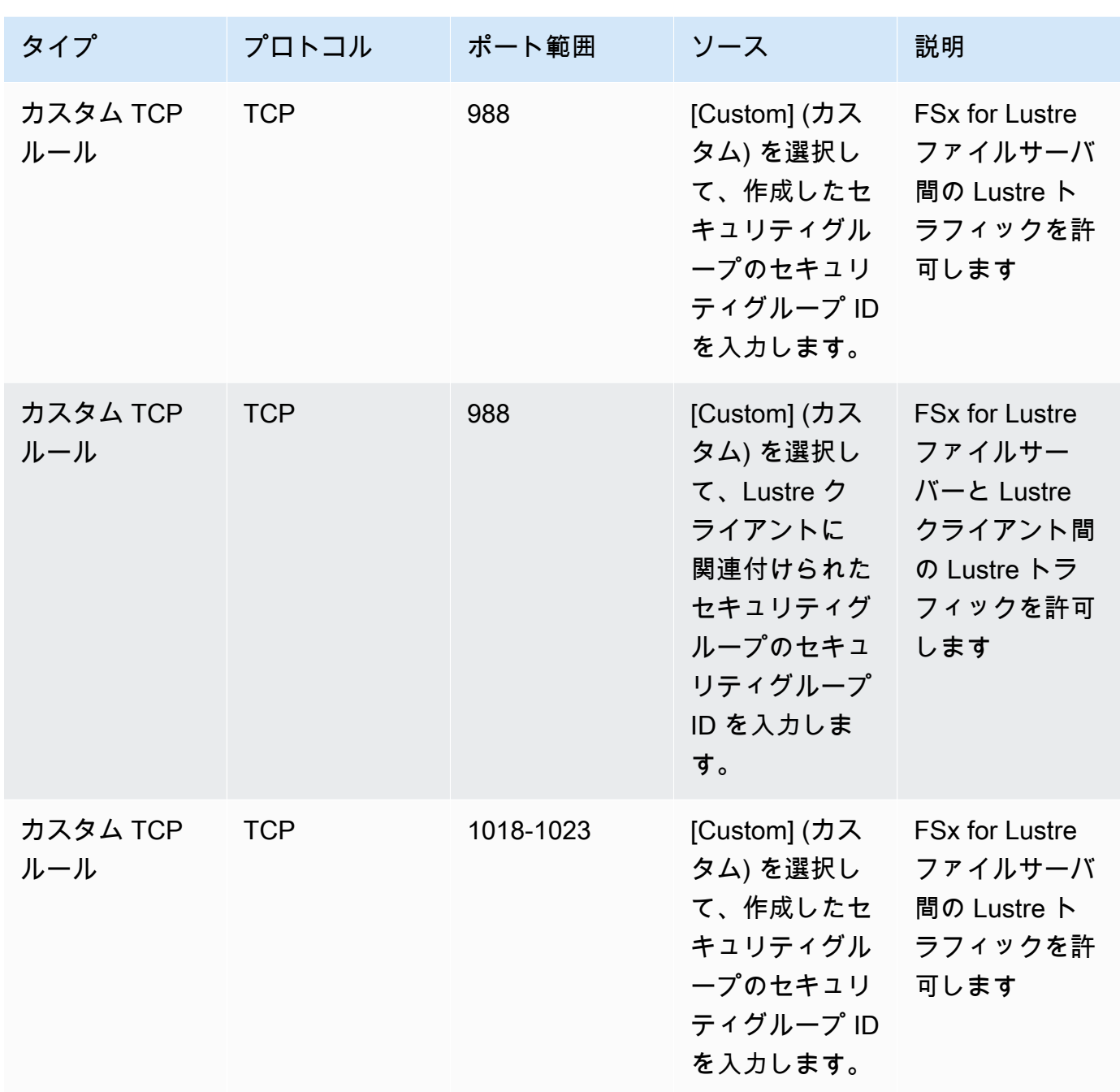

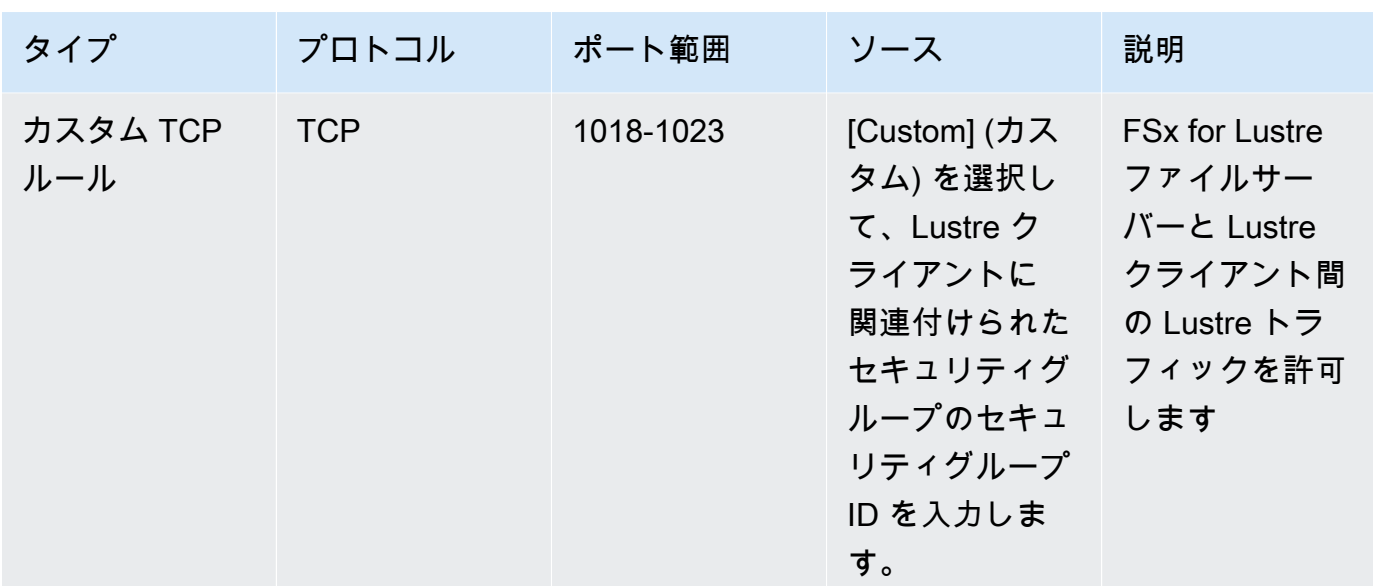

3. [Save] (保存) をクリックして、新しいインバウンドルールを保存して適用します。

デフォルトでは、セキュリティグループルールは、すべてのアウトバウンドトラフィック (すべ て、0.0.0.0/0) を許可します。セキュリティグループがすべてのアウトバウンドトラフィックを許 可していない場合は、次のアウトバウンドルールをセキュリティグループに追加します。ルールで は、FSx for Lustre ファイルサーバーと Lustre クライアント間、および Lustre ファイルサーバー間 のトラフィックが許可されます。

セキュリティグループにアウトバウンドルールを追加するには

- 1. インバウンドルールを追加したのと同じセキュリティグループを選択します。[Actions] (アク ション) メニューで、[Edit outbound rules] (アウトバウンドルールの編集) を選択します。
- 2. 次のアウトバウンドルールを追加します。

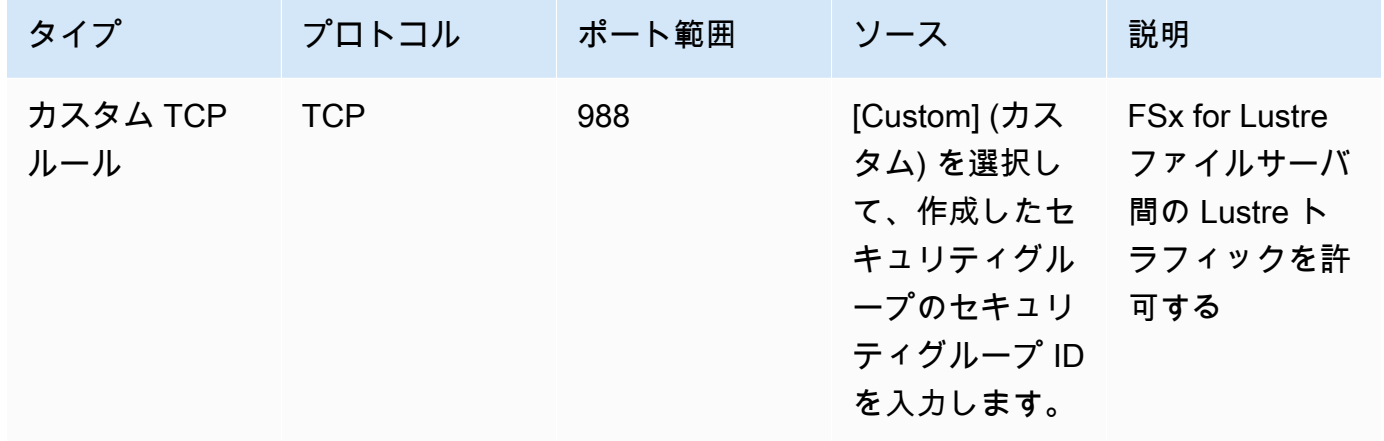

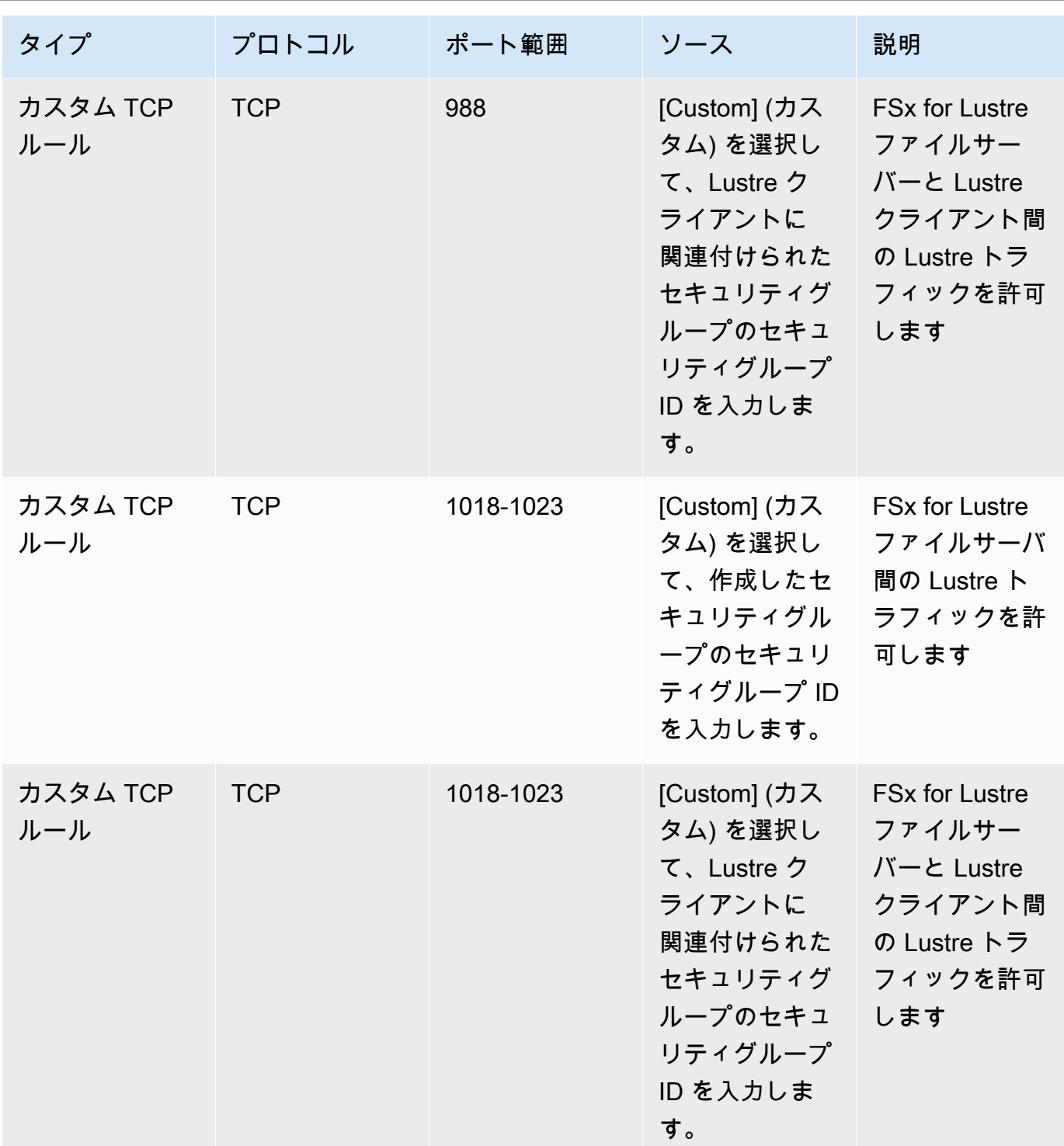

3. [Save] (保存) を選択して、新しいアウトバウンドルールを保存して適用します。

Amazon FSx ファイルシステムに関連付けられているセキュリティグループを関連付けるには

1. Amazon FSx コンソール [\(https://console.aws.amazon.com/fsx/](https://console.aws.amazon.com/fsx/)) を開きます。

- 2. コンソールダッシュボードで、ファイルシステムを選択して詳細を表示します。
- 3. リポジトリの [Network & Security] (ネットワーク & セキュリティ) タブで、ファイルシステムの ネットワークインターフェイス ID を選択します (例: ENI-01234567890123456)。これにより Amazon EC2 コンソールにリダイレクトされます。
- 4. 各ネットワークインターフェイス ID を選択します。アクションごとに、Amazon EC2 コンソー ルの新しいインスタンスがブラウザで開きます。セキュリティグループで、[Actions] (アクショ ン) の [Change Security Groups] (セキュリティグループ変更) をクリックします。
- 5. [Change Security Groups] (セキュリティグループ変更) ダイアログボックスで、使用するセキュ リティグループを選択し、[Save] (保存) を選択します。

### Lustre クライアント VPC セキュリティグループのルール

VPC セキュリティグループを使用して、Lustre クライアントへのアクセスをコントロールしま す。これには、Lustre クライアントから送信されるトラフィックをコントロールするインバウンド ルール、およびアウトバンドルールを追加します。Lustre トラフィックが Lustre クライアントと Amazon FSx ファイルシステム間を流れることができるように、セキュリティグループに適切なネッ トワークトラフィックルールがあることを確認してください。

Lustre クライアントに適用されるセキュリティグループに、次のインバウンドルールを追加しま す。

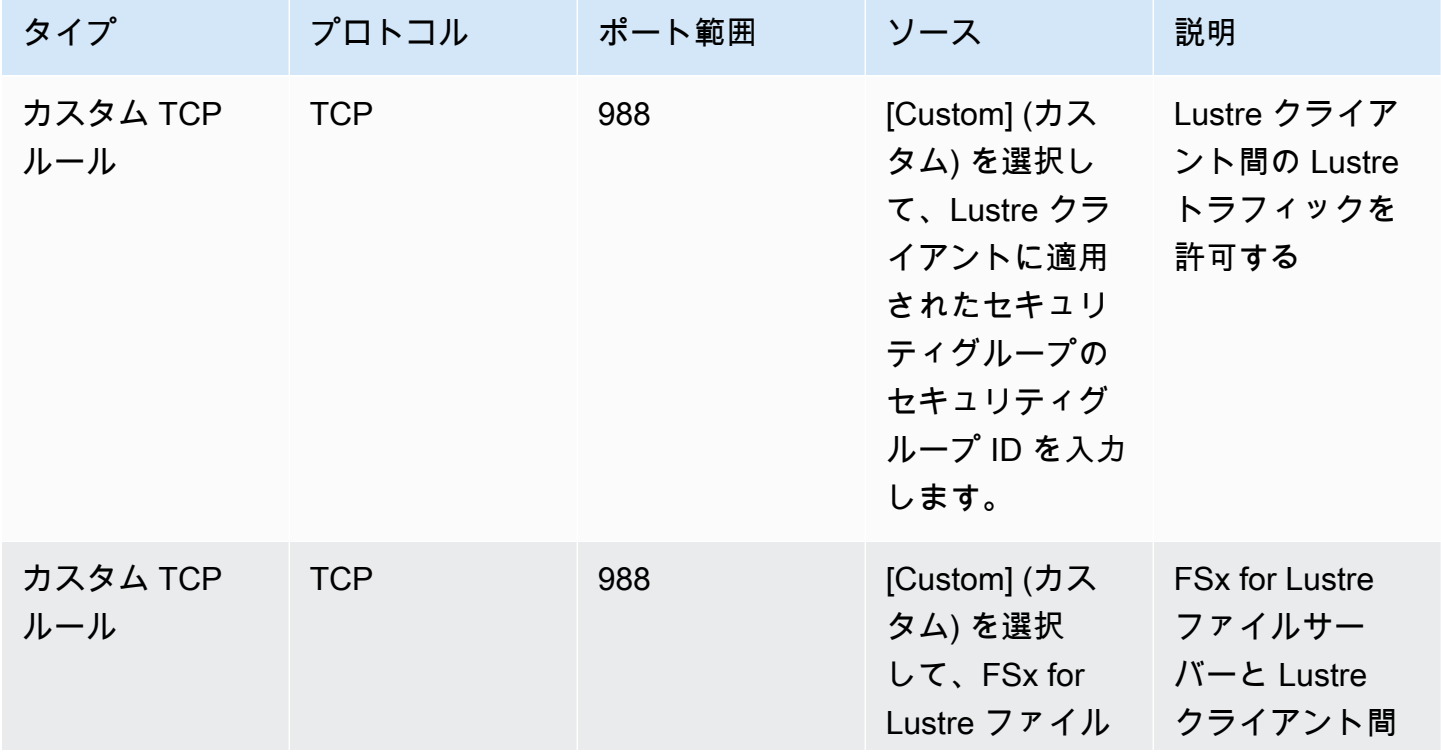

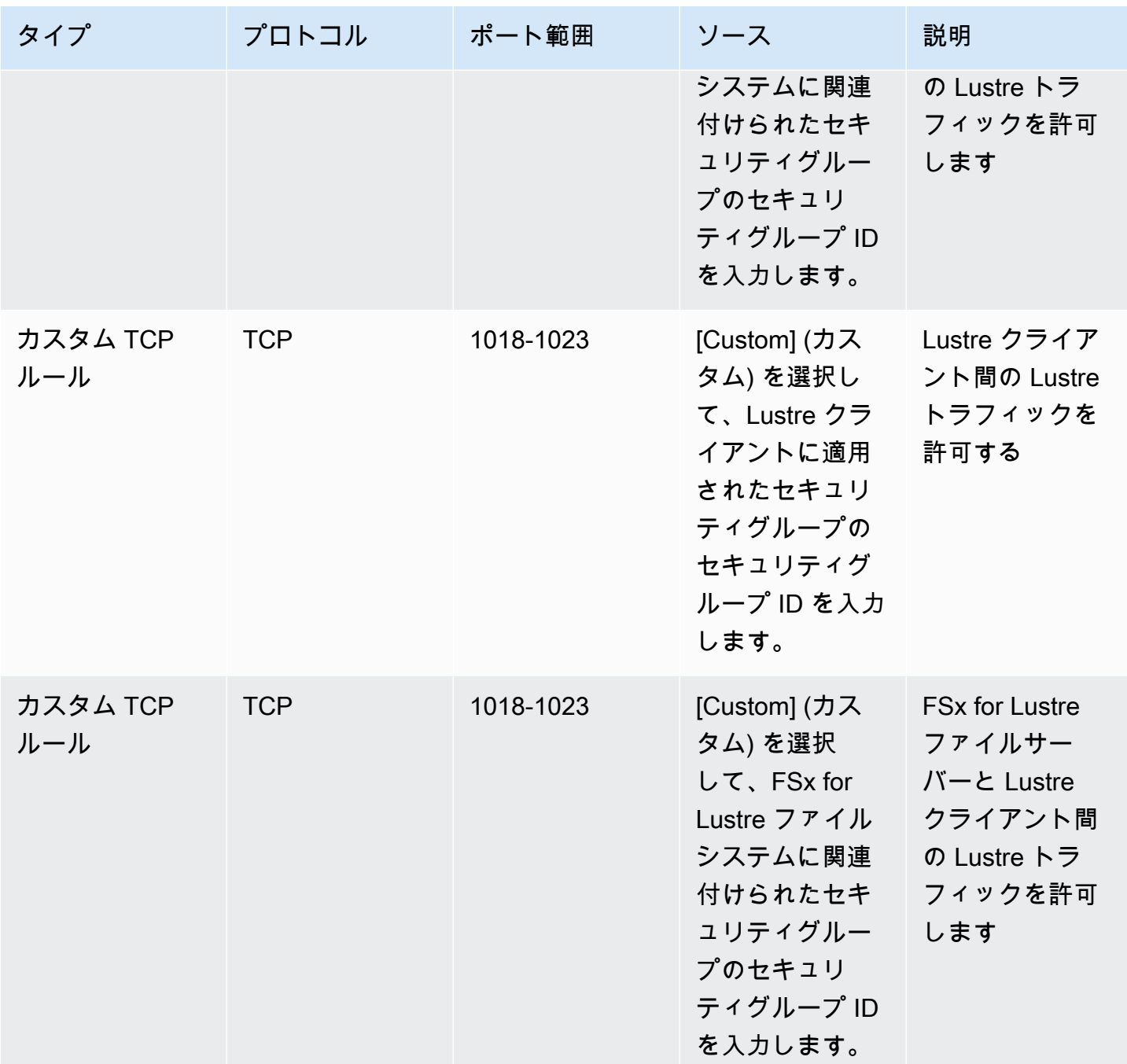

Lustre クライアントに適用されるセキュリティグループに、次のアウトバウンドルールを追加しま す。

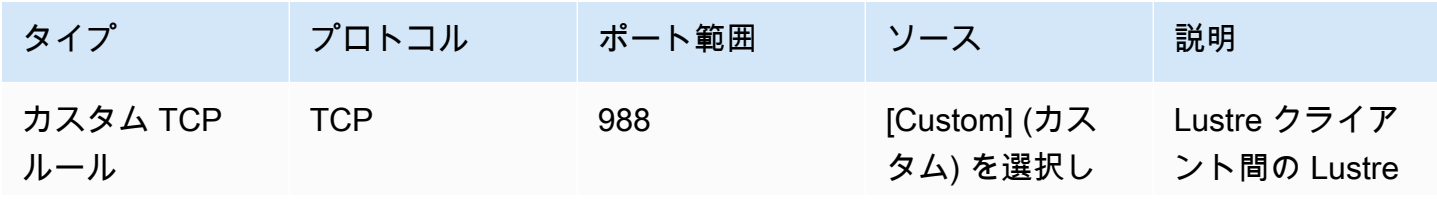

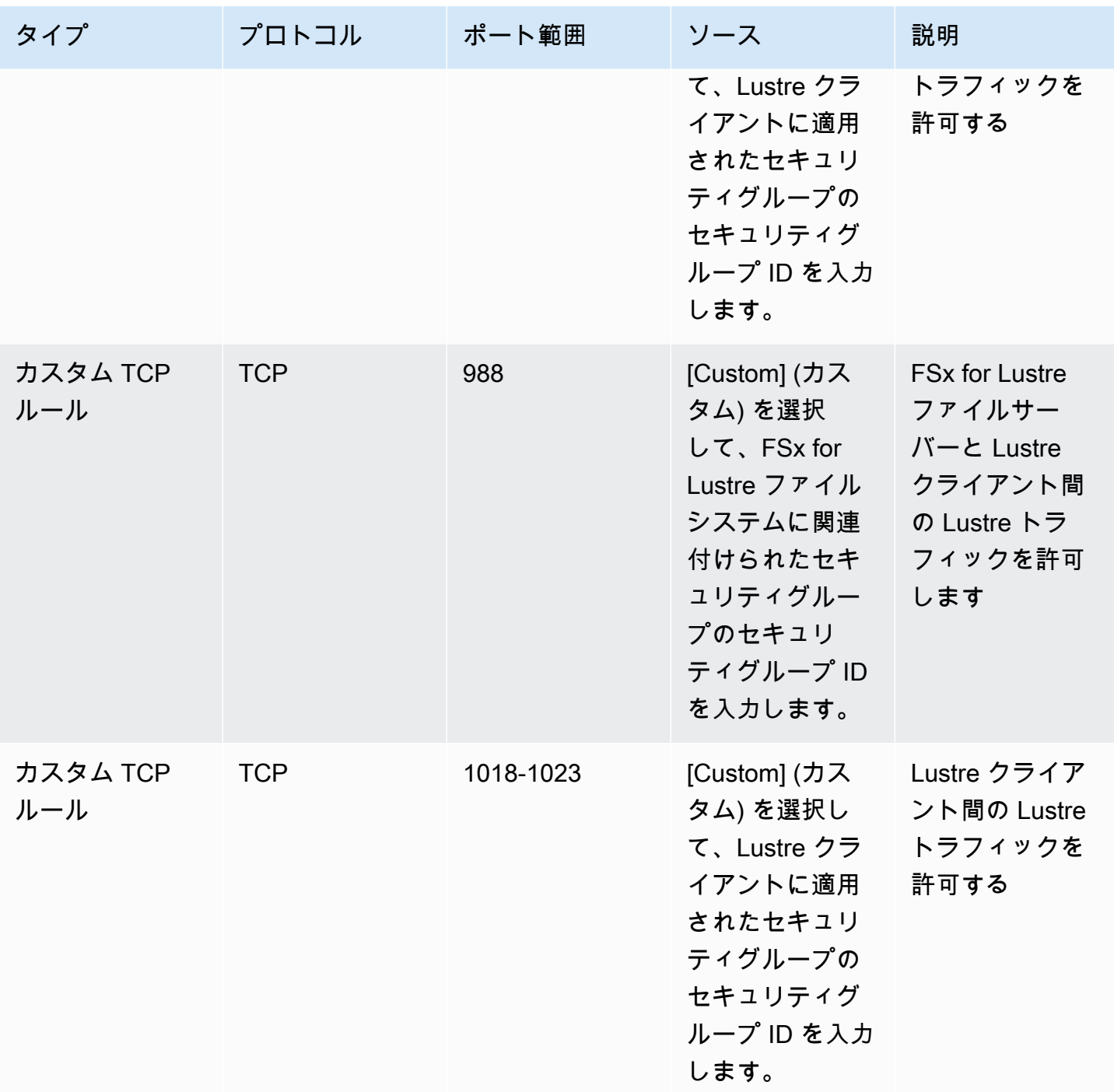

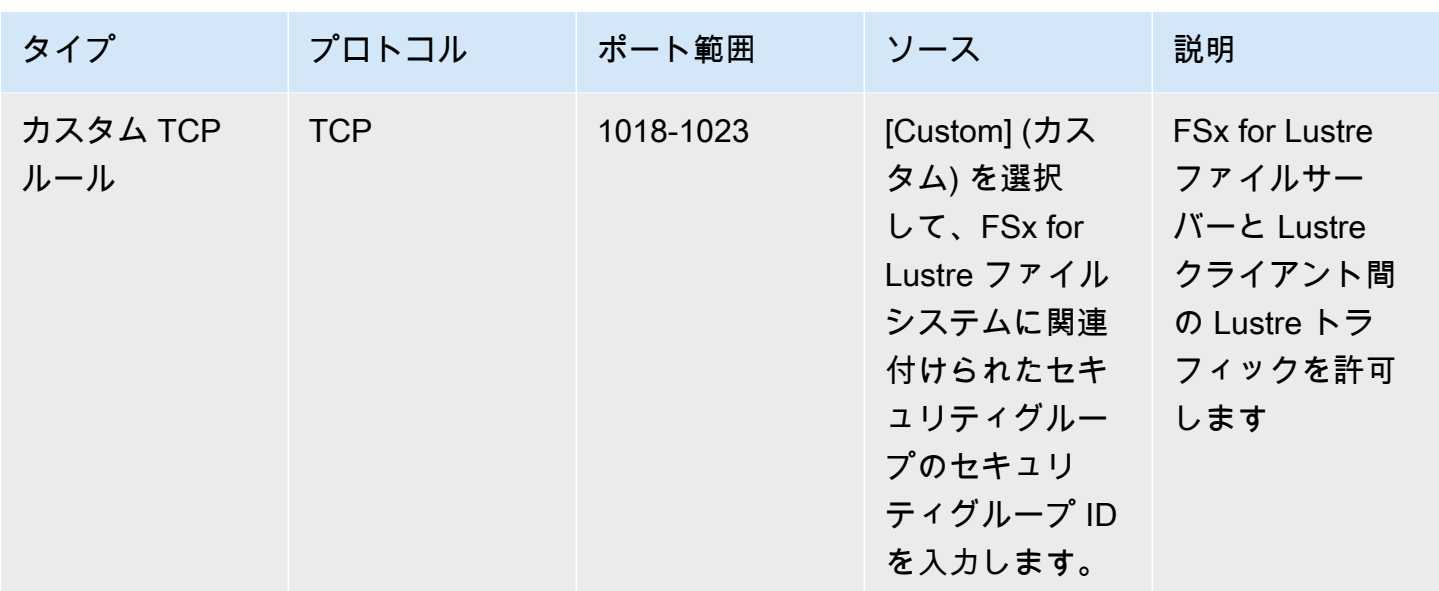

### Amazon VPC ネットワーク ACL

VPC 内のファイルシステムへのアクセスを保護するためのもう 1 つのオプションは、ネットワーク アクセスコントロールリスト (ネットワーク ACL) を確立することです。ネットワーク ACL はセキュ リティグループとは別のものですが、VPC のリソースにセキュリティのレイヤーを追加するための 同様の機能があります。ネットワーク ACL を使用したアクセスコントロールの実装の詳細について は、「Amazon VPC ユーザーガイド」の[「ネットワーク ACL を使用してサブネットへのトラフィッ](https://docs.aws.amazon.com/vpc/latest/userguide/vpc-network-acls.html) [クを制御する](https://docs.aws.amazon.com/vpc/latest/userguide/vpc-network-acls.html)」を参照してください。

### Amazon FSx for Lustre のコンプライアンス検証

AWS のサービス が特定のコンプライアンスプログラムの範囲内にあるかどうかを確認するには、コ ンプライアンスプログラム[AWS のサービス による対象範囲内のコンプライアンスプログラムを](https://aws.amazon.com/compliance/services-in-scope/)参照 し、関心のあるコンプライアンスプログラムを選択します。一般的な情報については、[AWS 「コン](https://aws.amazon.com/compliance/programs/) [プライアンスプログラム](https://aws.amazon.com/compliance/programs/)」を参照してください。

を使用して、サードパーティーの監査レポートをダウンロードできます AWS Artifact。詳細について は、[「 でのレポートのダウンロード AWS Artifact」](https://docs.aws.amazon.com/artifact/latest/ug/downloading-documents.html)の」を参照してください。

を使用する際のお客様のコンプライアンス責任 AWS のサービス は、お客様のデータの機密性、貴 社のコンプライアンス目的、適用される法律および規制によって決まります。 では、コンプライア ンスに役立つ以下のリソース AWS を提供しています。

- [セキュリティとコンプライアンスのクイックスタートガイド](https://aws.amazon.com/quickstart/?awsf.filter-tech-category=tech-category%23security-identity-compliance) これらのデプロイガイドでは、 アーキテクチャ上の考慮事項について説明し、セキュリティとコンプライアンスに重点を置いた ベースライン環境 AWS を にデプロイする手順について説明します。
- [アマゾン ウェブ サービスにおける HIPAA セキュリティとコンプライアンスのアーキテクチャ —](https://docs.aws.amazon.com/whitepapers/latest/architecting-hipaa-security-and-compliance-on-aws/welcome.html) このホワイトペーパーでは、企業が AWS を使用して HIPAA 対象アプリケーションを作成する方 法について説明します。

**a** Note

すべて AWS のサービス HIPAA の対象となるわけではありません。詳細については、 「[HIPAA 対応サービスのリファレンス](https://aws.amazon.com/compliance/hipaa-eligible-services-reference/)」を参照してください。

- [AWS コンプライアンスリソース](https://aws.amazon.com/compliance/resources/)  このワークブックとガイドのコレクションは、お客様の業界や 地域に適用される場合があります。
- [AWS カスタマーコンプライアンスガイド](https://d1.awsstatic.com/whitepapers/compliance/AWS_Customer_Compliance_Guides.pdf)  コンプライアンスの観点から責任共有モデルを理解 します。このガイドでは、ガイダンスを保護し AWS のサービス 、複数のフレームワーク (米国国 立標準技術研究所 (NIST)、Payment Card Industry Security Standards Council (PCI)、国際標準化 機構 (ISO) を含む) のセキュリティコントロールにマッピングするためのベストプラクティスをま とめています。
- [「 デベロッパーガイド」の「 ルールによるリソースの評価」](https://docs.aws.amazon.com/config/latest/developerguide/evaluate-config.html) この AWS Config サービスは、リ ソース設定が社内プラクティス、業界ガイドライン、および規制にどの程度準拠しているかを評価 します。 AWS Config
- [AWS Security Hub](https://docs.aws.amazon.com/securityhub/latest/userguide/what-is-securityhub.html) これにより AWS のサービス 、 内のセキュリティ状態を包括的に確認できま す AWS。Security Hub では、セキュリティコントロールを使用して AWS リソースを評価し、セ キュリティ業界標準とベストプラクティスに対するコンプライアンスをチェックします。サポート されているサービスとコントロールのリストについては、「[Security Hub のコントロールリファレ](https://docs.aws.amazon.com/securityhub/latest/userguide/securityhub-controls-reference.html) [ンス](https://docs.aws.amazon.com/securityhub/latest/userguide/securityhub-controls-reference.html)」を参照してください。
- [Amazon GuardDuty](https://docs.aws.amazon.com/guardduty/latest/ug/what-is-guardduty.html) これにより AWS アカウント、疑わしいアクティビティや悪意のあるアク ティビティがないか環境を監視することで、、、ワークロード、コンテナ、データに対する潜在的 な脅威 AWS のサービス を検出します。 GuardDuty は、特定のコンプライアンスフレームワーク で義務付けられている侵入検知要件を満たすことで、PCI DSS などのさまざまなコンプライアン ス要件への対応に役立ちます。
- [AWS Audit Manager](https://docs.aws.amazon.com/audit-manager/latest/userguide/what-is.html)  これにより AWS のサービス 、 AWS 使用状況を継続的に監査し、リスク の管理方法と規制や業界標準への準拠を簡素化できます。

# Amazon FSx for Lustre とインターフェイス VPC エンドポイント (AWS PrivateLink)

インターフェイス VPC エンドポイントを使用するように Amazon FSx を設定することで、VPC の セキュリティ体制を強化できます。インターフェイス VPC エンドポイントは、インターネットゲー トウェイ[AWS PrivateLink、](https://aws.amazon.com/privatelink)NAT デバイス、VPN 接続、 AWS Direct Connect 接続のいずれも必要 とせずに Amazon FSx APIs にプライベートにアクセスできるテクノロジーである を利用していま す。VPC のインスタンスは、パブリック IP アドレスがなくても Amazon FSx API と通信できま す。VPC と Amazon FSx 間のトラフィックは、 AWS ネットワークを離れません。

各インターフェイス VPC エンドポイントは、サブネット内の 1 つ以上の Elastic Network Interface によって表されます。ネットワークインターフェイスは、Amazon FSx API へのトラフィックのエン トリポイントとなるプライベート IP アドレスを提供します。

### Amazon FSx インターフェイス VPC エンドポイントに関する考慮事項

Amazon FSx のインターフェイス VPC エンドポイントを設定する前に、「Amazon VPC ユーザーガ イド」の「[インターフェイスエンドポイントのプロパティと制限](https://docs.aws.amazon.com/vpc/latest/privatelink/vpce-interface.html#vpce-interface-limitations)」を確認してください。

VPC から任意の Amazon FSx API オペレーションを呼び出すことができます。例えば、VPC 内 から CreateFileSystem API を呼び出すことで、FSx for Lustre ファイルシステムを作成できま す。Amazon FSx API の詳細なリストについては、「Amazon FSx API Reference」(Amazon FSx API リファレンス) の「[Actions](https://docs.aws.amazon.com/fsx/latest/APIReference/API_Operations.html)」(アクション) を参照してください。

#### VPC ピアリングに関する考慮事項

他の VPC には、インターフェイス VPC エンドポイントを使用して、VPC ピアリングによって接続 できます。VPC ピアリングは、2 つの VPC 間のネットワーク接続です。自分が所有者である 2 つの VPC 間や、他の AWS アカウントアカウント内の VPC との間で、VPC ピアリング接続を確立でき ます。VPCs 2 つの異なる にすることもできます AWS リージョン。

ピア接続された VPCs 間のトラフィックは AWS ネットワーク上にとどまり、パブリックインター ネットを経由しません。VPC がピア接続されると、双方の VPC にある Amazon Elastic Compute Cloud (Amazon EC2) インスタンスは、いずれかの VPC で作成されたインターフェイス VPC エンド ポイントを介して Amazon FSx API にアクセスできます。

### Amazon FSx API 用のインターフェイス VPC エンドポイントの作成

Amazon FSx API の VPC エンドポイントは、Amazon VPC コンソールまたは AWS Command Line Interface () を使用して作成できますAWS CLI。詳細については、「Amazon VPC ユーザーガイド」 の「[Creating an interface VPC endpoint」](https://docs.aws.amazon.com/vpc/latest/userguide/vpce-interface.html#create-interface-endpoint)(インターフェイス VPC エンドポイントの作成) を参照し てください。

Amazon FSx エンドポイントの完全なリストについては、「Amazon Web Services 全般のリファレ ンス」の「[Amazon FSx エンドポイントとクォータ」](https://docs.aws.amazon.com/general/latest/gr/fsxn.html)を参照してください。

Amazon FSx のインターフェイス VPC エンドポイントを作成するには、次のいずれかを使用しま す。

- **com.amazonaws.***region***.fsx** Amazon FSx API オペレーションのエンドポイントを作成しま す。
- **com.amazonaws.***region***.fsx-fips** — [連邦情報処理規格 \(FIPS\) 140-2](https://aws.amazon.com/compliance/fips/) に準拠した Amazon FSx API のエンドポイントを作成します。

オプションとしてプライベート DNS を使用するには、VPC の enableDnsHostnames および enableDnsSupport 属性を設定する必要があります。詳細については、「Amazon VPC ユーザー ガイド」の「[VPC の DNS 属性の表示と更新」](https://docs.aws.amazon.com/vpc/latest/userguide/vpc-dns.html#vpc-dns-updating)を参照してください。

中国を除き、エンドポイント AWS リージョン のプライベート DNS を有効にすると、 AWS リー ジョンなどの のデフォルト DNS 名を使用して VPC エンドポイントで Amazon FSx に API リ クエストを実行できますfsx.us-east-1.amazonaws.com。中国 (北京) と中国 (寧夏) では AWS リージョン、fsx-api.cn-northwest-1.amazonaws.com.cnそれぞれ fsx-api.cnnorth-1.amazonaws.com.cnと を使用して VPC エンドポイントで API リクエストを行うことが できます。

詳細については、「Amazon VPC ユーザーガイド」の[「Accessing a service through an interface](https://docs.aws.amazon.com/vpc/latest/userguide/vpce-interface.html#access-service-though-endpoint) [VPC endpoint」](https://docs.aws.amazon.com/vpc/latest/userguide/vpce-interface.html#access-service-though-endpoint) (インターフェイス VPC エンドポイントを介したサービスへのアクセス) を参照して ください。

### Amazon FSx 用の VPC エンドポイントポリシーの作成

Amazon FSx API へのアクセスをさらに制御するには、オプションで AWS Identity and Access Management (IAM) ポリシーを VPC エンドポイントにアタッチできます。本ポリシーでは、以下を 規定します。

- アクションを実行できるプリンシパル。
- 実行可能なアクション。
- このアクションを実行できるリソース。

詳細については、「Amazon VPC ユーザーガイド」の[「VPC エンドポイントでサービスへのアクセ](https://docs.aws.amazon.com/vpc/latest/userguide/vpc-endpoints-access.html) [スを制御する](https://docs.aws.amazon.com/vpc/latest/userguide/vpc-endpoints-access.html)」を参照してください。

# クォータ

Amazon FSx for Lustre を使用する際のクォータについて以下に説明します。

トピック

- [増やすことができるクォータ](#page-340-0)
- [ファイルシステムあたりのリソースクォータ](#page-342-0)
- [追加の考慮事項](#page-342-1)

## <span id="page-340-0"></span>増やすことができるクォータ

以下は、 AWS アカウント、 AWS リージョンごとの Amazon FSx for Lustre のクォータで、引き上 げることができます。

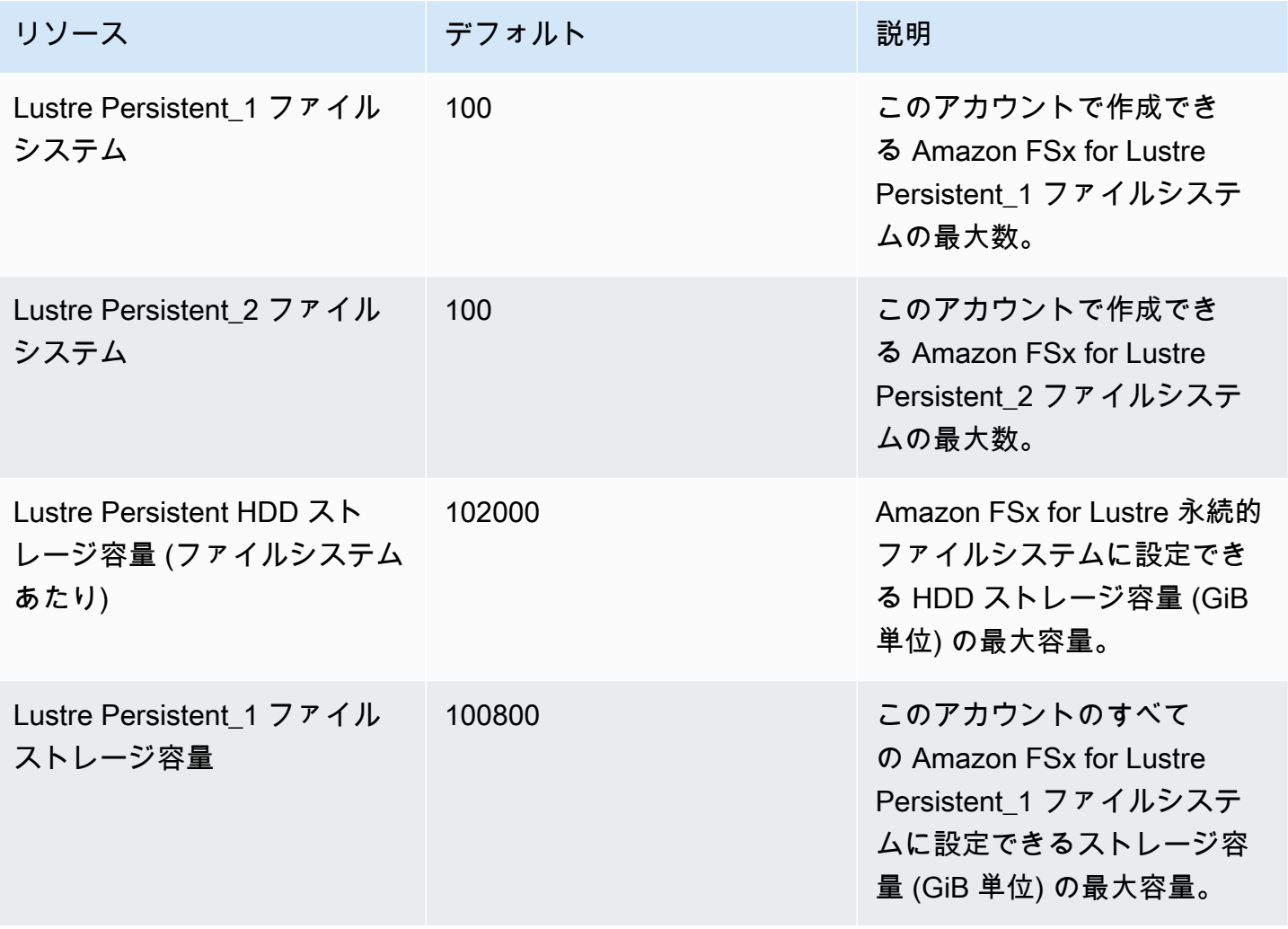

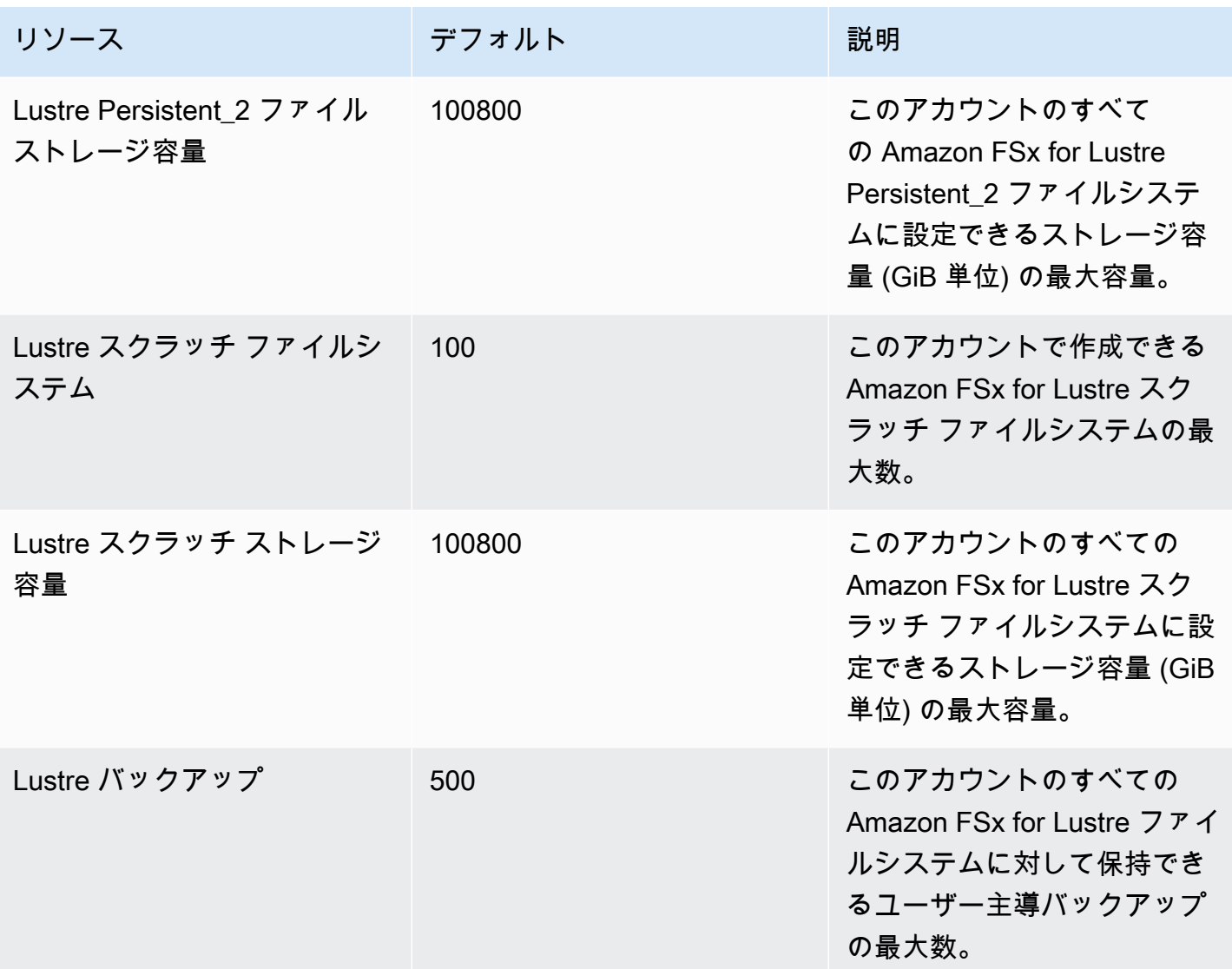

#### クォータの増加をリクエストするには

- 1. [Service Quotas コンソール](https://console.aws.amazon.com/servicequotas/home?region=us-east-1#!/dashboard) を開きます。
- 2. ナビゲーションペインで、AWS サービス を選択します。
- 3. Amazon FSx を選択します。
- 4. クォータを選択します。
- 5. [Request quota increase] (クォータ引き上げリクエスト) を選択して、指示に従ってクォータの 引き上げをリクエストします。
- 6. クォータリクエストのステータスを表示するには、コンソールのナビゲーションペインの [Quota request history] (クォータ依頼履歴) を選択します。

詳細については、「Service Quotas ユーザーガイド」の[「クォータ引き上げのリクエスト](https://docs.aws.amazon.com/servicequotas/latest/userguide/request-quota-increase.html)」を参照 してください。

### <span id="page-342-0"></span>ファイルシステムあたりのリソースクォータ

以下に、 AWS リージョンでの各ファイルシステムの Amazon FSx for Lustre リソースに対する制限 を示します。

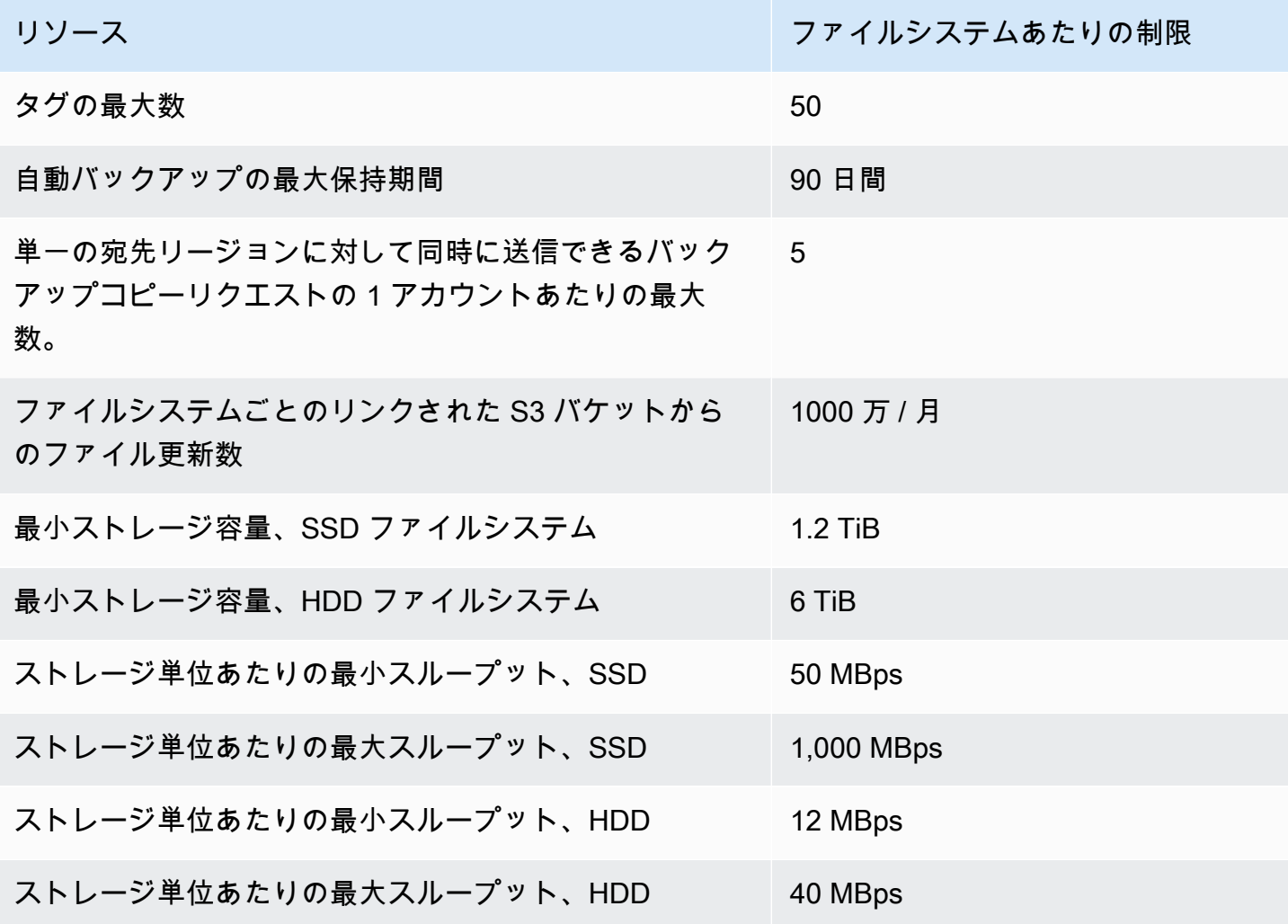

### <span id="page-342-1"></span>追加の考慮事項

以下の点にも注意してください。

• 各 AWS Key Management Service (AWS KMS) キーは、最大 125 個の Amazon FSx for Lustre ファイルシステムで使用できます。

• ファイルシステムを作成できる AWS リージョンのリストについては、「」の<u>[「Amazon FSx エン](https://docs.aws.amazon.com/general/latest/gr/fsxn.html)</u> [ドポイントとクォータ](https://docs.aws.amazon.com/general/latest/gr/fsxn.html)」を参照してくださいAWS 全般のリファレンス。

# トラブルシューティング

次の情報は、Amazon FSx for Lustre ファイルシステムの使用時に発生する可能性がある問題の解決 に役立ちます。

以下に記載されていない問題が発生した場合は、[Amazon FSx for Lustre フォーラムで](https://forums.aws.amazon.com/forum.jspa?forumID=311)質問してみて ください。

トピック

- [FSx for Lustre ファイルシステムを作成しようとすると失敗する](#page-344-0)
- [ファイルシステムのマウントに関する問題のトラブルシューティング](#page-345-0)
- [ファイルシステムにアクセスできません](#page-348-0)
- [データリポジトリの関連付けを作成するときに S3 バケットへのアクセスを検証できません](#page-349-0)
- [ディレクトリの名前変更に長い時間がかかる](#page-351-0)
- [正しく設定されていないリンクされた S3 バケットのトラブルシューティング](#page-351-1)
- [ストレージ問題のトラブルシューティング](#page-352-0)
- [FSx for Lustre CSI ドライバーの問題のトラブルシューティング](#page-357-0)

## <span id="page-344-0"></span>FSx for Lustre ファイルシステムを作成しようとすると失敗する

ファイルシステムの作成リクエストが失敗する場合、次のトピックで説明するように、いくつかの原 因が考えられます。

セキュリティグループの設定が間違っているため、ファイルシステムを作 成できない

FSx for Lustre ファイルシステムの作成が失敗し、次のエラーメッセージが表示されます。

The file system cannot be created because the default security group in the subnet provided

or the provided security groups do not permit Lustre LNET network traffic on port 988

#### 実行するアクション

作成操作に使用する VPC セキュリティグループが、[「Amazon VPC を使用したファイルシステムア](#page-327-0) [クセスコントロール](#page-327-0)」で説明されているとおりに設定されていることを確認してください。セキュリ ティグループを設定して、ポート 988 および 1018~1023 で、セキュリティグループ自体またはフ ルサブネット CIDR からのインバウンドトラフィックを許可する必要があります。これは、ファイル システムホストが相互に通信できるようにするために必要です。

S3 バケットにリンクされたファイルシステムを作成できません。

S3 バケットにリンクされた新しいファイルシステムを作成すると、次のようなエラーメッセージが 表示されて失敗します。

User: arn:aws:iam::*012345678901*:user/*username* is not authorized to perform: iam:PutRolePolicy on resource: *resource ARN*

このエラーは、必要な IAM アクセス許可なしで Simple Storage Service (Amazon S3) バケットにリ ンクされたファイルシステムを作成しようとした場合に発生する可能性があります。必要な IAM ア クセス許可は、ユーザーに代わって指定された Simple Storage Service (Amazon S3) バケットにア クセスするために使用される Amazon FSx for Lustre サービスにリンクされたロールをサポートしま す。

実行するアクション

IAM エンティティ (ユーザー、グループ、またはロール) にファイルシステムを作成するための適切 なアクセス許可があることを確認します。これには、Amazon FSx for Lustre サービスにリンクさ れたロールをサポートするアクセス許可ポリシーの追加が含まれます。詳細については、「[Simple](#page-17-0)  [Storage Service \(Amazon S3\) でデータリポジトリを使用する許可を追加する」](#page-17-0)を参照してくださ い。

サービスにリンクされたロールの詳細については、「[Amazon FSx のサービスリンクロールの使用」](#page-320-0) を参照してください。

<span id="page-345-0"></span>ファイルシステムのマウントに関する問題のトラブルシューティン グ

ファイルシステムのマウントコマンドが失敗する場合、次のトピックで説明するように、いくつかの 原因が考えられます。

ファイルシステムのマウントがすぐに失敗する

ファイルシステムのマウントコマンドはすぐに失敗します。コードの例を以下に示します。

**mount.lustre: mount fs-0123456789abcdef0.fsx.us-east-1.aws@tcp:/fsx at /lustre** failed: No such file or directory

Is the MGS specification correct? Is the filesystem name correct?

このエラーは、mount コマンドを使用してパーシステントまたはスクラッチ 2 ファイルシステ ムをマウントするときの正しい mountname 値を使用していない場合に発生する可能性がありま す。[describe-file-systems](https://docs.aws.amazon.com/cli/latest/reference/fsx/describe-file-systems.html) AWS CLI コマンドまたは [DescribeFileSystems](https://docs.aws.amazon.com/fsx/latest/APIReference/API_DescribeFileSystems.html) API オペレーションのレス ポンスからmountname値を取得できます。

ファイルシステムのマウントがハングした後、タイムアウトエラーで失敗 する

ファイルシステムのマウントコマンドが 1、2 分間ハングし、タイムアウトエラーで失敗します。

次のコードは例を示しています。

sudo mount -t lustre *file\_system\_dns\_name*@tcp:/*mountname /mnt/fsx*

*[2+ minute wait here]* Connection timed out

このエラーは、Amazon EC2 インスタンスまたはファイルシステムのセキュリティグループが正し く設定されていないために発生する可能性があります。

実行するアクション

ファイルシステムのセキュリティグループに、[Amazon VPC セキュリティグループ](#page-327-1) で指定したイン バウンドルールがあることを確認します。

自動マウントが失敗してインスタンスがレスポンスしない

場合によっては、ファイルシステムの自動マウントが失敗し、Amazon EC2 インスタンスがレスポ ンスしなくなる場合があります。

この問題は、\_netdev オプションは宣言されていません。\_netdev が見つからない場合、Amazon EC2 インスタンスはレスポンスを停止する可能性があります。この結果は、コンピューティングイ ンスタンスがネットワークを開始後、ネットワークファイルシステムを初期化する必要があるためで す。

実行するアクション

この問題が発生した場合は、 にお問い合わせください AWS Support。

#### システムのブート中にファイルシステムのマウントが失敗する

ファイルシステムのマウントは、システムのブート中に失敗します。マウントは、/etc/fstab を 使用してオートメーション化されています。ファイルシステムがマウントされていない場合、インス タンスの起動時間枠の syslog に次のエラーが表示されます。

LNetError: 3135:0:(lib-socket.c:583:lnet\_sock\_listen()) Can't create socket: port 988 already in use LNetError: 122-1: Can't start acceptor on port 988: port already in use

このエラーは、ポート 988 が使用できない場合に発生することがあります。インスタンスが NFS ファイルシステムをマウントするように設定されている場合、NFS マウントがクライアントポート をポート 988 にバインドする可能性があります。

実行するアクション

可能な場合は、NFS クライアントの noresvport および noauto マウントオプションをチューニン グすることで、この問題を回避できます。

DNS 名を使用したファイルシステムのマウントが失敗する

次のシナリオに示すように、ドメインネームサービス (DNS) 名の設定が間違っていると、ファイル システムのマウントエラーが発生する可能性があります。

シナリオ 1: ドメインネームサービス (DNS) 名を使用しているファイルシステムのマウントが失敗し ます。次のコードは例を示しています。

sudo mount -t lustre *file\_system\_dns\_name*@tcp:/*mountname /mnt/fsx* mount.lustre: Can't parse NID '*file\_system\_dns\_name*@tcp:/*mountname*'

実行するアクション

仮想プライベートクラウド (VPC) の設定を確認します。カスタム VPC を使用している場合は、DNS 設定が有効であることを確認します。詳細については、「Amazon VPC ユーザーガイド」の[「VPC](https://docs.aws.amazon.com/vpc/latest/userguide/vpc-dns.html)  [での DNS の使用」](https://docs.aws.amazon.com/vpc/latest/userguide/vpc-dns.html)を参照してください。

mount コマンドで DNS 名を指定するには、以下を実行する必要があります。

- Amazon EC2 インスタンスが Amazon FSx for Lustre ファイルシステムと同じ VPC 内にあること を確認します。
- Amazon が提供する DNS サーバーを使用するように設定された VPC 内でAmazon EC2 インスタ ンスを接続します。詳細については、Amazon VPC ユーザーガイド の「[DHCP オプション設定」](https://docs.aws.amazon.com/vpc/latest/userguide/VPC_DHCP_Options.html) を参照してください。
- 接続する Amazon EC2 インスタンスの Amazon VPC で、DNS ホスト名が有効であることを確認 します。詳細については、Amazon VPC ユーザーガイド の「[VPC の DNS サポートを更新する」](https://docs.aws.amazon.com/vpc/latest/userguide/vpc-dns.html#vpc-dns-updating) を参照してください。

シナリオ 2: ドメインネームサービス (DNS) 名を使用しているファイルシステムのマウントが失敗し ます。次のコードは例を示しています。

mount -t lustre *file\_system\_dns\_name*@tcp:/*mountname /mnt/fsx* mount.lustre: mount *file\_system\_dns\_name*@tcp:/*mountname* at /mnt/fsx failed: Input/ output error Is the MGS running?

実行するアクション

クライアントの VPC セキュリティグループに、正しいアウトバウンドトラフィックルールが適用さ れていることを確認します。このレコメンデーションは、特にデフォルトのセキュリティグループを 使用していない場合、またはデフォルトのセキュリティグループを変更した場合に当てはまります。 詳細については、「[Amazon VPC セキュリティグループ](#page-327-1)」を参照してください。

### <span id="page-348-0"></span>ファイルシステムにアクセスできません

次のように、ファイルシステムにアクセスできない原因はいくつか考えられますが、それぞれ独自の 解像度があります。

ファイルシステムの Elastic Network Interface に接続されている Elastic IP アドレスが削除されました

Amazon FSx は、公開インターネットからのファイルシステムへのアクセスをサポートしていませ ん。Amazon FSx は、インターネットから到達可能なパブリック IP アドレスである Elastic IP アド レスを自動的にデタッチし、ファイルシステムの Elastic Network Interface に接続します。

### ファイルシステムの Elastic Network Interface が変更または削除されました

ファイルシステムの Elastic Network Interface 変更または削除しないでください。このネットワーク インターフェイスを変更または削除すると、VPC とファイルシステムとの間の接続が完全に失われ る可能性があります。新しいファイルシステムを作成し、FSx Elastic Network Interface は変更また は削除しないでください。詳細については、「[Amazon VPC を使用したファイルシステムアクセス](#page-327-0) [コントロール](#page-327-0)」を参照してください。

# <span id="page-349-0"></span>データリポジトリの関連付けを作成するときに S3 バケットへのア クセスを検証できません

Amazon FSx コンソールから、または CLI コマンド ([CreateDataRepositoryAssociation](https://docs.aws.amazon.com/fsx/latest/APIReference/API_CreateDataRepositoryAssociation.html) は同等の API アクション) を使用してデータリポジトリの関連付け (DRA) create-data-repositoryassociation を作成すると、次のエラーメッセージが表示されて失敗します。

Amazon FSx is unable to validate access to the S3 bucket. Ensure the IAM role or user you are using has s3:Get\*, s3:List\* and s3:PutObject permissions to the S3 bucket prefix.

**a** Note

Amazon FSx コンソールまたは CLI コマンド ([CreateFileSystem](https://docs.aws.amazon.com/fsx/latest/APIReference/API_CreateFileSystem.html) は同等の API アクション) を使用して、データリポジトリ (S3 バケットまたはプレフィックス) にリンクされたスク ラッチ 1、スクラッチ 2、または永続 create-file-system 1 ファイルシステムを作成す るときに、上記のエラーが発生することもあります。

実行するアクション

FSx for Lustre ファイルシステムが S3 バケットと同じアカウントにある場合、このエラーは、作成 リクエストに使用した IAM ロールに S3 バケットへのアクセスに必要なアクセス許可がないことを 意味します。IAM ロールに、エラーメッセージにリストされたアクセス許可があることを確認しま す。許可は、ユーザーに代わって指定された Simple Storage Service (Amazon S3) バケットにアク セスするために使用される Amazon FSx for Lustre サービスにリンクされたロールをサポートしま す。

FSx for Lustre ファイルシステムが S3 バケットとは異なるアカウントにある場合 (クロスアカウン トの場合)、使用した IAM ロールに必要なアクセス許可があることを確認するだけでなく、FSx for Lustre が作成されるアカウントからのアクセスを許可するように S3 バケットポリシーを設定する必 要があります。次に、バケットポリシーの例を示します。

```
{ 
     "Version": "2012-10-17", 
     "Statement": [ 
         { 
              "Effect": "Allow", 
              "Principal": { 
                  "AWS": "*" 
             }, 
              "Action": [ 
                  "s3:AbortMultipartUpload", 
                  "s3:DeleteObject", 
                  "s3:PutObject", 
                  "s3:GetObject", 
                  "s3:GetBucketAcl", 
                  "s3:GetBucketNotification", 
                  "s3:ListBucket", 
                  "s3:PutBucketNotification" 
              ], 
              "Resource": [ 
                  "arn:aws:s3:::bucket_name", 
                  "arn:aws:s3:::bucket_name/*" 
              ], 
              "Condition": { 
                  "StringLike": { 
                      "aws:PrincipalArn": [ 
                           "arn:aws:iam::file_system_account_ID:role/aws-service-role/
s3.data-source.lustre.fsx.amazonaws.com/AWSServiceRoleForFSxS3Access_fs-*" 
 } 
 } 
         } 
     ]
}
```
S3 クロスアカウントバケットパーミッションの詳細については、Amazon Simple Storage Service ユーザーガイド の [例 2: クロスアカウントバケットパーミッションを付与するバケット所有者](https://docs.aws.amazon.com/AmazonS3/latest/userguide/example-walkthroughs-managing-access-example2.html) を参 照してください。

### <span id="page-351-0"></span>ディレクトリの名前変更に長い時間がかかる

#### 質問

Amazon S3 バケットにリンクされているファイルシステム上のディレクトリの名前を変更し、自動 エクスポートを有効にしました。このディレクトリ内のファイルが S3 バケットで名前変更されるの に長い時間がかかるのはなぜですか?

#### 回答

ファイルシステム上のディレクトリの名前を変更すると、FSx for Lustre は、名前が変更されたディ レクトリ内のすべてのファイルとディレクトリに対して新しい S3 オブジェクトを作成します。ディ レクトリの名前変更を S3 に伝播するのにかかる時間は、名前が変更されるディレクトリの子孫であ るファイルとディレクトリの量に直接関係します。

# <span id="page-351-1"></span>正しく設定されていないリンクされた S3 バケットのトラブル シューティング

場合によっては、FSx for Lustre ファイルシステムのリンク S3 バケットのデータリポジトリのライ フサイクル状態が誤って設定されている可能性があります。

#### 考えられる原因

このエラーは、リンクされたデータリポジトリへのアクセスに必要な AWS Identity and Access Management (IAM) アクセス許可が Amazon FSx にない場合に発生する可能性があります。必要な IAM アクセス許可は、ユーザーに代わって指定された Simple Storage Service (Amazon S3) バケッ トにアクセスするために使用される Amazon FSx for Lustre サービスにリンクされたロールをサポー トします。

実行するアクション

- 1. IAM エンティティ (ユーザー、グループ、またはロール) にファイルシステムを作成するための 適切なアクセス許可があることを確認します。これには、Amazon FSx for Lustre サービスにリ ンクされたロールをサポートするアクセス許可ポリシーの追加が含まれます。詳細については、 「[Simple Storage Service \(Amazon S3\) でデータリポジトリを使用する許可を追加する」](#page-17-0)を参照 してください。
- 2. Amazon FSx CLI または API を使用して、次のように CLI コマンド ([UpdateFileSystem](https://docs.aws.amazon.com/fsx/latest/APIReference/API_UpdateFileSystem.html) は同等 の API アクション) update-file-system AutoImportPolicyでファイルシステムの を更新 します。

aws fsx update-file-system \ --file-system-id fs-0123456789abcdef0 \ --lustre-configuration AutoImportPolicy=*the\_existing\_AutoImportPolicy*

サービスにリンクされたロールの詳細については、「[Amazon FSx のサービスリンクロールの使用」](#page-320-0) を参照してください。

考えられる原因

このエラーは、リンクされた Simple Storage Service (Amazon S3) データリポジトリに、Amazon FSx イベント通知設定 (s3:ObjectCreated:\*、s3:ObjectRemoved:\*) と重複するイベントタイ プを持つ既存のイベント通知設定がある場合に発生する可能性があります。

これは、リンクされた S3 バケットの Amazon FSx イベント通知設定が削除または変更された場合 にも発生します。

実行するアクション

- 1. FSx イベント設定が使用する s3:ObjectCreated:\* および s3:ObjectRemoved:\* のイベン トタイプのいずれかまたは両方を使用するリンクされた S3 バケット上の既存のイベント通知を 削除します。
- 2. リンクされた S3 バケットに FSx、イベントタイプ s3:ObjectCreated:\* および s3:ObjectRemoved:\* の S3 イベント通知設定があることを確認 し、ARN:*topic\_arn\_returned\_in\_API\_response* を使用して SNS トピックに送信してく ださい。
- 3. Amazon FSx CLI または API を使用して、S3 バケットに FSx イベント通知設定を再適用し、 ファイルシステムの AutoImportPolicy をリフレッシュさせます。次のように CLI コマンド ( update-file-system [UpdateFileSystem](https://docs.aws.amazon.com/fsx/latest/APIReference/API_UpdateFileSystem.html) は同等の API アクション) で行います。

aws fsx update-file-system \ --file-system-id fs-0123456789abcdef0 \ --lustre-configuration AutoImportPolicy=*the\_existing\_AutoImportPolicy*

## <span id="page-352-0"></span>ストレージ問題のトラブルシューティング

場合によっては、ファイルシステムのストレージの問題が発生することがあります。問題は、lfs migrate コマンドなどの lfs コマンドを使用してトラブルシューティングできます。

### ストレージターゲットにスペースがないことによる書き込みエラー

[ファイルシステムストレージレイアウト](#page-142-0) で説明されているように、lfs df -h コマンドを使用し て、ファイルシステムのストレージ使用量を確認できます。filesystem\_summary フィールドに は、ファイルシステムのストレージ使用量の合計が報告されます。

ファイルシステムのディスク使用率が 100% の場合は、ファイルシステムのストレージ容量を増や すことを検討してください。詳細については、「[ストレージ容量の管理](#page-210-0)」を参照してください。

ファイルシステムのストレージ使用率が 100% でなくても、書き込みエラーが発生する場合は、書 き込み先のファイルが、いっぱいの OST でストライプ化されている可能性があります。

実行するアクション

- 多くの OST がいっぱいになっている場合は、ファイルシステムのストレージ容量を増やしてくだ さい。[OST 上のアンバランスストレージ](#page-353-0) セクションのアクションに従って、OST のアンバランス ストレージをチェックします。
- OST がいっぱいになっていない場合は、すべてのクライアントインスタンスに次の調整を適用し て、クライアントのダーティページのバッファサイズを調整します。

**sudo lctl set\_param osc.\*.max\_dirty\_mb=64**

#### <span id="page-353-0"></span>OST 上のアンバランスストレージ

Amazon FSx for Lustre は、新しいファイルストライプを OST 全体に均等に分散します。ただし、I / O パターンまたはファイルストレージレイアウトが原因で、ファイルシステムのバランスが崩れる 可能性があります。その結果、一部のストレージターゲットが満杯になり、他のストレージターゲッ トは比較的空のままになる可能性があります。

lfs migrate コマンドを使用して、ファイルやディレクトリを満杯の OST から空きのある OST に移動します。lfs migrate コマンドは、ブロックモードでも非ブロックモードでも使用できま す。

• ブロックモードは、lfs migrate コマンドのデフォルトモードです。ブロックモードで実行する と、lfs migrate はデータの移行前にまずファイルおよびディレクトリのグループロックを取得 してファイルへの変更を防ぎ、移行が完了するとロックを解除します。ブロックモードは、他のプ ロセスがファイルを変更できないようにすることで、これらのプロセスによって移行が中断される

のを防ぎます。このモードの欠点は、アプリケーションがファイルを変更できないようにすると、 アプリケーションに遅延やエラーが発生する可能性があることです。

• 非ブロックモードは、lfs migrate コマンドで -n オプションを指定すると有効になります。非 ブロックモードで lfs migrate を実行すると、他のプロセスでも移行中のファイルを変更でき ます。lfs migrate がファイルの移行を完了する前にプロセスがファイルを変更した場合、lfs migrate はそのファイルの移行に失敗し、ファイルは元のストライプレイアウトのままになりま す。

このコマンドはアプリケーションに干渉する可能性が低いため、非ブロックモードを使用することを お勧めします。

実行するアクション

- 1. 比較的大きなクライアントインスタンス (Amazon EC2 c5n.4xlarge インスタンスタイプなど) を起動して、ファイルシステムにマウントします。
- 2. 非ブロックモードスクリプトまたはブロックモードスクリプトを実行する前に、各クライアント インスタンスで次のコマンドを実行し、プロセスを高速化します。

**sudo lctl set\_param 'mdc.\*.max\_rpcs\_in\_flight=60' sudo lctl set\_param 'mdc.\*.max\_mod\_rpcs\_in\_flight=59'**

- 3. スクリーンセッションを開始し、非ブロックモードスクリプトまたはブロックモードスクリプト を実行します。スプリクト内の変数は必ず適切なものに変更してください。
	- 非ブロックモードスクリプト

```
#!/bin/bash
# UNCOMMENT THE FOLLOWING LINES:
#
# TRY_COUNT=0
# MAX_MIGRATE_ATTEMPTS=100
# OSTS="fsname-OST0000_UUID"
# DIR_OR_FILE_MIGRATED="/mnt/subdir/"
# BATCH_SIZE=10
# PARALLEL_JOBS=16 # up to max-procs processes, set to 16 if client is 
 c5n.4xlarge with 16 vcpu
# LUSTRE_STRIPING_CONFIG="-E 100M -c 1 -E 10G -c 8 -E 100G -c 16 -E -1 -c 32" # 
  should be consistent with the existing striping setup
#
```

```
if [ -z "$TRY_COUNT" -o -z "$MAX_MIGRATE_ATTEMPTS" -o -z "$OSTS" -o -z 
  "$DIR_OR_FILE_MIGRATED" -o -z "$BATCH_SIZE" -o -z "$PARALLEL_JOBS" -o -z 
  "$LUSTRE_STRIPING_CONFIG" ]; then 
     echo "Some variables are not set." 
     exit 1
fi
echo "lfs migrate starts"
while true; do 
     output=$(sudo lfs find ! -L released --ost $OSTS --print0 
  $DIR_OR_FILE_MIGRATED | shuf -z | /bin/xargs -0 -P $PARALLEL_JOBS -n $BATCH_SIZE 
  sudo lfs migrate -n $LUSTRE_STRIPING_CONFIG 2>&1) 
     if [[ $? -eq 0 ]]; then 
         echo "lfs migrate succeeds for $DIR_OR_FILE_MIGRATED at the $TRY_COUNT 
  attempt, exiting." 
         exit 0 
     elif [[ $? -eq 123 ]]; then 
         echo "WARN: Target data objects are not located on these OSTs. Skipping 
  lfs migrate" 
         exit 1 
     else 
         echo "lfs migrate fails for $DIR_OR_FILE_MIGRATED at the $TRY_COUNT 
  attempt, retrying..." 
         if (( ++TRY_COUNT >= MAX_MIGRATE_ATTEMPTS )); then 
             echo "WARN: Exceeds max retry attempt. Skipping lfs migrate for 
  $DIR_OR_FILE_MIGRATED. Failed with the following error" 
             echo $output 
             exit 1 
         fi 
     fi
done
```
- ブロックモードスクリプト
	- OSTS の値を OST の値に置き換えます。
	- nproc に整数値を指定し、同時に実行する max-procs プロセスの数を設定します。 例えば、Amazon EC2 c5n.4xlarge インスタンスタイプには 16 の vCPUs があるた め、nproc には 16 (または 16 未満の値) を使用できます。
	- mnt\_dir\_path にマウントディレクトリパスを指定します。

**<sup>#</sup> find all OSTs with usage above a certain threshold; for example, greater than or equal to 85% full** 

```
for OST in $(lfs df -h |egrep '( 8[5-9]| 9[0-9]|100)%'|cut -d' ' -f1); do echo 
  ${OST};done|tr '\012' ','
# customer can also just pass OST values directly to OSTS variable
OSTS='dzfevbmv-OST0000_UUID,dzfevbmv-OST0002_UUID,dzfevbmv-OST0004_UUID,dzfevbmv-
OST0005_UUID,dzfevbmv-OST0006_UUID,dzfevbmv-OST0008_UUID'
nproc=<Run up to max-procs processes if client is c5n.4xlarge with 16 vcpu, this 
 value can be set to 16>
mnt_dir_path=<mount dir, e.g. '/my_mnt'>
lfs find ${mnt_dir_path} --ost ${OSTS}| xargs -P ${nproc} -n2 lfs migrate -E 100M 
  -c 1 -E 10G -c 8 -E 100G -c 16 -E -1 -c 32
```
Notes (メモ)

- ファイルシステムの読み取りパフォーマンスに影響が出ることに気付いた場合は、ctrl-c または kill -9 を使用していつでも移行を中止できます。スレッドの数を (nproc 値) を小さい数 (8 な ど) まで減らしたら、ファイルの移行を再開します。
- lfs migrate コマンドを実行すると、クライアントワークロードによっても開かれているファイ ルで失敗します。エラーをスローして次のファイルに移動します。したがって、アクセスされてい るファイルがたくさんある場合、スクリプトはファイルを移行させることができず、移行の進行が 非常に遅くなるという形でそれが反映される可能性があります。
- OST の使用状況は、次のいずれかの方法でモニタリングできます。
	- クライアントマウントで、次のコマンドを実行して OST の使用状況をモニタリングし、使用率 が 85% を超える OST を検索します。

**lfs df -h |egrep '( 8[5-9]| 9[1-9]|100)%'**

- Amazon CloudWatch メトリクス をチェックしOST FreeDataStorageCapacity、 をチェッ クしますMinimum。スクリプトが 85% を超える OST を検出すると、メトリクスが 15% に近づ いたとき、ctrl-c または kill -9 を使用して移行を停止します。
- また、新しいファイルが複数のストレージターゲットにストライプされるように、ファイルシステ ムまたはディレクトリのストライプ設定を変更することを検討することもできます。詳細について は、「[ファイルシステム内のデータのストライピング](#page-143-0)」を参照してください。

# <span id="page-357-0"></span>FSx for Lustre CSI ドライバーの問題のトラブルシューティング

Amazon EKS で実行されているコンテナの FSx for Lustre CSI ドライバーに問題がある場合は、 「 で利用可能な [CSI ドライバーのトラブルシューティング \(一般的な問題\)](https://github.com/kubernetes-sigs/aws-fsx-csi-driver/blob/master/docs/troubleshooting.md)」を参照してください GitHub。

## 追加情報

このセクションでは、サポートされているが非推奨の Amazon FSx 機能のリファレンスについて説 明します。

トピック

• [カスタムバックアップスケジュールの設定](#page-358-0)

### <span id="page-358-0"></span>カスタムバックアップスケジュールの設定

AWS Backup を使用して、ファイルシステムのカスタムバックアップスケジュールを設定すること をお勧めします。ここで提供される情報は、AWS Backup の使用時よりもバックアップを頻繁にス ケジュールする必要がある場合の参考用です。

有効になっている場合、Amazon FSx は毎日のバックアップ期間中に 1 日 1 回、ファイルシステム のバックアップを自動的に取得します。Amazon FSx では、自動バックアップに対して指定した保持 期間が適用されます。また、ユーザーによるバックアップもサポートしているため、いつでもバック アップを作成できます。

以下に、カスタムバックアップスケジューリングをデプロイするためのリソースと設定を示しま す。カスタムバックアップスケジューリングは、ユーザーが定義したカスタムスケジュールに基づ いて Amazon FSx for Lustre ファイルシステム上でユーザー主導のバックアップを実行します。例え ば、6 時間に 1 回、毎週 1 回などです。このスクリプトは、指定した保持期間以前のバックアップ の削除も設定します。

このソリューションは、必要なすべてのコンポーネントを自動的にデプロイし、以下のパラメータを 受け取ります。

- ファイルシステム
- バックアップを実行するための CRON スケジュールパターン
- バックアップ保持期間 (日数)
- バックアップネームタグ

CRON スケジュールパターンの詳細については、「Amazon CloudWatch ユーザーガイド[」の「ルー](https://docs.aws.amazon.com/AmazonCloudWatch/latest/events/ScheduledEvents.html) [ルのスケジュール式](https://docs.aws.amazon.com/AmazonCloudWatch/latest/events/ScheduledEvents.html)」を参照してください。

## アーキテクチャの概要

このソリューションをデプロイすると、AWS クラウド に以下のリソースが構築されます。

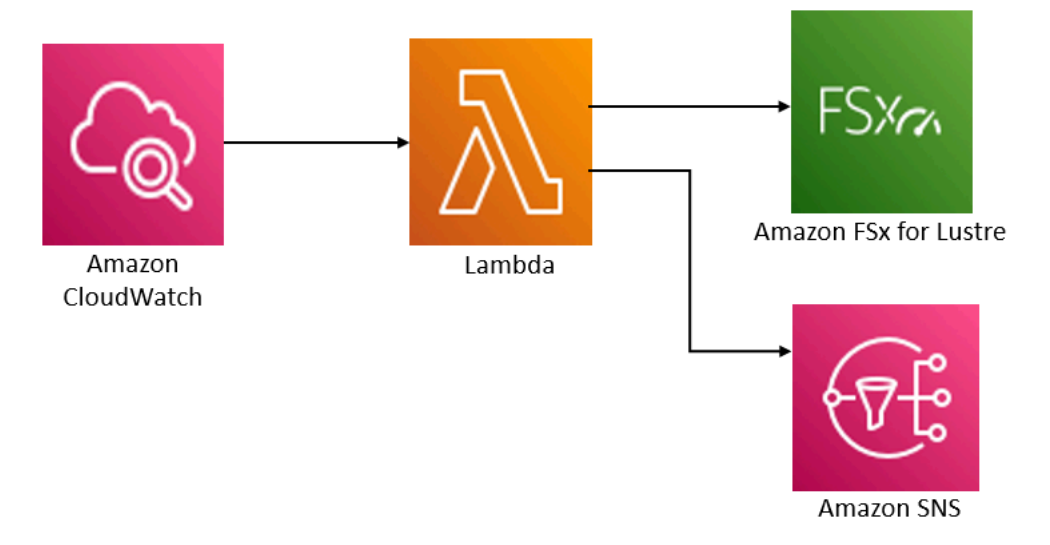

このソリューションは以下の処理を実行します。

- 1. AWS CloudFormation テンプレートは、 CloudWatch イベント、Lambda 関数、Amazon SNS キュー、IAM ロールをデプロイします。IAM ロールは、Amazon FSx for Lustre API オペレーショ ンを呼び出すためのアクセス許可を Lambda 関数に与えます。
- 2. CloudWatch イベントは、最初のデプロイ時に CRON パターンとして定義したスケジュール で実行されます。このイベントは、バックアップを開始するために Amazon FSx for Lustre CreateBackup API オペレーションを呼び出して、ソリューションのバックアップマネージャー Lambda 関数を呼び出します。
- 3. バックアップマネージャーは、DescribeBackups を使用して、指定されたファイルシステムの 既存のユーザー主導バックアップのリストを取得します。次に、初期デプロイ中に指定した保存 期間より以前のバックアップを削除します。
- 4. 最初のデプロイ時に通知するオプションを選択すると、バックアップマネージャーは、正常な バックアップ時に Amazon SNS キューに通知メッセージを送信します。障害が発生した場合は常 に通知が送信されます。

AWS CloudFormation テンプレート

このソリューションは AWS CloudFormation を使用して、Amazon FSx for Lustre カスタムバック アップスケジューリングソリューションのデプロイを自動化します。このソリューションを使用する には、[fsx-scheduled-backup.template](https://s3.amazonaws.com/solution-references/fsx/backup/fsx-scheduled-backup.template) AWS CloudFormation テンプレートをダウンロードします。
## オートメーションデプロイ

次の手順では、このカスタムバックアップスケジューリングソリューションを設定および展開しま す。デプロイには約 5 分かかります。スタートする前に、自分の AWS アカウントの Amazon Virtual Private Cloud (Amazon VPC) で実行されている Amazon FSx for Lustre ファイルシステムの ID が必 要です。リソースを作成するための詳細については、「[Amazon FSx for Lustre の使用開始」](#page-21-0)を参照 してください。

**a** Note

このソリューションを実行すると、関連する AWS のサービスに料金が発生します。詳細に ついては、それらのサービスの料金詳細ページを参照してください。

カスタムバックアップソリューションスタックを起動するには

1. [fsx-scheduled-backup.template](https://s3.amazonaws.com/solution-references/fsx/backup/fsx-scheduled-backup.template) AWS CloudFormation テンプレートをダウンロードしま す。AWS CloudFormation スタックの作成の詳細については、「AWS CloudFormation ユーザー ガイド」の「[AWS CloudFormation コンソールでのスタックの作成](https://docs.aws.amazon.com/AWSCloudFormation/latest/UserGuide/cfn-console-create-stack.html)」を参照してください。

**a** Note

デフォルトでは、このテンプレートは米国東部 (バージニア北部) AWS リージョンで起 動します。Amazon FSx for Lustre は現在、特定の AWS リージョン でのみ利用可能で す。本ソリューションは、Amazon FSx for Lustre が利用可能な AWS リージョンで起 動する必要があります。詳細については、「AWS 全般のリファレンス」の「[AWS リー](https://docs.aws.amazon.com/general/latest/gr/rande.html) [ジョンとエンドポイント](https://docs.aws.amazon.com/general/latest/gr/rande.html)」の Amazon FSx のセクションを参照してください。

2. [Parameters] (パラメータ) については、テンプレートのパラメータを確認し、ファイルシステム のニーズに合わせて変更します。このソリューションは以下のデフォルト値を使用します。

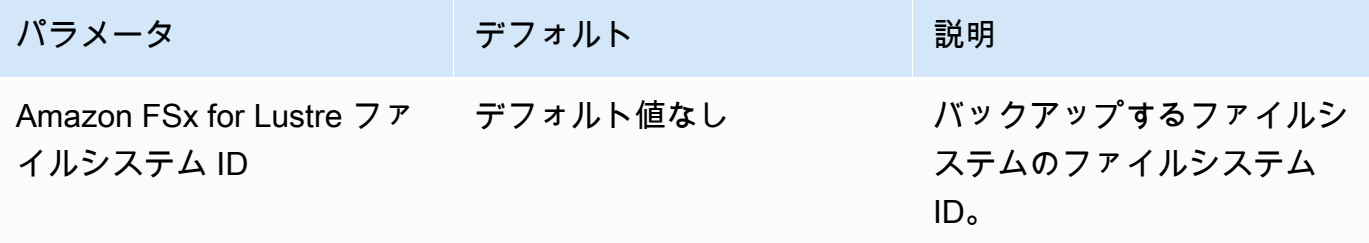

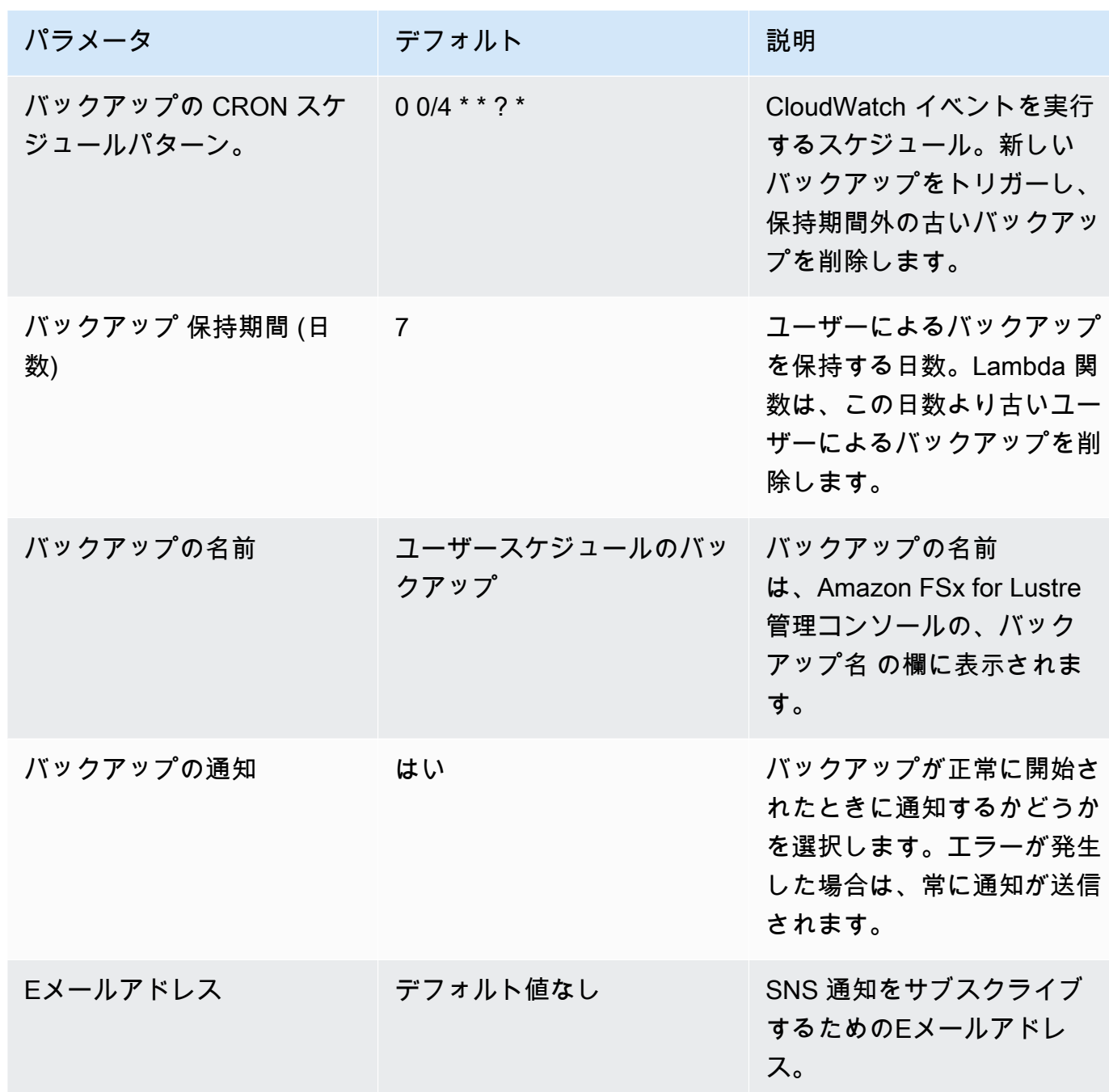

- 3. [Next] (次へ) を選択します。
- 4. [Options] (オプション) には、[Next] (次へ) を選択します。
- 5. [Review] (確認) で、設定を確認して確定します。テンプレートが IAM リソースを作成すること を確認するチェックボックスを選択する必要があります。
- 6. [Create] (作成) を選択してスタックをデプロイします。

AWS CloudFormation コンソールの [Status] (ステータス) 欄でスタックのステータスを表示できま す。約5分後に CREATE\_COMPLETE のステータスが表示されます。

## 追加のオプション

このソリューションで作成された Lambda 関数を使用して、複数の Amazon FSx for Lustre ファイルシステムのカスタムスケジュールバックアップを実行できます。ファイルシステ ム ID は、 CloudWatch イベントの入力 JSON で Amazon FSx for Lustre 関数に渡されま す。Lambda 関数に渡されるデフォルトの JSON は次のとおりです。ここで、FileSystemId と SuccessNotification の値は、AWS CloudFormation スタックの起動時に指定されたパラメータ から渡されます。

```
{ 
  "start-backup": "true", 
  "purge-backups": "true", 
  "filesystem-id": "${FileSystemId}", 
  "notify_on_success": "${SuccessNotification}"
}
```
追加の Amazon FSx for Lustre ファイルシステムのバックアップをスケジュールするには、別の CloudWatch イベントルールを作成します。このソリューションで作成された Lambda 関数をター ゲットとして用い、スケジュールイベント出典を使用します。[Configure input] (入力の設定) で [Constant (JSON text)] (定数 (JSON テキスト)) を選択します。JSON 入力の場合は、バックアップ する Amazon FSx for Lustre ファイルシステムのファイルシステム ID を \${FileSystemId} の代わ りに入力するだけです。また、上記の JSON の \${SuccessNotification} の代わりに Yes また は No のどちらかを入力してください。

手動で作成した追加の CloudWatch イベントルールは、Amazon FSx for Lustre カスタムスケジュー ルバックアップソリューションAWS CloudFormationスタックの一部ではありません。したがって、 スタックを削除してもそれらは削除されません。

## <span id="page-363-0"></span>ドキュメント履歴

- API バージョン: 2018 年 3 月 1 日
- ドキュメントの最終更新日: 2024 年 6 月 6 日

以下の表は、Amazon FSx for Lustre ユーザーガイド の重要な変更点を示します。ドキュメントの更 新に関する通知については、RSS フィードにサブスクライブできます。

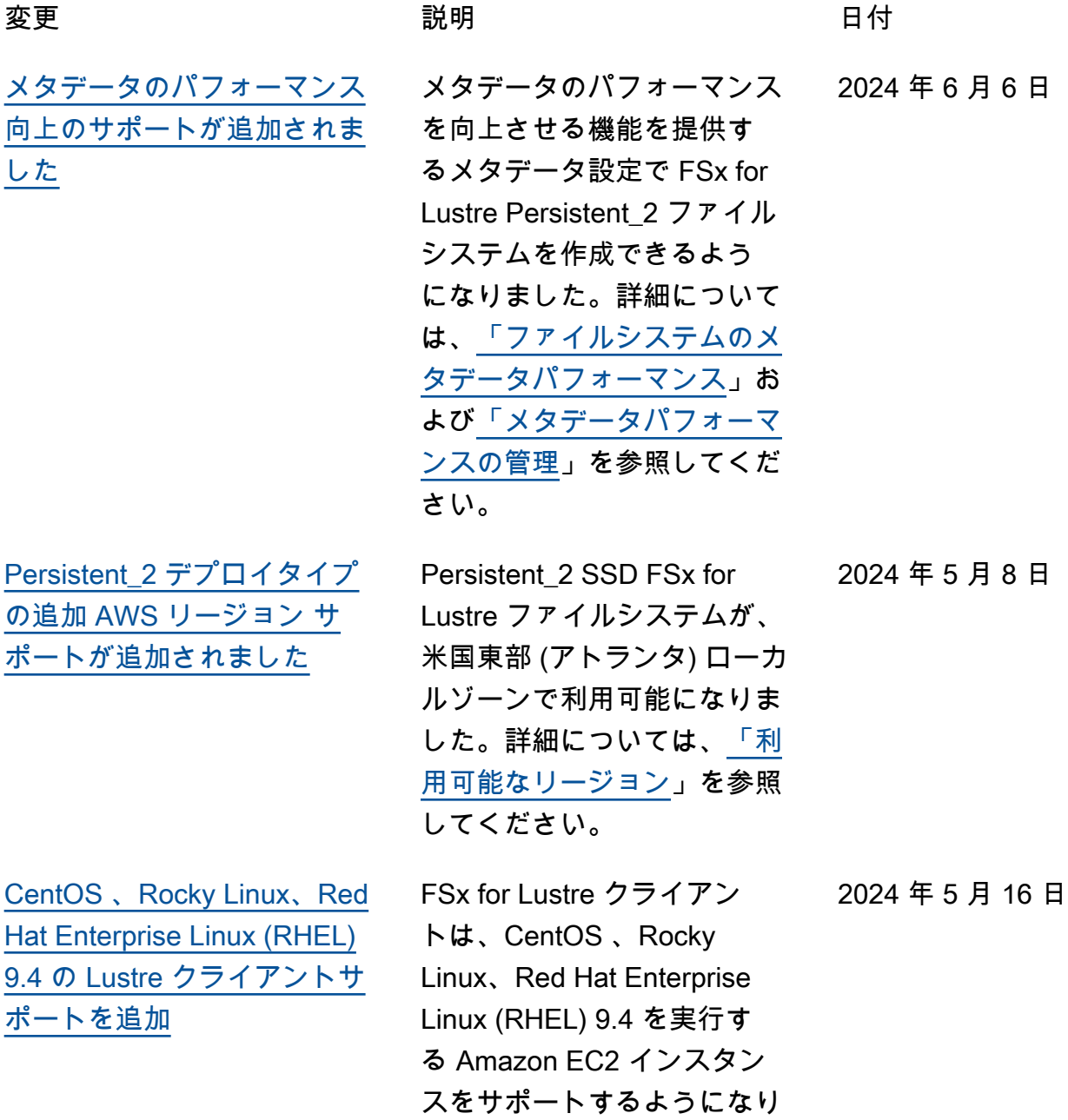

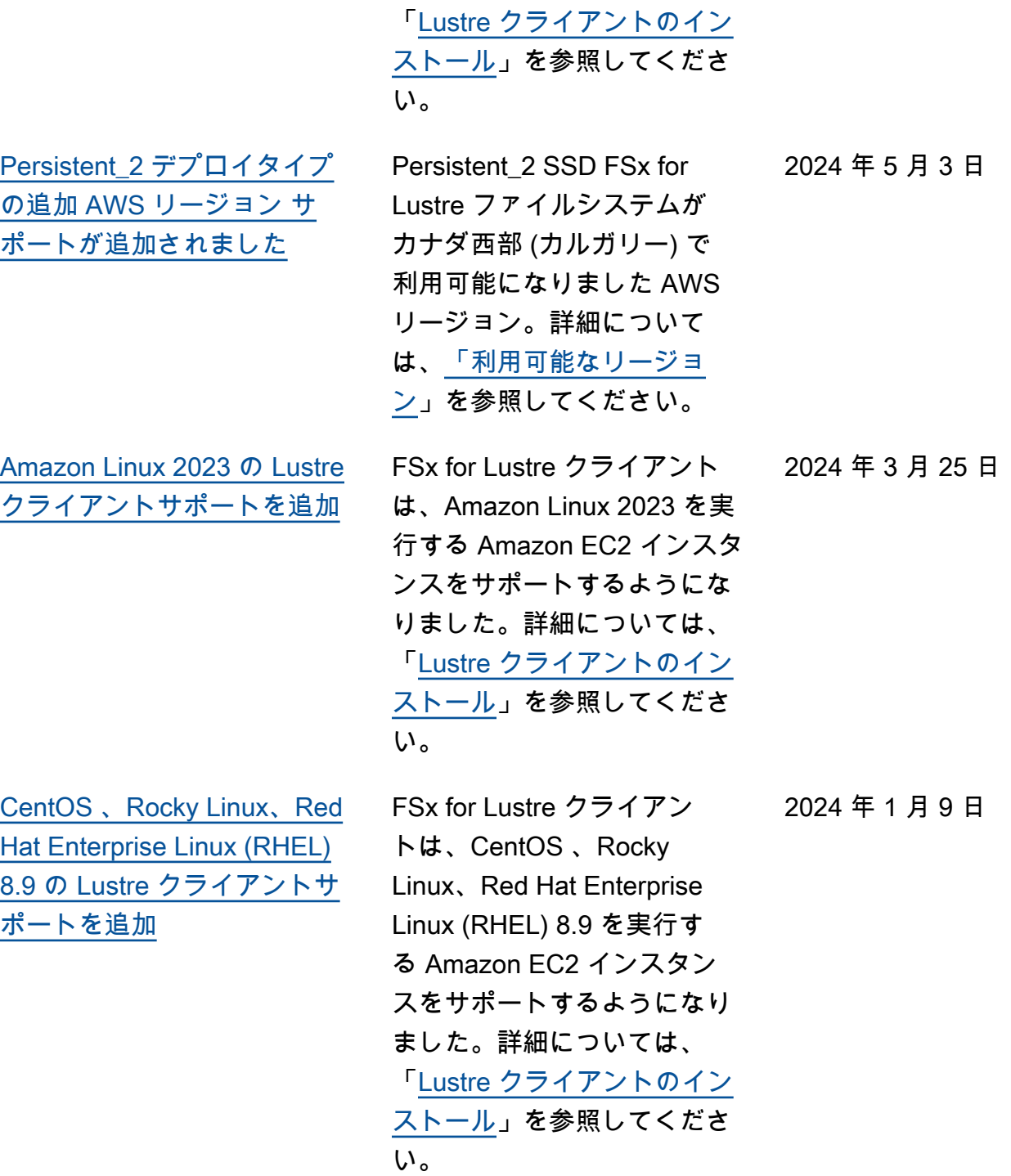

ました。詳細については、

[Amazon FSx が AmazonFSx](#page-363-0) [Full Access、AmazonFSxCo](#page-363-0)  [nsoleFullAccessAma](#page-363-0) [zonFSxReadOnlyAcce](#page-363-0) [ss、AmazonFSxConsol](#page-363-0) [eReadOnly Access、および](#page-363-0)  [AmazonFSxServiceRolePolicy](#page-363-0)  [AWS マネージドポリシーを更](#page-363-0) [新しました](#page-363-0)

[CentOS 、Rocky Linux、Red](#page-363-0) [Hat Enterprise Linux \(RHEL\)](#page-363-0)  [9.0 および 9.3 の Lustre クラ](#page-363-0) [イアントサポートを追加](#page-363-0)

Amazon FSx は、AmazonF SxFull Access、Am azonFSxConsoleFull AccessAmazonFSxRea dOnlyAccess、Amazon FSxConsoleReadOnly Access、および AmazonFSx ServiceRolePolicy ポリ シーを更新して、 アクセ スec2:GetSecurityGro upsForVpc 許可を追加し ました。詳細については、 [「Amazon FSx の AWS マ](https://docs.aws.amazon.com/fsx/latest/LustreGuide/security-iam-awsmanpol.html#security-iam-awsmanpol-updates) [ネージドポリシーの更新」](https://docs.aws.amazon.com/fsx/latest/LustreGuide/security-iam-awsmanpol.html#security-iam-awsmanpol-updates)を 参照してください。

FSx for Lustre クライアン トは、CentOS 、Rocky Linux、Red Hat Enterprise Linux (RHEL) 9.0 および 9.3 を実行する Amazon EC2 イン スタンスをサポートするよう になりました。詳細について は、「[Lustre クライアントの](https://docs.aws.amazon.com/fsx/latest/LustreGuide/install-lustre-client.html) [インストール」](https://docs.aws.amazon.com/fsx/latest/LustreGuide/install-lustre-client.html)を参照してく ださい。

2024 年 1 月 9 日

2023 年 12 月 20 日

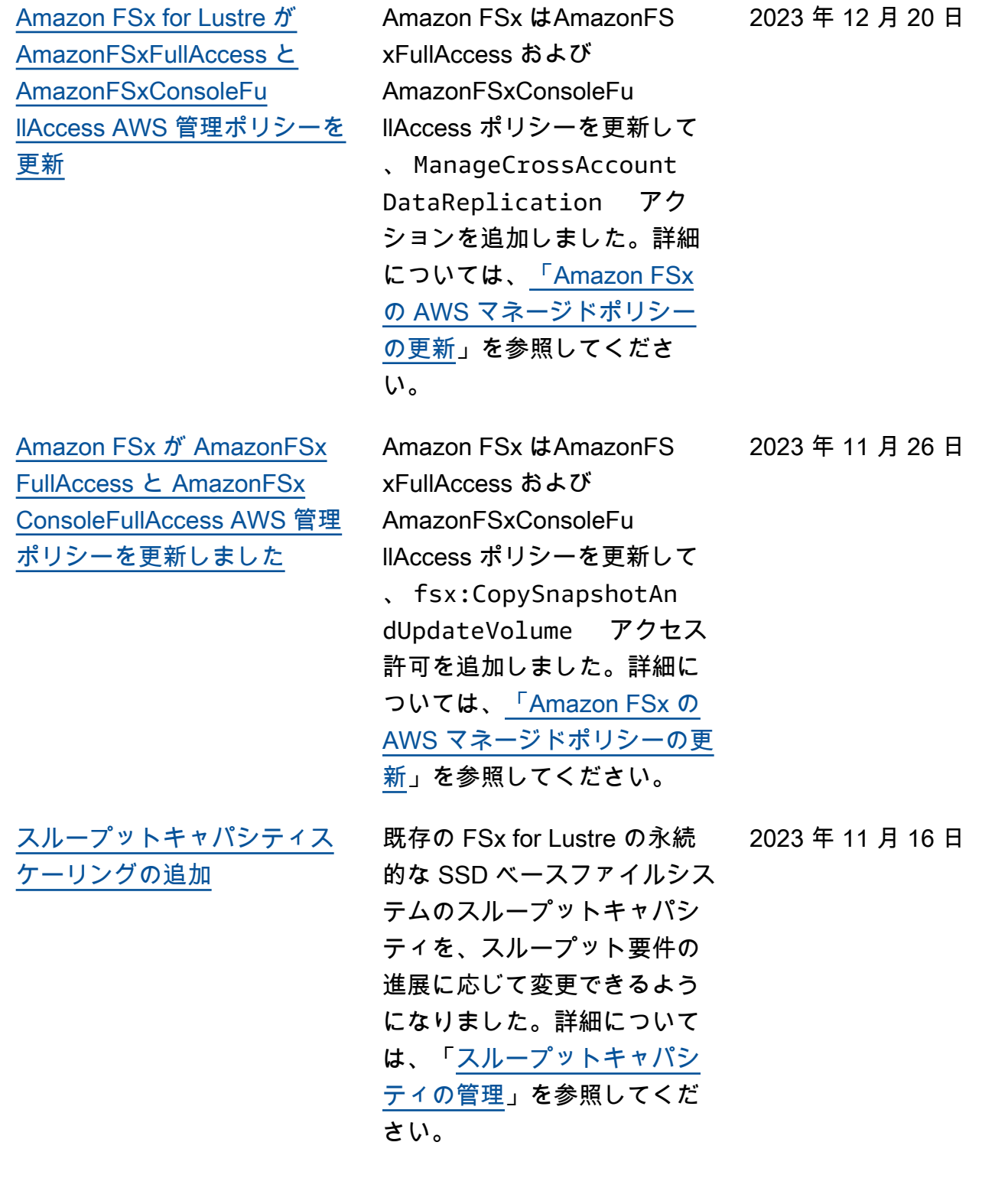

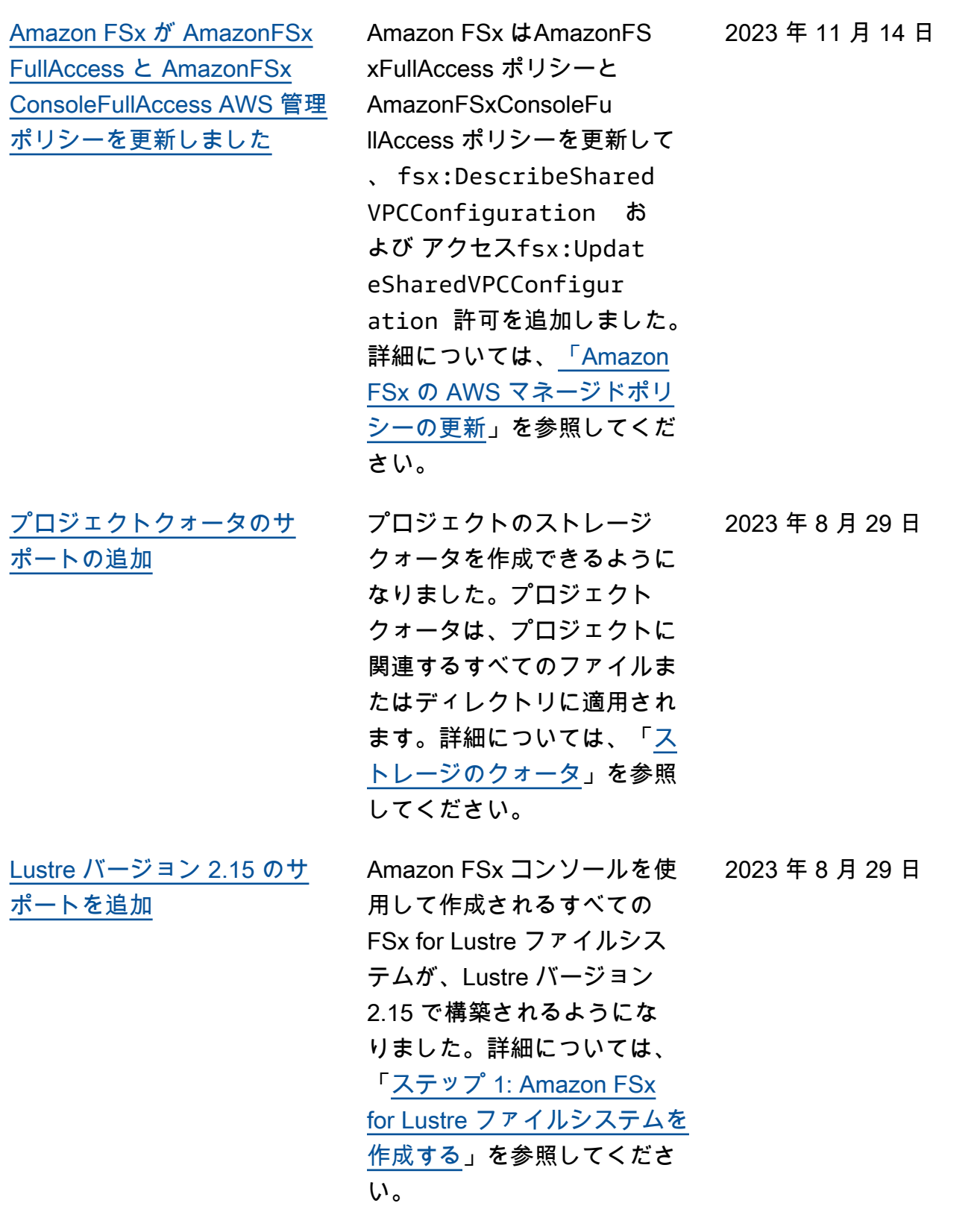

[Persistent\\_2 デプロイタイプ](#page-363-0) [の追加 AWS リージョン サ](#page-363-0) [ポートが追加されました](#page-363-0) Persistent\_2 FSx for Lustre ファイルシステムがイスラエ ル (テルアビブ) で利用可能 になりました AWS リージョ ン。詳細については、「[FSx](https://docs.aws.amazon.com/fsx/latest/LustreGuide/using-fsx-lustre.html)  [for Lustre ファイルシステムの](https://docs.aws.amazon.com/fsx/latest/LustreGuide/using-fsx-lustre.html) [デプロイオプション」](https://docs.aws.amazon.com/fsx/latest/LustreGuide/using-fsx-lustre.html)を参照 してください。 [データリポジトリのリリース](#page-363-0) [タスクのサポートを追加](#page-363-0) FSx for Lustre は、S3 デー タリポジトリにリンクされた ファイルシステムからアーカ イブファイルをリリースする ためのデータリポジトリのリ リースタスクを提供するよう になりました。ファイルを解 放すると、ファイルのリスト とメタデータは保持されます が、そのファイルのコンテン ツのローカルコピーは削除さ れます。詳細については、 「[データリポジトリタスクを](https://docs.aws.amazon.com/fsx/latest/LustreGuide/release-files-task.html) [使用してファイルをリリース](https://docs.aws.amazon.com/fsx/latest/LustreGuide/release-files-task.html) [する」](https://docs.aws.amazon.com/fsx/latest/LustreGuide/release-files-task.html)を参照してください。 [Amazon FSx が AmazonFSx](#page-363-0) [ServiceRolePolicy AWS 管理](#page-363-0) [ポリシーを更新しました](#page-363-0) Amazon FSx は AmazonF SxServiceRolePolicyの アク セスcloudwatch:PutMetr icData 許可を更新しました 。詳細については、[「Amazon](https://docs.aws.amazon.com/fsx/latest/LustreGuide/security-iam-awsmanpol.html#security-iam-awsmanpol-updates)  [FSx の AWS マネージドポリ](https://docs.aws.amazon.com/fsx/latest/LustreGuide/security-iam-awsmanpol.html#security-iam-awsmanpol-updates) [シーの更新」](https://docs.aws.amazon.com/fsx/latest/LustreGuide/security-iam-awsmanpol.html#security-iam-awsmanpol-updates)を参照してくだ

さい。

2023 年 8 月 24 日

2023 年 8 月 9 日

2023 年 7 月 24 日

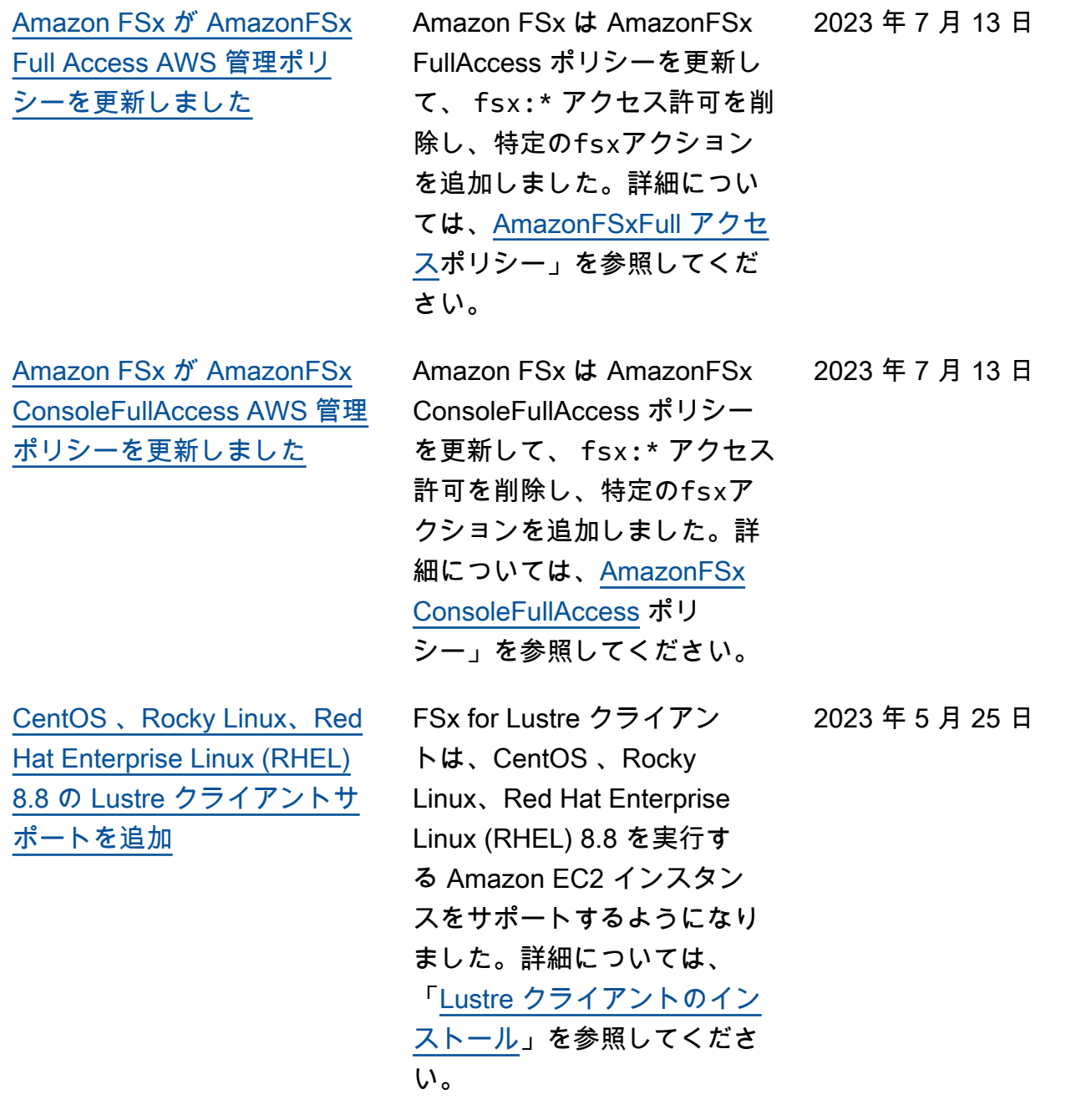

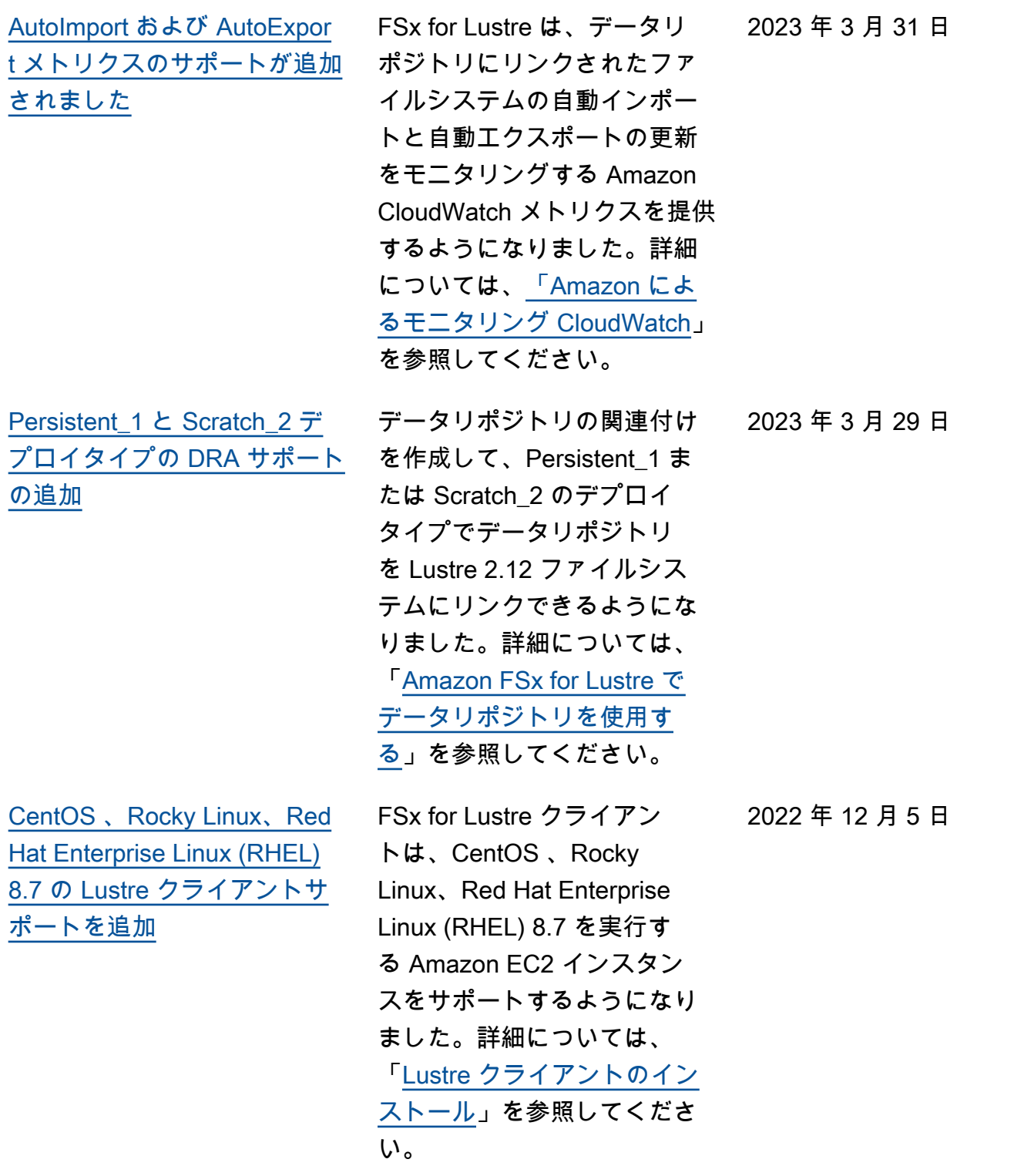

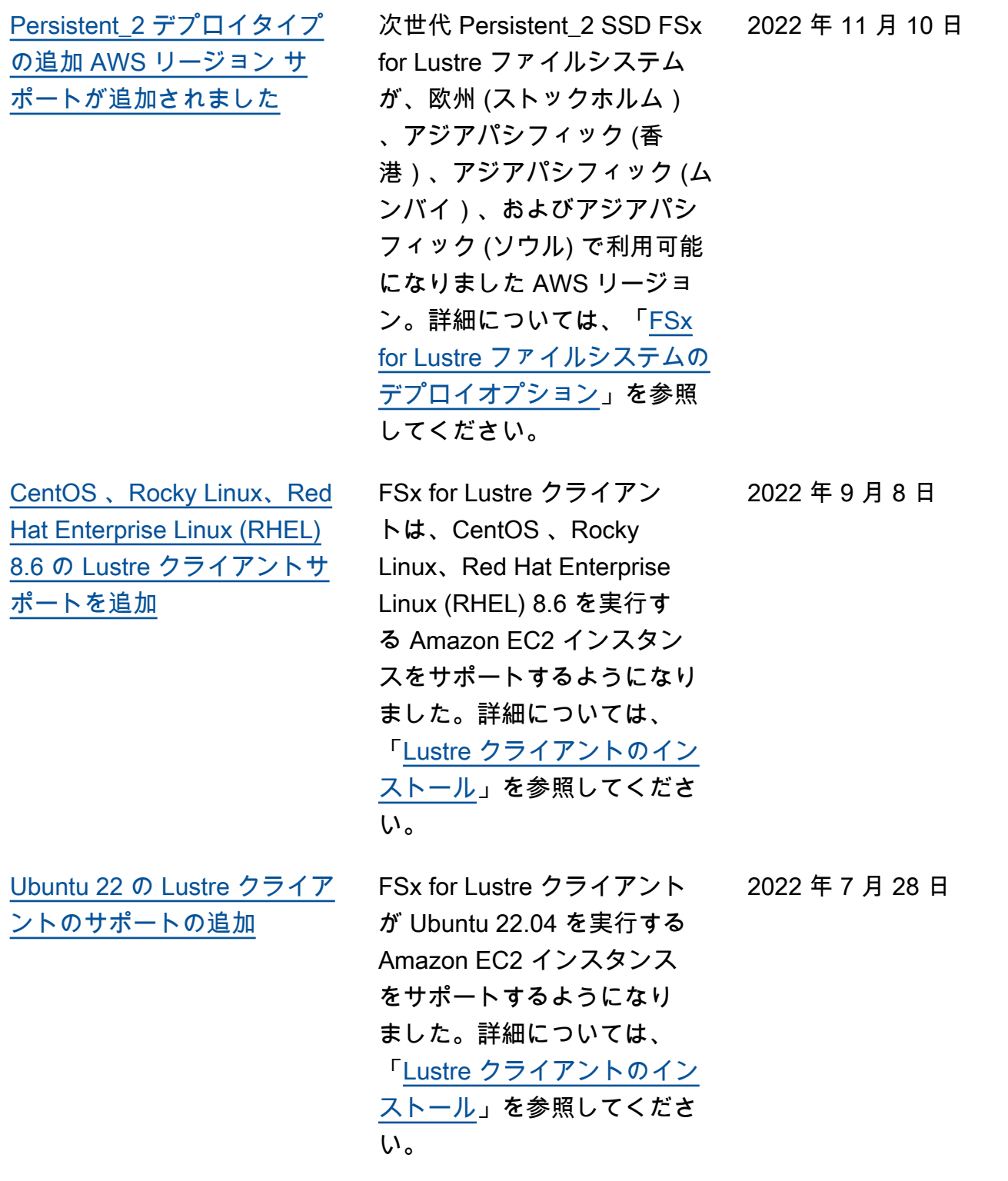

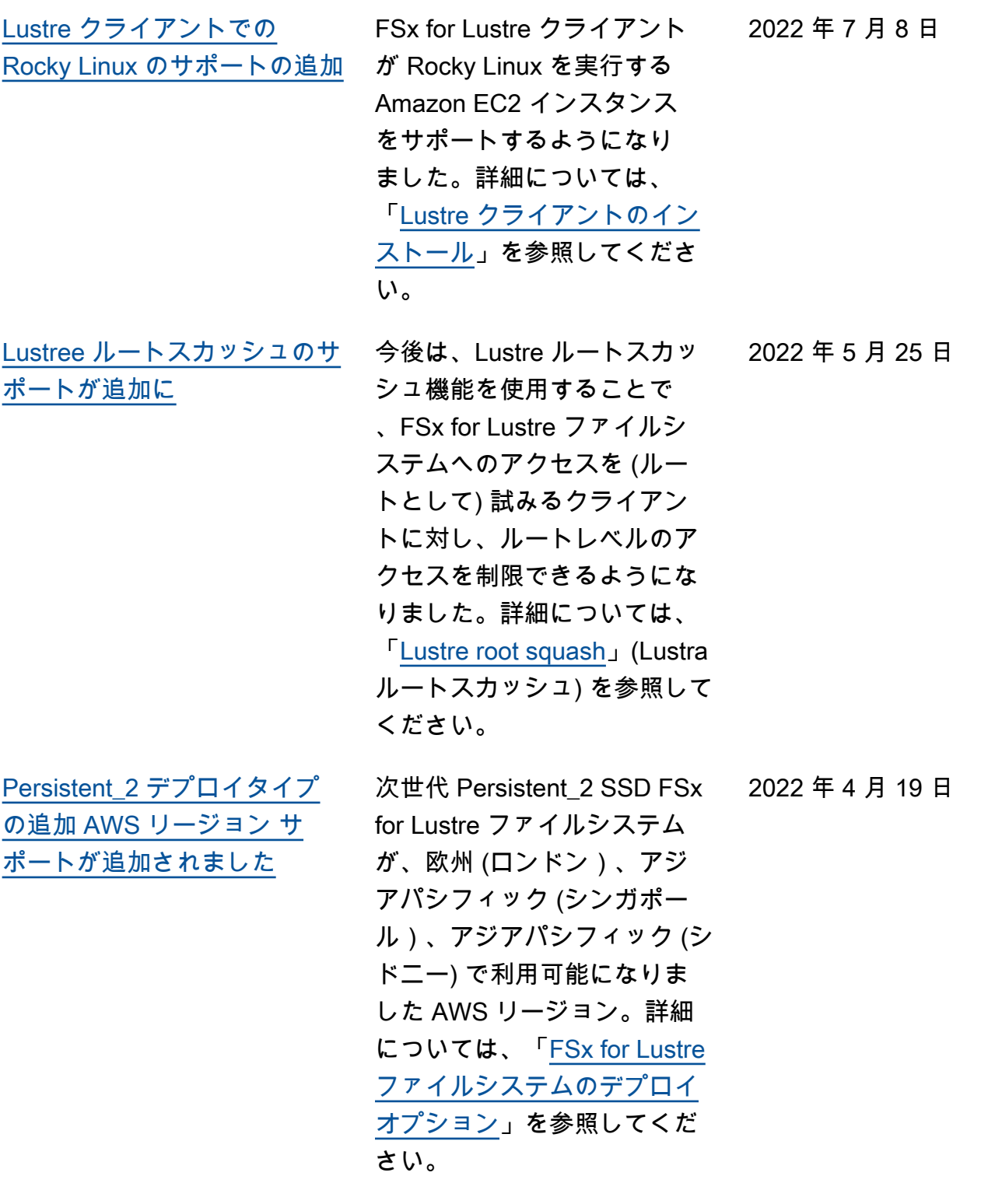

[AWS DataSync を使用して](#page-363-0)  [Amazon FSx for Lustre ファイ](#page-363-0) [ルシステムにファイルを移行](#page-363-0) [するためのサポートが追加さ](#page-363-0) [れました。](#page-363-0)

[AWS PrivateLink インター](#page-363-0) [フェイス VPC エンドポイント](#page-363-0) [のサポートが追加されました](#page-363-0)

[Lustre DRA キューイングのサ](#page-363-0) [ポートが追加されました](#page-363-0)

を使用して AWS DataSync 、 既存のファイルシステムか ら FSx for Lustre ファイルシ ステムにファイルを移行でき るようになりました。詳細に ついては、「[How to migrate](https://docs.aws.amazon.com/fsx/latest/LustreGuide/migrating-fsx-lustre.html) [existing files to FSx for Lustre](https://docs.aws.amazon.com/fsx/latest/LustreGuide/migrating-fsx-lustre.html)  [using AWS DataSync](https://docs.aws.amazon.com/fsx/latest/LustreGuide/migrating-fsx-lustre.html)」を参照 してください。

インターフェイス VPC エン ドポイントを使用し、イン ターネット経由でトラフィッ クを送信せずに、VPC から Amazon FSx API にアクセス できます。詳細については、 「[Amazon FSx and interface](https://docs.aws.amazon.com/fsx/latest/LustreGuide/fsx-vpc-endpoints.html)  [VPC endpoints](https://docs.aws.amazon.com/fsx/latest/LustreGuide/fsx-vpc-endpoints.html)」を参照してく ださい。

FSx for Lustre のファイルシ ステムを作成する際に、DRA (データリポジトリアソシエー ション) を作成できるように なりました。リクエストは キューに入れられ、ファイル システムが使用可能になると DRA が作成されます。詳細に ついては、「[ファイルシステ](https://docs.aws.amazon.com/fsx/latest/LustreGuide/create-dra-linked-data-repo.html) [ムを S3 バケットにリンクす](https://docs.aws.amazon.com/fsx/latest/LustreGuide/create-dra-linked-data-repo.html)  [る」](https://docs.aws.amazon.com/fsx/latest/LustreGuide/create-dra-linked-data-repo.html)を参照してください。

2022 年 4 月 5 日

2022 年 4 月 5 日

2022 年 2 月 28 日

[CentOS および Red Hat](#page-363-0) [Enterprise Linux \(RHEL\) 8.5](#page-363-0)  [の Lustre クライアントサポー](#page-363-0)  [トを追加](#page-363-0)

[リンクされたデータリポジト](#page-363-0) [リへの FSx for Lustre からの](#page-363-0) [変更のエクスポートに関する](#page-363-0) [サポート](#page-363-0)

FSx for Lustre クライアント は、CentOS および Red Hat Enterprise Linux (RHEL) 8.5 を実行する Amazon EC2 イン スタンスをサポートするよう になりました。詳細について は、「[Lustre クライアントの](https://docs.aws.amazon.com/fsx/latest/LustreGuide/install-lustre-client.html) [インストール」](https://docs.aws.amazon.com/fsx/latest/LustreGuide/install-lustre-client.html)を参照してく ださい。

FSx for Lustre を設定して、 ファイルシステムからリンク された Simple Storage Service (Amazon S3) データリポジト リへ、新規、変更、および削 除されたファイルを自動的に エクスポートできるようにな りました。データリポジトリ タスクを使用して、データお よびメタデータの変更をデー タリポジトリにエクスポート できます。複数のデータリポ ジトリへのリンクを設定する こともできます。詳細につい ては、「[データリポジトリへ](https://docs.aws.amazon.com/fsx/latest/LustreGuide/export-changed-data-meta-dra.html)  [の変更のエクスポート」](https://docs.aws.amazon.com/fsx/latest/LustreGuide/export-changed-data-meta-dra.html)を参 照してください。

2021 年 12 月 20 日

2021 年 11 月 30 日

![](_page_375_Picture_132.jpeg)

![](_page_376_Picture_136.jpeg)

![](_page_377_Picture_136.jpeg)

![](_page_378_Picture_141.jpeg)

![](_page_379_Picture_162.jpeg)

![](_page_380_Picture_136.jpeg)

![](_page_381_Picture_148.jpeg)

![](_page_382_Picture_118.jpeg)

![](_page_383_Picture_133.jpeg)

翻訳は機械翻訳により提供されています。提供された翻訳内容と英語版の間で齟齬、不一致または矛 盾がある場合、英語版が優先します。